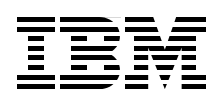

## **Improving Your Productivity with the ISPF Productivity Tool V5.9 on z/OS**

**Easy access to ISPF environment objects from any application**

**Enhance your system navigation and search capabilities**

**Point-and-Shoot object names to launch applications**

> **Tiju Ambalathingal Steve Coalbran Terrie Mock James Rice Michael Rotter**

# Redbooks

**[ibm.com](http://www.redbooks.ibm.com/ )**[/redbooks](http://www.redbooks.ibm.com/)

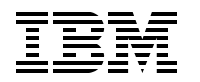

International Technical Support Organization

#### **Improving Your Productivity with the ISPF Productivity Tool V5.9 on z/OS**

May 2008

**Note:** Before using this information and the product it supports, read the information in "Notices" on page vii.

#### **First Edition (May 2008)**

This edition applies to ISPF Productivity Tool (ISPF-PT) Version 5, Release 9 for z/OS®.

#### **© Copyright International Business Machines Corporation 2008. All rights reserved.**

Note to U.S. Government Users Restricted Rights -- Use, duplication or disclosure restricted by GSA ADP Schedule Contract with IBM Corp.

## **Contents**

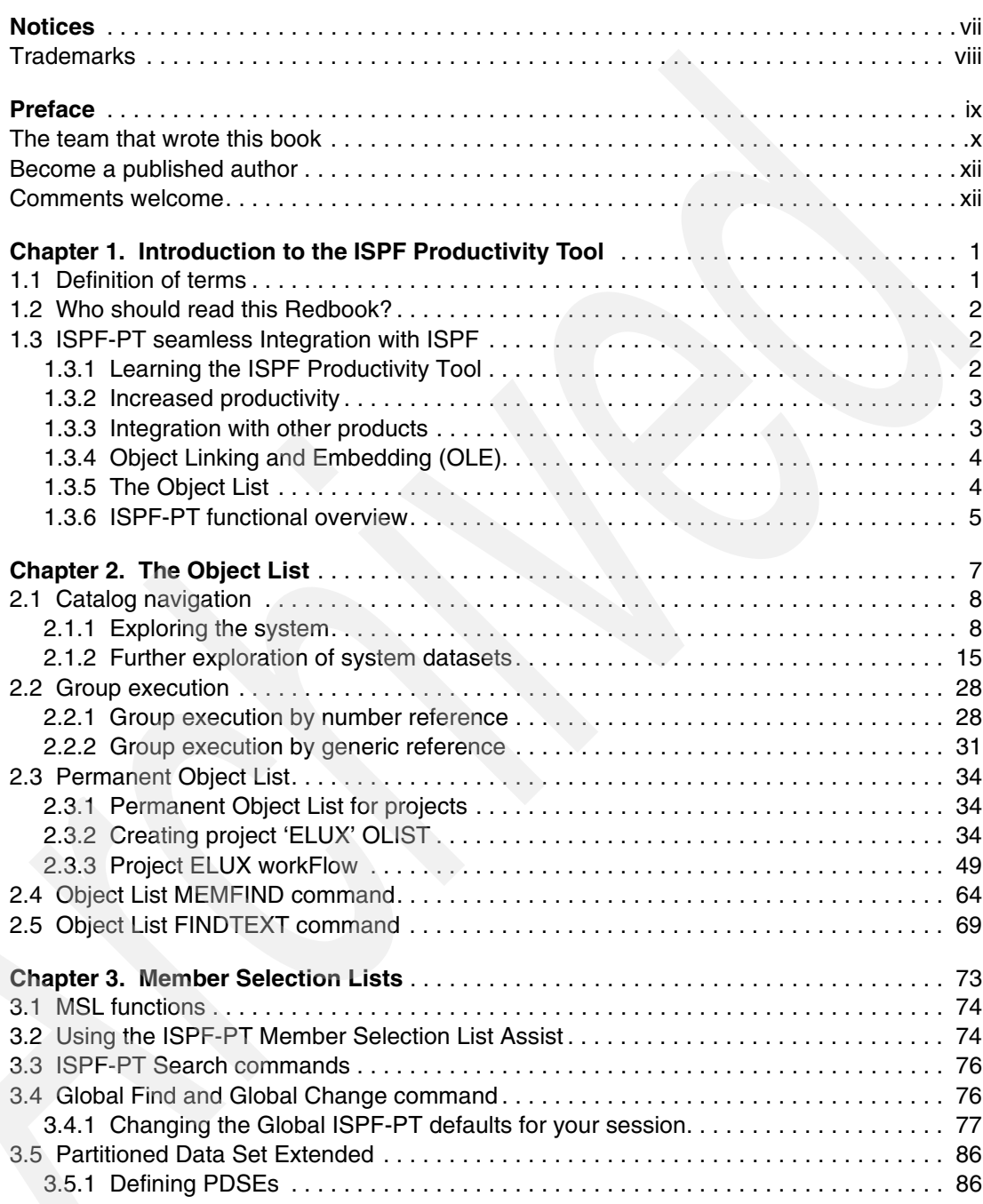

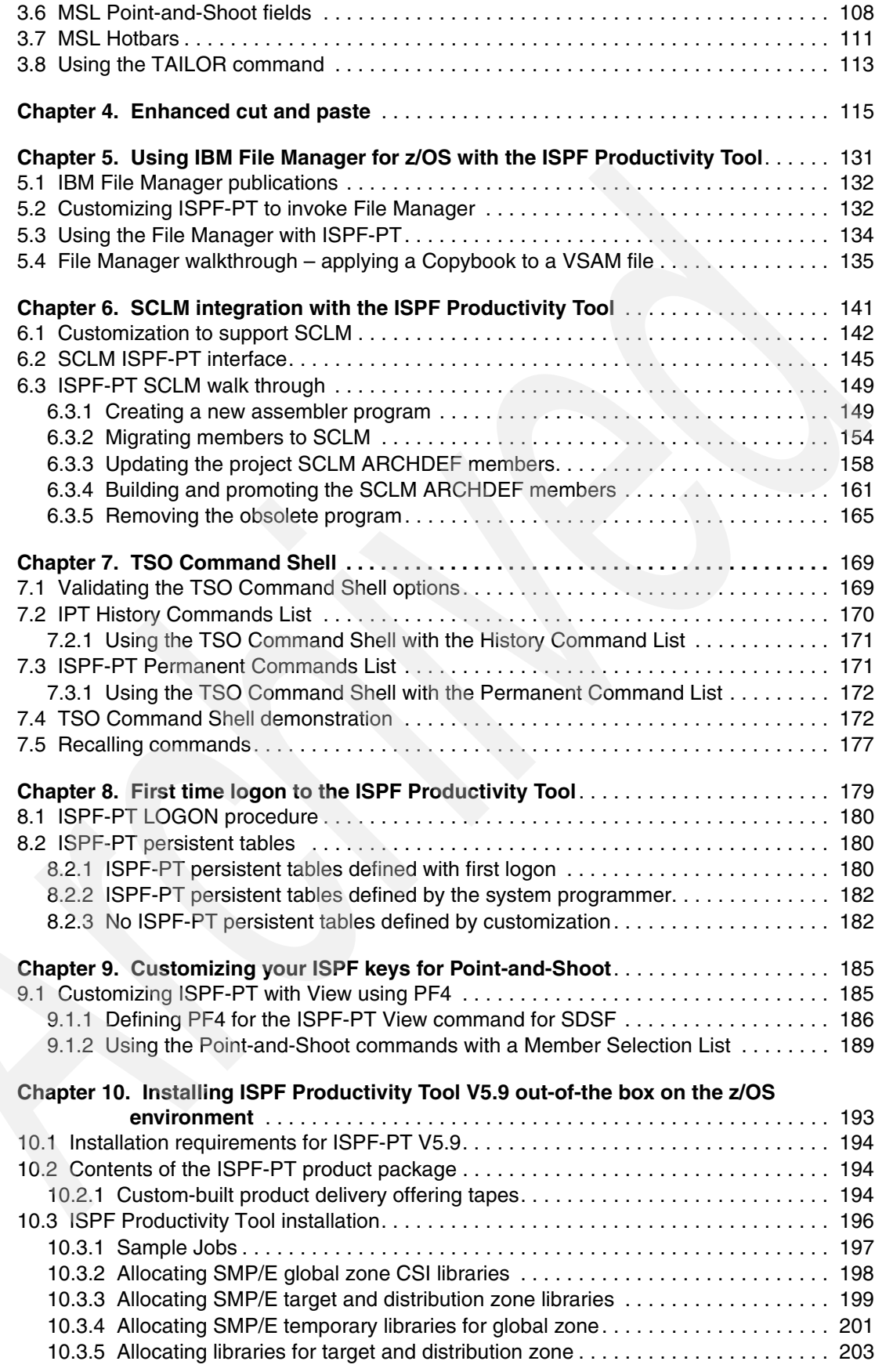

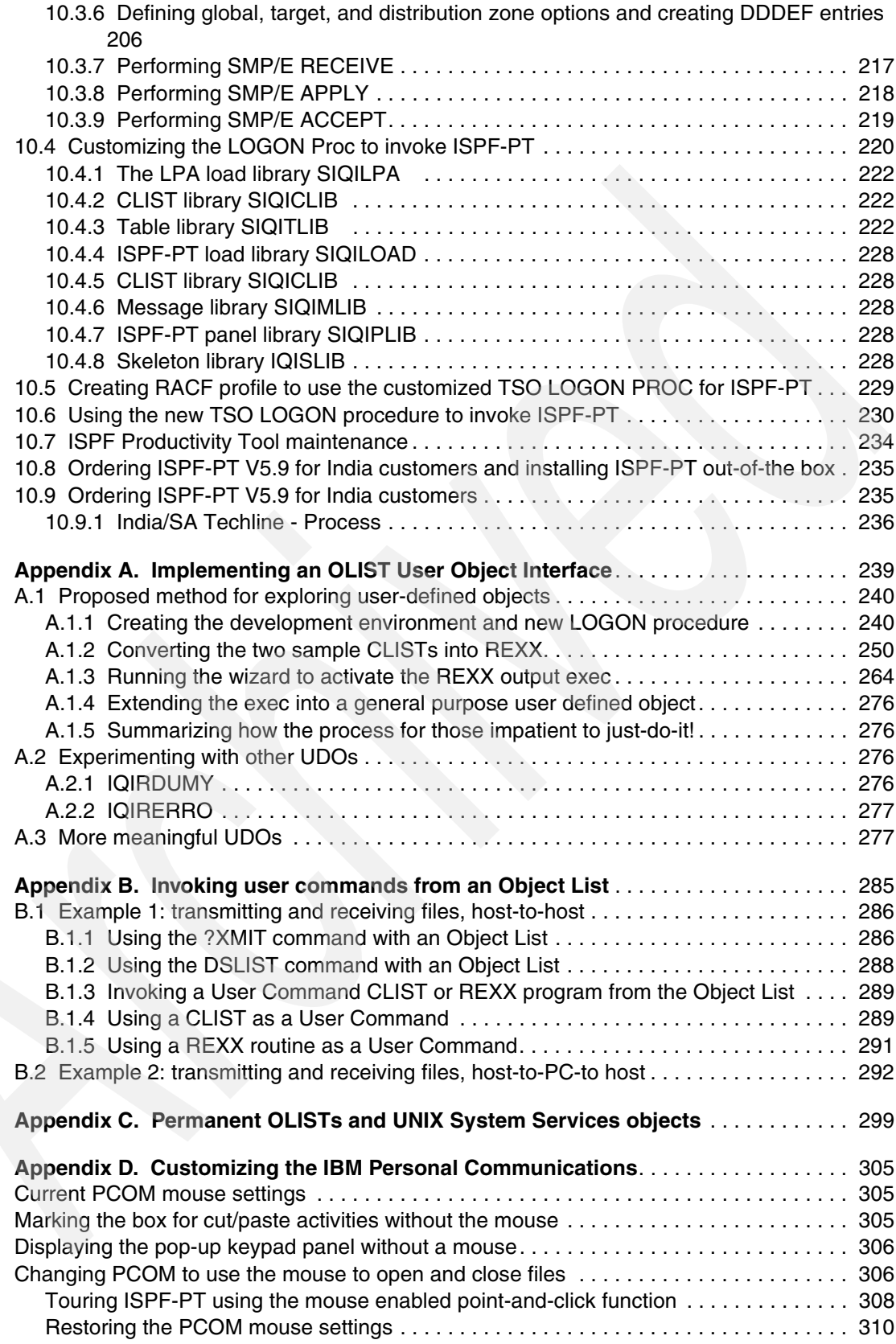

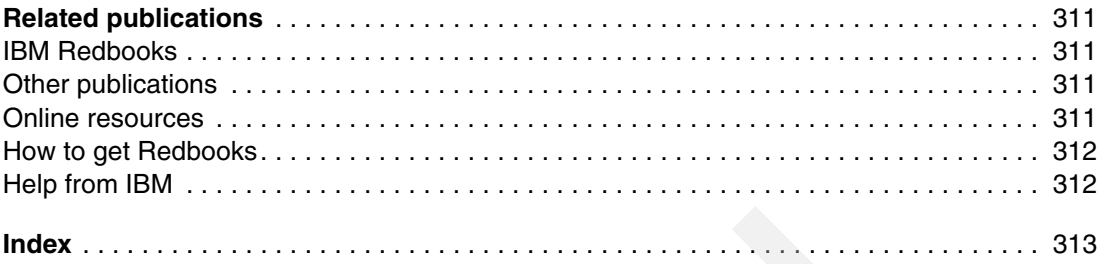

## <span id="page-8-0"></span>**Notices**

This information was developed for products and services offered in the U.S.A.

IBM may not offer the products, services, or features discussed in this document in other countries. Consult your local IBM representative for information on the products and services currently available in your area. Any reference to an IBM product, program, or service is not intended to state or imply that only that IBM product, program, or service may be used. Any functionally equivalent product, program, or service that does not infringe any IBM intellectual property right may be used instead. However, it is the user's responsibility to evaluate and verify the operation of any non-IBM product, program, or service.

IBM may have patents or pending patent applications covering subject matter described in this document. The furnishing of this document does not give you any license to these patents. You can send license inquiries, in writing, to:

*IBM Director of Licensing, IBM Corporation, North Castle Drive, Armonk, NY 10504-1785 U.S.A.*

**The following paragraph does not apply to the United Kingdom or any other country where such provisions are inconsistent with local law:** INTERNATIONAL BUSINESS MACHINES CORPORATION PROVIDES THIS PUBLICATION "AS IS" WITHOUT WARRANTY OF ANY KIND, EITHER EXPRESS OR IMPLIED, INCLUDING, BUT NOT LIMITED TO, THE IMPLIED WARRANTIES OF NON-INFRINGEMENT, MERCHANTABILITY OR FITNESS FOR A PARTICULAR PURPOSE. Some states do not allow disclaimer of express or implied warranties in certain transactions, therefore, this statement may not apply to you.

This information could include technical inaccuracies or typographical errors. Changes are periodically made to the information herein; these changes will be incorporated in new editions of the publication. IBM may make improvements and/or changes in the product(s) and/or the program(s) described in this publication at any time without notice.

Any references in this information to non-IBM Web sites are provided for convenience only and do not in any manner serve as an endorsement of those Web sites. The materials at those Web sites are not part of the materials for this IBM product and use of those Web sites is at your own risk.

IBM may use or distribute any of the information you supply in any way it believes appropriate without incurring any obligation to you.

Information concerning non-IBM products was obtained from the suppliers of those products, their published announcements or other publicly available sources. IBM has not tested those products and cannot confirm the accuracy of performance, compatibility or any other claims related to non-IBM products. Questions on the capabilities of non-IBM products should be addressed to the suppliers of those products.

This information contains examples of data and reports used in daily business operations. To illustrate them as completely as possible, the examples include the names of individuals, companies, brands, and products. All of these names are fictitious and any similarity to the names and addresses used by an actual business enterprise is entirely coincidental.

#### COPYRIGHT LICENSE:

This information contains sample application programs in source language, which illustrate programming techniques on various operating platforms. You may copy, modify, and distribute these sample programs in any form without payment to IBM, for the purposes of developing, using, marketing or distributing application programs conforming to the application programming interface for the operating platform for which the sample programs are written. These examples have not been thoroughly tested under all conditions. IBM, therefore, cannot guarantee or imply reliability, serviceability, or function of these programs.

#### <span id="page-9-0"></span>**Trademarks**

IBM, the IBM logo, and ibm.com are trademarks or registered trademarks of International Business Machines Corporation in the United States, other countries, or both. These and other IBM trademarked terms are marked on their first occurrence in this information with the appropriate symbol (® or ™), indicating US registered or common law trademarks owned by IBM at the time this information was published. Such trademarks may also be registered or common law trademarks in other countries. A current list of IBM trademarks is available on the Web at <http://www.ibm.com/legal/copytrade.shtml>

The following terms are trademarks of the International Business Machines Corporation in the United States, other countries, or both:

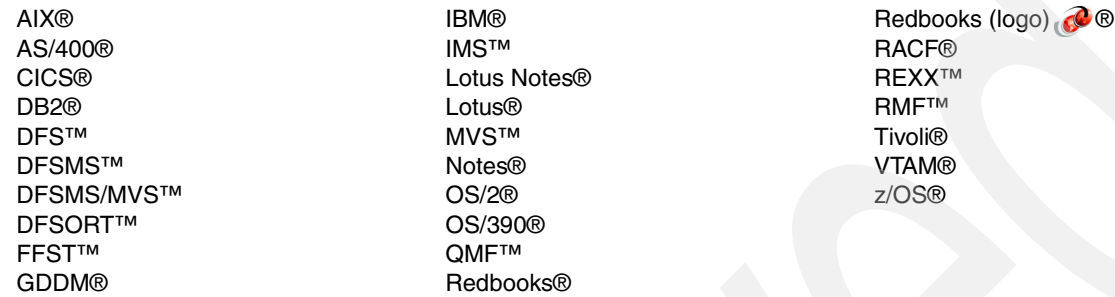

The following terms are trademarks of other companies:

SAP, and SAP logos are trademarks or registered trademarks of SAP AG in Germany and in several other countries.

NOW, and the NetApp logo are trademarks or registered trademarks of NetApp, Inc. in the U.S. and other countries.

Java, and all Java-based trademarks are trademarks of Sun Microsystems, Inc. in the United States, other countries, or both.

Excel, Windows, and the Windows logo are trademarks of Microsoft Corporation in the United States, other countries, or both.

UNIX is a registered trademark of The Open Group in the United States and other countries.

Other company, product, or service names may be trademarks or service marks of others.

### <span id="page-10-0"></span>**Preface**

In this IBM® Redbooks® publication, we introduce the IBM Interactive System Productivity Facility Productivity Tool (ISPF-PT) Version 5, Release 9 for z/OS®. The ISPF Productivity Tool operates as a seamlessly integrated front-end to ISPF:

- The ISPF Productivity Tool functionality is available from any panel without modifying any ISPF Primary Option Menus. All ISPF-PT functions are totally integrated. ISPF-PT can perform almost any activity within ISPF or internally invoke the function that can perform the task.
- - The ISPF Productivity Tool combines separately provided ISPF utility functions and new ISPF Productivity Tool features into the Object List (OLIST) and Member Selection List (MSL). The resulting member, data set, and object lists become powerful platforms where you can perform many tasks without navigating to other utilities.
- ► The ISPF Productivity Tool relates objects to applications similarly to the way a PC performs Object Linking and Embedding (OLE). By extending the data-set objects that ISPF uses to other object classes, ISPF-PT lets you specify the object to be processed and the action that is performed (such as EDIT or BROWSE). The facility appropriate to the object class for the action you have requested is invoked automatically.
- The ISPF Productivity Tool provides extensive search capabilities that are both rapid and intuitive. You can easily search for volumes, data sets, members, and text within members. The ISPF Productivity Tool also furnishes automatic drill-down system navigation to examine volumes, data sets, and members.
- ► The ISPF Productivity Tool extends the ISPF Action Bar with options that provide access to new functionality so that you do not have to learn new commands or syntax. In addition to the ISPF point-and-shoot capabilities, the ISPF Productivity Tool provides new concepts, such as Hotbars (user-defined fields that execute commands), field-sensitive areas in MSLs and OLISTs, automatic recognition of a data set name on any ISPF panel as a parameter to BROWSE, EDIT, VIEW, or parameters within any Time Sharing Option (TSO) command.
- ► The ISPF Productivity Tool provides integrated and enhanced IBM Software Configuration and Library Manager (SCLM) support within the standard member and data set lists. SCLM is a source library management component of ISPF that provides change control, multiple source versions, auditing, a built-in make facility, and automatic check-in and sign-out using standard libraries (Partitioned Data Sets (PDS) and (PDSE) Partitioned Data Set Extended).
- -The ISPF Productivity Tool includes built-in interfaces to various IBM and ISV products.

This book is intended as a supplement to existing product manuals. We start with an overview of the main ISPF-PT concepts and facilities. Next are detailed chapters, each dedicated to a major ISPF-PT function, such as: Object-Lists, Member-Selection-Lists, enhanced Point-and-Shoot, EDIT CUT and PASTE, ISPF-PT with IBM File Manager, ISPF-PT with IBM SCLM, TSO Shell, ISPF-PT installation and customization, and an example of implementing an ISPF-PT User-Defined-Object-List. A set of appendixes explore deeper into selected topics.

Practical scenarios, accompanied by detailed screen captures and coding examples, demonstrate how to take advantage of the ISPF-PT enhanced functionality at every case.

#### <span id="page-11-0"></span>**The team that wrote this book**

This book was produced by a team of specialists from around the world working at the International Technical Support Organization, San Jose Center.

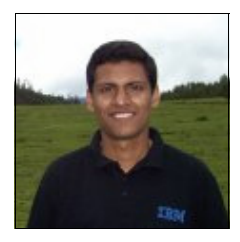

**Tiju Ambalathingal** is an Advisory System Analyst at IBM GBS Global Delivery in Bangalore, India. Tiju is currently the Technical Solution Lead for Enterprise Application Modernization associated with AIS. His current responsibilities include providing technical solution outline, approach, and architect solutions to modernize mainframe applications for enterprises around the globe. Tiju joined IBM in December 2002 as an Application Programmer. He has seven years of experience in mainframe application development, maintenance, and migration. In this tenure, he has held the role of Technical Project Leader.

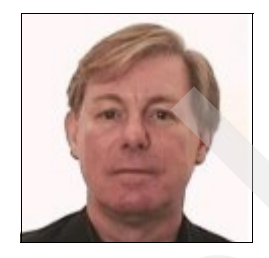

**Steve Coalbran** is an accredited Senior IT Specialist with IBM Global Business Services in Stockholm, Sweden. Steve has close to 30 years of application development and end-to-design experience within IBM. From 1978 he worked in the UK, transferring to Sweden in 1999. Steve specializes in the development of innovative solutions and tools that increase the productivity and efficiency of developers and production systems. He has worked primarily with MVS™ from OS/360 through z/OS and, to a lesser extent, with CMS and OS/2®, AS/400®, DOS, and Windows®. In the past years, his work in Sweden related to the implementation of customized IBM product line solutions, replacing and improving on existing legacy software. Steve especially focused on tailoring ISPF and REXX™ in products within the AD Tools set, working closely with both Software Sales and ISPF development.

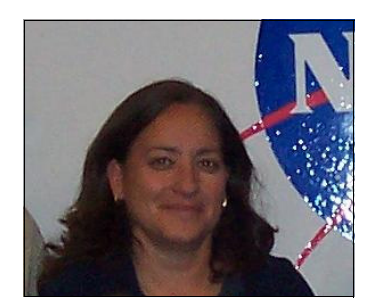

**Terrie Mock** is currently a Systems Administrator at Northwest Regional Data Center in Tallahassee Florida. Northwest Regional Data Center serves several Universities, K-12 school districts, State agencies, and county and local governments around the state of Florida. Terrie started her data processing career as an operator with the Florida Department of Labor and has steadily advanced to the level of Systems Programmer. She has worked for the State of Florida for 26 years. Her current responsibilities include installing, testing, and maintaining a variety of mainframe software packages including the ISPF Productivity Tool.

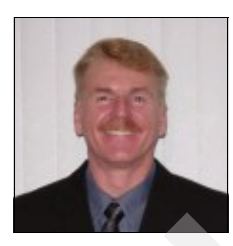

**James Rice** is a Certified IT Specialist, residing near Tampa, Florida. Jim is a z/OS Problem Determination Tools Technical Sales Specialist who works in the Above Country region. Jim joined IBM in 1984 as an Application Developer. He has over 30 years of experience with IBM mainframe computers. He has held job positions as an Application Developer, DB2® Database Administrator, Test Manager, administrator of test z/OS environments, and Technical Sales Specialist for the IBM Problem Determination Tools.

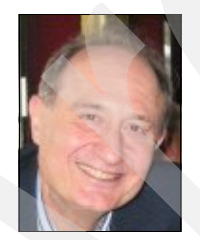

**Michael Rotter** is a Senior Software Engineer at IBM Tivoli® in New Jersey, USA. Mike is currently serving as the Chief Architect/Developer/Level-3 Support for the ISPF Productivity Tool product. He joined IBM in July 2005 during the acquisition (by IBM) of his former company ISOGON. Mike has over 30 years of experience with system-level software development in large system environments with MVS, OS/390®, and z/OS. Prior to joining IBM, Mike held software development leadership positions at ISOGON, STERLING Software, AT&T Federal Systems, E.F. Hutton, J.P. Morgan Bank, Informatics, and more.

Thanks to the following people for their contributions to this project:

Eric Chabert, IBM, Software Sales IT Specialist, Montpellier, France

Howard Givner, IBM, Software Developer, Tivoli, NYC, NY

Amit Kr Joshi, IBM, System Administrator: Mainframe, Bangalore, India

Deanna Polm, IBM, Residency Coordinator, San Jose, CA

and

Joe DeCarlo, Manager, Special Projects, International Technical Support Organization,

San Jose, CA

#### <span id="page-13-0"></span>**Become a published author**

Join us for a two- to six-week residency program! Help write a book dealing with specific products or solutions, while getting hands-on experience with leading-edge technologies. You will have the opportunity to team with IBM technical professionals, Business Partners, and Clients.

Your efforts will help increase product acceptance and customer satisfaction. As a bonus, you will develop a network of contacts in IBM development labs, and increase your productivity and marketability.

Find out more about the residency program, browse the residency index, and apply online at:

**[ibm.com](http://www.redbooks.ibm.com/residencies.html)**[/redbooks/residencies.html](http://www.redbooks.ibm.com/residencies.html)

#### <span id="page-13-1"></span>**Comments welcome**

Your comments are important to us!

We want our books to be as helpful as possible. Send us your comments about this book or other IBM Redbooks in one of the following ways:

- Use the online **Contact us** review Redbooks form found at:

**[ibm.com](http://www.redbooks.ibm.com/)**[/redbooks](http://www.redbooks.ibm.com/)

► Send your comments in an e-mail to:

[redbooks@us.ibm.com](http://www.redbooks.ibm.com/contacts.html)

-Mail your comments to:

> IBM Corporation, International Technical Support Organization Dept. HYTD Mail Station P099 2455 South Road Poughkeepsie, NY 12601-5400

**1**

## <span id="page-14-0"></span>**Chapter 1. Introduction to the ISPF Productivity Tool**

In this chapter, we provide a general description of the ISPF Productivity Tool. We discuss the features, functions, and facilities that ISPF Productivity Tool provides to enhance ISPF.

#### <span id="page-14-1"></span>**1.1 Definition of terms**

This document references several acronyms:

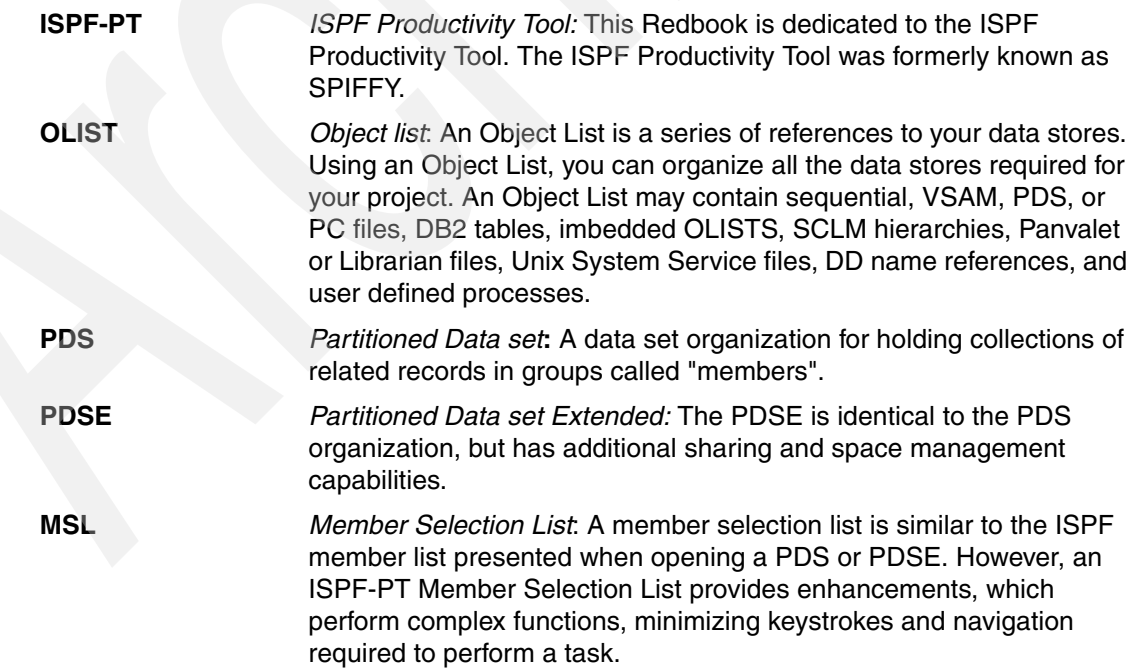

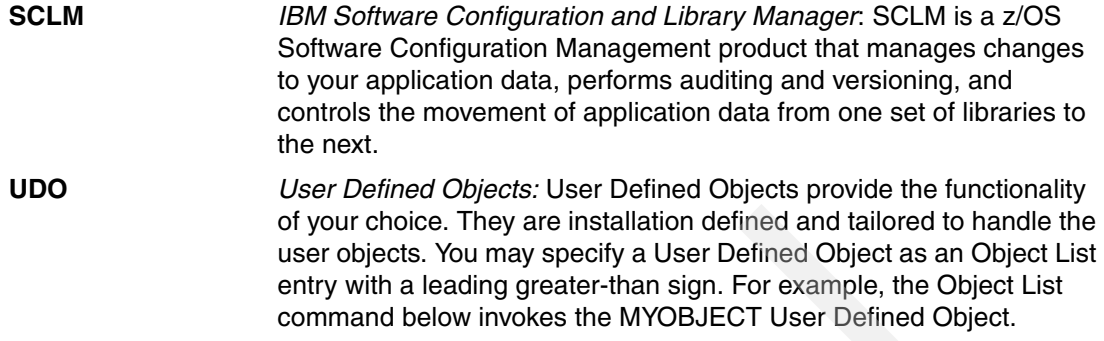

#### <span id="page-15-0"></span>**1.2 Who should read this Redbook?**

The IBM ISPF Productivity Tool Redbooks publication addresses the questions of ISPF-PT end-users. However, anyone that uses ISPF can benefit from ISPF-PT. Frequent users can benefit the most.

In this Redbook, we also provide information for the product installation support team.

#### <span id="page-15-1"></span>**1.3 ISPF-PT seamless Integration with ISPF**

The ISPF Productivity Tool works as *an extension of* ISPF, which means that you do not have to initiate a separate product within ISPF to use the ISPF Productivity Tool. They work together as one product, for example, you may use OLIST commands to locate files, use MSL commands to locate the correct PDS member, edit the member using ISPF, and use ISPF and ISPF-PT commands during the edit session.

#### <span id="page-15-2"></span>**1.3.1 Learning the ISPF Productivity Tool**

You do not have to spend hours learning ISPF-PT to use it. ISPF functions are still available after the ISPF-PT product installation. As you learn more about ISPF-PT, you can begin to become more productive using the new shortcuts and tools that are available.

ISPF-PT provides many features that make it easy to learn:

- -The "ISPF-PT?" command presents a list of ISPF-PT shortcuts.
- -Action bars are available to guide you to the correct command.
- - When using an Object List, the ASSIST (or A) command summarizes each Object List primary and line command that are available:
	- You can also display the command syntax and examples by entering ASSIST **olistcommand** (or **A olistcommand**), for example, A FINDTEXT provides the details of the FINDTEXT command.
- - The Member Selection List ASSIST command summarizes each MSL primary and line-command syntax and examples of each MSL command:
	- You can also display the command syntax and examples by entering ASSIST **mslcommand** (or **A slcommand***),* for example, A WHERE provides the details of the WHERE command.

The ISPF Productivity Tool invocation uses an ISPF LOGON procedure that is designed for ISPF-PT. You can turn off ISPF-PT for the duration of your ISPF session, by entering ISPF-PTOFF;=X without leaving ISPF. To turn it back on, enter ISPF-PTON;=X.

#### <span id="page-16-0"></span>**1.3.2 Increased productivity**

A development organization's time is valuable. Programmers often write shortcuts using CLIST or REXX programs to help with repetitive tasks and to share these tools with their peers. ISPF-PT standardizes the shortcuts and tools that you need to be productive with ISPF. Think of the time this saves everyone!

Have you ever seen the "No space in directory" message when you add members to a PDS? Think of the number of screens and keystrokes ISPF requires when it allocates a new PDS, copies the members, and renames the data set. With ISPF-PT, you see a confirmation window to expand the PDS directory. Press Enter, and the PDS directory is compressed, without leaving the edit session of your PDS member.

ISPF-PT uses Hotbars, Field-sensitive areas in the Object List, Member Selection Lists, and 47 shortcut commands to minimize the time that is required to get the job done.

Using a single command, invoked from an Object List, you can search multiple files for a member name, data within a member, or data in sequential files from an Object List. With ISPF-PT, you can make Global changes to PDS or PDSe members.

These are just a few of the time saving tips that we provide in this Redbook. ISPF-PT is packed full of shortcuts that make the most use of your time when you are working on a z/OS mainframe.

#### <span id="page-16-1"></span>**1.3.3 Integration with other products**

The ISPF Productivity Tool enhances the standard TSO/ISPF to improve productivity and performance. ISPF-PT integrates seamlessly into the ISPF product and extends the functions that are provided by ISPF to other data set objects, including VSAM files, SCLM libraries, Librarian or Panvalet libraries, z/OS UNIX® System Services, PC Files, DB2 tables, and other object classes.

Using the ISPF-PT customization wizard, you can define the CLIST used by the various products. Then you can access the following files directly from an Object List:

- ► VSAM Files:
	- IBM File Manager for z/OS
	- Other third-party products
- - Software Configuration Management Systems:
	- IBM Software Configuration and Library Manager
	- Other third-party products
- ► DB2 Tables
	- Other third-party products

#### <span id="page-17-0"></span>**1.3.4 Object Linking and Embedding (OLE)**

With ISPF, you might need to navigate using many panels and products:

- -To search for data and browse or edit data
- - When the data is stored on DB2 tables, VSAM files, Panvalet or Librarian files, UNIX System Services files or PC Files.

ISPF-PT relates objects to applications similarly to the way a PC performs Object Linking and Embedding (OLE).

OLE is the process by which a specified object (such as a VSAM file) is registered to a method (for example, File Manager) that performs a task that the user requests. Usually, it is sufficient to select the object in order to take the appropriate action. ISPF-PT resolves the class of object, the desired action, and determines what program or product will perform the requested function.

#### <span id="page-17-1"></span>**1.3.5 The Object List**

ISPF-PT introduces us to a new concept – an Object List. An Object List is a data store reference that you can use to organize your work into a single folder. With an Object List, you can organize all of the required files into a single project folder, which is called an OLIST.

Consider the following example. You are developing and testing an application. You created an Object List with 10 objects, as shown in [Table 1-1](#page-17-2).

| Object         | <b>Type of Object</b> | <b>Object Name</b>                                |
|----------------|-----------------------|---------------------------------------------------|
| 1              | <b>SCLM Hierarchy</b> | <usbapp.dev1.source< td=""></usbapp.dev1.source<> |
| $\mathbf{P}$   | <b>JCL</b>            | 'MYID.JCLLIB'                                     |
| 3              | <b>PROC</b>           | 'MYID.PROCLIB'                                    |
| 4              | DB <sub>2</sub> Table | -USBAPP.CUSTORDER                                 |
| 5              | <b>SEQ File</b>       | 'MYID.CUST.ORDER'                                 |
| 6              | <b>SEQ File</b>       | 'MYID.CUST.ORDER.REPORT'                          |
| $\overline{7}$ | <b>VSAM File</b>      | 'MYID.CUST.MASTER.FILE'                           |
| 8              | <b>USS File</b>       | )/U/MYID/Project Documentation                    |
| 9              | <b>Imbedded Olist</b> | 'USBAPP*PROJECT'                                  |
| 10             | <b>Control Data</b>   | 'MYID.CONTROL'                                    |

<span id="page-17-2"></span>*Table 1-1 MYPROJ Object List*

The Object List in [Table 1-1](#page-17-2) represents all of the files that you need to modify an application for a customer change request. Think of this Object List as a "Project File" for the customer change request. Using the SCLM Hierarchy, you can easily reference all of the levels in the SCLM tree and all SCLM library types. Files that contain the test JCL, PROC, and Control members are contained in the OLIST. Project documentation may reside in a UNIX System Services file. The application also uses VSAM and DB2 files, which you can easily reference. With this OLIST, you can access any of your project files by simply selecting the file you want. The Object Linking and Embedding process invokes the correct utility to reference the file.

An Object List is persistent. Therefore, changes that you make to the Object List are not lost when you log off the TSO session.

#### <span id="page-18-0"></span>**1.3.6 ISPF-PT functional overview**

ISPF-PT offers the following functions:

► Enhanced DSLIST ISPF (3.4)

Create and save lists of projects that are related datasets for quick access. ISPF-PT provides a list of LPA, Linklist, and TSO file allocations.

- Point-and-Shoot

Provides Extensive Point-and-Shoot capabilities on data sets and member names, Column headings, Hotbars, and Action Fields.

- TSO Command Shell enhancement**s**

Create permanent TSO command lists and execute TSO commands from any ISPF panel.

► Enhanced clipboards

Temporary and Permanent numbered or named clipboards.

► Automatic PDS compression

Invokes the **compress** command when the PDS is full.

**Automatic PDS directory expansion** 

Invokes the EXPDIR command when the PDS directory are full.

► SCLM, Librarian, Panvalet support

Edit and browse files from your ISPF panels. There is no need to navigate to Library Management products.

- Enhanced data set patterns

Data set patterns do not require the period, for example, SYS\*S is a valid data set name pattern request.

**Provides extensive search capabilities** 

Locate volumes, data sets, members and text.

- Automatic integrated access

Edit and browse VSAM files, DB2 tables, HFS files, PC files, catalog levels, and other objects. There is no need to navigate to other products.

**Provides extremely fast results** 

Some ISPF-PT functions invoke a single utility to process a request with multiple files.

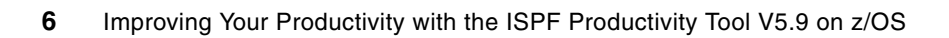

**2**

## <span id="page-20-0"></span>**The Object List**

The ISPF Productivity Tool introduces us to a new concept – an Object List, as Jim Worker is experiencing in [Figure 2-1](#page-20-1). An Object List is a data store reference, used to organize your work into a single folder. With an Object List, you can organize all of the required files into a single project folder, which is called an OLIST.

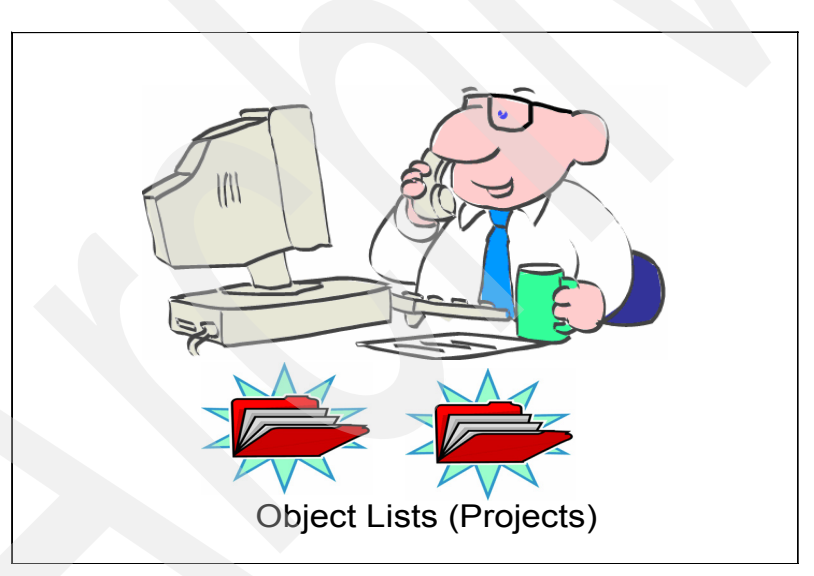

*Figure 2-1 Jim Worker works with the Object List*

<span id="page-20-1"></span>ISPF-PT is really useful in helping you explore the system using the system catalog. Imagine that you are a new user to a system or investigating in an unfamiliar area. The catalog is the obvious starting point. In this section, we examine the concepts of *Catalog navigation* and concentrate on some of the *Group execution* techniques.

#### <span id="page-21-0"></span>**2.1 Catalog navigation**

In this section, we explore the new system to which we were assigned. We start by reviewing our environment, which includes all files that are currently allocated to our session.

#### <span id="page-21-1"></span>**2.1.1 Exploring the system**

Let us start by creating a temporary OLIST, which we can do using the OLDDNAME command, which has a shortcut of OLDD. This can be supplied with a particular DDname (for example, OLDD SYSHELP, to see all of the TSO Help libraries); however, here we will omit the parameter to see all of the DDnames that are allocated, as shown in [Figure 2-2.](#page-21-2)

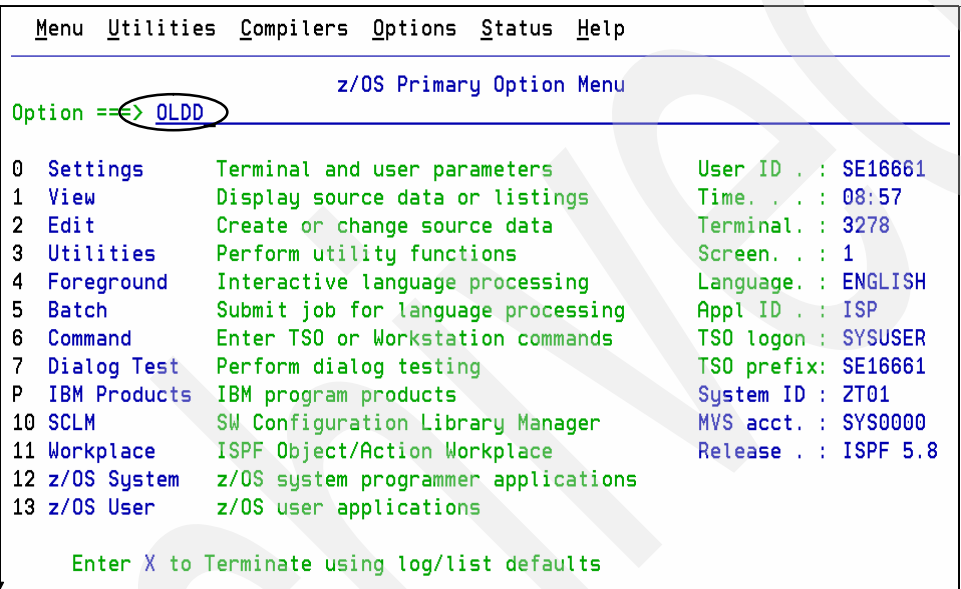

<span id="page-21-2"></span>*Figure 2-2 Issuing an OLDD command without a DDname parameter*

Issuing an OLDD command without a DDname parameter might display something similar to [Figure 2-3 on page 9.](#page-22-0)

|                                                                      | File Edit Find Display Populate Settings Menu Util Test Help Exit                                                             |                                                        |
|----------------------------------------------------------------------|----------------------------------------------------------------------------------------------------|--------------------------------------------------------|
| Command<br>$\Rightarrow$ $\Rightarrow$ $\Rightarrow$<br>Hotbar: FLIP | -IPT- OLIST (B) ---------- ALLOCATION LIST --------- "A" will display assist<br>CLRVOL FILLVOL REFRESH UTIL CUT<br><b>SET</b> | $SCROLL ==-> CSR$<br><b>UPDATE</b><br>*TEMPORARY LIST* |
| $TSO$ PARMS $==$                                                     |                                                                                                    |                                                        |
| Command<br>Member                                                    | Numbr Data Set Names / Objects                                                                                                | Volume                                                 |
| $-$ STEPLIB                                                          | 1 'IMS.V9R1.SDFSRESL'                                                                                                    | <b>Z00D01</b>                                          |
| $\overline{2}$                                                       | 'COBOL.V3R4.SIGYCOMP'                                                                                                    | <b>Z00D01</b>                                          |
| $-ADMPC$                                                             | 3 'GDDM. SADMPCF'                                                                                                    | <b>Z000S1</b>                                          |
| -ADMPROJ                                                             | 4 'GDDM. SADMMAP'                                                                                                    | <b>Z000S4</b>                                          |
| -SYSLBC                                                              | 5 'SYS1.BRODCAST'                                                                                                    | Z00CAT                                                 |
| -SYSPRINT                                                            | 6 'NULLFILE'                                                                                                    |                                                        |
| -SYSTERM                                                             | 7 NULLFILE'                                                                                                    |                                                        |
| $-SYSIN$                                                             | 8 'NULLFILE'                                                                                                    |                                                        |
| $-$ ISPPROF                                                          | 9 'SE16661.ISPF.ISPPROF'                                                                                                    | SHAR02                                                 |
| $-ADMIMG$                                                            | 10 'GDDM. SADMMAP'                                                                                                    | <b>Z000S4</b>                                          |
| 11<br>$-ADMGIMP$                                                     | 'GDDM.SADMMAP'                                                                                                    | <b>Z000S4</b>                                          |
| -ADMGGMAP<br>12 <sup>2</sup>                                         | 'GDDM.SADMMAP'                                                                                                    | <b>Z000S4</b>                                          |
| 13<br>-SYSHELP                                                       | 'SYS1.HELP'                                                                                                    | <b>Z00RES</b>                                          |
| 14                                                                   | 'SYS1.SEDGHLP1'                                                                                                    | <b>Z00RES</b>                                          |
| 15                                                                   | 'ISP.SISPHELP'                                                                                                    | <b>Z00RES</b>                                          |
| 16                                                                   | 'SYS1.HELPENP'                                                                                                    | <b>Z00RES</b>                                          |
|                                                                      | 17 'TCPIP.SEZAHELP'                                                                                                    | <b>Z00RES</b>                                          |
| $-$ ISPLLIB<br>18                                                    | 'IPT.V5R9.SIOILOAD'                                                                                                    | Z00D14                                                 |
| 19                                                                   | 'CENTER.LOADLIB'                                                                                                    | Z00CAT                                                 |
| 20                                                                   | 'SYS1.DFOLLIB'                                                                                                    | <b>Z00RES</b>                                          |
| 21                                                                   | 'SYS1.DGTLLIB'                                                                                                    | <b>Z00RES</b>                                          |
| 22                                                                   | 'DEBUG.V7R1.SEOAMOD'                                                                                                    | <b>Z00D10</b>                                          |
|                                                                      | 23 'CCCA. V2R1. SABJMOD1'                                                                                                    | <b>Z00D02</b>                                          |

<span id="page-22-0"></span>*Figure 2-3 Displaying the Allocation List from an OLDD command without a DDname parameter- Part 1*

Scroll down to view more, as shown in [Figure 2-4.](#page-22-1)

|                                                                        | File Edit Find Display Populate Settings Menu Util Test Help Exit         |                                                                                                |
|------------------------------------------------------------------------|---------------------------------------------------------------------------|------------------------------------------------------------------------------------------------|
| $-IPT-OLIST$ (B)<br>Command<br>$==->$<br><b>CLRVOL</b><br>Hotbar: FLIP | ALLOCATION LIST<br><b>CUT</b><br><b>FILLVOL</b><br><b>REFRESH</b><br>UTIL | Row 24 to 46 of 174<br>SCROLL<br>$==$ > CSR<br><b>SET</b><br><b>UPDATE</b><br>*TEMPORARY LIST* |
| <b>TSO PARMS</b><br>$==$                                               |                                                                           |                                                                                                |
| Command<br>Member                                                      | Numbr Data Set Names / Objects                                            | Volume                                                                                         |
|                                                                        | 24 'OMF.V7R1MO.SDSOLOAD'                                                  | <b>Z00D03</b>                                                                                  |
| 25                                                                     | 'DB2.V8R1.SDSNL0AD'                                                       | <b>200D06</b>                                                                                  |
| 26                                                                     | 'SYS1.SCBDHENU'                                                           | <b>Z00RES</b>                                                                                  |
| 27<br>$-ADMGDF$                                                        | 'GDDM. SADMMAP'                                                           | <b>Z000S4</b>                                                                                  |
| -SYSPROC<br>28                                                         | 'IPT.TEST.CLIB'                                                           | <b>Z00D16</b>                                                                                  |
| 29                                                                     | 'IPT.V5R9.SIOICLIB'                                                       | <b>Z00D17</b>                                                                                  |
| 30                                                                     | 'CENTER.CLIST'                                                            | Z00CAT                                                                                         |
| 31                                                                     | 'SYS1.SBLSCLIO'                                                           | <b>Z00RES</b>                                                                                  |
| 32                                                                     | 'BOOKMAN.SEOYCLIB'                                                        | <b>Z000S3</b>                                                                                  |
| 33                                                                     | 'CBC.SCBCUTL'                                                             | <b>Z000S4</b>                                                                                  |
| 34                                                                     | 'SYS1.DGTCLIB'                                                            | <b>Z00RES</b>                                                                                  |
| 35                                                                     | 'DFSORT.SICECLIB'                                                         | <b>Z000S4</b>                                                                                  |
| 36                                                                     | 'FFST.SEPWCENU'                                                           | <b>Z000S2</b>                                                                                  |
| 37                                                                     | 'SYS1.SCBDCLST'                                                           | <b>Z00RES</b>                                                                                  |
| 38                                                                     | 'ISP.SISPCLIB'                                                            | <b>Z00RES</b>                                                                                  |
| 39                                                                     | 'RMF.SERBCLS'                                                             | <b>Z000S4</b>                                                                                  |
| 40                                                                     | 'SYS1.HRFCLST'                                                            | <b>Z00RES</b>                                                                                  |
| 41                                                                     | 'GIM.SGIMCLSO'                                                            | <b>Z00RES</b>                                                                                  |
| 42                                                                     | 'ICO.ICOCCLIB'                                                            | <b>Z000S2</b>                                                                                  |
| 43                                                                     | 'CCCA.V2R1.SABJCLST'                                                      | <b>200D09</b>                                                                                  |
| 44                                                                     | 'DEBUG. V7R1. SEOAEXEC'                                                   | <b>Z00D05</b>                                                                                  |
| 45                                                                     | 'DB2CFG.DB2T00LS.CLIST'                                                   | <b>DB2G01</b>                                                                                  |
| 46                                                                     | 'DB2.V8R1.SDSNCLST'                                                       | <b>Z00D04</b>                                                                                  |

<span id="page-22-1"></span>*Figure 2-4 Issuing an OLDD command without a DDname parameter- Part 2*

Continue to scroll down, as shown in [Figure 2-5 on page 10.](#page-23-0)

|                              | File Edit Find Display Populate Settings Menu Util Test Help         |      |            | Exit                                           |
|------------------------------|----------------------------------------------------------------------|------|------------|------------------------------------------------|
| -IPT- OLIST (B)<br>Command   | ALLOCATION LIST ------<br>CLRVOL<br><b>EXLLVOL</b><br><b>REFRESH</b> | UTIL | <b>CUT</b> | ----- Row 47 to 69 of 174<br>$SCROLL == y CSR$ |
| Hotbar: FLIP \               |                                                                      |      | <b>SET</b> | <b>UPDATE</b><br>*TEMPORARY LIST*              |
| <b>TSO PARMS</b><br>$==$ $>$ |                                                                      |      |            |                                                |
| Command<br>Member            | Numbr Data Set Names / Objects                                       |      |            | Volume                                         |
|                              |                                                                      |      |            |                                                |
| -SYSEXEC                     | 'SYS1.SBPXEXEC'<br>47                                                |      |            | <b>Z00RES</b>                                  |
|                              | 'BOOKMAN.SEOYCLIB'<br>48                                             |      |            | <b>Z000S3</b>                                  |
|                              | 'SYS1.SEDGEXE1'<br>49                                                |      |            | <b>Z00RES</b>                                  |
|                              | 50<br>'FFST.SEPWSRC1'                                                |      |            | <b>Z000S4</b>                                  |
|                              | 'ISP.SISPEXEC'<br>51                                                 |      |            | <b>Z00RES</b>                                  |
|                              | 52<br>'ISF.SISFEXEC'                                                 |      |            | <b>Z00RES</b>                                  |
|                              | 'DCE.SEUVEXEC'<br>53                                                 |      |            | <b>Z000S1</b>                                  |
|                              | 'DFS.SIOEEXEC'<br>54                                                 |      |            | <b>Z00RES</b>                                  |
|                              | ' INFOPRT. SAOPEXEC'<br>55                                           |      |            | <b>Z000S1</b>                                  |
|                              | 'OMF.V7R1M0.SDSQEXCE'<br>56                                          |      |            | Z00D01                                         |
|                              | 'FILEMGR.V7R1.SFMNEXEC'<br>57                                        |      |            | Z00D03                                         |
|                              | 58<br>'LDAP.SGLDEXEC'                                                |      |            | <b>Z000S1</b>                                  |
| -ADMSYMBL                    | <b>GDDM.SADMSYM</b><br>59                                            |      |            | <b>Z000S1</b>                                  |
| -SYSTCPD<br><b>TCPDATA</b>   | 60<br>'CENTER.PARMLIB'                                               |      |            | Z00CAT                                         |
| -SMPTABL                     | 'SE16661.ISPF.ISPPROF'<br>61                                         |      |            | SHAR <sub>02</sub>                             |
| -CIDTABL                     | 'GIM.CIDTABL'<br>62                                                  |      |            | <b>Z00RES</b>                                  |
| $-IPITLIB$                   | 63<br>'IPT.V5R9.SIOITLIB'                                            |      |            | <b>Z00D18</b>                                  |
| $-I$ SPILIB                  | 'ISP.SISPSAMP'<br>64                                                 |      |            | <b>Z00RES</b>                                  |
| $-I$ SPTABL                  | 'SE16661.ISPF.ISPPROF'<br>65                                         |      |            | SHAR <sub>02</sub>                             |
| -SDSFDUMP                    | 66<br>'NULLFILE'                                                     |      |            |                                                |
| -ICQAATAB                    | 67<br>'ICQ.ICQAATAB'                                                 |      |            | Z000S1                                         |
| -ICQABTAB                    | 68<br>'ICQ.ICQABTAB'                                                 |      |            | <b>Z000S4</b>                                  |
| $-I COANTAB$                 | 69<br>'ICO.ICOANTAB'                                                 |      |            | <b>Z000S3</b>                                  |

<span id="page-23-0"></span>*Figure 2-5 Issuing an OLDD command without a DDname parameter- Part 3*

There are a lot of libraries allocated at this installation, so we stopped scrolling here. Yours will be different, that is a certainty.

Seeing all of the libraries that are allocated, we must focus on particular subsets, one at a time. We can start by looking at the first library in the STEPLIB concatenation, as shown in [Figure 2-3 on page 9.](#page-22-0)

To focus on just the datasets that match, we could create a temporary OLIST using IMS™\* as a pattern.

#### **Intuitive searching of generic patterns**

This intuitive searching of generic patterns goes much further than the standard ISPF.

It is important to note that if ISPF-PT encounters a pattern that fits the standard ISPF pattern syntax, it uses ISPFs own generic search method. If, however, it does not meet this, but does meet the ISPF-PT generic pattern syntax, it will use its own method.

The patterns follow a common and well defined system, similar to products such as: ISPF, DFDSS, and VSAM but without some of their restrictions:

- -\* any number of characters, 0‡
- -% any character (including dots)

Because the ISPF-PT system is so much less restrictive, it is preferable to force this type of search by ensuring that the pattern does not conform to the ISPF standard. [Table 2-1 on](#page-24-0)  [page 11](#page-24-0) shows some examples.

<span id="page-24-0"></span>*Table 2-1 Patterns*

| Generic pattern                       | Datasets found by intuitive search                                                                                                    |
|---------------------------------------|----------------------------------------------------------------------------------------------------|
| SYS%**CLIB<br>$-0r-$<br>SYS%.****CLIB | 'SYS030.EPS.PROCLIB'<br>'SYS1.DGTCLIB'<br>'SYS1.MACLIB'<br>'SYS1.PROCLIB'<br>'SYS1.PROCLIB.ZT00PLEX.MOP'<br>'SYS1.SISTCLIB'<br>'SYS1.SPROCLIB'<br>'SYS1.SVCLIB'<br>'SYS2.PROCLIB'<br>'SYS2.PROCLIB.FLEXES'<br>'SYS2.PROCLIB.FO'<br>'SYS2.PROCLIB.ZT00PLEX.MOP' |
| SYS1**LIB*.%%%                        | 'SYS1.PARMLIB.ZT00PLEX.MOP'<br>'SYS1.PROCLIB.ZT00PLEX.MOP'                                                                                                    |

Next, we look at data sets, beginning with IMS as shown in [Figure 2-6](#page-24-1).

|                                                                                                    | Menu Utilities Compilers Options Status Help                                                                                                    |                                                                                                    |  |  |
|----------------------------------------------------------------------------------------------------|----------------------------------------------------------------------------------------------------|----------------------------------------------------------------------------------------------------|--|--|
| z/OS Primary Option Menu<br>Option === $\bigcirc$ OL IMS $*$                                                                                                    |                                                                                                    |                                                                                                    |  |  |
| Settings<br>0<br>View<br>1<br>2 Edit<br>3 Utilities<br>4<br>Foreground<br>5.<br>Batch<br>6 Command<br>7.<br>Dialog Test<br><b>IBM Products</b><br>P<br>10 SCLM<br>11 Workplace<br>12 z/OS System<br>13 z/OS User | Terminal and user parameters<br>Display source data or listings<br>Create or change source data<br>Perform utility functions<br>Interactive language processing<br>Submit job for language processing<br>Enter TSO or Workstation commands<br>Perform dialog testing<br>IBM program products<br>SW Configuration Library Manager<br>ISPF Object/Action Workplace<br>z/OS system programmer applications<br>z/OS user applications<br>Enter X to Terminate using log/list defaults | $UserID$ $SE16661$<br>Time. : 09:15<br>Terminal. : 3278<br>Screen. : 1<br>Language. : ENGLISH<br>Appl ID . : ISP<br>TS0 logon : SYSUSER<br>TSO prefix: SE16661<br>System ID: 2T01<br>MVS acct. : SYS0000<br>Release . : ISPF 5.8 |  |  |

<span id="page-24-1"></span>*Figure 2-6 Temporary Object List matching a pattern*

When it has more than 1000 entries, ISPF-PT prompts you after each 1000 of the first 3000 as shown in [Figure 2-7 on page 12,](#page-25-0) and another prompt is issued when just the 1596 rows are pending.

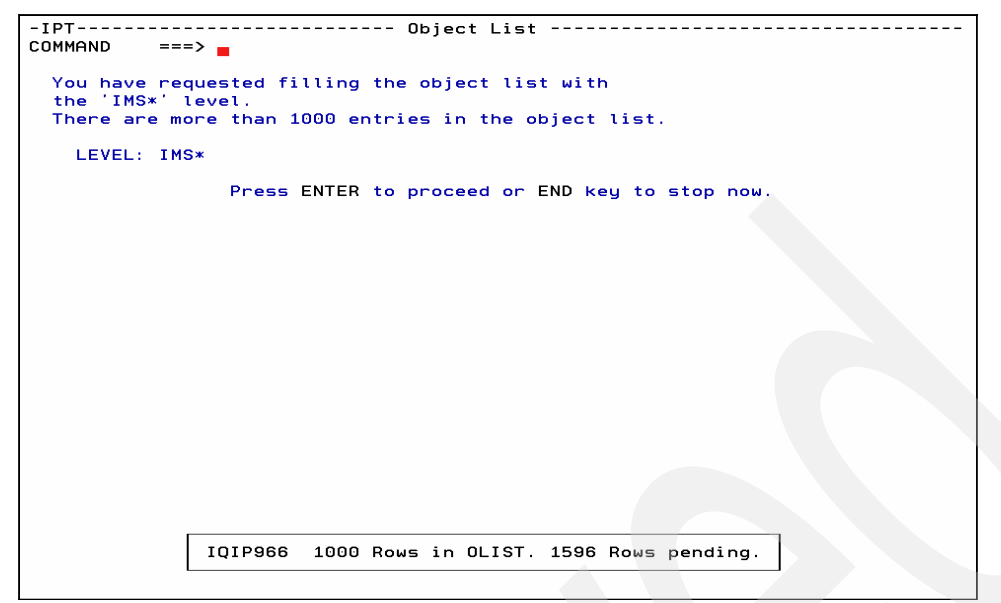

<span id="page-25-0"></span>*Figure 2-7 Prompting for more than 1000 entries in the Object List*

Finally the whole list is displayed, as shown in [Figure 2-8](#page-25-1).

|                                                                        | File Edit Find Display Populate Settings Menu Util Test Help Exit                                                          |                                   |
|------------------------------------------------------------------------|----------------------------------------------------------------------------------------------------|-----------------------------------|
| $-IPT-OLIST (B)$<br>Command<br>$==->$<br><b>CLRVOL</b><br>Hotbar: FLIP | --- LEVEL IMS*<br>------ "A" will display assist<br>$SCROLL == => CSR$<br>FILLVOL REFRESH UTIL<br><b>CUT</b><br><b>SET</b> | <b>UPDATE</b><br>*TEMPORARY LIST* |
| <b>TSO PARMS</b><br>$==$                                               |                                                                                                    |                                   |
| Member<br>Command                                                      | Numbr Data Set Names / Objects                                                                                             | Volume                            |
| 1                                                                      | <b>TIMS'</b>                                                                                                    |                                   |
| $\overline{2}$                                                         | 'IMS.APPC.ERRORLOG'                                                                                                    | <b>MIGRAT</b>                     |
| з                                                                      | 'IMS.APPC.JOBLOG'                                                                                                    | <b>MIGRAT</b>                     |
| 4                                                                      | 'IMS.APPC.SYSUDUMP'                                                                                                    | <b>MIGRAT</b>                     |
| 5                                                                      | 'IMS.CELDCUST.D01'                                                                                                    | <b>MIGRAT</b>                     |
| 6                                                                      | 'IMS.CELDCUST.D01.DATA'                                                                                                    | <b>MIGRAT</b>                     |
| $\overline{\phantom{a}}$                                               | 'IMS.CELDCUSX.D01'                                                                                                    | <b>MIGRAT</b>                     |
| 8                                                                      | 'IMS.CELDCUSX.D01.DATA'                                                                                                    | <b>MIGRAT</b>                     |
| 9                                                                      | 'IMS.CELDCUSX.D01.INDEX'                                                                                                   | <b>MIGRAT</b>                     |
| 10                                                                     | 'IMS.CELDIAL.COPYLIB'                                                                                                    | <b>Z00D08</b>                     |
| 11                                                                     | 'IMS.CELDIAL.SOURCE'                                                                                                    | Z00D10                            |
| 12                                                                     | 'IMS.CELDPROD.D01'                                                                                                    | <b>MIGRAT</b>                     |
| 13                                                                     | 'IMS.CELDPROD.DO1.DATA'                                                                                                    | <b>MIGRAT</b>                     |
| 14                                                                     | 'IMS.CELDPROX.D01'                                                                                                    | <b>MIGRAT</b>                     |
| 15                                                                     | 'IMS.CELDPROX.D01.DATA'                                                                                                    | <b>MIGRAT</b>                     |
| 16                                                                     | 'IMS.CELDPROX.DO1.INDEX'                                                                                                   | <b>MIGRAT</b>                     |
| 17                                                                     | 'IMS.JAVADEMO.CNTL'                                                                                                    | Z00D18                            |
| 18                                                                     | 'IMS.JAVADEMO.JAVADB1'                                                                                                    |                                   |
| 19                                                                     | 'IMS.JAVADEMO.JAVADB1.DATA'                                                                                                | <b>Z00D02</b>                     |
| 20                                                                     | 'IMS.V9R1.ADFSLOAD'                                                                                                    | <b>Z00D03</b>                     |
| 21                                                                     | 'IMS.V9R1.ADFSMAC'                                                                                                    | <b>Z00D12</b>                     |
| 22                                                                     | 'IMS.V9R1.HFS'                                                                                                    | <b>Z00D02</b>                     |
| 23                                                                     | 'IMS.V9R1.INSTALIB'                                                                                                    | Z00D01                            |

<span id="page-25-1"></span>*Figure 2-8 Complete object is list displayed after all prompts are cleared*

Now we are interested in Java™, so we want to see just the datasets in this list that contain the string 'JAVA', so we use the FILTER command, as shown [Figure 2-9 on page 13](#page-26-0).

| File Edit Find Display Populate Settings Menu Util Test Help Exit                                                                                                    |               |
|----------------------------------------------------------------------------------------------------|---------------|
| "A" will display assist<br>-IPT- OLIST (B)<br><b>__</b> _ LEVEL IMS* -----<br>==€> FILT JAVA <del>.</del><br>$SCROLL == => CSR$<br>Command<br><b>ULRVOL</b><br>FILLVOL REFRESH UTIL<br><b>CUT</b><br><b>SET</b><br>Hotbar: FLIP<br><b>*TEMPORARY LIST*</b> | <b>UPDATE</b> |
| <b>TSO PARMS</b><br>$==->$                                                                                                    |               |
| Numbr Data Set Names / Objects<br>Command<br>Member                                                                                                    | Volume        |
| $1'$ $\texttt{IMS}$                                                                                                    |               |
| 2 'IMS.APPC.ERRORLOG'                                                                                                    | <b>MIGRAT</b> |
| 'IMS.APPC.JOBLOG'<br>з                                                                                                    | <b>MIGRAT</b> |
| 'IMS.APPC.SYSUDUMP'<br>4                                                                                                    | <b>MIGRAT</b> |
| 'IMS.CELDCUST.D01'<br>5.                                                                                                    | <b>MIGRAT</b> |
| 'IMS.CELDCUST.D01.DATA'<br>6                                                                                                    | <b>MIGRAT</b> |
| 'IMS.CELDCUSX.D01'<br>$\overline{\phantom{a}}$                                                                                                    | <b>MIGRAT</b> |
| 'IMS.CELDCUSX.D01.DATA'<br>8                                                                                                    | <b>MIGRAT</b> |
| 'IMS.CELDCUSX.D01.INDEX'<br>9.                                                                                                    | <b>MIGRAT</b> |
| 'IMS.CELDIAL.COPYLIB'<br>10                                                                                                    | <b>Z00D08</b> |
| 'IMS.CELDIAL.SOURCE'<br>11                                                                                                    | Z00D10        |
| 'IMS.CELDPROD.D01'<br>12                                                                                                    | <b>MIGRAT</b> |
| 'IMS.CELDPROD.D01.DATA'<br>13 <sub>1</sub>                                                                                                    | <b>MIGRAT</b> |
| 'IMS.CELDPROX.D01'<br>14                                                                                                    | <b>MIGRAT</b> |
| 'IMS.CELDPROX.D01.DATA'<br>15                                                                                                    | <b>MIGRAT</b> |
| 'IMS.CELDPROX.D01.INDEX'<br>16                                                                                                    | <b>MIGRAT</b> |
| 'IMS.JAVADEMO.CNTL'<br>17                                                                                                    | <b>Z00D18</b> |
| ' IMS. JAVADEMO. JAVADB1'<br>18                                                                                                    |               |
| 'IMS.JAVADEMO.JAVADB1.DATA'<br>19                                                                                                    | <b>Z00D02</b> |
| 'IMS.V9R1.ADFSLOAD'<br>20                                                                                                    | <b>Z00D03</b> |
| 'IMS.V9R1.ADFSMAC'<br>21                                                                                                    | Z00D12        |
| 'IMS.V9R1.HFS'<br>22                                                                                                    | <b>Z00D02</b> |
| 'IMS.V9R1.INSTALIB'<br>23.                                                                                                    | <b>Z00D01</b> |

<span id="page-26-0"></span>*Figure 2-9 Using the Object List FILTER command to scope the results*

[Figure 2-10](#page-26-1) shows the results of the FILTER command.

| <u>File Edit Find D</u> isplay P <u>o</u> pulate Settings Menu Util Test Help Exit |                                           |                                                |                  |
|------------------------------------------------------------------------------------|-------------------------------------------|------------------------------------------------|------------------|
| -IPT- OLIST (B) ----------- LEVEL IMS* ----------<br>Command $==$ $=$              |                                           | -------- Row 17 from 2596<br>$SCROLL ==-> CSR$ |                  |
| Hotbar: FLIP      CLRVOL    FILLVOL   REFRESH   UTIL<br>$TSO$ PARMS $==$           |                                           | <b>CUT</b><br>SET UPDATE                       | *TEMPORARY LIST* |
| Command Member                                                                     | Numbr Data Set Names / Objects   *FILTER* |                                                | Volume           |
|                                                                                    |                                           |                                                |                  |
|                                                                                    | 17 'IMS. JAVADEMO. CNTL'                  |                                                | Z00D18           |
|                                                                                    | 18 'IMS. JAVADEMO. JAVADB1'               |                                                | Z00D02           |
|                                                                                    | 19 'IMS. JAVADEMO. JAVADB1. DATA'         |                                                | Z00D02           |
|                                                                                    | ------ END OF LIST                        |                                                |                  |
|                                                                                    |                                           |                                                |                  |
|                                                                                    |                                           |                                                |                  |
|                                                                                    |                                           |                                                |                  |
|                                                                                    |                                           |                                                |                  |
|                                                                                    |                                           |                                                |                  |
|                                                                                    |                                           |                                                |                  |
|                                                                                    |                                           |                                                |                  |
|                                                                                    |                                           |                                                |                  |
|                                                                                    |                                           |                                                |                  |
|                                                                                    |                                           |                                                |                  |
|                                                                                    |                                           |                                                |                  |

<span id="page-26-1"></span>*Figure 2-10 Object list FILTERing only datasets containing the string 'JAVA'*

[Figure 2-11 on page 14](#page-27-0) shows us all of the ones that we just excluded using the FLIP command.

| $=\Leftrightarrow$ FLIP<br>$SCROLL == > CSR$<br>Command<br>CLRVOL FILLVOL REFRESH UTIL CUT SET<br><b>UPDATE</b><br>Hotbar: FLIP<br><b>*TEMPORARY LIST*</b><br>$TSO$ PARMS $==$<br>Volume<br>Command Member Numbr Data Set Names / Objects *FILTER*<br>17 'IMS.JAVADEMO.CNTL'<br>Z00D18<br>18 'IMS.JAVADEMO.JAVADB1'<br>Z00D02<br>19 'IMS.JAVADEMO.JAVADB1.DATA'<br>Z00D02<br>---------------- END OF LIST | <u>F</u> ile <u>E</u> dit <u>F</u> ind Display P <u>o</u> pulate <u>S</u> ettings <u>M</u> enu Util Test Help Exit |  |
|----------------------------------------------------------------------------------------------------|----------------------------------------------------------------------------------------------------|--|
|                                                                                                    |                                                                                                    |  |
|                                                                                                    |                                                                                                    |  |
|                                                                                                    |                                                                                                    |  |
|                                                                                                    |                                                                                                    |  |

<span id="page-27-0"></span>*Figure 2-11 Reversing the list with the FLIP command*

[Figure 2-12](#page-27-1) displays all of the **IMS\*** datasets except the ones that contain the string JAVA.

| File Edit Find Display Populate Settings Menu Util Test Help Exit |                                       |                        |                                                     |                                                          |                                                                                  |                                |
|-------------------------------------------------------------------|---------------------------------------|------------------------|-----------------------------------------------------|----------------------------------------------------------|----------------------------------------------------------------------------------|--------------------------------|
| $-IPT - OLIST (B)$<br>$==->$<br>Command<br>Hotbar: FLIP           | CLRVOL                                | --- LEVEL IMS*         | FILLVOL REFRESH UTIL                                | <b>CUT</b>                                               | -- Row 1 from 2596<br>$SCROLL ==-> CSR$<br><b>SET</b><br><b>*TEMPORARY LIST*</b> | <b>UPDATE</b>                  |
| <b>TSO PARMS</b><br>$==$                                          |                                       |                        |                                                     |                                                          |                                                                                  |                                |
| Command                                                           | Member Numbr Data Set Names / Objects |                        |                                                     |                                                          | <b>EXCLUDE* Volume</b>                                                           |                                |
|                                                                   | $1'$ $\texttt{IMS}'$                  |                        |                                                     |                                                          |                                                                                  |                                |
|                                                                   |                                       | 2 'IMS.APPC.ERRORLOG'  |                                                     |                                                          |                                                                                  | <b>MIGRAT</b>                  |
|                                                                   | з                                     | 'IMS.APPC.JOBLOG'      |                                                     |                                                          |                                                                                  | <b>MIGRAT</b>                  |
|                                                                   | $\overline{a}$                        | 'IMS.APPC.SYSUDUMP'    |                                                     |                                                          |                                                                                  | <b>MIGRAT</b>                  |
|                                                                   |                                       | 5 'IMS.CELDCUST.D01'   |                                                     |                                                          |                                                                                  | <b>MIGRAT</b>                  |
|                                                                   | 6                                     |                        | 'IMS.CELDCUST.D01.DATA'                             |                                                          |                                                                                  | <b>MIGRAT</b>                  |
|                                                                   |                                       | 7 'IMS.CELDCUSX.D01'   |                                                     |                                                          |                                                                                  | <b>MIGRAT</b>                  |
|                                                                   | 8                                     |                        | 'IMS.CELDCUSX.D01.DATA'                             |                                                          |                                                                                  | <b>MIGRAT</b>                  |
|                                                                   |                                       |                        | 9 'IMS.CELDCUSX.D01.INDEX'                          |                                                          |                                                                                  | <b>MIGRAT</b>                  |
|                                                                   | 10                                    | 'IMS.CELDIAL.COPYLIB'  |                                                     |                                                          |                                                                                  | <b>Z00D08</b>                  |
|                                                                   | 11                                    | 'IMS.CELDIAL.SOURCE'   |                                                     |                                                          |                                                                                  | <b>Z00D10</b>                  |
|                                                                   | 12 <sup>2</sup>                       | 'IMS.CELDPROD.D01'     |                                                     |                                                          |                                                                                  | <b>MIGRAT</b>                  |
|                                                                   | 13                                    |                        | 'IMS.CELDPROD.D01.DATA'                             |                                                          |                                                                                  | <b>MIGRAT</b>                  |
|                                                                   | 14                                    | 'IMS.CELDPROX.D01'     |                                                     |                                                          |                                                                                  | <b>MIGRAT</b>                  |
|                                                                   | 15<br>16                              |                        | 'IMS.CELDPROX.D01.DATA'<br>'IMS.CELDPROX.DO1.INDEX' |                                                          |                                                                                  | <b>MIGRAT</b><br><b>MIGRAT</b> |
|                                                                   | 20                                    | 'IMS.V9R1.ADFSLOAD'    |                                                     |                                                          |                                                                                  | <b>Z00D03</b>                  |
|                                                                   | 21                                    | 'IMS.V9R1.ADFSMAC'     |                                                     |                                                          |                                                                                  | <b>Z00D12</b>                  |
|                                                                   | 22                                    | 'IMS.V9R1.HFS'         |                                                     |                                                          |                                                                                  | <b>200D02</b>                  |
|                                                                   |                                       |                        |                                                     |                                                          |                                                                                  | <b>Z00D01</b>                  |
|                                                                   |                                       |                        |                                                     | IQIP1012 Visible rows excluded. Invisible rows revealed. |                                                                                  | <b>Z00D10</b>                  |
|                                                                   |                                       |                        |                                                     |                                                          |                                                                                  | <b>Z00D07</b>                  |
|                                                                   |                                       | 26 'IMS. V9R1. MATRIX' |                                                     |                                                          |                                                                                  | <b>Z00D05</b>                  |
|                                                                   |                                       |                        |                                                     |                                                          |                                                                                  |                                |

<span id="page-27-1"></span>*Figure 2-12 FLIPped Object List showing only datasets not containing the string 'JAVA'*

**Note:** The \*EXCLUDE\* or (as in the panel display before) the \*FILTER\* are 'hot'. At any time you can return to the base IMS\* list by placing your cursor on the \*EXCLUDE\* column heading and pressing Enter. Similarly with \*FILTER\* from the panel display before.

At this point, as we are on the subject of 'hot' buttons. Let us take a little diversion and see what happens when we place the cursor on the Volume column heading, and press Enter. [Figure 2-13 on page 15](#page-28-1) shows the results.

| File Edit Find Display Populate Settings Menu Util Test Help Exit                              |                                                 |
|------------------------------------------------------------------------------------------------|-------------------------------------------------|
| -IPT- OLIST (B) ----------- LEVEL IMS*<br>Command<br>$\Rightarrow$ $\Rightarrow$ $\Rightarrow$ | ----- Row 1 from 2596<br>$SCROL = ==> CSR$      |
| CLRVOL FILLVOL REFRESH UTIL CUT<br>Hotbar: FLIP                                                | <b>SET</b><br><b>UPDATE</b><br>*TEMPORARY LIST* |
| $TSO$ PARMS $==$                                                                               |                                                 |
| Numbr Data Set Names / Objects<br>Command<br>Member                                            | <b>EXCLUDE* Class</b>                           |
|                                                                                                |                                                 |
| $1'$ $\text{IMS}$                                                                              | <b>ALIAS</b>                                    |
| 2 'IMS.APPC.ERRORLOG'                                                                          | <b>*MIGR*</b>                                   |
| 3 'IMS.APPC.JOBLOG'                                                                            | <b>*MIGR*</b>                                   |
| 4 'IMS.APPC.SYSUDUMP'                                                                          | <b>*MIGR*</b>                                   |
| 'IMS.CELDCUST.D01'<br>5                                                                        | <b>*MIGR*</b>                                   |
| 'IMS.CELDCUST.D01.DATA'<br>6                                                                   | <b>*MIGR*</b>                                   |
| 'IMS.CELDCUSX.D01'<br>7                                                                        | <b>*MIGR*</b>                                   |
| 'IMS.CELDCUSX.D01.DATA'<br>8                                                                   | <b>*MIGR*</b>                                   |
| 'IMS.CELDCUSX.D01.INDEX'<br>9.                                                                 | <b>*MIGR*</b>                                   |
| 10 'IMS.CELDIAL.COPYLIB'                                                                       |                                                 |
| 'IMS.CELDIAL.SOURCE'<br>11                                                                     |                                                 |
| 'IMS.CELDPROD.D01'<br>12                                                                       | <b>*MIGR*</b>                                   |
| 'IMS.CELDPROD.D01.DATA'<br>13                                                                  | *MIGR*                                          |
| 'IMS.CELDPROX.DO1'<br>14                                                                       | <b>*MIGR*</b>                                   |
| 'IMS.CELDPROX.D01.DATA'<br>15                                                                  | <b>*MIGR*</b>                                   |
| 'IMS.CELDPROX.DO1.INDEX'<br>16                                                                 | <b>*MIGR*</b>                                   |
| 'IMS.V9R1.ADFSLOAD'<br>20                                                                      |                                                 |
| 'IMS.V9R1.ADFSMAC'<br>21                                                                       |                                                 |
| 'IMS.V9R1.HFS'<br>22                                                                           | <b>HFS</b>                                      |
| 'IMS.V9R1.INSTALIB'<br>23                                                                      |                                                 |
| 'IMS.V9R1.INSTALL'<br>24                                                                       |                                                 |
| 'IMS.V9R1.INSTATBL'<br>25                                                                      |                                                 |
| 26 'IMS.V9R1.MATRIX'                                                                           |                                                 |

<span id="page-28-1"></span>*Figure 2-13 Toggling from Volume to Class column display*

The result is that the Volume column is toggled to display the data set 'Class'. PF6 achieves the same result, as does the commands: CLASS or SHOWTYPE. To change back, toggle back by placing the cursor on the Class column and pressing Enter or issue the commands: VOLUME or SHOWVOL.

#### <span id="page-28-0"></span>**2.1.2 Further exploration of system datasets**

Let us look at a different way to explore the system allocations. We can use the **OL/** command, as shown in [Figure 2-14.](#page-28-2)

|                          | Menu Utilities Compilers Options Status Help |                        |  |  |  |  |  |
|--------------------------|----------------------------------------------|------------------------|--|--|--|--|--|
| z/OS Primary Option Menu |                                              |                        |  |  |  |  |  |
| Option == $\&$ OL/       |                                              |                        |  |  |  |  |  |
| 0 Settings               | Terminal and user parameters                 | User ID . : SE16661    |  |  |  |  |  |
| 1 View                   | Display source data or listings              | Time. : 09:15          |  |  |  |  |  |
| 2 Edit                   | Create or change source data                 | Terminal. : 3278       |  |  |  |  |  |
| 3 Utilities              | Perform utility functions                    | Screen. $\therefore$ 1 |  |  |  |  |  |

<span id="page-28-2"></span>*Figure 2-14 Using the OL/ command to display the system files*

The **OL/** command displays a pop-up panel, as shown in [Figure 2-15 on page 16,](#page-29-0) where you can choose several alternative ways to populate the generated OLIST. At the top we see 1 – Allocations, which is basically what we did before when we looked into OLDD.

|                | Menu Utilities Compilers Options Status Help<br>Populate into OLIST |
|----------------|---------------------------------------------------------------------|
|                | $-IPT-$<br>Option $==$ >                                            |
| $\Omega$       | Select one of the following options:                                |
|                | $1 -$ Allocations                                                   |
| $\theta$       | User ID . : SE16661<br>$2 -$ Catalog                                |
| $\mathbf{1}$   | $3 - VTOC$<br>Time. 09:15                                           |
| $\overline{2}$ | 4 - Multiple Levels<br>Terminal. : 3278                             |
| 3              | 5 - History<br>Screen. : 1                                          |
| 4              | 6 - Migrated files<br>Language. : ENGLISH                           |
| 5              | 7 - SYSTEM files<br>Appl ID . : ISP                                 |
| 6              | 8 - GDG (Generation Data-Groups)<br>TSO logon : SYSUSER             |
| 7              | 9 - GDS (Generation Data-Sets)<br>TSO prefix: SE16661               |
| P              | $10$ – TAPE files<br>System ID: 2T01                                |
| $\mathbf{1}$   | MVS acct. : SYS0000<br>$11 - VSAM$ clusters                         |
| 1              | $12$ - PAGE files<br>Release . : ISPF 5.8                           |
| 1              | 13 - Paste (from clipboard)                                         |
| 1              |                                                                     |
|                | Press Enter to process or END to cancel                             |
|                |                                                                     |
|                |                                                                     |

<span id="page-29-0"></span>*Figure 2-15 Pop-up selection panel to select Object List population criteria*

Let us investigate option 7 – SYSTEM files. Either enter a 7 in the Option field or use the cursor to point-and-shoot at the line 'system' libraries by category, and [Figure 2-16](#page-29-1) is displayed. You might also want to refer to [Appendix D, "Customizing the IBM Personal](#page-318-3)  [Communications" on page 305.](#page-318-3)

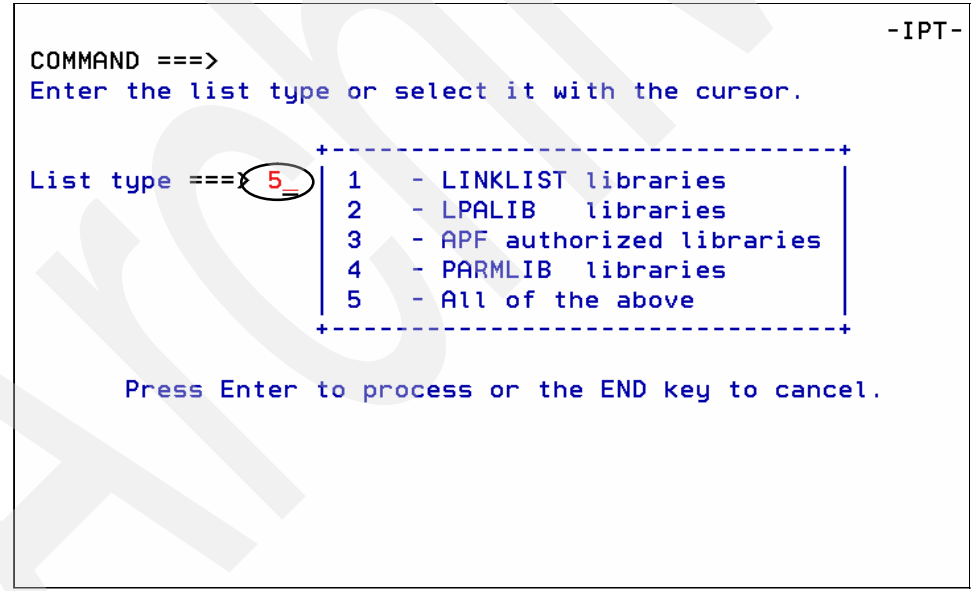

<span id="page-29-1"></span>*Figure 2-16 Select the type of list to display*

In [Figure 2-16](#page-29-1), option **5 - All of the above** was already selected. [Figure 2-17 on page 17](#page-30-0)  shows the results.

|                    | File Edit Find Display Populate Settings Menu Util Test Help Exit |                                |
|--------------------|-------------------------------------------------------------------|--------------------------------|
| -IPT- OLIST (B)    |                                                                   |                                |
| $==$<br>Command    | $SCROLL == => CSR$                                                |                                |
|                    | <b>CUT</b><br><b>SET</b>                                          | <b>UPDATE</b>                  |
|                    |                                                                   | <b>*TEMPORARY LIST*</b>        |
| $TSO$ PARMS $==$   |                                                                   |                                |
| Command            | Member Numbr Data Set Names / Objects                             | Volume                         |
|                    |                                                                   |                                |
| $-LPALIB$ ******** | -------------- Link Pack Area<br>$1 - 1 -$                        |                                |
|                    | 2 'SYS1.LPALIB'                                                   | <b>Z00RES</b>                  |
|                    | 3 'LPALST. IPT. V5R9. SIOILPA'                                    | <b>Z00CAT</b>                  |
|                    | 4 'ISP.SISPLPA'                                                   | <b>Z00RES</b>                  |
| 6                  | 5 'ISF.SISFLPA'<br>CEE.SCEELPA'                                   | <b>Z00RES</b><br><b>Z00RES</b> |
|                    | 7 'RMF. SERBLPA'                                                  | <b>Z000S4</b>                  |
|                    | 8 'TCPIP.SEZALPA'                                                 | <b>Z00RES</b>                  |
| 9                  | 'DFSORT.SICELPA'                                                  | <b>Z000S4</b>                  |
| 10                 | 'DFSORT.SORTLPA'                                                  | Z000S4                         |
| 11                 | 'BOOKMAN.SEOYLPA'                                                 | <b>Z000S1</b>                  |
| 12 <sup>2</sup>    | DCE.SEUVLPA                                                       | <b>Z000S3</b>                  |
| 13 <sub>1</sub>    | CENTER.LPALIB'                                                    | <b>Z00CAT</b>                  |
|                    | 14 'LPALST.CICSTS.V3R2.CICS.SDFHLPA'                              | Z00CAT                         |
|                    | 15 'LPALST.CICSTS.V3R2.CPSM.SEYULPA'                              | Z00CAT                         |
| 16                 | 'LPALST.CICSVT.V1R2.SVIDLPA'                                      | Z00CAT                         |
|                    | 17 'LPALST.CICSVR.V4R1.SDWWLPA'                                   | Z00CAT                         |
| 18                 | 'SYS1.SDWWDLPA'                                                   | <b>Z00RES</b>                  |
| 19                 | 'LPALST.WMO.V6RO.SCSOLINK'                                        | <b>200CAT</b>                  |
| 20.                | 'LPALST.IMS.V9R1.LPALIB'                                          | <b>Z00CAT</b>                  |
| 21                 | 'LPALST.IMSDPROP.V3R1.LPALIB'                                     | Z00CAT                         |
|                    | 22 'LPALST.REXX.V1R4.SEAGLPA'                                     | Z00CAT                         |
|                    | 23 'LPALST.FAULTANL.V7R1.SIDIALPA'                                | <b>Z00CAT</b>                  |

<span id="page-30-0"></span>*Figure 2-17 All of LINKLIST, LPALIB, APF and PARMLIB libraries selected*

The list is long. Each category is separated by a comment line that describes the libraries that follow, which we can show using the FILTER command as shown in [Figure 2-18](#page-30-1).

| File Edit Find Display Populate Settings Menu Util Test Help Exit                                                             |               |
|----------------------------------------------------------------------------------------------------|---------------|
| -IPT- OLIST (B) ---------- OBJECTS LIST ----------------- Row 1 to 23 of 412<br>$=\sqrt{FIL}$<br>$SCROLL == > CSR$<br>Command |               |
| <b>CLRVOL</b><br>FILLVOL REFRESH UTIL<br><b>CUT</b><br>Hotbar: FLIP<br><b>SET</b><br>*TEMPORARY LIST*                         | <b>UPDATE</b> |
| <b>TSO PARMS</b><br>$==$                                                                                                    |               |
| Member – Numbr Data Set Names / Objects<br>Command                                                                            | Volume        |
| -LPALIB<br>********                                                                                                    |               |
| 2 'SYS1.LPALIB'                                                                                                    | Z00RES        |
| 3 'LPALST. IPT. V5R9. SIQILPA'                                                                                                | Z00CAT        |
| 4 'ISP SISPIPA'                                                                                                    | <b>ZOORES</b> |

<span id="page-30-1"></span>*Figure 2-18 Using the FILTER command to show only the category separator comment lines - Part-1*

[Figure 2-19 on page 18](#page-31-0) shows only the lines that have exclamation marks (**!**) separating the comments.

```
File Edit Find Display Populate Settings Menu Util Test Help Exit
-IPT- OLIST (B) ---------- OBJECTS LIST ----------- 0407 LINES FILTERED OUT
Commonad ===> _
                                           SCROLL == > CSRHotbar: FLIP CLRVOL FILLVOL REFRESH UTIL CUT SET UPDATE
                                          XTEMPORARY LIST*
TSO PARMS ==Command Member Numbr Data Set Names / Objects *FILTER*
                                                  Volume
-LPALIB ********
               -LINKLIST *ACTIVE* 26 !NAME=LNKLST5 Link List (current)
-APFLIST ******** 93 !-------------------- APF List (dynamic)
-******** ******** 412 |------------------- End of @LISTSYS output
                --------------- END OF LIST ----------------
```
<span id="page-31-0"></span>*Figure 2-19 Using the FILTER command to show only the category separator comment lines - Part-2.*

To show just the libraries, we can use the FLIP command as shown in [Figure 2-20](#page-31-1).

|                                                                     |                      |               | File Edit Find Display Populate Settings Menu Util Test Help Exit                                                                                                    |                      |            |            |                  |                                          |
|---------------------------------------------------------------------|----------------------|---------------|----------------------------------------------------------------------------------------------------|----------------------|------------|------------|------------------|------------------------------------------|
| Command $=\leq$ FLIP<br>Hotbar: FLIP                                |                      | <b>CLRVOL</b> | -IPT- OLIST (B) ---------- OBJECTS LIST ----------- 0407 LINES FILTERED OUT                                                                                                    | FILLVOL REFRESH UTIL | <b>CUT</b> | <b>SET</b> | $SCROL = => CSR$ | <b>UPDATE</b><br><b>*TEMPORARY LIST*</b> |
| $TSO$ PARMS $==$                                                    |                      |               | Command Member Numbr Data Set Names / Objects *FILTER*                                                                                                    |                      |            |            |                  | Volume                                   |
| -LPALIB<br>-LINKLIST<br>-APFLIST<br>-PARMLIB<br>-********* ******** | ********<br>******** |               | *ACTIVE* 26 !NAME=LNKLST5 Link List (current)<br>93  --------------------- APF List (dynamic)<br>412  -------------------- End of @LISTSYS output<br>PRESERVATIONS END OF LIST ----------------- |                      |            |            |                  |                                          |

<span id="page-31-1"></span>*Figure 2-20 Using the FLIP command to reverse the display*

[Figure 2-21 on page 19](#page-32-0) shows the result from entering the FLIP command.

| File Edit Find Display Populate Settings Menu Util Test Help Exit                                                                                                    |                                          |
|----------------------------------------------------------------------------------------------------|------------------------------------------|
| ----- OBJECTS LIST ----<br>$-IPT - OLIST (B)$<br>$-----$ Row 2 from 412<br>$SCROLL ==-> CSR$<br>Command<br>$==$ $>$<br>FILLVOL REFRESH UTIL<br><b>CUT</b><br>Hotbar: FLIP<br>CLRVOL<br><b>SET</b> | <b>UPDATE</b><br><b>*TEMPORARY LIST*</b> |
| $TSO$ PARMS $==$                                                                                                    |                                          |
| Command<br>Member<br>Numbr Data Set Names / Objects<br>*EXCLUDE* Volume                                                                                                    |                                          |
| 2 'SYS1.LPALIB'                                                                                                    | Z00RES                                   |
| 'LPALST.IPT.V5R9.SIOILPA'<br>з                                                                                                    | <b>Z00CAT</b>                            |
| 'ISP.SISPLPA'<br>4                                                                                                    | <b>Z00RES</b>                            |
| 'ISF.SISFLPA'<br>5                                                                                                    | <b>Z00RES</b>                            |
| "CEE.SCEELPA"<br>6                                                                                                    | <b>Z00RES</b>                            |
| 'RMF.SERBLPA'<br>7                                                                                                    | <b>Z000S4</b>                            |
| 8<br>'TCPIP.SEZALPA'                                                                                                    | <b>Z00RES</b>                            |
| 'DFSORT.SICELPA'<br>9                                                                                                    | <b>Z000S4</b>                            |
| 'DFSORT.SORTLPA'<br>10                                                                                                    | <b>Z000S4</b>                            |
| 'BOOKMAN.SEOYLPA'<br>11                                                                                                    | <b>Z000S1</b>                            |
| 'DCE.SEUVLPA'<br>12                                                                                                    | <b>Z000S3</b>                            |
| 'CENTER.LPALIB'<br>13                                                                                                    | Z00CAT                                   |
| 'LPALST.CICSTS.V3R2.CICS.SDFHLPA'<br>14                                                                                                    | Z00CAT                                   |
| 'LPALST.CICSTS.V3R2.CPSM.SEYULPA'<br>15                                                                                                    | Z00CAT                                   |
| 'LPALST.CICSVT.V1R2.SVIDLPA'<br>16                                                                                                    | Z00CAT                                   |
| 'LPALST.CICSVR.V4R1.SDWWLPA'<br>17                                                                                                    | Z00CAT                                   |
| 'SYS1.SDWWDLPA'<br>18                                                                                                    | <b>Z00RES</b>                            |
| 'LPALST.WMO.V6RO.SCSOLINK'<br>19                                                                                                    | Z00CAT                                   |
| 'LPALST. IMS. V9R1. LPALIB'<br>20                                                                                                    | Z00CAT                                   |
|                                                                                                    | Z00CAT                                   |
| IOIP1012 Visible rows excluded. Invisible rows revealed.                                                                                                    | Z00CAT                                   |
|                                                                                                    | Z00CAT                                   |
| 24 'LPALST.FAULTANL.V7R1.SIDILPA1'                                                                                                    | Z00CAT                                   |

<span id="page-32-0"></span>*Figure 2-21 The FLIPped Object List shows all but the category separator comment lines*

Now we can analyze what is on each volume, perhaps to see which libraries are on the Z00RES pack, which we can do using the SORT command, as shown in [Figure 2-22.](#page-32-1)

**Note:** Remember that if at any time within an OLIST (or an MSL) you are unsure of the syntax of a command or of what commands are available, you can use the ASSIST command.

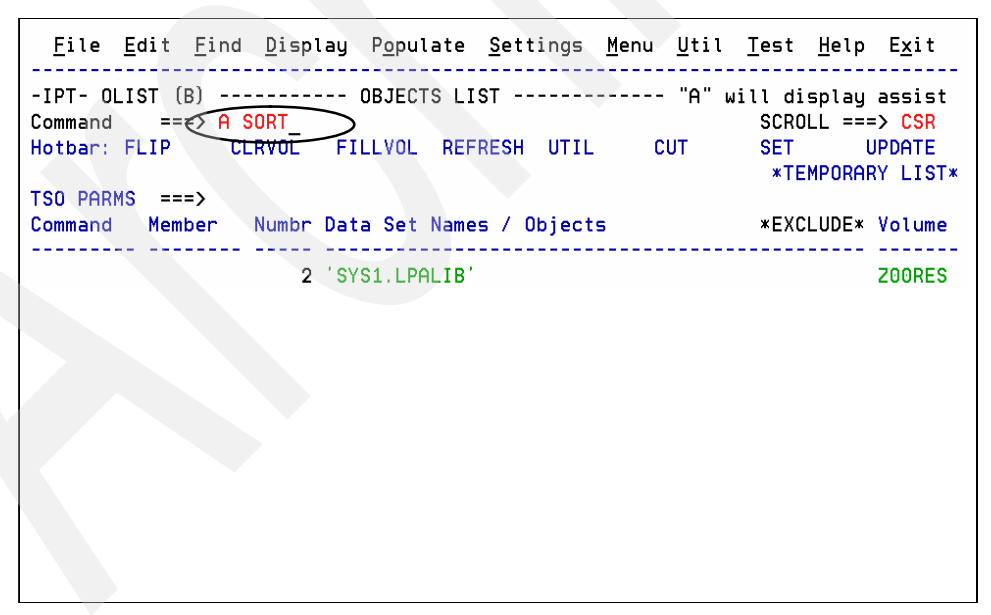

<span id="page-32-1"></span>*Figure 2-22 Checking on the command syntax using the ASSIST command*

[Figure 2-23](#page-33-0) shows another SORT command.

|                                                                                                    | <u>File Edit Find D</u> isplay P <u>o</u> pulate <u>S</u> ettings <u>M</u> enu <u>U</u> til Test Help Exit |                                                                                                    |                                          |
|----------------------------------------------------------------------------------------------------|----------------------------------------------------------------------------------------------------|----------------------------------------------------------------------------------------------------|------------------------------------------|
| -IPT- OLIST (B) - - - - - - - - - - OBJECIS LIST<br>==₹∑ SORT VOL D DSN A<br>Command<br>CLRVOL<br>Hotbar: FLIP | <del>FILLVOL R</del> EFRESH UTIL CUT                                                                       | ------------- Row 2 from 412<br>$SCROLL == => CSR$<br><b>SET AND REAL</b><br><b>*TEMPORARY LIST*</b> | <b>UPDATE</b>                            |
| $TSO$ PARMS $==$<br>Command                                                                                    | Member Numbr Data Set Names / Objects                                                                      | <b>*EXCLUDE* Volume</b>                                                                              |                                          |
|                                                                                                    |                                                                                                    |                                                                                                    |                                          |
|                                                                                                    | 2 'SYS1.LPALIB'<br>3 'LPALST. IPT. V5R9. SIQILPA'<br>4 'ISP.SISPLPA'                                       |                                                                                                    | <b>Z00RES</b><br>Z00CAT<br><b>Z00RES</b> |
|                                                                                                    |                                                                                                    |                                                                                                    |                                          |
|                                                                                                    |                                                                                                    |                                                                                                    |                                          |
|                                                                                                    |                                                                                                    |                                                                                                    |                                          |
|                                                                                                    |                                                                                                    |                                                                                                    |                                          |
|                                                                                                    |                                                                                                    |                                                                                                    |                                          |
|                                                                                                    |                                                                                                    |                                                                                                    |                                          |

<span id="page-33-0"></span>*Figure 2-23 Issuing a SORT command to order the Object List by volume*

[Figure 2-24](#page-33-1) is the result of the SORT command from [Figure 2-23](#page-33-0).

| File Edit Find Display Populate Settings Menu Util Test Help Exit |          |                |                                                     |  |            |     |                   |                                                        |
|-------------------------------------------------------------------|----------|----------------|-----------------------------------------------------|--|------------|-----|-------------------|--------------------------------------------------------|
| -IPT- OLIST (B)<br>Command<br>Hotbar: FLIP                        | $==$ $>$ | CLRVOL         | ---- OBJECTS LIST<br>FILLVOL REFRESH UTIL           |  | <b>CUT</b> | SET | $SCROLL == > CSR$ | -- Row 2 from 412<br><b>UPDATE</b><br>*TEMPORARY LIST* |
| $TSO$ PARMS ===>                                                  |          |                |                                                     |  |            |     |                   |                                                        |
| Command                                                           | Member   |                | Numbr Data Set Names / Objects                      |  |            |     |                   | <b>*EXCLUDE* Volume</b>                                |
|                                                                   |          |                | 2 'CEE.SCEELPA'                                     |  |            |     |                   | <b>Z00RES</b>                                          |
|                                                                   |          |                | 3 'ISF.SISFLPA'                                     |  |            |     |                   | <b>Z00RES</b>                                          |
|                                                                   |          | $\overline{a}$ | 'ISP.SISPLPA'                                       |  |            |     |                   | <b>Z00RES</b>                                          |
|                                                                   |          | 5.             | 'SYS1.LPALIB'                                       |  |            |     |                   | <b>Z00RES</b>                                          |
|                                                                   |          |                | 6 'SYS1.SDWWDLPA'                                   |  |            |     |                   | <b>Z00RES</b>                                          |
|                                                                   |          |                | 7 'TCPIP.SEZALPA'                                   |  |            |     |                   | <b>Z00RES</b>                                          |
|                                                                   |          |                | 8 'DFSORT.SICELPA'                                  |  |            |     |                   | <b>Z000S4</b>                                          |
|                                                                   |          | 9              | 'DESORT.SORTLPA'                                    |  |            |     |                   | <b>Z000S4</b>                                          |
|                                                                   |          | 10             | 'RMF. SERBLPA'                                      |  |            |     |                   | <b>Z000S4</b>                                          |
|                                                                   |          | 11             | 'DCE.SEUVLPA'                                       |  |            |     |                   | <b>Z000S3</b>                                          |
|                                                                   |          | 12             | 'BOOKMAN.SEOYLPA'                                   |  |            |     |                   | <b>Z000S1</b>                                          |
|                                                                   |          | 13             | 'CENTER.LPALIB'                                     |  |            |     |                   | Z00CAT                                                 |
|                                                                   |          | 14             | 'LPALST.CICSTS.V3R2.CICS.SDFHLPA'                   |  |            |     |                   | Z00CAT                                                 |
|                                                                   |          | 15             | 'LPALST.CICSTS.V3R2.CPSM.SEYULPA'                   |  |            |     |                   | Z00CAT                                                 |
|                                                                   |          | 16             | 'LPALST.CICSVR.V4R1.SDWWLPA'                        |  |            |     |                   | Z00CAT                                                 |
|                                                                   |          | 17             | 'LPALST.CICSVT.V1R2.SVIDLPA'                        |  |            |     |                   | Z00CAT                                                 |
|                                                                   |          |                | 18 'LPALST.DEBUG.V7R1.SEQALPA'                      |  |            |     |                   | <b>Z00CAT</b>                                          |
|                                                                   |          | 19             | 'LPALST.FAULTANL.V7R1.SIDIALPA'                     |  |            |     |                   | Z00CAT                                                 |
|                                                                   |          | 20.            | 'LPALST.FAULTANL.V7R1.SIDILPA1'                     |  |            |     |                   | Z00CAT                                                 |
|                                                                   |          |                |                                                     |  |            |     |                   | Z00CAT                                                 |
|                                                                   |          |                | IQIP880 Note: list contains multiple sorted groups. |  |            |     |                   | <b>Z00CAT</b>                                          |
|                                                                   |          |                |                                                     |  |            |     |                   | <b>Z00CAT</b>                                          |
|                                                                   |          |                |                                                     |  |            |     |                   |                                                        |

<span id="page-33-1"></span>*Figure 2-24 Object list of system libraries sorted by Volume*

In [Figure 2-24](#page-33-1), we can see that the top six libraries are located on pack Z00RES.

ISPF-PT is versatile though. You can obtain all of the datasets on the same pack by listing by VTOC instead of using the catalogue as shown in [Figure 2-25.](#page-34-0)

|                                                                                                    | Menu Utilities Compilers Options Status Help                                                                                                    |                                                                                                    |  |  |  |  |  |
|----------------------------------------------------------------------------------------------------|----------------------------------------------------------------------------------------------------|----------------------------------------------------------------------------------------------------|--|--|--|--|--|
| z/OS Primary Option Menu<br>Option === $& 0LV$ 200RES                                                                                                    |                                                                                                    |                                                                                                    |  |  |  |  |  |
| 0<br>Settings<br>View<br>1<br>2<br>Edit<br>з.<br>Utilities<br>Foreground<br>4<br>5.<br>Batch<br>6.<br>Command<br>7<br>Dialog Test<br>P.<br><b>IBM Products</b><br>10 SCLM<br>11 Workplace<br>12 z/OS System<br>13 z/OS User | Terminal and user parameters<br>Display source data or listings<br>Create or change source data<br>Perform utility functions<br>Interactive language processing<br>Submit job for language processing<br>Enter TSO or Workstation commands<br>Perform dialog testing<br>IBM program products<br>SW Configuration Library Manager<br>ISPF Object/Action Workplace<br>z/OS system programmer applications<br>z/OS user applications<br>Enter X to Terminate using log/list defaults | User ID . : SE16661<br>Time. : 09:15<br>Terminal. : 3278<br>Screen. $\therefore$ 1<br>Language. : ENGLISH<br>Appl ID . : ISP<br>TSO logon: SYSUSER<br>TSO prefix: SE16661<br>System ID: 2T01<br>MVS acct. : SYS0000<br>Release . : ISPF 5.8 |  |  |  |  |  |

<span id="page-34-0"></span>*Figure 2-25 Displaying an OLIST of the VTOC of a disk volume*

[Figure 2-26](#page-34-1) lists the VTOC for the pack Z00RES.

**Note:** Almost subliminally, in this case, is displayed the status panel. If you had a slow response or the volume-serial was generic (say we requested a volume-serial pattern of **Z00\***), this might have been a less fleeting display.

| -IPT-                                                           | ------- LISTVTOC object list |
|-----------------------------------------------------------------|------------------------------|
| <b>COMMAND</b><br>$\Rightarrow$ ===>                            |                              |
|                                                                 |                              |
|                                                                 |                              |
| $VOLUME == > 200RES$                                            |                              |
| DSNAME $==\geq$ *                                               |                              |
| Maximum number of volumes to process before confirmation ===> 5 |                              |
|                                                                 | _____________________        |
| Examples:                                                       |                              |
| $VOLUME ==> *ICSO1$                                             | $VOLUME ==> TST*A%$          |
| $DSNAME ==$ > $SE16661*COBOL$                                   | $DSNAME ==$ > ACCOUNTS       |
| $VOLUME ==> TSO*01$                                             | $VOLUME ==> TEST02$          |
| $DSNAME$ ===> $CICS2*ACCT*PARN$                                 | $DSNAME == > xCOBOL$         |
|                                                                 |                              |

<span id="page-34-1"></span>*Figure 2-26 Status panel displayed while the LISTVTOC Object List is built*

[Figure 2-27](#page-35-1) lists the VTOC display.

|                                                                  | File Edit Find Display Populate Settings Menu Util Test Help Exit            |                                                                                     |
|------------------------------------------------------------------|------------------------------------------------------------------------------|-------------------------------------------------------------------------------------|
| $-IPT-OLIST(B)$<br>Command<br>$==$ $>$<br>CLRVOL<br>Hotbar: FLIP | -- SELECTED DATASETS ON Z00R "A" will display assist<br>FILLVOL REFRESH UTIL | $SCROLL == => CSR$<br><b>CUT</b><br><b>SET</b><br><b>UPDATE</b><br>*TEMPORARY LIST* |
| <b>TSO PARMS</b><br>$==$ $>$                                     |                                                                              |                                                                                     |
| Command<br>Member                                                | Numbr Data Set Names / Objects                                               | Volume                                                                              |
|                                                                  | 1 'CEE. SAFHFORT'                                                            | <b>Z00RES</b>                                                                       |
|                                                                  | 2 'CEE. SCEEBIND'                                                            | <b>Z00RES</b>                                                                       |
|                                                                  | 3 'CEE. SCEEBND2'                                                            | <b>Z00RES</b>                                                                       |
|                                                                  | 4 'CEE.SCEECICS'                                                             | <b>Z00RES</b>                                                                       |
| 5.                                                               | 'CEE.SCEECLST'                                                               | <b>Z00RES</b>                                                                       |
|                                                                  | 6 'CEE.SCEECMAP'                                                             | <b>Z00RES</b>                                                                       |
|                                                                  | 7 'CEE.SCEECPP'                                                              | <b>Z00RES</b>                                                                       |
|                                                                  | 8 'CEE.SCEEGXLT'                                                             | <b>Z00RES</b>                                                                       |
|                                                                  | 9 'CEE. SCEEH. ARPA. H'                                                      | Z00RES                                                                              |
|                                                                  | 10 'CEE.SCEEH.H'                                                             | <b>Z00RES</b>                                                                       |
| 11                                                               | $'$ CEE. SCEEH. NET. H <sup>*</sup>                                          | <b>Z00RES</b>                                                                       |
| 12 <sup>2</sup>                                                  | CEE.SCEEH.NETINET.H                                                          | <b>Z00RES</b>                                                                       |
|                                                                  | 13 'CEE. SCEEH. SYS. H'                                                      | <b>Z00RES</b>                                                                       |
| 14                                                               | CEE.SCEEH.TT                                                                 | <b>Z00RES</b>                                                                       |
| 15                                                               | CEE.SCEEH'                                                                   | <b>Z00RES</b>                                                                       |
|                                                                  | 16 'CEE.SCEELIB'                                                             | <b>Z00RES</b>                                                                       |
| 17                                                               | CEE.SCEELKED'                                                                | <b>Z00RES</b>                                                                       |
| 18                                                               | 'CEE.SCEELKEX'                                                               | <b>Z00RES</b>                                                                       |
| 19                                                               | 'CEE.SCEELOCL'                                                               | <b>Z00RES</b>                                                                       |
| 20                                                               | 'CEE.SCEELOCX'                                                               | <b>Z00RES</b>                                                                       |
| 21                                                               | 'CEE.SCEELPA'                                                                | <b>Z00RES</b>                                                                       |
| 22                                                               | 'CEE.SCEEMAC'                                                                | <b>Z00RES</b>                                                                       |
|                                                                  | 23 CEE.SCEEMSGP'                                                             | <b>Z00RES</b>                                                                       |

<span id="page-35-1"></span>*Figure 2-27 Displaying the VTOC of a disk volume*

If you had a slow response or the volume-serial was generic, this might have been less than a fleeting display.

Remember that a complete list of available commands is available at any time through the **IPT?** command, as shown in [Figure 2-28](#page-35-0).

| $-IPT-$                             |                              | <b>COMMAND SHORTCUTS</b>                                                                           | Row 1 to 25 of 47 |
|-------------------------------------|------------------------------|----------------------------------------------------------------------------------------------------|-------------------|
| $COMMAND ==$<br>Commands: SORT      |                              |                                                                                                    | $SCROL = => PAGE$ |
|                                     | SHORTCUT COMMAND             | DESCRIPTION                                                                                        |                   |
| <b>IPT</b><br><b>ISET</b><br>IMAINT | <b>IPTHELP</b>               | <b>IPT HELP</b><br>IPT SET OPTIONS<br><b>IPT MAINTENANCE REPORT</b>                                |                   |
| <b>IVER</b><br><b>BR</b>            |                              | IVERSION IPT VERSION REPORT                                                                        |                   |
| ED                                  | <b>BROWSE</b><br><b>EDIT</b> | ' <dsnpat>(<mempat>)' - BROWSE<br/>'<dsnpat>(<mempat>)' - EDIT</mempat></dsnpat></mempat></dsnpat> |                   |
| VI.                                 | <b>VIEW</b>                  | ' <dsnpat>(<mempat>)' - VIEW</mempat></dsnpat>                                                     |                   |
| <b>BF</b>                           | <b>BFILE</b>                 | ' <dsnpat>(<mempat>)' - BROWSE VSAM</mempat></dsnpat>                                              |                   |
| EF                                  | <b>EFILE</b>                 | ' <dsnpat>(<mempat>)' - EDIT VSAM</mempat></dsnpat>                                                |                   |
| <b>VF</b>                           | VEILE                        | ' <dsnpat>(<mempat>)' - VIEW VSAM</mempat></dsnpat>                                                |                   |
| $0*$                                |                              | SHOW ALL OBJECT-LISTS                                                                              |                   |
| 0/                                  |                              | POPULATE NEW OBJECT-LIST                                                                           |                   |
| 0H                                  | OHIST                        | HISTORY LIST OF ACCESSED DATASETS                                                                  |                   |
| <b>OLIS</b>                         | OLIST                        | <parm1>,<parm2> - OBJECT-LIST</parm2></parm1>                                                      |                   |
| 0L                                  |                              | <parm1>,<parm2> - OBJECT-LIST</parm2></parm1>                                                      |                   |
| <b>OL</b> *                         |                              | SHOW ALL OBJECT-LISTS                                                                              |                   |
| OL/                                 |                              | POPULATE NEW OBJECT-LIST                                                                           |                   |
| <b>OLDD</b>                         |                              | OLDDNAME <ddname> - LIST ALLOCATED</ddname>                                                        |                   |
| <b>OLB</b>                          | <b>OLBASE</b>                | <dsnpat> - LISTCAT BASE OF GENERATION</dsnpat>                                                     |                   |
| <b>OLC</b>                          | <b>OLCAT</b>                 | <dsnpat> - LISTCAT MULTIPLE PATTERNS</dsnpat>                                                      |                   |
| <b>OLE</b>                          |                              | <dsnpat> - LISTCAT PDSE LIBRARIES</dsnpat>                                                         |                   |
| <b>OLPDSE</b>                       |                              | <dsnpat> - LISTCAT PDSE LIBRARIES</dsnpat>                                                         |                   |
| <b>OLG</b>                          | <b>OLGDG</b>                 | <dsnpat> - LISTCAT GDG DATASETS</dsnpat>                                                           |                   |
| <b>OLH</b>                          | <b>OLHIST</b>                | HISTORY LIST OF ACCESSED DATASETS                                                                  |                   |
| OLI                                 | <b>OLINFO</b>                | <dsnpat>,<volpat> - LISTCAT + INFO</volpat></dsnpat>                                               |                   |

<span id="page-35-0"></span>*Figure 2-28 The available ISPF-PT commands with the IPT? command*

Scroll down to see the remaining commands.
#### **Validating APF libraries**

Validating APF libraries is something that is an especially useful attribute of ISPF-PT. The APF libraries have a problem in development shops because they are often out-of-date as changes are made and the APF list is not maintained quite so energetically with deletions as it might be with additions. Going back to the O/ list, select option **7**, [Figure 2-15 on page 16](#page-29-0)**,**  for System Libraries, and then from this panel, select option **5** to generate an OLIST for the APF libraries, as shown in [Figure 2-29.](#page-36-0)

| $COMMAND == =>$<br>Enter the list type or select it with the cursor.                                                                                              | -IPT- |
|----------------------------------------------------------------------------------------------------|-------|
| - LINKLIST libraries<br>List type = $\leq 3$<br>- LPALIB libraries<br>$\overline{3}$<br>- APF authorized libraries<br>4 - PARMLIB libraries<br>- All of the above |       |
| Press Enter to process or the END key to cancel.                                                                                                    |       |

<span id="page-36-0"></span>*Figure 2-29 OLIST for APF libraries*

[Figure 2-30](#page-36-1) displays the current APF library objects list.

| <u>File Edit Find D</u> isplay P <u>o</u> pulate <u>S</u> ettings Menu Util Test Help Exit                                                                                                    |               |
|----------------------------------------------------------------------------------------------------|---------------|
| ------ OBJECTS LIST ------------ "A" will display assist<br>-IPT- OLIST (B)<br>$SCROL = => CSR$<br>Command<br>$==$<br>CLRVOL<br>FILLVOL REFRESH UTIL<br><b>CUT</b><br><b>SET</b><br>Hotbar: FLIP<br><b>*TEMPORARY LIST*</b> | <b>UPDATE</b> |
| <b>TSO PARMS</b><br>$===>$                                                                                                    |               |
| Member Numbr Data Set Names / Objects<br>Command                                                                                                    | Volume        |
| ------ APF List (dynamic)<br>-APFLIST<br>*********<br>$\mathbf{1}$                                                                                                    |               |
| 'SYS1.LINKLIB'<br>$\overline{2}$                                                                                                    | <b>Z00RES</b> |
| 'SYS1.SVCLIB'<br>з                                                                                                    | <b>Z00RES</b> |
| 'SYS1.CMDLIB'<br>4                                                                                                    | <b>Z00RES</b> |
| 'SYS1.MIGLIB'<br>5                                                                                                    | <b>Z00RES</b> |
| 6<br>'SYS1 VTAMLIB'                                                                                                    | <b>Z00RES</b> |
| 7<br>'SYS1.DFOLLIB'                                                                                                    | <b>Z00RES</b> |
| 'SYS1.DGTLLIB'<br>8                                                                                                    | <b>ZOORES</b> |
| 'SYS1.CSSLIB'<br>9                                                                                                    | <b>Z00RES</b> |
| 'SYS1.SAPPMOD1'<br>10                                                                                                    | <b>Z00RES</b> |
| 'SYS1.SHASLNKE'<br>11                                                                                                    | <b>ZOORES</b> |
| 'SYS1.SHASMIG'<br>$12 \,$                                                                                                    | <b>ZOORES</b> |
| 'SYS1.SIEAMIGE'<br>13                                                                                                    | <b>Z00RES</b> |
| 14<br>'SYS1.NFSLIBE'                                                                                                    | <b>Z00RES</b> |
| 15<br>'SYS1.SCUNIMG'                                                                                                    | <b>Z00RES</b> |
| 'SYS1.SIEALNKE'<br>16                                                                                                    | <b>Z00RES</b> |
| 'CEE.SCEERUN'<br>17                                                                                                    | <b>Z00RES</b> |
| 18<br>CEE.SCEERUN2                                                                                                    | <b>Z00RES</b> |
| 'SYS1.SCBDHENU'<br>19                                                                                                    | <b>Z00RES</b> |
| 20<br>'SYS1.SISTCLIB'                                                                                                    | <b>Z00RES</b> |
| 21<br>'GIM.SGIMLMDO'                                                                                                    | <b>Z00RES</b> |
| 'ISF.SISFLPA'<br>22                                                                                                    | <b>Z00RES</b> |
| 09 THE STREET OOD!                                                                                                    | <b>ZOODES</b> |

<span id="page-36-1"></span>*Figure 2-30 Current APF library objects*

If you place the cursor on the **Volume** column heading and press enter, the column toggles to display the **Class**, as shown in [Figure 2-31 on page 24](#page-37-0).

```
File Edit Find Display Populate Settings Menu Util Test Help Exit
===><br>P CLRVOL FILLVOL REFRESH UTIL CUT
Command ===<br>Hotbar: FLIP
                                                                                                                SET
                                                                                                                               UPDATE
                                                                                                                 SET OFDATE<br>*TEMPORARY LIST*
TSO PARMS ===><br>Command Member<br>-------- ------
                        =><br>ber    Numbr Data Set Names / Objects<br>----- ----- ------------------------
                                                                                                                                   Class
                                                                                                 <u>___________</u>
-PPFLIST ********
                                                                     -------- APF List (dynamic)
                                          1 + -.<br>'SYS1.LINKLIB'
                                         2 SYS1.LINKLIB<br>3 SYS1.SVCLIB<br>4 SYS1.CMDLIB<br>5 SYS1.MIGLIB
                                       5 SYS1. MIGLIB<br>
8 SYS1. VTAMLIB<br>
8 SYS1. DEQLEIB<br>
9 SYS1. CSLIB<br>
9 SYS1. GETLEIB<br>
10 SYS1. SAPPMOD1<br>
11 SYS1. SAPPMOD1<br>
12 SYS1. SIEAMIGE<br>
14 SYS1. SIEAMIGE<br>
14 SYS1. SIEAMIGE<br>
15 SYS1. SCIBIE
                                        15 'SYS1.SCUNIMG'<br>15 'SYS1.SCUNIMG'
                                        17 CEE.SCEERUN'<br>18 CEE.SCEERUN'
                                        \frac{19}{20}SYS1.SCBDHENU<br>SYS1.SCBDHENU
                                            STSI.SISTCLIB<br>"GIM.SGIMLMD0"<br>"ISF.SISFLDAD"
                                        \frac{21}{22}\frac{1}{23}
```
<span id="page-37-0"></span>*Figure 2-31 Class display*

Notice that the library Class fields are empty in [Figure 2-31.](#page-37-0) To check the validity of the entries, we need to issue a VALIDATE command.

Use the ASSIST command to see exactly what the VALIDATE command does, as shown in [Figure 2-32.](#page-37-1)

| $-IPT-$            | OLIST Command Assistance                                                                                                    |
|--------------------|----------------------------------------------------------------------------------------------------|
| $\text{Cmd}$ ====> |                                                                                                    |
|                    | Validate existence of OLIST dataset objects                                                                                          |
| Type:              | Main command.                                                                                                    |
| Syntax: VALIDate   |                                                                                                    |
|                    | Examples: VALID - for dataset objects with a blank VOLSER, check the                                                                 |
|                    | catalog and if cataloged, their corresponding VTOCs.<br>for dataset objects with a valid VOLSER, check their<br>corresponding VTOCs. |
| Notes:             | OLIST entries of datasets that do not exist, are marked with<br>a feedback message -NOT FND- in the Command field.                   |
|                    | OLIST RESET DEL command can be used to remove all entries<br>marked -NOT FND- .                                                      |

<span id="page-37-1"></span>*Figure 2-32 VALIDATE command*

[Figure 2-33](#page-38-0) shows the result of the VALIDATE command.

|                                                           | File Edit Find Display Populate Settings Menu Util Test Help Exit                                                                                 |                                                        |
|-----------------------------------------------------------|----------------------------------------------------------------------------------------------------|--------------------------------------------------------|
| Command $==$ validate<br>Hotbar: FLIP<br>$TSO$ PARMS ===> | -IPT- OLIST (B) ----------- OBJECTS LIST ------------- "A" will display assist<br>CLRVOL FILLVOL REFRESH UTIL<br><b>CUT</b><br><b>SET And SET</b> | $SCROLL == > CSR$<br>UPDATE<br><b>*TEMPORARY LIST*</b> |
|                                                           | Command Member Numbr Data Set Names / Objects                                                                                                    | Class                                                  |
| -APFLIST ********                                         | 2 'SYS1.LINKLIB'<br>3 'SYS1.SVCLIB'<br>4 'SYS1.CMDLIB'                                                                                            |                                                        |

<span id="page-38-0"></span>*Figure 2-33 Result of VALIDATE command*

A status message is displayed on the panel as it progresses, and there can be a large number of APF libraries depending on the installation, as shown in [Figure 2-34.](#page-38-1)

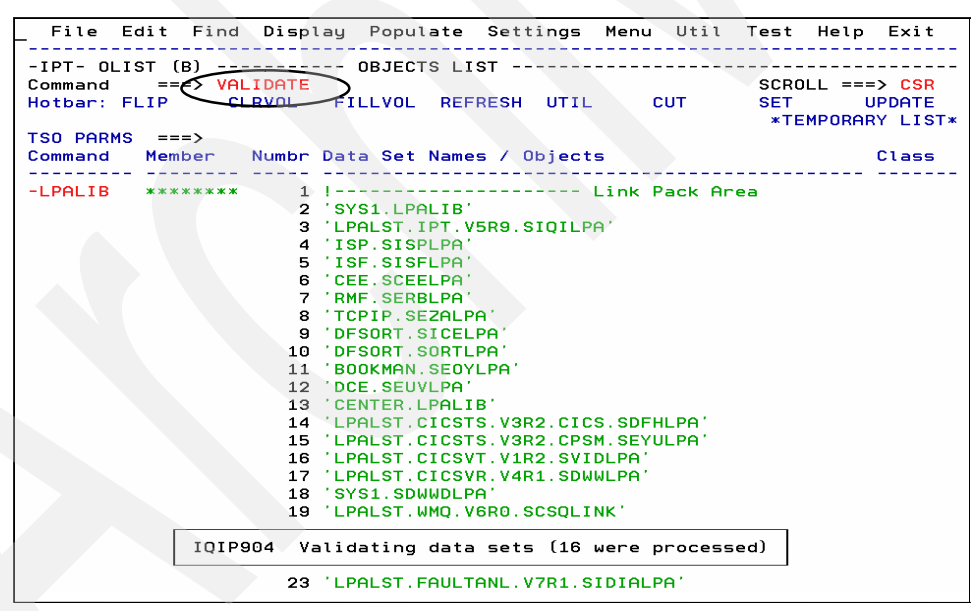

<span id="page-38-1"></span>*Figure 2-34 APF libraries listing*

After validation, another completion status message is displayed that shows the number of APF libraries that are no longer valid, as shown in [Figure 2-35 on page 26](#page-39-0).

```
File Edit Find Display Populate Settings Menu Util Test Help Exit
Command
                              .<br>RESH UTIL CUT SET UPDAT<br>----------------------------- Assist
Hotbar: FLIP
         UPDATE
*TEMPORARY LIST*
PDS
                                                       PDS.
                                                       PDS
                                                       PDS
                7 RMF.SERBLPA<br>
8 TCPIP.SEZALPA<br>
10 DFSORT.SICELPA<br>
10 DFSORT.SORTLPA<br>
11 BOOKMAN.SEOYLPA<br>
12 DCE.SEUVLPA<br>
13 CENTER.LPALIB<br>
14 LPALST.CICSTS.V3R2.CICS.SDFHLPA
                                                       PDS
                                                       PDS
                                                       PDS
                                                       PDS
                                                       PDS
                                                       PDS
                                                       PDS
                                                       PDS
                  IQIP908 19 item(s) not found
                                                       PDS
                                                       PDS
                18 'SYS1.SDWWDLPA'
                                                       PDS
```
<span id="page-39-0"></span>*Figure 2-35 Invalid APF libraries*

Scroll down more to find one of these **–NOT FND-** libraries, as shown in [Figure 2-36](#page-39-1).

|                  | File Edit Find Display Populate Settings Menu Util Test Help Exit                                                       |                         |
|------------------|----------------------------------------------------------------------------------------------------|-------------------------|
| $Commonad$ ===>  | -IPT- OLIST (B) ----------- OBJECTS LIST --------<br>------ Row 148 to 165 of 407                                       | Scroll $==$ > CSR       |
|                  | Hotbar: FLIP CLRVOL FILLVOL REFRESH UTIL CUT SET UPDATE                                                                 |                         |
|                  | NOTE: Enter the "RESET DEL" command to remove items marked as deleted<br>(Those with "-NOT FND-" in the COMMAND column) |                         |
|                  |                                                                                                    | <b>*TEMPORARY LIST*</b> |
| $TSO$ PARMS $==$ |                                                                                                    |                         |
|                  | Command Member NUM Data Set Names / Objects                                                                             | Class                   |
|                  |                                                                                                    |                         |
|                  | 148 'LDAP. SGLDLNK'                                                                                                    | <b>PDS</b>              |
|                  | 149 'SSL. SGSKLOAD'                                                                                                    | <b>PDS</b>              |
| $-NOT$ $FND-$    | 150 'FIREWALL.SICALMOD'                                                                                                 | $*$ DEL $*$             |
|                  | 151 'NETRSLTS.NTR35.MOD'                                                                                                | <b>PDS</b>              |
|                  | 152 'DFSORT.SICELINK'                                                                                                   | <b>PDS</b>              |
|                  | 153 'DFSORT.SICELPA'                                                                                                    | <b>PDS</b>              |
|                  | 154 'CBC. SCBCCMP'                                                                                                    | <b>PDS</b>              |
|                  | 155 'CBC. SCLBDLL'                                                                                                    | <b>PDS</b>              |
|                  | 156 'GDDM. SADMMOD'                                                                                                    | <b>PDS</b>              |
|                  | 157 'BOOKMAN. SEOYLPA'                                                                                                  | <b>PDS</b>              |
|                  | 'BOOKMAN.SEOYLOAD'<br>158                                                                                               | <b>PDS</b>              |
|                  | 159 'FFST. SEPWMOD1'                                                                                                    | <b>PDS</b>              |
|                  | 160 'FFST. SEPWMOD2'                                                                                                    | <b>PDS</b>              |
|                  | 161 'TIVSM. V5R3. LINKLIB'                                                                                              | <b>PDS</b>              |
|                  | 162 'TIVOM. V2R1. SBJTLOAD'                                                                                             | <b>PDS</b>              |
|                  | 163 'TIVAO.V1R1.SGLOLOAD'                                                                                               | <b>PDS</b>              |
|                  | 164 'DCF.DCFLOAD'                                                                                                    | <b>PDS</b>              |
| $-NOT$ FND-      | 165 'PASCAL V1R2MA SAMPRUN1'                                                                                            | $*$ DFI $*$             |

<span id="page-39-1"></span>*Figure 2-36 Scroll to NOT FIND*

An on-panel message, just under the Hotbar, says that to remove the **–NOT FND-** libraries from the list, issue the RESET DEL command, as shown in [Figure 2-37 on page 27.](#page-40-0)

```
File Edit Find Display Populate Settings Menu Util Test Help Exit
                                                      . . . . . .
-IPT- OLIST (B) ----------- OBJECTS LIST -------------- Row 148 to 165 of 407
Command ==\bigcirc reset del
                                             Scroll ==\gt; CSRHotbar: FLIP CLRVOL FILLVOL REFRESH UTIL CUT
                                                    UPDATE
                                            SET
NOTE: Enter the "RESET DEL" command to remove items marked as deleted
      (Those with "-NOT FND-" in the COMMAND column)
               *TEMPORARY LIST*
TSO PARMS ===>Command Member NUM Data Set Names / Objects
                                                    Class
<u>AAAAAAA</u>
             148 'LDAP.SGLDLNK'
                                                    PDS
             149 'SSL.SGSKLOAD'
                                                    PDS
-NOT FND-<br>150 FIREWALL.SICALMOD'<br>151 INCTDSLIP NITOSE MODI
                                                    *DEL*
             151 'NETRSLTS.NTR35.MOD'
                                                    PDS
```
<span id="page-40-0"></span>*Figure 2-37 RESET DEL command*

[Figure 2-38](#page-40-1) shows the results of the RESET DEL command.

|                                         | File Edit Find Display Populate Settings Menu Util Test Help Exit |                                                 |
|-----------------------------------------|-------------------------------------------------------------------|-------------------------------------------------|
| $-IPT-OLIST (B)$<br>Command<br>$==$ $>$ | --- OBJECTS LIST                                                  | --- Row 148 to 170 of 388<br>$SCROL = => CSR$   |
| CLRVOL<br>Hotbar: FLIP                  | FILLVOL REFRESH UTIL<br><b>CUT</b>                                | <b>SET</b><br><b>UPDATE</b><br>*TEMPORARY LIST* |
| <b>TSO PARMS</b><br>$==$                |                                                                   |                                                 |
| Command<br>Member                       | Numbr Data Set Names / Objects                                    | Class                                           |
|                                         | 148 'LDAP.SGLDLNK'                                                | <b>PDS</b>                                      |
|                                         | 149 'SSL. SGSKLOAD'                                               | <b>PDS</b>                                      |
| 150                                     | 'NETRSLTS.NTR35.MOD'                                              | <b>PDS</b>                                      |
| 151                                     | 'DFSORT.SICELINK'                                                 | <b>PDS</b>                                      |
| 152                                     | 'DFSORT.SICELPA'                                                  | <b>PDS</b>                                      |
|                                         | 153 'CBC. SCBCCMP'                                                | <b>PDS</b>                                      |
| 154                                     | 'CBC.SCLBDLL'                                                     | <b>PDS</b>                                      |
| 155                                     | 'GDDM.SADMMOD'                                                    | <b>PDS</b>                                      |
| 156                                     | 'BOOKMAN.SEOYLPA'                                                 | <b>PDS</b>                                      |
| 157                                     | 'BOOKMAN.SEOYLOAD'                                                | <b>PDS</b>                                      |
| 158                                     | 'FFST.SEPWMOD1'                                                   | <b>PDS</b>                                      |
| 159                                     | 'FFST.SEPWMOD2'                                                   | <b>PDS</b>                                      |
| 160                                     | 'TIVSM.V5R3.LINKLIB'                                              | <b>PDS</b>                                      |
| 161                                     | 'TIVOM.V2R1.SBJTLOAD'                                             | <b>PDS</b>                                      |
| 162                                     | 'TIVAO.V1R1.SGLOLOAD'                                             | <b>PDS</b>                                      |
| 163                                     | 'DCF.DCFLOAD'                                                     | <b>PDS</b>                                      |
| 164                                     | 'VACOBOL.V3ROM7.SFBNLOAD'                                         | <b>PDS</b>                                      |
| 165                                     | 'WSED.V5R1M2.SCCULOAD'                                            | <b>PDS</b>                                      |
| 166                                     | 'CICSTS.V3R1.CICS.SDFHAUTH'                                       | <b>PDS</b>                                      |
| 167                                     | 'CICSTS.V3R1.CICS.SDFJAUTH'                                       | <b>PDSE</b>                                     |
| 168                                     | 'CICSTS.V3R1.CICS.SDFHEXCI'                                       | <b>PDS</b>                                      |
|                                         | 169 'CICSTS.V3R1.CPSM.SEYUAUTH'                                   | <b>PDS</b>                                      |
| 170                                     | CICSTS. V3R1. CICS. SDFHLOAD'                                     | PDS                                             |

<span id="page-40-1"></span>*Figure 2-38 Result of removing RESET DEL command*

**Note:** You can also use the VALIDATE command for older OLISTs, for example, permanent OLISTs that might be out of date.

# **2.2 Group execution**

Let us start again by looking at IMS\* OLIST. We first exclude the catalog entry, number 1 in the list, which we can do with an **/X** line command, as shown in [Figure 2-39.](#page-41-0)

| File Edit Find Display Populate Settings Menu Util Test Help Exit                                   |                                       |
|----------------------------------------------------------------------------------------------------|---------------------------------------|
| -IPT- OLIST (B) ---------- LEVEL IMS* ----------------- Row 1 to 23 of 2,613<br>$Commonand$ === $>$ | $SCROL = => CSR$                      |
| Hotbar: FLIP CLRVOL FILLVOL REFRESH UTIL CUT                                                        | SET UPDATE<br><b>*TEMPORARY LIST*</b> |
| $TSO$ PARMS === $>$<br>Command Member Numbr Data Set Names / Objects                                | Volume                                |
| $1'$ ims'<br>$\sqrt{X}$                                                                             |                                       |
| 2 'IMS.APPC.ERRORLOG'                                                                               | Z00D16                                |
| 3 'IMS.APPC.JOBLOG'                                                                                 | Z00D17                                |
| 4 'IMS.APPC.SYSUDUMP'                                                                               | Z00D08                                |

<span id="page-41-0"></span>*Figure 2-39 Excluding a catalogue entry from an Object List – by line command*

The first line of the list is excluded.

### **2.2.1 Group execution by number reference**

To do the same **/X** line command for a single line by number, enter **1 x**, as shown in [Figure 2-40.](#page-41-1)

| File Edit Find Display Populate Settings Menu Util Test Help Exit                                                                                                    |                                   |
|----------------------------------------------------------------------------------------------------|-----------------------------------|
| -IPT- OLIST (B) ----------- LEVEL IMS* ------------------ Row 1 to 23 of 2,553<br>$SCROLL == > CSR$<br>$== 5 1 x$<br>Command<br><b>CLRVOL</b><br><b>FILLVOL</b><br>REFRESH<br>UTIL<br>Hotbar: FLIP<br><b>CUT</b><br><b>SET</b><br>*TEMPORARY LIST* | <b>UPDATE</b>                     |
| <b>TSO PARMS</b><br>$\Rightarrow$<br>Numbr Data Set Names / Objects<br>Member<br>Command                                                                                                    | Volume                            |
| $1$ $'$ $\text{IMS}$<br>2 'IMS.APPC.ERRORLOG'<br>3 'IMS.APPC.JOBLOG'<br>4 'IMS.APPC.SYSUDUMP'                                                                                                    | Z00D16<br>Z00D17<br><b>Z00D08</b> |

<span id="page-41-1"></span>*Figure 2-40 Excluding a catalog entry from an Object List – by number reference*

The first line of the list is excluded. The list now looks similar to [Figure 2-41 on page 29.](#page-42-0)

| File Edit Find Display Populate Settings Menu Util Test Help Exit                                                                                                    |                                |
|----------------------------------------------------------------------------------------------------|--------------------------------|
| --------------- Row 2 from 2553<br>------ LEVEL IMS* ------<br>-IPT- OLIST (B)<br>$SCROLL ==-> CSR$<br>Command<br>$==$<br>CLRVOL<br>Hotbar: FLIP<br>FILLVOL REFRESH UTIL CUT<br><b>SET</b> | <b>UPDATE</b>                  |
|                                                                                                    | *TEMPORARY LIST*               |
| $TSO$ PARMS $==$                                                                                                    |                                |
| Member Numbr Data Set Names / Objects<br>*EXCLUDE* Volume<br>Command                                                                                                    |                                |
|                                                                                                    |                                |
| 2 'IMS.APPC.ERRORLOG'                                                                                                    | <b>MIGRAT</b>                  |
| 3 'IMS.APPC.JOBLOG'                                                                                                    | <b>MIGRAT</b>                  |
| 'IMS.APPC.SYSUDUMP'<br>4                                                                                                    | <b>MIGRAT</b>                  |
| 5 'IMS.CELDCUST.D01'                                                                                                    | <b>MIGRAT</b>                  |
| 6 'IMS.CELDCUST.DO1.DATA'                                                                                                    | <b>MIGRAT</b>                  |
| 'IMS.CELDCUSX.DO1'<br>7                                                                                                    | <b>MIGRAT</b>                  |
| 8 'IMS. CELDCUSX. DO1. DATA'                                                                                                    | <b>MIGRAT</b>                  |
| 'IMS.CELDCUSX.D01.INDEX'<br>9                                                                                                    | <b>MIGRAT</b>                  |
| 10 'IMS.CELDIAL.COPYLIB'                                                                                                    | Z00D08                         |
| 11 'IMS.CELDIAL.SOURCE'<br>12 'IMS.CELDPROD.D01'                                                                                                    | Z00D10                         |
| 'IMS.CELDPROD.DO1.DATA'<br>13                                                                                                    | <b>MIGRAT</b><br><b>MIGRAT</b> |
| 'IMS.CELDPROX.DO1'<br>14                                                                                                    | <b>MIGRAT</b>                  |
| 'IMS.CELDPROX.DO1.DATA'<br>15                                                                                                    | <b>MIGRAT</b>                  |
| 'IMS.CELDPROX.DO1.INDEX'<br>16                                                                                                    | <b>MIGRAT</b>                  |
| 'IMS.JAVADEMO.CNTL'<br>17                                                                                                    | Z00D18                         |
| 18 'IMS.JAVADEMO.JAVADB1'                                                                                                    |                                |
| 19 'IMS.JAVADEMO.JAVADB1.DATA'                                                                                                    | <b>Z00D02</b>                  |
| 'IMS.V9R1.ADFSLOAD'<br>20                                                                                                    | Z00D03                         |
| 'IMS.V9R1.ADFSMAC'<br>21                                                                                                    | Z00D12                         |
| 'IMS.V9R1.HFS'<br>22                                                                                                    | Z00D02                         |
| 'IMS.V9R1.INSTALIB'<br>23                                                                                                    | Z00D01                         |
| 24 'IMS. V9R1. INSTALL'                                                                                                    | Z00D10                         |

<span id="page-42-0"></span>*Figure 2-41 Excluded list*

Many of these data sets that we can see from the Volume column are migrated (MIGRAT). From the Class view, we would have seen the value \*MIGR\*.

If we needed to recall all of the 'IMS.APPC.\*' data sets, we could achieve it, as shown in [Figure 2-42.](#page-42-1)

| File Edit Find Display Populate Settings Menu Util Test Help Exit                                                                                                    |                                                                             |
|----------------------------------------------------------------------------------------------------|-----------------------------------------------------------------------------|
| -IPT- OLIST (B) ----------- LEVEL IMS* --<br>-------------------    Row 2 from 2553<br>$= 52 - 4$ hreca<br>Command<br>FILLVOL<br>REFRESH UTIL<br>Hotbar: FLIP<br><b>CLRVOL</b><br>CUT. | $SCROLL == > CSR$<br><b>UPDATE</b><br><b>SET</b><br><b>*TEMPORARY LIST*</b> |
| <b>TSO PARMS</b><br>√≔==>                                                                                                    |                                                                             |
| Member Numbr Data Set Names / Objects<br>Command                                                                                                    | *EXCLUDE* Volume                                                            |
| 2 'IMS.APPC.ERRORLOG'                                                                                                    | <b>MIGRAT</b>                                                               |
| 3 'IMS.APPC.JOBLOG'                                                                                                    | <b>MIGRAT</b>                                                               |
| 4 'IMS.APPC.SYSUDUMP'                                                                                                    | <b>MIGRAT</b>                                                               |
| 5 'IMS.CELDCUST.D01'                                                                                                    | <b>MIGRAT</b>                                                               |
| 6 'IMS.CELDCUST.D01.DATA'                                                                                                    | <b>MIGRAT</b>                                                               |
| 7 'IMS.CELDCUSX.D01'                                                                                                    | <b>MIGRAT</b>                                                               |
| 8 'IMS.CELDCUSX.D01.DATA'                                                                                                    | <b>MIGRAT</b>                                                               |
| 9 'IMS.CELDCUSX.D01.INDEX'                                                                                                    | <b>MIGRAT</b>                                                               |
| 10 'IMS CELDIAL COPYLIR'                                                                                                    | 200008                                                                      |

<span id="page-42-1"></span>*Figure 2-42 Recalling a group of datasets in one IPT command, by number reference*

As shown in [Figure 2-42](#page-42-1), recalled datasets with 2-4 in their **Numbr** column result in [Figure 2-43 on page 30.](#page-43-0)

| ***                                                                                                    |
|----------------------------------------------------------------------------------------------------|
| ARC1000I IMS.APPC.ERRORLOG RECALL PROCESSING ENDED<br>ARC1000I IMS.APPC.SYSUDUMP RECALL PROCESSING ENDED<br>ARC1007I RECALL REQUEST 00003175 SENT TO DFSMSHSM<br>ARC1007I RECALL REOUEST 00003176 SENT TO DFSMSHSM<br>ARC1007I RECALL REQUEST 00003177 SENT TO DFSMSHSM |
|                                                                                                    |
|                                                                                                    |
|                                                                                                    |
|                                                                                                    |
|                                                                                                    |
|                                                                                                    |
|                                                                                                    |
|                                                                                                    |
|                                                                                                    |

<span id="page-43-0"></span>*Figure 2-43 Recall in progress for a group of migrated datasets.*

To view a subset of datasets, enter the command, as shown in [Figure 2-44.](#page-43-1)

| File Edit Find Display Populate Settings Menu Util Test Help Exit                                                                         |                            |            |                                                            |
|----------------------------------------------------------------------------------------------------|----------------------------|------------|------------------------------------------------------------|
| -IPT- OLIST (B) ----------- LEVEL IMS* -----------------------    Row 2 from 2553<br>$= 62.9 - 10 v$<br>Command<br>CLRVOL<br>Hotbar: FLIP | FILLVOL REFRESH UTIL       | <b>CUT</b> | $SCROLL == > CSR$<br>SET UPDATE<br><b>*TEMPORARY LIST*</b> |
| $TSO$ PARMS $==$                                                                                                    |                            |            |                                                            |
| Command Member Numbr Data Set Names / Objects                                                                                             |                            |            | *EXCLUDE* Volume                                           |
|                                                                                                    |                            |            |                                                            |
|                                                                                                    | 2 'IMS.APPC.ERRORLOG'      |            | <b>Z00D05</b>                                              |
|                                                                                                    | 3 'IMS.APPC.JOBLOG'        |            | Z00D02                                                     |
|                                                                                                    | 4 'IMS.APPC.SYSUDUMP'      |            | Z00D07                                                     |
|                                                                                                    | 5 'IMS.CELDCUST.D01'       |            | <b>MIGRAT</b>                                              |
|                                                                                                    | 6 'IMS.CELDCUST.D01.DATA'  |            | <b>MIGRAT</b>                                              |
|                                                                                                    | 7 'IMS.CELDCUSX.D01'       |            | MIGRAT                                                     |
|                                                                                                    | 8 'IMS.CELDCUSX.D01.DATA'  |            | MIGRAT                                                     |
|                                                                                                    | 9 'IMS.CELDCUSX.D01.INDEX' |            | MIGRAT                                                     |
|                                                                                                    | 10 'IMS.CELDIAL.COPYLIB'   |            | Z00D08                                                     |
|                                                                                                    | 11 'IMS.CELDIAL.SOURCE'    |            | Z00D10                                                     |

<span id="page-43-1"></span>*Figure 2-44 Requesting to View a group of data sets*

In [Figure 2-44](#page-43-1), we inadvertently selected 9-10 instead of 10-11, and the first of these is a migrated data set (quite apart from the fact that it is the Index of a VSAM data set!). ISPF-PT knows that the data set is migrated and that we cannot wish for the standard TSO response, to WAIT or hit attention; therefore, ISPF-PT provides certain alternative options to use, as shown in [Figure 2-45 on page 31](#page-44-0)*.*

```
-IPT- PLIST --------- HSM MIGRATED DATA SET RECALL PROMPT PANEL ---------
OPTION ===\left(\times\right)You have requested the following HSM migrated data set:
IMS.CELDCUSX.D01.INDEX
Select one of the following options (option 2 is the default):
1 INFORMATION
                    - Display migrated data set information.
2 RECALL and WAIT - Recall the data set. Wait until data set is recalled.
                   - Recall the data set. Do not wait for it to be recalled.
3 RECALL offline
X EXIT
                    - Do not recall the data set
Make your selection and press ENTER. (The END key will exit)
```
<span id="page-44-0"></span>*Figure 2-45 Migrated data set recall prompt*

As you can see in [Figure 2-45,](#page-44-0) we chose option **X** to ignore our previous action, and go on to VIEW the next data set, as shown in [Figure 2-46.](#page-44-1)

|                                                                                                    |               |  |                   | File Display Library Settings Menu Utilities Test Help Exit |                  |                    |            |
|----------------------------------------------------------------------------------------------------|---------------|--|-------------------|-------------------------------------------------------------|------------------|--------------------|------------|
| -IPT--VIEW L1------ IMS.CELDIAL.COPYLIB -------------- "A" will display assist<br><b>COMMAND</b><br>HOTBAR? | $\Rightarrow$ |  |                   |                                                             |                  | $SCROLL == > PAGE$ |            |
|                                                                                                    |               |  |                   |                                                             | ON VOLUME 200D08 |                    |            |
| <b>NAME</b>                                                                                                 | <b>RENAME</b> |  | LIB VV.MM CREATED | <b>CHANGED</b>                                              | <b>SIZE</b>      | INIT               | MOD USERID |
| CELDCUST                                                                                                    |               |  |                   | 1 01.00 94/06/05 94/06/05 09:51                             | 36               | 36                 | 0 HAMEL    |
| CELDPROD                                                                                                    |               |  |                   | 1 01.01 94/06/05 94/06/05 09:52                             | 19               | 74                 | 0 HAMEL    |
| <b>CUSTOMER</b>                                                                                             |               |  |                   | 1 01.01 94/06/04 94/06/04 10:36                             | 14               | 72                 | 0 HAMEL    |
| CUSTSHIP                                                                                                    |               |  |                   | 1 01.00 94/06/04 94/06/04 10:34                             | 12               | 12                 | 0 HAMEL    |
| ORDRDET                                                                                                    |               |  |                   | 1 01.00 94/06/04 94/06/04 10:35                             | 5                | 5                  | 0 HAMEL    |
| ORDRSUMM                                                                                                    |               |  |                   | 1 01.00 94/06/04 94/06/04 10:35                             | 7                | 7                  | 0 HAMEL    |
| PRODSHOW                                                                                                    |               |  |                   | 1 01.00 94/06/05 94/06/05 09:52                             | 5                | 5                  | 0 HAMEL    |
| PRODUCT                                                                                                    |               |  |                   | 1 01.00 94/06/05 94/06/05 09:53                             | 7                | 7                  | 0 HAMEL    |
| $--END--$                                                                                                   |               |  |                   |                                                             |                  |                    |            |

<span id="page-44-1"></span>*Figure 2-46 Viewing a COPYLIB library's directory*

We can now go back and correctly View 10-11 from the beginning.

### **2.2.2 Group execution by generic reference**

We can act on a whole range of datasets by issuing a generic reference.

\* DELETE, for instance, as shown in [Figure 2-47 on page 32](#page-45-0), might send cold shivers up your spine until you realize that ISPF-PT makes certain that you really want to delete. ISPF-PT gives you the option to cancel one or all actions.

```
File Edit Find Display Populate Settings Menu Util Test Help Exit
         -IPT- OLIST (B) ------------ LEVEL IMS* --------------- "A" will display assist
Command =\leq DELETE
                                             SCROLL ===> CSR
Hotbar: FLIP
            CLRVOL FILLVOL REFRESH UTIL CUT
                                             SET
                                                    UPDATE
                                              *TEMPORARY LIST*
TSO PARMS ==Command Member Numbr Data Set Names / Objects *FILTER* *EXCLUDE* Volume
               2 'IMS.APPC.ERRORLOG'
                                                     Z00D05
                3 'IMS.APPC.JOBLOG'
                                                     Z00D02
                 4 'IMS.APPC.SYSUDUMP'
                                                     Z00D07
                  --------------- END OF LIST -----------------
```
<span id="page-45-0"></span>*Figure 2-47 Generically deleting data sets*

[Figure 2-48](#page-45-1) gives you the option to cancel one or all actions.

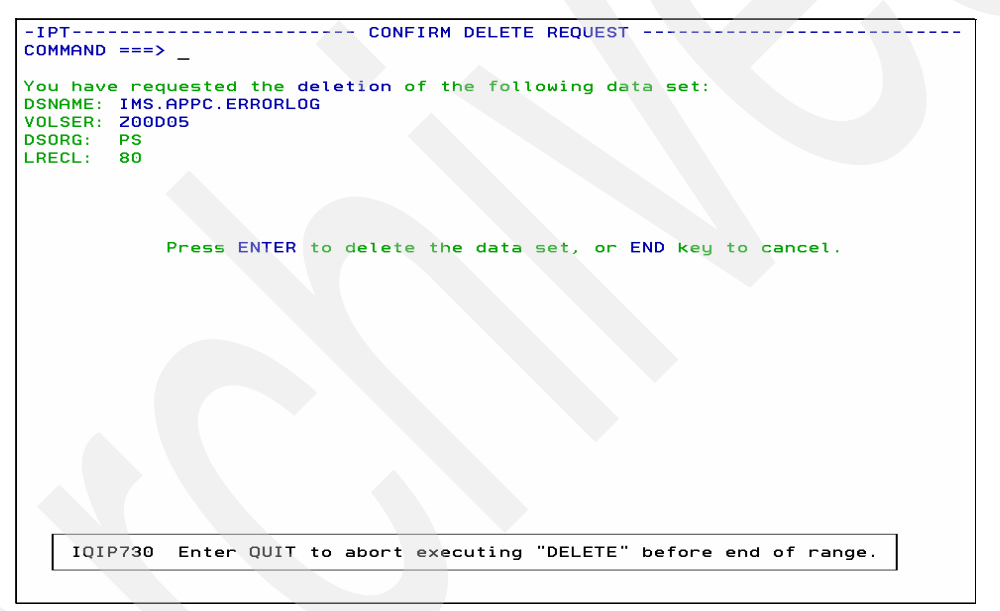

<span id="page-45-1"></span>*Figure 2-48 Cancelling a request to delete a data set*

In [Figure 2-48,](#page-45-1) we press the **END** key to cancel and return to [Figure 2-49 on page 33](#page-46-0).

```
-iri- OLISI (B<br>Command ===<br>Hotbar: FLIP
-NO DELZ00D05
                                Z00D02
                                Z00D07
             ---------- END OF LIST ---------------
 IQIP730 Enter QUIT to abort executing "DELETE" before end of range.
```
<span id="page-46-0"></span>*Figure 2-49 QUITing to terminate the deletion process*

Type QUIT on the command line, and press Enter. ISPF-PT checks if we want to quit for our whole request, for example, all pending DELETEs, as shown in [Figure 2-50](#page-46-1).

```
IQIQ002 Pending commands will not be executed. Enter "QUIT STOP" to resume.
```
<span id="page-46-1"></span>*Figure 2-50 Message to indicate that commands are pending*

Type QUIT STOP on the command line, and press Enter, which returns to [Figure 2-51](#page-46-2).

|                                                                                 | File Edit Find Display Populate Settings Menu Util Test Help Exit                                                |                                                                                     |
|---------------------------------------------------------------------------------|----------------------------------------------------------------------------------------------------|-------------------------------------------------------------------------------------|
| $\longrightarrow$ === $\rangle$<br>Command<br>Hotbar: FLIP<br>TSO PARMS<br>$==$ | -IPT- OLIST (B) ---------- LEVEL IMS* ------------------------ QUIT stopped<br>CLRVOL FILLVOL<br>REFRESH<br>UTIL | $SCROLL == > CSR$<br><b>UPDATE</b><br><b>CUT</b><br>SET.<br><b>*TEMPORARY LIST*</b> |
| Member<br>Command                                                               | Numbr Data Set Names / Objects                                                                                   | *FILTER* *EXCLUDE* Volume                                                           |
| -NO DEL                                                                         | 2 'IMS.APPC.ERRORLOG'<br>3 'IMS.APPC.JOBLOG'<br>4 'IMS.APPC.SYSUDUMP'                                            | Z00D05<br><b>Z00D02</b><br><b>Z00D07</b>                                            |
|                                                                                 | END OF LIST<br>.                                                                                                 |                                                                                     |

<span id="page-46-2"></span>*Figure 2-51 Issuing QUIT STOP to terminate a whole group action*

The group deletion is terminated.

# **2.3 Permanent Object List**

Creating a temporary view of data objects is useful, but sometimes you might want to save a certain set of objects that you can use frequently in a particular operation. It can be something as simple as the set libraries that you use the most often or the set of databases that you monitor or maintain.

## **2.3.1 Permanent Object List for projects**

To help explain the "Permanent OLIST", in this section we describe a real-life scenario (project). This project is not large, which helps to keep things understandable. This project does not involve all of the ISPF-PT features.

This scenario involves one activity that frequently occurs for a particular development-center programmer who was called on to assist some senior auditors in Asset Management in some complicated cross-matching of data. As is often the case, this becomes a periodic on-demand task for this professional.

The asset manager has several massive Excel® spreadsheets that have various details, such as assets, contacts, orders, shipments, deliveries, and so on that they update and manipulate, attempting reconciliations. Apparently Excel is not so good for manipulating very large volumes, using LOOKUPs, and using VLOOKUPs. So they call upon the assistance of the development-center programmer.

The development-center programmer can, of course, resolve the problem in several ways. DB2 tables might be a solution, if they were consistent and precise in their use of the spreadsheets, but they are not. This particular programmer is adept in REXX and has a large processor at their disposal. He merely saves and uploads the spreadsheets as CSV files and processes them using compiled REXX programs.

Although the file formats and content and requirements change each time, the activity is similar each time it is requested. The spreadsheets to be matched—two, three, sometimes up to six—are sent to the programmer who uploads them to the host. A new REXX exec is then tailored based on previous examples, compiled and tested, and any required modifications applied. The results from the match are downloaded to the PC and then e-mailed to the auditors.

The following list summarizes the tasks that are completed on the host. Receiving and sending files is actually completed, in this case, using Lotus® Notes® attachments:

- Upload CSV files to host.
- Modify run JCL to accept new input and output filenames.
- $\blacktriangleright$  Modify the compile JCL to compile the new exec.
- Create a new REXX exec, and compile the REXX exec to a load module.
- Run the REXX program.
- ► Review the output of the CSV file.
- ► Download the output CSV to the PC.

### **2.3.2 Creating project 'ELUX' OLIST**

Before we look at the final OLIST, which has been around for a while, let us look at how the first ELUX project OLIST was created from scratch. It does not map exactly to the order in the previous bulleted list because there are a few additional stages in the initial setup.

Set the defaults that you want for OLISTs, in general, with the ISET command, as shown in [Figure 2-52.](#page-48-0)

|                                                                                                    | Menu Utilities Compilers Options Status Help                                                                                                    |                                                                                                    |
|----------------------------------------------------------------------------------------------------|----------------------------------------------------------------------------------------------------|----------------------------------------------------------------------------------------------------|
| ISR@390<br>Option == $\sqrt{ }$<br>ISE1                                                                                                    | z/OS Primary Option Menu                                                                                                    | IBM IPT VERSION 5.9                                                                                                    |
| Settings<br>0<br>View<br>$\mathbf{1}$<br>2 Edit 1<br>Utilities<br>3<br>Foreground<br>4<br>5 Batch<br>6 Command<br>7<br>P IBM Products<br>10 SCLM<br>11 Workplace<br>12 z/OS System<br>13 z/OS User | Terminal and user parameters<br>Display source data or listings<br>Create or change source data<br>Perform utility functions<br>Interactive language processing<br>Submit job for language processing<br>Enter TSO or Workstation commands<br>Dialog Test Perform dialog testing<br>IBM program products<br>SW Configuration Library Manager<br>ISPF Object/Action Workplace<br>z/OS system programmer applications<br>z/OS user applications | User $ID$ $\therefore$ SE16661<br>Time. $\sqrt{07:10}$<br>Terminal. : 3278<br>Screen. $\cdots$ 1<br>Language. : ENGLISH<br>$Appl$ $ID$ $\therefore$ $ISP$<br>TSO logon : SYSUSER<br>TSO prefix: SE16661<br>System ID : ZT01<br>MVS acct. : SYS0000<br>Release . : ISPF 5.8 |
|                                                                                                    | Enter X to Terminate using log/list defaults                                                                                                    |                                                                                                    |

<span id="page-48-0"></span>*Figure 2-52 Setting OLIST defaults using ISET*

Chose option **P** to select your defaults, as shown in [Figure 2-53.](#page-48-1)

| $-IPT-$ --------<br>-------Setting IBMIPT Defaults---<br>COMMAND $==\{ P$     |  |
|-------------------------------------------------------------------------------|--|
|                                                                               |  |
| Select options by number, name, with cursor selection, or with line commands: |  |
| IBMIPT is running under ISPF version 5.8                                      |  |
|                                                                               |  |
| $A - ALL$<br>- Select all the below displayed options                         |  |
| $M - MSL$<br>- Member Selection List options                                  |  |
| $P - 0$ LIST<br>- Object list options                                         |  |
| $\angle$ G - GLOBAL $\rightarrow$ Global edit and Findtext options            |  |
| R - PRINT - Print options                                                     |  |
| _ D - DSLIST - DSLIST options                                                 |  |
| _ T - TSO _ - TSO shell options                                               |  |
| E - EDIT - Edit, Browse and View options                                      |  |
| _ I - INTERFACE - Specify user interface options                              |  |
| N - DIAGNOSE - Diagnose ISPF errors                                           |  |
| L - LIBRARY - Persistent table library options                                |  |
|                                                                               |  |
| Make your selection and press the ENTER key or press the END key to exit      |  |
|                                                                               |  |

<span id="page-48-1"></span>*Figure 2-53 Setting OLIST defaults using ISET option P*

Select option **P**, and press Enter. [Figure 2-54 on page 36](#page-49-0) is displayed.

```
-IPT- ------------------OLIST - Object List Options----------------
COMMAND == =>Default command (when selecting an item) ===> B (B=Browse, E=Edit, V=View)
                                         ==\{N\} (Y=Yes, N=No)
 Show VOLSER of cataloged data-sets
 Check edit recovery when the list opens === > N (Y=Yes, N=No)
 Provide a field for TSO command parms
                                         ==> Y (Y=Yes, N=No)
 Display mode (right column shows)
                                         ==C C (C=Class, V=Volume)Default cursor position
                                         ===> M (M=Main command, L=Line cmd)
Press ENTER for options menu, END to exit, CANCEL for installation defaults.
```
<span id="page-49-0"></span>*Figure 2-54 Setting OLIST defaults – Object List Options panel*

In [Figure 2-54,](#page-49-0) we chose **N** for the option **Show VOLSER of catalogued data-sets** and **C** for the option **Display mode (right column shows)** because these days using uncataloged datasets is rare for most users. The actual location of the data is unimportant when just about everywhere uses system managed storage.

Choose your own preferences for the default actions. You can always come back at any time and amend them.

Return directly to the main menu by pressing END.

Create an empty Permanent OLIST as shown in [Figure 2-55](#page-49-1).

| Menu                                                                            | Utilities Compilers Options Status Help      |                     |  |  |  |  |  |  |  |
|---------------------------------------------------------------------------------|----------------------------------------------|---------------------|--|--|--|--|--|--|--|
| z/OS Primary Option Menu<br>IBM IPT VERSION 5.9<br>Option $=\bigotimes$ OL ELUX |                                              |                     |  |  |  |  |  |  |  |
|                                                                                 |                                              |                     |  |  |  |  |  |  |  |
| Settings<br>0                                                                   | Terminal and user parameters                 | User ID . : SE16661 |  |  |  |  |  |  |  |
| View<br>$\mathbf{1}$                                                            | Display source data or listings              | Time. : 06:37       |  |  |  |  |  |  |  |
| Edit<br>$\overline{2}$                                                          | Create or change source data                 | Terminal. : 3278    |  |  |  |  |  |  |  |
| Utilities<br>3                                                                  | Perform utility functions                    | $Screen. \cdot . 1$ |  |  |  |  |  |  |  |
| Foreground<br>$\overline{4}$                                                    | Interactive language processing              | Language. : ENGLISH |  |  |  |  |  |  |  |
| Batch<br>5                                                                      | Submit job for language processing           | Appl ID . : ISP     |  |  |  |  |  |  |  |
| Command<br>6                                                                    | Enter TSO or Workstation commands            | TSO logon: SYSUSER  |  |  |  |  |  |  |  |
| Dialog Test<br>7                                                                | Perform dialog testing                       | TSO prefix: SE16661 |  |  |  |  |  |  |  |
| <b>IBM Products</b><br>P.                                                       | IBM program products                         | System ID : ZT01    |  |  |  |  |  |  |  |
| 10 SCLM                                                                         | SW Configuration Library Manager             | MVS acct. : SYS0000 |  |  |  |  |  |  |  |
| 11 Workplace                                                                    | ISPF Object/Action Workplace                 | Release : ISPF 5.8  |  |  |  |  |  |  |  |
| 12 z/OS System                                                                  | z/OS system programmer applications          |                     |  |  |  |  |  |  |  |
| 13 z/OS User                                                                    | z/OS user applications                       |                     |  |  |  |  |  |  |  |
|                                                                                 | Enter X to Terminate using log/list defaults |                     |  |  |  |  |  |  |  |

<span id="page-49-1"></span>*Figure 2-55 Creating a Permanent OLIST*

This creates an empty OLIST named ELUX, as shown in [Figure 2-56 on page 37.](#page-50-0)

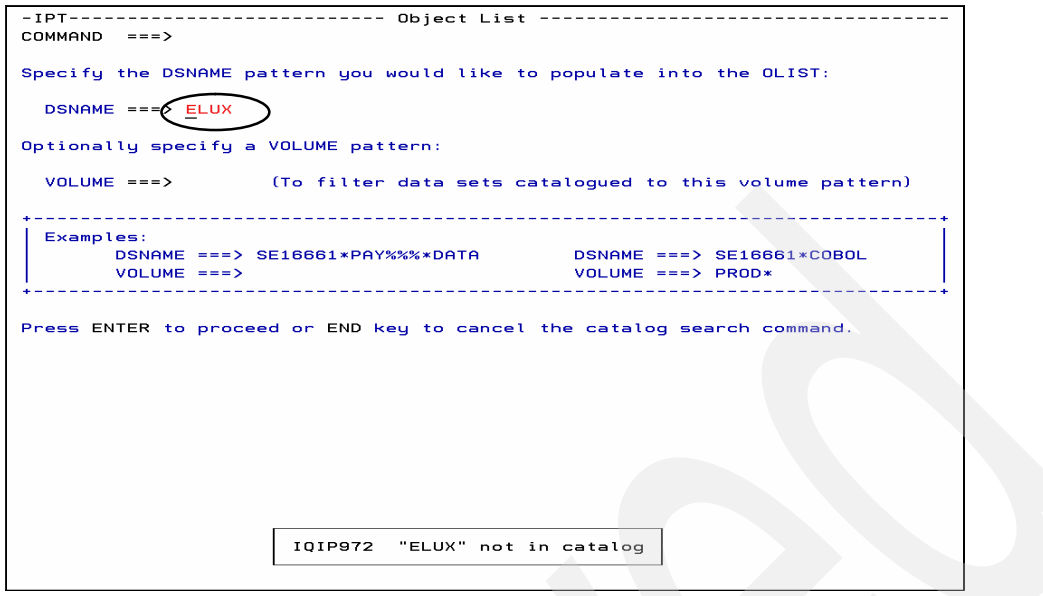

<span id="page-50-0"></span>*Figure 2-56 ELUX Object List*

Press **END** to continue. We added FTP control member(s).

We need to upload the files from the PC to the host and back. We do not have the workstation connections set up here because the programmers are all familiar with, and happy to use, FTP for this task. The filenames and password in the FTP commands might change, but the basic process is the same. After you set up the FTP command, the FTP command does not change for this particular piece of work, which we show in [Figure 2-57](#page-50-1).

```
File Edit Find Display Populate Settings Menu Util Test Help Exit
-IPT- OLIST (B) ----------- Objects List ------------- "A" will display assist
Commonand ===>
                                            SCROLL == > CSRHotbar: FLIP | CLRVOL FILLVOL REFRESH UTIL | CUT
                                             SET UPDATE
Open list ===> ELUX (or BLANK for reference list)
TSO PARMS ===>
Command Member Numbr Data Set Names / Objects
                                                   Class
                            12 -3 -\overline{4}\equiv5
                 6
                 7 -8
                 9 ---------------- END OF LIST ----------------
```
<span id="page-50-1"></span>*Figure 2-57 Setting up the FTP command to start to populate the Permanent OLIST*

Place the cursor under the first Data Set Names / Objects field, and type in the library in which control elements for this are kept: SE16661.ELUX.PCTL, as shown in [Figure 2-58 on](#page-51-0)  [page 38.](#page-51-0) In the member name field, we could type the member name where this particular control element will be, FTPUPLD; however, there needs to be a similar member to download the results afterwards, which will be called FTPDNLD. So we will use a member mask of

FTP%%LD here. In the Command field, for this line, enter **E** to Edit the new members. Type SAVE in the Command field, and press Enter to save our new OLIST.

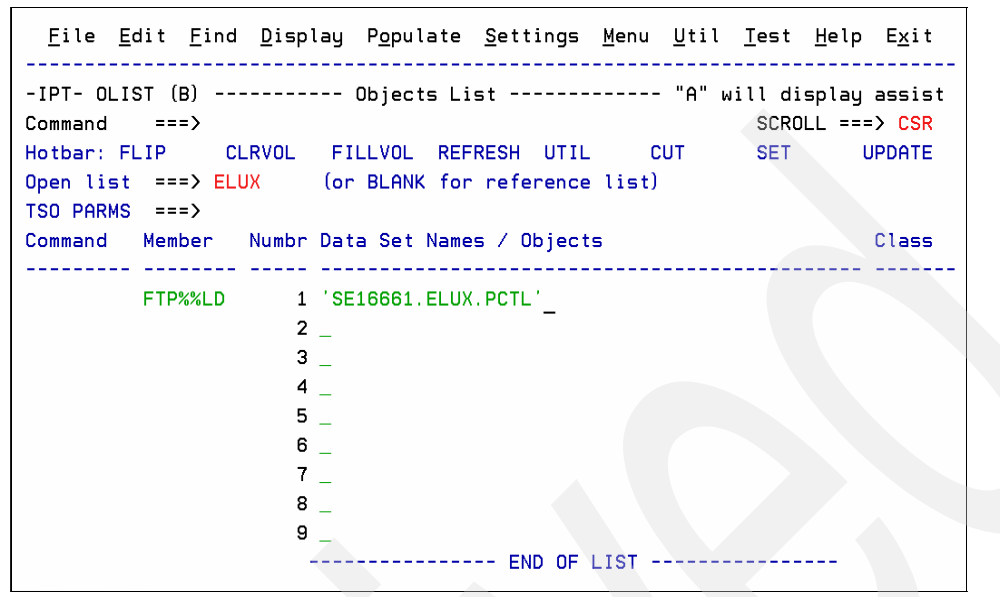

<span id="page-51-0"></span>*Figure 2-58 Populating the Object List*

But let us also give the OLIST a meaningful description in the title line. At the moment we see that the description (center-padded by dashes) is "Objects List". Place the cursor in this area, and press Enter. A pop-up panel is displayed, where you can type the description of your choice, as shown in [Figure 2-59.](#page-51-1)

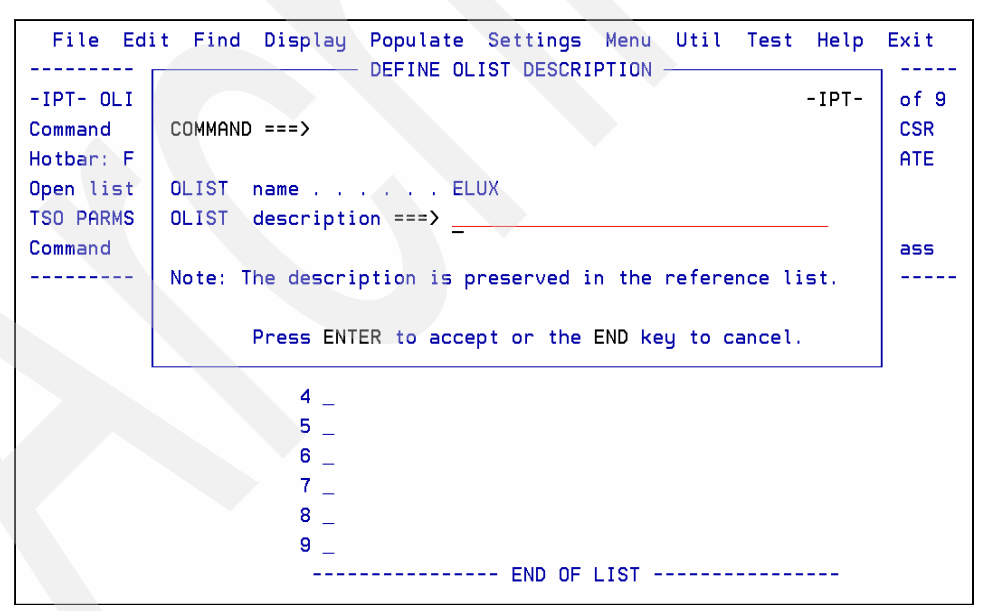

<span id="page-51-1"></span>*Figure 2-59 Adding an OLIST description – Part-1*

Next, we add the title as Asset Management, as shown in [Figure 2-60.](#page-52-0)

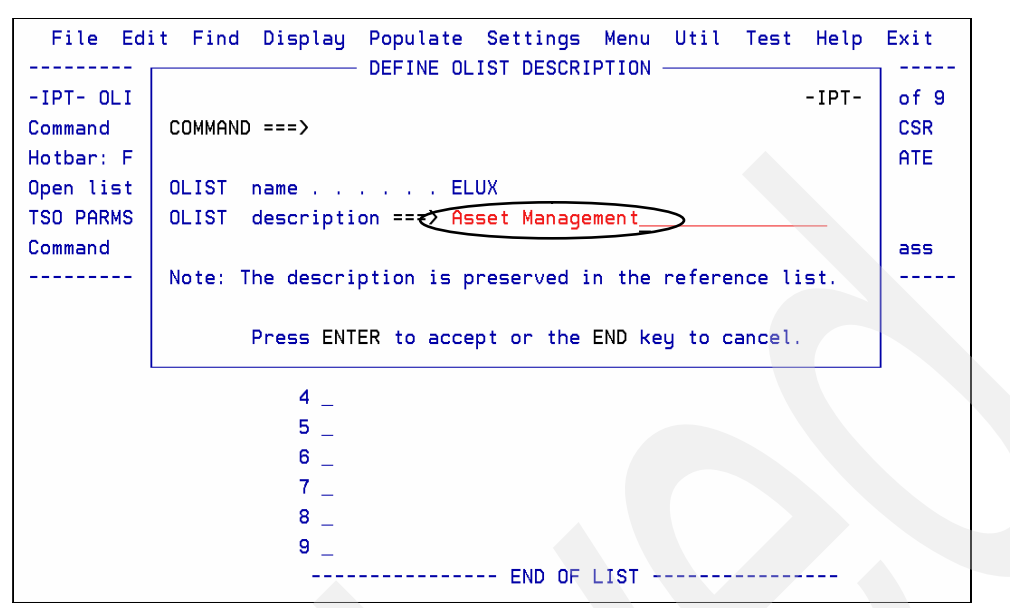

<span id="page-52-0"></span>*Figure 2-60 Adding an OLIST description – Part-2*

Press Enter to accept the name, and [Figure 2-61](#page-52-1) is displayed. If at anytime you want to change the name, repeat this procedure.

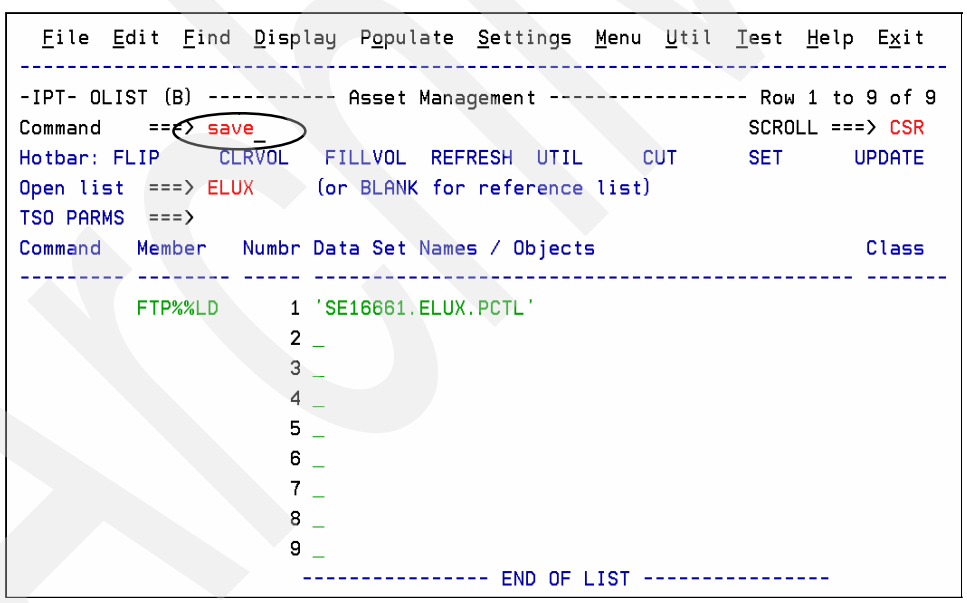

<span id="page-52-1"></span>*Figure 2-61 Adding an OLIST description – Part-3*

Save it to keep what we did so far. Press Enter, and the OLIST is saved with this single entry, as shown in [Figure 2-62 on page 40](#page-53-0).

```
Eile Edit Eind Display Populate Settings Menu Util Test Help Exit
-IPT- OLIST (B) ----------- Asset Management ---------------------- ELUX saved
Command ===> _<br>Hotbar: FLIP CLRVOL FILLVOL REFRESH UTIL CUT SET UPDATE
Open list ===> ELUX (or BLANK for reference list)
TSO PARMS ==Class
Command Member Numbr Data Set Names / Objects
FTP%%LD 1 'SE16661.ELUX.PCTL'
      ---------------- END OF LIST ----------------
```
<span id="page-53-0"></span>*Figure 2-62 Adding an OLIST description – Part-4*

To save time, we set up the two members with the FTP up and download commands already.

Type E in the command field for line 1, and press Enter to edit the members that match this mask, as shown in [Figure 2-63.](#page-53-1)

```
Eile Edit Eind Display Populate Settings Menu Util Test Help Exit
-IPT- OLIST (B) ----------- Asset Management ---------------------- ELUX saved
                                       SCROLL ===> CSRCommand ===>
Hotban: FLIP CLRVOL FILLVOL REFRESH UTIL CUT SET UPDATE
Open list ===> ELUX (or BLANK for reference list)
TSO PARMS ===>Class
Command Member Numbr Data Set Names / Objects
FTP%%LD 1 'SE16661.ELUX.PCTL'
E)
               ---------------- END OF LIST -----------------
```
<span id="page-53-1"></span>*Figure 2-63 EDIT the member mask of the library*

[Figure 2-64](#page-53-2) shows us the two members that match that pattern.

|                              | <u>File Display Library Settings Menu Utilities Test Help Exit</u>             |                   |                                 |                  |                    |            |
|------------------------------|--------------------------------------------------------------------------------|-------------------|---------------------------------|------------------|--------------------|------------|
| $COMMAND == =>$              | -IPT--EDIT L1------ SE16661.ELUX.PCTL ---------------- "A" will display assist |                   |                                 |                  | $SCROLL ==$ > PAGE |            |
|                              | HOTBAR: REFRESH SORT CHA SORT LIB                                              |                   |                                 |                  |                    |            |
|                              |                                                                                |                   |                                 | ON VOLUME SHAR05 |                    |            |
| <b>NAME</b>                  | <b>RENAME</b>                                                                  | LIB VV.MM CREATED | Changed                         | SIZE INIT        |                    | MOD USERID |
| FTPDNLD                      |                                                                                |                   | 1 01 01 07/09/20 07/10/24 07:14 | $\overline{7}$   | $\overline{7}$     | 0 SE16661  |
| $S$ FTPUPLD<br>$-$ -END- $-$ |                                                                                |                   | 1 01 01 07/09/20 07/09/20 12:14 | - 9              | 8                  | 4 SE16661  |

<span id="page-53-2"></span>*Figure 2-64 Memberlist of members matching the mask*

Select the member FTPUPLD. Place an S for Select against the member name, and press Enter, as shown in [Figure 2-64](#page-53-2). [Figure 2-65 on page 41](#page-54-0) is displayed.

File Edit Edit\_Settings Menu Utilities Compilers Test Help -IPT- EDIT SE16661.ELUX.PCTL (FTPUPLD) - 01.01 Columns 00001 00072 Command === $>$  \_\_  $Scroll ==$  $CSR$ \*\*\*\*\*\* \*\*\*\*\*\*\*\*\*\*\*\*\*\*\*\*\*\*\*\*\*\*\*\*\*\*\*\* Top of Data \*\*\*\*\*\*\*\*\*\*\*\*\*\*\*\*\*\*\*\*\*\*\*\*\*\*\*\*\*\*\* 000100 CLS 000300 FTP 000400 OPEN 9.212.143.123 000500 SE16661 000610 LLEWEDIH 000611 QUOTE SITE LRECL=4096 RECFM=VB BLKSIZE=32760 000620 PUT C:/TEMP/ASSETS.CSV ELUX.ASSETS.CSV 000630 PUT C:/TEMP/CONTACTS.CSV ELUX.CONTACTS.CSV 000800 QUIT \*\*\*\*\*\* \*\*\*\*\*\*\*\*\*\*\*\*\*\*\*\*\*\*\*\*\*\*\*\*\*\* Bottom of Data \*\*\*\*\*\*\*\*\*\*\*\*\*\*\*\*\*\*\*\*\*\*\*\*\*\*\*\* *Figure 2-65 Editing the FTP upload member*

<span id="page-54-0"></span>Press END to save. [Figure 2-66](#page-54-1) is displayed.

|                         |  |  | File Display Library Settings Menu Utilities Test Help Exit                  |                     |                    |           |
|-------------------------|--|--|------------------------------------------------------------------------------|---------------------|--------------------|-----------|
| COMMAND ===><br>HOTBAR? |  |  | -IPT--EDIT L1------ SE16661.ELUX.PCTL --------------------ROW 00002 OF 00002 |                     | $SCROLL ==$ > PAGE |           |
|                         |  |  |                                                                              | ON VOLUME Z00P02    |                    |           |
| <b>NAME</b>             |  |  | RENAME LIB VV.MM CREATED CHANGED                                             | SIZE INIT MODUSERID |                    |           |
|                         |  |  | FTPUPLD -NO SAVE  1  01.01  07/09/20  07/09/20  12:14  9  8                  |                     |                    | 4 SE16661 |
| $--END--$               |  |  |                                                                              |                     |                    |           |

<span id="page-54-1"></span>*Figure 2-66 Edited member shows that changes were made and these have been saved*

Because we made no changes, -NO SAVE is displayed, as shown in [Figure 2-66](#page-54-1).

Press END again, and you are returned to the OLIST, as shown in [Figure 2-67 on page 42](#page-55-0).

```
File Edit Find Display Populate Settings Menu Util Test Help Exit
-IPT- OLIST (B) ---------- Asset Management ---------------- Row 1 to 1 of 1
Command ===>
                                           SCROLL == > CSRHotbar: FLIP CLRVOL FILLVOL REFRESH UTIL CUT
                                           SET
                                                 UPDATE
Open list ===> ELUX (or BLANK for reference list)
TSO PARMS ===>Command Member Numbr Data Set Names / Objects
                                                  Class
LEELLE
-E.
                                                  PDSE
      FTP%%LD
               1 'SE16661.ELUX.PCTL'
                --------------- END OF LIST ----------------
```
<span id="page-55-0"></span>*Figure 2-67 Return to the OLIST after editing*

Next, we add entries for the CSV files that are referenced here and the one we decided will be the output file. The easiest way to do this, because they do not yet exist on the system, is to use the UPDATE command (UPD for short), as shown in [Figure 2-68](#page-55-1). This is a great feature of OLISTs that gives you complete control over the order of entries and the appearance of the list.

|                                             |                  | File Edit Find Display Populate Settings Menu Util Test Help Exit                                                                                                |            |                                 |               |
|---------------------------------------------|------------------|----------------------------------------------------------------------------------------------------|------------|---------------------------------|---------------|
| Command<br>Hotbar: FLIP<br>$TSO$ PARMS $==$ | $=$ $\sqrt{VPD}$ | -IPT- OLIST (B) -------- Asset Management ---------------- Row 1 to 1 of 1<br>CLRVOL FILLVOL REFRESH UTIL<br>Open list $==$ > ELUX (or BLANK for reference list) | <b>CUT</b> | $SCROLL ==$ $CSR$<br><b>SET</b> | <b>UPDATE</b> |
|                                             |                  | Command Member Numbr Data Set Names / Objects                                                                                                    |            |                                 | Class         |
| -E                                          | FTP%%LD          | $1$ $'$ SE16661. ELUX. PCTL $'$                                                                                                    |            |                                 | <b>PDSE</b>   |

<span id="page-55-1"></span>*Figure 2-68 Using the UPDATE command to edit the OLIST content*

Press Enter, and [Figure 2-69 on page 43](#page-56-0) is displayed.

```
-IPT- -------------------- ELUX OLIST UPDATE SCREEN --------------------------
COMMAND == =>SCROLL ==> CSRUse the standard EDIT commands to edit the OLIST entries.
Press the END key to change the OLIST or enter CANCEL to cancel.
ENTRY MEMBER DATA SET NAME
                                                             VOLUME
****** *************************** Top of Data ********************************
I 0001 FTP%%LD 'SE16661.ELUX.PCTL'
****** ************************* Bottom of Data *****************************
```
<span id="page-56-0"></span>*Figure 2-69 The OLIST Update panel – Customized Edit panel*

We are now in a customized EDIT panel, as shown in [Figure 2-70.](#page-56-1) The panel has fixed tab positions directly before the DATA SET NAME and VOLUME columns.

After the first ENTRY line, insert a line. Here we can see the **I** for insert is already typed.

We are going to add a generic entry for all of the Excel spreadsheets held for this asset management.

```
-IPT- ------------------- ELUX OLIST UPDATE SCREEN -------------------------
COMMAND == =>SCROLL == > CSRUse the standard EDIT commands to edit the OLIST entries.
Press the END key to change the OLIST or enter CANCEL to cancel.
ENTRY MEMBER DATA SET NAME
                                               VOLUME
000001 FTP%%LD 'SE16661.ELUX.PCTL'
****** ************************** Bottom of Data ******************************
```
<span id="page-56-1"></span>*Figure 2-70 The OLIST Update panel – adding a new 'generic' entry*

We could press END to save the changes. But, better, let us add some comment lines to make it clear on what activity, or phase within the project, we are working. This is a very useful feature that can help to make each permanent OLIST like your private desktop.

We insert a line above each of lines one and two and add descriptive comments, as shown in [Figure 2-71.](#page-56-2)

```
-IPT- --------------------- ELUX OLIST UPDATE SCREEN --------------------------
COMMAND == =>SCROLL ===> CSR
Use the standard EDIT commands to edit the OLIST entries.
Press the END key to change the OLIST or enter CANCEL to cancel.
ENTRY MEMBER DATA SET NAME
                                                    VOLUME
****** *************************** Top of Data ********************************
000002 FTP%%LD 'SE16661.ELUX.PCTL'
000003
         |------- Spreadsheets    ------------------------
****** ************************** Bottom of Data ******************************
```
<span id="page-56-2"></span>*Figure 2-71 The OLIST Update panel – adding comments for clarity*

Again, we could **Press the END key to change the OLIST**, and save the changes, but we will continue to Edit our OLIST.

The REXX exec will match the two Excel spreadsheet's CSV files and CONTACTS and ASSETS, to create a match file CONASS. To be able to create and edit the REXX exec, we need to add an entry. At the same time, we similarly need to add entries for the JCL job to compile the exec and the JCL job to run the compiled exec. Let us do these all at once under a new section named Program elements, as shown in [Figure 2-72](#page-57-0).

```
-IPT- -------------------- ELUX OLIST UPDATE SCREEN ---------------------------
COMMAND ==SCROL = = = > CSRUse the standard EDIT commands to edit the OLIST entries.
Press the END key to change the OLIST or enter CANCEL to cancel.
                                             VOLUME
ENTRY MEMBER DATA SET NAME
000002 FTP%%LD 'SE16661.ELUX.PCTL'
000003
        |------- Spreadsheets -----
000004
          SE16661*ELUX*CSV
Contractor
          | ------- Program elements ----
000006 REXXCL 'SE16661.ELUX.JCL'
******* *************************** Bottom of Data *****************************
```
<span id="page-57-0"></span>*Figure 2-72 The OLIST Update panel – adding entries for the program elements*

We want to check the status of the job outputs along the way. Here we could use a User Defined Object, or we could just save a TSO command to check the job output status.

Let us do both.

We carry on editing and adding a new section of 'Job status' and the two objects, as shown in [Figure 2-73 on page 45.](#page-58-0)

```
-IPT- ------------------- ELUX OLIST UPDATE SCREEN ------------------------
COMMAND == =>SCROL = = > CSRUse the standard EDIT commands to edit the OLIST entries.
Press the END key to change the OLIST or enter CANCEL to cancel.
ENTRY MEMBER DATA SET NAME
                                           VOLUME
000002 FTP%%LD 'SE16661.ELUX.PCTL'
SE16661*ELUX*CSV
000004
000005
         -------- Program elements --------------------
000007 REXXCL 'SE16661.ELUX.JCL'
000009
         -------- Job status ---------------------------
\mathcal{F} and \mathcal{F} and \mathcal{F}>OUT SE16661C
****** ************************** Bottom of Data *******************************
```
<span id="page-58-0"></span>*Figure 2-73 The OLIST Update panel – adding job status objects for the OUT UDO and an SDSF command*

Finally, plan to use a REXX exec, which runs under UNIX (OMVS) to perform the download and to send the file directly to the contact in asset management. It is still being written, but we want to accommodate it in advance. We have this section that contains the exec in the list so that we can browse the status of it, as shown in [Figure 2-74.](#page-58-1)

```
-IPT- ---------------------- ELUX OLIST UPDATE SCREEN --------------------------
COMMAND == =>SCROL = == > CSRUse the standard EDIT commands to edit the OLIST entries.
Press the END key to change the OLIST or enter CANCEL to cancel.
ENTRY MEMBER DATA SET NAME
                                                   VOLUME
****** *************************** Top of Data ********************************
000002 FTP%%LD 'SE16661.ELUX.PCTL'
000003
            1------- Spreadsheets ------------------------
            SE16661*ELUX*CSV
000004
000005
            |------- Program elements --------------------
M------- Job status ---------------------------
000009
000010
           >OUT SE16661C
000011
           +SDSF ST SE16661C
          -------- FTP transfer in OMVS ----------------
\alpha is a second function of \alpha)/U/SE16661/FTPDNLD.REX
****** ************************** Bottom of Data ******************************
```
<span id="page-58-1"></span>*Figure 2-74 The OLIST Update panel – adding an OMVS object*

Press the END key to SAVE and display the final OLIST, as shown in [Figure 2-75](#page-59-0).

```
Eile Edit Eind Display Populate Settings Menu Util Test Help Exit
-IPT- OLIST (B) ---------- Asset Management -------------- Row 1 to 13 of 13
Command ===> -<br>Hotbar: FLIP - CLRVOL FILLVOL REFRESH UTIL - CUT - SET - UPDATE
Open list ===> ELUX (or BLANK for reference list)
TSO PARMS ==Command Member Numbr Data Set Names / Objects
                                                       Class
1 |------- FTP Up/Download ---------------------- ------
                2 'SE16661.ELUX.PCTL'
       FTP%%LD
                4 'SE16661 * ELUX * CSV ' LIST
                5 !------- Program elements --------------------- ------
       EXECUTE DE LA CARDINAL DE LA CARDINAL DE LA CARDINAL DE LA CARDINAL DE LA CARDINAL DE LA CARDINAL DE LA CARDI<br>EN 1990, EN 1990, EN 1990, EN 1990, EN 1990, EN 1990, EN 1990, EN 1990, EN 1990, EN 1990, EN 1990, EN 1990, EN
                10 > 0UT SE16661C
                11 +SDSF ST SE16661C
                                                      CMD
                12 !------- FTP transfer in OMVS --------------
                                                      ia adulu
```
<span id="page-59-0"></span>*Figure 2-75 The final OLIST displayed*

**Note:** We still have to go through and tailor the exec and the JCLs to compile, and run the job, but we will run the job when those elements are complete.

Notice that the object Class is missing from several of the objects on our OLIST. We can neaten it up by either entering the command FILLVOL or placing the cursor on the FILLVOL command (which was previously loaded into the Hotbar) and pressing Enter.[Figure 2-76](#page-59-1) is displayed.

| File Edit Find Display Populate Settings Menu Util Test Help Exit              |                                                                                                    |                   |
|--------------------------------------------------------------------------------|----------------------------------------------------------------------------------------------------|-------------------|
| -IPT- OLIST (B) ----------- Asset Management --------- "A" will display assist |                                                                                                    |                   |
| $Commonand$ ===>                                                               |                                                                                                    | $SCROLL ==$ $CSR$ |
| Hotbar: FLIP CLRVOL<br>FILLVOL REFRESH UTIL CUT                                | <b>SET AND SET AND SET AND SET AND SET AND SET AND SET AND SET AND SET AND SET AND SET AND SET AND SET AND SET A</b> | <b>UPDATE</b>     |
| Open list ===> ELUX (or BLANK for reference list)                              |                                                                                                    |                   |
| $TSO$ PARMS === $>$                                                            |                                                                                                    |                   |
| Command Member Numbr Data Set Names / Objects                                  |                                                                                                    | Class             |

<span id="page-59-1"></span>*Figure 2-76 Using the FILLVOL command - populating the Class column – Part 1*

Press Enter to populate all of the values in the Class column, showing the object types, as displayed in [Figure 2-77.](#page-60-0)

|                                                | <u>File Edit Find D</u> isplay P <u>o</u> pulate <u>S</u> ettings <u>M</u> enu Util Test Help Exit                                                                                                    |             |
|------------------------------------------------|----------------------------------------------------------------------------------------------------|-------------|
| Command<br>$=$ $=$ $=$ $>$<br>$TSO$ PARMS $==$ | -IPT- OLIST (B) ---------- Asset Management -------------- Row 1 to 13 of 13<br>$SCROL = = = > CSR$<br>Hotbar: FLIP CLRVOL FILLVOL REFRESH UTIL CUT<br>SET UPDATE<br>Open list ===> ELUX (or BLANK for reference list) |             |
| Command Member Numbr Data Set Names / Objects  |                                                                                                    | Class       |
| FTP%%LD                                        | 1  ------- FTP Up/Download -------------<br>2 'SE16661. ELUX. PCTL'<br>3 !------- Spreadsheets -----------------                                                                                                    | <b>PDSE</b> |
|                                                | 4 'SE16661*ELUX*CSV'<br>5  ------- Program elements --------------                                                                                                    | <b>LIST</b> |
| <b>CONASS</b>                                  | 6 'SE16661. ELUX. EXEC'                                                                                                    | <b>PDSE</b> |
| <b>REXXCL</b>                                  | 7 'SE16661. ELUX. JCL'                                                                                                    | <b>PDSE</b> |
| <b>CONASS</b>                                  | 8 'SE16661, ELUX, JCL'                                                                                                    | <b>PDSE</b> |
|                                                | 9  ------- Job status -                                                                                                    |             |
|                                                | 10 > 0UT SE16661C                                                                                                    | <b>USER</b> |
|                                                | 11 +SDSF ST SE16661C                                                                                                    | <b>CMD</b>  |
|                                                | 12 !------- FTP transfer in OMVS                                                                                                    |             |
|                                                |                                                                                                    | <b>OE</b>   |
|                                                | ---------------- END OF LIST                                                                                                    |             |

<span id="page-60-0"></span>*Figure 2-77 Using the FILLVOL command – populating the Class column – Part 2*

Just to understand the rather special generic nature of ISPF-PT patterns, enter a B against line 4 (or place the cursor on the line because Browse is the default command), and press Enter, as shown in [Figure 2-78](#page-60-1).

|                                     |                                                            |                                                                                                    | <u>File Edit Find Display Po</u> pulate Settings Menu Util Test Help Exit                                                                                                    |                                |  |                    |                                                                         |
|-------------------------------------|------------------------------------------------------------|----------------------------------------------------------------------------------------------------|----------------------------------------------------------------------------------------------------|--------------------------------|--|--------------------|-------------------------------------------------------------------------|
| $Commoned$ ===><br>$TSO$ PARMS ===> |                                                            |                                                                                                    | -IPT- OLIST (B) ---------- Asset Management -------------- Row 1 to 13 of 13<br>Hotbar: FLIP CLRVOL FILLVOL REFRESH UTIL CUT SET UPDATE<br>Open list ===> ELUX (or BLANK for reference list) |                                |  | $SCROLL == => CSR$ |                                                                         |
|                                     |                                                            |                                                                                                    | Command Member Numbr Data Set Names / Objects                                                                                                    |                                |  |                    | Class                                                                   |
|                                     | FTP%%LD<br><b>CONASS</b><br><b>REXXCL</b><br><b>CONASS</b> | 2 'SE16661. ELUX. PCTL'<br>4 'SE16661*ELUX*CSV'<br>6 'SE16661. ELUX. EXEC'<br>7 'SE16661. ELUX. JCL'<br>8 'SE16661. ELUX. JCL' | 1  ------- FTP Up/Download --------------------- ------<br>3  ------- Spreadsheets ------------------------- ------<br>5  ------- Program elements -------------------- -----                | ------------------------- ---- |  |                    | <b>PDSE</b><br><b>LIST</b><br><b>PDSE</b><br><b>PDSE</b><br><b>PDSE</b> |
|                                     |                                                            | 10 > 0UT SE16661C<br>11 +SDSF ST SE16661C                                                                                      | 9 !------- Job status --------------------------- -----<br>12 !------- FTP transfer in OMVS ---------------- ----                                                                            |                                |  |                    | <b>USER</b><br><b>CMD</b>                                               |
|                                     |                                                            |                                                                                                    | --------------- END OF LIST ----------------                                                                                                    |                                |  |                    | 0E                                                                      |

<span id="page-60-1"></span>*Figure 2-78 Intuitive searches using generic patterns – Part 1*

The CSV files that match this intuitive search on the generic pattern are displayed as shown in [Figure 2-79 on page 48](#page-61-0).

```
File Edit Find Display Populate Settings Menu Util Test Help Exit
 -IPT- OLIST (B) ---------- LEVEL SE16661*ELUX*CSV --- "A" will display assist
                                               SCROLL ===> CSR
Command ===>
                                              SET UPDATE
Hotbar: FLIP CLRVOL FILLVOL REFRESH UTIL CUT
                                                *TEMPORARY LIST*
TSO PARMS ===>Command Member Numbr Data Set Names / Objects
                                                        Class
1 'SE16661. ELUX. ASSETS. CSV'
                 2 'SE16661, ELUX, CONASS, CSV'
                 3 'SE16661. ELUX. CONTACTS. CSV'
                 4 'SE16661.ELUX.UK260907.CSV'
                 5 'SE16661. ELUX. US260907. CSV'
                 6 'SE16661.ELUX.Z0260907.CSV'
                 7 'SE16661. ELUX. ZS260907. CSV'
                  8 'SE16661. ELUX. ZU260907. CSV'
                  ---------------- END OF LIST --------------
```
<span id="page-61-0"></span>*Figure 2-79 Intuitive searches using generic patterns – Part 2*

#### **Intuitive searching of generic patterns**

This intuitive searching of generic patterns goes much further than the standard ISPF.

It is important to note that if ISPF-PT encounters a pattern that fits the standard ISPF pattern syntax, it uses ISPF's own generic search method; however, if it does not fit the standard ISPF pattern but does meet the ISPF-PT generic pattern syntax, it uses its own method.

The patterns follow a common and well-defined system, which is similar to products such as, ISPF, DFDSS, and VSAM but without some of their restrictions:

- -\* any number of characters, 0‡
- -% any character (including dots)

Because the ISPF-PT system is so much less restrictive it is preferable to force this type of search by ensuring that the pattern does not conform to the ISPF standard. [Table 2-2](#page-61-1) shows some examples.

| Generic pattern                   | Datasets found by intuitive search                                                                                                    |
|-----------------------------------|----------------------------------------------------------------------------------------------------|
| SYS%**CLIB<br>Or<br>SYS%.****CLIB | 'SYS030.EPS.PROCLIB'<br>'SYS1.DGTCLIB'<br>'SYS1.MACLIB'<br>'SYS1.PROCLIB'<br>'SYS1.PROCLIB.ZT00PLEX.MOP'<br>'SYS1.SISTCLIB'<br>'SYS1.SPROCLIB'<br>'SYS1.SVCLIB'<br>'SYS2.PROCLIB'<br>'SYS2.PROCLIB.FLEXES'<br>'SYS2.PROCLIB.FO'<br>'SYS2.PROCLIB.ZT00PLEX.MOP' |
| SYS1**LIB*.%%%                    | 'SYS1.PARMLIB.ZT00PLEX.MOP'<br>'SYS1.PROCLIB.ZT00PLEX.MOP'                                                                                                    |

<span id="page-61-1"></span>*Table 2-2 Patterns*

## **2.3.3 Project ELUX workFlow**

In this section, we cover the workflow of this project.

1. Upload CSV files to the host, and then browse (View or Edit) the FTP command members, as shown in [Figure 2-80.](#page-62-0)

```
File Edit Find Display Populate Settings Menu Util Test Help Exit
             -IPT- OLIST (B) ----------- Asset Management --------------- Row 1 to 13 of 13
                                                   SCROLL == > CSRCommand
         \RightarrowHotbar: FLIP
              CLRVOL FILLVOL REFRESH UTIL
                                            CUT
                                                   SET
                                                           UPDATE
                  (or BLANK for reference list)
Open list ==> ELUX
TSO PARMS ===>Command Member Numbr Data Set Names / Objects
                                                            Class
-----------------------
                                               --------------
                   1 !------ FTP Up/Download -------------
        FTP%%LD
                   2 SE16661. ELUX. PCTL'
b
                                                            PDSE
                   3 |------- Spreadsheets ------------------------- ------
```
<span id="page-62-0"></span>*Figure 2-80 Browsing the FTP up/download masked memberlist*

2. Select the upload, as shown in [Figure 2-81](#page-62-1).

|                                  |               |                   | File Display Library Settings Menu Utilities Test Help Exit |                         |                    |            |
|----------------------------------|---------------|-------------------|-------------------------------------------------------------|-------------------------|--------------------|------------|
| $COMMAND == =>$<br>HOTBAR?       |               |                   | -IPT--BROWSE L1---- SE16661, ELUX, PCTL ----------------    | "A" will display assist | $SCROLL == > PAGE$ |            |
|                                  |               |                   |                                                             | ON VOLUME Z00P02        |                    |            |
| <b>NAME</b>                      | <b>RENAME</b> | LIB VV.MM CREATED | CHANGED                                                     | SIZE INIT               |                    | MOD USERID |
| <b>FTPDNLD</b>                   |               |                   | 1 01.00 07/09/20 07/09/20 09:42                             | -7                      | $\sim$ 7           | 0 SE16661  |
| <b>S D</b> TPUPLD<br>$-$ FND $-$ |               |                   | 1 01.01 07/09/20 07/09/20 12:14 9                           |                         | -8                 | 4 SE16661  |

<span id="page-62-1"></span>*Figure 2-81 Browsing the FTP upload member*

3. Select the command lines using the mouse or Ctrl and the arrow keys, as shown in [Figure 2-82](#page-62-2).

| Menu Utilities Compilers Help                                                             |                   |
|-------------------------------------------------------------------------------------------|-------------------|
| -IPT- BROWSE SE16661.ELUX.PCTL(FTPUPLD) - 01.01 Line 00000000 Col 001 080<br>Command ===> | $Scroll == > CSR$ |
|                                                                                           |                   |
| <b>GLS</b>                                                                                | 00010000          |
| <b>FTP</b>                                                                                | 00030000          |
| OPEN 9.212.143.123                                                                        | 00040000          |
| SE16661                                                                                   | 00050000          |
| <b>LLEWEDIH</b>                                                                           | 00061001          |
| QUOTE SITE LRECL=4096 RECFM=VB BLKSIZE=32760                                              | 00061101          |
|                                                                                           | 00062001          |
| PUT C:/TEMP/CONTACTS.CSV ELUX.CONTACTS.CSV                                                | 00063001          |
| OUIT                                                                                      | 00080000          |
| ******************************** Bottom of Data ********************************          |                   |

<span id="page-62-2"></span>*Figure 2-82 Selecting and cutting the FTP upload command*

- 4. Cut and paste them to your workstation PC.
- 5. Select the prompt line within an MSDOS window, and paste (Right-Click‡Paste), as shown in [Figure 2-83](#page-63-0).

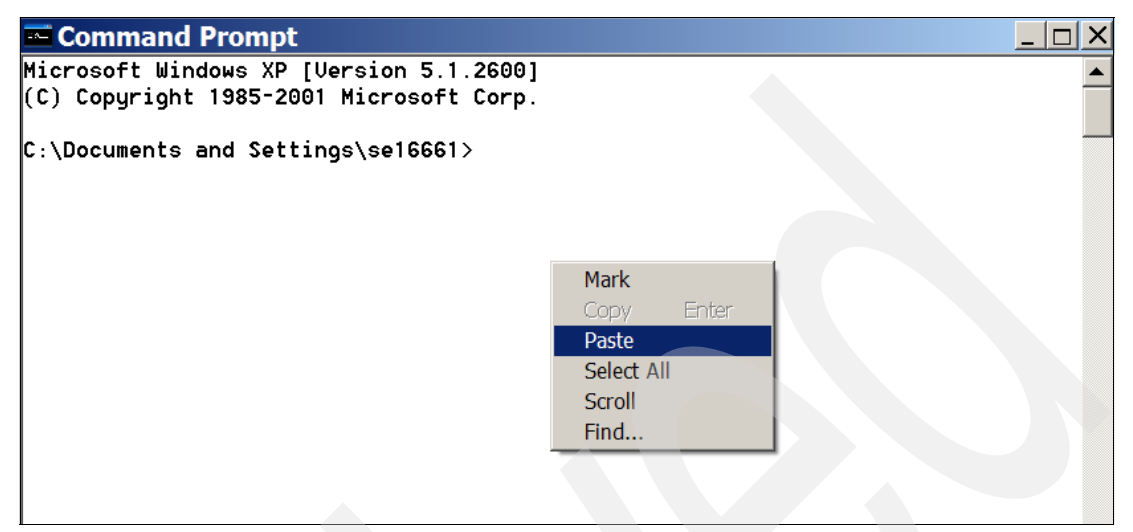

*Figure 2-83* Pasting the FTP upload command onto the prompt of an MSDOS window

<span id="page-63-0"></span>The files are uploaded as shown in [Figure 2-84](#page-63-1).

| Command Prompt - FTP                                           | $\Box$ $\Box$ $\times$ |
|----------------------------------------------------------------|------------------------|
|                                                                |                        |
| $ C:\Delta\operatorname{Documents}$ and Settings\se16661>FTP   |                        |
| Ftp> OPEN 9.212.143.123                                        |                        |
| Connected to 9.212.143.123.                                    |                        |
| 220-FTP Server (user 'COALBRS@SE.IBM.COM')                     |                        |
| 220                                                            |                        |
| $ User (9.212.143.123:(none)):$ SE16661                        |                        |
| 331-Password:                                                  |                        |
| 331                                                            |                        |
| Password:                                                      |                        |
| 230-220-FTPD1 IBM FTP CS U1R8 at zt01, 11:18:34 on 2007-09-20. |                        |
| 230-SE16661 is logged on. Working directory is "SE16661.".     |                        |
| 230                                                            |                        |
| Ftp> QUOTE SITE LRECL=4096 RECFM=UB BLKSIZE=32760              |                        |
| 200 SITE command was accepted                                  |                        |
| Ftp> PUT C:/TEMP/ASSETS.CSU ELUX.ASSETS.CSU                    |                        |
| 200 Port request OK.                                           |                        |
| 125 Storing data set SE16661.ELUX.ASSETS.CSU                   |                        |
| 250 Transfer completed successfully.                           |                        |
| ftp: 659693 bytes sent in 26.84Seconds 24.58Kbytes/sec.        |                        |
| Ftp> PUT C:/TEMP/CONTACTS.CSU ELUX.CONTACTS.CSU                |                        |
| 200 Port request OK.                                           |                        |
| 125 Storing data set SE16661.ELUX.CONTACTS.CSU                 |                        |
|                                                                |                        |
|                                                                |                        |

<span id="page-63-1"></span>*Figure 2-84* FTP uploading the assets and contacts lists saved from EXCEL in CSV format

Looking back to the OLIST, we can check that the two files are uploaded, as shown in [Figure 2-85 on page 51.](#page-64-0) We will skip the actual browsing because these are real files with customer-sensitive data.

```
File Edit Find Display Populate Settings Menu Util Test Help Exit
     ------------------
-IPT- OLIST (B) ----------- LEVEL SE16661*ELUX*CSV ----------- Row 1 to 8 of 8
Command ==SCROLL ===> CSR
Hotbar: FLIP CLRVOL FILLVOL REFRESH UTIL CUT SET UPDATE
                                            XTEMPORARY LIST*
TSO PARMS ===>Command Member Numbr Data Set Names / Objects
                                                    Class
-B1 'SE16661.ELUX.ASSETS.CSV'
                                                    SEO
               2 'SE16661.ELUX.CONASS.CSV'
                                                    SEQ
-B3 'SE16661.ELUX.CONTACTS.CSV'
                                                    SEQ
                4 'SE16661. ELUX. UK260907. CSV'
                5 'SE16661. ELUX. US260907. CSV'
                6 'SE16661.ELUX.Z0260907.CSV'
                7 'SE16661. ELUX. ZS260907. CSV'
                8 'SE16661. ELUX. ZU260907. CSV'
```
<span id="page-64-0"></span>*Figure 2-85 Browsing the uploaded FTP files to ensure they were correctly uploaded*

6. Modify run JCL to accept new input and output filenames by selecting **e** against line 8, as shown in [Figure 2-86](#page-64-1) and [Figure 2-87 on page 52](#page-65-0).

|                     |               | File Edit Find Display Populate Settings Menu Util Test Help Exit             |                    |
|---------------------|---------------|-------------------------------------------------------------------------------|--------------------|
| $Commoned$ === $>$  |               | -IPT- OLIST (B) ---------- Asset Management --------- Invalid command: CLRCMD | $SCROLL == => CSR$ |
|                     |               | Hotbar: FLIP CLRVOL FILLVOL REFRESH UTIL CUT SET UPDATE                       |                    |
|                     |               | Open list ===> ELUX (or BLANK for reference list)                             |                    |
| $TSO$ PARMS === $>$ |               |                                                                               |                    |
|                     |               | Command Member Numbr Data Set Names / Objects                                 | Class              |
|                     |               |                                                                               |                    |
|                     |               | 1  ------- FTP Up/Download --------------------- -----                        |                    |
|                     | FTP%%LD       | 2 'SE16661. ELUX. PCTL'                                                       | <b>PDSE</b>        |
|                     |               | 3 !------- Spreadsheets ------------------------ ------                       |                    |
|                     |               | 4 'SE16661*ELUX*CSV'                                                          | LIST               |
|                     |               | 5 !------- Program elements -------------------- ----                         |                    |
|                     | <b>CONASS</b> | 6 'SE16661. ELUX. EXEC'                                                       | <b>PDSE</b>        |
|                     | <b>REXXCL</b> | 7 'SE16661. ELUX. JCL'                                                        | <b>PDSE</b>        |
|                     | <b>CONASS</b> | 8 'SE16661. ELUX. JCL'                                                        | <b>PDSE</b>        |
|                     |               | 9  ------- Job status -------------------------- ----                         |                    |
|                     |               | 10 > 0UT SE16661C                                                             | <b>USER</b>        |
|                     |               | 11 +SDSF ST SE16661C                                                          | <b>CMD</b>         |
|                     |               | 12  ------- FTP transfer in OMVS ---------------- -                           |                    |
|                     |               | 13 ) /U/SE16661/FTPDNLD. REX                                                  | <b>OE</b>          |
|                     |               |                                                                               |                    |

<span id="page-64-1"></span>*Figure 2-86 Editing the run JCL to check that the data set names are correct for this file match- Part 1*

```
File Edit Edit_Settings Menu Utilities Compilers Test Help
- IPT- EDIT SE16661.ELUX.JCL (CONASS) - 01.06
                                                         Columns 00001 00072
Command ==> \overline{\phantom{a}}Scroll ===> CSR
****** **************************** Top of Data ********************************
000001 //SE16661A JOB (DUMMY), 'CONASS', MSGCLASS=H, NOTIFY=&SYSUID,
000002 // MSGLEVEL=(1, 1), CLASS=A, TIME=1440, REGION=0M
000004 //<br>
000004 //<br>
000005 //<br>
000005 //<br>
000006 //<br>
000006 //<br>
000007 //<br>
000007 //<br>
000007 //<br>
000007 //<br>
000007 //<br>
000007 //<br>
000007 //<br>
000007 //<br>
000007 //<br>
000007 //<br>
000007 //<br>
000007 //<br>
000007 //<br>
000007 //<br>
00
000011 //CLEANUP EXEC PGM=IEFBR14
000012 //SYSREPT        DD        DISP=&MD, DSN=SE16661.ELUX.CONASS.CSV
000014 //CONASS EXEC PGM=IKJEFT1A, PARM=CONASS
000015 //STEPLIB DD DISP=SHR, DSN=SE16661. ELUX. LOAD
000016 //*YSEXEC DD DISP=SHR, DSN=SE16661. ELUX. EXEC
000017 //SYSICON DD DISP=SHR, DSN=SE16661. ELUX. CONTACTS. CSV
000018 //SYSIASS DD DISP=SHR, DSN=SE16661. ELUX. ASSETS. CSV
000019 //SYSTSPRT DD SYSOUT=*, FREE=CLOSE, SPIN=UNALLOC
000020 //SYSOASS DD DISP=&MC, DSN=SE16661. ELUX. CONASS. CSV,
000021 // SPACE=(CYL, (5, 5)), &DC
000022 //SYSTSIN DD DUMMY
000023 //*-----------------
000024 //LISTCSV EXEC PGM=ICEGENER, COND=(0,LE)
000025 //SYSUT1 DD DISP=SHR, DSN=SE16661. ELUX. CONASS. CSV
000026 //SYSUT2     DD SYSOUT=*
000027 //SYSPRINT DD SYSOUT=*
```
<span id="page-65-0"></span>*Figure 2-87* Editing the run JCL to check that the data set names are correct for this file match- Part 2

- 7. In [Figure 2-87](#page-65-0) we can see that the program name and file names were suitably adjusted. Press END to save the changes and modify and compile the JCL to compile the new exec.
- 8. Select **E** against line 7, as shown in [Figure 2-88](#page-65-1).

|                  |               | <u>File Edit Find D</u> isplay P <u>o</u> pulate Settings <u>M</u> enu Util Test Help Exit                   |                    |
|------------------|---------------|----------------------------------------------------------------------------------------------------|--------------------|
| Command          | $=$ === >     | -IPT- OLIST (B) ---------- Asset Management --------- Invalid command: CLRCMD                                | $SCROLL == => CSR$ |
| $TSO$ PARMS $==$ |               | Hotbar: FLIP CLRVOL FILLVOL REFRESH UTIL CUT SET UPDATE<br>Open list ===> ELUX (or BLANK for reference list) |                    |
|                  |               | Command Member Numbr Data Set Names / Objects<br>___________________________                                 | Class              |
|                  |               | 1 !------- FTP Up/Download --------------------- -----                                                       |                    |
|                  | FTP%%LD       | 2 'SE16661. ELUX. PCTL'                                                                                      | <b>PDSE</b>        |
|                  |               | 3  ------- Spreadsheets ------------------------- -----                                                      |                    |
|                  |               | 4 'SE16661*ELUX*CSV'<br>5 !------- Program elements -------------------- -----                               | LIST               |
|                  | <b>CONASS</b> | 6 'SE16661, ELUX, EXEC'                                                                                      | <b>PDSE</b>        |
| Е                | REXXCL        | 7 'SE16661. ELUX. JCL'                                                                                       | <b>PDSE</b>        |
|                  | <b>CONASS</b> | 8 'SE16661. ELUX. JCL'                                                                                       | <b>PDSE</b>        |
|                  |               | 9  ------- Job status --------------------------- ----                                                       |                    |
|                  |               | 10 > 0UT SE16661C                                                                                            | <b>USER</b>        |
|                  |               | 11 +SDSF ST SE16661C                                                                                         | <b>CMD</b>         |
|                  |               | 12  ------- FTP transfer in OMVS -----------------                                                           |                    |
|                  |               |                                                                                                    | <b>OE</b>          |
|                  |               | ------------- END OF LIST ----------------                                                                   |                    |

<span id="page-65-1"></span>*Figure 2-88 Selecting the compile JCL to check that the data set names are correct for this file match*

We are now in Edit on the JCL, which compiles and linkedits the REXX exec, as shown in [Figure 2-89](#page-66-0).

```
File Edit Edit_Settings Menu Utilities Compilers Test Help
-IPT- EDIT SE16661.ELUX.JCL (REXXCL) - 01.03
                                                 Columns 00001 00072
Command ==>
                                                   Scroll == > CSR000001 //SE16661C JOB (DUMMY), 'REXXCL', MSGCLASS=H,
000002 // MSGLEVEL=(1,1), CLASS=A, TIME=(5,0), NOTIFY=&SYSUID
000003 //JOBPROC JCLLIB ORDER=SE16661.USER.PROC
000004 //REXXCL EXEC REXXCL, NAME=CONASS,
000005 // HLI='SE16661.ELUX',
000006 //
                OPT='OBJECT CEXEC SLINE DLINK SOURCE' XREF'
000007 //*
****** ************************** Bottom of Data ******************************
```
<span id="page-66-0"></span>*Figure 2-89 Editing the compile JCL to check that the data set names are correct for this file match*

The compile/link-edit routine that is invoked by this job is a catalogued procedure. The exec/program name is passed together with the HLI of the program libraries and the compile options.

9. Press END to save the changes, as shown in [Figure 2-90](#page-66-1).

|                             |               | <u>File Edit Find D</u> isplay P <u>o</u> pulate Settings Menu Util Test Help Exit                                                                                                |  |            |                    |             |
|-----------------------------|---------------|----------------------------------------------------------------------------------------------------|--|------------|--------------------|-------------|
| Command<br>$TSO$ PARMS ===> | $==$          | -IPT- OLIST (B) ---------- Asset Management -------------- Row 1 to 13 of 13<br>Hotbar: FLIP CLRVOL FILLVOL REFRESH UTIL CUT<br>Open list ===> ELUX (or BLANK for reference list) |  | SET UPDATE | $SCROLL == => CSR$ |             |
|                             |               | Command Member Numbr Data Set Names / Objects                                                                                                    |  |            |                    | Class       |
|                             |               |                                                                                                    |  |            |                    |             |
|                             | FTP%%LD       | 1  ------- FTP Up/Download --------------------- -----<br>2 'SE16661, ELUX, PCTL'<br>3  ------- Spreadsheets -------------------------                                            |  |            |                    | <b>PDSE</b> |
|                             |               | 4 'SE16661*ELUX*CSV'<br>5 !------- Program elements -------------------- -----                                                                                                    |  |            |                    | <b>LIST</b> |
|                             | <b>CONASS</b> | 6 'SE16661. ELUX. EXEC'                                                                                                    |  |            |                    | <b>PDSE</b> |
| $-E$                        | <b>REXXCL</b> | 7 'SE16661. ELUX. JCL'                                                                                                    |  |            |                    | <b>PDSE</b> |
| -E                          | <b>CONASS</b> | 8 'SE16661, ELUX, JCL'                                                                                                    |  |            |                    | <b>PDSE</b> |
|                             |               | 9  ------- Job status -------------------------- ----                                                                                                    |  |            |                    |             |
|                             |               | 10 > 0UT SE16661C                                                                                                    |  |            |                    | <b>USER</b> |
|                             |               | 11 +SDSF ST SE16661C                                                                                                    |  |            |                    | <b>CMD</b>  |
|                             |               | 12 !------- FTP transfer in OMVS ---------------- ----                                                                                                    |  |            |                    |             |
|                             |               |                                                                                                    |  |            |                    | <b>OE</b>   |
|                             |               |                                                                                                    |  |            |                    |             |

<span id="page-66-1"></span>*Figure 2-90 Saving the edited compile JCL*

10.Create a new REXX exec, as shown in [Figure 2-91.](#page-67-0)

```
File Edit Edit_Settings Menu Utilities Compilers Test Help
-IPT- EDIT SE16661.ELUX.EXEC(CONASS) - 01.22
                                                              Columns 00001 00072
                                                                 Scroll ==> CSR
Common = =>000001 /*REXX*/
000002
000003 "EXECIO 0 DISKR SYSIASS (OPEN"
000004 IF(RC<>0 )THEN EXIT RC
000005 "EXECIO 0 DISKR SYSICON (OPEN"
000006 IF(RC<>0 )THEN EXIT RC
000007 "EXECIO 0 DISKW SYSOASS (OPEN"
000008 IF( RC<>0 )THEN EXIT RC
000009
000010 PARSE VALUE 0 WITH ass. 1 con. 1 nas.
000011 "EXECIO * DISKR SYSIASS (STEM ASS. FINIS"
000012 SAY SYSIASS file contains" ass.0 "records."
000013 "EXECIO * DISKR SYSICON (STEM CON. FINIS"
000014 SAY "SYSICON file contains" con.0 "records."
000015 PARSE VALUE ass.1",,,,,,,,,,,",
             WITH aa", "ab", "ac", "ad", "ae", "af", ".
000016
000017 PARSE VALUE con.1",,,,,,,,,,","<br>000018 WITH ca","cb","cc","cd","ce","cf","cg","ch","ci","cj","ck","<br>000019 nas1 = aa","ab","ac","ad","ae","af","ck","ce
000020 "EXECIO 1 DISKW SYSOASS (STEM NAS"
000021 DO a = 2 TO ass.0
         PARSE VALUE ass.a",,,,,,,,,,",<br>WITH aa","ab","ac","ad","ae","af",
000022
000023
000024 IF( ae<>" & af<>"" )THEN
           ckce = LOOKUP_CONTACT(SPACE(ae af))
000025
000026
         ELSE
             \frac{1}{\text{ckce}} = \frac{1}{2}000027
```
<span id="page-67-0"></span>*Figure 2-91* Editing the REXX code for the file match program

11.Select **E** against line 6, as shown in [Figure 2-92 on page 55.](#page-68-0) Inside the empty edit member, we can copy an entire previous similar exec, re-write the exec from scratch, or copy sections (Cut+Paste) from earlier ones. When complete, press END to save the changes.

```
File Edit Find Display Populate Settings Menu Util Test Help Exit
         . . . . . .
                                               -----
                                                    ------
-IPT- OLIST (B) ---------- Asset Management -------------- Row 1 to 13 of 13
Command ===> _<br>Hotbar: FLIP CLRVOL FILLVOL REFRESH UTIL CUT SET UPDATE<br>Open list ===> FLUX (or BLANK for reference list)
                                           SCROLL == > CSROpen list ===> ELUX (or BLANK for reference list)
TSO PARMS ===>Class
Command Member Numbr Data Set Names / Objects
                   1 |------- FTP Up/Download --------------------- ------
      4 'SE16661*ELUX*CSV'
                                        Example 2015
9 !------- Job status ------
                                                 USER<br>CMD
               10 > 0UT SE16661C
               11 +SDSF ST SE16661C
               12 !------- FTP transfer in OMVS ---------------- -----
               13 J/U/SE16661/FTPDNLD.REX OE
               ---------------- END OF LIST -----------------
```
<span id="page-68-0"></span>*Figure 2-92 Saving the edited REXX code*

12.Compile the REXX exec to a load module. Submit the job by typing SUB in the command field on line 7, as shown in [Figure 2-93](#page-68-1).

|                                        |               | File Edit Find Display Populate Settings Menu Util Test Help Exit                                                                                                    |                                            |  |                    |
|----------------------------------------|---------------|----------------------------------------------------------------------------------------------------|--------------------------------------------|--|--------------------|
| $Commoned$ === $>$<br>$TSO$ PARMS ===> |               | -IPT- OLIST (B) ---------- Asset Management --------------- Row 1 to 13 of 13<br>Hotbar: FLIP CLRVOL FILLVOL REFRESH UTIL CUT SET UPDATE<br>Open list ===> ELUX (or BLANK for reference list) |                                            |  | $SCROLL == => CSR$ |
|                                        |               | Command Member Numbr Data Set Names / Objects                                                                                                    |                                            |  | Class              |
|                                        |               | 1  ------- FTP Up/Download --------------------- ------                                                                                                    |                                            |  |                    |
|                                        | FTP%%LD       | 2 'SE16661. ELUX. PCTL'<br>3  ------- Spreadsheets ------------------------ -----                                                                                                    |                                            |  | <b>PDSE</b>        |
|                                        |               | 4 'SE16661 * ELUX * CSV'<br>5 !------- Program elements -------------------- -                                                                                                    |                                            |  | LIST               |
|                                        | <b>CONASS</b> | 6 'SE16661. ELUX. EXEC'                                                                                                    |                                            |  | <b>PDSE</b>        |
| sub                                    | <b>REXXCL</b> | 7 'SE16661. ELUX. JCL'                                                                                                    |                                            |  | <b>PDSE</b>        |
|                                        | <b>CONASS</b> | 8 'SE16661. ELUX. JCL'                                                                                                    |                                            |  | <b>PDSE</b>        |
|                                        |               | 9  ------- Job status --------------------------- ----                                                                                                    |                                            |  |                    |
|                                        |               | 10 > 0UT SE16661C                                                                                                    |                                            |  | <b>USER</b>        |
|                                        |               | 11 +SDSF ST SE16661C                                                                                                    |                                            |  | <b>CMD</b>         |
|                                        |               | 12 !------- FTP transfer in OMVS ---------------- --                                                                                                    |                                            |  |                    |
|                                        |               | 13 ) /U/SE16661/FTPDNLD. REX                                                                                                    |                                            |  | 0E.                |
|                                        |               |                                                                                                    | ------------- END OF LIST ---------------- |  |                    |

<span id="page-68-1"></span>*Figure 2-93 Submitting the job to compile and linkedit the REXX code*

13.Press Enter. In our example, IKJ56250I JOB SE16661C(JOB06746) is SUBMITTED \*\*\*

followed by

 12.49.56 JOB06746 \$HASP165 SE16661C ENDED AT MOPZT00 MAXCC=0 CN(INTERNAL) \*\*\*

14.Press any key to clear the previous message. [Figure 2-94](#page-69-0) is displayed.

|                    |               | <u>File Edit Find D</u> isplay P <u>o</u> pulate <u>S</u> ettings <u>M</u> enu Util Test Help Exit                                                                                           |  |  |                     |             |
|--------------------|---------------|----------------------------------------------------------------------------------------------------|--|--|---------------------|-------------|
| $Commoned$ === $>$ |               | -IPT- OLIST (B) ---------- Asset Management -------------- Row 1 to 13 of 13<br>Hotbar: FLIP CLRVOL FILLVOL REFRESH UTIL CUT SET UPDATE<br>Open list ===> ELUX (or BLANK for reference list) |  |  | $SCROLL$ ===> $CSR$ |             |
| $TSO$ PARMS $==$   |               |                                                                                                    |  |  |                     |             |
|                    |               | Command Member Numbr Data Set Names / Objects                                                                                                    |  |  |                     | Class       |
|                    |               | 1  ------- FTP Up/Download ---------------------                                                                                                    |  |  |                     |             |
|                    | FTP%%LD       | 2 'SE16661. ELUX. PCTL'                                                                                                    |  |  |                     | <b>PDSE</b> |
|                    |               | 3  ------- Spreadsheets ------------------                                                                                                    |  |  |                     |             |
|                    |               | 4 'SE16661*ELUX*CSV'                                                                                                    |  |  |                     | <b>LIST</b> |
|                    |               | 5 !------- Program elements --------------                                                                                                    |  |  |                     |             |
| -E                 | <b>CONASS</b> | 6 'SE16661. ELUX. EXEC'                                                                                                    |  |  |                     | <b>PDSE</b> |
| -SUB               | REXXCL        | 7 'SE16661. ELUX. JCL'                                                                                                    |  |  |                     | <b>PDSE</b> |
| <b>SUB</b>         | <b>CONASS</b> | 8 'SE16661, ELUX, JCL'                                                                                                    |  |  |                     | <b>PDSE</b> |
|                    |               | 9  ------- Job status                                                                                                    |  |  |                     |             |
|                    |               | 10 > 0UT SE16661C                                                                                                    |  |  |                     | <b>USER</b> |
|                    |               | 11 +SDSF ST SE16661C                                                                                                    |  |  |                     | <b>CMD</b>  |
|                    |               | 12 !------- FTP transfer in OMVS                                                                                                    |  |  |                     |             |
|                    |               |                                                                                                    |  |  |                     | 0E          |
|                    |               |                                                                                                    |  |  |                     |             |

<span id="page-69-0"></span>*Figure 2-94 Submit for the compile job completed, the command field is updated*

15.Run the REXX program. We similarly submit this job by typing SUB in the command field, this time on line 8, and pressing Enter as shown in [Figure 2-95.](#page-69-1)

In our example, IKJ56250I JOB SE16661A(JOB06757) SUBMITTED is returned. \*\*\*

16.Press any key to clear the previous message. [Figure 2-95](#page-69-1) is displayed.

|                    |               | File Edit Find Display Populate Settings Menu Util Test Help Exit            |                   |  |
|--------------------|---------------|------------------------------------------------------------------------------|-------------------|--|
| $Commoned$ === $>$ |               | -IPT- OLIST (B) ---------- Asset Management -------------- Row 1 to 13 of 13 | $SCROLL == > CSR$ |  |
|                    |               | Hotbar: FLIP CLRVOL FILLVOL REFRESH UTIL CUT SET UPDATE                      |                   |  |
|                    |               | Open list ===> ELUX (or BLANK for reference list)                            |                   |  |
| $TSO$ PARMS $==$   |               |                                                                              |                   |  |
|                    |               | Command Member Numbr Data Set Names / Objects                                | Class             |  |
|                    |               |                                                                              |                   |  |
|                    |               | 1  ------- FTP Up/Download --------------------- ------                      |                   |  |
|                    | FTP%%LD       | 2 'SE16661. ELUX. PCTL'                                                      | <b>PDSE</b>       |  |
|                    |               | 3 !------- Spreadsheets ------------------------ -----                       |                   |  |
|                    |               | 4 'SE16661*ELUX*CSV'                                                         | <b>LIST</b>       |  |
|                    |               | 5 !------ Program elements -------------------- -----                        |                   |  |
| HE.                | <b>CONASS</b> | 6 'SE16661. ELUX. EXEC'                                                      | <b>PDSE</b>       |  |
| $-SUB$             | REXXCL        | $7$ $'$ SE16661. ELUX. JCL'                                                  | PDSE              |  |
| $-SUB$             | <b>CONASS</b> | 8 'SE16661. ELUX. JCL'                                                       | <b>PDSE</b>       |  |
|                    |               | 9  ------- Job status --------------------------- ----                       |                   |  |
|                    |               | 10 > 0UT SE16661C                                                            | <b>USER</b>       |  |
|                    |               | 11 +SDSF ST SE16661C                                                         | <b>CMD</b>        |  |
|                    |               | 12 !------ FTP transfer in OMVS ---------------- -----                       |                   |  |
|                    |               |                                                                              | 0E                |  |
|                    |               | --------------- END OF LIST ----------------                                 |                   |  |

<span id="page-69-1"></span>*Figure 2-95 Submit for the run job completed, the command field is updated*

Now we can check the status of the job by using either the custom UDO, OUT on line 10, or by invoking SDSF with the status parameters on line 11.

1. Type **D** for DISPLAY against the customized UDO (notice the > prefix) with the "OUT" verb, and press Enter, as shown in [Figure 2-96.](#page-70-0)

|                                                                       |               |  | <u>File Edit Find D</u> isplay P <u>o</u> pulate <u>S</u> ettings <u>M</u> enu Util Test Help Exit |             |  |  |  |  |
|-----------------------------------------------------------------------|---------------|--|----------------------------------------------------------------------------------------------------|-------------|--|--|--|--|
| $Commoned$ === $>$                                                    |               |  | -IPT- OLIST (B) ---------- Asset Management -------------- Row 1 to 13 of 13<br>$SCROLL == => CSR$ |             |  |  |  |  |
|                                                                       |               |  | Hotbar: FLIP CLRVOL FILLVOL REFRESH UTIL CUT SET UPDATE                                            |             |  |  |  |  |
| Open list ===> ELUX (or BLANK for reference list)<br>$TSO$ PARMS ===> |               |  |                                                                                                    |             |  |  |  |  |
|                                                                       |               |  | Command Member Numbr Data Set Names / Objects                                                      | Class       |  |  |  |  |
|                                                                       |               |  | 1 !------- FTP Up/Download --------                                                                |             |  |  |  |  |
|                                                                       | FTP%%LD       |  | 2 'SE16661. ELUX. PCTL'                                                                            | <b>PDSE</b> |  |  |  |  |
|                                                                       |               |  | 3  ------- Spreadsheets ------                                                                     |             |  |  |  |  |
|                                                                       |               |  | 4 'SE16661*ELUX*CSV'                                                                               | <b>LIST</b> |  |  |  |  |
|                                                                       |               |  | 5 !------- Program elements                                                                        |             |  |  |  |  |
| HE.                                                                   | <b>CONASS</b> |  | 6 'SE16661, ELUX, EXEC'                                                                            | <b>PDSE</b> |  |  |  |  |
| $-SUB$                                                                | <b>REXXCL</b> |  | 7 'SE16661. ELUX. JCL'                                                                             | <b>PDSE</b> |  |  |  |  |
| $-SUB$                                                                | <b>CONASS</b> |  | 8 'SE16661. ELUX. JCL'                                                                             | <b>PDSE</b> |  |  |  |  |
|                                                                       |               |  | $9$ $!$ ------- Job status                                                                         |             |  |  |  |  |
|                                                                       |               |  | 10 > 0UT SE16661C                                                                                  | <b>USER</b> |  |  |  |  |
|                                                                       |               |  | 11 +SDSF ST SE16661C                                                                               | <b>CMD</b>  |  |  |  |  |
|                                                                       |               |  | 12  ------- FTP transfer in OMVS                                                                   |             |  |  |  |  |
|                                                                       |               |  |                                                                                                    | <b>OE</b>   |  |  |  |  |
|                                                                       |               |  | --------------- END OF LIST --                                                                     |             |  |  |  |  |

<span id="page-70-0"></span>*Figure 2-96 Display the status of the executing file match job by invoking the OUT UDO – Part 1*

This puts the status of the job in the short message field. Press HELP for more detail. If more than one job names SE16661A were found, the first four are listed, as shown in [Figure 2-97](#page-70-1).

|                                     |               | <u>File Edit Find Display Po</u> pulate Settings Menu Util Test Help Exit                                                                                                    |             |
|-------------------------------------|---------------|----------------------------------------------------------------------------------------------------|-------------|
| $Commoned$ ===><br>$TSO$ PARMS ===> |               | -IPT- OLIST (B) ----------- Asset Management ----------------------- EXECUTING<br>$SCROL = = = > CSR$<br>Hotbar: FLIP CLRVOL FILLVOL REFRESH UTIL CUT SET UPDATE<br>Open list ===> ELUX (or BLANK for reference list) |             |
|                                     |               | Command Member Numbr Data Set Names / Objects                                                                                                    | Class       |
|                                     |               | ------------------------------                                                                                                    |             |
|                                     | FTP%%LD       | 1  ------- FTP Up/Download --------------------- ------<br>2 'SE16661.ELUX.PCTL'                                                                                                    | <b>PDSE</b> |
|                                     |               | 3  ------- Spreadsheets ------------------------- ------<br>4 'SE16661*ELUX*CSV'<br>5 !------- Program elements --------------------- -----                                                                           | <b>LIST</b> |
| -E.                                 | <b>CONASS</b> | 6 'SE16661. ELUX. EXEC'                                                                                                    | <b>PDSE</b> |
| $-SUB$                              | <b>REXXCL</b> | 7 'SE16661. ELUX. JCL'                                                                                                    | <b>PDSE</b> |
| $-SUB$                              | <b>CONASS</b> | 8 'SE16661. ELUX. JCL'                                                                                                    | <b>PDSE</b> |
|                                     |               | 9  ------- Job status --------------------------- ----                                                                                                    |             |
| $-D$                                |               | 10 > 0UT SE16661C                                                                                                    | <b>USER</b> |
|                                     |               | 11 +SDSF ST SE16661C                                                                                                    | <b>CMD</b>  |
|                                     |               | 12 !------- FTP transfer in OMVS ---------------- ----                                                                                                    |             |
|                                     |               |                                                                                                    | <b>OE</b>   |
|                                     |               | --------------- END OF LIST ----------------                                                                                                    |             |

<span id="page-70-1"></span>*Figure 2-97 Display the status of the executing file match job by invoking the OUT UDO – Part 2*

In [Figure 2-97](#page-70-1), we can see that the job is still executing. These are very big files, which take time even for a compiled REXX program.

2. Type **S** against line 11, and press Enter, as shown in [Figure 2-98.](#page-71-0)

| <u>F</u> ile    Edit    Eind    Display    Populate    Settings    Menu    Util    Test    Help    Exit |                    |
|----------------------------------------------------------------------------------------------------|--------------------|
| -IPT- OLIST (B) ---------- Asset Management --------------------- EXECUTING                             |                    |
| $Commoned$ === $>$                                                                                      | $SCROLL == => CSR$ |
| Hotbar: FLIP CLRVOL FILLVOL REFRESH UTIL CUT SET UPDATE                                                 |                    |
| Open list ===> ELUX (or BLANK for reference list)                                                       |                    |
| $TSO$ PARMS ===>                                                                                        |                    |
| Command Member Numbr Data Set Names / Objects                                                           | Class              |
|                                                                                                    |                    |
| 1 !------- FTP Up/Download ---------------------                                                        |                    |
| 2 'SE16661. ELUX. PCTL'<br>FTP%%LD                                                                      | <b>PDSE</b>        |
| 3  ------- Spreadsheets ---------------                                                                 |                    |
| 4 'SE16661*ELUX*CSV'                                                                                    | LIST               |
| 5  ------- Program elements ------------                                                                |                    |
| 6 'SE16661. ELUX. EXEC'<br>$-E$<br><b>CONASS</b>                                                        | <b>PDSE</b>        |
| $-SUB$<br>7 'SE16661.ELUX.JCL'<br>REXXCL                                                                | <b>PDSE</b>        |
| $-SUB$<br><b>CONASS</b><br>8 'SE16661.ELUX.JCL'                                                         | <b>PDSE</b>        |
| $9$ $1$ ------- Job status -                                                                            |                    |
| 10 > 0UT SE16661C                                                                                       | <b>USER</b>        |
| 11 +SDSF ST SE16661C                                                                                    | <b>CMD</b>         |
| 12 !------- FTP transfer in OMVS -                                                                      |                    |
|                                                                                                    | 0E                 |
|                                                                                                    |                    |

<span id="page-71-0"></span>*Figure 2-98 Status command*

This invokes the TSO command (notice the + prefix) SDSF with the parameters following, which requests a status list of all jobs that begin with user ID SE16661, as show in [Figure 2-99](#page-71-1).

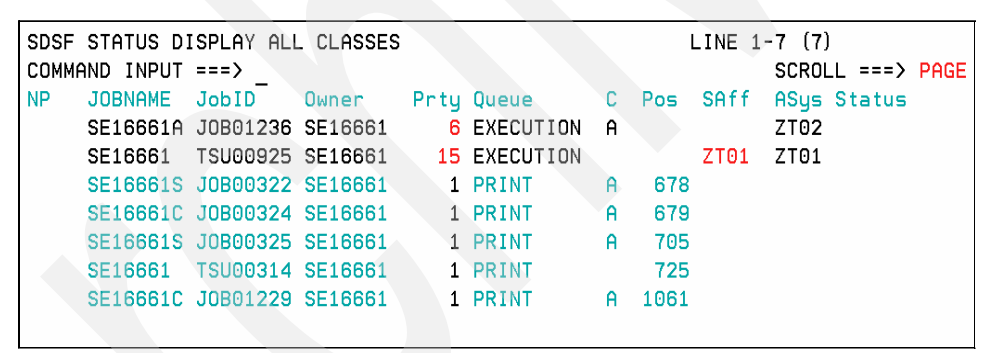

<span id="page-71-1"></span>*Figure 2-99 Display the status of the executing file match job by invoking the SDSF command*

3. Clear up some of the jobs, and then press END repeatedly until you return to the IPT OLIST display, as shown in [Figure 2-100 on page 59](#page-72-0).
```
File Edit Find Display Populate Settings Menu Util Test Help Exit
    -----------
-IPT- OLIST (B) ---------- Asset Management -------------- Row 1 to 13 of 13
Command ===><br>Hotbar:FLIP CLRVOL FILLVOL REFRESH UTIL CUT SET UPDATE
Open list ===> ELUX (or BLANK for reference list)
TSO PARMS ==Command Member Numbr Data Set Names / Objects 6 200 201 201 21 22
4 'SE16661*ELUX*CSV'
                                        LIST
     -D10 > 0UT SE16661C
                                         USER
-0k11 +SDSF ST SE16661C
                                         CMD
            12 !------- FTP transfer in OMVS ----------------
            DE
             ---------------- END OF LIST ----------------
```
*Figure 2-100 Command field of the OLIST updated for both the UDO and SDSF invocations*

4. Review the output CSV file. The matches usually take some time to run. In our example, the following message is displayed:

 13.16.27 JOB06757 \$HASP165 SE16661A ENDED AT MOPZT00 MAXCC=1 CN(INTERNAL) \*\*\*

The REXX exec CONASS, which this job ran, returns a code **1** if matches are found (similar to the SuperC program ISRSUPC found in standard ISPF options 3.12-15); therefore, we do not need to check the listing, but it is good practice to do so.

5. Select object **11** again to view the status of the jobs, and select the appropriate job on the HELD OUTPUT queue. [Figure 2-101 on page 60](#page-73-0) is displayed.

```
SDSF OUTPUT DISPLAY SE16661A JOB00063 DSID 2 LINE 0
                                                             COLUMNS 02-81
                                                COMMAND INPUT ===>
JES2 JOB LOG -- SYSTEM ZT01 -- NODE
17.23.55 J0B00063 ---- WEDNESDAY, 24 OCT 2007 ----
17.23.55 JOB00063 IRR010I USERID SE16661 IS ASSIGNED TO THIS JOB.
17.23.55 J0B00063 ICH70001I SE16661 LAST ACCESS AT 16:53:01 ON WEDNESDAY, OCTO
17.23.55 J0B00063 $HASP373 SE16661A STARTED - INIT 2 - CLASS A - SYS ZT02
17.23.55 J0B00063 IEF403I SE16661A - STARTED - TIME=17.23.55
17.23.55 JOB00063 -
                                                           --TIMINGS (MINS.) --17.23.55 JOB00063 -JOBNAME STEPNAME PROCSTEP RC EXCP CPU SRB CLOCK<br>17.23.55 JOB00063 -SE16661A CONASS CLEANUP 00 10 .00 .00 .00 .00<br>17.33.15 JOB00063 -SE16661A CONASS CONASS 01 269 9.04 .00 9.33
17.33.15 JUB00063 -SE16661A CUNHSS CUNHSS 01 269 9.04<br>17.33.15 JOB00063 -SE16661A CONASS LISTCSV FLUSH 0 .00
                                                                  .00-.0017.33.15 J0B00063 IEF404I SE16661A - ENDED - TIME=17.33.15
17.33.15 JOB00063 -SE16661A ENDED. NAME-CONASS
                                                            TOTAL CPU TIME=
17.33.15 J0B00063 $HASP395 SE16661A ENDED
------ JES2 JOB STATISTICS ------
  24 OCT 2007 JOB EXECUTION DATE
          33 CARDS READ
         186 SYSOUT PRINT RECORDS
          0 SYSOUT PUNCH RECORDS
          12 SYSOUT SPOOL KBYTES
        9.33 MINUTES EXECUTION TIME
        1 //SE16661A JOB (DUMMY), 'CONASS', MSGCLASS=H, NOTIFY=&SYSUID,
         \frac{1}{2} MSGLEVEL=(1, 1), CLASS=A, TIME=1440, REGION=0M
          IEFC653I SUBSTITUTION JCL - (DUMMY), 'CONASS', MSGCLASS=H, NOTIFY=SE16661
         REGION=0M
        2 //<br>SET MD='(MOD, DELETE), SPACE=(TRK, 0)'<br>3 // SET MC='(MOD, CATLG)'
```
<span id="page-73-0"></span>*Figure 2-101* Checking the job output using the SDSF Status command and viewing the job on the held output queue

Leaving SDSF and returning to the OLIST, we will now browse the generic spreadsheet files.

1. Enter the B command to browse the generic spreadsheet files, as shown in [Figure 2-102](#page-74-0)  [on page 61](#page-74-0).

```
File Edit Find Display Populate Settings Menu Util Test Help Exit
                          . . . . . . . . . . .
-IPT- OLIST (B) ---------- LEVEL SE16661*ELUX*CSV --- "A" will display assist
Commoned ===>SCROLL == > CSRHotbar: FLIP CLRVOL FILLVOL REFRESH UTIL CUT
                                                       SET UPDATE
                                                         *TEMPORARY LIST*
TSO PARMS ===>Command Member Numbr Data Set Names / Objects
                                                                  Class
                   1 'SE16661.ELUX.ASSETS.CSV'
                    2 'SE16661.ELUX.CONASS.CSV'
                    3 'SE16661.ELUX.CONTACTS.CSV'
                    4 'SE16661. ELUX. UK260907. CSV'
                    5 'SE16661. ELUX. US260907. CSV'
                    6 'SE16661. ELUX. Z0260907. CSV'
                     7 'SE16661. ELUX. ZS260907. CSV'
                     8 'SE16661. ELUX. ZU260907. CSV'
                      --------------- END OF LIST -----
```
<span id="page-74-0"></span>*Figure 2-102 Browse the results of the file match – select the generic spreadsheets – Part-1*

2. Select the output, and [Figure 2-103](#page-74-1) is displayed.

```
Menu Utilities Compilers Help
-IPT- BROWSE SE16661.ELUX.CONASS.CSV
                                          Line 00000000 Col 001 080
Command ===> \overline{\phantom{a}}Scroll ==> CSRComputerName, SerialNumber, Manufacturer, Model, Surname, First name, Site, Contact ID
```
<span id="page-74-1"></span>*Figure 2-103 Browse the results of the file match – Looking at the output*

Again, here we cannot show it because of the sensitive information it may contain.

- 3. Download the output CSV to the PC. As we did with the upload FTP command, return to the top of the OLIST, and browse (View or Edit) the FTP commands in member FTPDNLD from the member selection list.
- 4. Select the command lines. [Figure 2-104](#page-74-2) is displayed.

| SE16661.ELUX.PCTL(FTPDNLD) - 01.00    Line                    00000000    Col    001<br>-IPT- BROWSE<br>Command ===><br><b>CLS</b>                          | $Scroll == > CSR$                                                                |
|----------------------------------------------------------------------------------------------------|----------------------------------------------------------------------------------|
|                                                                                                    |                                                                                  |
| <b>FTP</b><br>OPEN 9.212.143.123<br>SE16661<br><b>LLEWEDIH</b><br>GET ELUX.CONASS.CSV C:/TEMP/CONASS.CSV<br><b>OUIT</b><br>******************************** | 00010000<br>00020000<br>00030000<br>00040000<br>00050000<br>00060000<br>00080000 |

<span id="page-74-2"></span>*Figure 2-104* Browsing the FTP download member. Selecting and cutting the FTP upload command

- 5. Cut and paste the command lines to your PC workstation, as shown in [Figure 2-105.](#page-75-0)
- 6. Select the prompt line within an MSDOS window, and paste (Right-Click‡Paste), as shown in [Figure 2-105.](#page-75-0)

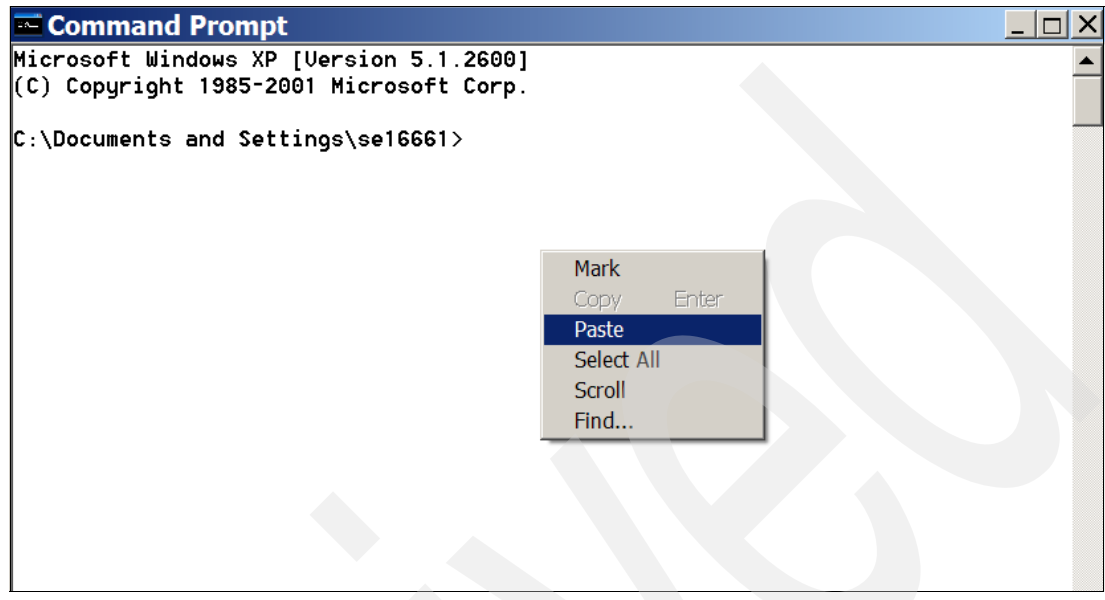

*Figure 2-105* Pasting the FTP download command onto the prompt of an MSDOS window

<span id="page-75-0"></span>The files get downloaded, as shown in [Figure 2-106.](#page-75-1)

**Command Prompt - FTP** \_ |ㅁ| X C:\Documents and Settings\se16661>FTP Ftp> OPEN 9.212.143.123 Connected to 9.212.143.123. 220-FTP Server (user 'COALBRS@SE.IBM.COM') 220 User (9.212.143.123:(none)): SE16661 331-Password: 331 Password: 230-220-FTPD1 IBM FTP CS U1R8 at zt01, 12:29:30 on 2007-09-20. 230-SE16661 is logged on. Working directory is "SE16661.". 230 Ftp> GET ELUX.CONASS.CSU C:/TEMP/CONASS.CSU 200 Port request OK. 125 Sending data set SE16661.ELUX.CONASS.CSU

<span id="page-75-1"></span>*Figure 2-106* FTP downloading the result of the file match in CSV format

Then the programmer rapidly sends the output back to the audit team as a Lotus Notes attachment to use, or to request modifications to the process, and the cycle is repeated.

7. But remember, we are still waiting to be told that the UNIX download-and-send routine is ready for use. Browse it by typing B against line 13, as shown in [Figure 2-107 on page 63.](#page-76-0)

|                                                                                                    |               |  |                         | File Edit Find Display Populate Settings Menu Util Test Help Exit                   |  |  |  |            |             |
|----------------------------------------------------------------------------------------------------|---------------|--|-------------------------|-------------------------------------------------------------------------------------|--|--|--|------------|-------------|
| -IPT- OLIST (B) ---------- Asset Management -------------- Row 1 to 13 of 13<br>$=$ = $=$ $>$<br>$SCROLL == => CSR$<br>Command |               |  |                         |                                                                                     |  |  |  |            |             |
|                                                                                                    |               |  |                         |                                                                                     |  |  |  | SET UPDATE |             |
| $TSO$ PARMS ===>                                                                                                    |               |  |                         | Open list ===> ELUX (or BLANK for reference list)                                   |  |  |  |            |             |
|                                                                                                    |               |  |                         | Command Member Numbr Data Set Names / Objects                                       |  |  |  |            | Class       |
|                                                                                                    |               |  |                         | -------------------------<br>1 !------- FTP Up/Download ---------------------- ---- |  |  |  |            |             |
|                                                                                                    | FTP%%LD       |  | 2 'SE16661. ELUX. PCTL' |                                                                                     |  |  |  |            | <b>PDSE</b> |
|                                                                                                    |               |  |                         | 3  ------- Spreadsheets ------------------------                                    |  |  |  |            |             |
| $-B$                                                                                                    |               |  | 4 'SE16661*ELUX*CSV'    |                                                                                     |  |  |  |            |             |
|                                                                                                    |               |  |                         |                                                                                     |  |  |  |            | LIST        |
|                                                                                                    |               |  |                         | 5  ------- Program elements --------------                                          |  |  |  |            |             |
|                                                                                                    | <b>CONASS</b> |  | 6 'SE16661. ELUX. EXEC' |                                                                                     |  |  |  |            | <b>PDSE</b> |
|                                                                                                    | REXXCL        |  | 7 'SE16661.ELUX.JCL'    |                                                                                     |  |  |  |            | <b>PDSE</b> |
|                                                                                                    | <b>CONASS</b> |  | 8 'SE16661. ELUX. JCL'  |                                                                                     |  |  |  |            | <b>PDSE</b> |
|                                                                                                    |               |  |                         | 9  ------- Job status --------                                                      |  |  |  |            |             |
|                                                                                                    |               |  | 10 > 0UT SE16661C       |                                                                                     |  |  |  |            | <b>USER</b> |
|                                                                                                    |               |  | 11 +SDSF ST SE16661C    |                                                                                     |  |  |  |            | <b>CMD</b>  |
|                                                                                                    |               |  |                         | 12 !------- FTP transfer in OMVS                                                    |  |  |  |            |             |
|                                                                                                    |               |  |                         |                                                                                     |  |  |  |            | <b>OE</b>   |
|                                                                                                    |               |  |                         | ---------------- FND OF LIST ---------                                              |  |  |  |            |             |

<span id="page-76-0"></span>*Figure 2-107 Browsing the HFS file holding the REXX exec to see the stage of development – Part 1*

[Figure 2-108](#page-76-1) results showing an error.

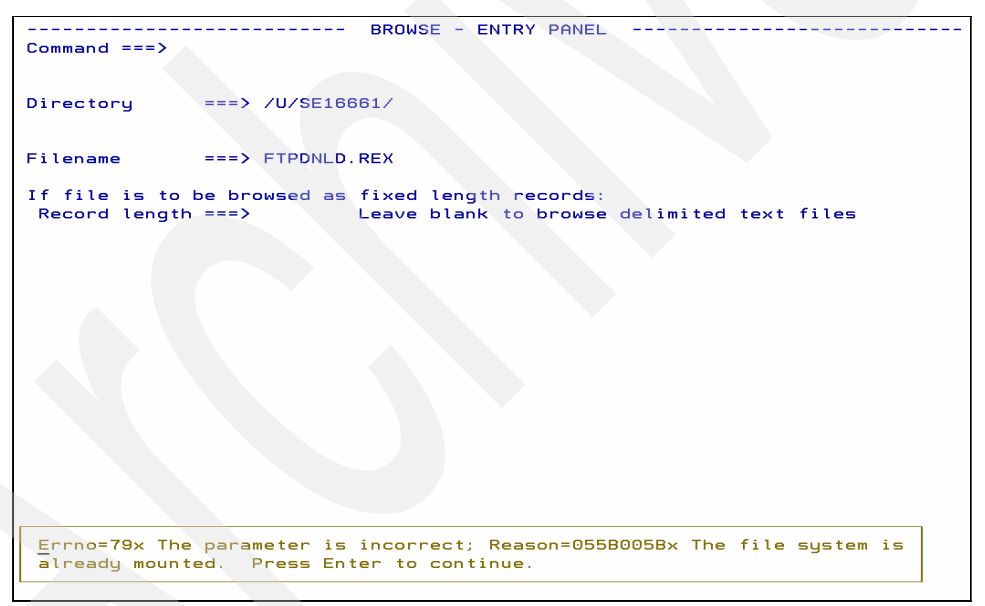

<span id="page-76-1"></span>*Figure 2-108 Browsing the HFS file holding the REXX exec to see the stage of development – Part 2*

What can the problem be? Well, now we can see, the filename is in uppercase.

**Note:** Many people familiar with TSO make this mistake. TSO folds all names to uppercase, but UNIX does not, and there is a difference between ABC and abc.

8. Go back and change the entry to lowercase. (We do not show this procedure, but you either overtype the line in lowercase or UPDATE the OLIST, and use the LC line command.) Browse again, as shown in [Figure 2-109](#page-77-0).

|                             |               | File Edit Find Display Populate Settings Menu Util Test Help Exit                                                                 |  |                                 |             |
|-----------------------------|---------------|----------------------------------------------------------------------------------------------------|--|---------------------------------|-------------|
| Command<br>$TSO$ PARMS ===> | $=$ = = $>$   | -IPT- OLIST (B) ---------- Asset Management -------------- Row 1 to 13 of 13<br>Open list ===> ELUX (or BLANK for reference list) |  | $SCROLL == > CSR$<br>SET UPDATE |             |
|                             |               | Command Member Numbr Data Set Names / Objects                                                                                     |  |                                 | Class       |
|                             |               | 1  ------- FTP Up/Download --------------------                                                                                   |  |                                 |             |
|                             | FTP%%LD       | 2 'SE16661. ELUX. PCTL'                                                                                                    |  |                                 | <b>PDSE</b> |
|                             |               | 3  ------- Spreadsheets ------------------------                                                                                  |  |                                 |             |
| $-B$                        |               | 4 'SE16661*ELUX*CSV'                                                                                                    |  |                                 | LIST        |
|                             |               | 5 !------- Program elements -------                                                                                               |  |                                 |             |
|                             | <b>CONASS</b> | 6 'SE16661, ELUX, EXEC'                                                                                                    |  |                                 | <b>PDSE</b> |
|                             | <b>REXXCL</b> | 7 'SE16661. ELUX. JCL'                                                                                                    |  |                                 | <b>PDSE</b> |
|                             | <b>CONASS</b> | 8 'SE16661. ELUX. JCL'                                                                                                    |  |                                 | <b>PDSE</b> |
|                             |               | $9$ $1$ ------- Job status                                                                                                    |  |                                 |             |
|                             |               | 10 > 0UT SE16661C                                                                                                    |  |                                 | <b>USER</b> |
|                             |               | 11 +SDSF ST SE16661C                                                                                                    |  |                                 | CMD         |
|                             |               | 12 ------- FTP transfer in OMVS                                                                                                   |  |                                 |             |
|                             |               | 13 )/u/se16661/ftpdnld.rex                                                                                                    |  |                                 | <b>OE</b>   |
|                             |               |                                                                                                    |  |                                 |             |

<span id="page-77-0"></span>*Figure 2-109 Browsing the HFS file holding the REXX exec to see the stage of development – Part 3*

9. Press Enter, and [Figure 2-110](#page-77-1) is displayed.

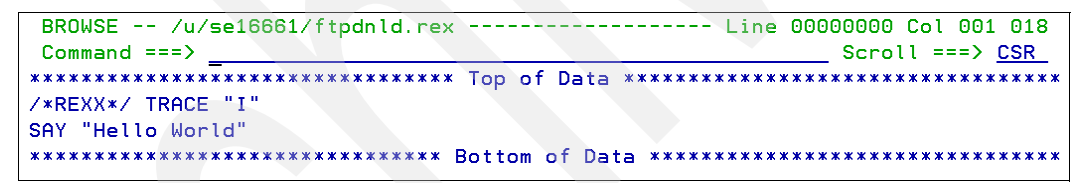

<span id="page-77-1"></span>*Figure 2-110* Browsing the HFS file holding the REXX exec to see the stage of development – Part 4

OK! We clearly see that the promised code has not yet been delivered – just a stub!

We continue this scenario in [Appendix C, "Permanent OLISTs and UNIX System Services](#page-312-0)  [objects" on page 299](#page-312-0).

## **2.4 Object List MEMFIND command**

Using the MEMFIND command within an OLIST, you can search multiple PDS or PDSE datasets for a specific member name or even search for member names that begin with a pattern followed by an asterisk.

The MEMFIND or MF command locates the first, next, or all libraries in the OLIST that contain the specified member.

[Figure 2-111](#page-78-0) shows an OLIST with the MEMFIND (MF) command entered without a text string specified. On this panel, you enter the search argument, and you can also limit the search scope:

- **NEXT** Searches the list for the next library containing the specified member. This is the default.
- **FIRST** Searches the list in order, and stops as soon as the library is found that contains the member.

ALL Searches all libraries for the specified member.

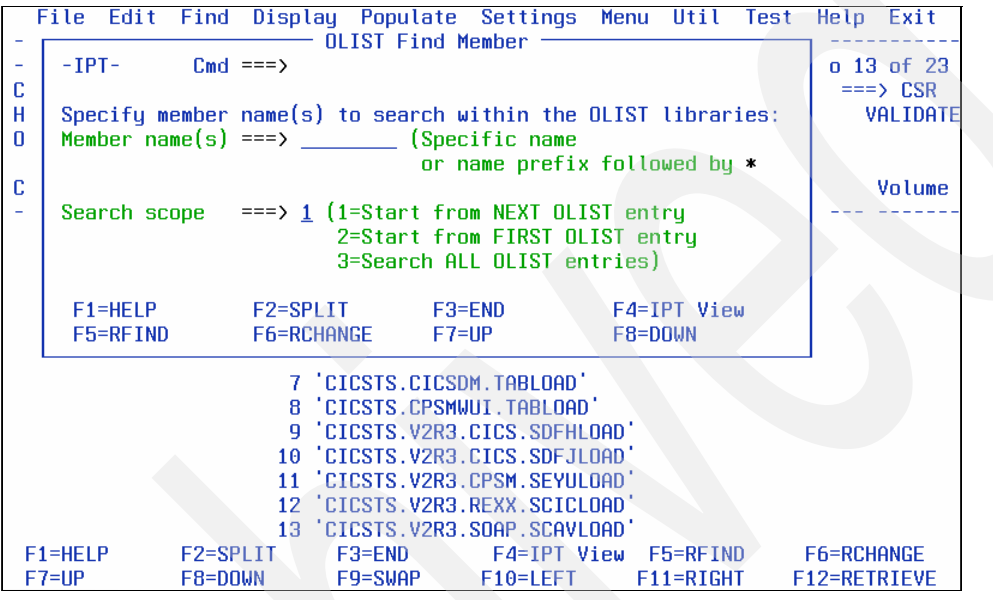

<span id="page-78-0"></span>*Figure 2-111 MEMFIND search window*

[Figure 2-112](#page-78-1) shows an OLIST before you press the Enter key on a MEMFIND (MF) command with a specified text string.

| <u>File Edit Find D</u> isplay P <u>o</u> pulate <u>S</u> ettings <u>M</u> enu Util Iest Help Exit                                                                               |                                                                    |                                                                                                    |               |                     |                     |                               |
|----------------------------------------------------------------------------------------------------|--------------------------------------------------------------------|----------------------------------------------------------------------------------------------------|---------------|---------------------|---------------------|-------------------------------|
| -IPT- OLIST (V) <del>_________</del> __ LEVEL CICSTS ------------------------ CICSTS saved<br>Command<br>Hotbar: OPRINT<br>Open list $==$ > CICSTS (or BLANK for reference list) | = <b>∈</b> ⇒> mf asmtdli<br>REFRESH CLRVOL FILLVOL UPDATE CUT FLIP |                                                                                                    |               | SCROLL              |                     | $\Rightarrow$ CSR<br>VALIDATE |
| Command                                                                                                    | Member Numbr Data Set Names / Objects                              |                                                                                                    |               |                     |                     | Volume                        |
|                                                                                                    | 1 'CICSTS'<br>11<br>12                                             | 2 CICSTS.CICSADP.ACCTFIL.LOADDB2<br>3 CICSTS.CICSADP.ACCTFILE'<br>4 CICSTS.CICSADP.ACCTFILE.DATA'<br>5 CICSTS.CICSADP.ACCTFILE.INDEX'<br>6 CICSTS.CICSADP.ACCTFILE.UNLOAD'<br>7 'CICSTS.CICSADP.ACCTNAIX'<br>8 CICSTS.CICSADP.ACCTNAIX.DATA'<br>9 'CICSTS.CICSADP.ACCTNAIX.INDEX'<br>10 CICSTS.CICSADP.ACCTNAME'<br>'CICSTS.CICSADP.ACTINUS.LOADDB2'<br>'CICSTS.CICSADP.ACTINUSE'<br>13 'CICSTS.CICSADP.ACTINUSE.DATA' |               |                     |                     |                               |
| $F1 = HELP$<br>$F7=UP$                                                                                                    | F2=SPLIT<br>$F3 = END$<br>F8=DOWN                                  | F4=IPT View<br>F9=SWAP F10=LEFT                                                                                                    | $F11 = RIGHT$ | F5=RFIND F6=RCHANGE | <b>F12=RETRIEVE</b> |                               |

<span id="page-78-1"></span>*Figure 2-112* OLIST MEMFIND command

[Figure 2-113](#page-79-0) shows the first library in the OLIST that contained the MEMFIND (MF) string. The RFIND PF3 key, or command, advances to the next data set in the OLIST.

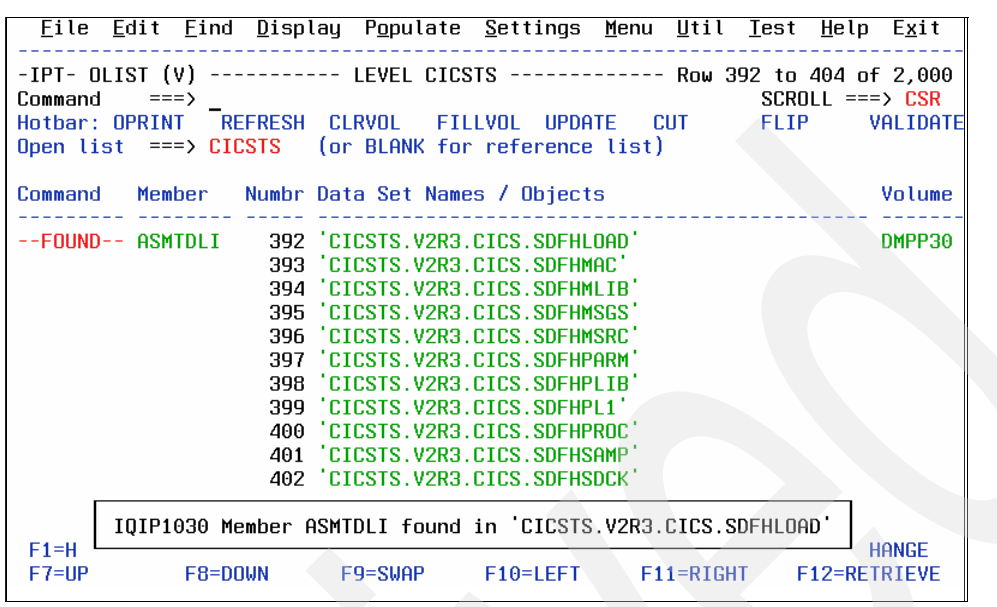

<span id="page-79-0"></span>*Figure 2-113* Results of MEMFIND command

If you run a MEMFIND (MF) command and you do not specify ALL, you must RFIND through out the entire OLIST. If it is a large OLIST, rather than paging up and down to find the libraries that contained the member, you can use the SORT MEM command, and it moves the libraries that contain the member to the top of the OLIST.

[Figure 2-114](#page-79-1) depicts the results of a MEMFIND command without the word ALL, followed by several RFIND commands, and then the command SORT MEM. The libraries are re-sequenced when you use the SORT MEM command.

| <u>File Edit Find Display Populate Settings Menu Util Test Help Exit</u>                                                                                                    |                                      |
|----------------------------------------------------------------------------------------------------|--------------------------------------|
| -IPT- OLIST (V) ---------- LEVEL CICSTS ------------- "A" will display assist<br>$SCROLL == > CSR$<br>$Common and = = = >$<br>Hotbar: OPRINT REFRESH CLRVOL FILLVOL UPDATE CUT FLIP<br>Open list $==$ > CICSTS (or BLANK for reference list)                                                                | VALIDATE                             |
| Command Member Numbr Data Set Names / Objects                                                                                                    | Volume                               |
| 2 CICSTS.V3R1.CICS.SDFHLOAD'<br>--FOUND-- ASMTDLI<br>3 'CICSTS.CICSADP.ACCTFIL.LOADDB2'<br>4 CICSTS.CICSADP.ACCTFILE.DATA'<br>5 CICSTS.CICSADP.ACCTFILE.INDEX'<br>6 'CICSTS.CICSADP.ACCTFILE.UNLOAD'<br>7 'CICSTS.CICSADP.ACCTFILE'<br>8 'CICSTS.CICSADP.ACCTNAIX.DATA'<br>9 CICSTS.CICSADP.ACCTNAIX.INDEX' | DMPP30<br>DMPP04<br>DMPU09<br>DMPU14 |
| F3=END F4=IPT View F5=RFIND F6=RCHANGE<br>F1=HELP F2=SPLIT                                                                                                    |                                      |
| F9=SWAP F10=LEFT<br>$F11 = R1GHT$<br>F12=RETRIEVE<br>$F7 = UP$<br>$F8 = DQWN$                                                                                                    |                                      |
| Display Eilter View Print Options Help                                                                                                    |                                      |
| SDSF OUTPUT DISPLAY CICSTIVX STC03899 DSID 3 LINE 84<br>COLS 02-81                                                                                                    |                                      |
| $\Gamma$ isuus 0.444. MEMEINID rooulto                                                                                                    |                                      |

<span id="page-79-1"></span>*Figure 2-114* MEMFIND results

[Figure 2-115](#page-80-0) depicts the finished MEMFIND (MF) ALL command with the GLOBAL EXCLUDE set to YES.

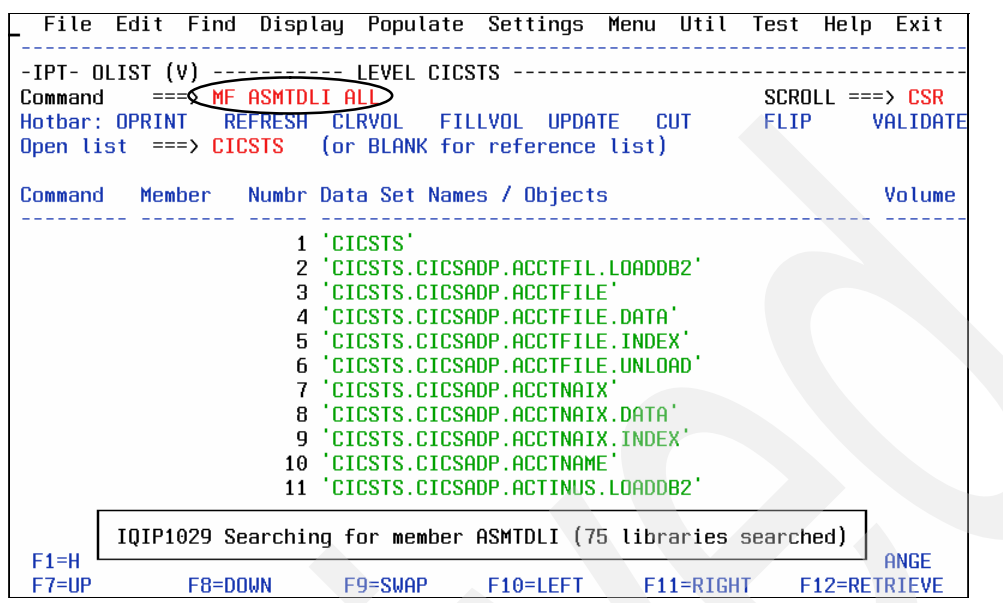

<span id="page-80-0"></span>*Figure 2-115* MEMFIND Search progress message

[Figure 2-116](#page-80-1) depicts the finished MEMFIND (MF) ALL command with the GLOBAL EXCLUDE set to YES. You can populate the volume column using the FILLVOL command. To see all of the commands, type the ASSIST (A) command.

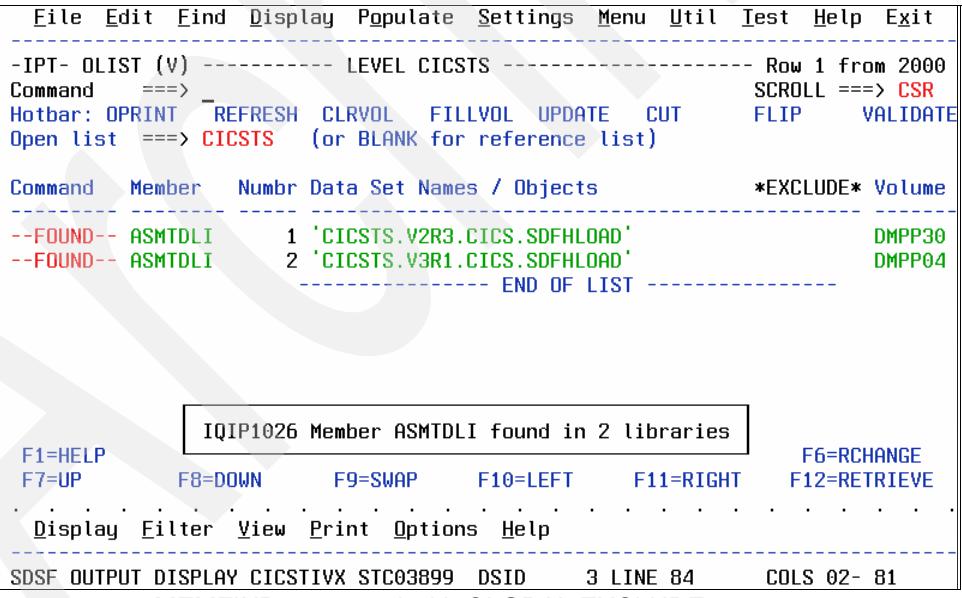

<span id="page-80-1"></span>*Figure 2-116* MEMFIND command with GLOBAL EXCLUDE

You can set GLOBAL EXCLUDE using the ISET primary command, and then select the Global option. If you specify ALL and you have the GLOBAL parameter of EXCLUDE set to YES at the end of the search, only the libraries that contained the member are displayed. The sequence number of the libraries did not change. Use the FLIP command to see the libraries that are excluded because they did not contain the member, as shown in [Figure 2-117 on](#page-81-0)  [page 68.](#page-81-0)

| <u>File Edit Find Display Populate Settings Menu Util Test Help Exit</u>                                                                                                    |                                      |
|----------------------------------------------------------------------------------------------------|--------------------------------------|
| -IPT- OLIST (V) ---------- LEVEL CICSTS -------------------- Row 1 from 2000<br>Command<br>$==$<br>REFRESH CLRVOL FILLVOL UPDATE CUT<br>Hotbar: OPRINT<br>Open list ===> CICSTS (or BLANK for reference list)                                                                                                    | $SCROLL$ ===> $CSR$<br>FLIP VALIDATE |
| Command – Member – Numbr Data Set Names / Objects                                                                                                    | /*EXCLUDE* Volume                    |
| 1 'CICSTS'<br>2 'CICSTS.CICSADP.ACCTFIL.LOADDB2'<br>3 'CICSTS.CICSADP.ACCTFILE'<br>4 CICSTS.CICSADP.ACCTFILE.DATA'<br>5 'CICSIS.CICSADP.ACCIFILE.INDEX'<br>6 'CICSTS.CICSADP.ACCTFILE.UNLOAD'<br>7 CICSTS.CICSADP.ACCTNAIX'<br>'CICSTS.CICSADP.ACCTNAIX.DATA'<br>8.<br>'CICSTS.CICSADP.ACCTNAIX.INDEX'<br>q<br>10 CICSTS.CICSADP.ACCTNAME | DMPU09<br>DMPU14                     |
| 11 'CICSTS.CICSADP.ACTINUS.LOADDB2'                                                                                                    | DMPU16                               |
| IQIP1012 Visible rows excluded. Invisible rows revealed.<br>$F1 = HEL$                                                                                                    | <b>RCHANGE</b>                       |
| $F10=LEFT$<br>$F7=UP$<br>F8=DOWN<br>F9=SWAP<br>$F11 = R1$ GHT                                                                                                    | F12=RETRIEVE                         |

<span id="page-81-0"></span>*Figure 2-117* Result of the FLIP command

To remove the text box in [Figure 2-117,](#page-81-0) press the Enter key.

[Figure 2-118](#page-81-1) shows an OLIST before you press the Enter key on a MEMFIND (MF) command with a wildcard or a member name that begins with a pattern followed by an asterisk. The MEMFIND (MF) 'wildcard' commands are the same as a specific member search.

|                           |                                           |            |                                                                |               | <u>File Edit Find Display Populate Settings Menu Util Test Help Exit</u>                                                         |
|---------------------------|-------------------------------------------|------------|----------------------------------------------------------------|---------------|----------------------------------------------------------------------------------------------------|
| Command<br>Hotbar: OPRINT | $=\equiv$ > mf dfh $0*$<br>REFRESH CLRVOL |            | FILLVOL                                                        | UPDATE CUT    | -IPT- OLIST (V) =========== LEVEL CICSTS ---------------- Row 1 to 13 of 4,147<br>$SCROLL$ ===> $CSR$<br><b>FLIP</b><br>VALIDATE |
|                           |                                           |            |                                                                |               | *TEMPORARY LIST*                                                                                                    |
| <b>Command</b>            | Member                                    |            | Numbr Data Set Names / Objects                                 |               | Volume                                                                                                    |
|                           |                                           | 1 'CICSTS' |                                                                |               |                                                                                                    |
|                           |                                           |            | 2 CICSTS.CICSADP.ACCTFIL.LOADDB2'                              |               | DMPU09                                                                                                    |
|                           |                                           |            | 3 'CICSTS.CICSADP.ACCTFILE'<br>4 CICSTS.CICSADP.ACCTFILE.DATA' |               | DMPD27                                                                                                    |
|                           |                                           |            | 5 CICSTS.CICSADP.ACCTFILE.INDEX'                               |               | DMPD27                                                                                                    |
|                           |                                           |            | 6 CICSTS.CICSADP.ACCTFILE.UNLOAD'                              |               | DMPU14                                                                                                    |
|                           |                                           |            | 'CICSTS.CICSADP.ACCTNAIX'<br>8 CICSTS.CICSADP.ACCTNAIX.DATA'   |               | DMPD28                                                                                                    |
|                           | 9                                         |            | 'CICSTS.CICSADP.ACCTNAIX.INDEX'                                |               | DMPD28                                                                                                    |
|                           |                                           |            | 10 'CICSTS.CICSADP.ACCTNAME'                                   |               |                                                                                                    |
|                           |                                           |            | 11 CICSTS.CICSADP.ACTINUS.LOADDB2                              |               | DMPU16                                                                                                    |
|                           | 12                                        |            | 'CICSTS.CICSADP.ACTINUSE'<br>13 CICSTS.CICSADP.ACTINUSE.DATA   |               | DMPD22                                                                                                    |
| $F1 = HELP$               | F2=SPLIT                                  | $F3 = FND$ | F4=IPT View                                                    |               | F5=RFIND F6=RCHANGE                                                                                                    |
| $F7=UP$                   | F8=DOWN                                   |            | F9=SWAP F10=LEFT                                               | $F11 = RIGHT$ | F12=RETRIEVE                                                                                                    |

<span id="page-81-1"></span>*Figure 2-118* MEMFIND example with a wild card

When you complete your work in the OLIST, you can end or exit the panel using PF3.

If you do not reset the command, member field, or excluded libraries, when you return to the OLIST it will still have the members noted and libraries excluded. Use the RESET (RES) command to clear selected columns or reveal hidden objects in an OLIST display.

You can also use the REFRESH (REF) command to refresh the current OLIST from its original parameters. Some helpful commands are:

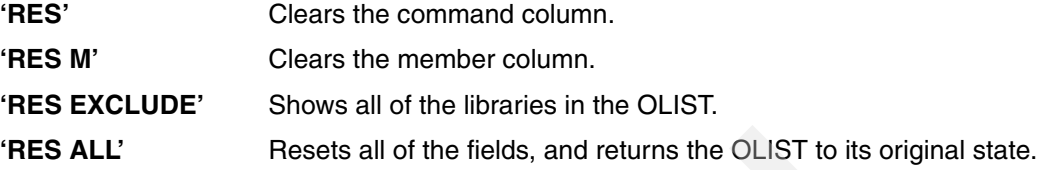

# **2.5 Object List FINDTEXT command**

Using FINDTEXT on an OLIST, you can search Sequential, PDS, and PDSE datasets, up to 20,000 for a text string, and return the results with incredible speed.

**Note:** DB2 tables, VSAM files, UNIX System Services files, embedded Object Lists, and dynamic Object Lists are bypassed when you use the FINDTEXT command.

The FINDTEXT or FT command locates the first occurrence of the data string that you specified within an OLIST. If the data string contains blanks or special characters, enclose the text-string in quotation marks. The FINDTEXT command is not case-sensitive, for example the command FIND TRACE returns the lines with the word TRACE, trace, or any combination of upper and lower case.

The OLIST FINDTEXT command uses the same basic syntax as the MSL FINDTEXT but stops the first time the string is found. So if there are multiple members that contain the string in one library, an OLIST FT stops at the first member from that library. Because the search stops at the first member within the library, to search for multiple members, you switch into member list, and use the MSL GLOBAL FIND or FINDTEXT commands.

[Figure 2-119](#page-82-0) shows an OLIST before you press the Enter key on a FINDTEXT (FT) command with a specified text string.

|                | <u>File Edit Find Display Populate Settings Menu Util Test Help Exit</u> |                                   |             |                 |                     |          |
|----------------|--------------------------------------------------------------------------|-----------------------------------|-------------|-----------------|---------------------|----------|
|                |                                                                          |                                   |             |                 |                     |          |
| Command        | $=\leq$ ft interdependency                                               |                                   |             |                 | $SCROLL$ ===> $CSR$ |          |
| Hotbar: OPRINT |                                                                          | REFRESH CLRVOL FILLVOL            |             | UPDATE CUT FLIP |                     | VALIDATE |
|                | Open list $==$ > CICSTS (or BLANK for reference list)                    |                                   |             |                 |                     |          |
|                |                                                                          |                                   |             |                 |                     |          |
| Command        | Member Numbr Data Set Names / Objects                                    |                                   |             |                 |                     | Volume   |
|                |                                                                          | 1 'CICSTS'                        |             |                 |                     |          |
|                |                                                                          | 2 CICSTS.CICSADP.ACCTFIL.LOADDB2  |             |                 |                     |          |
|                |                                                                          | 3 'CICSTS.CICSADP.ACCTFILE'       |             |                 |                     |          |
|                |                                                                          | 4 CICSTS.CICSADP.ACCTFILE.DATA'   |             |                 |                     |          |
|                |                                                                          | 5 CICSTS.CICSADP.ACCTFILE.INDEX'  |             |                 |                     |          |
|                |                                                                          | 6 CICSTS.CICSADP.ACCTFILE.UNLOAD' |             |                 |                     |          |
|                |                                                                          | 7 'CICSTS.CICSADP.ACCTNAIX'       |             |                 |                     |          |
|                |                                                                          | 8 'CICSTS.CICSADP.ACCTNAIX.DATA'  |             |                 |                     |          |
|                |                                                                          | 9 CICSTS.CICSADP.ACCTNAIX.INDEX'  |             |                 |                     |          |
|                |                                                                          | 10 CICSTS.CICSADP.ACCTNAME        |             |                 |                     |          |
|                |                                                                          | 11 CICSTS.CICSADP.ACTINUS.LOADDB2 |             |                 |                     |          |
|                |                                                                          | 12 CICSTS.CICSADP.ACTINUSE'       |             |                 |                     |          |
|                |                                                                          | 13 CICSTS.CICSADP.ACTINUSE.DATA'  |             |                 |                     |          |
| F1=HELP        | F2=SPLIT                                                                 | F3=END                            | F4=IPT View | F5=RFIND        | F6=RCHANGE          |          |
| $F7 = UP$      | F8=DOWN                                                                  | F9=SWAP F10=LEFT                  |             | $F11 = RIGHT$   | F12=RETRIEVE        |          |

<span id="page-82-0"></span>*Figure 2-119* FINDTEXT OLIST command

[Figure 2-120](#page-83-0) shows an OLIST with the FINDTEXT (FT) command entered without a text string specified. On this panel, you enter the search argument, and you can also limit the number of items processed by changing the Prompt After field.

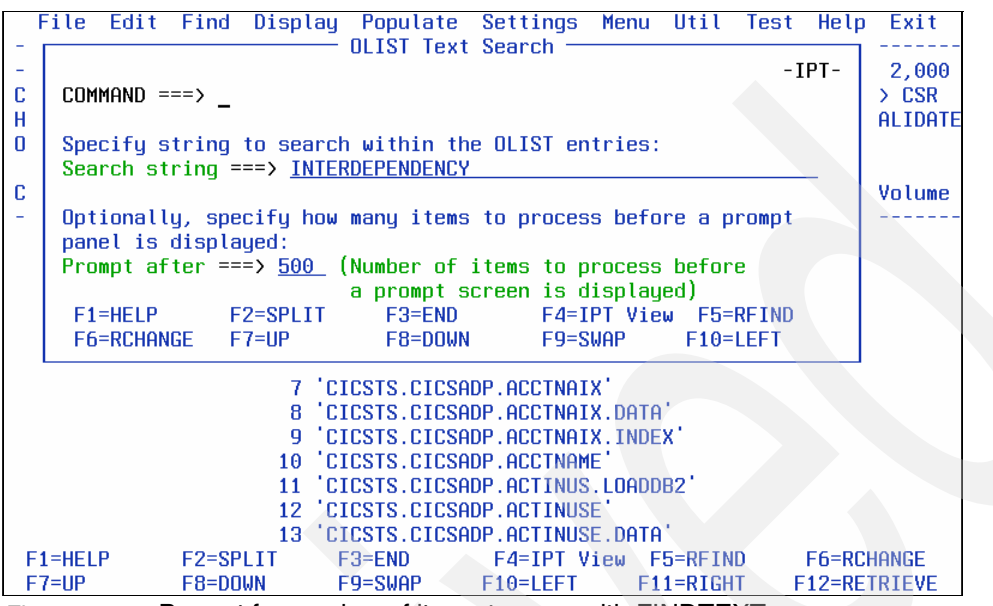

<span id="page-83-0"></span>*Figure 2-120* Prompt for number of items to scan with FINDTEXT

[Figure 2-121](#page-83-1) shows the first member in the first data set that contained the FINDTEXT (FT) string, which does not mean that there are no other members in this data set that contain the FT string, and after you press the RFIND key, the find advances to the next data set in the OLIST.

| File Edit Find Display Populate Settings Menu Util Test Help Exit                                                                                                    |                               |
|----------------------------------------------------------------------------------------------------|-------------------------------|
| -IPT- OLIST (V) ----------- LEVEL CICSTS ------------- Row 231 to 243 of 2,000<br>Command<br>$==$ ><br>Open list $==$ > CICSTS (or BLANK for reference list)                                                                                                    | $SCROLL == > CSR$<br>VALIDATE |
| Command Member Numbr Data Set Names / Objects                                                                                                    | Volume                        |
| -TXT FND- CIUJ23CR 231 CICSTS.CICSIA.CIU130.JCL'<br>232 'CICSTS.CICSIA.CIU130.SCIUDAT2'<br>233 CICSTS.CICSIA.CIU130.SCIUDAT3<br>234 'CICSTS.CICSPA.OMEGAMON.SMFDATA'<br>235 CICSTS.CICSPA.SMF110.MO<br>236 'CICSTS.CICSPA.SMF110.SAMPLE1'<br>237 CICSTS.CICSPA.SMF110.SAMPLE2'<br>238 CICSTS.CICSPA.STLABC4.D020124C.MANX<br>239 CICSTS.CICSPA.STLABC4.D020124D.MANY<br>240 CICSTS.CICSTIVX.EZACACHE'<br>241 CICSTS.CICSTIVX.EZACACHE.DATA | DMPU13                        |
| Found in CIUJ23CR --> SEG(CIUCIN1C),COMP(INTERDEPENDENCY),PROD(%PRODUCT                                                                                                    |                               |
| $F7=UP$                                                                                                    | F12=RETRIEVE                  |
| Figure 2.121 Populto of CINDTEVT OLICT commond                                                                                                    |                               |

<span id="page-83-1"></span>*Figure 2-121* Hesults of FINDTEXT OLIST command

A RFIND (PF5) command skips the rest of the members (in that library) and resumes searching from the following datasets in the OLIST. You might need to enter the RFIND (PF5) command until you reach the end of the OLIST.

[Figure 2-122](#page-84-0) shows an OLIST where the FINDTEXT (FT) search is finished.

|                    | Eile Edit Eind Display Populate Settings Menu Util Test Help Exit             |                            |                                        |                     |        |
|--------------------|-------------------------------------------------------------------------------|----------------------------|----------------------------------------|---------------------|--------|
|                    |                                                                               |                            |                                        |                     |        |
|                    | -IPT- OLIST (V) ---------- LEVEL CICSTS ------------------- Row 230 from 2000 |                            |                                        |                     |        |
| Command            | $==$                                                                          |                            |                                        | $SCROLL$ ===> $CSR$ |        |
|                    | Hotbar: OPRINT REFRESH CLRVOL FILLVOL UPDATE CUT FLIP VALIDATE                |                            |                                        |                     |        |
|                    | Open list $==$ > CICSTS (or BLANK for reference list)                         |                            |                                        |                     |        |
|                    |                                                                               |                            |                                        |                     |        |
|                    | Command Member – Numbr Data Set Names / Objects                               |                            |                                        | *EXCLUDE* Volume    |        |
|                    |                                                                               |                            |                                        |                     |        |
|                    |                                                                               | 230 CICSTS.CICSDM.TABSRC   |                                        |                     | DMPU03 |
|                    | -TXT FND- CIUJ23CR                                                            |                            | 231 CICSTS.CICSIA.CIU130.JCL           |                     | DMPU13 |
|                    |                                                                               |                            | 232 'CICSTS.CICSIA.CIU130.SCIUDAT2'    |                     | DMPU14 |
|                    |                                                                               |                            | 262 'CICSTS.CICSTIV3.EZACONFG.DATA'    |                     |        |
|                    |                                                                               |                            | 263 CICSTS.CICSTIV3.EZACONFG.INDEX'    |                     |        |
| -TXT FND- CIUJCLRP |                                                                               | 264 CICSTS.CICSTOOL.JCL    |                                        |                     | DMPU14 |
|                    |                                                                               |                            | 265 'CICSTS.CICSTOR1.EZACACHE'         |                     |        |
|                    |                                                                               |                            |                                        |                     |        |
|                    |                                                                               |                            | 266 CICSTS.CICSTOR1.EZACACHE.DATA'     |                     |        |
|                    |                                                                               |                            | 267 CICSTS.CICSTOR1.EZACACHE.INDEX'    |                     |        |
|                    |                                                                               |                            | 268 'CICSTS.CICSTOR1.EZACONFG'         |                     |        |
|                    |                                                                               |                            | 269 'CICSTS.CICSTOR1.EZACONFG.DATA'    |                     |        |
|                    |                                                                               |                            | 270 CICSTS.CICSTOR1.EZACONFG.INDEX'    |                     |        |
|                    |                                                                               | 271 CICSTS.CICSVT.DRIVERS' |                                        |                     |        |
| $F1 = HELP$        | F2=SPLIT                                                                      |                            | F3=END F4=IPT View F5=RFIND F6=RCHANGE |                     |        |
| $F7=UP$            |                                                                               |                            | F8=DOWN / F9=SWAP F10=LEFT F11=RIGHT   | F12=RETRIEVE        |        |

<span id="page-84-0"></span>*Figure 2-122* Completion of OLIST search

You can see all of the line commands and main commands that are available by pressing the F1 key and following the prompts. When you select the member that contains the data string, the FIND command is displayed on the command line.

[Figure 2-123](#page-84-1) shows a browse command on the first selected member with the FINDTEXT string.

| Edit_Settings Menu Utilities<br>File Edit<br>Compilers Test<br>Help                              |
|--------------------------------------------------------------------------------------------------|
| -IPT- VIEW CICSTS.CICSIA.CIU130.JCL(CIUJ23CR) - 01.03                        Columns 00001 00072 |
| Command $=\leq$ FIND<br><b>INTERDEPENDENCY</b><br>$Scroll == > CSR$                              |
|                                                                                                  |
| 000001 //CIUJ23CR JOB USER=STANNA, MSGCLASS=H, NOTIFY=STANNA, CLASS=A, REGION=0M                 |
|                                                                                                  |
| $000003$ //*<br>$\ast$                                                                           |
| $000004$ //* JCL NAME = CIUJ23CR<br>ж                                                            |
| $000005$ //*<br>ж                                                                                |
| 000006 //* DESCRIPTIVE NAME = IBM CICS INTERDEPENDENCIES UTILITY<br>ж                            |
| 000007 //*<br>SAMPLE JCL FOR CIU RESOURCE DEFINITIONS<br>ж                                       |
| (CICS/TS <sub>2.3</sub> )<br>$000008$ //*<br>ж                                                   |
| $000009$ //*<br>ж                                                                                |
| 000010 / x<br>CHANGES TO BE MADE<br>ж                                                            |
| $000011$ //*<br>PLEASE CONSULT WITH YOUR DB2 ADMINISTRATOR<br>ж                                  |
| $000012$ //*<br>ж                                                                                |
| $000013$ //*<br>1) CHANGE THE JOB CARD TO SUIT YOUR SYSTEM CONVENTIONS<br>ж                      |
| 2) CHANGE THE FOLLOWING PARAMETERS:-<br>$000014$ //*<br>ж                                        |
| $000015$ //*<br>ж                                                                                |
| $000016$ //*<br>_cicshlq_ THE HLQ FOR THE CICS LOAD LIBRARY<br>ж                                 |
| $000017$ //*<br>csdhlq THE HLQ FOR THE DFHCSD DATASET<br>ж                                       |
| $F2 = Split$<br>$F3 = Exit$<br>F1=Help<br>F4=IPT View<br>F5=Rfind<br>F6=Rchange                  |
| $F7 = Up$<br>F8=Down<br>$F10 = Left$<br>F9=Swap<br>$F11 = Right$<br>F12=Retrieve                 |

<span id="page-84-1"></span>*Figure 2-123* Browse operation after a FINDTEXT command

You can end or PF3 out of this member, and you are returned to the OLIST. The OLIST still has the other members that matched the FINDTEXT string noted. If you exit this OLIST completely, when you return these members will still be noted.

**Note:** The RESET M command removes the member names, and the command RESET C removes the comments in the command column.

# **Member Selection Lists**

In this chapter, we teach you many the time saving features and shortcuts using the ISPF-PT Member Selection List.

# **3.1 MSL functions**

Using a Member Selection, you can:

- **I** Identify specific members for subsequent actions using commands, such as:
	- FILTER to select members using various field headings, including statistics with wildcard characters.
	- GLOBAL Find and Change to locate or change data in some or all members of a PDS or PDSE.
	- EXCLUDE to exclude specific members.
	- FLIP to switch between excluded members and included members.
	- TAG to identify specific members.
- ► SORT on various field headings, including statistics.
- Combine multiple utility functions into a single common Member list.
- ► Find text using:
	- Global search capabilities
	- Locate, filter, member lists prior to search
- **F** Perform global edits.
- -Invoke immediate access to other libraries using library switching.
- -Preview data.
- - Invoke SCLM features for multiple members, such as:
	- Automatic check-out
	- Lock management
	- Builds
	- Promotions
	- Migrate members
- -Issue multiple commands on multiple members using extended patterns.
- - For further information about SCLM and ISPF-PT, see [Chapter 6, "SCLM integration with](#page-154-0)  [the ISPF Productivity Tool" on page 141](#page-154-0).

# **3.2 Using the ISPF-PT Member Selection List Assist**

ISPF-PT provides an "Assist" for Object Lists, and an "Assist" for Member Selection Lists (MSL). In this section, we show you how to use the MSL Assist. Enter A to invoke the MSL Assist commands, as shown in [Figure 3-1 on page 75](#page-88-0).

| File                 | Display       |              |        | Library Settings Menu |                  | Utilities Test         |             | Help<br>Exit        |   |                |
|----------------------|---------------|--------------|--------|-----------------------|------------------|------------------------|-------------|---------------------|---|----------------|
| $-IPT--VIEW$ $L1-z$  |               |              |        | DNET424.PROD.COBOL    |                  |                        | "A"         | will display assist |   |                |
| <b>COMMAND</b>       | $=$ $k ==$    |              |        |                       |                  |                        |             | $SCROLL$ ===> $CSR$ |   |                |
| HOTBAR: REFRESH FLIP |               |              | GLOBAL | <b>INFO</b>           |                  | <b>COMPRESS EXPDIR</b> |             | TAILOR              |   | <b>TOTALS</b>  |
|                      |               |              |        |                       |                  |                        | ON VOLUME   | DMPU30              |   |                |
| <b>NAME</b>          | <b>RENAME</b> |              |        | LIB VV.MM CREATED     | <b>CHANGED</b>   |                        | <b>SIZE</b> | INIT                |   | MOD USERID     |
| ADSORT               |               | 1            | 01.00  | 07/08/29              | 07/08/29 15:18   |                        | 39          | 39                  | 0 | DNET424        |
| <b>ADSTAT</b>        |               | 1            | 01.00  | 07/08/29              | 07/08/29 15:18   |                        | 95          | 95                  | 0 | DNET424        |
| ASAMDRV              |               | 1            | 01.O2  | 07/08/29              | 07/08/30 12:41   |                        | 40          | 40                  | 0 | DNET424        |
| <b>ATCDEMO</b>       |               | 1            | 01.00  | 07/08/29              | 07/08/29 15:18   |                        | 434         | 434                 | 0 | DNET424        |
| ATCDEM2              |               | $\mathbf 1$  | 01.00  | 07/08/29              | 07/08/29 15:18   |                        | 130         | 130                 | 0 | DNET424        |
| ATCDEM4              |               | 1            | 01.00  | 07/08/29              | $07/08/29$ 15:18 |                        | 63          | 63                  | 0 | DNET424        |
| ATCDEM5              |               | 1            | 01.00  | 07/08/29              | 07/08/29 15:18   |                        | 93          | 93                  | 0 | DNET424        |
| CDAT1                |               | 1.           | 01.00  | 07/08/29              | 07/08/29 15:18   |                        | 306         | 306                 | 0 | DNET424        |
| CDAT2                |               | $\mathbf{1}$ | 01.00  | 07/08/29              | 07/08/29 15:18   |                        | 117         | 117                 | 0 | DNET424        |
| CDAT3                |               | 1            | 01.00  | 07/08/29              | 07/08/29 15:18   |                        | 118         | 118                 | 0 | <b>DNET424</b> |
| COBISTUB             |               | 1            | 01.00  | 07/08/29              | 07/08/29 15:18   |                        | 167         | 167                 | 0 | <b>DNET424</b> |
| COBTIMS              |               | $\mathbf{1}$ | 01.00  | 07/08/29              | 07/08/29 15:18   |                        | 21          | 21                  | 0 | DNET424        |
| COBVSAM              |               | 1.           | 01.00  | 07/08/29              | 07/08/29 15:18   |                        | 189         | 189                 | 0 | DNET424        |
| <b>DTDEMO</b>        |               | 1            | 01.00  | 07/08/29              | 07/08/29 15:18   |                        | 47          | 47                  | 0 | DNET424        |
| IMSSTUB              |               | 1            | 01.00  | 07/08/29              | 07/08/29         | 15:18                  | 39          | 39                  | 0 | DNET424        |
| IMSSTUB2             |               | 1            | 01.00  | 07/08/29              | $07/08/29$ 15:18 |                        | 47          | 47                  | 0 | DNET424        |
| SAMII1               |               | $\mathbf{1}$ | 01.00  | 07/08/29              | 07/08/29 15:18   |                        | 439         | 439                 | 0 | DNET424        |

<span id="page-88-0"></span>*Figure 3-1 Invoking the Assist panel*

As shown in [Figure 3-2,](#page-88-1) we can find more information for a command by entering A command, where *command* represents one of the ISPF-PT MSL Main or Line Commands. In [Figure 3-2](#page-88-1), we want assistance with the DEFault command.

| File Display Library Settings Menu Utilities Test Help Exit                                          |                                                   |                                |                |                                                 |                            |                   |
|----------------------------------------------------------------------------------------------------|---------------------------------------------------|--------------------------------|----------------|-------------------------------------------------|----------------------------|-------------------|
| -IPT--VIEW L1----- DNET424.PROD.COBOL --------------------ROW 00001 OF 00032<br>COMMAND $==\&$ a def |                                                   |                                |                |                                                 |                            | $SCROLL == > CSR$ |
| HOTBAR: REFRESH FLIP                                                                                 |                                                   |                                |                | GLOBAL INFO COMPRESS EXPDIR                     | TAILOR<br>ON VOLUME DMPU30 | <b>TOTALS</b>     |
| NAME RENAME                                                                                          | LIB VV.MM CREATED                                 |                                | <b>CHANGED</b> | <b>SIZE</b>                                     |                            | INIT MOD USERID   |
| ADSORT                                                                                               |                                                   |                                |                |                                                 |                            | --------Assist    |
| ADSTAT                                                                                               |                                                   |                                |                | ---- -IPT- MSL MAIN COMMANDS ----               |                            |                   |
| <b>ASAMDRV</b>                                                                                       | Assist COMPress CONFIRM                           |                                |                | DEFault                                         | DSName EXCLude             |                   |
| <b>ATCDEMO</b>                                                                                       | <b>EXIT</b>                                       | EXPDIR FILter                  |                | Find                                            | FindText FLIP              |                   |
| ATCDEM2                                                                                              | Global                                            | INFO LIB LMAP                  |                |                                                 | Locate                     | PROject           |
| ATCDEM4                                                                                              | <b>OUIT</b>                                       | REFresh RELease RESet          |                |                                                 | RFind                      | <b>SAVE</b>       |
| ATCDEM5                                                                                              | <b>SClm</b>                                       | <b>SCLMPARM SET</b>            |                | <b>SORT</b>                                     | <b>SSI</b>                 | <b>STATS</b>      |
| CDAT <sub>1</sub>                                                                                    | <b>TAG</b><br>SUBmit                              |                                |                | TAILOR TOTALS                                   | <b>TYPE</b>                | UNFilter          |
| CDAT <sub>2</sub>                                                                                    | USAGE VLF                                         |                                | WHERE XFER     |                                                 |                            |                   |
| CDAT3                                                                                                |                                                   |                                |                | $    IPT-$ MSL LINE COMMANDS $  -$              |                            |                   |
| COBISTUB                                                                                             | B (browse)                                        |                                |                | C (copy) D (Delete) E (edit) H (where)          |                            |                   |
| COBTIMS                                                                                              | T.                                                |                                |                | (ISPEXEC) J (submit) K (SCLM) L (lmap) M (move) |                            |                   |
| COBVSAM                                                                                              | P                                                 |                                |                | (print) R (rename) S (select) T (TSO) V (view)  |                            |                   |
| <b>DTDEMO</b>                                                                                        | Ы                                                 | (preview) X (exclude) Z(stats) |                |                                                 |                            |                   |
| <b>IMSSTUB</b>                                                                                       | Ξ                                                 | (repeat) % (CLIST/REXX call)   |                |                                                 |                            |                   |
| IMSSTUB2                                                                                             |                                                   |                                |                |                                                 |                            |                   |
| SAMII1                                                                                               | Use the SET command to control the assist window. |                                |                |                                                 |                            |                   |

<span id="page-88-1"></span>*Figure 3-2 Request Assistance with specific MSL command*

File Display Library Settings Menu Utilities Test Help Exit -IPT--VIEW L1------ DNET424.PROD.COBOL --------------------ROW 00001 OF 00032  $COMMAND$  ===>  $SCROLL == > CSR$ HOTBAR: REFRESH FLIP GLOBAL INFO COMPRESS EXPDIR TAILOR TOTALS **NAME ADSORT** ADSTAT Function: Change the default action of the S (select) **ASAMDRV** command.<br>Syntax: DEFault <action> <process> ATCDEMO where: action is: B (browse), E (edit), or V (view) ATCDEM2 process is: Ispf , WS , F indicating that ATCDEM4 browse/edit/view will be performed by ISPF, ATCDEM5 CDAT1 by the VSAM editor, or on the workstation. Examples: DEF E - Change the default to EDIT CDAT2 CDAT3 DEF V WS -Defaults to view (on the PC) COBISTUB Notes: This command is much faster than the jump COBTIMS function (=n) to switch to browse/edit/view.<br>- Regardless of the current defaults, you can<br>override them with the E. B or V commands. function (=n) to switch to browse/edit/view. COBVSAM **DTDEMO** override them with the  $E$ ,  $B$  or  $V$  commands. - Place the cursor on the current default tag **IMSSTUB** on the MSL screen and press enter to change. IMSSTUB2 SAMII1 

[Figure 3-3](#page-89-0) shows the function, syntax, and examples of the DEFAULT command.

<span id="page-89-0"></span>*Figure 3-3 Assist with the DEFAULT command*

# **3.3 ISPF-PT Search commands**

ISPF-PT provides two methods to locate data. You can use the FindText or FT command as an Object List command or as a Member Selection List command. The FINDTEXT command will:

- **EXEC** Locate the first occurrence of data
- Search for multiple files from an OLIST
	- Search PDS and PDSE libraries
	- Search Sequential files
	- Ignore VSAM files and DB2 tables

The Global Find command:

- Is used only with Member Selection Lists
- -Can be used to find *all* occurrences of Text for a PDS or PDSE
- -Can perform case-sensitive searches
- ► Can Link, Find, or Change commands
- -May increase search overhead

In the sections that follow, we describe the MSL FindText and Global Find and Change command.

# **3.4 Global Find and Global Change command**

The Global command initiates global editing of the members in the displayed member list. You can locate (FIND) members by context and perform Global Find operations. Using the Global Find command, you can locate members, filter the Member List for only members containing specific text, and display found text along the member names. You can also change members by context and perform global change operations.

### <span id="page-90-2"></span>**3.4.1 Changing the Global ISPF-PT defaults for your session**

You can display or modify any of your current Global settings on your ISPF-PT profile. Type in the command ISET, and choose option **g** from the main command line, as shown in [Figure 3-4](#page-90-0).

| ------------Setting IBMIPT Defaults--------<br>$-IPT ---$<br>$COMMAND == 2$<br>Select options by number, name, with cursor selection, or with line commands:<br>IBMIPT is running under ISPF version 5.8                                                                                                    |
|----------------------------------------------------------------------------------------------------|
| $A - ALL$<br>- Select all the below displayed options<br>M - MSL<br>- Member Selection List options<br>$P - OLIST$<br>- Object list options<br>G - GLOBAL - Global edit and Findtext options<br>R - PRINT - Print options<br>D - DSLIST - DSLIST options<br>T - TSO - TSO shell options<br>E - EDIT - Edit, Browse and View options<br>I - INTERFACE - Specify user interface options<br>N - DIAGNOSE - Diagnose ISPF errors<br>L - LIBRARY - Persistent table library options<br>Make your selection and press the ENTER key or press the END key to exit |
| F4=IPT View F5=RFIND F6=RCHANGE<br>$F1 = HELP$<br>F2=SPLIT<br>$F3 = END$<br>F11=RIGHT F12=RETRIEVE<br>$F7=UP$<br>F8=DOWN<br>$F9 = SWAP$<br>$F10 = LEFT$                                                                                                    |

<span id="page-90-0"></span>*Figure 3-4 Results of the ISET command*

The results of the option **g** command are shown in [Figure 3-5](#page-90-1).

| -IPT- ---------------GLOBAL/FINDTEXT commands options--------- |         |             |                                                      |                                                                                         |              |
|----------------------------------------------------------------|---------|-------------|------------------------------------------------------|-----------------------------------------------------------------------------------------|--------------|
| $COMMAND == =>$                                                |         |             |                                                      |                                                                                         |              |
|                                                                |         |             |                                                      |                                                                                         |              |
|                                                                |         |             |                                                      | STOP AFTER $==$ > 40 (Number of members to process successfully)                        |              |
|                                                                |         |             |                                                      | PROMPT AFTER ===> 9920 (Number of members to process before prompt is issued)           |              |
|                                                                |         |             |                                                      |                                                                                         |              |
|                                                                |         |             | Specify Y (Yes) or N (No) for the following options: |                                                                                         |              |
|                                                                |         |             |                                                      |                                                                                         |              |
|                                                                |         |             |                                                      | $AUTOMATIC$ ===> $Y$ (Process without editing successful members?)                      |              |
| <b>LINK</b>                                                    |         |             |                                                      | $\Rightarrow$ $\Rightarrow$ Y (Process each command only if previous command succeeds?) |              |
|                                                                |         |             |                                                      | $PRINT$ ===> N (Generate listing of each member changed and saved?)                     |              |
| <b>EXCLUDE</b>                                                 |         |             |                                                      | $\Rightarrow$ N (Exclude failing members from selection list?)                          |              |
|                                                                |         |             |                                                      |                                                                                         |              |
|                                                                |         |             |                                                      | Press ENTER for options menu, END to exit, CANCEL for installation defaults.            |              |
|                                                                |         |             |                                                      |                                                                                         |              |
|                                                                |         |             |                                                      |                                                                                         |              |
|                                                                |         |             |                                                      |                                                                                         |              |
|                                                                |         |             |                                                      |                                                                                         |              |
|                                                                |         |             |                                                      |                                                                                         |              |
|                                                                |         |             |                                                      |                                                                                         |              |
|                                                                |         |             |                                                      |                                                                                         |              |
|                                                                |         |             |                                                      |                                                                                         |              |
| F1=HELP F2=SPLIT                                               |         |             |                                                      | F3=END F4=IPT View F5=RFIND F6=RCHANGE                                                  |              |
| $F7 = UP$                                                      | F8=DOWN | $F9 = SWAP$ | F10=LEFT F11=RIGHT                                   |                                                                                         | F12=RETRIEVE |

<span id="page-90-1"></span>*Figure 3-5 Results of choosing option G from the ISPF-PT default menu*

### **The Global Edit Command settings parameters**

In this section, we provide the Global Edit Command settings and parameters:

► STOP AFTER

Lets you limit the number of members that are processed successfully. There will be times when you might need to process just a few members, for example if you are looking for a

member that contains the program IEBCOPY, instead of searching your entire MSL you can set this number to a low value that stops the process after it finds the first occurrences or the first 10 occurrences. The search argument could be in a member multiple times, but it is only counted as found one time per member. Setting this number to the highest amount ensures that the entire MSL is processed without any additional keystrokes from you.

-PROMPT AFTER

> Lets you decide how many members will be processed before you must press Enter again. The default is 50, and the maximum number is 9999. Setting these numbers to the highest amount allows your Find or Change to run uninterrupted.

► AUTOMATIC==>Y/N, (Process without editing successful members?)

If this is set to Y, based on the find or change command you entered and based on the STOP and PROMPT numbers, it gives you a list of the members where it found or changed your global argument.

- ► LINK==>Y/N, (Process each command only if previous command succeeds)
- -PRINT==>Y/N, (Generate listing of each member changed and saved)

If this is a Y, after making a CHANGE, a panel prompt is presented asking you to print the changed member. See [Figure 3-7 on page 80,](#page-93-0) "Result of Global Change with Print=Y".

► EXCLUDE==> Y/N, (Exclude failing members from selection list?)

If this is set to Y, it excludes all the members in your MSL that did not contain the FIND or CHANGE argument. If this is set to N, it shows all of the members in your MSL, even if they did not contain the FIND or CHANGE argument.

You can also change the settings for Global commands using the MSL **G** or **Global** command, as shown in [Figure 3-6,](#page-91-0) which depicts the Global EDIT command panel.

| $COMMAND == =>$ |          |             |                                                                               | $SCROLL == > CSR$                                                                 |
|-----------------|----------|-------------|-------------------------------------------------------------------------------|-----------------------------------------------------------------------------------|
|                 |          |             |                                                                               |                                                                                   |
|                 |          |             | STOP AFTER $==$ > 9999 (Number of members to process successfully)            |                                                                                   |
|                 |          |             | PROMPT AFTER ===> 200 (Number of members to process before prompt is issued)  |                                                                                   |
|                 |          |             | $AUTOMATIC$ ===> $Y$ (Process without editing successful members?)            |                                                                                   |
|                 |          |             |                                                                               |                                                                                   |
|                 |          |             | LINK ===> Y (Process each command only if previous command succeeds?)         |                                                                                   |
|                 |          |             | PRINT ===> N (Generate listing of each member changed and saved?)             |                                                                                   |
|                 |          |             | EXCLUDE $\qquad$ ===> N (Exclude failing members from selection list?)        |                                                                                   |
|                 |          |             | Specify below the ISPF EDIT commands or macros to be executed (one per line). |                                                                                   |
|                 |          |             | Press END to process the global commands, or enter CANCEL to cancel.          |                                                                                   |
|                 |          |             |                                                                               |                                                                                   |
|                 |          |             |                                                                               |                                                                                   |
| and a series    |          |             |                                                                               |                                                                                   |
| and a series    |          |             |                                                                               |                                                                                   |
| and a series    |          |             |                                                                               |                                                                                   |
| and a state     |          |             |                                                                               |                                                                                   |
|                 |          |             |                                                                               |                                                                                   |
| and a series    |          |             |                                                                               |                                                                                   |
|                 |          |             |                                                                               | ******* **************************** Bottom of Data ***************************** |
|                 |          |             |                                                                               |                                                                                   |
|                 |          |             |                                                                               |                                                                                   |
|                 |          |             |                                                                               |                                                                                   |
|                 |          |             |                                                                               |                                                                                   |
| $F1 = HELP$     | F2=SPLIT |             | F3=END F4=IPT View F5=RFIND                                                   | F6=RCHANGE                                                                        |
| $F7 = UP$       | F8=DOWN  | $F9 = SWAP$ | F10=LEFT F11=RIGHT                                                            | F12=RETRIEVE                                                                      |

<span id="page-91-0"></span>*Figure 3-6 Changing Global Settings for a Specific Search*

### **Global Find and Change command invocation methods**

You can invoke the Global FIND and CHANGE command by:

**Option 1:** A primary command from the MSL, as shown in the following examples:

gl find JIM global FIND 'James' g change abc def all

**Option 2:** Using the Global Edit Command panel, which is shown in [Figure 3-6 on page 78:](#page-91-0)

G **Global** 

When you use a Global FIND/CHANGE with parameters from the MSL primary command, which we described in Option 1, the ISPF Productivity Tool performs the Global FIND/Change operation. As a result:

- ► The search requires less time, CPU, and I/O.
- - Searches and changes are never case sensitive:
	- A Global Find command locates the data, regardless of the case that is entered on the command line or the text within the members.
	- The target parameter of the Global Change command always results in upper case.

When you use the Global Edit Command panel, which we described in Option 2, ISPF functions are used to perform the Find and Change. As a result:

- Find and Change commands can be case sensitive:
	- You can use FIND C'Sample' to locate text in members that have the word "Sample". The "C" prefix ensures that the case matches during the search operation.
	- A command, such as Change c'SAMPLE' c'Sample' all, changes all syntax of SAMPLE to Sample.
	- Commands can be *linked* together.
- Find and Change commands may take longer to complete:
	- The Global command, used in [Figure 3-7 on page 80,](#page-93-0) invokes the ISPF environment to perform the command, which requires more overhead.

#### *Examples using the Global Find and Change commands*

In this section, we provide examples using the Global Find and Change commands. [Figure 3-7 on page 80](#page-93-0) shows the results of a Global Find command G F IEBCOPY with the AUTOMATIC set as Y and the EXCLUDE set as Y.

| File Display Library Settings Menu Utilities Test Help Exit                                                                       |
|----------------------------------------------------------------------------------------------------|
| -IPT--EDIT L1------ NW.TJM.TESTING.IPT59 -------------------ROW 00001 OF 00587<br>$SCROLL == => CSR$<br>$COMMAND = ==$<br>HOTBAR? |
| *EXCLUDE* 59 HIDDEN 69 PROCESSED                                                                                                  |
| <b>NAME</b><br>LIB VV.MM CREATED<br><b>RENAME</b><br><b>CHANGED</b><br>SIZE INIT<br><b>MOD USERID</b>                             |
| Found: IEBCOPY<br>01 48 85/09/12 07/08/22 13:35<br>15<br>ABENDAID -G:OK<br>10                                                     |
| ANITA -G:OK Found: //STPX1 EXEC PGM=IEBCOPY                                                                                       |
| BKUPPDS -G:OK                                                                                                    |
| Found: //STP2 EXEC PGM=IEBCOPY,REGION=4M<br>$BLBCTM2 - G:OK$                                                                      |
| Found: //STP2 EXEC PGM=IEBCOPY, REGION=4M<br>$BLDCTM1 - G:OK$                                                                     |
| CICSALCM -G:OK<br>Found: //STPD<br>EXEC PGM=IEBCOPY.REGION=4M                                                                     |
| Found: //STPD EXEC PGM=IEBCOPY, REGION=4M<br>CICSALC1 -G:OK                                                                       |
| EXEC PGM=IEBCOPY, REGION=4M<br>CICSALC4 -G:OK<br>Found: //STPH                                                                    |
| CICSJPDS -G:OK                                                                                                    |
| CICSTS13 -G:OK<br>EXEC PGM=IEBCOPY, REGION=4M<br>Found: //STPH                                                                    |
| 1 01.03 00/04/27 02/04/17 10:37<br>0 IMOKP<br>CIMSNUMS<br>11<br>$\overline{7}$                                                    |
| 1 01.00 98/08/18 98/08/18 13:25<br>0 XIMHP<br>COBBATCH<br>28<br>28                                                                |
| 53<br>0 IMOKP<br>1 01.01 98/08/18 01/12/18 08:20<br>53<br>COBCICS                                                                 |
| 1 01.00 06/02/21 06/02/21 07:59<br>99<br>0 NUTJM<br><b>COBEXAMP</b><br>99                                                         |
| 1 01.23 04/04/27 05/12/07 09:24<br>0 NUTJM<br>COBMVS<br>18<br>160                                                                 |
| 1 01.24 04/04/27 07/04/03 10:39<br>0 NWTJM<br>COBMVS2<br>18<br>160                                                                |
|                                                                                                    |

<span id="page-93-0"></span>*Figure 3-7 Results of a Global Find with Automatic=Y and Exclude=Y*

[Figure 3-7](#page-93-0) shows that it processed 67 members before it found the text IEBCOPY in 10 members. The STOP AFTER parameter is set at 10.

If AUTOMATIC is set to N, the **find** or **change** command stops each member where your global argument is found. To advance to the next member that meets the global argument, you must end out of the member.

[Figure 3-8](#page-93-1) shows the first results of the Global Find command G F IEBCOPY with the AUTOMATIC set as N and the EXCLUDE set as N.

```
-IPT- GLOBAL EDIT L1-- NW.TJM.TESTING.IPT59 (ABENDAID) - 0 COLUMNS 00001 00072
COMMAND ==->SCROLL == => CSRNOTE: QUIT terminates GLOBAL processing of the members not yet processed.
     ** ***************************** Top of Data *********************
=NOTE= FIND IFBCOPY
= NOTE = 1 FOUND ON 1 LINE(S)
     and a series of the series
                       - - - - - - 355 Line(s) not Displayed
************* Bottom of Data ***************
```
<span id="page-93-1"></span>*Figure 3-8 Results of the Global Find with Automatic=N and Exclude=N*

Setting the LINK field to Y allows you to link multiply find or change commands when you are in a MSL. To add these commands or macros, go to your MSL, and enter the command GLOBAL or G without operands. On this panel, you can specify GLOBAL EDIT options and any number of ISPF EDIT commands using EDIT itself to create and edit the commands.

If this field is N, it processes all of the augments, regardless if the previous argument is successful or not.

[Figure 3-9](#page-94-0) shows an example of two FIND arguments and one CHANGE argument.

```
-TDT- - - - - ----------------- GLOBAL EDIT COMMANDS ---
COMMAND == =>SCROLL == > CSRSTOP AFTER ===> 10 (Number of members to process successfully)<br>PROMPT AFTER ===> 50 (Number of members to process before prompt is issued)
AUTOMATIC ===> Y (Process without editing successful members?)
LINK
               ===> Y (Process each command only if previous command succeeds?)
PRINT ===> N (Generate listing of each member changed and saved?)<br>EXCLUDE ===> Y (Exclude failing members from selection list?)
Specify below the ISPF EDIT commands or macros to be executed (one per line).
Press END to process the global commands, or enter CANCEL to cancel.
                               . _ _ _ _ _ _ _ _ _ _ _ _ _ _
                               exxxxxxxxx Top of Data *****
        FIND ALL IEBCOPY
00002 FIND ALL CICS
006
0000
         CHANGE ALL CICS KICS
                                   ****** Bottom of Data *
                              \sim
```
<span id="page-94-0"></span>*Figure 3-9 Global Find example using the Global Edit commands panel*

If you do not use the word ALL, and the member contains the **find** or **change** argument more than once, ISPF-PT only changes the first reference it finds.

**Note:** Pressing END or PF3 processes this request. To cancel the request, you must type the word CANCEL on the command line.

The Print=Y setting invokes the Print panel shown in [Figure 3-10.](#page-94-1)

| IQIM389 Global executed with PRINT=Y option. Press ENTER to PRINT, END to exit<br>$COMMAND == =>$<br>IQIM389 Global executed with PRINT=Y option. Press ENTER to PRINT, END to exit                                                                    |                                                         |                                                | $SCROLL == => PAGE$ |
|----------------------------------------------------------------------------------------------------|---------------------------------------------------------|------------------------------------------------|---------------------|
| Suppress page formatting ===> $N$ (N=No, Y=Yes - members already formatted)<br>Highlight program elements ===> Y (N=No, Y=Yes-emphasazie recognized items)<br>Print changed lines in bold ===> $N$ (N=No, Y=Yes)<br>Process mode                       |                                                         | ===> I (I=Immediate, G=Group, L=LIST data set) |                     |
| CLASS ===> $A$ (Sysout class) DESTINATION ===> $R9431$ (Destination id)<br>FORMS ===> (Form number) FCB ===> (FCB name)<br>COPIES ===> 1 (How many?) PAGESIZE ===> 60 (Lines per page)<br>$HD = == > N$ (Y=Yes, N=No) WRITER name ===> (Output WRITER) |                                                         |                                                |                     |
| Use the UP or DOWN PF keys to scroll, ENTER to print, or END key to cancel.<br>ABENDAID                                                                                                    | NAME RENAME LIBVV.MMCREATED CHANGED SIZE INIT MODUSERID | 1 01.29 98/03/20 07/09/05 11:39 1442           | 20<br>0 NWTJM       |
|                                                                                                    |                                                         |                                                |                     |

<span id="page-94-1"></span>*Figure 3-10 Result of Global Change with Print=Y*

[Figure 3-11](#page-95-0) depicts a Global Find with Exclude set to N. In this example, you have the option of paging through your MSL to see all of the members that met the Global Find argument, or you can enter SORT TEXT or SORT NOTE, and the list of displayed members (regardless of EXCLUDE setting) is sorted by the text of the first found row in each member.

| File                                                                                                    | Display       |    |                |                   | Library Settings Menu Utilities Test Help Exit |       |             |                    |          |                   |
|----------------------------------------------------------------------------------------------------|---------------|----|----------------|-------------------|------------------------------------------------|-------|-------------|--------------------|----------|-------------------|
| -IPT--EDIT L1------ NW.TJM.TESTING.IPT59 -------------------ROW 00001 OF 00646<br><b>COMMAND</b><br>HOTBAR? | $==$          |    |                |                   |                                                |       |             | $SCROL = == > CSR$ |          |                   |
| <b>NAME</b>                                                                                                 | <b>RENAME</b> |    |                | LIB VV.MM CREATED | <b>CHANGED</b>                                 |       | <b>SIZE</b> | INIT               |          | <b>MOD USERID</b> |
| <b>SFOCLOG</b>                                                                                              | $-G: FAIL$    |    |                |                   | 1 01.28 01/12/19 05/09/01 09:41                |       | 60          | 62                 | $\Omega$ | NUTJM             |
| #MYLIB                                                                                                    | $-G: FAIL$    |    | 1 01.08        | 04/11/04          | 07/08/28                                       | 14:26 | 8           | 8                  |          | O NWTJM           |
| AAANOTES -G:FAIL                                                                                            |               | 1. | 81.99          | 93/11/17          | 87/88/29 18:44                                 |       | 153         | 35                 |          | 153 NWTJM         |
| ABAIDUT1                                                                                                    | $-G: FAIL$    | 1  | 01.48          | 97/05/06          | $07/08/29$ 10:03                               |       | 30          | 26                 | 0        | NUTJM             |
| $ABAIDUT2 - G: FAIL$                                                                                        |               |    |                |                   | 1 01.22 99/08/19 07/08/28 10:19                |       | 25          | 25                 | 0.       | NWTJM             |
| $ABATDUT3 - G: FATL$                                                                                        |               |    |                |                   | 1 01.21 99/08/20 07/08/29 10:44                |       | 25          | 25                 |          | O NWTJM           |
| $ABENDAID - G: OK$                                                                                          |               |    | Found: IEBCOPY |                   | 01 48 85/09/12 07/08/22                        |       |             | 13:35              | 15       | 10                |
| <b>ACCOUNT</b>                                                                                              | $-6: FAIL$    |    |                |                   | 1 01.11 05/03/29 07/08/22 08:11                |       | 14          | 1                  |          | 14 NWTJMT         |
| ACF\$TSOA -G:FAIL                                                                                           |               |    | 1 01 07        |                   | 07/07/13 07/08/29 10:44                        |       | 170         | 168                | n.       | NWTJM             |
| ACF2RPT                                                                                                    | $-G: FAIL$    | 1. | <b>01.02</b>   |                   | 05/01/31 05/02/01 17:15                        |       | 11          | 9                  | 0        | NWTJM             |
| $ACF2TSOR - G: FAIL$                                                                                        |               | 1. | 01.09          | 07/07/13          | 07/08/29 10:44                                 |       | 171         | 168                | o        | NUTJM             |
| ADDISPED -G:FAIL                                                                                            |               |    | $1 \t01.48$    |                   | 99/04/05 07/08/28 10:19                        |       | 11          | 122                | 5.       | NWTJM             |
| ADDPTRGN -G:FAIL                                                                                            |               |    | 01.99          | 96/05/30          | 87/88/29                                       | 10:44 | 48          | 25                 | 44       | NUTJM             |
| ADDPTRUI                                                                                                    | $-G: FAIL$    |    | $1 \t01.16$    | 97/11/05          | $07/08/29$ 10:44                               |       | 48          | 27                 |          | 32 NWTJM          |
| <b>ADDUSER</b>                                                                                              | $-G: FAIL$    | 1. |                | 01.53 98/06/15    | 02/09/11 13:30                                 |       | 94          | 115                |          | 57 IMOKP          |
| ADDVRPRT -G:FAIL                                                                                            |               |    |                | 1 01.02 97/12/03  | $07/08/29$ 10:44                               |       | 35          | 25                 | 18       | NWTJM             |

<span id="page-95-0"></span>*Figure 3-11 Results of the Global Find with Exclude=N*

[Figure 3-12](#page-95-1) shows the results of the same **Global Find** statement with the Exclude set to Y. [Figure 3-12](#page-95-1) shows that it processed 646 members, of these there are 564 hidden members. With Exclude=Y, ISPF-PT displays only the members that contained the search argument.

|                                     | File Display Library Settings Menu Utilities Test Help Exit                     |                                    |                                           |                   |
|-------------------------------------|---------------------------------------------------------------------------------|------------------------------------|-------------------------------------------|-------------------|
|                                     | -IPT--EDIT L1------ NW.TJM.TESTING.IPT59 --------------------ROW 00001 OF 00082 |                                    |                                           |                   |
| $COMMAND = ==>$                     |                                                                                 |                                    |                                           | $SCROLL == > CSR$ |
| HOTBAR?                             |                                                                                 |                                    |                                           |                   |
| *EXCLUDE*                           | 564 HIDDEN                                                                      |                                    | 646 PROCESSED                             |                   |
| <b>NAME</b>                         | <b>RENAME</b>                                                                   | LIB VV.MM CREATED                  | CHANGED SIZE INIT                         | <b>MOD USERID</b> |
| ABENDAID -G:OK                      |                                                                                 | Found: IEBCOPY                     | 01 48 85/09/12 07/08/22 13:35             | 15<br>10          |
| ANITA -G:OK                         |                                                                                 |                                    | Found: //STPX1 EXEC PGM=IEBCOPY           |                   |
| BKUPPDS -G:OK                       |                                                                                 |                                    | Found: //STPX1 EXEC PGM=IEBCOPY           |                   |
| $BLBCTM2 - G:OK$                    |                                                                                 |                                    | Found: //STP2 EXEC PGM=IEBCOPY, REGION=4M |                   |
| $BLDCTM1 - G:OK$                    |                                                                                 |                                    | Found: //STP2 EXEC PGM=IEBCOPY, REGION=4M |                   |
| CICSALCM -G:OK                      |                                                                                 | Found: //STPD                      | EXEC PGM=IEBCOPY, REGION=4M               |                   |
| CICSALC1 -G:OK                      |                                                                                 | Found: //STPD                      | EXEC PGM=IEBCOPY, REGION=4M               |                   |
| CICSALC4 -G:OK                      |                                                                                 | Found: //STPH                      | EXEC PGM=IEBCOPY, REGION=4M               |                   |
| CICSJPDS -G:OK                      |                                                                                 | Found: //STP1                      | EXEC PGM=IEBCOPY.REGION=4M                |                   |
| $CICSTS13 - G: OK$                  |                                                                                 | Found: //STPH                      | EXEC PGM=IEBCOPY.REGION=4M                |                   |
| COPYAUTH -G:OK                      |                                                                                 | Found: //STEP01                    | EXEC PGM=IEBCOPY                          |                   |
| COPYDCU -G:OK<br>$COPYEXCI - G: OK$ |                                                                                 | Found: //STEP01<br>Found: //STEP01 | EXEC PGM=IEBCOPY<br>EXEC PGM=IEBCOPY      |                   |
| COPYGET -G:OK                       |                                                                                 | Found: //STEP01                    | EXEC PGM=IEBCOPY                          |                   |
| COPYLINK -G:OK                      |                                                                                 | Found: //STEP01                    | EXEC PGM=IEBCOPY                          |                   |
| COPYLOAD -G:OK                      |                                                                                 | Found: //STEP01                    | <b>EXEC PGM=IEBCOPY</b>                   |                   |

<span id="page-95-1"></span>*Figure 3-12 Result of Global Find with Exclude=Y*

The FLIP command displays hidden members. TYPE Flip on the command line, and press Enter. You can FLIP back and forth as needed, as shown in [Figure 3-13](#page-96-0).

| File                                                                                                    |               |  |           |                   | Display Library Settings Menu Utilities Test Help Exit |       |             |              |          |                   |
|----------------------------------------------------------------------------------------------------|---------------|--|-----------|-------------------|--------------------------------------------------------|-------|-------------|--------------|----------|-------------------|
| -IPT--EDIT L1------ NW.TJM.TESTING.IPT59 -------------------ROW 00001 OF<br>00564<br>$==$ ><br>COMMAND<br>$SCROLL == > CSR$<br>HOTBAR? |               |  |           |                   |                                                        |       |             |              |          |                   |
| *EXCLUDE*                                                                                                    |               |  | 82 HIDDEN |                   |                                                        |       |             |              |          |                   |
| <b>NAME</b>                                                                                                    | <b>RENAME</b> |  |           | LIB VV.MM CREATED | <b>CHANGED</b>                                         |       | <b>SIZE</b> | INIT         |          | <b>MOD USERID</b> |
| \$FOCLOG -G:FAIL                                                                                                    |               |  |           |                   | 1 01.28 01/12/19 05/09/01 09:41                        |       | 60          | 62           | $\Omega$ | NUTJM             |
| #MYLIB                                                                                                    | $-G: FAIL$    |  |           |                   | 1 01.08 04/11/04 07/08/28 14:26                        |       | 8           | 8            |          | 0 NWTJM           |
| AAANOTES -G:FAIL                                                                                                    |               |  |           |                   | 1 01.99 93/11/17 07/08/29 10:44                        |       | 153         | 35           |          | 153 NWTJM         |
| ABAIDUT1 -G:FAIL                                                                                                    |               |  |           |                   | 1 01.48 97/05/06 07/08/29 10:03                        |       | 30          | 26           |          | 0 NWTJM           |
| $ABAIDUT2 - G: FAIL$                                                                                                    |               |  |           |                   | 1 01.22 99/08/19 07/08/28 10:19                        |       | 25          | 25           | 0        | NUTJM             |
| ABAIDUT3 -G:FAIL                                                                                                    |               |  |           |                   | 1 01.21 99/08/20 07/08/29 10:44                        |       | 25          | 25           | 0        | <b>NWTJM</b>      |
| <b>ACCOUNT</b>                                                                                                    | $-G: FAIL$    |  |           |                   | 1 01.11 05/03/29 07/08/22 08:11                        |       | 14          | $\mathbf{1}$ |          | 14 NWTJMT         |
| ACF\$TSOA -G:FAIL                                                                                                    |               |  |           |                   | 1 01.07 07/07/13 07/08/29 10:44                        |       | 170         | 168          |          | O NWTJM           |
| ACF2RPT                                                                                                    | $-G: FAIL$    |  |           |                   | 1 01.02 05/01/31 05/02/01 17:15                        |       | 11          | 9            | $\Omega$ | NUTJM             |
| ACF2TSOA -G:FAIL                                                                                                    |               |  |           |                   | 1 01.09 07/07/13 07/08/29 10:44                        |       | 171         | 168          |          | 0 NWTJM           |
| ADDISPFD -G:FAIL                                                                                                    |               |  |           |                   | 1 01.48 99/04/05 07/08/28 10:19                        |       | 11          | 122          |          | 5 NWTJM           |
| ADDPTRGN -G:FAIL                                                                                                    |               |  |           |                   | 1 01.99 96/05/30 07/08/29 10:44                        |       | 48          | 25           | 44       | NUTJM             |
| $ADDPTRUI - G: FAIL$                                                                                                    |               |  |           |                   | 1 01.16 97/11/05 07/08/29 10:44                        |       | 48          | 27           | 32       | NUTJM             |
| <b>ADDUSER</b>                                                                                                    | $-G: FAIL$    |  |           |                   | 1 01.53 98/06/15 02/09/11                              | 13:30 | 94          | 115          |          | 57 IMOKP          |
| ADDVRPRT -G:FAIL                                                                                                    |               |  |           |                   | 1 01.02 97/12/03 07/08/29 10:44                        |       | 35          | 25           | 18       |                   |
| ADVANTIS -G:FAIL                                                                                                    |               |  |           |                   | 1 01.06 98/07/31 07/08/29 10:44                        |       | 14          | 13           | o        | <b>Enter</b>      |

<span id="page-96-0"></span>*Figure 3-13 Results of the FLIP command*

### **MSL FindText**

The FINDTEXT or **FT** command locates the first occurrence of the data string that you specified within a Member Selection List.

#### Syntax

FT text\_string

Where *text\_string* is the string to be found. If it contains blanks or special characters, enclose the text-string in quotation marks. [Figure 3-14](#page-96-1) shows the results of a FINDTEXT command.

| Eile                                                                                                    |                           |        |            |                   | <u>D</u> isplay <u>L</u> ibrary <u>S</u> ettings <u>M</u> enu <u>U</u> tilities Test Help |       |             |              | Exit              |                   |
|----------------------------------------------------------------------------------------------------|---------------------------|--------|------------|-------------------|-------------------------------------------------------------------------------------------|-------|-------------|--------------|-------------------|-------------------|
| -IPT--BROWSE L1 <del>_--- N</del> W.TJM.TESTING.IPT59 -----------------ROW 00003 OF 00646<br>COMMAND<br>OTBAR? | $==$                      | ft jes |            |                   |                                                                                           |       |             |              | $SCROLL == > CSR$ |                   |
| <b>NAME</b><br><b>AAANOTES</b>                                                                                 | <b>RENAME</b><br>-TXT FND |        | Found:     | LIB VV.MM CREATED | <b>CHANGED</b><br>INACT MMJESB.F                                                          |       | <b>SIZE</b> | INIT         |                   | <b>MOD USERID</b> |
| ABAIDUT1                                                                                                    |                           |        |            |                   | 1 01.48 97/05/06 07/08/29 10:03                                                           |       | 30          | 26           |                   | 0 NWTJM           |
| ABAIDUT2                                                                                                    |                           |        |            |                   | 1 01.22 99/08/19 07/08/28 10:19                                                           |       | 25          | 25           | 0                 | NUTJM             |
| ABAIDUT3                                                                                                    |                           |        | 1 01.21    |                   | 99/08/20 07/08/29                                                                         | 10:44 | 25          | 25           | Θ.                | NUTJM             |
| ABENDAID                                                                                                    |                           |        | 1 01.30    |                   | 98/03/20 07/09/05                                                                         | 14:57 | 1442        | 20           | o                 | NUTJM             |
| <b>ACCOUNT</b>                                                                                                 |                           |        | $1\,01.11$ |                   | 05/03/29 07/08/22 08:11                                                                   |       | 14          | $\mathbf{1}$ | 14                | <b>NUTJMT</b>     |
| ACF\$TSOA                                                                                                    |                           |        | 1 01.07    |                   | 07/07/13 07/08/29 10:44                                                                   |       | 170         | 168          | 0                 | NUTJM             |
| ACF2RPT                                                                                                    |                           |        | 1 01.02    |                   | 05/01/31 05/02/01                                                                         | 17:15 | 11          | 9            | 0                 | NUTJM             |
| ACF2TS0A                                                                                                    |                           |        | 1 01.09    |                   | 07/07/13 07/08/29 10:44                                                                   |       | 171         | 168          | Ω.                | NUTJM             |
| ADDISPFD                                                                                                    |                           |        |            |                   | 1 01.48 99/04/05 07/08/28                                                                 | 10:19 | 11          | 122          | 5                 | NWTJM             |
| ADDPTRGN                                                                                                    |                           |        |            |                   | 1 01.99 96/05/30 07/08/29                                                                 | 10:44 | 48          | 25           | 44                | NUTJM             |
| ADDPTRUI                                                                                                    |                           |        |            |                   | 1 01.16 97/11/05 07/08/29                                                                 | 10:44 | 48          | 27           | 32                | NUTJM             |
| ADDUSER                                                                                                    |                           |        |            |                   | 1 01.53 98/06/15 02/09/11                                                                 | 13:30 | 94          | 115          | 57                | IMOKP             |
| ADDVRPRT                                                                                                    |                           |        |            |                   | 1 01.02 97/12/03 07/08/29                                                                 | 10:44 | 35          | 25           | 18                | <b>NUTJM</b>      |
| <b>ADVANTIS</b>                                                                                                |                           |        |            |                   | 1 01.06 98/07/31 07/08/29                                                                 | 10:44 | 14          | 13           | 0                 | NUTJM             |
| <b>ALAISCO</b>                                                                                                 |                           |        | 1 01.14    |                   | 00/11/28 07/08/29                                                                         | 10:45 | 27          | 12           | Θ.                | NWTJM             |
| <b>ALAISDD</b>                                                                                                 |                           |        | 1 01.13    |                   | 00/11/28 07/08/29 10:45                                                                   |       | 66          | 12           | O.                | NUTJM             |
|                                                                                                    |                           |        |            |                   |                                                                                           |       |             |              |                   |                   |

<span id="page-96-1"></span>*Figure 3-14 Results of FindText command*

ISPF-PT provides the feedback message "TXT FND" in the rename column and part of the line containing the text.

You can limit the number of members that you want to process by setting the PROMPT AFTER option of the GLOBAL processing options. You can set these options using the ISET command or by typing a G when you are in a MSL, which we described in [3.4.1, "Changing](#page-90-2)  [the Global ISPF-PT defaults for your session" on page 77.](#page-90-2)

After you enter the FINDTEXT string, you can use the RFIND (repeat find) command to continue to advance to the next occurrence. You can press RFIND until you have looked at the entire MSL or just until you find the text in a few of the members. If you enter SORT TEXT or SORT NOTE, the members that contained the FINDTEXT string are sorted to the top of the member list.

When you select the member that contains the data string, the find is displayed on the command line. [Figure 3-15](#page-97-0) shows a selected member with the FINDTEXT string on the command line.

```
Menu Utilities Compilers Help
-IPT- BROWSE NW.TJM.TESTING.IPT59(AAANOTES) - 01.9 Line 00000000 Col 001 080
                                       Scroll ===> CSR
Command ===> <u>FIND JES</u>
MESSAGE ON THE TSO SIGNON PANEL -
                                                         00072099
SE LIST<br>SE 1,DELETE (DELETE 1ST MESSAGE)<br>SE 2,DELETE (DELETE 2ND MESSAGE)
                                                         00073099
                                                         88874899
                                                         00075099
 IN THE COLS TYPE .X .Y IN THE RANGE OF CHANGES
                                                         00077099
THAN C //T //X .X .Y ALL
                                                         00077199
VTS =00077999
D SMS (SHOWS THE CDS DATASET NAME)
                                                         00078099
V SMS, LIB (LIBNATV1), ONLINE (DRIVES 500-507)
                                                         00078199
V SMS, LIB(LIBVTS1), ONLINE (DRIVES 5E0-5FF)
                                                         00078299
TAPE -
                                                         00078399
D U, TAPE, ALLOC (SHOWS ALLOCATED DRIVES)
                                                         00078499
D U, TAPE, ONLINE (SHOWS ONLINE DRIVES)
                                                         00078599
V XXX.OFFLINE (VARY DRIVE OFFLINE)
                                                         00078699
V XXX, ONLINE (VARY DRIVE ONLINE)
                                                         00078799
 *-*-*-*-*-*-*-*-*-*-*-*-*-*-*-*
                                                         +00078899
TCPIP
                                                         00079099
```
<span id="page-97-0"></span>*Figure 3-15 Selected member that contains the FindText string on the command line*

**Note:** FindText accepts scope commands, such as FIRST, LAST, PREV, NEXT, and ALL. During the FINDTEXT member search, the scope commands are *not* used. However, when you select a member, the command request, such as "FIND LAST EXAMPLE", displays on the Command Line.

[Figure 3-16 on page 85](#page-98-0) shows a selected member with the 'FINDTEXT string FIRST'.

| File Display Library Settings Menu Utilities Test Help Exit                                                                                                    |        |           |                   |                                 |  |             |      |          |                   |  |  |
|----------------------------------------------------------------------------------------------------|--------|-----------|-------------------|---------------------------------|--|-------------|------|----------|-------------------|--|--|
|                                                                                                    |        |           |                   |                                 |  |             |      |          |                   |  |  |
| -IPT--BROWSE L1- <del>___ NW_</del> TJM.TESTING.IPT59 ------------------ROW 00003 OF<br>00646<br><b>COMMAND</b><br>=== Yft jes first<br>$SCROL = = = > CSR$<br>HOTBAR? |        |           |                   |                                 |  |             |      |          |                   |  |  |
| <b>NAME</b><br><b>RENAME</b>                                                                                                    |        |           | LIB VV.MM CREATED | <b>CHANGED</b>                  |  | <b>SIZE</b> | INIT |          | <b>MOD USERID</b> |  |  |
| <b>AAANOTES -TXT FND</b>                                                                                                    | Found: |           |                   | INACT MMJESB.F                  |  |             |      |          |                   |  |  |
| ABAIDUT1                                                                                                    |        |           |                   | 1 01.48 97/05/06 07/08/29 10:03 |  | 30          | 26   |          | 0 NWTJM           |  |  |
| ABAIDUT2                                                                                                    |        | 1, 01, 22 | 99/08/19          | 07/08/28 10:19                  |  | 25          | 25   | Q.       | NUTJM             |  |  |
| ABAIDUT3                                                                                                    |        |           |                   | 1 01.21 99/08/20 07/08/29 10:44 |  | 25          | 25   | 0        | NUTJM             |  |  |
| ABENDAID                                                                                                    |        | 1, 01, 30 | 98/03/20          | 07/09/05 14:57                  |  | 1442        | 20   | n        | NUTJM             |  |  |
| <b>ACCOUNT</b>                                                                                                    |        | 1 01.11   | 05/03/29          | 07/08/22 08:11                  |  | 14          | 1    | 14       | NUTJMT            |  |  |
| <b>ACFSTSOA</b>                                                                                                    |        | 1 01.07   | 07/07/13          | 07/08/29 10:44                  |  | 170         | 168  |          | 0 NWTJM           |  |  |
| ACF2RPT                                                                                                    |        |           |                   | 1 01.02 05/01/31 05/02/01 17:15 |  | 11          | 9    | 0        | NWTJM             |  |  |
| ACF2TS0A                                                                                                    |        | 1 01.09   |                   | 07/07/13 07/08/29 10:44         |  | 171         | 168  | $\Omega$ | NUTJM             |  |  |
| <b>ADDISPFD</b>                                                                                                    |        |           | 1 01.48 99/04/05  | 07/08/28 10:19                  |  | 11          | 122  |          | 5 NWTJM           |  |  |
| ADDPTRGN                                                                                                    |        | 1 01.99   |                   | 96/05/30 07/08/29 10:44         |  | 48          | 25   | 44       | NUTJM             |  |  |
| ADDPTRUI                                                                                                    |        | 1 01.16   | 97/11/05          | 07/08/29 10:44                  |  | 48          | 27   | 32       | NUTJM             |  |  |
| <b>ADDUSER</b>                                                                                                    |        | 1, 01, 53 |                   | 98/06/15 02/09/11 13:30         |  | 94          | 115  | 57       | IMOKP             |  |  |
| ADDVRPRT                                                                                                    |        |           | 1 01.02 97/12/03  | 07/08/29 10:44                  |  | 35          | 25   | 18       | NUTJM             |  |  |
| <b>ADVANTIS</b>                                                                                                    |        |           |                   | 1 01.06 98/07/31 07/08/29 10:44 |  | 14          | 13   |          | 0 NWTJM           |  |  |
| <b>ALAISCO</b>                                                                                                    |        | 1 01.14   | 00/11/28          | 07/08/29 10:45                  |  | 27          | 12   | O.       | NUTJM             |  |  |
| <b>ALAISDD</b>                                                                                                    |        |           |                   | 1 01.13 00/11/28 07/08/29 10:45 |  | 66          | 12   | 0.       | NUTJM             |  |  |

<span id="page-98-0"></span>*Figure 3-16 Selected member containing text from the "FT JES FIRST" command*

[Figure 3-17](#page-98-1) shows a selected member that contains a scoped FINDTEXT string on the command line. Press the Enter key to place the curser under the FIRST occurrence of the text string.

```
Menu Utilities Compilers Help
 -IPT- BROWSE NW.TJM.TESTING.IPT59(AAANOTES) - 01.9 Line 00000000 Col 001 080
Command ===> FIND JES FIRST
                                                Scroll ===> CSR
MESSAGE ON THE TSO SIGNON PANEL -
                                                           00072099
SE LIST<br>
SE LIST<br>
SE 1, DELETE (DELETE 1ST MESSAGE (S))<br>
SE 2, DELETE (DELETE 2ND MESSAGE)
                                                           00073099
                                                           88874899
                                                           00075099
 IN THE COLS TYPE .X .Y IN THE RANGE OF CHANGES
                                                          00077099
THAN C //T //X .X .Y ALL
                                                           00077199
VTS -00077999
D SMS (SHOWS THE CDS DATASET NAME)
                                                           00078099
V SMS, LIB(LIBNATV1), ONLINE (DRIVES 500-507)
                                                           00078199
V SMS, LIB (LIBVTS1), ONLINE (DRIVES 5E0-5FF)
                                                           00078299
TAPE -
                                                           00078399
D U, TAPE, ALLOC (SHOWS ALLOCATED DRIVES)
                                                           00078499
D U, TAPE, ONLINE (SHOWS ONLINE DRIVES)
                                                           00078599
V XXX.OFFLINE (VARY DRIVE OFFLINE)
                                                           00078699
V XXX, ONLINE (VARY DRIVE ONLINE)
                                                           00078799
-------------------------------------
                                                         + - + 00078899TCPIP
                                                           00079099
```
<span id="page-98-1"></span>*Figure 3-17 PDS member located with the "FIND JES FIRST" command*

[Figure 3-18 on page 86](#page-99-0) shows how to find data with imbedded blanks.

| File                                                                                     | Display Library Settings | Menu                            | Utilities      | Test          | Help<br>Exit      |                    |  |  |  |  |
|------------------------------------------------------------------------------------------|--------------------------|---------------------------------|----------------|---------------|-------------------|--------------------|--|--|--|--|
| -IPT--BROWSE L1--- <del>- NW.TJM.TESTING</del> IPT59 ---<br>----ROW 00001<br>00646<br>0F |                          |                                 |                |               |                   |                    |  |  |  |  |
| <b>COMMAND</b><br>HOTBAR?                                                                | $== 1$ ft 'PIC X(01)     | VALUE LOW'                      |                |               | SCROLL $==$ > CSR |                    |  |  |  |  |
| <b>NAME</b><br><b>RENAME</b>                                                             | LIB VV.MM                | <b>CREATED</b>                  | <b>CHANGED</b> | <b>SIZE</b>   | INIT              | <b>MOD USERID</b>  |  |  |  |  |
| \$FOCLOG                                                                                 | 1 01.28                  | 01/12/19 05/09/01 09:41         |                | 60            | 62                | <b>NUTJM</b><br>0. |  |  |  |  |
| #MYLIB                                                                                   | 01.08<br>1               | 04/11/04                        | 07/08/28       | 8<br>14:26    | 8                 | NWTJM<br>0         |  |  |  |  |
| <b>AAANOTES</b>                                                                          | 1 01.99                  | 93/11/17                        | 07/09/06       | 153<br>11:14  | 35                | 153 NWTJM          |  |  |  |  |
| ABAIDUT1                                                                                 | 1 01.48                  | 97/05/06 07/08/29 10:03         |                | 30            | 26                | <b>NUTJM</b><br>0  |  |  |  |  |
| ABAIDUT2                                                                                 | 1 81.22                  | 99/08/19                        | 07/08/28       | 25<br>10:19   | 25                | <b>NUTJM</b><br>n  |  |  |  |  |
| ABAIDUT3                                                                                 | 1 01 21                  | 99/08/20 07/08/29               |                | 25<br>10:44   | 25                | NUTJM<br>$\Omega$  |  |  |  |  |
| ABENDAID                                                                                 | 1 01.30                  | 98/03/20 07/09/05               |                | 14:57<br>1442 | 20                | NWTJM<br>O         |  |  |  |  |
| ACCOUNT                                                                                  | 1 01.11                  | 05/03/29                        | 07/08/22       | 14<br>08:11   | 1                 | NWTJMT<br>14       |  |  |  |  |
| ACF\$TSOA                                                                                | 1 01.07                  | 07/07/13 07/08/29               |                | 170<br>10:44  | 168               | 0 NWTJM            |  |  |  |  |
| ACF2RPT                                                                                  |                          | 1 01.02 05/01/31 05/02/01 17:15 |                | 11            | 9                 | NUTJM<br>o         |  |  |  |  |
| ACF2TS0A                                                                                 | 1, 01, 09                | 07/07/13 07/08/29               |                | 171<br>10:44  | 168               | <b>NUTJM</b><br>0  |  |  |  |  |
| <b>ADDISPFD</b>                                                                          | 1 01.48                  | 99/04/05 07/08/28               |                | 10:19<br>11   | 122               | NWTJM<br>5.        |  |  |  |  |
| <b>ADDPTRGN</b>                                                                          | 1 01.99                  | 96/05/30 07/08/29               |                | 10:44<br>48   | 25                | <b>NUTJM</b><br>44 |  |  |  |  |
| ADDPTRUI                                                                                 | 01.16<br>$\mathbf{1}$    | 97/11/05 07/08/29               |                | 48<br>10:44   | 27                | NUTJM<br>32        |  |  |  |  |
| <b>ADDUSER</b>                                                                           | 01.53<br>$\mathbf{1}$    | 98/06/15 02/09/11               |                | 13:30<br>94   | 115               | IMOKP<br>57        |  |  |  |  |
| ADDVRPRT                                                                                 | 1 01 02                  | 97/12/03 07/08/29               |                | 35<br>10:44   | 25                | NWTJM<br>18        |  |  |  |  |
| ADVANTIS                                                                                 | <b>01.06</b>             | 98/07/31 07/08/29               |                | 10:44<br>14   | 13                | NWTJM<br>Ø.        |  |  |  |  |
|                                                                                          |                          |                                 |                |               |                   |                    |  |  |  |  |

<span id="page-99-0"></span>*Figure 3-18 FT 'PIC X(01) LOW VALUE' command*

# **3.5 Partitioned Data Set Extended**

Most z/OS mainframes now support Partitioned Data Set Extended (PDSE). The following Web site provides additional information about PDSE libraries.

[http://www.ibm.com/systems/storage/software/sms/whatis\\_sms/pdse.html](http://www.ibm.com/systems/storage/software/sms/whatis_sms/pdse.html)

A PDSE provides many advantages over a PDS, such as:

- Searching directories is more efficient because they are indexed and can be cached
- -You can create multiple members at the same time
- Sharing occurs at member and data set levels
- -PDSEs can expand to up to 123 extents
- - Program objects stored in PDSEs allow the program management loader to load only part of a program before passing control
- **PDSE program libraries allow more control information to be stored in the directory than** partitioned data sets do
- **FIPUSE program libraries offer superior buffer management and caching capability**
- -Alias entry management for PDSE libraries is better than that offered by PDS libraries
- ► PDSEs can be shared by all the processors in a multisystem complex

### **3.5.1 Defining PDSEs**

If your installation is installed DFSMS/MVS™ with SMS active, you can allocate PDSEs in SMS storage groups. The following parameters are required:

- Directory space greater than zero or DSORG=PO
- DSNTYPE=LIBRARY
- **Fig.** They can be specified:
	- In a data class definition
- On a JCL DD statement
- Using the LIKE keyword
- On a TSO/E ALLOCATE command
- On the DYNALLOC macro
- Through installation default

### **When should I use PDSs rather than PDSEs?**

Continue to use PDSs rather than PDSEs when:

- -You need a checkpoint data set. PDSEs cannot be used as checkpoint data sets.
- -You are defining a program library that is used during initial program load (IPL), such as SYS1.NUCLEUS, SYS1.LPALIB, or SYS1.SVCLIB
- You need to ship the data set to or share the data set with a system that does not support PDSEs
- ► An application that uses the data set does not support PDSEs, for example, it uses EXCP, EXCPVR or XDAP
- An application that uses the data set is dependent on processing short blocks or SAM record null segments

### **ISPF-PT Support PDS libraries – Automated Compress / Directory Expansion**

Even though most z/OS mainframes support PDSE libraries, many people still use PDS libraries. If the PDS you are using requires maintenance, ISPF-PT can guide you through the steps that are required to correct the problem.

We save a change to the @FILECHK member, as shown in [Figure 3-19.](#page-100-0)

```
File Edit Edit Settings Menu Utilities Compilers Test Help
-IPT- EDIT DNET424.ADLABNEW.SOURCE(@FILECHK) - 01.00
                                                              Columns 00001 00072
Command ===> save
                                                                 Scroll ===> CSR
****** *************************** Top of Data *****************************
==MSG> -CAUTION- Profile is set to STATS ON. Statistics did not exist for
==MSGthis member, but will be generated if data is saved.
000001 /* This REXX exec will determine if a file exists<br>000002 /* If the file is found, it returns with RC = 0
                                                                     */
                                                                     *1If NOT found,
000003 /*
                                    it returns with RC = 8x/000004 /*
                                                                     *1000005 /* The filename is passed in 2 parts: Prefix and Suffix */
000006 /*
                                                                     *000007 TRACE I;
000008 parse upper arg FilePrefix " " FileSuffix;<br>000009 OutFileName = "'"FilePrefix"."FileSuffix"'"
000010 "ALLOC FI (LABFILE) DA ("OutFileName") SHR";
000011 if RC = 0 then do;
000012
           "FREEFILE(LABFILE)";
000013
          ext{ 0}000014 end;
000015 exit 4;
F1=Help
             F2=Split
                            F3=Exit
                                          F4=IPT View F5=Rfind
                                                                     F6=Rchange
F7 = UpF8=Down F9=Swap
                                      F10=Left F11=Right
                                                                    F12=Retrieve
```
<span id="page-100-0"></span>*Figure 3-19 Saving a PDS member* 

The DNET424.ADLABNEW.SOURCE PDS has no directory blocks available. The save fails. ISPF-PT intercepts the failure, as shown in [Figure 3-20 on page 88](#page-101-0).

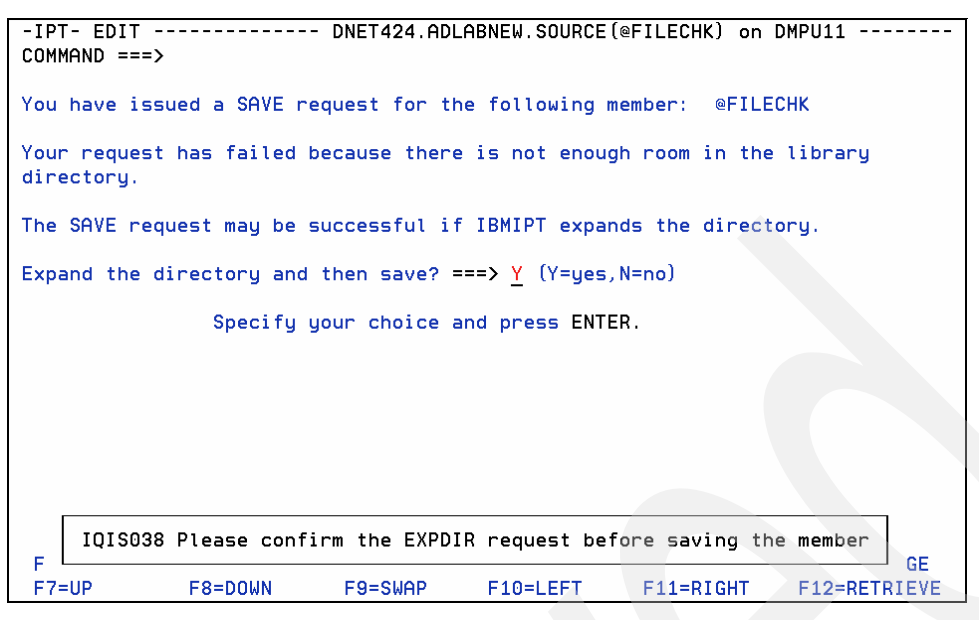

*Figure 3-20 ISPF-PT intercepts Directory Stow error*

<span id="page-101-0"></span>To expand the directory, press Enter to continue. [Figure 3-21](#page-101-1) is displayed.

|                 |         | File Edit Edit_Settings Menu Utilities Compilers Test Help                  |                                                      |                |                  |                                |
|-----------------|---------|-----------------------------------------------------------------------------|------------------------------------------------------|----------------|------------------|--------------------------------|
| $Commoned == >$ |         | -IPT- EDIT DNET424.ADLABNEW.SOURCE (@FILECHK) - 01.00 Member @FILECHK Saved |                                                      |                |                  | <del>Scrott ===&gt; </del> CSR |
|                 |         |                                                                             |                                                      |                |                  |                                |
|                 |         | ==MSG> -CAUTION- Profile is set to STATS ON. Statistics did not exist for   |                                                      |                |                  |                                |
| ==MSG>          |         |                                                                             | this member, but will be generated if data is saved. |                |                  |                                |
|                 |         | 000001 /* This REXX exec will determine if a file exists                    |                                                      |                | x/               |                                |
|                 |         | $000002$ /* If the file is found, it returns with RC = 0                    |                                                      |                | x/               |                                |
|                 |         | 000003 /* If NOT found,                                                     | it returns with $RC = 8$                             |                | x/               |                                |
| $000004$ /*     |         |                                                                             |                                                      |                | $*$ /            |                                |
|                 |         | 000005 /* The filename is passed in 2 parts: Prefix and Suffix              |                                                      |                | x/               |                                |
| 000006 /*       |         |                                                                             |                                                      |                | $\boldsymbol{x}$ |                                |
| 000007 TRACE I: |         |                                                                             |                                                      |                |                  |                                |
|                 |         | 000008 parse upper arg FilePrefix " " FileSuffix;                           |                                                      |                |                  |                                |
|                 |         | 000009 OutFileName = "'"FilePrefix"."FileSuffix"'";                         |                                                      |                |                  |                                |
|                 |         | 000010 "ALLOC FI (LABFILE) DA ("OutFileName") SHR";                         |                                                      |                |                  |                                |
|                 |         | $000011$ if RC = 0 then do;                                                 |                                                      |                |                  |                                |
|                 |         |                                                                             |                                                      |                |                  |                                |
| 000013          | exit 0: |                                                                             |                                                      |                |                  |                                |
| 000014 end;     |         |                                                                             |                                                      |                |                  |                                |
| 000015 exit 4;  |         |                                                                             |                                                      |                |                  |                                |
|                 |         | F1=Help F2=Split F3=Exit F4=IPT View F5=Rfind F6=Rchange                    |                                                      |                |                  |                                |
|                 |         | F7=Up F8=Down                                                               | F9=Swap F10=Left                                     | $F11 = Ri$ ght |                  | F12=Retrieve                   |

<span id="page-101-1"></span>*Figure 3-21 Member saved successfully*

ISPF-PT expanded the directory and saved the member @FILECHK, which is a significant improvement over ISPF. ISPF requires steps similar to the following:

- 1. Split the panel.
- 2. Navigate to ISPF option 3.2.
- 3. View the DNET424.ADLABNEW.SOURCE library.
- 4. Exit.
- 5. Allocate a similar library, with additional directory blocks as DNET424.ADLABNEW.SOURCE.
- 6. Navigate to ISPF option 3.3.
- 7. Copy all members from DNET424.ADLABNEW.SOURCE to the new library allocated.
- 8. Swap to the original library.
- 9. Use the SAVE *new library*, with a line command C9999 to save the member in the new PDS.
- 10.Exit from option 2.
- 11.Delete the original PDS library.
- 12.Rename the new PDS to the DNET424.ADLABNEW.SOURCE.

In [Figure 3-22,](#page-102-0) we attempt to save the member ASAM1.

|                     | File Edit Edit_Settings Menu Utilities Compilers Test Help              |                     |  |                        |                                                                       |
|---------------------|-------------------------------------------------------------------------|---------------------|--|------------------------|-----------------------------------------------------------------------|
|                     |                                                                         |                     |  |                        | -IPT- EDIT DNET424.ADLABNEW.SOURCE(ASAM1) - 01.02 Columns 00001 00072 |
| Command $==$ > save |                                                                         |                     |  |                        | $Scroll == > CSR$                                                     |
|                     |                                                                         |                     |  |                        |                                                                       |
|                     | ==MSG> -CAUTION- Profile changed to CAPS ON (from CAPS OFF) because the |                     |  |                        |                                                                       |
|                     | ==MSG> data does not contain any lower case characters.                 |                     |  |                        |                                                                       |
|                     | 000001 ASAM1 AMODE 31                                                   |                     |  |                        |                                                                       |
|                     | 000002 ASAM1 CSECT                                                      |                     |  |                        |                                                                       |
|                     |                                                                         |                     |  |                        |                                                                       |
|                     | 000004 * SAMPLE PROGRAM SAMASM1                                         |                     |  |                        |                                                                       |
|                     | 000005 * AUTHOR: DOUG STOUT                                             |                     |  |                        |                                                                       |
| 000006 *            | IBM CORP                                                                |                     |  |                        |                                                                       |
| 000007 *            |                                                                         |                     |  |                        |                                                                       |
| 000008 *            | A SIMPLE PROGRAM THAT:                                                  |                     |  |                        |                                                                       |
|                     | 000009 * - READS A OSAM FILE                                            |                     |  |                        |                                                                       |
|                     | 000010 * - WRITES THE FIRST 80 BYTES OF EACH RECORD TO AN OUTPUT FILE   |                     |  |                        |                                                                       |
| 000011 *            | IN CHARACTER AND HEX                                                    |                     |  |                        |                                                                       |
| 000012 *            |                                                                         |                     |  |                        |                                                                       |
| 000013 *            | PARAMETERS PASSED FROM CALLING PROGRAM:                                 |                     |  |                        |                                                                       |
| 000014 *            | <b>NONE</b>                                                             |                     |  |                        |                                                                       |
| 000015 *            |                                                                         |                     |  |                        |                                                                       |
| $F1 = He1p$         | $F2 = Split$                                                            | $F3 = Exit$         |  | F4=IPT View F5=Rfind   | F6=Rchange                                                            |
|                     | $E7$ -Un $E9$ -Doun                                                     | $EQ - C_{\text{H}}$ |  | $E10-165+$ $E11-1666+$ | $E19-Pa+ri$                                                           |

<span id="page-102-0"></span>*Figure 3-22 Save source member*

However, an error message (not shown) indicates that we exceeded the space allocated to the library. [Figure 3-23](#page-102-1) depicts how ISPF-PT captures the failure.

<span id="page-102-1"></span>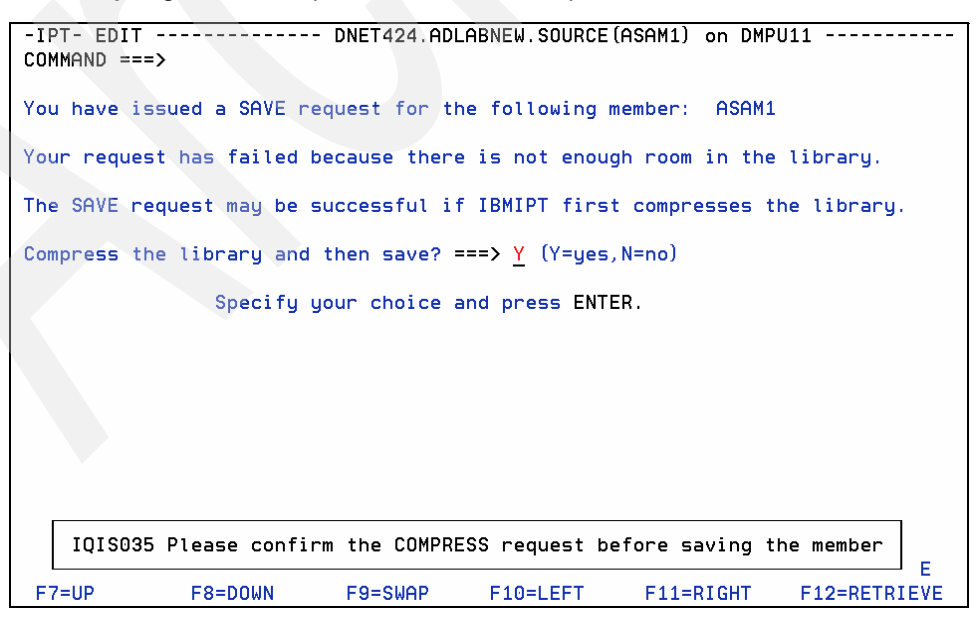

*Figure 3-23 ISPF-PT captures the Save failure*

Press Enter to compress the library and to continue. [Figure 3-24](#page-103-0) shows the results.

```
File Edit Edit_Settings Menu Utilities Compilers Test Help
-IPT- EDIT DNET424.ADLABNEW.SOURCE(ASAM1) - 01.02
                                                Member ASAM1 Saved
Common = =>Scrott ===>
                                                            USR
==MSG> -CAUTION- Profile changed to CAPS ON (from CAPS OFF) because the
= <b>MSG</b>data does not contain any lower case characters.
000001 ASAM1 AMODE 31
000002 ASAM1 CSECT
000004 * SAMPLE PROGRAM SAMASM1
000005 * AUTHOR: DOUG STOUT
000006 *
                IBM CORP
000007 *
000008 * A SIMPLE PROGRAM THAT:
000009 * - READS A QSAM FILE
000010 * - WRITES THE FIRST 80 BYTES OF EACH RECORD TO AN OUTPUT FILE
000011 *
         IN CHARACTER AND HEX
000012 *
000013 * PARAMETERS PASSED FROM CALLING PROGRAM:
000014 *
        NONE
000015 *
                               F4=IPT View F5=Rfind
F1 = He1pF2 = SplitF3 = ExitF6=Rchange
                    F9=Swap F10=Left F11=Right
F7 = UpF8=Down
                                                    F12=Retrieve
```
<span id="page-103-0"></span>*Figure 3-24 Member saved successfully*

After the library was compressed, the save operation completed successfully.

#### **Using MSL member identification functions**

A member selection list is similar to the ISPF member list that is presented when you open a PDS or PDSE. However, an ISPF-PT Member Selection List provides enhancements, which perform complex functions and minimize keystrokes and navigation that are required to perform a task.

You might want to repeat a series of actions, such as Copy, Move, Print, or Delete, on a subset of members of a PDS or PDSE. In this chapter, we demonstrate the power of the Member Identification commands that are available when you use the ISPF-PT MSL. In the next four sections, we show you how to perform the following tasks:

- -Copy only members identified by text data within a member.
- -Copy only members identified by two or more text fields.
- Identify members, and move them to another PDS.
- ► Use ISPF concatenated libraries to manage change.

#### *Copy only members identified by text data within a member*

Suppose your new standards require you to separate the COBOL copybook members from the source COBOL libraries. The following examples provide a quick and easy way to separate copybook members.

For the purposes of this exercise, we assume that all of the members are either valid COBOL programs or valid COBOL copybook members.

In [Figure 3-25](#page-104-0), the libraries DNET424.PROD.COBOL and DNET424.PROD.COPYLIB are empty. In the library DNET424.PROD.SOURCE, we use the literal PROGRAM-ID to identify the COBOL programs, and we copy these members to the COBOL library. Next, we copy the remaining modules to the COPYLIB library.

Invoke the MSL for the SOURCE library, as shown in [Figure 3-25](#page-104-0).

|                            | File Edit Find Display Populate Settings Menu Util Test Help Exit |          |                                                                               |                      |               |            |                   |                                                           |
|----------------------------|-------------------------------------------------------------------|----------|-------------------------------------------------------------------------------|----------------------|---------------|------------|-------------------|-----------------------------------------------------------|
| -IPT- OLIST (B)<br>Command | $==$<br>Hotbar: OPRINT REFRESH CLRVOL FILLVOL                     |          | ------ LEVEL DNET424.PROD                                                     | UTIL                 | <b>UPDATE</b> | <b>CUT</b> | $SCROLL == > CSR$ | Row 1 to 3 of 3<br><b>FLIP</b><br><b>*TEMPORARY LIST*</b> |
| Command                    | Member                                                            |          | Numbr Data Set Names / Objects                                                |                      |               |            |                   | Class                                                     |
| v.                         |                                                                   |          | 1 'DNET424.PROD.COBOL'<br>2 'DNET424.PROD.COPYLIB'<br>3 'DNET424.PROD.SOURCE' | ---- END OF LIST     |               |            |                   | <b>PDSE</b><br><b>PDSE</b><br><b>PDSE</b>                 |
| $F1 = HELP$                |                                                                   | F2=SPLIT | $F3 = END$                                                                    | F4=IPT View F5=RFIND |               |            | F6=RCHANGE        |                                                           |
| $F7 = UP$                  |                                                                   | F8=DOWN  | $F9 = SWAP$                                                                   | $F10 = LEFT$         | $F11 = RIGHT$ |            | F12=RETRIEVE      |                                                           |

<span id="page-104-0"></span>*Figure 3-25 COBOL, COPYLIB, and SOURCE libraries*

In [Figure 3-26,](#page-104-1) we issued a GLOBAL FIND, abbreviated GL, to locate the PROGRAM-ID field.

|                      | File Display Library Settings Menu Utilities Test Help Exit                     |               |                   |                                    |                        |               |                   |                         |
|----------------------|---------------------------------------------------------------------------------|---------------|-------------------|------------------------------------|------------------------|---------------|-------------------|-------------------------|
| <b>COMMAND</b>       | -IPT--VIEW L1------ DNET424.PROD.SOURCE -------<br>$==$ gl find program-id 7 72 |               |                   |                                    |                        |               | $SCROLL == > CSR$ | "A" will display assist |
| HOTBAR: REFRESH FLIP |                                                                                 | <b>GLOBAL</b> | <b>TNFO</b>       |                                    | <b>COMPRESS EXPDIR</b> |               | <b>TAILOR</b>     | <b>TOTALS</b>           |
|                      |                                                                                 |               |                   |                                    |                        | ON VOLUME     | DMPU21            |                         |
| <b>NAME</b>          | <b>RENAME</b>                                                                   |               | LIB VV.MM CREATED | <b>CHANGED</b>                     |                        | <b>SIZE</b>   | INIT              | MOD USERID              |
| ADSORT               |                                                                                 |               |                   | 1 01.00 07/08/29 07/08/29 15:18    |                        | 39            | 39                | 0 DNET424               |
| ADSTAT               |                                                                                 |               |                   | 1 01.00 07/08/29 07/08/29 15:18 95 |                        |               | 95                | 0 DNET424               |
| <b>ASAMDRV</b>       |                                                                                 |               |                   | 1 01.02 07/08/29 07/08/30 12:41    |                        | 40            | 40                | 0 DNET424               |
| <b>ATCDEMO</b>       |                                                                                 |               |                   | 1 01.00 07/08/29 07/08/29 15:18    |                        | 434           | 434               | 0 DNET424               |
| ATCDEM2              |                                                                                 |               |                   | 1 01.00 07/08/29 07/08/29 15:18    |                        | 130           | 130               | 0 DNET424               |
| ATCDEM4              |                                                                                 |               |                   | 1 01.00 07/08/29 07/08/29 15:18    |                        | -63           | 63                | 0 DNET424               |
| ATCDEM5              |                                                                                 |               |                   | 1 01.00 07/08/29 07/08/29 15:18    |                        | 93            | 93                | 0 DNET424               |
| CDAT1                |                                                                                 |               |                   | 1 01.00 07/08/29 07/08/29 15:18    |                        | 306           | 306               | 0 DNET424               |
| CDAT <sub>2</sub>    |                                                                                 |               |                   | 1 01.00 07/08/29 07/08/29 15:18    |                        | 117           | 117               | 0 DNET424               |
| CDAT3                |                                                                                 |               |                   | 1 01.00 07/08/29 07/08/29 15:18    |                        | 118           | 118               | 0 DNET424               |
| CEETEST1             |                                                                                 |               |                   |                                    |                        |               |                   |                         |
| CEETEST2             |                                                                                 |               |                   |                                    |                        |               |                   |                         |
| COBISTUB             |                                                                                 |               |                   | 1 01.00 07/08/29 07/08/29 15:18    |                        | 167           | 167               | 0 DNET424               |
| COBTIMS              |                                                                                 |               |                   | 1 01.00 07/08/29 07/08/29 15:18    |                        | 21            | 21                | 0 DNET424               |
| COBVSAM              |                                                                                 |               |                   | 1 01.00 07/08/29 07/08/29 15:18    |                        | 189           | 189               | 0 DNET424               |
| $F1 = HELP$          | F2=SPLIT                                                                        |               | $F3 = END$        | F4=IPT View                        |                        | F5=RFIND      |                   | F6=RCHANGE              |
| $F7 = UP$            | F8=DOWN                                                                         |               | $F9 = SWAP$       | F10=LEFT                           |                        | $F11 = RIGHT$ |                   | F12=RETRIEVE            |

<span id="page-104-1"></span>*Figure 3-26 Global Find PROGRAM-ID*

Only the COBOL programs should have the PROGRAM-ID values specified.

In [Figure 3-27,](#page-105-0) we exceeded the PROMPT value of 50.

| -IPT--GLOBAL EDIT ----DNET424.PROD.SOURCE on DMPU21------------<br>$COMMAND == =>$<br>50 - 10                                                                                    |                                                                                                    | out of 77 members were processed. Member SAMII2 is being processed.                                                                  |                                                                                                    |
|----------------------------------------------------------------------------------------------------|----------------------------------------------------------------------------------------------------|----------------------------------------------------------------------------------------------------|----------------------------------------------------------------------------------------------------|
| STOP $A$ FTER ===> 9999 (Number of members to process successfully)<br>PROMPT AFTER $==$ > 50 (Number of members to process before a prompt is issued)                           |                                                                                                    |                                                                                                    |                                                                                                    |
| Member Result<br>RECBUF -G:FAIL RECBUF1 -G:FAIL RECBUF2<br>REPLACEF -G: FAIL<br>SAMOS1<br>SAM1V<br><b>SEGREC</b><br><b>SHRLSUB</b><br><b>SUBLSTR</b><br>TDM01C<br><b>TRANREC</b> | Member Result<br>SAMII1<br>SAMOS2<br>SAM <sub>2</sub><br>SHIRE<br><b>STREET</b><br><b>SUBURB</b><br>TDM01D<br><b>XSTREET</b> | Member Result<br>$-G: FAIL$<br>-G:OK SAMII2<br>$-G: OK$<br>SAMOS3<br>SAM2V<br>SHIRENP<br><b>STRLSUB</b><br>TDM01A<br><b>TMAPAAPI</b> | Member<br>Result<br>REPLACE<br>$-G: FAIL$<br>SAMII3<br>SAM1<br>SAM3<br>SHIREN2<br><b>SUBLSHR</b><br>TDM01B<br><b>TRANRCOB</b> |
|                                                                                                    |                                                                                                    | IQIM388 50 Members processed. Press ENTER to continue or END key to quit                                                             |                                                                                                    |
| $F7=UP$<br>F8=DOWN                                                                                                    | $F9 = SWAP$                                                                                                    | F10=LEFT                                                                                                    | F11=RIGHT F12=RETRIEVE                                                                                                    |

<span id="page-105-0"></span>*Figure 3-27 Global Find - PROMPT message issued*

Press Enter to continue. The RENAME field depicts the response from the GLOBAL FIND command. -G:OK indicates that the literal PROGRAM-ID was found, and -G:FAIL indicates that the literal was not found, as shown in [Figure 3-28](#page-105-1).

|                                                 | File Display Library Settings Menu Utilities Test    |   |                                    |                      |                        |                           | Help Exit           |               |
|-------------------------------------------------|------------------------------------------------------|---|------------------------------------|----------------------|------------------------|---------------------------|---------------------|---------------|
| $-IPT--VIEW L1-----NET424, PRAD, SOURCE ------$ |                                                      |   |                                    |                      |                        | -------ROW 00001 OF 00077 |                     |               |
| <b>COMMAND</b>                                  | $\equiv \sqrt{\frac{1}{2}$ filter rename -q:ok $\ge$ |   |                                    |                      |                        |                           | $SCROLL$ ===> $CSR$ |               |
| HOTBAR: REFRESH FLIP                            |                                                      |   | GLOBAL INFO                        |                      | <b>COMPRESS EXPDIR</b> |                           | TAILOR              | <b>TOTALS</b> |
|                                                 |                                                      |   |                                    |                      |                        | ON VOLUME                 | DMPU21              |               |
| <b>NAME</b>                                     | <b>RENAME</b>                                        |   | LIB VV.MM CREATED                  | <b>CHANGED</b>       |                        | <b>SIZE</b>               | INIT                | MOD USERID    |
| ADSORT                                          | $-G: OK$                                             |   | 101.0007/08/2907/08/2915:18        |                      |                        | 39                        | 39                  | 0 DNET424     |
| ADSTAT                                          | $-G: OK$                                             |   | 1 01.00 07/08/29 07/08/29 15:18 95 |                      |                        |                           | 95                  | 0 DNET424     |
| <b>ASAMDRV</b>                                  | -G: OK                                               |   | 1 01.02 07/08/29 07/08/30 12:41    |                      |                        | 40                        | -40                 | 0 DNET424     |
| <b>ATCDEMO</b>                                  | $-G: OK$                                             |   | 1 01.00 07/08/29 07/08/29 15:18    |                      |                        | 434                       | 434                 | 0 DNET424     |
| ATCDEM2                                         | $-G: OK$                                             |   | 1 01.00 07/08/29 07/08/29 15:18    |                      |                        | 130                       | 130                 | 0 DNET424     |
| ATCDEM4                                         | $-G: OK$                                             |   | 1 01.00 07/08/29 07/08/29 15:18    |                      |                        | 63                        | 63                  | 0 DNET424     |
| ATCDEM5                                         | $-G: OK$                                             |   | 1 01.00 07/08/29 07/08/29 15:18    |                      |                        | 93                        | 93                  | 0 DNET424     |
| CDAT1                                           | $-G: OK$                                             |   | 1 01.00 07/08/29 07/08/29 15:18    |                      |                        | 306                       | 306                 | 0 DNET424     |
| CDAT2                                           | $-G: \Omega K$                                       |   | 1 01.00 07/08/29 07/08/29 15:18    |                      |                        | 117                       | 117                 | 0 DNET424     |
| CDAT3                                           | $\leq$ G: OK                                         |   | 1 01.00 07/08/29 07/08/29 15:18    |                      |                        | 118                       | 118                 | 0 DNET424     |
| CEETEST1\G:FAIL                                 |                                                      | 1 |                                    |                      |                        |                           |                     |               |
| CEETEST2 -G: FAIL                               |                                                      | 1 |                                    |                      |                        |                           |                     |               |
| COBISTUB -G: OK                                 |                                                      |   | 1 01.00 07/08/29 07/08/29 15:18    |                      |                        | 167                       | 167                 | 0 DNET424     |
| COBTIMS                                         | $-G: OK$                                             |   | 1 01.00 07/08/29 07/08/29 15:18    |                      |                        | $-21$                     | 21                  | 0 DNET424     |
| <b>COBVSAM</b>                                  | $-G: OK$                                             |   | 1 01.00 07/08/29 07/08/29 15:18    |                      |                        | 189                       | 189                 | 0 DNET424     |
| $F1 = HELP$                                     | F2=SPLIT                                             |   | $F3 = END$                         | F4=IPT View F5=RFIND |                        |                           |                     | F6=RCHANGE    |
| $F7 = UP$                                       | F8=DOWN                                              |   | $F9 = SWAP$                        | $F10=LEFT$           |                        | $F11 = RIGHT$             |                     | F12=RETRIEVE  |

<span id="page-105-1"></span>*Figure 3-28 Global Find Results for PROGRAM-ID. FILTER command invoked*

The FILTER command reduces the list to only COBOL program members.

**Hint:** You can elect to set the option of the Global options to **Exclude failing members from selection list**. Using this method, the FILTER command is not required. To set the Global option, enter the primary command "GLOBAL".

The COPY \* command initiates the copy process as shown in [Figure 3-29](#page-106-0).

| File Display                         |               |              |               |             | <u>L</u> ibrary <u>S</u> ettings <u>M</u> enu <u>U</u> tilities Test |                        |               | Help Exit           |    |               |
|--------------------------------------|---------------|--------------|---------------|-------------|----------------------------------------------------------------------|------------------------|---------------|---------------------|----|---------------|
| -IPT--VIEW L1> DNET424. PROD. SOURCE |               |              |               |             |                                                                      |                        |               | -ROW 00001          | 0F | 00032         |
| <b>COMMAND</b>                       | $==$ copy $*$ |              |               |             |                                                                      |                        |               | $SCROLL$ ===> $CSR$ |    |               |
| HOTBAR: REFREST FLIP                 |               |              | <b>GLOBAL</b> | <b>INFO</b> |                                                                      | <b>COMPRESS EXPDIR</b> |               | TAILOR              |    | <b>TOTALS</b> |
| <b>*FILTER*</b>                      |               | 45           | <b>HIDDEN</b> | 77          | <b>PROCESSED</b>                                                     | ON.                    | <b>VOLUME</b> | DMPU21              |    |               |
| <b>NAME</b>                          | <b>RENAME</b> | LI B         | VV.MM         | CREATED     | <b>CHANGED</b>                                                       |                        | <b>SIZE</b>   | INIT                |    | MOD USERID    |
| ADSORT                               | $-G: OK$      |              | 1 01.00       |             | 07/08/29 07/08/29 15:18                                              |                        | 39            | 39                  | 0  | DNET424       |
| ADSTAT                               | $-G: OK$      |              | 1 01.00       | 07/08/29    | 07/08/29 15:18                                                       |                        | 95            | 95                  | 0. | DNET424       |
| ASAMDRV                              | $-G: OK$      |              | 1 01.02       |             | 07/08/29 07/08/30                                                    | 12:41                  | 40            | 40                  | 0  | DNET424       |
| <b>ATCDEMO</b>                       | $-G: OK$      |              | 1 01.00       |             | 07/08/29 07/08/29 15:18                                              |                        | 434           | 434                 | 0  | DNET424       |
| ATCDEM2                              | $-G: OK$      |              | 1 01.00       |             | 07/08/29 07/08/29 15:18                                              |                        | 130           | 130                 | 0  | DNET424       |
| ATCDEM4                              | $-G: OK$      |              | $1\,01.00$    |             | 07/08/29 07/08/29 15:18                                              |                        | 63            | 63                  | 0. | DNET424       |
| ATCDEM5                              | $-G: OK$      |              | $1\,01.00$    |             | 07/08/29 07/08/29 15:18                                              |                        | 93            | 93                  | 0  | DNET424       |
| CDAT1                                | $-G: OK$      |              | 1 01.00       |             | 07/08/29 07/08/29 15:18                                              |                        | 306           | 306                 | 0  | DNET424       |
| CDAT <sub>2</sub>                    | $-G: OK$      |              | 1 01.00       |             | 07/08/29 07/08/29 15:18                                              |                        | 117           | 117                 | o  | DNET424       |
| CDAT3                                | $-G:OK$       |              | 1 01.00       |             | 07/08/29 07/08/29 15:18                                              |                        | 118           | 118                 | O. | DNET424       |
| COBISTUB                             | $-G: OK$      |              | 1 01.00       |             | 07/08/29 07/08/29 15:18                                              |                        | 167           | 167                 | 0  | DNET424       |
| COBTIMS                              | $-G: OK$      |              | $1\,01.00$    | 07/08/29    | 07/08/29 15:18                                                       |                        | 21            | 21                  | 0  | DNET424       |
| COBVSAM                              | $-G: OK$      | $\mathbf{1}$ | 01.00         | 07/08/29    | 07/08/29                                                             | 15:18                  | 189           | 189                 | 0  | DNET424       |
| DTDEMO                               | $-G:OK$       |              | 1 01.00       | 07/08/29    | 07/08/29 15:18                                                       |                        | 47            | 47                  | 0. | DNET424       |
| IMSSTUB                              | $-G: OK$      |              | 1 01.00       |             | 07/08/29 07/08/29                                                    | 15:18                  | 39            | 39                  | 0  | DNET424       |
| $F1 = HELP$                          | F2=SPLIT      |              |               | F3=END      | F4=IPT View                                                          |                        | F5=RFIND      |                     |    | F6=RCHANGE    |
| $F7 = UP$                            | F8=DOWN       |              |               | $F9 = SWAP$ | F10=LEFT                                                             |                        | $F11 = RIGHT$ |                     |    | F12=RETRIEVE  |

<span id="page-106-0"></span>*Figure 3-29 Filtered Members. COPY command initiated*

We entered the target library, as shown in [Figure 3-30](#page-106-1).

```
-IPT--------- COPY PANEL --------------- (FROM DNET424.PROD.SOURCE) ----------
COMMAND == =>Specify "TO" data set below (32 members will be processed):
  PROJECT ===\sqrt{DNFT424}GROUP
          == > PROD
  TYPE
          =\frac{1}{2} cobol
Or other Partitioned, Sequential Data Set or @H (History List):
  DATA SET NAME ===>
  VOLUME SERIAL ===>
                              (If not catalogued)
  PASSWORD
               \equiv==>
                             (If password protected)
 COPY OPTIONS:
  REPLACE like-named library members ===> Y (Y=Yes, N=No, O=Target is Older)
 Disposition for sequential target ===> OLD (OLD or MOD)
 Note: If statistics are not available, replace option 0 (older) is
 treated as option Y (Yes).
                  Press ENTER to copy END key to cancel.
 F1 = HELPF2=SPLIT
                           F3 = ENDF4=IPT View F5=RFIND
                                                                  F6=RCHANGE
 F7=UPF8=DOWN
                           F9=SWAP
                                       F10=LEFT F11=RIGHT
                                                                 F12=RETRIEVE
```
<span id="page-106-1"></span>*Figure 3-30 Identify target library*

You can rename members using this panel. Press Enter to copy identified members to the target library.

You can rename members using [Figure 3-31.](#page-107-0) Press Enter to copy identified members to the target library.

| -IPT--VIEW------------- COPY PANEL -----------------------<br>$COMMAND == =>$                      |                                                                                                    |  |  |                   |                                 |  |               |      |            |              |
|----------------------------------------------------------------------------------------------------|----------------------------------------------------------------------------------------------------|--|--|-------------------|---------------------------------|--|---------------|------|------------|--------------|
| You have requested that 32 members be COPIED to DNET424. PROD. COBOL.                              |                                                                                                    |  |  |                   |                                 |  |               |      |            |              |
| Indicate a new member name in the RENAME column, or leave it blank to<br>use the same member name. |                                                                                                    |  |  |                   |                                 |  |               |      |            |              |
|                                                                                                    | Press ENTER to process the list, or the END key to cancel.<br>(Use the PF keys for scrolling to see the entire list.) |  |  |                   |                                 |  |               |      |            |              |
| <b>NAME</b>                                                                                        | <b>RENAME</b>                                                                                                    |  |  | LIB VV.MM CREATED | CHANGED                         |  | SIZE.         | INIT |            | MOD USERID   |
| ADSORT                                                                                             |                                                                                                    |  |  |                   | 1 01.00 07/08/29 07/08/29 15:18 |  | 39            | 39   |            | 0 DNET424    |
| <b>ADSTAT</b>                                                                                      |                                                                                                    |  |  |                   | 1 01.00 07/08/29 07/08/29 15:18 |  | 95            | 95   |            | 0 DNET424    |
| <b>ASAMDRV</b>                                                                                     |                                                                                                    |  |  |                   | 1 01.02 07/08/29 07/08/30 12:41 |  | 40            | 40   |            | 0 DNET424    |
| <b>ATCDEMO</b>                                                                                     |                                                                                                    |  |  |                   | 1 01.00 07/08/29 07/08/29 15:18 |  | 434.          | 434  |            | 0 DNET424    |
| ATCDEM2                                                                                            |                                                                                                    |  |  |                   | 1 01.00 07/08/29 07/08/29 15:18 |  | 130           | 130  |            | 0 DNET424    |
| ATCDEM4                                                                                            |                                                                                                    |  |  |                   | 1 01.00 07/08/29 07/08/29 15:18 |  | 63            | 63   | O.         | DNET424      |
| ATCDEM5                                                                                            |                                                                                                    |  |  |                   | 1 01.00 07/08/29 07/08/29 15:18 |  | 93            | 93   |            | 0 DNET424    |
| CDAT <sub>1</sub>                                                                                  |                                                                                                    |  |  |                   | 1 01.00 07/08/29 07/08/29 15:18 |  | 306           | 306  | Θ.         | DNET424      |
| CDAT <sub>2</sub>                                                                                  |                                                                                                    |  |  |                   | 1 01.00 07/08/29 07/08/29 15:18 |  | 117           | 117  |            | 0 DNET424    |
| CDAT3                                                                                              |                                                                                                    |  |  |                   | 1 01.00 07/08/29 07/08/29 15:18 |  | 118           | 118  |            | 0 DNET424    |
| $F1 = HELP$                                                                                        | F2=SPLIT                                                                                                    |  |  | $F3 = END$        | F4=IPT View F5=RFIND            |  |               |      | F6=RCHANGE |              |
| $F7 = UP$                                                                                          | F8=DOWN                                                                                                    |  |  |                   | F9=SWAP F10=LEFT                |  | $F11 = R1GHT$ |      |            | F12=RETRIEVE |

<span id="page-107-0"></span>*Figure 3-31 Confirmation panel*

Use the Hotbar FLIP command to show the copylib members, as shown in [Figure 3-32](#page-107-1).

| File                           | Display                                     |               |             | Library <u>S</u> ettings <u>M</u> enu Utilities |                        | Test          | Help<br>Exit      |   |                         |
|--------------------------------|---------------------------------------------|---------------|-------------|-------------------------------------------------|------------------------|---------------|-------------------|---|-------------------------|
|                                | $-IPT--VIEW L1---P--DNET424, PROD.SOURCE -$ |               |             |                                                 |                        |               |                   |   | $-$ -ROW 00001 OF 00032 |
| <b>COMMAND</b>                 | $==$                                        |               |             |                                                 |                        |               | $SCROLL == > CSR$ |   |                         |
| HOTBAR: REFRESH <b>( E</b> LIP |                                             | <b>GLOBAL</b> | <b>INFO</b> |                                                 | <b>COMPRESS EXPDIR</b> |               | <b>TAILOR</b>     |   | <b>TOTALS</b>           |
| *FILTER*                       | 45                                          | <b>HIDDEN</b> |             |                                                 |                        | ON VOLUME     | DMPU21            |   |                         |
| <b>NAME</b>                    | <b>RENAME</b><br>LIB                        | VV.MM         | CREATED     | <b>CHANGED</b>                                  |                        | <b>SIZE</b>   | INIT              |   | MOD USERID              |
| ADSORT                         | $-COPIED$                                   | 1 01 00       |             | 07/08/29 07/08/29 15:18                         |                        | 39            | 39                |   | 0 DNET424               |
| <b>ADSTAT</b>                  | $-COPIED$                                   | 1 01.00       | 07/08/29    | 07/08/29 15:18                                  |                        | 95            | 95                | 0 | DNET424                 |
| <b>ASAMDRV</b>                 | $-COPIED$                                   |               |             | 1 01.02 07/08/29 07/08/30 12:41                 |                        | 40            | 40                |   | 0 DNET424               |
| <b>ATCDEMO</b>                 | $-COPIED$                                   |               |             | 1 01.00 07/08/29 07/08/29 15:18                 |                        | 434           | 434               |   | 0 DNET424               |
| ATCDEM2                        | $-COPIED$                                   |               |             | 1 01.00 07/08/29 07/08/29 15:18                 |                        | 130           | 130               |   | 0 DNET424               |
| ATCDEM4                        | $-COPIED$                                   | 1 01.00       |             | 07/08/29 07/08/29 15:18                         |                        | 63            | 63                |   | 0 DNET424               |
| ATCDEM5                        | $-COPIED$                                   | 1 01.00       |             | 07/08/29 07/08/29 15:18                         |                        | 93            | 93                | 0 | DNET424                 |
| CDAT1                          | $-COPIED$                                   |               |             | 1 01.00 07/08/29 07/08/29 15:18                 |                        | 306           | 306               |   | 0 DNET424               |
| CDAT2                          | $-COPIED$                                   | 1,01.00       |             | 07/08/29 07/08/29 15:18                         |                        | 117           | 117               | 0 | DNET424                 |
| CDAT3                          | $-COPIED$                                   |               |             | 1 01.00 07/08/29 07/08/29 15:18                 |                        | 118           | 118               |   | 0 DNET424               |
| <b>COBISTUB</b>                | $-COPIED$                                   | 1 01.00       |             | 07/08/29 07/08/29 15:18                         |                        | 167           | 167               | 0 | DNET424                 |
| COBTIMS                        | $-COPIED$                                   |               |             | 1 01.00 07/08/29 07/08/29 15:18                 |                        | 21            | 21                | 0 | DNET424                 |
| COBVSAM                        | $-COPIED$                                   | 1 01.00       | 07/08/29    | 07/08/29 15:18                                  |                        | 189           | 189               | 0 | DNET424                 |
| <b>DTDEMO</b>                  | $-COPIED$                                   |               |             | 1 01.00 07/08/29 07/08/29 15:18                 |                        | 47            | 47                | 0 | DNET424                 |
| <b>IMSSTUB</b>                 | $-COPIED$<br>$\mathbf 1$                    |               |             | 01.00 07/08/29 07/08/29 15:18                   |                        | 39            | 39                |   | 0 DNET424               |
| $F1 = HELP$                    | F2=SPLIT                                    | $F3 = END$    |             | F4=IPT View                                     |                        | F5=RFIND      |                   |   | F6=RCHANGE              |
| $F7 = UP$                      | F8=DOWN                                     |               | $F9 = SWAP$ | F10=LEFT                                        |                        | $F11 = RIGHT$ |                   |   | F12=RETRIEVE            |

<span id="page-107-1"></span>*Figure 3-32 FLIP command*

Initiate the COPY command to copy the remaining members, as shown in [Figure 3-33 on](#page-108-0)  [page 95.](#page-108-0)
| File                                                      |                 |      | <u>D</u> isplay <u>L</u> ibrary <u>S</u> ettings <u>M</u> enu |             | Utilities Test         |               | Help<br>Exit |                                          |
|-----------------------------------------------------------|-----------------|------|---------------------------------------------------------------|-------------|------------------------|---------------|--------------|------------------------------------------|
| -IPT--VIEW L1------ DNET424.PROD.SOURCE<br><b>COMMAND</b> | $==\&$ copy $*$ |      |                                                               |             |                        |               |              | -ROW 00001 OF 00045<br>$SCROLL == > CSR$ |
| HOTBAR: REFRESH FLIP                                      |                 |      | <b>GLOBAL</b>                                                 | <b>INFO</b> | <b>COMPRESS EXPDIR</b> |               | TATI OR      | <b>TOTALS</b>                            |
| <b>*EXCLUDE*</b>                                          |                 |      | 32 HIDDEN                                                     |             |                        | ON VOLUME     | DMPU21       |                                          |
| <b>NAME</b>                                               | <b>RENAME</b>   | I TR | VV.MM CREATED                                                 |             | <b>CHANGED</b>         | <b>SIZE</b>   | INIT         | MOD USERID                               |
| CEETEST1 -G: FAIL                                         |                 |      |                                                               |             |                        |               |              |                                          |
| CEETEST2 -G: FAIL                                         |                 |      |                                                               |             |                        |               |              |                                          |
| CUSTCOPY - G: FATI                                        |                 |      |                                                               |             |                        |               |              |                                          |
| CUSTMAST -G: FAIL                                         |                 |      |                                                               |             |                        |               |              |                                          |
| <b>CUSTREC</b>                                            | $-G: FAIL$      |      |                                                               |             |                        |               |              |                                          |
| CUSTREC1 -G: FAIL                                         |                 |      |                                                               |             |                        |               |              |                                          |
| CUSTREC2 - G: FAIL                                        |                 |      |                                                               |             |                        |               |              |                                          |
| CUST <sub>1</sub>                                         | $-G$ : FAIL     |      |                                                               |             |                        |               |              |                                          |
| CUST1V2                                                   | $-G: FAIL$      |      |                                                               |             |                        |               |              |                                          |
| CUST <sub>2</sub>                                         | $-G: FAIL$      |      |                                                               |             |                        |               |              |                                          |
| CUST2COB -G: FAIL                                         |                 |      |                                                               |             |                        |               |              |                                          |
| CUST2CPY -G: FAIL                                         |                 |      |                                                               |             |                        |               |              |                                          |
| CUST2CUS -G: FAIL                                         |                 |      |                                                               |             |                        |               |              |                                          |
| CUST2PRO -G:FAIL                                          |                 |      |                                                               |             |                        |               |              |                                          |
| CUST2RDF -G: FAIL                                         |                 |      |                                                               |             |                        |               |              |                                          |
| $F1 = HELP$                                               | F2=SPLIT        |      | $F3 = END$                                                    |             | $F4 = IPT$ $View$      | F5=RFIND      |              | F6=RCHANGE                               |
| $F7 = UP$                                                 | F8=DOWN         |      | $F9 = SWAP$                                                   |             | F10=LEFT               | $F11 = RIGHT$ |              | F12=RETRIEVE                             |

*Figure 3-33 COPY the remaining members*

Identify the COPYLIB target library, as shown in [Figure 3-34](#page-108-0).

```
-IPT-------- COPY PANEL --------------- (FROM DNET424.PROD.SOURCE)
COMMAND ==->Specify "TO" data set below (45 members will be processed):
  PROJECT ==\frac{3}{2} DNET424
         == > PROD
  GROUP
  TYPE
          ==\times copylib
Or other Partitioned, Sequential Data Set or @H (History List):
  DATA SET NAME ===>
  VOLUME SERIAL ===>
                              (If not catalogued)
 PASSWORD
                = = >(If password protected)
 COPY OPTIONS:
 REPLACE like-named library members ===> Y (Y=Yes, N=No, O=Target is Older)
 Disposition for sequential target ===> OLD (OLD or MOD)
 Note: If statistics are not available, replace option 0 (older) is
 treated as option Y (Yes).
                  Press ENTER to copy END key to cancel.
 F1 = HELPF2=SPLIT
                           F3 = ENDF4=IPT View F5=RFIND
                                                                  F6=RCHANGE
 F7=UPF8=DOWN
                           F9=SWAP
                                       F10=LEFT
                                                    F11 = RIGHTF12=RETRIEVE
```
<span id="page-108-0"></span>*Figure 3-34 Target library for copy members*

Press Enter to confirm the members, as shown in [Figure 3-35 on page 96.](#page-109-0)

| $COMMAND == =>$                  | -IPT--VIEW------------- COPY PANEL --------------------------------                                                   |             |                             |               |                   |
|----------------------------------|----------------------------------------------------------------------------------------------------|-------------|-----------------------------|---------------|-------------------|
|                                  | You have requested that 45 members be COPIED to DNET424.PROD.COPYLIB.                                                 |             |                             |               |                   |
|                                  | Indicate a new member name in the RENAME column, or leave it blank to<br>use the same member name.                    |             |                             |               |                   |
|                                  | Press ENTER to process the list, or the END key to cancel.<br>(Use the PF keys for scrolling to see the entire list.) |             |                             |               |                   |
| <b>NAME</b>                      | RENAME LIB VV.MM CREATED                                                                                              |             | CHANGED                     | SIZE INIT     | <b>MOD USERID</b> |
| CEETEST1                         | $1 \cdot \cdot$                                                                                                    |             |                             |               |                   |
| CEETEST2                         | $\mathbf{1}$                                                                                                    |             |                             |               |                   |
| <b>CUSTCOPY</b>                  | $1 \quad .$                                                                                                    |             |                             |               |                   |
| <b>CUSTMAST</b>                  | $\mathbf{1}$<br>$\sim$ 10 $\mu$                                                                                       |             |                             |               |                   |
| <b>CUSTREC</b>                   | $\sim 10$                                                                                                    |             |                             |               |                   |
| <b>CUSTREC1</b>                  | $\sim$ 10                                                                                                    |             |                             |               |                   |
| <b>CUSTREC2</b>                  |                                                                                                    |             |                             |               |                   |
| CUST <sub>1</sub>                |                                                                                                    |             |                             |               |                   |
| CUST <sub>1</sub> V <sub>2</sub> |                                                                                                    |             |                             |               |                   |
| CUST <sub>2</sub>                |                                                                                                    |             |                             |               |                   |
| $F1 = HELP$                      | F2=SPLIT                                                                                                    |             | F3=END F4=IPT View F5=RFIND |               | F6=RCHANGE        |
| $F7 = UP$                        | F8=DOWN                                                                                                    | $F9 = SWAP$ | F10=LEFT                    | $F11 = R1GHT$ | F12=RETRIEVE      |

<span id="page-109-0"></span>*Figure 3-35 Confirmation panel for COPY*

This completes the Member Selection List Example 1, as shown in [Figure 3-36](#page-109-1).

|                   |                             | File Display Library Settings Menu Utilities Test Help Exit |                      |                  |                   |                     |
|-------------------|-----------------------------|-------------------------------------------------------------|----------------------|------------------|-------------------|---------------------|
| COMMAND           | $==$                        | $-IPT--VIEW L1---P$ DNET424.PROD.SOURCE                     |                      |                  | $SCROLL == > CSR$ | -ROW 00001 OF 00045 |
|                   | HOTBAR: REFRESH FLIP GLOBAL | <b>INFO</b>                                                 | COMPRESS EXPDIR      |                  | TAILOR            | <b>TOTALS</b>       |
| <b>*EXCLUDE*</b>  |                             | 32 HIDDEN                                                   |                      | ON VOLUME DMPU21 |                   |                     |
| <b>NAME</b>       | <b>RENAME</b>               | LIB VV.MM CREATED                                           | <b>CHANGED</b>       | <b>SIZE</b>      | INIT              | MOD USERID          |
| CEETEST1 -COPIED  | 1                           |                                                             |                      |                  |                   |                     |
| CEETEST2 -COPIED  | 1                           |                                                             |                      |                  |                   |                     |
| CUSTCOPY -COPIED  |                             |                                                             |                      |                  |                   |                     |
| CUSTMAST -COPIED  | 1                           |                                                             |                      |                  |                   |                     |
| <b>CUSTREC</b>    | 1<br>$-COPIED$              |                                                             |                      |                  |                   |                     |
| CUSTREC1 -COPIED  | $\mathbf{1}$                |                                                             |                      |                  |                   |                     |
| CUSTREC2 -COPIED  |                             |                                                             |                      |                  |                   |                     |
| CUST1             | -COPIED                     |                                                             |                      |                  |                   |                     |
| CUST1V2 -COPIED   |                             |                                                             |                      |                  |                   |                     |
| CUST <sub>2</sub> | $-COPIED$<br>1              |                                                             |                      |                  |                   |                     |
| CUST2COB -COPIED  | 1                           |                                                             |                      |                  |                   |                     |
| CUST2CPY -COPIED  |                             |                                                             |                      |                  |                   |                     |
| CUST2CUS -COPIED  | 1                           |                                                             |                      |                  |                   |                     |
| CUST2PRO -COPIED  |                             |                                                             |                      |                  |                   |                     |
| CUST2RDF -COPIED  | 1                           |                                                             |                      |                  |                   |                     |
| $F1 = HELP$       | F2=SPLIT                    | $F3 = END$                                                  | F4=IPT View F5=RFIND |                  |                   | F6=RCHANGE          |
| $F7 = UP$         | F8=DOWN                     | $F9 = SWAP$                                                 | F10=LEFT             | $F11 = RIGHT$    |                   | F12=RETRIEVE        |

<span id="page-109-1"></span>*Figure 3-36 Results of the COPY request*

#### *Copy only members that are identified by two or more text fields*

In this example, we show you how to copy only PDS members that have both the literals PROCESS and PROGRAM-ID to another data set. Many of the steps that are required are the same as the example in ["Copy only members identified by text data within a member" on](#page-103-0)  [page 90.](#page-103-0)

To copy PDS members with the literal PROCESS *and* PROGRAM-ID:

- 1. Browse, Edit, or View the PDS using the ISPF Productivity Tool.
- 2. Enter the Global Find (GL) command without any parameters.
- 3. Enter the data, as shown in [Figure 3-37 on page 97.](#page-110-0)

| $-IPT-$ ------                   | --------------- GLOBAL EDIT COMMANDS ------                                                              |                             |               |                    |
|----------------------------------|----------------------------------------------------------------------------------------------------|-----------------------------|---------------|--------------------|
| $COMMAND == =>$                  |                                                                                                    |                             |               | $SCROLL == => CSR$ |
|                                  |                                                                                                    |                             |               |                    |
|                                  | STOP AFTER $==$ > 9999 (Number of members to process successfully)                                       |                             |               |                    |
|                                  | PROMPT AFTER ===> 100 (Number of members to process before prompt is issued)                             |                             |               |                    |
|                                  | $AUTOMATIC$ === $\frac{y}{x}$ (Process without editing successful members?)                              |                             |               |                    |
|                                  | $\bigcup_{i=1}^{n} N$ ===> $\bigvee_{i=1}^{n} P$ rocess each command only if previous command succeeds?) |                             |               |                    |
|                                  | $PRINT$ ===> N (Generate listing of each member changed and saved?)                                      |                             |               |                    |
| <b>EXCLUDE</b>                   | $==$ > N (Exclude failing members from selection list?)                                                  |                             |               |                    |
|                                  | Specify below the ISPF EDIT commands or macros to be executed (one per line).                            |                             |               |                    |
|                                  | Press END to process the global commands, or enter CANCEL to cancel.                                     |                             |               |                    |
|                                  |                                                                                                    |                             |               |                    |
|                                  |                                                                                                    |                             |               |                    |
| <b>ACCOO1 FIND PROCESS first</b> |                                                                                                    |                             |               |                    |
| 000002 FIND program-id first     |                                                                                                    |                             |               |                    |
|                                  |                                                                                                    |                             |               |                    |
|                                  |                                                                                                    |                             |               |                    |
|                                  |                                                                                                    |                             |               |                    |
|                                  |                                                                                                    |                             |               |                    |
|                                  |                                                                                                    |                             |               |                    |
|                                  |                                                                                                    |                             |               |                    |
| $F1 = HELP$                      | F2=SPLIT                                                                                                 | F3=END F4=IPT View F5=RFIND |               | F6=RCHANGE         |
| $F7=UP$                          | F8=DOWN<br>$F9 = SWAP$                                                                                   | F10=LEFT                    | $F11 = R1GHT$ | F12=RETRIEVE       |

<span id="page-110-0"></span>*Figure 3-37 Global Find Command with LINK=Y*

- 4. The value of the LINK field determines if the search values are joined by an "*or"* condition or an "*and*" condition.
	- The value of Y in the LINK field ensures that the criteria is joined by an **"***and***"** condition. Both values must be found for the search to be considered "-G:OK". The FIRST parameter on the FIND command ensures that the entire member is searched, not where the preceding FIND command completed.
	- A value of N in the LINK field does not link the find commands together. If the value N is used, the conditions are joined by an **"***or***"** condition.
- 5. Press PF3 to invoke the Global Search.
- 6. As shown in the previous section, separate COBOL programs from copybook members, and use the FILTER command to identify the members with "-G:OK" in the RENAME field.
- 7. Continue with the COPY process, as shown in the previous section.

#### **Identify members and move them to another PDS**

Through the next series of figures, we will move several members that are identified by a member naming convention and change the date to another library beginning with [Figure 3-38 on page 98.](#page-111-0)

|                        |                                                       |                                                                                                    | File Edit Find Display Populate Settings Menu Util Test Help Exit                                           |               |                                                                 |  |
|------------------------|-------------------------------------------------------|----------------------------------------------------------------------------------------------------|----------------------------------------------------------------------------------------------------|---------------|-----------------------------------------------------------------|--|
| Command                | -IPT- OLIST (B) ----------- OBJECTS LIST<br>$== 26 e$ |                                                                                                    | Hotbar: OPRINT REFRESH CLRVOL FILLVOL UTIL UPDATE CUT<br>Open list $==$ > LAB (or BLANK for reference list) |               | $------ Row 23 to 26 of 26$<br>$SCROLL == > CSR$<br><b>FLIP</b> |  |
|                        | Command Member Numbr Data Set Names / Objects         |                                                                                                    |                                                                                                    |               | Class                                                           |  |
|                        |                                                       | 23 'DNET424.IPT.CUSTFILE<br>24 <dnet424.dev1.source<br>25 ADLAB.JCL<br/>26 = DNET424 NEW ADLAB JCL</dnet424.dev1.source<br> | ---------------- END OF LIST                                                                                |               | <b>SCLM</b><br><b>PDSE</b><br><b>ISPF</b>                       |  |
| $F1 = HELP$<br>$F7=UP$ | F8=DOWN                                               |                                                                                                    | F2=SPLIT F3=END F4=IPT View F5=RFIND<br>F9=SWAP F10=LEFT                                                    | $F11 = RIGHT$ | F6=RCHANGE<br>F12=RETRIEVE                                      |  |

<span id="page-111-0"></span>*Figure 3-38 Edit DNET424.NEW.JCL and DNET424.ADLAB.JCL*

In [Figure 3-39](#page-111-1) we use the FILTER S\* command to select members.

|                                   |                       | <u>F</u> ile <u>D</u> isplay Library Settings Menu Utilities Test Help Exit |             |                        |                  |        |                                              |               |
|-----------------------------------|-----------------------|-----------------------------------------------------------------------------|-------------|------------------------|------------------|--------|----------------------------------------------|---------------|
| <b>COMMAND</b><br>HOTBAR: REFRESH | $==$ filter s*<br>FLP | -IPT--EDIT L1------ DNET424.ADLAB.COPYLIB<br>GLOBAL                         | <b>INFO</b> | <b>COMPRESS EXPDIR</b> |                  | TAILOR | "A" will display assist<br>$SCROLL == > CSR$ | <b>TOTALS</b> |
|                                   |                       |                                                                             |             |                        | ON VOLUME DMPU15 |        |                                              |               |
| <b>NAME</b>                       | <b>RENAME</b>         | LIB VV.MM CREATED                                                           |             | <b>CHANGED</b>         | SIZE.            | INIT   |                                              | MOD USERID    |
| CFFTFST1                          | 1                     |                                                                             |             |                        |                  |        |                                              |               |
| CEETEST2                          |                       |                                                                             |             |                        |                  |        |                                              |               |
| <b>CUSTCOPY</b>                   | 1                     |                                                                             |             |                        |                  |        |                                              |               |
| <b>CUSTMAST</b>                   | 1                     |                                                                             |             |                        |                  |        |                                              |               |
| <b>CUSTREC</b>                    | 1                     |                                                                             |             |                        |                  |        |                                              |               |
| <b>CUSTREC1</b>                   |                       |                                                                             |             |                        |                  |        |                                              |               |
| CUSTREC2                          | 1                     |                                                                             |             |                        |                  |        |                                              |               |
| CUST <sub>1</sub>                 | 1                     |                                                                             |             |                        |                  |        |                                              |               |
| CUST <sub>1</sub> V <sub>2</sub>  | 1                     |                                                                             |             |                        |                  |        |                                              |               |
| CUST <sub>2</sub>                 | 1                     |                                                                             |             |                        |                  |        |                                              |               |
| CUST2C0B                          |                       |                                                                             |             |                        |                  |        |                                              |               |
| CUST2CPY                          |                       |                                                                             |             |                        |                  |        |                                              |               |
| CUST2CUS                          | 1                     |                                                                             |             |                        |                  |        |                                              |               |
| CUST2PR0                          |                       |                                                                             |             |                        |                  |        |                                              |               |
| <b>CUST2RDF</b>                   |                       |                                                                             |             |                        |                  |        |                                              |               |
| $F1 = HELP$                       | F2=SPLIT              | $F3 = END$                                                                  |             | F4=IPT View            | F5=RFIND         |        | F6=RCHANGE                                   |               |
| $F7 = UP$                         | F8=DOWN               | F9=SWAP                                                                     |             | F10=LEFT               | F11=RIGHT        |        | F12=RETRIEVE                                 |               |

<span id="page-111-1"></span>*Figure 3-39 Filter only "S" members*

In [Figure 3-40 on page 99,](#page-112-0) the FILTER command results in eight members. The MOVE \* command moves only the eight members that result from the FILTER command.

| File<br>Display |                     | Library <u>S</u> ettings <u>M</u> enu     | Utilities Test          | Help        | Exit                |               |
|-----------------|---------------------|-------------------------------------------|-------------------------|-------------|---------------------|---------------|
|                 |                     | -IPT--EDIT L1------ DNET424.ADLAB.COPYLIB |                         |             | -ROW 00001 OF 00008 |               |
| <b>COMMAND</b>  | = <b>∈</b> > move * |                                           |                         |             | $SCROLL$ ===> $CSR$ |               |
| HOTBAR: REFRESH | <b>FLIP</b>         | GLOBAL<br><b>INFO</b>                     | <b>COMPRESS EXPDIR</b>  |             | TAILOR              | <b>TOTALS</b> |
| <b>*FILTER*</b> |                     | 52 HIDDEN                                 | 60 PROCESSED            | ON VOLUME   | DMPU15              |               |
| <b>NAME</b>     | <b>RENAME</b>       | LIB VV.MM CREATED                         | <b>CHANGED</b>          | <b>SIZE</b> | INIT                | MOD USERID    |
| SHIRE           |                     | 1 01 02                                   | 07/09/04 07/09/04 10:43 | 44          | 44<br>$\mathbf{1}$  | DNET424       |
| <b>SHIRENP</b>  |                     | 1, 01, 00                                 | 07/09/04 07/09/04 10:13 | 5           | 5<br>0              | GEORGE        |
| SHIREN2         |                     | 1,01,00                                   | 07/09/04 07/09/04 10:13 | 4           | 0<br>4              | GEORGE        |
| <b>SHRLSUB</b>  |                     | 1 01.00                                   | 07/09/04 07/09/04 10:13 | 18          | 18<br>0             | GEORGE        |
| <b>STRLSUB</b>  |                     | 1 01.02                                   | 07/09/04 07/09/04 10:43 | 15          | 15<br>$\mathbf{1}$  | DNET424       |
| <b>SUBLSHR</b>  |                     | 1 01 01                                   | 07/09/04 07/09/04 10:41 | 44          | 44<br>0             | DNET424       |
| <b>SUBLSTR</b>  |                     | 1, 01, 00                                 | 07/09/04 07/09/04 10:13 | 10          | 10<br>0             | GEORGE        |
| <b>SUBURB</b>   |                     | 1 01.00 07/09/04 07/09/04 10:13           |                         | 14          | 14<br>0             | GEORGE        |
| $--END--$       |                     |                                           |                         |             |                     |               |
|                 |                     |                                           |                         |             |                     |               |
|                 |                     |                                           |                         |             |                     |               |
|                 |                     |                                           |                         |             |                     |               |
|                 |                     |                                           |                         |             |                     |               |
|                 |                     |                                           |                         |             |                     |               |
|                 |                     |                                           |                         |             |                     |               |
| $F1 = HELP$     | F2=SPLIT            | $F3 = END$                                | F4=IPT View             | F5=RFIND    | F6=RCHANGE          |               |
| $F7 = UP$       | F8=DOWN             | F9=SWAP                                   | F10=LEFT                | F11=RIGHT   | F12=RETRIEVE        |               |

<span id="page-112-0"></span>*Figure 3-40 Move "S" members*

In [Figure 3-41](#page-112-1), enter DNET424.ADLAB.COPYLIB to identify the target library.

```
-IPT--------- MOVE PANEL ---------------- (FROM DNET424.ADLAB.COPYLIB)
COMMAND == =>Specify "TO" data set below (10 members will be processed):
  PROJECT === > DNET424
          =\left\{ =\right\} ADLAB
  GROUP
  TYPE
           =\frac{1}{2} COPYLIBi
Or other Partitioned, Sequential Data Set or @H (History List):
  DATA SET NAME ===>
  VOLUME SERIAL ===>
                                  (If not catalogued)
  PASSWORD
                 = = >(If password protected)
 MOVE OPTIONS:
 REPLACE like-named library members === > 0 (Y=Yes, N=No<br>Disposition for sequential target === > 0LD (OLD or MOD)
                                                   (Y=Yes, N=No, O=Target is Older)
 Note: If statistics are not available, replace option 0 (older) is
 treated as option Y (Yes).
                    Press ENTER to move END key to cancel.
 F1 = HELPF2=SPLIT
                              F3 = ENDF4=IPT View F5=RFIND
                                                                          F6=RCHANGE
 F7=UPF8=DOWN
                              F9=SWAP
                                           F10=LEFT
                                                         F11 = R1GHTF12=RETRIEVE
```
<span id="page-112-1"></span>*Figure 3-41 Identify target library*

Note the "REPLACE like-name library members" selection of "O". Using this parameter, the MOVE operation occurs only if the target member is older than the source, which minimizes accidental destruction of your data.

The MOVE panel, shown in [Figure 3-42,](#page-113-0) depicts all of the members prior to the MOVE operation, which gives you an opportunity to rename members.

| $COMMAND == =>$     | -IPT--EDIT------------- MOVE PANEL |              |            | You have requested that 8 members be MOVED to DNET424.ADLAB.COPYLIBI.                                                 |                          |            |              |
|---------------------|------------------------------------|--------------|------------|----------------------------------------------------------------------------------------------------|--------------------------|------------|--------------|
|                     | use the same member name.          |              |            | Indicate a new member name in the RENAME column, or leave it blank to                                                 |                          |            |              |
|                     |                                    |              |            | Press ENTER to process the list, or the END key to cancel.<br>(Use the PF keys for scrolling to see the entire list.) |                          |            |              |
| <b>NAME</b>         | <b>RENAME</b>                      |              |            | LIB VV.MM CREATED CHANGED                                                                                             | <b>SIZE</b>              | INIT       | MOD USERID   |
| <b>SHIRE</b>        |                                    | 1 01 02      |            | 07/09/04 07/09/04 10:43                                                                                               | 44                       | 44         | 1 DNET424    |
| <b>SHIRENP</b>      |                                    | $1 \quad 01$ | 00         | 07/09/04 07/09/04 10:13                                                                                               | 5                        | 5          | 0 GEORGE     |
| SHIREN <sub>2</sub> |                                    | $1 \quad 01$ | 00         | 07/09/04 07/09/04 10:13                                                                                               | $\overline{\phantom{0}}$ | 4          | 0 GEORGE     |
| <b>SHRLSUB</b>      |                                    | 1 01         | 00.        | 07/09/04 07/09/04 10:13                                                                                               | 18                       | 18         | 0 GEORGE     |
| <b>STRLSUB</b>      |                                    | 1 01         | 82         | 07/09/04 07/09/04 10:43                                                                                               | 15                       | 15         | 1 DNET424    |
| <b>SUBL SHR</b>     |                                    |              |            | 1 01 01 07/09/04 07/09/04 10:41                                                                                       | 44                       | 44         | 0 DNET424    |
| <b>SUBLSTR</b>      |                                    | 1 01         | - AA       | 07/09/04 07/09/04 10:13                                                                                               | 10                       | 10         | 0 GEORGE     |
| <b>SUBURB</b>       |                                    |              |            | 1 01 00 07/09/04 07/09/04 10:13                                                                                       | 14                       | 14         | 0 GEORGE     |
|                     |                                    |              |            |                                                                                                    |                          |            |              |
| $F1 = HELP$         | F2=SPLIT                           |              | $F3 = END$ | F4=IPT View F5=RFIND                                                                                                  |                          | F6=RCHANGE |              |
| $F7 = UP$           | F8=DOWN                            |              | F9=SWAP    | F10=LEFT                                                                                                    | $F11 = RIGHT$            |            | F12=RETRIEVE |

<span id="page-113-0"></span>*Figure 3-42 Move panel*

In [Figure 3-43](#page-113-1), six of the eight members remain in the source library because the target member was older than the source. Two members were moved successfully.

|                 |             | File Display Library Settings Menu Utilities Test Help Exit |                                 |               |                                            |               |
|-----------------|-------------|-------------------------------------------------------------|---------------------------------|---------------|--------------------------------------------|---------------|
| <b>COMMAND</b>  | $==$        | -IPT--EDIT L1------ DNET424.ADLAB.COPYLIB ------            |                                 |               | -ROW 00001 OF 00006<br>$SCROLL$ ===> $CSR$ |               |
|                 |             | HOTBAR: REFRESH FLIP GLOBAL INFO COMPRESS EXPDIR            |                                 |               | TAILOR                                     | <b>TOTALS</b> |
| <b>*FILTER*</b> |             | 52 HIDDEN                                                   |                                 | ON VOLUME     | DMPU15                                     |               |
| <b>NAME</b>     | RENAME      | LIB VV.MM CREATED                                           | <b>CHANGED</b>                  | <b>SIZE</b>   | INIT                                       | MOD USERID    |
| SHIRENP         | $-NOT$ OLD  | 1        01.00        07/09/04        07/09/04        10:13 |                                 | 5.            | 5                                          | 0 GEORGE      |
| SHIREN2         | $-NOT$ OLD  | 1 01.00 07/09/04 07/09/04 10:13                             |                                 | 4             | $\overline{\phantom{a}}$<br>0              | GEORGE        |
| <b>SHRLSUB</b>  | -NOT OLD    | 1 01.00 07/09/04 07/09/04 10:13                             |                                 | 18            | 18                                         | 0 GEORGE      |
| <b>SUBLSHR</b>  | $-NOT$ OLD. | 1 01.01 07/09/04 07/09/04 10:41                             |                                 | 44            | 44                                         | 0 DNET424     |
| <b>SUBLSTR</b>  | $-NOT$ OLD  | 1 01.00 07/09/04 07/09/04 10:13                             |                                 | 10            | 10<br>0                                    | GEORGE        |
| <b>SUBURB</b>   | $-NOT$ OLD  | $1$ 01.00 07/09/04 07/09/04 10:13                           |                                 | 14            | 14                                         | 0 GEORGE      |
| $--END--$       |             |                                                             |                                 |               |                                            |               |
|                 |             |                                                             |                                 |               |                                            |               |
|                 |             |                                                             |                                 |               |                                            |               |
|                 |             |                                                             |                                 |               |                                            |               |
|                 |             |                                                             |                                 |               |                                            |               |
|                 |             |                                                             |                                 |               |                                            |               |
|                 |             |                                                             |                                 |               |                                            |               |
|                 |             |                                                             |                                 |               |                                            |               |
| $F1 = HELP$     | F2=SPLIT    | $F3 = END$                                                  | F4=IPT View F5=RFIND F6=RCHANGE |               |                                            |               |
| $F7 = UP$       | F8=DOWN     | $F9 = SWAP$                                                 | F10=LEFT                        | $F11 = RIGHT$ | F12=RETRIEVE                               |               |

<span id="page-113-1"></span>*Figure 3-43 Newer member are not moved*

#### **Using ISPF concatenated libraries to manage change**

An ISPF library is a cataloged partitioned data set with a three-level data set name in this format:

project.group.type

Using ISPF, you can concatenate up to four ISPF libraries with the same project and type, as shown in [Figure 3-44](#page-114-0).

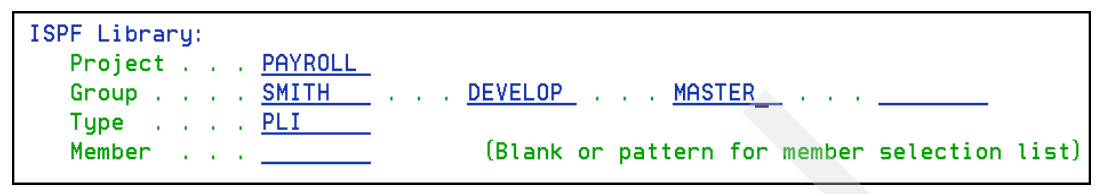

*Figure 3-44 ISPF library*

<span id="page-114-0"></span>Using an ISPF Productivity Tool Object List, you can specify the same library structure as: =project group1 … group4 type

[Figure 3-45](#page-114-1) shows how you can define an ISPF library using an ISPF-PT Object list.

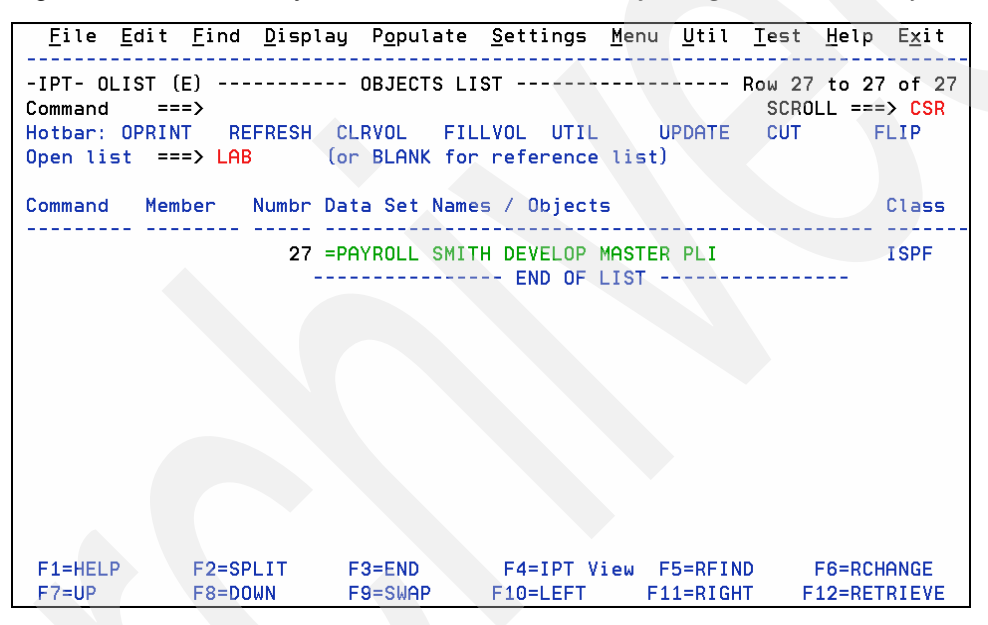

<span id="page-114-1"></span>*Figure 3-45 ISPF library defined by an Object List*

ISPF libraries can be PDS or PDSE libraries. They might also be SCLM libraries.

[Chapter 6, "SCLM integration with the ISPF Productivity Tool" on page 141](#page-154-0) demonstrates the use of SCLM with the IPT Member Selection Lists.

ISPF libraries provide an easy way to separate the changes you make from the "production" library. If a member is modified, a version is saved in library1 or group1. Therefore, if the original member is not in group1, the original version is not lost.

In [Figure 3-45](#page-114-1), changes are saved in the following library:

PAYROLL.SMITH.PLI.

**Helpful hint:** If you want to copy all members to another PDS or PDSE that have a specific value somewhere in the member, you can use the Global Change command with an ISPF library, for example, the command "GL CHANGE ALL PTM01 PTM01" saves all members in the first library that have the value PTM01. Because the source and target value are the same, the data is not changed.

There are several ISPF-PT commands that are designed to expedite your work when you use ISPF libraries or SCLM libraries:

- ► PROject Switch to another project qualifier
- ► LIB Add, remove, or switch to another library
- ► TYPE Switch to another library type
- $\triangleright$  WHERE (H) line command Shows which libraries contain the member

Let us take a look at how to use the ISPF libraries with ISPF-PT, beginning with [Figure 3-46](#page-115-0).

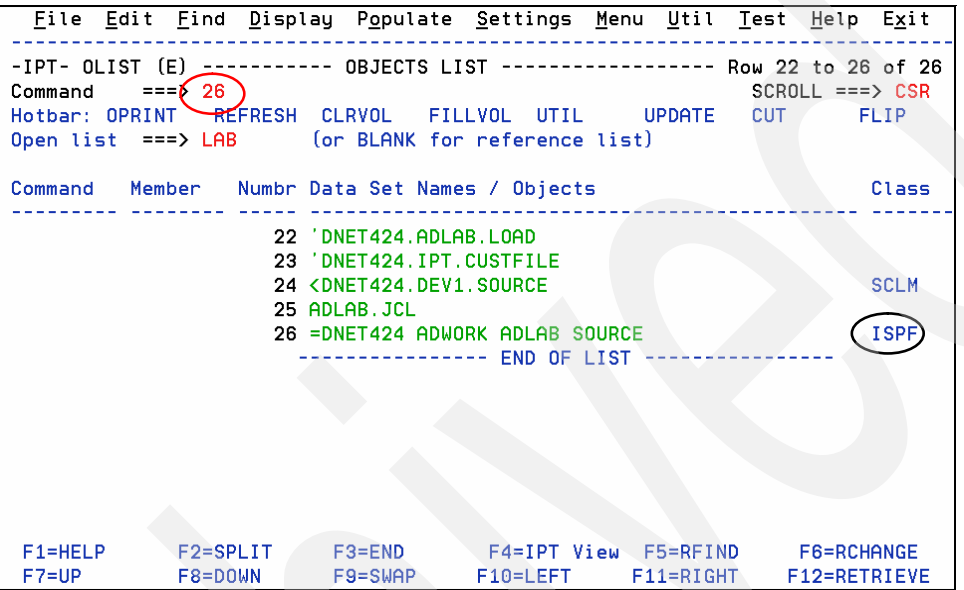

<span id="page-115-0"></span>*Figure 3-46 Using an Object List Concatenated data set*

Note the ISPF value in the Class field. The equal (=) sign denotes an ISPF library in the OLIST.

In [Figure 3-47 on page 103](#page-116-0), DNET424.ADWORK.SOURCE identifies the group1 library. The LIB2=ADLAB identifies the second library in the concatenation. To switch from SOURCE to JCL libraries, use the TYPE command.

| File            | Display                                                       |                   |                  | Library Settings Menu Utilities Test |                        |               | Help<br>Exit      |   |                         |
|-----------------|---------------------------------------------------------------|-------------------|------------------|--------------------------------------|------------------------|---------------|-------------------|---|-------------------------|
|                 | $-$ IPT--EDIT L1- $  -$ RNET424.ADWORK.SOURCE - $\rightarrow$ |                   |                  |                                      |                        |               |                   |   | "A" will display assist |
| <b>COMMAND</b>  | ===乂type jcl                                                  |                   |                  |                                      |                        |               | $SCROL = ==> CSR$ |   |                         |
| HOTBAR: REFRESH | <b>FLIP</b>                                                   | <b>GLOBAL</b>     | INFO             |                                      | <b>COMPRESS EXPDIR</b> |               | TAILOR            |   | <b>TOTALS</b>           |
|                 |                                                               |                   |                  | LIB2=ADLAB                           |                        |               |                   |   |                         |
| <b>NAME</b>     | <b>RENAME</b>                                                 | LIB VV.MM CREATED |                  | CHANGED                              |                        | <b>SIZE</b>   | INIT              |   | MOD USERID              |
| <b>@FILECHK</b> |                                                               | 1 01.00           |                  | 07/09/04 07/09/04 09:30              |                        | 15            | 15                | 0 | DNET424                 |
| @SYSINFO        |                                                               |                   | 1 01.00 07/09/04 | 07/09/04 09:08                       |                        | 8             | 8                 | 0 | DNET424                 |
| ©VSAMDEF        |                                                               |                   |                  | 1 01.00 07/09/04 07/09/04 09:07      |                        | 21            | 21                | 0 | DNET424                 |
| A               |                                                               |                   |                  | 01.00 07/09/04 07/09/04 09:30        |                        | 15            | 15                | 0 | DNET424                 |
| ADSORT          |                                                               |                   |                  |                                      |                        |               |                   |   |                         |
| ADSTAT          |                                                               |                   |                  |                                      |                        |               |                   |   |                         |
| ASAMDRV         |                                                               |                   |                  |                                      |                        |               |                   |   |                         |
| ASAM1           |                                                               |                   |                  | 01.02 07/08/10 07/09/04 09:18        |                        | 228           | 227               | 0 | DNET424                 |
| ASAM2           |                                                               |                   |                  |                                      |                        |               |                   |   |                         |
| <b>ATCDEMO</b>  |                                                               |                   |                  |                                      |                        |               |                   |   |                         |
| ATCDEM2         |                                                               |                   |                  |                                      |                        |               |                   |   |                         |
| ATCDEM4         |                                                               |                   |                  |                                      |                        |               |                   |   |                         |
| ATCDEM5         |                                                               |                   |                  |                                      |                        |               |                   |   |                         |
| ATM01A          |                                                               |                   |                  |                                      |                        |               |                   |   |                         |
| ATM01B          |                                                               |                   |                  |                                      |                        |               |                   |   |                         |
| F1=HELP         | F2=SPLIT                                                      |                   | $F3 = END$       | F4=IPT View                          |                        | F5=RFIND      |                   |   | <b>F6=RCHANGE</b>       |
| $F7 = UP$       | F8=DOWN                                                       |                   | F9=SWAP          | F10=LEFT                             |                        | $F11 = RIGHT$ |                   |   | F12=RETRIEVE            |

<span id="page-116-0"></span>*Figure 3-47 ISPF library with an MSL*

As we see in [Figure 3-48,](#page-116-1) we are editing the ISPF library type of JCL. The LIB command adds or removes libraries. Enter A LIB if you want to see the syntax of the LIB command. We used the LIB 3 PROD command to add PROD as the third library.

| File                     | Display        | Library <u>S</u> ettings <u>M</u> enu                 |               |                |                                 | Utilities Test         | Help       | Exit                         |               |
|--------------------------|----------------|-------------------------------------------------------|---------------|----------------|---------------------------------|------------------------|------------|------------------------------|---------------|
| -IPT--EDIT<br>COMMAND    | 1 <sup>1</sup> | ----- CONET424.ADWORK.JCL<br>$==\bigtimes$ lib 3 prod |               |                |                                 |                        | -ROW 00001 | 0F<br>$SCROLL$ === $\gt$ CSR | 00102         |
| HOTBAR: REFRESH          |                | <b>FLIP</b>                                           | <b>GLOBAL</b> | <b>INFO</b>    |                                 | <b>COMPRESS EXPDIR</b> | TAILOR     |                              | <b>TOTALS</b> |
| <b>NAME</b>              | <b>RENAME</b>  | LIB                                                   | VV.MM         | <b>CREATED</b> | LIB2=ADLAB<br><b>CHANGED</b>    | <b>SIZE</b>            | INIT       |                              | MOD USERID    |
| \$JOBCARD                |                | $\overline{2}$                                        |               |                |                                 |                        |            |                              |               |
| <b>BADSTAT</b>           |                |                                                       |               |                | 1 01.00 06/04/25 06/04/25 10:28 |                        | 35<br>35   | 0                            | DNET424       |
| <b>BAPAAPI</b>           |                | $\overline{2}$                                        |               |                |                                 |                        |            |                              |               |
| BASAM1                   |                | $\overline{2}$                                        |               |                |                                 |                        |            |                              |               |
| BASAM1DR                 |                |                                                       |               |                | 01.00 06/04/25 06/04/25 10:30   |                        | 33<br>33   |                              | 0 DNET424     |
| <b>BASSEM</b>            |                | $\overline{2}$                                        |               |                |                                 |                        |            |                              |               |
| <b>BATCDEMO</b>          |                | 1                                                     |               |                | 01.00 06/04/25 06/04/25 10:31   | 142                    | 142        | 0                            | DNET424       |
| BATM01<br><b>BCOBOLE</b> |                | 2<br>$\overline{2}$                                   |               |                |                                 |                        |            |                              |               |
| <b>BCOBOLO</b>           |                | $\overline{2}$                                        |               |                |                                 |                        |            |                              |               |
| BCOBOL2                  |                | $\overline{2}$                                        |               |                |                                 |                        |            |                              |               |
| <b>BCOBTIMS</b>          |                | $\overline{2}$                                        |               |                |                                 |                        |            |                              |               |
| <b>BCOBVSAM</b>          |                | $\overline{2}$                                        |               |                |                                 |                        |            |                              |               |
| <b>BCPROG</b>            |                | $\overline{2}$                                        |               |                |                                 |                        |            |                              |               |
| BC01                     |                | $\overline{2}$                                        |               |                |                                 |                        |            |                              |               |
| $F1 = HELP$              |                | F2=SPLIT                                              |               | $F3 = END$     | $F4 = IPT$ View                 | F5=RFIND               |            | F6=RCHANGE                   |               |
| $F7 = UP$                |                | F8=DOWN                                               |               | F9=SWAP        | F10=LEFT                        | F11=RIGHT              |            | F12=RETRIEVE                 |               |

<span id="page-116-1"></span>*Figure 3-48 LIB MSL command*

As shown in [Figure 3-49](#page-117-0), use the PRO or PROJECT command to change the first library qualifier.

|                                  | File Display Library Settings Menu Utilities Test   |               |               |                                 |                 |               | Help Exit |                     |
|----------------------------------|-----------------------------------------------------|---------------|---------------|---------------------------------|-----------------|---------------|-----------|---------------------|
|                                  | -IPT--EDIT L1--- <del>--- DNE</del> T424.ADWORK.JCL |               |               |                                 |                 |               |           | -ROW 00001 OF 00102 |
| COMMAND                          | $==\times$ pro dnet074)                             |               |               |                                 |                 |               |           | $SCROLL == > CSR$   |
| HOTBAR: REFRESH <del>iflip</del> |                                                     | <b>GLOBAL</b> | <b>INFO</b>   |                                 | COMPRESS EXPDIR |               | TAILOR    | <b>TOTALS</b>       |
|                                  |                                                     |               |               | LIB2=ADLAB                      |                 | LIB3=PROD     |           |                     |
| <b>NAME</b>                      | <b>RENAME</b><br>I TR.                              |               | VV.MM CREATED |                                 |                 | 31ZF          | INIT      | MOD USERID          |
| \$JOBCARD                        | 2                                                   |               |               |                                 |                 |               |           |                     |
| <b>BADSTAT</b>                   |                                                     |               |               | 1 01.00 06/04/25 06/04/25 10:28 |                 | 35.           | 35        | 0 DNET424           |
| <b>BAPAAPI</b>                   | 2                                                   |               |               |                                 |                 |               |           |                     |
| BASAM1                           | $\overline{2}$                                      |               |               |                                 |                 |               |           |                     |
| BASAM1DR<br><b>BASSEM</b>        | 2                                                   |               |               | 1 01.00 06/04/25 06/04/25 10:30 |                 | 33            | 33        | 0 DNET424           |
| <b>BATCDEMO</b>                  |                                                     |               |               | 1 01.00 06/04/25 06/04/25 10:31 |                 | 142           | 142       | 0 DNET424           |
| BATM01                           | 2                                                   |               |               |                                 |                 |               |           |                     |
| <b>BCOBOLE</b>                   | $\overline{2}$                                      |               |               |                                 |                 |               |           |                     |
| <b>BCOBOLO</b>                   | 2                                                   |               |               |                                 |                 |               |           |                     |
| BCOBOL <sub>2</sub>              | 2                                                   |               |               |                                 |                 |               |           |                     |
| <b>BCOBTIMS</b>                  |                                                     |               |               |                                 |                 |               |           |                     |
| <b>BCOBVSAM</b>                  | 2                                                   |               |               |                                 |                 |               |           |                     |
| <b>BCPROG</b>                    | 2                                                   |               |               |                                 |                 |               |           |                     |
| BC01                             | 2                                                   |               |               |                                 |                 |               |           |                     |
| $F1 = HELP$                      | F2=SPLIT                                            |               | $F3 = END$    | F4=IPT View                     |                 | F5=RFIND      |           | F6=RCHANGE          |
| $F7 = UP$                        | F8=DOWN                                             |               | F9=SWAP       | $F10 = LEFT$                    |                 | $F11 = RIGHT$ |           | F12=RETRIEVE        |

<span id="page-117-0"></span>*Figure 3-49 PROJECT MSL command*

Now, there are three libraries concatenated:

DNET424.ADWORK.JCL DNET424.ADLAB.JCL DNET424.PROD.JCL

As shown in [Figure 3-50](#page-117-1), the "LIB 3 – "command removes the PROD library.

| File                               | Display Library Settings                                 |                                  |               | Menu          | Utilities Test                |                              | Help       | Exit                |               |
|------------------------------------|----------------------------------------------------------|----------------------------------|---------------|---------------|-------------------------------|------------------------------|------------|---------------------|---------------|
| <b>COMMAND</b>                     | -IPT--EDIT L1-1-1-1-DNET424.ADWORK.JCL<br>$==\chi$ lib 3 |                                  |               |               |                               |                              | -ROW 00001 | $SCROLL$ ===> $CSR$ | OF 00102      |
| HOTBAR:                            | <b>REFRESH</b>                                           | FLIP                             | <b>GLOBAL</b> | <b>INFO</b>   | LIB2=ADLAB                    | COMPRESS EXPDIR<br>LIB3=PROD | TAILOR     |                     | <b>TOTALS</b> |
| <b>NAME</b>                        | <b>RENAME</b>                                            | LIB.                             |               | VV.MM CREATED | <b>CHANGED</b>                | <b>SIZE</b>                  | INIT       |                     | MOD USERID    |
| \$JOBCARD<br><b>BADSTAT</b>        |                                                          | $\overline{2}$                   |               |               | 01.00 06/04/25 06/04/25 10:28 | 35                           | 35         | 0                   | DNET424       |
| <b>BAPAAPI</b><br>BASAM1           |                                                          | $\overline{2}$<br>$\overline{2}$ |               |               |                               |                              |            |                     |               |
| BASAM1DR<br><b>BASSEM</b>          |                                                          | $\overline{2}$                   |               |               | 01.00 06/04/25 06/04/25 10:30 | 33                           | 33         |                     | 0 DNET424     |
| <b>BATCDEMO</b><br>BATM01          |                                                          | $\overline{2}$                   |               |               | 01.00 06/04/25 06/04/25 10:31 | 142                          | 142        | 0                   | DNET424       |
| <b>BCOBOLE</b><br><b>BCOBOLO</b>   |                                                          | 2<br>$\overline{2}$              |               |               |                               |                              |            |                     |               |
| BC0B0L2                            |                                                          | $\overline{a}$                   |               |               |                               |                              |            |                     |               |
| <b>BCOBTIMS</b><br><b>BCOBVSAM</b> |                                                          | $\overline{2}$<br>2              |               |               |                               |                              |            |                     |               |
| <b>BCPROG</b><br>BC01              |                                                          | $\overline{2}$<br>$\overline{2}$ |               |               |                               |                              |            |                     |               |
| $F1 = HELP$                        |                                                          | F2=SPLIT                         |               | $F3 = END$    | F4=IPT View                   | F5=RFIND                     |            | F6=RCHANGE          |               |
| $F7 = UP$                          |                                                          | F8=DOWN                          |               | F9=SWAP       | F10=LEFT                      | F11=RIGHT                    |            |                     | F12=RETRIEVE  |

<span id="page-117-1"></span>*Figure 3-50 LIB MSL command – remove a library*

The PROJECT command that we show in [Figure 3-51](#page-118-0) switches to a different high-level qualifier.

|                                                                       |               |                              |               | File Display Library Settings Menu Utilities Test |                |                        | Help Exit           |                   |               |
|-----------------------------------------------------------------------|---------------|------------------------------|---------------|---------------------------------------------------|----------------|------------------------|---------------------|-------------------|---------------|
|                                                                       |               |                              |               |                                                   |                |                        |                     |                   |               |
| -IPT--EDIT L1-- <del>---- DNET</del> 424.ADWORK.JCL<br><b>COMMAND</b> |               | $==\text{\textcirc}$ dnet074 |               |                                                   |                |                        | -ROW 00001 OF 00102 | $SCROLL == > CSR$ |               |
| HOTBAR: REFRESH                                                       |               | <b>FLIP</b>                  | <b>GLOBAL</b> | <b>INFO</b>                                       |                | <b>COMPRESS EXPDIR</b> | TAILOR              |                   | <b>TOTALS</b> |
|                                                                       |               |                              |               |                                                   | LIB2=ADLAB     |                        |                     |                   |               |
| <b>NAME</b>                                                           | <b>RENAME</b> |                              |               | LIB VV.MM CREATED                                 | <b>CHANGED</b> | <b>SIZE</b>            | INIT                |                   | MOD USERID    |
| \$JOBCARD                                                             |               | $\mathbf{2}$                 |               |                                                   |                |                        |                     |                   |               |
| <b>BADSTAT</b>                                                        |               |                              |               | 1 01.00 06/04/25 06/04/25 10:28                   |                | 35.                    | 35                  |                   | 0 DNET424     |
| <b>BAPAAPI</b>                                                        |               | 2                            |               |                                                   |                |                        |                     |                   |               |
| BASAM1                                                                |               | $\overline{2}$               |               |                                                   |                |                        |                     |                   |               |
| BASAM1DR                                                              |               |                              |               | 1 01.00 06/04/25 06/04/25 10:30                   |                | 33.                    | 33                  |                   | 0 DNET424     |
| <b>BASSEM</b>                                                         |               | 2                            |               |                                                   |                |                        |                     |                   |               |
| <b>BATCDEMO</b>                                                       |               |                              |               | 01.00 06/04/25 06/04/25 10:31                     |                | 142                    | 142                 |                   | 0 DNET424     |
| BATM01<br><b>BCOBOLE</b>                                              |               | 2<br>$\overline{2}$          |               |                                                   |                |                        |                     |                   |               |
| <b>BCOBOLO</b>                                                        |               | 2                            |               |                                                   |                |                        |                     |                   |               |
| BCOBOL2                                                               |               | $\overline{2}$               |               |                                                   |                |                        |                     |                   |               |
| <b>BCOBTIMS</b>                                                       |               | 2                            |               |                                                   |                |                        |                     |                   |               |
| <b>BCOBVSAM</b>                                                       |               | $\overline{2}$               |               |                                                   |                |                        |                     |                   |               |
| <b>BCPROG</b>                                                         |               | $\overline{2}$               |               |                                                   |                |                        |                     |                   |               |
| BC01                                                                  |               | 2                            |               |                                                   |                |                        |                     |                   |               |
| $F1 = HELP$                                                           |               | F2=SPLIT                     |               | $F3 = END$                                        | F4=IPT View    | F5=RFIND               |                     | F6=RCHANGE        |               |
| $F7 = UP$                                                             |               | F8=DOWN                      |               | $F9 = SWAP$                                       | F10=LEFT       | $F11 = RIGHT$          |                     | F12=RETRIEVE      |               |

<span id="page-118-0"></span>*Figure 3-51 PROJECT MSL command*

As shown in [Figure 3-52](#page-118-1), the library high-level qualifier is DNET074. To determine where the member resides, enter the line command **h**.

| File                         | Display               | Library Settings Menu Utilities Test |                        | Help                | Exit                                     |
|------------------------------|-----------------------|--------------------------------------|------------------------|---------------------|------------------------------------------|
| -IPT--EDIT<br><b>COMMAND</b> | $==$                  | -CDNET074.ADWORK.JCL-                |                        | "А"                 | will display assist<br>$SCROLL == > CSR$ |
| HOTBAR: REFRESH              | <b>FLIP</b>           | GLOBAL<br><b>INFO</b>                | <b>COMPRESS EXPDIR</b> |                     | TAILOR<br><b>TOTALS</b>                  |
|                              |                       |                                      | LIB2=ADLAB             |                     |                                          |
| <b>NAME</b>                  | <b>RENAME</b><br>LIB. | VV.MM<br>CREATED                     | <b>CHANGED</b>         | <b>SIZE</b><br>INIT | MOD USERID                               |
| \$AJ                         |                       |                                      |                        |                     |                                          |
| \$JOBCARD                    |                       | 1 01.00 06/05/19 06/05/19 15:08      |                        | $\overline{2}$      | $\overline{2}$<br>0 DNET074              |
| \$JSAMP                      |                       |                                      |                        |                     |                                          |
| \$SET                        |                       |                                      |                        |                     |                                          |
| <b>BADSTAT</b>               | 1                     |                                      |                        |                     |                                          |
| <b>BAPAAPI</b>               | $\overline{2}$        |                                      |                        |                     |                                          |
| h BASAM1                     |                       |                                      |                        |                     |                                          |
| BASAM1DR                     |                       |                                      |                        |                     |                                          |
| <b>BASSEM</b>                | $\mathcal{P}$         | 01.01 07/01/31 07/02/01 11:16        |                        | 68                  | 90<br>0 DNET074                          |
| <b>BATCDEMO</b>              | 1                     |                                      |                        |                     |                                          |
| BATM01                       | $\overline{2}$        |                                      |                        |                     |                                          |
| <b>BCOBOLE</b>               | $\mathcal{D}$         | 01.06 07/01/28 07/01/28 17:04        |                        | 76                  | 74<br>DNET074<br>0                       |
| <b>BCOBOLO</b>               |                       | 2 01.02 07/01/28 07/02/02 10:01      |                        | 80                  | 80<br>DNET074<br>O.                      |
| BCOBOL2                      |                       | 01.00 07/01/28 07/01/28 17:04        |                        | 71                  | DNET074<br>71<br>0.                      |
| <b>BCOBTIMS</b>              |                       |                                      |                        |                     |                                          |
| $F1 = HELP$                  | F2=SPLIT              | $F3 = END$                           | F4=IPT View            | F5=RFIND            | F6=RCHANGE                               |
| $F7 = UP$                    | F8=DOWN               | $F9 = SWAP$                          | F10=LEFT               | F11=RIGHT           | F12=RETRIEVE                             |

<span id="page-118-1"></span>*Figure 3-52 WHERE MSL command*

In [Figure 3-53](#page-119-0), the BASAM1 member resides in libraries 1 and 2 or ADWORK and ADLAB, which are depicted in the RENAME column.

|                       | File Display Library Settings Menu Utilities Test |               |                    |                                 |                        |               | Help<br>Exit        |            |               |
|-----------------------|---------------------------------------------------|---------------|--------------------|---------------------------------|------------------------|---------------|---------------------|------------|---------------|
| $-$ IPT--EDIT L1- $-$ |                                                   |               | DNET074.ADWORK.JCL |                                 |                        |               | -ROW 00007 OF 00111 |            |               |
| COMMAND               | $==x$ dsn                                         |               |                    |                                 |                        |               | $SCROLL == > CSR$   |            |               |
| HOTBAR: REFRESH FLIP  |                                                   | <b>GLOBAL</b> | <b>INFO</b>        |                                 | <b>COMPRESS EXPDIR</b> |               | TAILOR              |            | <b>TOTALS</b> |
|                       |                                                   |               |                    | LIB2=ADLAB                      |                        |               |                     |            |               |
| <b>NAME</b>           | <b>DEMOME</b>                                     |               | LIB VV.MM CREATED  | <b>CHANGED</b>                  |                        | <b>SIZE</b>   | INIT                |            | MOD USERID    |
| BASAM1                | $-IN:12$<br>1                                     |               |                    |                                 |                        |               |                     |            |               |
| BASAM1DR              |                                                   |               |                    |                                 |                        |               |                     |            |               |
| <b>BASSEM</b>         |                                                   |               |                    | 01.01 07/01/31 07/02/01 11:16   |                        | 68            | 90                  | $\Omega$   | DNET074       |
| <b>BATCDEMO</b>       |                                                   |               |                    |                                 |                        |               |                     |            |               |
| BATM01                | $\mathbf{2}$                                      |               |                    |                                 |                        |               |                     |            |               |
| <b>BCOBOLE</b>        | 2                                                 |               |                    | 01.06 07/01/28 07/01/28 17:04   |                        | 76            | 74                  | 0          | DNET074       |
| <b>BCOBOLO</b>        |                                                   | 2 01.02       |                    | 07/01/28 07/02/02 10:01         |                        | 80            | 80                  | 0          | DNET074       |
| BCOBOL2               |                                                   |               |                    | 2 01.00 07/01/28 07/01/28 17:04 |                        | 71            | 71                  |            | 0 DNET074     |
| <b>BCOBTIMS</b>       |                                                   |               |                    |                                 |                        |               |                     |            |               |
| <b>BCOBVSAM</b>       | $\overline{2}$                                    |               |                    |                                 |                        |               |                     |            |               |
| <b>BCPROG</b>         | $\overline{2}$                                    |               |                    |                                 |                        |               |                     |            |               |
| BC01                  | $\overline{2}$                                    |               |                    |                                 |                        |               |                     |            |               |
| <b>BDTDEMO</b>        |                                                   |               |                    |                                 |                        |               |                     |            |               |
| <b>BIMSSTUB</b>       | 2                                                 |               |                    | 01.00 07/07/24 07/07/24 23:50   |                        | 38            | 38                  |            | 0 DNET074     |
| <b>BLABONE</b>        |                                                   |               |                    |                                 |                        |               |                     |            |               |
| $F1 = HELP$           | F2=SPLIT                                          |               | $F3 = END$         | F4=IPT View                     |                        | F5=RFIND      |                     | F6=RCHANGE |               |
| $F7 = UP$             | F8=DOWN                                           |               | $F9 = SWAP$        | F10=LEFT                        |                        | $F11 = RIGHT$ |                     |            | F12=RETRIEVE  |

<span id="page-119-0"></span>*Figure 3-53 Result of the WHERE MSL command*

The DSN command switches the Member Selection List to another data set. If the DSN command is entered without parameters, it invokes Option 2 of ISPF-PT.

The DSN command allows you to change the library name or the invocation parameters that might not be available using the Member Selection List, for example, you can enter an EDIT/VIEW initial Macro or profile name. In [Figure 3-54,](#page-119-1) we entered the library TYPE of LOAD.

|                              |                          |         |                    |                         | Menu Reflist Refmode Utilities Settings Test Help Exit                                             |              |  |
|------------------------------|--------------------------|---------|--------------------|-------------------------|----------------------------------------------------------------------------------------------------|--------------|--|
| $-IPT-LL1$<br>$COMMAND ==->$ |                          |         | EDIT - ENTRY PANEL |                         |                                                                                                    |              |  |
| HOTBAR?                      |                          |         |                    |                         |                                                                                                    |              |  |
|                              |                          |         |                    |                         |                                                                                                    | More:        |  |
| ISPF LIBRARY:                |                          |         |                    |                         |                                                                                                    |              |  |
|                              | $Project$ ===> $DNET074$ |         |                    |                         |                                                                                                    |              |  |
|                              |                          |         |                    |                         | $Group \quad == \quad \text{ADWQRK} \quad == \text{ADLAB} \quad == \text{---} \quad == \text{---}$ |              |  |
|                              | $Type = = \times load$   |         |                    |                         |                                                                                                    |              |  |
|                              |                          |         |                    |                         | Member $==$ > $*$ (Blank or pattern for selection list)                                            |              |  |
|                              |                          |         |                    |                         | Other data set, VSAM file, @H, or @L for 'DNET074.ADLAB.JCL(*)':                                   |              |  |
|                              | $DSN/Cat. 1 evel == > 0$ |         |                    |                         |                                                                                                    |              |  |
|                              | Volume serial ===>       |         |                    |                         | (Optional VOLSER or pattern for selection list)                                                    |              |  |
|                              | Password ===>            |         |                    | (If password protected) |                                                                                                    |              |  |
|                              |                          |         |                    |                         | Default process ===> E (B=Browse, V=View, E=Edit, BF, EF, VF, or ?)                                |              |  |
|                              |                          |         |                    |                         | Execute TAILOR ===> N (Y=Yes , N=no, D=define commands)                                            |              |  |
|                              | EDIT/VIEW parameters:    |         |                    |                         |                                                                                                    |              |  |
|                              | Initial Macro            |         |                    |                         | Confirm Cancel/Move/Replace ===> N (Y, N)                                                          |              |  |
|                              | Profile Name             |         |                    |                         | Action Bar in Edit/View ===> $Y (Y, N)$                                                            |              |  |
|                              | Format Name              |         |                    |                         | Highlight coloring in Edit/View ===> $Y (Y, N)$                                                    |              |  |
|                              |                          |         |                    |                         | Exclusive access of viewed file ===> $Y (Y, N)$                                                    |              |  |
|                              | F1=HELP F2=SPLIT         |         | $F3 = END$         |                         | F4=IPT View F5=RFIND F6=RCHANGE                                                                    |              |  |
| $F7 = UP$                    |                          | F8=DOWN | $F9 = SWAP$        |                         | F10=LEFT         F11=RIGHT                                                                         | F12=RETRIEVE |  |

<span id="page-119-1"></span>*Figure 3-54 DSN command* 

**Hint:** You can navigate directly to another data set using the DSN command with parameters, for example, the command DSN CUSTFILE.KSDS navigates directly to the user ID.CUSTFILE.KSDS file from a Member Selection List.

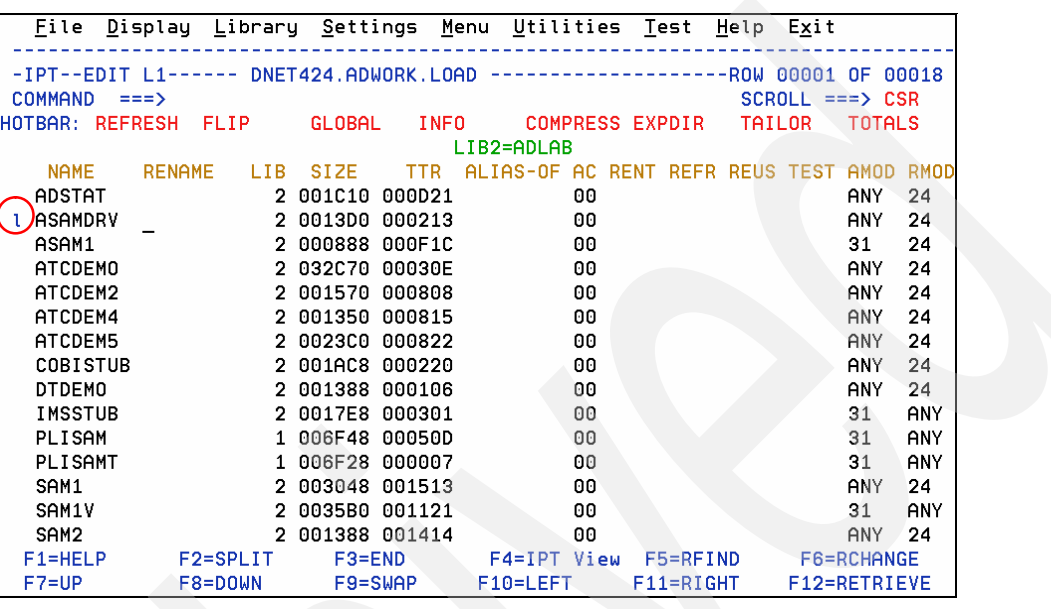

As shown in [Figure 3-55](#page-120-0), the l command displays information about the load module.

<span id="page-120-0"></span>*Figure 3-55 MSL line command "L"*

Use PF11 to view the right part of the report, as shown in [Figure 3-56](#page-120-1).

|                 |                     |                               | -IPT--Module analysis: DNET424.ADLAB.LOAD ---------- LINE 00000020 COL 001 080 |                 |             |                                                     |                   |                   |                    |
|-----------------|---------------------|-------------------------------|--------------------------------------------------------------------------------|-----------------|-------------|-----------------------------------------------------|-------------------|-------------------|--------------------|
| $COMMAND == =>$ |                     |                               |                                                                                |                 |             |                                                     | $SCROL = = > CSR$ |                   |                    |
|                 |                     | Commands: Down, End, Find, Up |                                                                                |                 |             |                                                     |                   |                   |                    |
|                 | Member ===> ASAMDRV |                               |                                                                                |                 |             | Display mode ===> $M$ (M=Map, H=History)            |                   |                   |                    |
|                 |                     |                               | ---- Press END to exit                                                         |                 |             |                                                     |                   |                   |                    |
|                 |                     |                               | ******LOAD MODULE PROCESSED EITHER BY VS LINKAGE EDITOR OR BIN                 |                 |             |                                                     |                   |                   |                    |
|                 |                     |                               |                                                                                |                 |             | NUMERICAL MAP AND CROSS-REFERENCE LIST OF LOAD MODU |                   |                   |                    |
| <b>ASAMDRY</b>  |                     | MODULE ANALYSIS               |                                                                                |                 |             |                                                     |                   |                   |                    |
|                 |                     | CONTROL SECTION               |                                                                                |                 |             |                                                     |                   | <b>ENTRY</b>      |                    |
|                 |                     | LMOD LOC                      | <b>NAME</b>                                                                    | <b>LENGTH</b>   | <b>TYPE</b> |                                                     |                   |                   | LMOD <sub>LO</sub> |
|                 |                     | 00                            | <b>ASAMDRY</b>                                                                 | 780             | <b>SD</b>   |                                                     |                   |                   |                    |
|                 |                     | 780                           | CEESG005                                                                       | 18              | <b>SD</b>   |                                                     |                   |                   |                    |
|                 |                     | 798                           | <b>CEEBETBL</b>                                                                | 28              | <b>SD</b>   |                                                     |                   |                   |                    |
|                 |                     | <b>7C0</b>                    | <b>CEESTART</b>                                                                | B0              | <b>SD</b>   |                                                     |                   |                   |                    |
|                 |                     | 870                           | <b>IGZCBSO</b>                                                                 | 578             | <b>SD</b>   |                                                     |                   |                   |                    |
|                 |                     | DE8                           | CEEARLU                                                                        | B0              | <b>SD</b>   |                                                     |                   |                   |                    |
|                 |                     | E98                           | <b>CEEBPIRA</b>                                                                | 2D <sub>0</sub> | <b>SD</b>   |                                                     |                   |                   |                    |
|                 |                     |                               |                                                                                |                 |             |                                                     |                   |                   | E98                |
|                 |                     |                               |                                                                                |                 |             |                                                     |                   |                   | E98                |
|                 |                     |                               |                                                                                |                 |             |                                                     |                   |                   | E98                |
|                 |                     | 1168                          | <b>CEECPYRT</b>                                                                | E <sub>2</sub>  | <b>SD</b>   |                                                     |                   |                   |                    |
|                 |                     | 1250                          | <b>CEEBPUBT</b>                                                                | 70              | <b>SD</b>   |                                                     |                   |                   |                    |
| $F1 = HELP$     |                     | F2=SPLIT                      | $F3 = END$                                                                     | F4=IPT View     |             | F5=RFIND                                            |                   | <b>F6=RCHANGE</b> |                    |
| $F7 = UP$       |                     | F8=DOWN                       | F9=SWAP F10=LEFT                                                               |                 |             | $F11 = RIGHT$                                       |                   | F12=RETRIEVE      |                    |

<span id="page-120-1"></span>*Figure 3-56 Load Module Members*

## **3.6 MSL Point-and-Shoot fields**

The ISPF Productivity Tool provides a large number of *Point-and-Shoot* fields on the Object List and Member Selection Panels. To use a Point-and-Shoo" field, put your cursor under the field label, and press Enter.

The Member Selection List panel provides the following Point-and-Shoot fields.

- ► EDIT/BROWSE/VIEW
- Data set history
- -Tailor Messages
- - Column headings
	- NAME
	- RENAME
	- LIB
	- VV.MM
	- CREATED
	- CHANGED
	- SIZE
	- INIT
	- MOD
	- USERID
- ► HOTBAR

In this section, we describe the location and use of each of the fields listed above.

In [Figure 3-57,](#page-121-0) the "action" field changes from Edit to Browse to View when using the Point-and-Shoot function. This action equates to using the DEFAULT command.

| Eile                                |                                |             |                       |             | Display Library Settings Menu Utilities Test |             | Help | Exit                                         |               |
|-------------------------------------|--------------------------------|-------------|-----------------------|-------------|----------------------------------------------|-------------|------|----------------------------------------------|---------------|
|                                     |                                |             |                       |             |                                              |             |      |                                              |               |
| $-IPTE$ -EDIT L1)<br><b>COMMAND</b> | $\equiv \equiv \equiv \rangle$ |             | DNET424.ADLAB.COPYLIB |             |                                              |             |      | "A" will display assist<br>$SCROLL == > CSR$ |               |
| HOTBAR: REFRESH                     |                                | <b>FLIP</b> | GLOBAL                | <b>INFO</b> | <b>COMPRESS EXPDIR</b>                       | ON VOLUME   |      | <b>TAILOR</b><br>DMPU15                      | <b>TOTALS</b> |
| <b>NAME</b>                         | <b>RENAME</b>                  | LIB.        | VV.MM CREATED         |             | <b>CHANGED</b>                               | <b>SIZE</b> | INIT |                                              | MOD USERID    |
| CEETEST1                            |                                |             |                       |             |                                              |             |      |                                              |               |
| CEETEST2                            |                                |             |                       |             |                                              |             |      |                                              |               |
| <b>CUSTCOPY</b>                     |                                |             |                       |             |                                              |             |      |                                              |               |
| <b>CUSTMAST</b>                     |                                |             |                       |             |                                              |             |      |                                              |               |
| <b>CUSTREC</b>                      |                                |             |                       |             |                                              |             |      |                                              |               |
| CUSTREC1                            |                                | 1           |                       |             |                                              |             |      |                                              |               |
| CUSTREC2                            |                                |             |                       |             |                                              |             |      |                                              |               |
| CUST1                               |                                |             |                       |             |                                              |             |      |                                              |               |
| CUST <sub>1</sub> V <sub>2</sub>    |                                |             |                       |             |                                              |             |      |                                              |               |
| CUST <sub>2</sub>                   |                                |             |                       |             |                                              |             |      |                                              |               |
| CUST2C0B                            |                                |             |                       |             |                                              |             |      |                                              |               |
| CUST2CPY                            |                                |             |                       |             |                                              |             |      |                                              |               |
| <b>CUST2CUS</b>                     |                                |             |                       |             |                                              |             |      |                                              |               |
| CUST2PR0                            |                                |             |                       |             |                                              |             |      |                                              |               |
| CUST2RDF                            |                                |             |                       |             |                                              |             |      |                                              |               |
| $F1 = HELP$                         |                                | F2=SPLIT    | $F3 = END$            |             | F4=IPT View                                  | F5=RFIND    |      | F6=RCHANGE                                   |               |
| $F7 = UP$                           |                                | F8=DOWN     | F9=SWAP               |             | F10=LEFT                                     | F11=RIGHT   |      | F12=RETRIEVE                                 |               |

<span id="page-121-0"></span>*Figure 3-57 Point-and-Shoot field Edit/Browse/View*

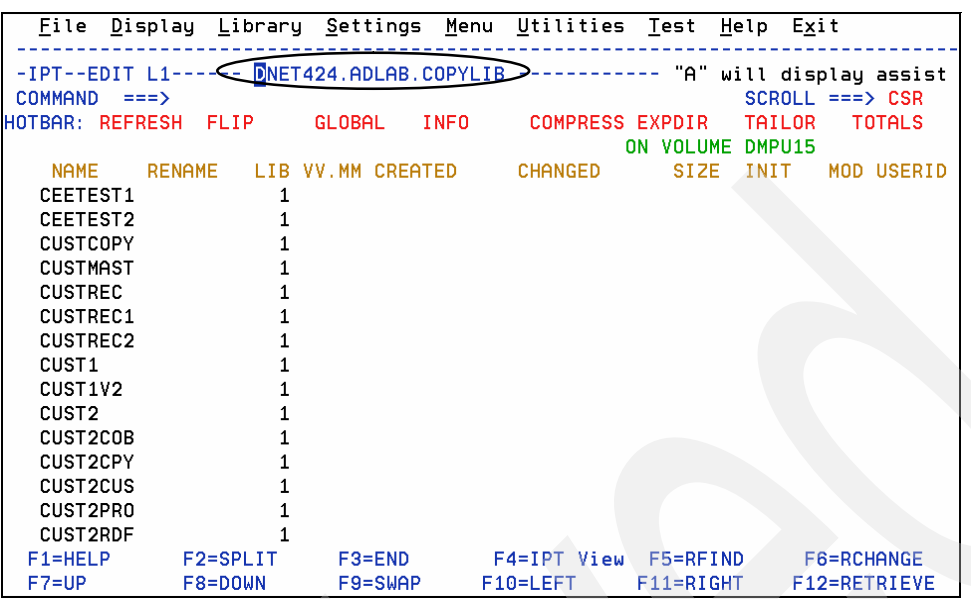

[Figure 3-58](#page-122-0) identifies the Data set history Point-and-Shoot field.

<span id="page-122-0"></span>*Figure 3-58 Data set history Point-and-Shoot field*

The Data set history Point-and-Shoot results in a dynamic Object List of the most recently used data sets, as shown in [Figure 3-59.](#page-122-1)

|                                                                                                    |                           |                                                                                                    | <u>F</u> ile Edit Find Display P <u>o</u> pulate Settings <u>M</u> enu Util Test |               | Help Exit                                                                                                    |
|----------------------------------------------------------------------------------------------------|---------------------------|----------------------------------------------------------------------------------------------------|----------------------------------------------------------------------------------|---------------|----------------------------------------------------------------------------------------------------|
| -IPT- OLIST (V)<br>Command<br>Hotbar: OPRINT                                                                   | $==$<br>REFRESH           | CLRVOL                                                                                                    | <b>FILLVOL</b><br>UTIL <sub>1</sub>                                              | <b>UPDATE</b> | -------- DATA SET HISTORY --------- "A" will display assist<br>$SCROLL == > CSR$<br><b>CUT</b><br><b>FLIP</b><br><b>*TEMPORARY LIST*</b> |
| Command                                                                                                    | Member                    |                                                                                                    | Numbr Data Set Names / Objects                                                   |               | Class                                                                                                    |
| $\ast$<br>$\boldsymbol{\ast}$<br>$\ast$<br>$\boldsymbol{\ast}$<br>$\boldsymbol{\ast}$<br>ж<br>ж<br>ж<br>ж<br>ж | 9<br>10<br>11<br>12<br>13 | 1 'DNET424.ADLAB.COPYLIB'<br>2 'DNET424.ADLAB.SOURCE'<br>3 'DNET424.ADWORK.SOURCE'<br>4 'DNET424.ADWORK.SOURCE'<br>5 'DNET424.ADLAB.SOURCE'<br>6 'DNET424.ADLAB.LOAD'<br>7 'DNET424.ADWORK.LOAD'<br>8 'DNET074.ADLAB.JCL'<br>'DNET074.ADWORK.JCL'<br>'DNET074.ADWORK.SOURCE'<br>'DNET074.ADLAB.SOURCE'<br>DNET074.ADWORK.LOAD'<br>DNET074.ADLAB.LOAD' |                                                                                  |               |                                                                                                    |
| $F1 = HELP$<br>$F7 = UP$                                                                                       | F2=SPLIT<br>F8=DOWN       | F3=END<br>$F9 = SWAP$                                                                                                    | F4=IPT View F5=RFIND<br>F10=LEFT                                                 | $F11 = RIGHT$ | <b>F6=RCHANGE</b><br>F12=RETRIEVE                                                                                                    |

<span id="page-122-1"></span>*Figure 3-59 Data set history Object List*

ISPF-PT automatically retains the last 100 data sets you used. They are presented when you request the history data sets using the above action.

The Tailor message can also be a Point-and-Shoot field. In [Figure 3-60 on page 110,](#page-123-0) we previously issued the FILTER C\* command, which reduced the members shown.

| File                             | Display Library Settings Menu Utilities Test Help Exit |               |             |                        |               |        |                                            |
|----------------------------------|--------------------------------------------------------|---------------|-------------|------------------------|---------------|--------|--------------------------------------------|
| <b>COMMAND</b>                   | -IPT--EDIT L1------ DNET424.ADLAB.COPYLIB<br>$==$      |               |             |                        |               |        | -ROW 00001 OF 00016<br>$SCROLL$ ===> $CSR$ |
| HOTBAR: REFRESH                  | FLIP                                                   | <b>GLOBAL</b> | <b>INFO</b> | <b>COMPRESS EXPDIR</b> |               | TAILOR | <b>TOTALS</b>                              |
| <b>MEILTER*</b>                  |                                                        | 42 HIDDEN     |             | <b>58 PROCESSED</b>    | ON VOLUME     | DMPU15 |                                            |
| <b>NAME</b>                      | <b>RENAME</b><br>LIB.                                  | VV.MM CREATED |             | <b>CHANGED</b>         | <b>SIZE</b>   | INIT   | MOD USERID                                 |
| CEETEST1                         |                                                        |               |             |                        |               |        |                                            |
| CEETEST2                         |                                                        |               |             |                        |               |        |                                            |
| <b>CUSTCOPY</b>                  |                                                        |               |             |                        |               |        |                                            |
| <b>CUSTMAST</b>                  |                                                        |               |             |                        |               |        |                                            |
| <b>CUSTREC</b>                   |                                                        |               |             |                        |               |        |                                            |
| <b>CUSTREC1</b>                  |                                                        |               |             |                        |               |        |                                            |
| CUSTREC2                         |                                                        |               |             |                        |               |        |                                            |
| CUST <sub>1</sub>                |                                                        |               |             |                        |               |        |                                            |
| CUST <sub>1</sub> V <sub>2</sub> |                                                        |               |             |                        |               |        |                                            |
| CUST <sub>2</sub>                |                                                        |               |             |                        |               |        |                                            |
| CUST2C0B                         |                                                        |               |             |                        |               |        |                                            |
| CUST2CPY                         |                                                        |               |             |                        |               |        |                                            |
| CUST2CUS                         |                                                        |               |             |                        |               |        |                                            |
| CUST2PR0                         |                                                        |               |             |                        |               |        |                                            |
| CUST2RDF                         |                                                        |               |             |                        |               |        |                                            |
| $F1 = HELP$                      | F2=SPLIT                                               | $F3 = END$    |             | $F4 = IPT$ $View$      | F5=RFIND      |        | <b>F6=RCHANGE</b>                          |
| $F7 = UP$                        | F8=DOWN                                                | F9=SWAP       |             | F10=LEFT               | $F11 = RIGHT$ |        | F12=RETRIEVE                               |

<span id="page-123-0"></span>*Figure 3-60 Tailor Message Point-and-Shoot*

To remove the filtering, use the Point-and-Shoot field that is circled in [Figure 3-60](#page-123-0), which is equivalent to the UNFilter command.

You can point-and-shoot using any of the column headings to sort the members. In [Figure 3-61,](#page-123-1) we chose to sort the members by CREATED date.

|                                       |               |                       |             | <u>F</u> ile <u>D</u> isplay Library Settings Menu Utilities Test |               |      | Help Exit                                |               |
|---------------------------------------|---------------|-----------------------|-------------|-------------------------------------------------------------------|---------------|------|------------------------------------------|---------------|
| -IPT--EDIT L1------<br><b>COMMAND</b> | $==$          | DNET424.ADLAB.COPYLIB |             |                                                                   |               |      | -ROW 00001 OF 00058<br>$SCROLL == > CSR$ |               |
| HOTBAR: REFRESH                       | <b>FLIP</b>   | <b>GLOBAL</b>         | <b>INFO</b> | <b>COMPRESS EXPDIR</b>                                            | ON VOLUME     |      | TAILOR<br>DMPU15                         | <b>TOTALS</b> |
| <b>NAME</b>                           | <b>RENAME</b> | LIB VV.MM GREATED     |             | <b>CHANGED</b>                                                    | <b>SIZE</b>   | INIT |                                          | MOD USERID    |
| CEETEST1                              |               |                       |             |                                                                   |               |      |                                          |               |
| CEETEST2                              |               |                       |             |                                                                   |               |      |                                          |               |
| <b>CUSTCOPY</b>                       |               |                       |             |                                                                   |               |      |                                          |               |
| <b>CUSTMAST</b>                       |               |                       |             |                                                                   |               |      |                                          |               |
| <b>CUSTREC</b>                        |               |                       |             |                                                                   |               |      |                                          |               |
| CUSTREC1                              |               |                       |             |                                                                   |               |      |                                          |               |
| CUSTREC <sub>2</sub>                  |               |                       |             |                                                                   |               |      |                                          |               |
| CUST1                                 |               |                       |             |                                                                   |               |      |                                          |               |
| CUST <sub>1</sub> V <sub>2</sub>      |               |                       |             |                                                                   |               |      |                                          |               |
| CUST <sub>2</sub>                     |               |                       |             |                                                                   |               |      |                                          |               |
| CUST2C0B                              |               |                       |             |                                                                   |               |      |                                          |               |
| CUST2CPY                              |               |                       |             |                                                                   |               |      |                                          |               |
| CUST2CUS                              |               |                       |             |                                                                   |               |      |                                          |               |
| CUST2PR0                              |               |                       |             |                                                                   |               |      |                                          |               |
| CUST2RDF                              |               |                       |             |                                                                   |               |      |                                          |               |
| $F1 = HELP$                           | F2=SPLIT      | $F3 = END$            |             | F4=IPT View                                                       | F5=RFIND      |      | F6=RCHANGE                               |               |
| $F7 = UP$                             | F8=DOWN       | $F9 = SWAP$           |             | F10=LEFT                                                          | $F11 = RIGHT$ |      | F12=RETRIEVE                             |               |

<span id="page-123-1"></span>*Figure 3-61 Point-and-Shoot using MSL column headings*

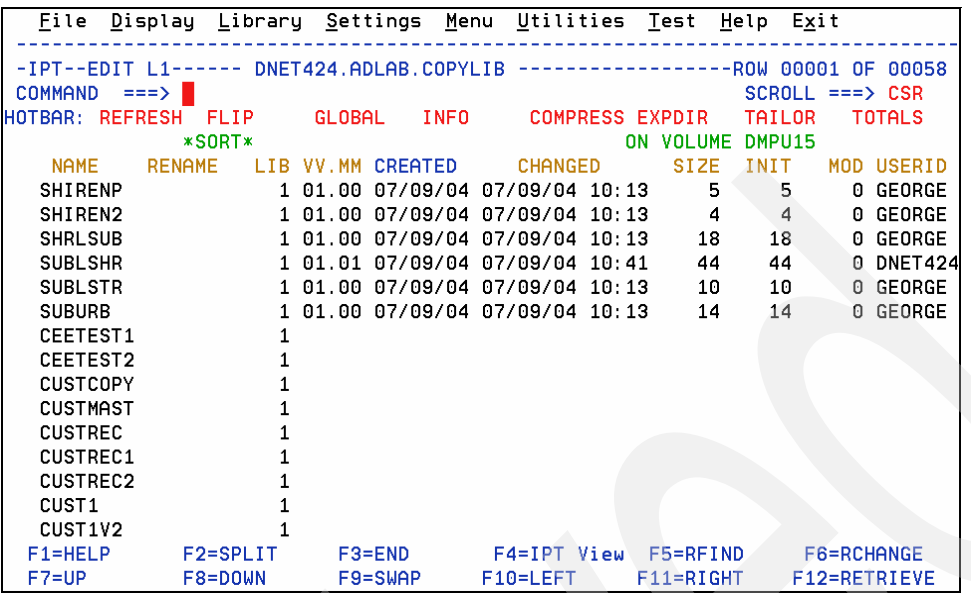

[Figure 3-62](#page-124-0) depicts the members, sorted in CREATED sequence.

<span id="page-124-0"></span>*Figure 3-62 Results of Point-and-Shoot using MSL column heading CREATED*

### **3.7 MSL Hotbars**

The *MSL HOTBAR* provides a unique way for you to tailor your MSL window with frequently used ISPF-PT commands using Point-and-Shoot technology.

When you first use ISPF-PT, the HOTBAR fields are not populated. You can update the HOTBAR fields by using the "HOTBAR?" heading as a Point-and-Shoot field, as shown in [Figure 3-63.](#page-124-1)

| <b>Lile</b><br>Display                         |                      | Library <u>S</u> ettings | Utilities Test<br>Menu |             | Help<br>Exit                               |
|------------------------------------------------|----------------------|--------------------------|------------------------|-------------|--------------------------------------------|
| $-IPT--EDIT$ $L1$<br>COMMAND<br>$==$<br>OTBAR? |                      | DNET424.ADLAB.COPYLIB    |                        |             | -ROW 00001 OF 00058<br>$SCROLL$ ===> $CSR$ |
|                                                |                      |                          |                        | ON VOLUME   | DMPU15                                     |
| <b>NAME</b>                                    | <b>RENAME</b><br>LIB | CREATED<br>VV.MM         | <b>CHANGED</b>         | <b>SIZE</b> | INIT<br>MOD USERID                         |
| CEETEST1                                       |                      |                          |                        |             |                                            |
| CEETEST2                                       |                      |                          |                        |             |                                            |
| <b>CUSTCOPY</b><br><b>CUSTMAST</b>             |                      |                          |                        |             |                                            |
| <b>CUSTREC</b>                                 |                      |                          |                        |             |                                            |
| CUSTREC1                                       |                      |                          |                        |             |                                            |
| CUSTREC2                                       |                      |                          |                        |             |                                            |
| CUST <sub>1</sub>                              |                      |                          |                        |             |                                            |
| CUST <sub>1</sub> V <sub>2</sub>               |                      |                          |                        |             |                                            |
| CUST <sub>2</sub>                              |                      |                          |                        |             |                                            |
| CUST2COB                                       |                      |                          |                        |             |                                            |
| CUST2CPY                                       |                      |                          |                        |             |                                            |
| CUST <sub>2</sub> CUS                          |                      |                          |                        |             |                                            |
| CUST2PR0<br>CUST2RDF                           |                      |                          |                        |             |                                            |
| $F1 = HELP$                                    | F2=SPLIT             | $F3 = END$               | F4=IPT View            | F5=RFIND    | F6=RCHANGE                                 |
| $F7 = UP$                                      | F8=DOWN              | F9=SWAP                  | F10=LEFT               | F11=RIGHT   | F12=RETRIEVE                               |

<span id="page-124-1"></span>*Figure 3-63 Updating the MSL HOTBAR*

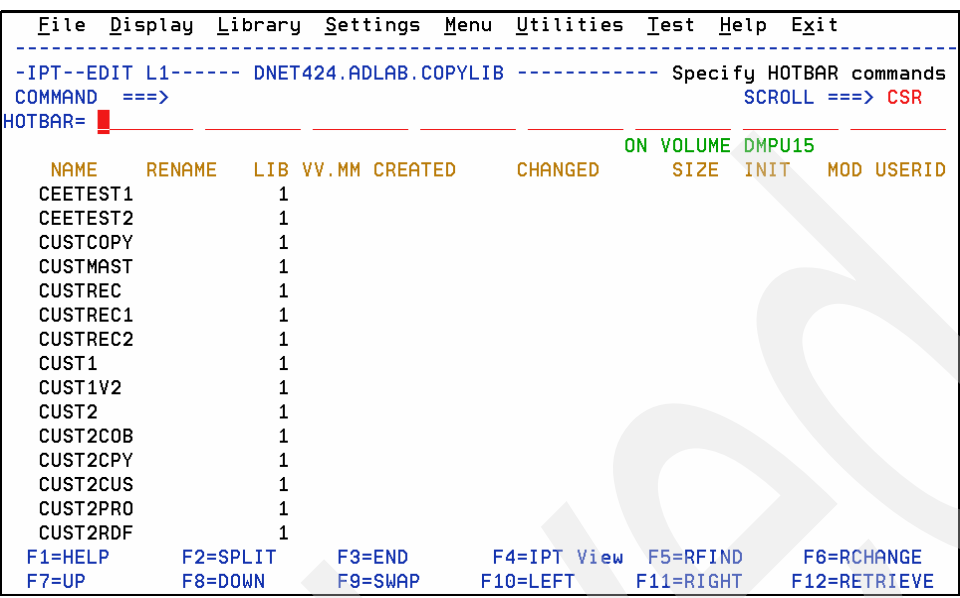

At this point, you can enter up to eight MSL commands in the HOTBAR, as shown in [Figure 3-64.](#page-125-0)

<span id="page-125-0"></span>*Figure 3-64 Updating the MSL HOTBAR*

You can use any valid MSL command and HOTBAR command. You can invoke the HOTBAR commands using Point-and-Shoot functions. The MSL window permanently retains your HOTBAR commands. An example is shown in [Figure 3-65.](#page-125-1)

|                                                       |                                                   |               | File Display Library Settings Menu Utilities Test Help Exit |               |                                              |
|-------------------------------------------------------|---------------------------------------------------|---------------|-------------------------------------------------------------|---------------|----------------------------------------------|
| <b>COMMAND</b>                                        | -IPT--EDIT L1------ DNET424.ADLAB.COPYLIB<br>$==$ |               |                                                             |               | Specify HOTBAR commands<br>$SCROLL == > CSR$ |
| HOTBAR= REFRESH                                       | <b>FLIP</b>                                       | GLOBAL        | <b>INFO</b><br><b>COMPRESS EXPDIR</b>                       | ON VOLUME     | TAILOR<br><b>TOTALS</b><br>DMPU15            |
| <b>NAME</b>                                           | <b>RENAME</b><br>LIB.                             | VV.MM CREATED | <b>CHANGED</b>                                              | <b>SIZE</b>   | INIT<br>MOD USERID                           |
| CEETEST1                                              |                                                   |               |                                                             |               |                                              |
| CEETEST2                                              |                                                   |               |                                                             |               |                                              |
| <b>CUSTCOPY</b>                                       |                                                   |               |                                                             |               |                                              |
| <b>CUSTMAST</b>                                       |                                                   |               |                                                             |               |                                              |
| <b>CUSTREC</b>                                        |                                                   |               |                                                             |               |                                              |
| CUSTREC1                                              |                                                   |               |                                                             |               |                                              |
| CUSTREC2                                              |                                                   |               |                                                             |               |                                              |
| CUST <sub>1</sub><br>CUST <sub>1</sub> V <sub>2</sub> |                                                   |               |                                                             |               |                                              |
| CUST <sub>2</sub>                                     |                                                   |               |                                                             |               |                                              |
| CUST2COB                                              |                                                   |               |                                                             |               |                                              |
| CUST2CPY                                              |                                                   |               |                                                             |               |                                              |
| CUST2CUS                                              |                                                   |               |                                                             |               |                                              |
| CUST2PRO                                              |                                                   |               |                                                             |               |                                              |
| <b>CUST2RDF</b>                                       |                                                   |               |                                                             |               |                                              |
| $F1 = HELP$                                           | F2=SPLIT                                          | $F3 = END$    | F4=IPT View                                                 | F5=RFIND      | F6=RCHANGE                                   |
| $F7 = UP$                                             | F8=DOWN                                           | $F9 = SWAP$   | F10=LEFT                                                    | $F11 = RIGHT$ | F12=RETRIEVE                                 |

<span id="page-125-1"></span>*Figure 3-65 Updating the MSL Hotbar*

You can use the mouse to Point-and-Shoot. See [Appendix D, "Customizing the IBM Personal](#page-318-0)  [Communications" on page 305](#page-318-0) for additional information.

## **3.8 Using the TAILOR command**

The TAILOR command defines and initiates one or more MSL commands. They can be defined using Option 1, Option 2, or when using a Member Selection List.

As shown in [Figure 3-66](#page-126-0), the ISPF-PT Option 1 or 2, Browse/View or view window, provides a field that is labeled Execute TAILOR command.

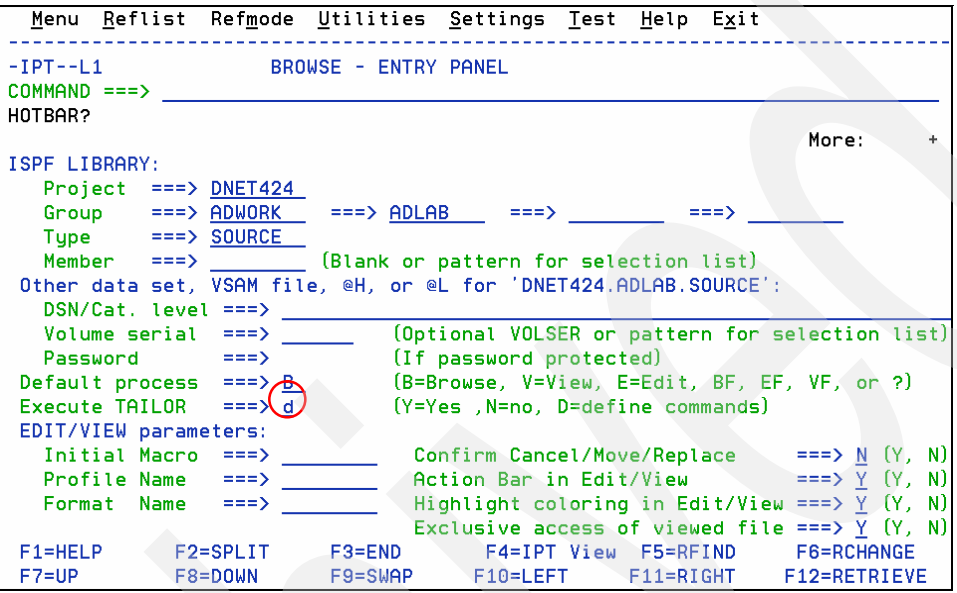

<span id="page-126-0"></span>*Figure 3-66 Tailor Command*

An action of D displays [Figure 3-67](#page-126-1).

| $-IPT-$                                                                                       |          | ----------MSL TAILOR COMMAND-        |                                                               |           |                                      |
|-----------------------------------------------------------------------------------------------|----------|--------------------------------------|---------------------------------------------------------------|-----------|--------------------------------------|
| $COMMAND == =>$                                                                               |          |                                      |                                                               |           |                                      |
|                                                                                               |          |                                      |                                                               |           |                                      |
| Member List commands executed by TAILOR command:<br>$\Rightarrow$ FILTER CHA $-60$ ; SORT CHA |          |                                      |                                                               |           |                                      |
| Examples:                                                                                     |          |                                      |                                                               |           |                                      |
| ===> FILTER USERID DNET424                                                                    |          |                                      |                                                               |           |                                      |
| ===> FILTER ACT*A; SORT CHANGED                                                               |          |                                      |                                                               |           |                                      |
|                                                                                               |          |                                      |                                                               |           |                                      |
| Other Member Selection List options:                                                          |          |                                      |                                                               |           |                                      |
|                                                                                               |          |                                      | Automatic preview (with LOCATE/FIND) ===> Y (Y=Yes, N=No)     |           |                                      |
|                                                                                               |          | Replace existing members (COPY/MOVE) |                                                               |           | ===> 0 (Y=Yes, N=No, O=Target Older) |
|                                                                                               |          |                                      |                                                               |           |                                      |
|                                                                                               |          |                                      | Press ENTER to execute, END key to return to previous screen. |           |                                      |
|                                                                                               |          |                                      |                                                               |           |                                      |
|                                                                                               |          |                                      |                                                               |           |                                      |
|                                                                                               |          |                                      |                                                               |           |                                      |
|                                                                                               |          |                                      |                                                               |           |                                      |
|                                                                                               |          |                                      |                                                               |           |                                      |
|                                                                                               |          |                                      |                                                               |           |                                      |
|                                                                                               |          |                                      |                                                               |           |                                      |
|                                                                                               |          |                                      |                                                               |           |                                      |
| $F1 = HELP$                                                                                   | F2=SPLIT |                                      |                                                               |           | F6=RCHANGE                           |
| $F7 = UP$                                                                                     | F8=DOWN  | $F9 = SWAP$                          | F10=LEFT                                                      | F11=RIGHT | F12=RETRIEVE                         |

<span id="page-126-1"></span>*Figure 3-67 Tailor Command definition*

[Figure 3-68 on page 114](#page-127-0), the command FILTER CHA -60, retains only members that were modified in the last 60 days. The SORT CHA command sorts the remaining members by descending date and time. You can update the Automatic Preview and Replace existing members fields on this window.

As shown in [Figure 3-68](#page-127-0), the Execute TAILOR command is automatically set to Y. Press Enter to browse the MSL using the **Tailor** commands.

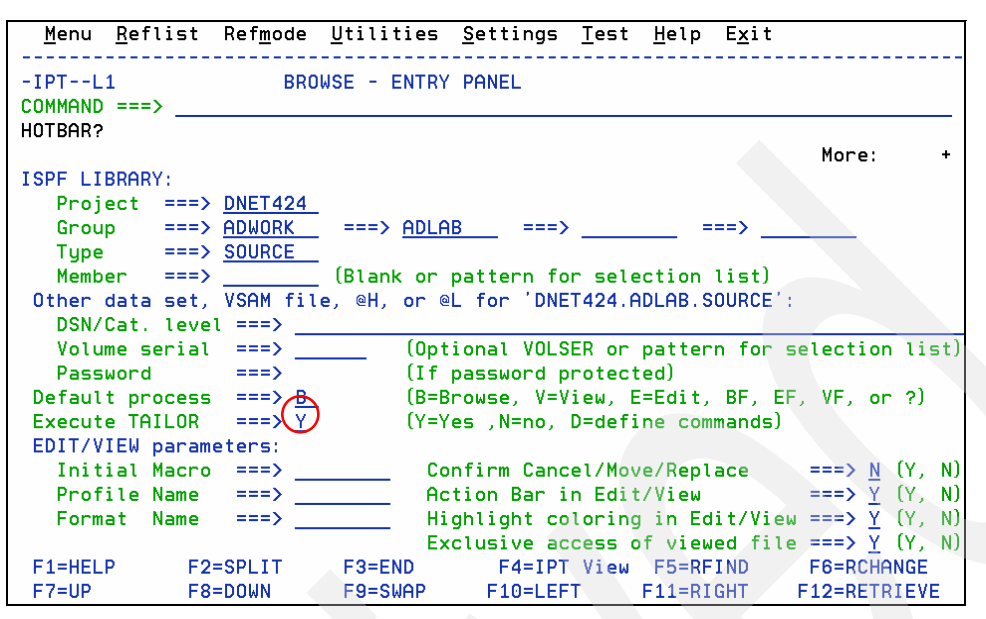

<span id="page-127-0"></span>*Figure 3-68 Tailor Command*

[Figure 3-69](#page-127-1) shows only members that changed in the last 60 days.

| File                 |                     | Display Library Settings Menu Utilities Test           |                        | Help          | Exit                    |  |
|----------------------|---------------------|--------------------------------------------------------|------------------------|---------------|-------------------------|--|
|                      |                     | -IPT--BROWSE L1---- DNET424.ADWORK.SOURCE ------------ |                        |               | "A" will display assist |  |
| <b>COMMAND</b>       | $==$                |                                                        |                        |               | $SCROL = => CSR$        |  |
| HOTBAR: REFRESH FLIP |                     | GLOBAL INFO                                            | <b>COMPRESS EXPDIR</b> |               | <b>TOTALS</b><br>TAILOR |  |
| <b>ELLTER*</b>       | <b>*SORT*</b><br>71 | <b>HIDDEN</b>                                          | LIB2=ADLAB             |               |                         |  |
| <b>NAME</b>          | <b>RENAME</b>       | IB VV.MM CREATED                                       | <b>CHANGED</b>         | <b>SIZE</b>   | INIT<br>MOD USERID      |  |
| <b>@FILECHK</b>      |                     | 1 01.00 07/09/04 07/09/04 09:30                        |                        | 15            | 15<br>0 DNET424         |  |
| A                    |                     | 1 01.00 07/09/04 07/09/04 09:30                        |                        | 15            | 15<br>0 DNET424         |  |
| B                    |                     | 1 01.00 07/09/04 07/09/04 09:30                        |                        | 15            | 15<br>0 DNET424         |  |
| С                    |                     | 1 01.00 07/09/04 07/09/04 09:30                        |                        | 14            | 14<br>0 DNET424         |  |
| E                    |                     | 1 01.00 07/09/04                                       | 07/09/04 09:30         | 15            | 15<br>0 DNET424         |  |
| ASAM1                |                     | 1 01.02 07/08/10 07/09/04 09:18                        |                        | 228           | 227<br>0 DNET424        |  |
| @SYSINFO             |                     | 1 01.00 07/09/04 07/09/04 09:08                        |                        | 8             | DNET424<br>8<br>0       |  |
| @VSAMDEF             |                     | 1 01.00 07/09/04 07/09/04 09:07                        |                        | 21            | 21<br>0 DNET424         |  |
| SAM1                 |                     | 2 01.01 07/08/29 07/08/29 12:41                        |                        | 439           | 439<br>DNET424<br>0     |  |
| DEMO                 |                     | 1 01.00 07/08/15 07/08/15 13:54                        |                        | - 7           | 0 DNET424<br>-7         |  |
| <b>SUBXMP</b>        |                     | 2 01.00 07/08/13 07/08/13 15:34                        |                        | 47            | 47<br>0 DNET424         |  |
| $--END--$            |                     |                                                        |                        |               |                         |  |
|                      |                     |                                                        |                        |               |                         |  |
|                      |                     |                                                        |                        |               |                         |  |
|                      |                     |                                                        |                        |               |                         |  |
| $F1 = HELP$          | F2=SPLIT            | $F3 = END$                                             | F4=IPT View F5=RFIND   |               | <b>F6=RCHANGE</b>       |  |
| $F7 = UP$            | F8=DOWN             | $F9 = SWAP$                                            | F10=LEFT               | $F11 = RIGHT$ | F12=RETRIEVE            |  |
|                      |                     |                                                        |                        |               |                         |  |

<span id="page-127-1"></span>*Figure 3-69 Tailor Command used with the MSL*

Members are listed in "Changed" descending date and time sequence. 71 members are hidden because they do not meet the Tailor criteria.

You can invoke the TAILOR command directly from the MSL window that is shown in [Figure 3-69,](#page-127-1) for example, the command "TAILOR?" invokes the MSL TAILOR COMMAND window. The command TAILOR executes the currently defined commands from the Member selection list.

# **Enhanced cut and paste**

The ISPF Productivity Tool CUT and PASTE commands provide these additional benefits:

- Supports up to 200 CUT/PASTE clipboards. Clipboards can be named or numbered. You can edit, browse, copy, save, restore, and rename these clipboards.
- ► Ability to CUT excluded and non-excluded lines. You can CUT context-sensitive lines by combining the EXCLUDE and FIND commands with the CUT command.
- ► Both CUT and PASTE commands support the STAtus keyword to display the list of all existing clipboards. You can use this display to select a new or existing clipboard to CUT into or from which to PASTE.
- - You can paste lines from different sources:
	- Previously cut lines
	- Lines from another member
	- Captured output of TSO commands
	- Member names of a specified directory
	- Contents of a previously cut OLIST
- -You can paste lines from the different sources of CUT directly to the printer.

Assistance for the CUT and PASTE command is available by typing the word CUT or PASTE on the command line of a member (not in browse), and pressing Enter.

[Figure 4-1 on page 116](#page-129-0) shows an example of cutting text and placing it in a clipboard called JC1. You must be in view or edit to use the **cut** command. If you use the CUT command and do not specify 'TO', your cut text is placed on a default ("00") clipboard.

You can block the areas you want to cut, or if you want the entire member, use the command word ALL with the CUT command.

**Note:** Only temporary (non-persistent) clipboards are deleted when you exit ISPF-PT. However, you can choose to make even clipboard 00 a persistent one.

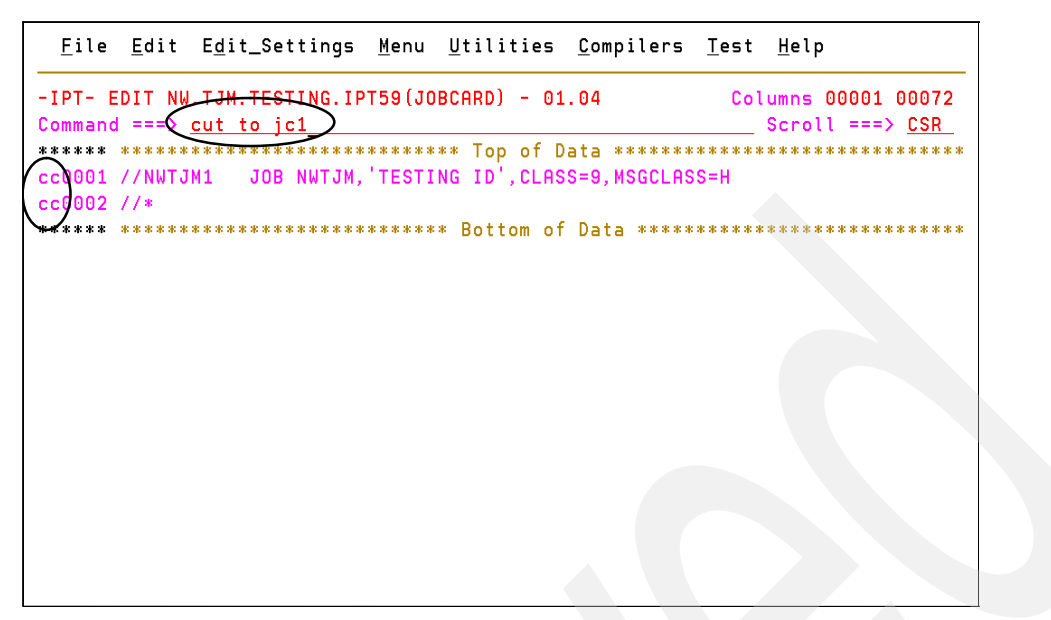

<span id="page-129-0"></span>*Figure 4-1 Cut example 1*

[Figure 4-2](#page-129-1) shows the message '2 to JC1' in the top right corner. This is the number of lines that were cut and the name of the clipboard they were cut to.

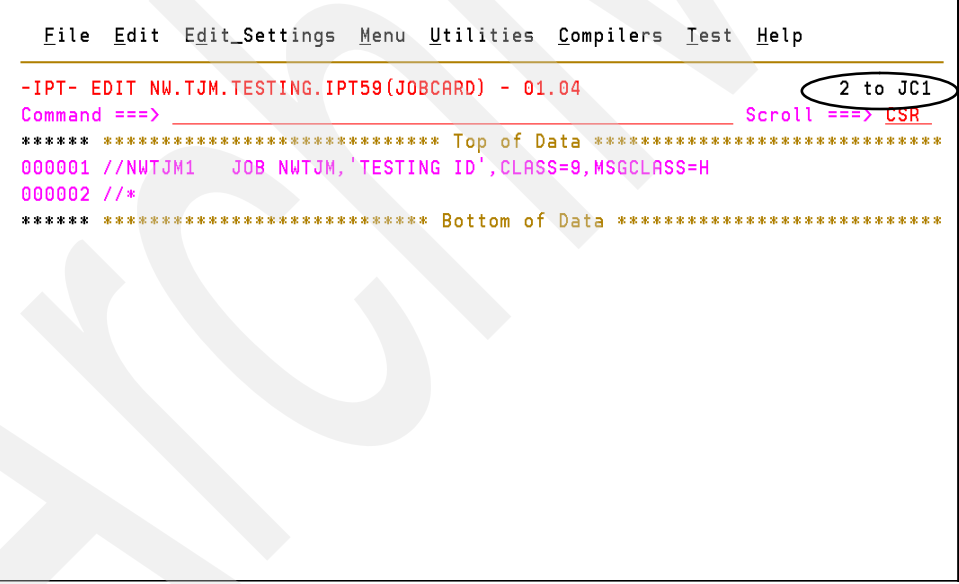

<span id="page-129-1"></span>*Figure 4-2 Results of Cut Example 1*

[Figure 4-3](#page-130-0) shows the CUT to XXX SAVE command that makes the clipboard a persistent (saved) clipboard.

```
File Edit Edit_Settings Menu Utilities Compilers Test Help
                                                      Columns 00001 00072
-IPT- EDIT NW.TJM.TESTING.IPT59(ADDUSER) - 01.53
Command ===\timescut to steps save
                                                            Scroll == > CSR****** **************************** Top of Data ******************************
000100 //RACFADMU JOB 210VRHDGENRLP, SECADM, CLASS=4, MSGCLASS=X, NOTIFY=&SYSUID
000200 //*ROUTE PRINT RMT24
000300 //*-------------------
000400 //* ADD A 'PRIMARY' USER-ID FOR AN INDIVIDUAL -- MULTIPLE JOBS (ALIAS)
000600 //* CHANGE INFORMATION (USER-ID) AS NEEDED AND RUN
000800 //*------
  0900 //* JOB-1
  1000 //* 1. ADD THE BASIC USER, GROUP CONNECTIONS, AND TSO INFORMATION
001100 //* 2. LIST USER FOR REVIEW
001200 //* JOB-2,3
001300 //* 3. CREATE THE HLQ/USERCAT-ALIAS -- PROD / ACCP
001400 //* JOB-4
001500 //* 3. CREATE THE HLQ/USERCAT-ALIAS -- TEST
 01600 //* 4. CREATE THE ISPPROF DS
cc2700 //* 5. VERIFY THE HLQ/USERCAT-ALIAS & BRODCAST DS
   800 //*---
001900 //STEP010 EXEC PGM=IKJEFT01, DYNAMNBR=20
                         F3=Exit F5=Rfind F6=Rchange<br>F10=Left F11=Right F12=Cancel
F1=Help F2=Split
                                                   F6=Rchange F7=Up
 F8=Down
            F9=Swap F10=Left
```
<span id="page-130-0"></span>*Figure 4-3 Cut example 2*

[Figure 4-4](#page-130-1) shows that nine lines were cut to the clipboard called STEPS.

```
File Edit Edit Settings Menu Utilities Compilers Test Help
-IPT- EDIT NW.TJM.TESTING.IPT59(ADDUSER) - 01.53
                                                                        9 to STEPS
Commoned == =>Scrol
                                                                            DISR
******* **************************** Top of Data ********************
000100 //RACFADMU JOB 210VRHDGENRLP, SECADM, CLASS=4, MSGCLASS=X, NOTIFY=&SYSUID
000200 //*ROUTE PRINT RMT24
000300 //*-000400 //* ADD A 'PRIMARY' USER-ID FOR AN INDIVIDUAL -- MULTIPLE JOBS (ALIAS)
000600 //* CHANGE INFORMATION (USER-ID) AS NEEDED AND RUN
000800 // * --000900 //* JOB-1
001000 //* 1. ADD THE BASIC USER, GROUP CONNECTIONS, AND TSO INFORMATION 001100 //* 2. LIST USER FOR REVIEW
001200 //* JOB-2,3
001300 //* 3. CREATE THE HLQ/USERCAT-ALIAS -- PROD / ACCP
001400 //* JOB-4
001500 //* 3. CREATE THE HLQ/USERCAT-ALIAS -- TEST<br>001600 //* 4. CREATE THE ISPPROF DS
001700 //* 5. VERIFY THE HLQ/USERCAT-ALIAS & BRODCAST DS
001800 //*----
001900 //STEP010 EXEC PGM=IKJEFT01,DYNAMNBR=20
            F2 = SplitF1 = He1pF3 = ExitF5=Rfind
                                                       F6=Rchange F7=Up
 F8 = D<sub>Q</sub>F9 = SwapF10=Left F11=Right F12=Cancel
```
<span id="page-130-1"></span>*Figure 4-4 Results of Cut Example 2*

[Figure 4-5](#page-131-0) shows some JCL that does not have a job card. If you type the command CUT STATUS or CUT STA, and press enter, you can see all of the clipboards you defined.

| File Edit Edit_Settings Menu Utilities Compilers Test Help                                                                          |
|----------------------------------------------------------------------------------------------------|
| -IPT- EDIT NW LJM, TESTING. IPT59 (BLBCTM2) - 01.23<br>Columns 00001 00072<br>Command == $\Rightarrow$ cut sta<br>$Scroll == > CSR$ |
| ****** **************************** Top of Data *******************************                                                     |
| 000001 //*                                                                                                    |
| 000002 //STP1 EXEC PGM=IEFBR14, REGION=4M                                                                                           |
| 000003 //SYSPRINT<br>DD SYSOUT=*                                                                                                    |
| DD DSN=NWX.XXXINST.V5.INSTALL,DISP=(,CATLG,DELETE),<br>000004 //INSTALL                                                             |
| DCB=(BLKSIZE=3120, LRECL=80, RECFM=FB, DSORG=P0),<br>000005 //                                                                      |
| $UNIT = SYSALLDA, SPACE = (TRK, (75, 15, 75))$<br>000006 //                                                                         |
| 000007 //INSTCTM<br>DD DSN=NWX.XXXINST.V5.INSTCTM.DISP=(.CATLG.DELETE),                                                             |
| DCB=(BLKSIZE=3120,LRECL=80,RECFM=FB,DSORG=P0),<br>000008 //                                                                         |
| UNIT=SYSALLDA, SPACE= (TRK, (75, 15, 75))<br>000009 //                                                                              |
| 000010 //CLIST<br>DD DSN=NWX.XXXINST.V5.CLIST,DISP=(,CATLG,DELETE),                                                                 |
| 000011 //<br>DCB=(BLKSIZE=3120,LRECL=80,RECFM=FB,DSORG=P0),                                                                         |
| UNIT=SYSALLDA, SPACE= (TRK, (75, 15, 75))<br>$000012$ //                                                                            |
| DD DSN=NWX.XXXINST.V5.PANEL,DISP=(,CATLG,DELETE),<br>000013 //PANEL                                                                 |
| DCB=(BLKSIZE=3120,LRECL=80,RECFM=FB,DSORG=P0),<br>$000014$ //                                                                       |
| $UNIT = SYSALLDA, SPACE = (TRK, (75, 15, 75))$<br>000015 / /                                                                        |
| 000016 //PROCLIB<br>DD DSN=NWX.XXXINST.V5.PROCLIB.DISP=(,CATLG,DELETE),                                                             |
| DCB=(BLKSIZE=3120,LRECL=80,RECFM=FB,DSORG=P0),<br>000017 //                                                                         |
| F3=Exit F5=Rfind F6=Rchange<br>F1=Help F2=Split<br>$F7 = Up$                                                                        |
| F8=Down<br>F9=Swap F10=Left F11=Right F12=Cancel                                                                                    |

<span id="page-131-0"></span>*Figure 4-5 Cut Status*

[Figure 4-6](#page-131-1) shows your clipboards. The saved ones are marked with an \*. You can save them by using the command CUT TO XXX SAVE when you create them, or you can save it on the CUT STAtus panel by typing SAV next to it. After a clipboard is SAVED, it is called a persistent clipboard. You can REName, DELete, and REStore persistent clipboards. If you do not save your clipboard, it is deleted when you exit ISPF-PT.

```
Command ==> _
                                                                    Scroll ===> CSR
Command line clipboard selection: 0 to 99 or name
Line commands: B browse C copy E edit P print S select V view
                DEL delete REN rename RES restore SAV save
Press ENTER to process or F3
                                  to cancel.
  8 active clipboards out of 200
Persistent clipboard repository NW.TJM.IPITBLIB
Persistent clipboards marked by *
    Clin-\frac{1}{2} . JC1<br>\frac{1}{2} . JC2
                   2 80 //NWTJM1 JOB NWTJM, TESTING ID',CLASS=9,MSGCLASS=<br>3 80 //NWTJM1 JOB NWTJM, TESTING ID',CLASS=9,MSGCLASS=<br>1 80 LISTC ENT(/) ALL
\ast. JC2
*.. JC2 3 80 //NWTJM1 JOB NWTJM, 'TESTING ID', CLASS=9, MSGCLASS=<br>
*.. SPACECYL 4 80 //SYSPRINT DD DSNAME=YOUR. DATASET. NAME<br>
*.. SPACETRK 4 80 //SYSPRINT DD DSNAME=YOUR. DATASET. NAME<br>
*.. STEPS 9 80 //* JOB-1<br>
*.. WORKD
```
<span id="page-131-1"></span>*Figure 4-6 Active clipboards*

[Figure 4-7](#page-132-0) shows the paste command, which is pasting from the clipboard called JC1 on the line b (before) the //\*.

|              |                   |                                     | File Edit Edit_Settings Menu Utilities Compilers Test Help           |  |                   |
|--------------|-------------------|-------------------------------------|----------------------------------------------------------------------|--|-------------------|
|              |                   | Command === $\chi$ paste from $ic1$ | -IPT- EDIT NW.TJM.TESTING.IPT59(BLBCTM2) - 01.23 Columns 00001 00072 |  | $Scroll == > CSR$ |
| $b00001$ //* |                   |                                     |                                                                      |  |                   |
|              |                   |                                     | 000002 //STP1 EXEC PGM=IEFBR14, REGION=4M                            |  |                   |
|              |                   | 000003 //SYSPRINT DD SYSOUT=*       |                                                                      |  |                   |
|              | 000004 //INSTALL  |                                     | DD DSN=NWX.XXXINST.V5.INSTALL,DISP=(,CATLG,DELETE),                  |  |                   |
| 000005 //    |                   |                                     | DCB=(BLKSIZE=3120, LRECL=80, RECFM=FB, DSORG=P0),                    |  |                   |
| $000006$ //  |                   |                                     | UNIT=SYSALLDA, SPACE= (TRK, (75, 15, 75))                            |  |                   |
|              | 000007 //INSTCTM  |                                     | DD DSN=NWX.XXXINST.V5.INSTCTM,DISP=(,CATLG,DELETE),                  |  |                   |
| 000008 //    |                   |                                     | DCB=(BLKSIZE=3120, LRECL=80, RECFM=FB, DSORG=P0),                    |  |                   |
| $000009$ //  |                   |                                     | UNIT=SYSALLDA, SPACE= (TRK, (75, 15, 75))                            |  |                   |
|              | 000010 //CLIST    |                                     | DD DSN=NWX.XXXINST.V5.CLIST.DISP=(.CATLG.DELETE).                    |  |                   |
| 000011 //    |                   |                                     | DCB=(BLKSIZE=3120, LRECL=80, RECFM=FB, DSORG=PO),                    |  |                   |
| $000012$ //  |                   |                                     | $UNIT = SYSALLDA, SPACE = (TRK, (75, 15, 75))$                       |  |                   |
|              | 000013 //PANEL    |                                     | DD DSN=NWX.XXXINST.V5.PANEL.DISP=(.CATLG.DELETE).                    |  |                   |
| 000014 //    |                   |                                     | DCB=(BLKSIZE=3120, LRECL=80, RECFM=FB, DSORG=P0),                    |  |                   |
| 000015 / /   |                   |                                     | UNIT=SYSALLDA, SPACE=(TRK, (75, 15, 75))                             |  |                   |
|              |                   |                                     | 000016 //PROCLIB DD DSN=NWX.XXXINST.V5.PROCLIB.DISP=(,CATLG,DELETE), |  |                   |
|              | 000017 // 2000017 |                                     | DCB=(BLKSIZE=3120, LRECL=80, RECFM=FB, DS0RG=P0),                    |  |                   |
|              |                   |                                     | F1=Help F2=Split F3=Exit F5=Rfind F6=Rchange                         |  | $F7 = Up$         |
|              |                   |                                     | F8=Down F9=Swap F10=Left F11=Right F12=Cancel                        |  |                   |

<span id="page-132-0"></span>*Figure 4-7 Paste example 1* 

[Figure 4-8](#page-132-1) shows the results of the paste.

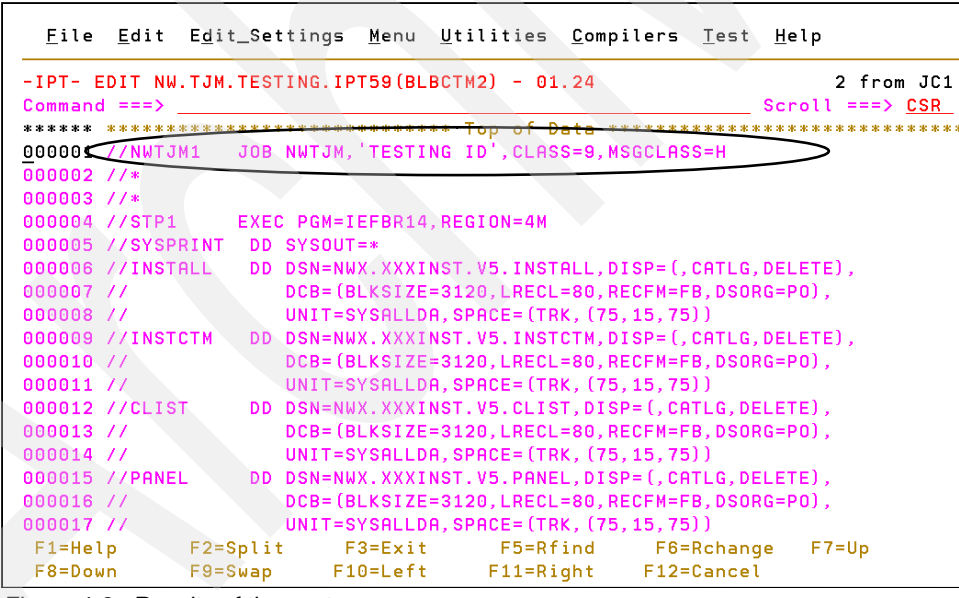

<span id="page-132-1"></span>*Figure 4-8 Results of the paste*

You can use the CUT TO XXXX APP command to append additional sections into an existing clipboard. [Figure 4-9 on page 120](#page-133-0) shows an additional line being appended to the clipboard JC1.

```
File Edit Edit_Settings Menu Utilities Compilers Test Help
-IPT- EDIT NW.TJM.TESTING.IPT59(IEBCOPY1) - 01.05
                                                       Columns 00001 00072
Command ===x cut to jc1 app
                                                        __ Scroll ===> <u>CSR</u>
****** **************************** Top of Data ********************************
000001 //NWTJMC JOB NWTJM, 'IEBCOPY ', CLASS=9, MSGCLASS=H, NOTIFY=&SYSUID
c00002 /*JOBPARM L=20000
 00003 //IEBCOPY1 EXEC PGM=IEBCOPY
000004 //SYSPRINT DD SYSOUT=A
000005 //SYSUT3 DD UNIT=SYSDA, DISP=NEW, SPACE=(TRK, (10, 1))
          UNIT=SYSDA,<br>
VOL=SER=PRISV1<br>
SPACE=(TRK, (10, 5, 5), RLSE),<br>
DCB=(RECFM=FB, LRECL=80, BLKSIZE=3120)
000006 //
000007 //
000008 //
000009 //
000010 //SYSUT4 DD UNIT=SYSDA, DISP=NEW, SPACE=(TRK, (10, 1))
000013 //SYSIN DD DUMMY
****** *************************** Bottom of Data ************************
```
<span id="page-133-0"></span>*Figure 4-9 Cut Example with Append*

[Figure 4-10](#page-133-1) shows a member called LISTDIR.

|             |                       |              | File Edit Edit_Settings Menu Utilities Compilers Test                         |                         |          |     |                            |              | Help                                                 |  |
|-------------|-----------------------|--------------|-------------------------------------------------------------------------------|-------------------------|----------|-----|----------------------------|--------------|------------------------------------------------------|--|
|             | $Commoned == =>$      |              | -IPT- EDIT NW.TJM.TESTING.IPT59(LISTDIR) - 01.00                              |                         |          |     |                            |              | Columns 00001 00072<br>$\text{Scroll} == \text{ScR}$ |  |
|             |                       |              | ****** *************************** Top of Data ****************************** |                         |          |     |                            |              |                                                      |  |
|             | 000100 \$FOCLOG       |              | 01 28 01/12/19 05/09/01 09:41                                                 |                         |          | 60  | 62                         |              | <b>0 NWTJM</b>                                       |  |
|             | 000200 #MYLIB         |              | 01 08 04/11/04 07/08/28 14:26                                                 |                         |          | -8  | $\overline{\phantom{0}}$ 8 | $\theta$     | <b>NUTJM</b>                                         |  |
|             | 000300 AAANOTES 01    |              | 99 93/11/17 07/09/06 13:58                                                    |                         |          | 153 | 35                         |              | 153 NWTJM                                            |  |
|             | 000400 ABAIDUT1 01    |              | 48 97/05/06 07/08/29 10:03                                                    |                         |          | 30  | 26                         | $\mathbf{0}$ | <b>NUTJM</b>                                         |  |
|             | 000500 ABAIDUT2 01    |              | 22 99/08/19 07/08/28 10:19                                                    |                         |          | 25  | 25                         | $\mathbf{0}$ | <b>NUTJM</b>                                         |  |
|             | 000600 ABAIDUT3 01    |              | 21 99/08/20 07/08/29 10:44                                                    |                         |          | 25  | 25                         | O.           | <b>NUTJM</b>                                         |  |
|             | 000700 ABENDAID       | 01           | 31 98/03/20 07/10/10 14:25                                                    |                         |          | 33  | 20                         | $\theta$     | <b>NUTJM</b>                                         |  |
|             | 000800 ACCOUNT        |              | 01 11 05/03/29 07/08/22 08:11                                                 |                         |          | 14  | $\mathbf{1}$               | 14           | <b>NWTJMT</b>                                        |  |
|             | 000900 ACF\$TS0A      | 01           | 07 07/07/13 07/08/29 10:44                                                    |                         |          | 170 | 168                        | ø            | <b>NUTJM</b>                                         |  |
|             | 001000 ACF2RPT        | 01           | 02 05/01/31 05/02/01 17:15                                                    |                         |          | 11  | 9                          | $\theta$     | <b>NUTJM</b>                                         |  |
|             |                       |              | 001100 ACF2TS0A 01 09 07/07/13 07/08/29 10:44                                 |                         |          | 171 | 168                        | $\theta$     | <b>NUTJM</b>                                         |  |
|             | 001200 ADDISPFD       | 01           | 48 99/04/05 07/08/28 10:19                                                    |                         |          | 11  | 122                        | 5.           | <b>NUTJM</b>                                         |  |
|             | 001300 ADDPTRGN       | 01<br>99     |                                                                               | 96/05/30 07/08/29 10:44 |          | 48  | 25                         | 44           | <b>NUTJM</b>                                         |  |
|             | 001400 ADDPTRUI       |              | 01 16 97/11/05 07/08/29 10:44                                                 |                         |          | 48  | 27                         |              | 32 NWTJM                                             |  |
|             | 001500 ADDUSER        |              | 01 53 98/06/15 02/09/11 13:30                                                 |                         |          | 94  | 115                        |              | 57 IMOKP                                             |  |
|             | 001600 ADDVRPRT 01 02 |              |                                                                               | 97/12/03 07/08/29 10:44 |          | 35  | 25                         |              | 18 NWTJM                                             |  |
|             |                       |              | 001700 ADVANTIS 01 06 98/07/31 07/08/29 10:44                                 |                         |          | 14  | 13                         |              | <b>0 NWTJM</b>                                       |  |
| $F1 = He1p$ |                       | $F2 = Split$ | $F3 = Exit$                                                                   |                         | F5=Rfind |     | F6=Rchange                 |              | $F7 = Up$                                            |  |
|             |                       |              | F8=Down F9=Swap F10=Left F11=Right F12=Cancel                                 |                         |          |     |                            |              |                                                      |  |

<span id="page-133-1"></span>*Figure 4-10 Edit session with LISTDIR member*

[Figure 4-11](#page-134-0) is the LISTDIR member with all of the lines excluded and a FIND (F) all members that starts with the IEB command.

```
File Edit Edit_Settings Menu Utilities Compilers Test Help
-IPT- EDIT NW.TJM.TESTING.IPT59(LISTDIR) - 01.00
                                               Columns 00001 00072
Command ==\sqrt{f} ieb all
                                               Scroll ===> CSR
- - - - - 644 Line(s) not Displayed
                    ********** Bottom of Data ******************
de de de de de de la lingua de de de
```
<span id="page-134-0"></span>*Figure 4-11 FIND members starting with IEB*

[Figure 4-12](#page-134-1) shows the results of the FIND (F) command. There were 26 member names that started with the characters IEB.

|                                                                    |                                    |    |                  |                               |  |                |               | File Edit Edit_Settings Menu Utilities Compilers Test |              | Help                              |  |
|--------------------------------------------------------------------|------------------------------------|----|------------------|-------------------------------|--|----------------|---------------|-------------------------------------------------------|--------------|-----------------------------------|--|
| -IPT- EDIT NW.TJM.TESTING.IPT59(LISTDIR) - 01.00<br>Command $==$ > |                                    |    |                  |                               |  |                |               |                                                       |              | 26 CHARS IEB<br>$Scroll == > CSR$ |  |
|                                                                    |                                    |    |                  |                               |  | - - -          | $\rightarrow$ |                                                       |              | 281 Line (s) not Displayed        |  |
| 028200                                                             | <b>NEBCOPY</b>                     | 01 |                  | 49 85/09/12 07/10/10 11:01    |  |                | 15            | 10                                                    |              | 0 NWTJM                           |  |
| 028300                                                             | <b>NEFICOPYX</b>                   | 01 | 04               | 03/04/01 07/03/14 14:43       |  |                | 11            | 11                                                    |              | <b>O NWTJMT</b>                   |  |
| 028400                                                             | $THEOREM$                          | 01 | 05               | 06/03/06 07/10/10 11:13       |  |                | 13            | 10                                                    |              | 0 NWTJM                           |  |
| 028500                                                             | <b>NETCOP3</b>                     | 01 | 17               | 05/03/11 07/03/26 11:10       |  |                | 11            | 11                                                    |              | 0 NWTJM                           |  |
| 028600                                                             | <b>NETCPYL</b>                     | 01 | 15               | 03/05/13 07/08/22 13:35       |  |                | 13            | 15                                                    |              | 0 NWTJMT                          |  |
| 028700                                                             | <b>NEDCPY3</b>                     | 01 | 18               | 98/08/18 07/03/14 14:43       |  |                | 15            | 26                                                    | $\Omega$     | <b>NWTJMT</b>                     |  |
| 028800                                                             | <b>NEDCPY4</b>                     | 01 | 0.9 <sub>0</sub> | 99/08/09 07/03/14 14:43       |  |                | 129           | 68                                                    | $\theta$     | <b>NUTJMT</b>                     |  |
| 028900                                                             | <b>NEDFCCR</b>                     | 01 | 18               | 99/06/07 06/04/06 12:57       |  |                | 12            | 10                                                    | $\theta$     | <b>NUTJM</b>                      |  |
| 029000                                                             | <b>NET GENER</b>                   | 01 |                  | 18 99/06/07 07/08/22 13:35    |  |                | 16            | 10                                                    | $\theta$     | <b>NUTJMT</b>                     |  |
| 029100                                                             | <b>NETGEN2</b>                     | 01 | 18               | 99/06/07                      |  | 06/09/07 13:35 | 11            | 10                                                    | $\mathbf{0}$ | NWTJM                             |  |
| 029200 <b>NET</b> GNRX                                             |                                    | 01 | 49               | 98/08/18                      |  | 07/02/23 15:41 | 10            | 8                                                     |              | 0 NWTJM                           |  |
| 029300                                                             | <b>NET</b> GNR1                    | 01 | 09               | 00/05/01 05/09/01 09:41       |  |                | 10            | 10                                                    |              | 0 NWTJM                           |  |
| 029400                                                             | <b>NET GNR4</b>                    | 01 |                  | 13 98/08/18                   |  | 05/09/01 09:41 | 8             | 10                                                    | $\mathbf{0}$ | NWTJM                             |  |
| 029500                                                             | <b>NETGNR5</b>                     | 01 | 18               | 97/07/16                      |  | 05/09/01 09:41 | 149           | 14                                                    |              | 0 NWTJM                           |  |
| 029600 <b>NT GNR6</b>                                              |                                    | 01 | 25               | 97/07/16                      |  | 05/09/01 09:41 | 52            | 14                                                    |              | 0 NWTJM                           |  |
| 029700 <b>NEMGPRNT</b>                                             |                                    |    |                  | 01 33 03/12/12 05/03/22 14:14 |  |                | 30            | 10                                                    |              | 0 NWRDH                           |  |
|                                                                    | F1=Help F2=Split F3=Exit F5=Rfind  |    |                  |                               |  |                |               | F6=Rchange                                            |              | $F7 = Up$                         |  |
|                                                                    | F8=Down F9=Swap F10=Left F11=Right |    |                  |                               |  |                |               | F12=Cancel                                            |              |                                   |  |

<span id="page-134-1"></span>*Figure 4-12 Only IEB lines shown*

[Figure 4-13](#page-135-0) shows how to use the CUT command to create a clipboard that only contains the IEB members.

|             | File Edit Edit_Settings Menu Utilities Compilers Test Help                     |    |    |                                       |          |                |                        |                                         |         |                           |  |
|-------------|--------------------------------------------------------------------------------|----|----|---------------------------------------|----------|----------------|------------------------|-----------------------------------------|---------|---------------------------|--|
|             | -IPT- EDIT NW.TJ <u>M.TESTING.IPT59(LISTDIR)</u> - 01.00 Columns 00001 00072   |    |    |                                       |          |                |                        |                                         |         |                           |  |
|             | Command === $\&$ cut all to ieb nx $\supset$                                   |    |    |                                       |          |                |                        | <u> 1980 - Johann Barbara, martxa a</u> |         | Scroll ===> CSR           |  |
|             | ****** **************************** Top of Data ****************************** |    |    |                                       |          |                |                        |                                         |         |                           |  |
|             |                                                                                |    |    |                                       |          |                | $\sim$ $ \sim$ $ \sim$ |                                         |         | 281 Line(s) not Displayed |  |
| 028200      | <b>TELCOPY</b>                                                                 | 01 |    | 49 85/09/12 07/10/10 11:01            |          |                | 15                     | 10                                      |         | <b>0 NWTJM</b>            |  |
|             | 028300 <b>13</b> COPYX 01                                                      |    | 04 | 03/04/01                              | 07/03/14 | 14:43          | 11                     |                                         |         | <b>O NWTJMT</b>           |  |
|             | 028400 <b>12 COPY1</b>                                                         | 01 | 05 | 06/03/06 07/10/10 11:13               |          |                | 13                     |                                         | 10 10   | <b>0 NWTJM</b>            |  |
|             | 028500 NECOP3                                                                  | 01 | 17 | 05/03/11                              |          | 07/03/26 11:10 | 11                     |                                         | 11 \,   | <b>O NWTJM</b>            |  |
|             | 028600 NECPYL                                                                  | 01 | 15 | 03/05/13 07/08/22 13:35               |          |                | 13                     |                                         | 15      | <b>O NWTJMT</b>           |  |
|             | 028700 <b>NECPY3</b>                                                           | 01 | 18 | 98/08/18 07/03/14 14:43               |          |                | 15                     |                                         | 26 7    | 0 NWTJMT                  |  |
|             | 028800 <b>NECPY4</b>                                                           | 01 | 09 | 99/08/09 07/03/14 14:43               |          |                | 129                    |                                         | 68 6    | 0 NWTJMT                  |  |
|             | 028900 <b>BEFCCR</b>                                                           | 01 | 18 | 99/06/07                              | 06/04/06 | 12:57          | 12                     | 10                                      |         | O NWTJM                   |  |
|             | 029000 <b>13 GENER</b>                                                         | 01 | 18 | 99/06/07                              |          | 07/08/22 13:35 | 16                     | 10                                      |         | O NWTJMT                  |  |
|             | 029100 <b>12</b> GEN2                                                          | 01 | 18 | 99/06/07                              |          | 06/09/07 13:35 | 11                     | 10                                      |         | <b>0 NWTJM</b>            |  |
|             | 029200 <b>12 GNRX</b>                                                          | 01 | 49 | 98/08/18                              |          | 07/02/23 15:41 | 10                     | $\overline{\phantom{0}}$ 8              |         | <b>O NWTJM</b>            |  |
|             | 029300 <b>TEGNR1</b>                                                           | 01 | 09 | 00/05/01                              |          | 05/09/01 09:41 | 10                     |                                         | 10      | 0 NWTJM                   |  |
|             | 029400 <b>TEGNR4</b>                                                           | 01 | 13 | 98/08/18 05/09/01 09:41               |          |                | 8                      |                                         | 10 - 10 | <b>0 NWTJM</b>            |  |
|             | 029500 <b>12 GNR5</b>                                                          | 01 | 18 | 97/07/16 05/09/01                     |          | 09:41          | 149                    |                                         |         | <b>O</b> NWTJM            |  |
|             | 029600 <b>13: GNR6</b>                                                         | 01 | 25 | 97/07/16 05/09/01 09:41               |          |                | 52                     |                                         | 14      | 0 NWTJM                   |  |
|             | 029700 36 GPRNT 01 33 03/12/12 05/03/22 14:14                                  |    |    |                                       |          |                | 30                     | 10                                      |         | 0 NWRDH                   |  |
| $F1 = He1p$ |                                                                                |    |    | F2=Split F3=Exit F5=Rfind F6=Rchange  |          |                |                        |                                         |         | $F7 = Up$                 |  |
| F8=Down     |                                                                                |    |    | F9=Swap F10=Left F11=Right F12=Cancel |          |                |                        |                                         |         |                           |  |

<span id="page-135-0"></span>*Figure 4-13 Cut only lines with IEB text*

[Figure 4-14](#page-135-1) shows that 26 lines where cut to the clipboard called IEB.

|                |                        |              |         | File Edit Edit_Settings Menu Utilities Compilers Test Help                      |                                       |                   |                 |                            |
|----------------|------------------------|--------------|---------|---------------------------------------------------------------------------------|---------------------------------------|-------------------|-----------------|----------------------------|
|                |                        |              |         | -IPT- EDIT NW.TJM.TESTING.IPT59(LISTDIR) - 01.00                                |                                       |                   |                 | $26$ to $IEB$              |
| Command $==$ > |                        |              |         |                                                                                 |                                       |                   | $Scroll = 2$    | <b>CSR</b>                 |
|                |                        |              |         | ******* **************************** Top of Data ****************************** |                                       |                   |                 |                            |
|                |                        |              |         |                                                                                 | $-1$ $-1$<br>$\overline{\phantom{0}}$ |                   |                 | 281 Line (s) not Displayed |
|                | 028200 <b>RECOPY</b>   |              |         | 01 49 85/09/12 07/10/10 11:01                                                   | 15                                    | 10                | 0 NWTJM         |                            |
|                | 028300 <b>NE</b> COPYX | 01<br>04     |         | 03/04/01 07/03/14 14:43                                                         | 11                                    | 11                | 0 NWTJMT        |                            |
|                | 028400 TECOPY1         | 01<br>05     |         | 06/03/06 07/10/10 11:13                                                         | 13                                    | 10                | <b>0 NWTJM</b>  |                            |
|                | 028500 <b>120COP3</b>  | 01 17        |         | 05/03/11 07/03/26 11:10                                                         | 11                                    | 11                | 0 NWTJM         |                            |
|                | 028600 <b>NECCPYL</b>  | 01<br>15     |         | 03/05/13 07/08/22 13:35                                                         | 13                                    | 15                | <b>0 NWTJMT</b> |                            |
|                | 028700 <b>NECPY3</b>   | 01 18        |         | 98/08/18 07/03/14 14:43                                                         | 15                                    | 26                | O NWTJMT        |                            |
|                | 028800 <b>NECPY4</b>   | 01<br>09     |         | 99/08/09 07/03/14 14:43                                                         | 129                                   | 68                | <b>0 NWTJMT</b> |                            |
|                | 028900 <b>NETFCCR</b>  | 0118         |         | 99/06/07 06/04/06 12:57                                                         | 12                                    | 10                | 0 NWTJM         |                            |
|                | 029000 NEBGENER        | 01<br>18     |         | 99/06/07 07/08/22 13:35                                                         | 16                                    | 10                | 0 NWTJMT        |                            |
|                | 029100 <b>NEB</b> GEN2 |              |         | 01 18 99/06/07 06/09/07 13:35                                                   | 11                                    | 10                | 0 NWTJM         |                            |
|                | 029200 <b>13 GNRX</b>  | 49<br>01     |         | 98/08/18 07/02/23 15:41                                                         | 10                                    | - 8               | 0 NWTJM         |                            |
|                | 029300 <b>BEGNR1</b>   | 01<br>09     |         | 00/05/01 05/09/01 09:41                                                         | 10                                    | 10                | 0 NWTJM         |                            |
|                | 029400 <b>TEGNR4</b>   | 01<br>13     |         | 98/08/18 05/09/01 09:41                                                         | 8                                     | 10                | 0 NWTJM         |                            |
|                | 029500 <b>NECONR5</b>  | 01 18        |         | 97/07/16 05/09/01 09:41                                                         | 149                                   | 14                | 0 NWTJM         |                            |
|                | 029600 <b>NEBGNR6</b>  | 01           |         | 25 97/07/16 05/09/01 09:41                                                      | 52                                    | 14                | 0 NWTJM         |                            |
|                |                        |              |         | 029700 TECPRNT 01 33 03/12/12 05/03/22 14:14                                    | 30                                    | 10                | 0 NWRDH         |                            |
| $F1 = He1p$    |                        | $F2 = Split$ | F3=Exit | $F5 = Rf$ ind                                                                   |                                       | <b>F6=Rchange</b> | $F7 = Up$       |                            |
| $F8 = Down$    |                        |              |         | F9=Swap F10=Left F11=Right                                                      |                                       | F12=Cancel        |                 |                            |

<span id="page-135-1"></span>*Figure 4-14 Results of Cut only lines with IEB text*

You can enter the RESET (**res**) command to return the member to its original state or to cancel out.

You can use the PASTE command to combine members in a library. [Figure 4-15](#page-136-0) and [Figure 4-16](#page-136-1) show the paste of the member names WHODSN into the member named WHATDSN.

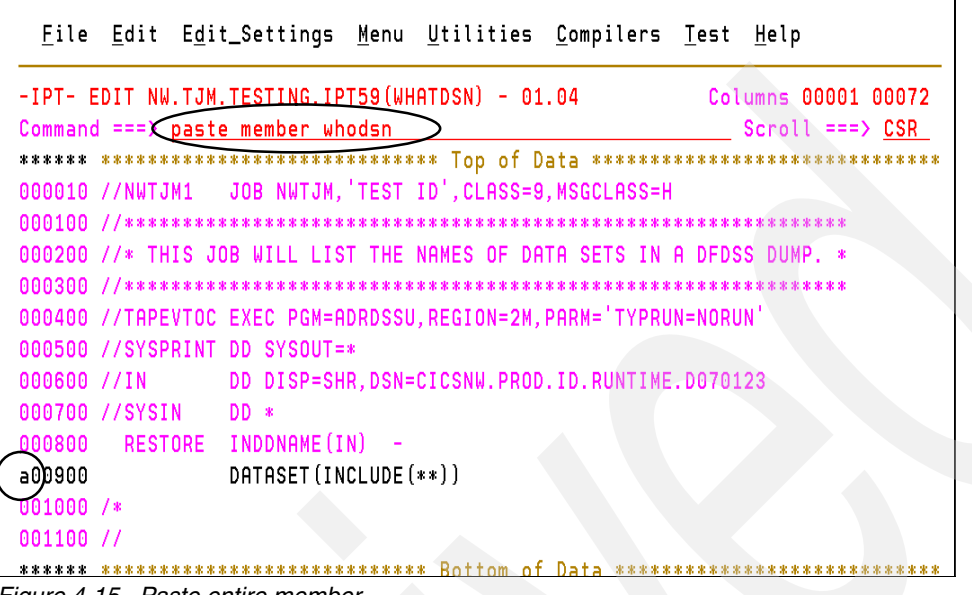

<span id="page-136-0"></span>*Figure 4-15 Paste entire member*

[Figure 4-16](#page-136-1) depicts the results of the PASTE MEMBER command.

| File Edit Edit_Settings Menu Utilities Compilers Test Help                                                    |  |
|----------------------------------------------------------------------------------------------------|--|
| -IPT- EDIT NW.TJM.TESTING.IPT59(WHATDSN) - 01.04<br>11 line(s) pasted.<br>$Scroll == > CSR$<br>Command $==$ > |  |
| ******* **************************** Top of Data *******************************                              |  |
| 000010 //NWTJM1 JOB NWTJM, TEST ID', CLASS=9, MSGCLASS=H                                                      |  |
| 000200 //* THIS JOB WILL LIST THE NAMES OF DATA SETS IN A DFDSS DUMP. *                                       |  |
|                                                                                                    |  |
| 000400 //TAPEVTOC EXEC PGM=ADRDSSU, REGION=2M, PARM='TYPRUN=NORUN'                                            |  |
| 000500 //SYSPRINT<br>DD SYSOUT=*                                                                              |  |
| DD DISP=SHR, DSN=CICSNW. PROD. RUNTIME. D070123<br>000600 //IN                                                |  |
| 000700 //SYSIN<br>DD *                                                                                        |  |
| INDDNAME (IN)<br>000800 RESTORE<br>DATASET (INCLUDE (**))<br>000900                                           |  |
| $000910 - 7$ /****<br>********************************                                                        |  |
| 000920 //* THIS JOB WILL LIST THE NAMES OF DATA SETS IN A DFDSS DUMP.                                         |  |
|                                                                                                    |  |
| 000940 //TAPEVTOC EXEC PGM=ADRDSSU.REGION=2M.PARM='TYPRUN=NORUN'                                              |  |
| 000950 //SYSPRINT<br>DD SYSOUT=*                                                                              |  |
| 800960 //IN<br>DD DISP=SHR, DSN=DUMP.DATASET.NAME<br>000970 //SYSIN<br>DD *                                   |  |
| $F1 = He1p$<br>F2=Split F3=Exit F5=Rfind<br>F6=Rchange<br>$=$ Up                                              |  |
| F8=Down<br>F9=Swap F10=Left<br>$F11 = R$ ight<br>E12-Cancel                                                   |  |

<span id="page-136-1"></span>*Figure 4-16 Results of Paste Member*

When you edit a member, you can use the PASTE command to issue TSO commands and have the data from that command returned to the member you are editing, for example, [Figure 4-17 on page 124](#page-137-0) shows the PASTE TSO command.

```
File Edit Edit_Settings Menu Utilities Compilers Test Help
-IPT- EDIT NW TJM. TESTING. IPT59 (IEBCOPY) - 01.49
                                                                Columns 00001 00072
Command ==\longleftrightarrow paste tso
                                                                 Scroll ===> CSR
                          \rightarrow****** ******<del>**********</del>************* Top of Data ******************************
b00001 //NXTJM1 JOB NXTJM, TESTING ID , CLASS=1, MSGCLASS=H
 00002 //*
000003 //COPY EXEC PGM=IEBCOPY
000004 //SYSPRINT DD SYSOUT=*
000006 //INDD DD DSN=NW.TJM.ACF2.WORK
000007 //0UTDD DD DSN=NX.TJM.DELETE.ME,DISP=SHR,
000008 //<br>000008 // UNIT=SYSDA,<br>000009 // VOL=SER=PRISV1<br>000010 // SPACE=(TRK, (10,5,5), RLSE),<br>000011 // DCB=(RECFM=FB, LRECL=80, BLKSIZE=3120)
000011 77<br># 000012 7/SYSIN DD
000013 COPY OUTDD=OUT1, INDD=((IN1,R))
000014 /*
000015 //SYSIN DD DUMMY
****** *************************** Bottom of Data ****************************
```
<span id="page-137-0"></span>*Figure 4-17 Paste TSO command*

After you type the PASTE TSO command, [Figure 4-18](#page-137-1) is displayed.

```
-IPT---COMMAND == >Enter a TSO command to be pasted:
≔==∑
Press ENTER to PASTE the TSO output or F3
                                   to cancel.
```
<span id="page-137-1"></span>*Figure 4-18 TSO command* 

[Figure 4-19](#page-137-2) shows the syntax for entering the **listds** command with arguments.

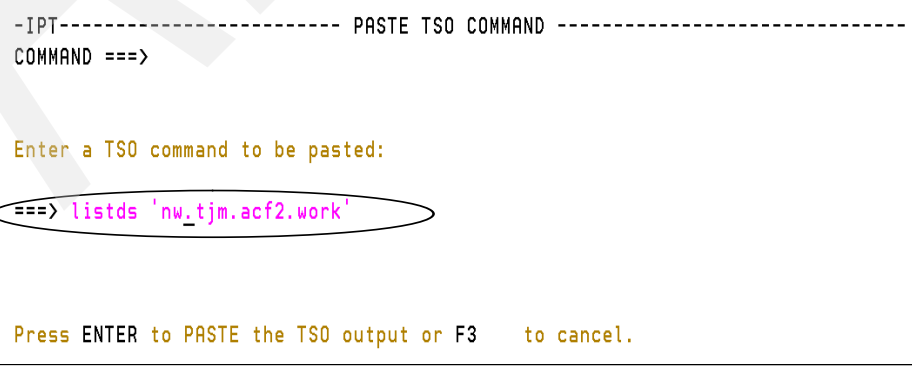

<span id="page-137-2"></span>*Figure 4-19 TSO LISTDS command*

Press Enter to return the TSO command results back to the member. Cancel (can) out of the member if you do not want to save the changes. [Figure 4-20](#page-138-0) shows the TSO command and returned results being pasted in the member.

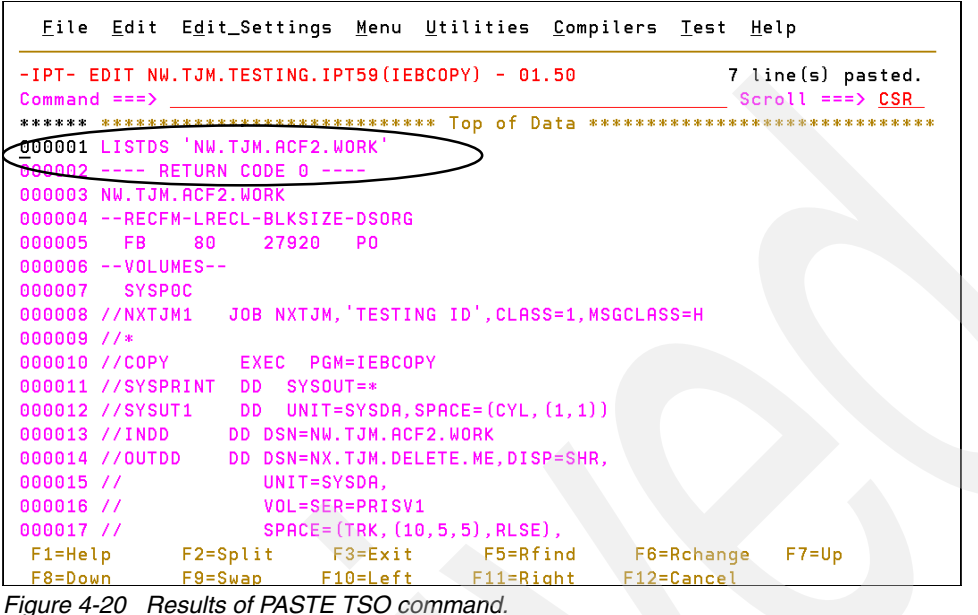

<span id="page-138-0"></span>

The output of the LISTDS command is pasted in the IEBCOPY member.

The PASTE FROM xxx VIEW allows you to view a clipboard (either persistent or a default one) and select (with "CC" and "C" or "F") only the data you want to paste without permanently changing the clipboard. You can skip selecting any data by ending the view. [Figure 4-21](#page-138-1) shows the CUT command being used to pull data from the output of a batch job to a clipboard called temp.

|             |                    |                      |                                            |                |          |               | File Edit Edit_Settings Menu Utilities Compilers Test |            | Help |                                                                                |
|-------------|--------------------|----------------------|--------------------------------------------|----------------|----------|---------------|-------------------------------------------------------|------------|------|--------------------------------------------------------------------------------|
| <b>EDIT</b> |                    |                      | NWTJMPDS (J037710) LIST1 SYSTSPRT          |                |          |               |                                                       |            |      | Columns 00001 00072                                                            |
|             |                    |                      | Command $==$ cut all to temp               |                |          |               |                                                       |            |      | $Scroll == > CSR$                                                              |
|             |                    |                      |                                            |                |          |               |                                                       |            |      | 000001 1ACFOC038 ACF2 LOGONID ATTRIBUTES HAVE REPLACED DEFAULT USER ATTRIBUTES |
| 000002      | <b>READY</b>       |                      |                                            |                |          |               |                                                       |            |      |                                                                                |
| 000003      |                    |                      | LISTD 'CICSNW.PROD.CTS13.SNWRLOAD' MEMBERS |                |          |               |                                                       |            |      |                                                                                |
| 000004      |                    |                      | CICSNW. PROD. CTS13. SNWRLOAD              |                |          |               |                                                       |            |      |                                                                                |
| 000005      |                    |                      | --RECFM-LRECL-BLKSIZE-DSORG                |                |          |               |                                                       |            |      |                                                                                |
| 000006      | <b>U</b>           | 来院                   | 23476                                      | P <sub>0</sub> |          |               |                                                       |            |      |                                                                                |
| 000007      |                    | $-$ - $V$ OLUMES $-$ |                                            |                |          |               |                                                       |            |      |                                                                                |
| 000008      | PRISV <sub>2</sub> |                      |                                            |                |          |               |                                                       |            |      |                                                                                |
| 000009      |                    | $--MEMBERS--$        |                                            |                |          |               |                                                       |            |      |                                                                                |
| 000010      |                    | <b>ACFAEUSC</b>      |                                            |                |          |               |                                                       |            |      |                                                                                |
| 000011      |                    | <b>ATTRBCNV</b>      |                                            |                |          |               |                                                       |            |      |                                                                                |
| 000012      |                    | <b>CICLEOP</b>       |                                            |                |          |               |                                                       |            |      |                                                                                |
| 000013      | <b>DEHCNV</b>      |                      |                                            |                |          |               |                                                       |            |      |                                                                                |
| 000014      |                    | <b>DFHDCTNW</b>      |                                            |                |          |               |                                                       |            |      |                                                                                |
| 000015      |                    | <b>DFHMCTNW</b>      |                                            |                |          |               |                                                       |            |      |                                                                                |
| 000016      |                    | DFHPLTI1             |                                            |                |          |               |                                                       |            |      |                                                                                |
| 000017      |                    | DFHPLTI2             |                                            |                |          |               |                                                       |            |      |                                                                                |
| $F1 = He1p$ |                    | $F2 = Split$         |                                            | $F3 = Exit$    | F5=Rfind |               |                                                       | F6=Rchange |      | $F7 = Up$                                                                      |
| F8=Down     |                    | $F9 = Swap$          |                                            | $F10 = Left$   |          | $F11 = Right$ |                                                       | F12=Cancel |      |                                                                                |

<span id="page-138-1"></span>*Figure 4-21 Cut the entire data set to TEMP*

[Figure 4-22](#page-139-0) shows the PASTE command with the VIEW option.

```
Eile Edit Edit_Settings Menu Utilities Compilers Test Help
-IPT- EDIT NW. LIM. TESTING. IPT59 (COPYMEM) - 01.03
                                                                   Columns 00001 00072
                                         \sum_{i=1}^nCommand === paste from temp view
                                                                      Scroll ===> CSR
****** ********
                              *********
                                           Top of Data ********************************
000100 //NWTJMMOD JOB NWTJM, COPY LMOD
000200 /*JOBPARM L=10
000300 //STEP01 EXEC PGM=IEBCOPY
000400 //SYSPRINT DD SYSOUT=A
000500 //SYSUT1                DD                DISP=SHR, DSN=CICSNW.PROD.CTS13.PROD.LOADLIB
000600 //SYSUT2 DD DISP=SHR, DSN=NWR.CICS.QA.PROD.LOADLIB<br>000700 //SYSUT3 DD UNIT=SYSDA, SPACE=(TRK, (5,1))<br>000800 //SYSUT4 DD UNIT=SYSDA, SPACE=(TRK, (5,1))
000900//SYSIN DD *<br>a01000 COPY I
                         INDD=SYSUT1, OUTDD=SYSUT2
   **** **************************** Bottom of Data ***********
 F1=Help F2=Split F3=Exit F5=Rfind
                                                             F6=Rchange F7=Up
 F8=Down
                F9=Swap
                             F10=Left
                                             F11=Right
                                                             F12=Cancel
```
<span id="page-139-0"></span>*Figure 4-22 PASTE using a VIEW parameter*

[Figure 4-23](#page-139-1) is the results of the PASTE from xxxx VIEW command.

```
-IPT-------------------------- PASTE DISPLAY ------------- Row 1 to 16 of 46
COMMAND ==->SCROL = => CSRPress ENTER to PASTE or END key to cancel. Use the C or CC line command to
select a range to be pasted. Use F main command to search for a string.
****** ************************ Clipboard TEMP *************************
...... 1ACF0C038 ACF2 LOGONID ATTRIBUTES HAVE REPLACED DEFAULT USER ATTRIBUTES
\ldots \ldots READY
...... LISTD CICSNW.PROD.CTS13.SNWRLOAD' MEMBERS
...... CICSNW.PROD.CTS13.SNWRLOAD
ACFAEUSC
         CICLEOP
Contract
         DFHCNV
\mathcal{L}_{\mathcal{A}} , and \mathcal{L}_{\mathcal{A}}DFHDCTNW
\alpha is a second .
...... DFHMCTNW<br>...... DFHPLTI1
 F1=HELP F2=SPLIT<br>F7=UP F8=DOWN
                            F3 = ENDF4=RETURN
                                                      F5 = RFINDF6=RCHANGE
                            F9 = SWAPF10=LEFT
                                                      F11 = R1GHTF12=RETRIEVE
```
<span id="page-139-1"></span>*Figure 4-23 PASTE view*

[Figure 4-24](#page-140-0) shows the selected text that will be pasted from the clipboard using the VIEW option.

| $COMMAND == =>$                                                      | -IPT-------------------------- PASTE DISPLAY ------------- Row 1 to 16 of 46<br>$SCROLL == > CSR$                                                        |
|----------------------------------------------------------------------|----------------------------------------------------------------------------------------------------|
|                                                                      | Press ENTER to PASTE or END key to cancel. Use the C or CC line command to<br>select a range to be pasted. Use F main command to search for a string.    |
| READY                                                                | ****** ************************ Clipboard TEMP ******************************<br>1ACFOC038 ACF2 LOGONID ATTRIBUTES HAVE REPLACED DEFAULT USER ATTRIBUTES |
|                                                                      | LISTD CICSNW.PROD.CTS13.SNWRLOAD' MEMBERS                                                                                                    |
|                                                                      | CICSNW.PROD.CTS13.SNWRLOAD                                                                                                    |
|                                                                      | -- RECFM-LRECL-BLKSIZE-DSORG                                                                                                    |
|                                                                      | U ** 23476 PO                                                                                                    |
|                                                                      | -- VOLUMES--                                                                                                    |
| .                                                                    | PRISV2                                                                                                    |
| $\sim 100$                                                           | $--$ MEMBERS--                                                                                                    |
| cc,                                                                  | <b>ACFAEUSC</b>                                                                                                    |
|                                                                      | <b>ATTRBCNV</b>                                                                                                    |
| $\mathcal{L}^{\mathcal{A}}$ . The set of $\mathcal{L}^{\mathcal{A}}$ | <b>CICLEOP</b>                                                                                                    |
| <b><i>Charles Committee</i></b>                                      | <b>DEHCNV</b>                                                                                                    |
|                                                                      | <b>DFHDCTNW</b>                                                                                                    |
|                                                                      | <b>DFHMCTNW</b>                                                                                                    |
| $cc.$ )                                                              | DFHPLTI1                                                                                                    |
| $F1 = HELP$                                                          | <b>F6=RCHANGE</b><br><b>F4=RETURN</b><br>F5=RFIND<br>F2=SPLIT<br>$F3 = FND$                                                                              |
| $F7 = UP$                                                            | <b>F8=DOWN</b><br>$F9 = SWAP$<br>$F10 = LEFT$<br>$F11 = RIGHT$<br>F12=RETRIEVE                                                                           |

<span id="page-140-0"></span>*Figure 4-24 Selected lines from the PASTE VIEW*

[Figure 4-25](#page-140-1) shows the end result of the PASTE and VIEW command.

| Edit_Settings Menu Utilities Compilers Test<br>File Edit<br>Help                                       |
|----------------------------------------------------------------------------------------------------|
| -IPT- EDIT NW.TJM.TESTING.IPT59(COPYMEM) - 01.04<br>7 from TEMP<br>Command $==$ ><br>$Scroll == > CSR$ |
| ****** **************************** Top of<br>Data ******************************                      |
| 000100 //NWTJMMOD JOB NWTJM. COPY<br>LMOD                                                              |
| 000200 /*JOBPARM L=10                                                                                  |
| <b>EXEC PGM=IEBCOPY</b><br>000300 //STEP01                                                             |
| 000400 //SYSPRINT<br>SYSOUT=A<br><b>DD</b>                                                             |
| 000500 //SYSUT1<br>DISP=SHR, DSN=CICSNW. PROD. CTS13. PROD. LOADLIB<br><b>DD</b>                       |
| <b>DD</b><br>DISP=SHR, DSN=NWR.CICS.QA.PROD.LOADLIB<br>000600 //SYSUT2                                 |
| $UNIT = SYSDA, SPACE = (TRK, (5, 1))$<br>000700 //SYSUT3<br><b>DD</b>                                  |
| $UNIT = SYSDA, SPACE = (TRK, (5, 1))$<br>000800 //SYSUT4<br><b>DD</b>                                  |
| 000900 //SYSIN<br><b>DD</b>                                                                            |
| 001000<br>INDD=SYSUT1, OUTDD=SYSUT2                                                                    |
| <b>ACFAEUSC</b><br>001100                                                                              |
| <b>ATTRBCNV</b><br>001200                                                                              |
| 001300<br><b>CICLEOP</b>                                                                               |
| 001400<br><b>DEHCNV</b>                                                                                |
| 001500<br><b>DFHDCTNW</b>                                                                              |
| 001600<br><b>DFHMCTNW</b>                                                                              |
| 001700<br>DFHPLTI1                                                                                     |
| $F1 = He1p$<br>F5=Rfind<br>$F3 = Exit$<br>$F7 = Up$<br>$F2$ -Split<br>F6=Rchange                       |
| $F9 = Swap$<br>$F8 = Down$<br>F10=Left<br>$F11 = Right$<br>F12=Cancel                                  |

<span id="page-140-1"></span>*Figure 4-25 End result of the PASTE with VIEW command*

The PASTE FROM yyy EDIT command allows you to edit a clipboard (either persistent or a default one) and select only the data you want to paste. Editing changes that you make to the clipboard are permanent. [Figure 4-26 on page 128](#page-141-0) shows the command.

|        |                                                                 |            |          |                                                                                | File Edit Edit_Settings Menu Utilities Compilers Test Help                                |                                          |
|--------|-----------------------------------------------------------------|------------|----------|--------------------------------------------------------------------------------|-------------------------------------------------------------------------------------------|------------------------------------------|
|        | Command === $\sqrt{paste from workdir edit}$                    |            |          | -IPT- EDIT NW.TJM.TESTING.IPT59(COPYMEM) - 01.05                               | ****** ************ <del>****************** Top of Data</del> ******************          | Columns 00001 00072<br>Scroll $==$ > CSR |
|        | 000100 //NWTJMMOD JOB NWTJM. COPY LMOD<br>000200 /*JOBPARM L=10 |            |          |                                                                                |                                                                                           |                                          |
|        | 000300 //STEP01 EXEC PGM=IEBCOPY<br>000400 //SYSPRINT           | DD.        | SYSOUT=A |                                                                                |                                                                                           |                                          |
|        | 000500 //SYSUT1<br>000600 //SYSUT2                              | DD.<br>DD. |          |                                                                                | DISP=SHR.DSN=CICSNW.PROD.CTS13.PROD.LOADLIB<br>DISP=SHR, DSN=NWR. CICS. OA. PROD. LOADLIB |                                          |
|        | 000700 //SYSUT3<br>000800 //SYSUT4                              | DD.<br>DD. |          | $UNIT = SYSDA, SPACE = (TRK, (5, 1))$<br>$UNIT = SYSDA, SPACE = (TRK, (5, 1))$ |                                                                                           |                                          |
| a01000 | 000900 //SYSIN<br><b>COPY</b>                                   | DD.        | $\ast$   | INDD=SYSUT1, OUTDD=SYSUT2                                                      |                                                                                           |                                          |
| ****** |                                                                 |            |          | **************************** Bottom of Data                                    |                                                                                           | ******************                       |

<span id="page-141-0"></span>*Figure 4-26 PASTE command with EDIT parameter*

[Figure 4-27](#page-141-1) shows where a block of lines were deleted and all lines past the member ADDVRPRT lines were deleted.

| EDIT<br>Command $==$      |                  | .ClipboardWORKDIR<br>****** **************************** Top of Data ***************************** |                   |     |                   |          | Columns 00001 00072<br>$Scroll == > CSR$ |  |
|---------------------------|------------------|----------------------------------------------------------------------------------------------------|-------------------|-----|-------------------|----------|------------------------------------------|--|
| dd0001<br><b>SFOCLOG</b>  |                  | 01 28 01/12/19 05/09/01 09:41                                                                      |                   | 60  | 62                |          | 0 NUTJM                                  |  |
| 000002<br>#MYLIB          | 01<br>08         | 04/11/04 07/08/28 14:26                                                                            |                   | 8   | 8                 | Ø.       | <b>NUTJM</b>                             |  |
| 000003 AAANOTES 01        | 99               | 93/11/17 07/09/06 13:58                                                                            |                   | 153 | 35                | 153      | <b>NUTJM</b>                             |  |
| 000004<br>ABAIDUT1        | 01<br>48         | 97/05/06 07/08/29 10:03                                                                            |                   | 30  | 26                | Ø.       | <b>NUTJM</b>                             |  |
| 000005 ABAIDUT2           | <b>01</b><br>22  | 99/08/19                                                                                           | 07/08/28 10:19    | 25  | 25                | Đ.       | <b>NWTJM</b>                             |  |
| 000006 ABAIDUT3           | <b>011</b><br>21 | 99/08/20 07/08/29 10:44                                                                            |                   | 25  | 25                | $\Omega$ | <b>NWTJM</b>                             |  |
| 000007 ABENDAID           | 01<br>31         | 98/03/20 07/10/10 14:25                                                                            |                   | 33  | 20                | ø        | <b>NUTJM</b>                             |  |
| <b>ACCOUNT</b><br>000008  | 01<br>$-11$      | 05/03/29 07/08/22 08:11                                                                            |                   | 14  | 1                 | 14       | <b>NWTJMT</b>                            |  |
| 000009<br><b>ACFSTSOR</b> | 01<br>07         | 07/07/13                                                                                           | 07/08/29 10:44    | 170 | 168               | A        | <b>NUTJM</b>                             |  |
| 000010<br>ACF2RPT         | 01<br>02         | 05/01/31 05/02/01 17:15                                                                            |                   | 11  | 9                 | A        | <b>NUTJM</b>                             |  |
| ACF2TS0A<br>dd0011        | 09<br>01         | 07/07/13                                                                                           | 07/08/29 10:44    | 171 | 168               | o        | <b>NUTJM</b>                             |  |
| 000012<br><b>ADDISPED</b> | 01<br>48         | 99/04/05                                                                                           | 07/08/28 10:19    |     |                   | 5.       | <b>NUTJM</b>                             |  |
|                           |                  |                                                                                                    |                   | 11  | 122               |          |                                          |  |
| 000013<br><b>ADDPTRGN</b> | 01<br>99         | 96/05/30                                                                                           | 07/08/29<br>10:44 | 48  | 25                | 44       | <b>NUTJM</b>                             |  |
| 000014<br><b>ADDPTRUI</b> | 01<br>16         | 97/11/05                                                                                           | 07/08/29 10:44    | 48  | 27                | 32       | <b>NUTJM</b>                             |  |
| 000015<br><b>ADDUSER</b>  | 53<br>01         | 98/06/15                                                                                           | 02/09/11<br>13:30 | 94  | 115               | 57       | <b>IMOKP</b>                             |  |
| 000016<br><b>ADDVRPRT</b> | 01<br>02         | 97/12/03                                                                                           | 07/08/29 10:44    | 35  | 25                | 18       | <b>NUTJM</b>                             |  |
| d99999 ADVANTIS           | 01<br>06         | 98/07/31                                                                                           | 07/08/29 10:44    | 14  | 13                | ø        | <b>NUTJM</b>                             |  |
| 000018 ALAISCO            | 01<br>14         | 00/11/28 07/08/29 10:45                                                                            |                   | 27  | 12                | A        | <b>NUTJM</b>                             |  |
| 000019 ALAISDD            | 01<br>13         | 00/11/28 07/08/29 10:45                                                                            |                   | 66  | $12 \overline{ }$ | A.       | <b>NUTJM</b>                             |  |
| $F1 = He1p$               | $F2 = Split$     | F3=Exit                                                                                            | F5=Rfind          |     | F6=Rchange        |          | $F7 = Up$                                |  |
| F8=Down                   | $F9 = Swap$      | F10=Left                                                                                           | F11=Right         |     | F12=Cancel        |          |                                          |  |

<span id="page-141-1"></span>*Figure 4-27 Clipboard Directory* 

[Figure 4-28](#page-141-2) is the edited clipboard.

| $Commonand == =>$ |  |                                                  |  |           | Columns 00001 00072<br>$Scroll == > CSR$                                         |
|-------------------|--|--------------------------------------------------|--|-----------|----------------------------------------------------------------------------------|
|                   |  | ****** ***************************** Top of Data |  |           | ******************************                                                   |
|                   |  | 000001 ADDISPFD 01 48 99/04/05 07/08/28 10:19    |  | 122<br>11 | 5 NWTJM                                                                          |
|                   |  | 000002 ADDPTRGN 01 99 96/05/30 07/08/29 10:44    |  | -25<br>48 | 44 NWTJM                                                                         |
|                   |  | 000003 ADDPTRUI 01 16 97/11/05 07/08/29 10:44    |  | -27<br>48 | 32 NWTJM                                                                         |
|                   |  |                                                  |  | 115<br>94 | 57 IMOKP                                                                         |
|                   |  | 000005 ADDVRPRT 01 02 97/12/03 07/08/29 10:44    |  | 25<br>35  | 18 NWTJM                                                                         |
|                   |  |                                                  |  |           | ******* *************************** Bottom of Data ***************************** |

<span id="page-141-2"></span>*Figure 4-28 Results of edited clipboard*

[Figure 4-29](#page-142-0) is the original member with the edited clipboard lines added. The upper-right corner shows the number of lines and the names of the clipboards that were pasted.

```
File Edit Edit_Settings Menu Utilities Compilers Test Help
-IPT- EDIT NW.TJM.TESTING.IPT59(COPYMEM) - 01.06
                                                                               5 from WORKDIR
                                                                          Scroll ===> CSR
Commoned == > \_****** **************************** Top of Data ********************************
000100 //NWTJMMOD JOB NWTJM, COPY LMOD
000200 /*JOBPARM L=10
000300 //STEP01 EXEC PGM=IEBCOPY
000400 //SYSPRINT DD SYSOUT=A
000500 //SYSUT1 DD DISP=SHR, DSN=CICSNW.PROD.CTS13.PROD.LOADLIB<br>000600 //SYSUT2 DD DISP=SHR, DSN=NWR.CICS.QA.PROD.LOADLIB<br>000700 //SYSUT3 DD UNIT=SYSDA, SPACE=(TRK, (5,1))<br>000800 //SYSUT4 DD UNIT=SYSDA, SPACE=(TRK, (5,1))
000900 //SYSIN DD *
001000
              COPY
                            T NI
001100 89015PFD 01 48 99/04/05 07/08/28 10:19
                                                            11122
 001200 ADDPTRGN 01 99 96/05/30 07/08/29 10:44
                                                                  2548
                                                                           44 NWTJM
001300 ADDPTRUI 01 16 97/11/05 07/08/29 10:44
                                                          \sqrt{48}\overline{27}32 NWTJM
 001400 ADDUSER 01 53 98/06/15 02/09/11 13:30
                                                            94
                                                                  115
                                                                           57 IMOKP
         ADDVRPRT 01 02 97/12/03 07/08/29 10:44
001
     mn.
                                                            35
                                                                   25
                                                                           18<sup>1</sup>****** *********<del>***************</del>**
                                            Bottom
                                                                           ******************
```
<span id="page-142-0"></span>*Figure 4-29 Clipboard data added* 

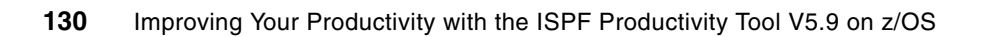
## **Chapter 5. Using IBM File Manager for z/OS with the ISPF Productivity Tool**

You can customize the ISPF Productivity Tool to invoke a VSAM file Browser or Editor when you access files from an Object List. In this chapter, we teach you how to customize ISPF-PT to invoke the IBM product, File Manager. We also teach you some basic File Manager commands and how to use a copybook with File Manager.

### **5.1 IBM File Manager publications**

There are four features that the IBM File Manager for z/OS product provides:

- -File Manager Base
- **File Manager for DB2**
- -File Manager for IMS
- -File Manager for CICS®

With the current release of the ISPF Productivity Tool, an Object List can invoke only the File Manager Base feature of the IBM File Manager for z/OS product.

This chapter will help you get started with ISPF-PT and File Manager. We do not cover all of the functions that the File Manager provides. For additional information about the File Manager for z/OS product, see the *IBM File Manager for z/OS User's Guide and Reference*, using the following Web address:

<http://www.ibm.com/software/awdtools/filemanager/library/>

You can also review the User's Guide and Reference for additional information about the File Manager Base.

## **5.2 Customizing ISPF-PT to invoke File Manager**

You can use the IQIWIZRD command to customize the ISPF Productivity Tool to invoke the File Manager from an Object List.

The following steps guide you with the customization procedure:

- 1. Logon to ISPF using a valid IPT LOGON procedure.
- 2. Exit from ISPF, and return to TSO.
- 3. Enter IQIWIZRD to invoke the IPT Customization Wizard.
- 4. When prompted, enter the SIQITLIB library name.
- 5. Follow the installation instructions provided by the ISPF-PT Installation and Customization Guide for the installation wizard.
- 6. Enter S for VSAM data sets, as shown in [Figure 5-1 on page 133](#page-146-0).

```
------------------------ IBMIPT - Customization Wizard -----------------------
COMMAND ==->Select the optional object classes to be supported. Internal
    object classes are already preselected. If you are unsure, select
    all options to get more information about each one. You will be
    able to de-select undesired option later.
Select Object Class
                                                  Notes
Sequential data sets                         Built-in IBMIPT support<br>PDS and PDSE libraries                     Built-in IBMIPT support
  S.
        PDS and PDSE libraries
                                                Built-in IBMIPT support
 is.
       Open Edition files
                                                Requires OpenEdition MVS
  S.
  s.
       PC files
                                                Requires ISPF workstation
        Panvalet libraries
                                                Interfaces to third party product
                                             Interfaces to third party product<br>Activates built-in support<br>Interfaces to third party product<br>Interfaces to third party product
        Librarian files
       PDSMAN libraries<br>
VSAM data sets<br>
VSAM data sets
  S.
      DB2 tables
  ক্ত
                                                  Interfaces to third party product
  S.
         User defined objects
                                                  Define your own interface
 S.
         SCLM support
                                                  Activates built-in support
Press ENTER to proceed or the END key to return to the initial screen.
```
<span id="page-146-0"></span>*Figure 5-1* Select the VSAM data set interface

7. Type a 2 for the VSAM interface, as shown in [Figure 5-2](#page-146-1).

```
---------------------- IBMIPT - Customization Wizard ------------------------
COMMAND = = = >When IBMIPT detects a VSAM data set (in BROWSE, EDIT, VIEW, DSLIST, or object
list), it may use an interface to process it. You may select which kind
of VSAM support you want in your installation, if any. The table below
shows what CLIST will handle the support you have selected.
VSAM interface \epsilon == > 2 Select one of the following options)<br>Option Invoked VSAM interface
                                                             Interface CLIST
 0 None (IBMIPT will not handle VSAM files.) . . . . . . Not applicable
     Installation-written VSAM interface . . . . . . . . . IQIVSAM
 \mathbf{1}2 JIBM File Manager for z/OS . . . . . . . . . . . . . . . . IQI$FMGR
     File-Aid VSAM browser/editor(For Version 6 or below) . IQI$FAID
 3<sup>1</sup>File-Aid VSAM browser/editor(Version 7.0). . . . . . . . . 101$XPRT
 \blacktriangleFile-Aid VSAM browser/editor(Version 8.0 or above) . . IQI$FAR8
 5
     Data-Xpert VSAM browser/editor . . . . . . . . . . . . IQI$XPRT
 6
 \overline{7}MacKinney ISPF VSAM Utility . . . . . . . . . . . . . . IQI$MCKN
     8<sup>1</sup>\overline{9}Serena STARTOOL . . .
                                                       \ldots . IQI$STOL
 10 VSAM RECORD BROWSER (A SAMPLE WORKING INTERFACE) . . . IQIVBRO
NOTES: - Options 2-9 require a third-party product. If such a product uses
        LIBDEFS, include the LIBDEF statements in the interface CLIST.
```
<span id="page-146-1"></span>*Figure 5-2 Set the VSAM interface to the IBM File Manager for z/OS*

- 8. Complete the ISPF-PT installation Wizard steps.
- 9. Options 2-9 require a third-party product. If such a product uses LIBDEFS, include the LIBDEF statements in the interface CLIST. For File Manager, add the File Manager library SFMNEXEC to the SYSEXEC allocation, and add the library SFMNSLIB to the ISPSLIB allocation to the ISPF-PT Logon CLIST or ISPF-PT LOGON procedure. See the *ISPF Productivity Facility Installation and Customization Guide* for details.

## **5.3 Using the File Manager with ISPF-PT**

After the customization is complete, you can use ISPF-PT to invoke the File Manager from an Object List.

There are several reasons you might want to invoke the File Manager from ISPF-PT:

- VSAM Browse or Edit
- -File is too large to Edit with ISPF
- - Apply a copybook to File Manager:
	- Visibility to Packed Decimal and Binary fields in readable format
	- Table and Single views
	- Many more functions
- - File Manager supports the following types of VSAM files:
	- ESDS (Entry Sequence Data Set)
	- KSDS (Key Sequence Data Set)
	- RRDS (Relative Record Data Set)
	- Fixed-length or variable-length
	- PATH
	- PATHs related to an alternate index are restricted to browse only
	- AIX® (Alternate Index)

When you use an Object List or Point-and-Shoot command to access a file, ISPF-PT inspects the file type prior to initiating the Browse, View, or Edit operation. If the file is a VSAM file, Browse or View requests automatically invoke the File Manager to present the file in Browse mode. For VSAM files, the Edit requests automatically invoke the File Manager to present the file in Edit mode. [Table 5-1](#page-147-0) shows how ISPF-PT responds with VSAM and Sequential files when Browse, Edit, or View actions.

<span id="page-147-0"></span>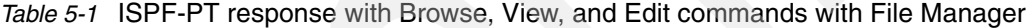

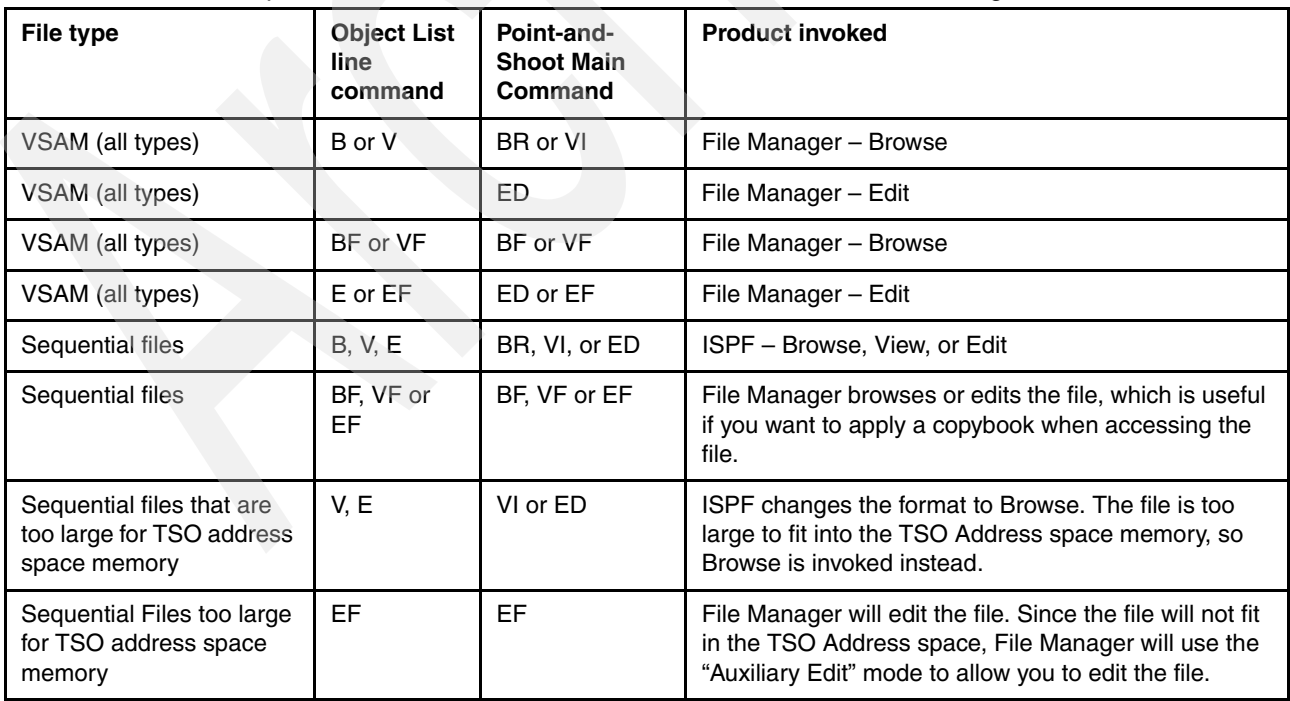

**Note:** You can use the File Manager to browse or edit sequential files or PDS members. With File Manager, you can apply a copybook to a sequential file, or you can edit a large sequential file, which ISPF is unable to edit. Use the BF or EF Object List or Point-and-Shoot command to invoke the File Manager in Browse or Edit mode for sequential files.

[Table 5-1 on page 134](#page-147-0) does not show all ISPF-PT commands. Enter the primary command to see all shortcut commands.

## **5.4 File Manager walkthrough – applying a Copybook to a VSAM file**

[Figure 5-3](#page-148-0) through [Figure 5-11 on page 139](#page-152-0) show you how to use File Manager with ISPF-PT. An action of E or EF edits the DNET424.IPT.CUSTFILE using File Manager from an ISPF-PT Object List, as shown in [Figure 5-3.](#page-148-0)

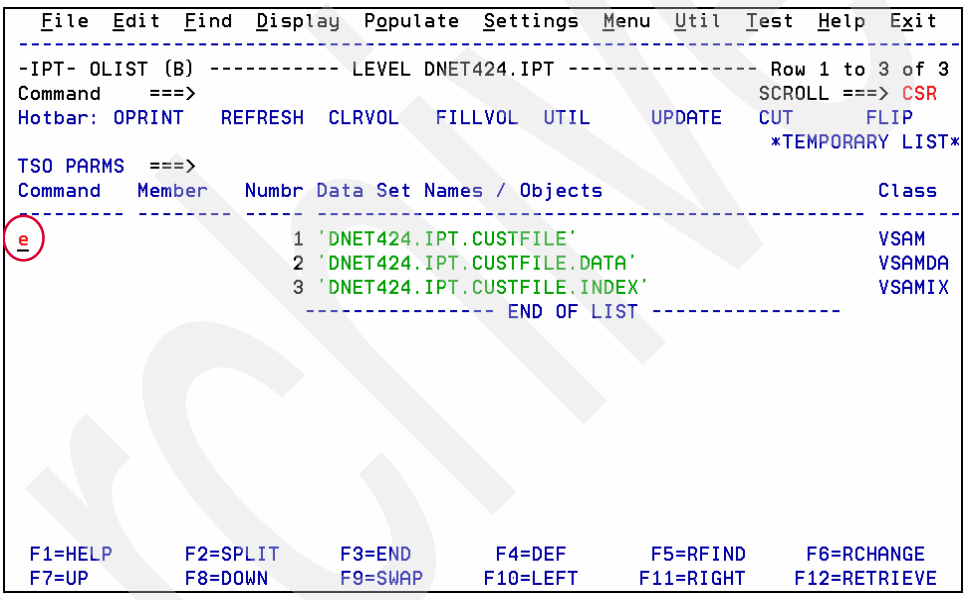

<span id="page-148-0"></span>*Figure 5-3 Edit a VSAM file from the IPT Object List*

With the panel shown in [Figure 5-4 on page 136](#page-149-0), you can insert, record, delete, or repeat records by using the I, D, or R line commands or block commands. You can see the data in hexadecimal format by entering HEX ON. The File Manager supports most ISPF commands.

| Options<br>Process           | Help                           |                                                                           |                          |
|------------------------------|--------------------------------|---------------------------------------------------------------------------|--------------------------|
| Edit                         | DNET424.IPT.CUSTFILE           |                                                                           | Rec 0 of 30              |
| $Common = = =$<br>te         |                                |                                                                           | Scroll PAGE              |
|                              |                                |                                                                           | Type KSDS<br>Format CHAR |
|                              | Col 1 1 1 1 Insert length 2048 |                                                                           |                          |
|                              |                                | <===+====1==>-+-----2----+----3----+----4----+----5----+----6----+----7-- |                          |
| 000000 **** Top of data **** |                                |                                                                           |                          |
| 000001 01001C                |                                | Lynn, Amanda Spirit Lake                                                  | Musician                 |
| 000002 02200C                | Graham, Anna                   | /.*Atwon                                                                  | Cruptographer            |
| 000003 02202C                | Major, Art                     | $\ldots$ . $\ldots$ . Harmon                                              | College student          |
| 000004 03003C                | Prentice, Anna                 | Laramie                                                                   | New hire                 |
| 000005 03390C                | Deeds, Darren                  | Sandstone                                                                 | Air rescue pilot         |
| 000006 05500C                | Parker, Ford                   | $\ldots$ . $\ldots$ . Dearborn                                            | Garage attendant         |
| 000007 06101C                | Early, Brighton                | Buxford                                                                   | Breakfast chef           |
| 000008 06106C                | Lander, Annette                | q <taledega< td=""><td>Trapeze artist</td></taledega<>                    | Trapeze artist           |
| 000009 06711C                | Dubree, Dustin                 | Indianapolis                                                              | Demolition Contracto     |
| 000010 06900C                | Bacon, Chris P.                | . Lisle                                                                   | <b>Chef</b>              |
| 000011 07008C                | Houston, Roger                 | $\ldots$ Banner Elk $\qquad \qquad$                                       | NASA Liaison             |
| 000012 07044C                | Schauer, April                 | $\dots$ h $\dots$ Naples and $\dots$                                      | Wildflower collector     |
| 000013 07077C                | Mann, Mr. E.                   | *Danville                                                                 | Private Investigator     |
| 000014 07707C                | Clime, Hilda                   | Dowagiac                                                                  | Mountain climber         |
| $F1 = He1p$                  | F2=Zoom<br>$F3 = Exit$         | F4=CRetriev F5=RFind                                                      | F6=RChange               |
| F7=Up F8=Down F9=Swap        |                                |                                                                           |                          |

<span id="page-149-0"></span>*Figure 5-4 File Manager Editor without a Copybook*

The TE primary command, shown in [Figure 5-4,](#page-149-0) invokes the File Manager Template Workbench, as shown in [Figure 5-5.](#page-149-1)

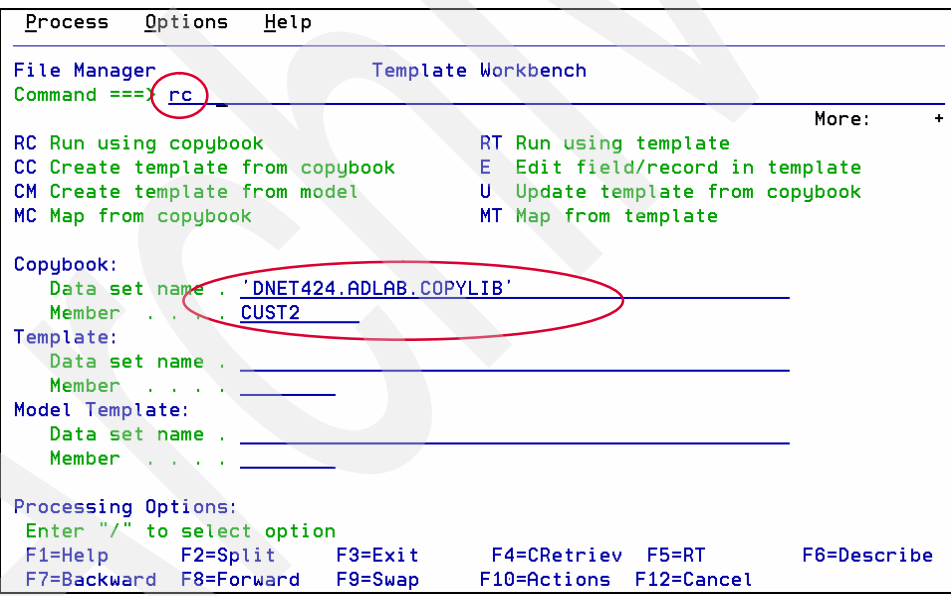

<span id="page-149-1"></span>*Figure 5-5 File Manager Template Workbench*

Enter the copy library and copybook member name that is associated with the file. Enter RC to apply the selected copybook to your VSAM file. [Figure 5-6 on page 137](#page-150-0) depicts the file using the copybook in [Figure 5-5.](#page-149-1)

| Process                                                                   |                                  | Options<br>Help            |          |                                    |                         |                                    |  |
|---------------------------------------------------------------------------|----------------------------------|----------------------------|----------|------------------------------------|-------------------------|------------------------------------|--|
| Edit<br>DNET424.IPT.CUSTFILE<br>Rec 0 of 30<br>Command === <b>X</b><br>fe |                                  |                            |          |                                    |                         |                                    |  |
|                                                                           |                                  |                            |          |                                    |                         | Scroll PAGE                        |  |
|                                                                           |                                  |                            |          |                                    | Tupe KSDS               | Format TABL                        |  |
|                                                                           |                                  | CUST-ID RECORD-TYPE FILLER |          | <b>NAME</b>                        | ACCT-BALANCE ORDERS-YTD |                                    |  |
|                                                                           | #3                               | #4                         | #5       | #6                                 | #7                      | #8                                 |  |
|                                                                           | AN 1:5                           | $AN$ 6:1                   | $AN$ 7:7 | AN 14:17                           | PD 31:5                 | BI 36:2                            |  |
|                                                                           | $\left\langle - - \right\rangle$ |                            |          | $\langle$ ---+-> <---+----1----+-> | $\zeta$ ---+----1>      | $\left\langle - - + \right\rangle$ |  |
| 000000 ****                                                               |                                  | Top of data                | $****$   |                                    |                         |                                    |  |
| 000001 01001                                                              |                                  | c                          |          | Lynn, Amanda                       | 67.68                   | 9                                  |  |
| 000002 02200                                                              |                                  |                            |          | Graham, Anna                       | 610.05                  | 10                                 |  |
| 000003 02202                                                              |                                  | с                          |          | Major, Art                         | 1234.56                 | 5                                  |  |
| 000004 03003                                                              |                                  | c                          |          | Prentice, Anna                     | 396.63                  | 7                                  |  |
| 000005 03390                                                              |                                  |                            |          | Deeds, Darren                      | 74.00                   | з                                  |  |
| 000006 05500                                                              |                                  |                            |          | Parker, Ford                       | 233.27                  | 5                                  |  |
| 000007 06101                                                              |                                  |                            |          | Early, Brighton                    | 311.08                  | 10                                 |  |
| 000008 06106                                                              |                                  | c                          |          | Lander, Annette                    | 489.84                  |                                    |  |
| 000009 06711                                                              |                                  |                            |          | Dubree, Dustin                     | 192.98                  |                                    |  |
| 000010                                                                    | 06900                            | c                          |          | Bacon, Chris P.                    | 1001.01                 | Θ                                  |  |
| 000011 07008                                                              |                                  |                            |          | Houston, Roger                     | 296.97                  | 10                                 |  |
| 000012 07044                                                              |                                  | c                          |          | Schauer, April                     | 88.83                   |                                    |  |
| $F1 = He1p$                                                               |                                  | $F2 = Zoom$                | F3=Exit  | F4=CRetriev                        | F5=RFind                | F6=RChange                         |  |
| $F7 = Up$                                                                 |                                  | F8=Down                    | F9=Swap  | F10=Left                           | $F11 = Right$           | F12=Retrieve                       |  |

<span id="page-150-0"></span>*Figure 5-6 File Manager Edit with a Copybook*

With a copybook, we can see the field names, the field type  $(AN - Alphant)$  – Alphanumeric, PD Packed Decimal, and BI – Binary), and a #n. The numbers preceded by "#" are *field reference numbers*. These numbers identify the field in **Find** or **Change** commands, for example, the command "FIND 10 #8" limits the search for the value "10" in the ORDERS-YTD field. A special File Manager command, FE or Field in Error, locates invalid data in Packed Decimal Fields. [Figure 5-7](#page-150-1) shows you an invalid Packed Decimal Field.

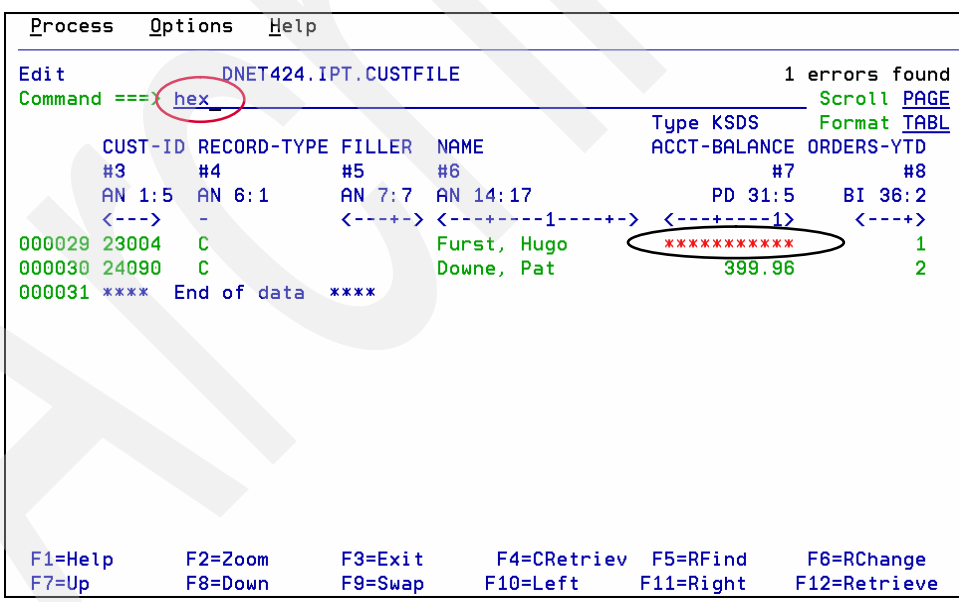

<span id="page-150-1"></span>*Figure 5-7 Invalid Packed Decimal Data identified by File Manager*

In [Figure 5-7](#page-150-1), you can overtype the red asterisk field to correct the data. However, if you want to see the contents of the field, enter the HEX command. [Figure 5-8 on page 138](#page-151-0) shows the data in hexadecimal format using the HEX command.

| Process                                      |                                     | Options<br>Help            |             |                           |                         |                                    |  |  |
|----------------------------------------------|-------------------------------------|----------------------------|-------------|---------------------------|-------------------------|------------------------------------|--|--|
| DNET424.IPT.CUSTFILE<br>Edit<br>Rec 29 of 30 |                                     |                            |             |                           |                         |                                    |  |  |
| $Commoned == =>$                             |                                     |                            |             |                           |                         | Scroll PAGE                        |  |  |
|                                              |                                     |                            |             |                           | Tupe KSDS               | Format TABL                        |  |  |
|                                              |                                     | CUST-ID RECORD-TYPE FILLER |             | <b>NAME</b>               | ACCT-BALANCE ORDERS-YTD |                                    |  |  |
|                                              | #3                                  | #4                         | #5          | #6                        | #7                      | #8                                 |  |  |
|                                              | $AN$ 1:5                            | $AN$ 6:1                   |             | AN 7:7 AN 14:17           | PD 31:5                 | BI 36:2                            |  |  |
|                                              | $\left\langle \cdots \right\rangle$ |                            |             |                           |                         | $\left\langle - - + \right\rangle$ |  |  |
| 000029 23004                                 |                                     | c                          |             | Furst, Hugo               | ***********             |                                    |  |  |
|                                              | <b>FFFFF</b>                        | c                          |             | 4444444 CA9AA64CA89444444 | 0023A                   | 00                                 |  |  |
|                                              | 23004                               | з                          |             | 0000000 64923B08476000000 | 0033C                   | 01                                 |  |  |
| 000030 24090                                 |                                     | с                          |             | Downe, Pat                | 399.96                  | $\overline{2}$                     |  |  |
|                                              | <b>FFFFF</b>                        | c                          |             | 4444444 C9A9864D8A4444444 | 00396                   | 00                                 |  |  |
|                                              | 24090                               | з                          |             | 0000000 46655B07130000000 | 0099C                   | 02                                 |  |  |
| 000031 ****                                  |                                     | End of data                | $****$      |                           |                         |                                    |  |  |
|                                              |                                     |                            |             |                           |                         |                                    |  |  |
|                                              |                                     |                            |             |                           |                         |                                    |  |  |
| $F1 = He1p$                                  |                                     | $F2 = Zoom$                | $F3 = Exit$ | F4=CRetriev               | F5=RFind                | F6=RChange                         |  |  |
| $F7 = Up$                                    |                                     | F8=Down                    | $F9 = Swap$ | F10=Left                  | $F11 = Right$           | F12=Retrieve                       |  |  |

<span id="page-151-0"></span>*Figure 5-8 Invalid Packed Decimal data in Hexadecimal form*

[Figure 5-9](#page-151-1) shows the CUSTFILE in table format. Each line represents a record. The PF11 key will navigate to the right. You can also use the **Locate** command to locate field names. We can also choose the Format Single mode by entering the FS command on a specific record, as shown in [Figure 5-9](#page-151-1).

| Process                | Options<br>Help            |             |                      |                                     |                     |
|------------------------|----------------------------|-------------|----------------------|-------------------------------------|---------------------|
| Edit                   |                            | Rec 0 of 30 |                      |                                     |                     |
| Command $==>$          |                            |             |                      |                                     | Scroll PAGE         |
|                        |                            |             |                      | Type KSDS                           | Forma <i>t</i> TABL |
|                        | CUST-ID RECORD-TYPE FILLER |             | <b>NAME</b>          | ACCT-BALANCE ORDERS-YTD-            |                     |
| #3                     | #4                         | #5          | #6                   | #7                                  | #8                  |
| $AN$ 1:5               | AN 6:1                     |             | AN 7:7 AN 14:17      | PD 31:5                             | BI 36:2             |
| $\langle$ --->         |                            |             |                      | $\left\langle \cdots \right\rangle$ |                     |
| 000000 ****            | Top of data ****           |             |                      |                                     |                     |
| 000001 01001           | c                          |             | Lynn, Amanda         | 67.68                               | 9                   |
| 000002 02200           | с                          |             | Graham, Anna         | 610.05                              | 10                  |
| 000003 02202           | c                          |             | Major, Art           | 1234.56                             | 5                   |
| 000004 03003           | c                          |             | Prentice, Anna       | 396.63                              | $\overline{7}$      |
| 000005 03390           | c                          |             | Deeds, Darren        | 74.00                               | 3                   |
| 000006 05500           | c                          |             | Parker, Ford         | 233.27                              | 5                   |
| 06101                  |                            |             | Early, Brighton      | 311.08                              | 10                  |
| FS.<br>06106           |                            |             | Lander, Annette      | 489.84                              |                     |
| <b>000009</b><br>06711 | c                          |             | Dubree, Dustin       | 192.98                              |                     |
| 000010 06900           | c                          |             | Bacon, Chris P.      | 1001.01                             | Ō                   |
| 000011 07008           | c                          |             | Houston, Roger       | 296.97                              | 10                  |
| 000012 07044           |                            |             | Schauer, April 88.83 |                                     |                     |
| $F1 = He1p$            | $F2 = Zoom$                | $F3 = Exit$ | F4=CRetriev F5=RFind |                                     | F6=RChange          |
| $F7 = Up$              | F8=Down                    |             | F9=Swap F10=Left     | $F11 = Right$                       | F12=Retrieve        |

<span id="page-151-1"></span>*Figure 5-9 File Manager Table Format – Request for Single Format*

In [Figure 5-10](#page-152-1), the record is shown using *Single Format mode*.

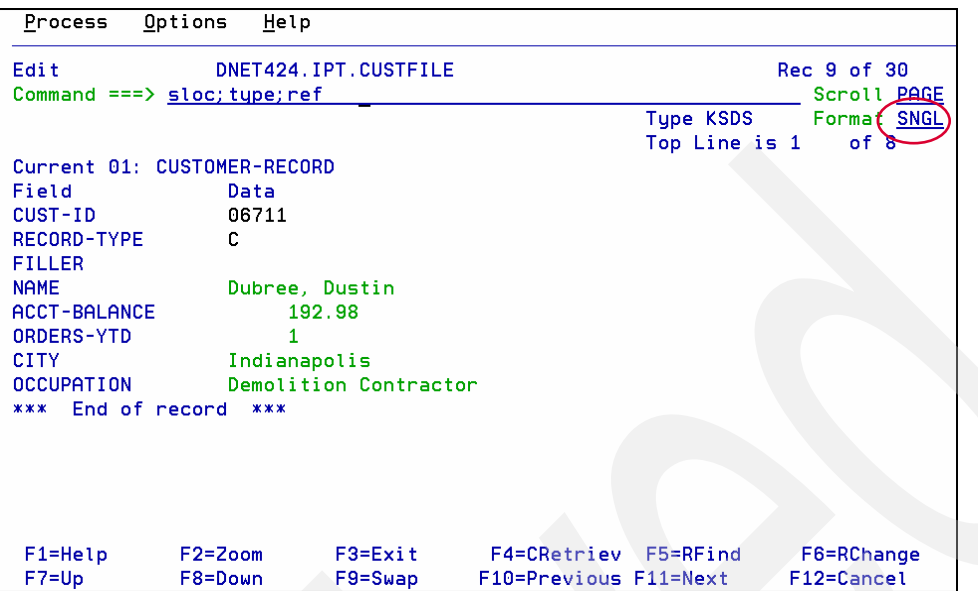

<span id="page-152-1"></span>*Figure 5-10 File Manager using "Format Single" mode*

The commands SLOC, TYPE, and REF add the Starting location, length, type, and reference numbers to the panel, as shown in [Figure 5-11.](#page-152-0)

| Options<br>Process          | Help                 |         |                |                                                              |  |
|-----------------------------|----------------------|---------|----------------|--------------------------------------------------------------|--|
| Edit<br>Command $==>$       | DNET424.IPT.CUSTFILE |         |                | Reference numbers on<br>Scroll PAGE                          |  |
|                             |                      |         |                | Type KSDS<br>Format SNGL<br>Top Line is 1<br>of <sub>8</sub> |  |
| Current 01: CUSTOMER-RECORD |                      |         |                |                                                              |  |
| <b>Ref Field</b>            | Typ Start            |         | Len            | Data                                                         |  |
| 3 CUST-ID                   | AN                   | 1       | 5              | 06711                                                        |  |
| 4 RECORD-TYPE               | AN                   | 6       | 1              | с                                                            |  |
| 5 FILLER                    | AN                   | 7       | 7              |                                                              |  |
| 6 NAME                      | AN                   | 14      | 17             | Dubree, Dustin                                               |  |
| ACCT-BALANCE<br>7.          | <b>PD</b>            | 31      | 5              | 192.98                                                       |  |
| ORDERS-YTD<br>8             | ВI                   | 36      | $\overline{2}$ | 1                                                            |  |
| <b>CITY</b><br>9.           | AN                   | 38      | 15             | Indianapolis                                                 |  |
| <b>OCCUPATION</b><br>10.    | AN                   | 53      | 28             | Demolition Contractor                                        |  |
| End of record<br>$***$      | $***$                |         |                |                                                              |  |
|                             |                      |         |                |                                                              |  |
|                             |                      |         |                |                                                              |  |
|                             |                      |         |                |                                                              |  |
|                             |                      |         |                |                                                              |  |
|                             |                      |         |                |                                                              |  |
| $F1 = He1p$                 | $F2 = Zoom$          | F3=Exit |                | F4=CRetriev F5=RFind<br>F6=RChange                           |  |
| $F7 = Up$                   | F8=Down              | F9=Swap |                | F12=Cancel<br>F10=Previous F11=Next                          |  |

<span id="page-152-0"></span>*Figure 5-11 File Manager using Format Single mode with SLOC, TYPE, and REF* 

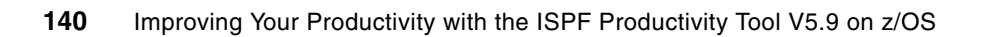

**6**

# **SCLM integration with the ISPF Productivity Tool**

The ISPF Productivity Tool (ISPF-PT) interfaces with the IBM Software Configuration and Library Manager (SCLM) to provide you with all of the functionality of ISPF-PT with frequently used SCLM functions.

### **6.1 Customization to support SCLM**

SCLM requires more information when creating members, such as lock information, change codes, and alternate project libraries. To minimize the collection of SCLM information for non-SCLM users, the ISPF-PT customization wizard provides the following SCLM customization options:

- All users are SCLM users
- -There are no SCLM users
- -Users are identified by an IQISCLM DD DUMMY statement in their LOGON procedure.

[Figure 6-1](#page-155-1) is the beginning of the ISPF-PT customization wizard SCLM windows.

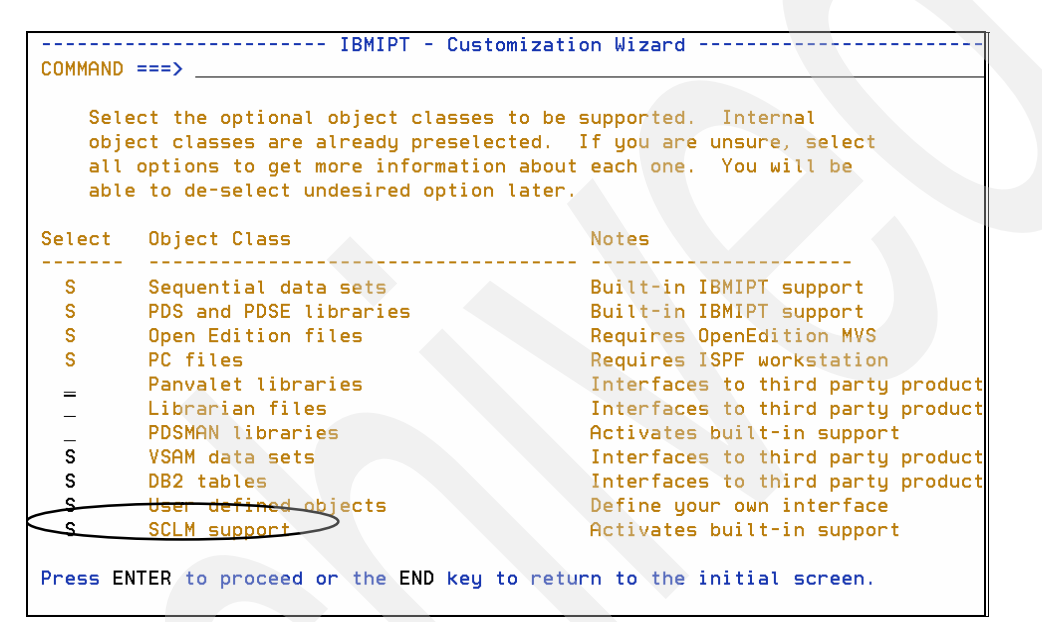

<span id="page-155-1"></span>*Figure 6-1 ISPF-PT customization wizard - Activate SCLM support*

Enter S, and [Figure 6-2](#page-155-0) is displayed to provide SCLM support through ISPF-PT.

------------------------ IBMIPT - Customization Wizard ------------------------ $COMMAND == =>$ SCLM is ISPF's Software Configuration and Library Manager. SCLM provides controlled edit capabilities within standard PDS libraries (with member locking, check-in/check-out), full development life cycle of applications (including a "MAKE"), and extensive reporting. SCLM is an integrated part of ISPF. IBMIPT can provide significant benefits to SCLM users by integrating SCLM support into the standard member list, DSLIST and OLIST. If your installation uses SCLM, it is recommended that you activate the SCLM support on this screen. Activate SCLM support ===> D Y =Yes - Support SCLM for all users N =No - Do not provide SCLM support D =Conditional support. SCLM will only be supported for users who at the time IBMIPT is started, have a preallocated DD "IQISCLM" This DD can be allocated in the LOGON PROC/CLIST. Example: ALLOC DD (IQISCLM) DUMMY //IQISCLM DD DUMMY on Press ENTER to proceed or the END key to return to the initial screen.

<span id="page-155-0"></span>*Figure 6-2 ISPF-PT customization wizard – Activate SCLM support*

The installation provides conditional SCLM support. Your ISPF-PT session supports the SCLM commands, provided you have the DD name, IQISCLM, allocated to your LOGON procedure.

**Hint:** If your installation provided conditional SCLM support and your LOGON procedure does not have the //IQISCLM DD DUMMY statement, or CLIST does not have ALLOC DD(IQISCLM) DUMMY, you can dynamically add it. Exit from ISPF, and enter the command ALLOC DD(IQISCLM) DUMMY. Invoke ISPF, and your session will be SCLM enabled.

The SCLM parameter prompt in [Figure 6-3](#page-156-0) refers to the SCLMPARM window in [Figure 6-4](#page-156-1).

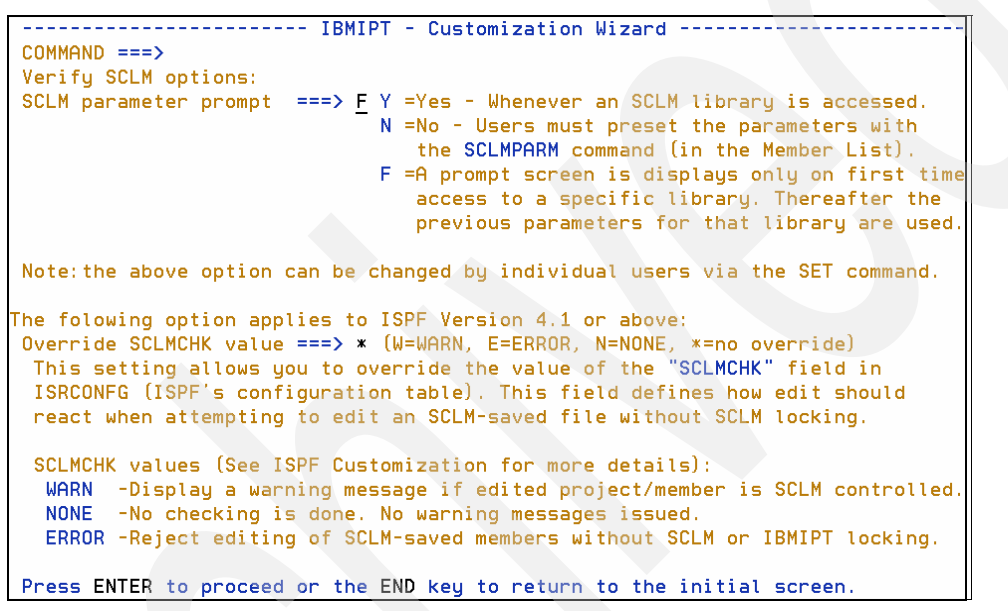

<span id="page-156-0"></span>*Figure 6-3 ISPF-PT customization wizard – Activate SCLM support*

The Override SCLMCHK provides a way to override the SCLM locking. We recommend that you set this value to "**\***", providing that there are no SCLM lock overrides.

The recommended setting is "F", which will display the SCLMPARM window in [Figure 6-5 on](#page-157-0)  [page 144](#page-157-0) when an SCLM library is first accessed.

|                    |                                                 |             |                               |           | -IPT-      |
|--------------------|-------------------------------------------------|-------------|-------------------------------|-----------|------------|
| Command            | $\Rightarrow$                                   |             |                               |           |            |
|                    | GROUPS: 1=DEVI025 2=INT420 3=TEST420 4=RLSE420  |             |                               | $5=$      |            |
|                    | Project: SOFTAUD Group: DEVI025 Type: ASM       |             |                               |           |            |
|                    | Specify/verify SCLM parameter for this library: |             |                               |           |            |
| Lock               | $\Rightarrow$ YES                               | (Yes, No)   |                               |           |            |
| Alternate          |                                                 |             | ===> (Alternate project name) |           |            |
| <b>Change code</b> | $==$                                            |             |                               |           |            |
| Language           | $==$                                            |             | (Default language)            |           |            |
| Auth, code         | $==$                                            |             |                               |           |            |
| F1=HELP            | F2=SPLIT                                        | $F3 = END$  | $F4 = VIEW$                   | F5=RFIND  | F6=RCHANGE |
| $F7 = UP$          | F8=DOWN                                         | $F9 = SWAP$ | $F10 = LEFT$                  | F11=RIGHT |            |

<span id="page-156-1"></span>*Figure 6-4 Initial SCLMPARM window*

You can set the following values:

- ► Lock: "Yes" will lock members from other SCLM users.
- - Alternate: SCLM macros define the characteristics of the SCLM hierarchy. The library hlq.PROJDEFS.LOAD contains the assembled and linked SCLM macro definitions. If you want to override the default member name of the SCLM definition, you can use a different (alternate) SCLM member, specified here.
- Change Code: You can specify the default Change Code.
- **Example 1** Language: You can specify the default language.
- -Authorization Code: You can specify the default Authorization Code.

The fields that the SCLMPARM command defines, apply only to the SCLM library currently edited by ISPF-PT, for example, you can set SCLMPARM values for the library SOFTAUD.DEVI205.ASM to the language HLASM, and the SOFTAUD.DEVI205.JCL library can have the language TEXT.

**Hint:** The SCLMPARM provides the *default* values when you add new members to an SCLM library. You can override these parameters using the SPROF command.

You can override the default installation values of Lock, and Display SCLM parameters for your ISPF sessions using the ISET parameter. Select the SCLM options shown in [Figure 6-5](#page-157-0).

```
-IPT- --------------------Setting IBMIPT Defaults------------------------------
COMMAND == =>Select options by number, name, with cursor selection, or with line commands:
IBMIPT is running under ISPF version 5.7
   A - ALL - Select all the below displayed options<br>M - MSL - Member Selection List options<br>M - CLICT
 M - MSL- M - MSL<br>- P - OLIST - Object list options<br>- G - GLOBAL - Global edit and Findtext options<br>- R - PRINT - Print options
 D - DSLIST - DSLIST options
 _ T - TSO         - TSO shell options<br>_ E - EDIT       - Edit, Browse and View options
    I - INTERFACE - Specify user interface options
 S - SCLM
                    - SCLM options
    N - DIAGNOSE - Diagnose ISPF errors
    L - LIBRARY - Persistent table library options
   Make your selection and press the ENTER key or press the END key to exit
```
<span id="page-157-0"></span>*Figure 6-5 User SCLM options*

You can override the LOCK default for all SCLM libraries for your ID, as shown in [Figure 6-6.](#page-158-0)

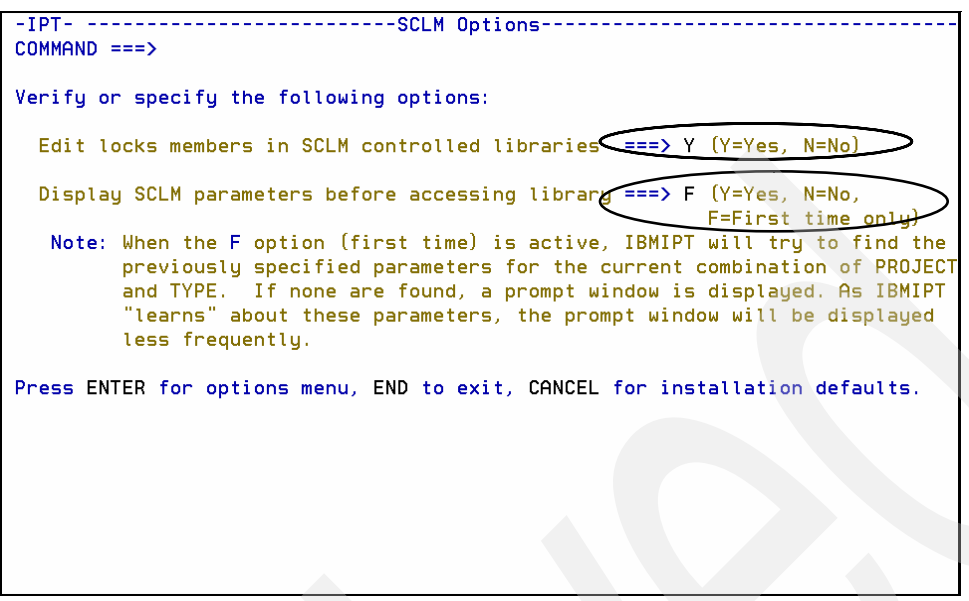

*Figure 6-6 SCLM Options panel*

### **6.2 SCLM ISPF-PT interface**

<span id="page-158-0"></span>[Figure 6-7](#page-158-1) defines the SCLM hierarchy that we used in the examples in this section.

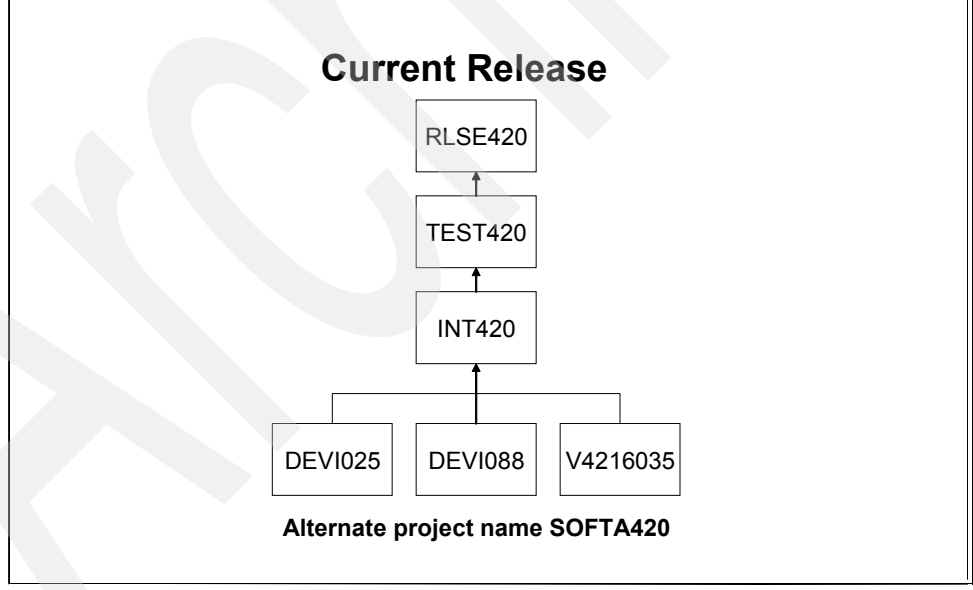

<span id="page-158-1"></span>*Figure 6-7 SCLM hierarchy* 

The Alternate project name SOFTA420 defines the SCLM hierarchy shown in [Figure 6-7](#page-158-1). Each level contains a number of data sets, such as SOFTAUD.DEVI025.ASM, LOAD, ARCHDEF, and so on.

The Object List '<' character, shown on line 6 of [Figure 6-8](#page-159-0), denotes an SCLM library. Enter the lowest level library in the SCLM hierarchy.

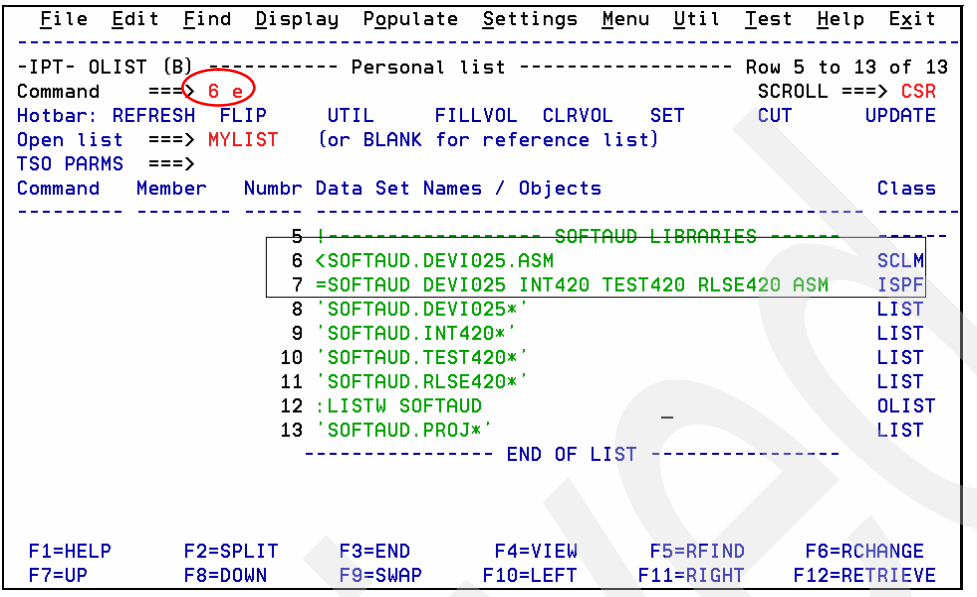

<span id="page-159-0"></span>*Figure 6-8 Object List - SCLM Libraries*

In [Figure 6-9](#page-159-1), ISPF-PT found the three libraries circled from the SCLM project definition, using the alternate project definition member SOFTA420.

| File<br>Display           |                            | Library SCLM Settings                                                | Menu                    | Utilities Test    |           | Help<br>Exit                             |
|---------------------------|----------------------------|----------------------------------------------------------------------|-------------------------|-------------------|-----------|------------------------------------------|
| <b>COMMAND</b>            | $==$ sclmparm              | -IPT--EDIT L1- <del>_____</del> __SOFTAUD.DEVI025.ASM -----          |                         | "A"               |           | will display assist<br>$SCROLL == > CSR$ |
| <b>REFRESH</b><br>HOTBAR: | <b>FLIP</b>                | SORT CHA TAILOR                                                      | <b>CUMPRESS</b>         | <b>FXPDIR</b>     | T NED     |                                          |
|                           |                            |                                                                      | LIB2=INT420             | LIB3=TEST420      |           | LIB4=RLSE420                             |
| <b>NAME</b>               | <b>RENAME</b><br>LIB VV.MM | CREATED                                                              | CHANGED                 | ST <sub>2</sub> E |           | USERID                                   |
|                           |                            | =NOTE>Enter the "SCLMPARM" command to change the following defaults: |                         |                   |           |                                          |
|                           | =NOTE>Language: HLASM      | Change code: V4R2M0                                                  |                         | Auth code:        |           |                                          |
|                           |                            | =NOTE>Using alternate project SOFTA420                               |                         |                   |           |                                          |
| \$AUDFORM                 | s                          | 01.10 96/02/26 06/04/24 12:50                                        |                         |                   | 97<br>89  | INTT065<br>0                             |
| <b>SAUDFSTK</b>           | s                          | 01.00 93/05/04 99/05/12 12:06                                        |                         |                   | 18<br>18  | V20SHIP<br>o                             |
| <b>SAUDGSTK</b>           | S                          | 01.07 93/05/04 02/06/11 21:20                                        |                         |                   | 61<br>29  | INTT025<br>A                             |
| \$AUDINIT                 | S                          | 101.05                                                               | 95/03/14 03/12/04 11:45 |                   | 66<br>38  | INTT021<br>0                             |
| \$CALL                    | s                          | [01.09 98/08/24 99/05/12 12:06]                                      |                         |                   | 71<br>59  | INTT046<br>0                             |
| \$CKSAVE                  | s                          | 01.12 93/10/13 99/05/12 12:06                                        |                         |                   | 25<br>41  | INTT022<br>o                             |
| \$CKSAVE1                 | s                          | 4 01.11 06/08/16 06/08/25 15:54                                      |                         |                   | 59<br>41  | INTT068<br>0                             |
| \$ENDMSG                  | s<br>4                     | 93/10/13<br>101.07                                                   | 99/12/01                | 00:52             | 69<br>17  | INTT022<br>0                             |
| \$GENBRK                  | s<br>4                     | 03/12/01<br>101.00                                                   | 03/12/01                | 15:51             | 28<br>204 | INTT021<br>0                             |
| \$GENFLD                  | S                          | 03/12/01<br>01.00                                                    | 03/12/01                | 15:56             | 63<br>204 | INTT021<br>Θ                             |
| \$GENLEY                  | s<br>41                    | 83/12/01<br>01.00                                                    | 03/12/01                | 15:46             | 41<br>204 | INTT021<br>A                             |
| \$GENPRN                  | s                          | 03/12/01<br>01.00                                                    | 03/12/01                | 15:47             | 32<br>204 | INTT021<br>0                             |
| F1=HELP                   | $F2 = SPN$                 | $F3 = END$                                                           | $F4 = VIEW$             | F5=RFIND          |           | F6=RCHANGE                               |
| $F7 = UP$                 | F8=DOWN                    | $F9 = SWAP$                                                          | F10=LEFT                | $F11 = RIGHT$     |           | F12=RETRIEVE                             |

<span id="page-159-1"></span>*Figure 6-9 SCLM Edit using an MSL*

The SCLMPARM command shows the window in [Figure 6-10 on page 147](#page-160-0).

| Command    | $==$                                      |            |                                                   |               | $-IPT-$    |
|------------|-------------------------------------------|------------|---------------------------------------------------|---------------|------------|
|            |                                           |            | GROUPS: 1=DEVI025 2=INT420 3=TEST420 4=RLSE420 5= |               |            |
|            |                                           |            |                                                   |               |            |
|            | Project: SOFTAUD Group: DEVI025 Type: ASM |            |                                                   |               |            |
|            |                                           |            | Specify/verify SCLM parameter for this library:   |               |            |
| Lock       | ===> YES       (Yes, No)                  |            |                                                   |               |            |
|            |                                           |            | Alternate ===> SOFTA420 (Alternate project name)  |               |            |
|            | Change code ===> V4R2M0                   |            |                                                   |               |            |
|            | $L$ anguage ===> HLASM (Default language) |            |                                                   |               |            |
| Auth, code | $==$                                      |            |                                                   |               |            |
| F1=HELP    | F2=SPLIT                                  | $F3 = END$ | F4=VIEW                                           | F5=RFIND      | F6=RCHANGE |
| $F7 = UP$  | F8=DOWN                                   | F9=SWAP    | $F10 = LEFT$                                      | $F11 = RIGHT$ |            |

<span id="page-160-0"></span>*Figure 6-10 SCLMPARM window populated with data* 

The SCLMPARM window provides the default values that SCLM uses for new members. You might need to update the alternate project name to direct SCLM to the correct libraries. The examples in this chapter use the data shown in [Figure 6-10.](#page-160-0)

In [Figure 6-11](#page-160-1), the DEF E action sets the default action to EDIT. The 7 initiates an edit session with concatenated libraries. ISPF-PT classified the data sets on line 7 as ISPF concatenated libraries.

| File Edit Find Display Populate Settings Menu Util Test Help Exit                                                                                                    |                                                                                                    |                              |                                                                                     |                                                                                                    |
|----------------------------------------------------------------------------------------------------|----------------------------------------------------------------------------------------------------|------------------------------|-------------------------------------------------------------------------------------|----------------------------------------------------------------------------------------------------|
| -IPT- OLIST (B) ----------- Personal list --------<br>Command<br>$==$ > def e; 7<br>Hotbar: REFRESH<br>Open list ===> MYLIST (or BLANK for reference list)<br>$TSO$ PARMS $==$ |                                                                                                    | FLIP UTIL FILLVOL CLRVOL SET |                                                                                     | Row 5 to 13 of 13<br>$SCROLL$ ===> $CSR$<br><b>CUT</b><br><b>UPDATE</b>                                               |
| Command<br>Member Numbr Data Set Names / Objects                                                                                                    |                                                                                                    |                              |                                                                                     | Class                                                                                                    |
| 8<br>10                                                                                                    | 6 <softaud.devi025.asm<br>'SOFTAUD.DEVI025*'<br/>9 'SOFTAUD.INT420*'<br/>'SOFTAUD.TEST420*'<br/>11 'SOFTAUD.RLSE420*'<br/>12 : LISTM SOFTAUD<br/>13 'SOFTAUD. PROJ*'</softaud.devi025.asm<br> | ------ END OF LIST           | ------------------ SOFTAUD LIBRARIES<br>SSOFTAUD DEVIO25 INT420 TEST420 RLSE420 ASM | <b>SCLM</b><br><b>ISPF</b><br><b>LIST</b><br><b>LIST</b><br><b>LIST</b><br><b>LIST</b><br><b>OLIST</b><br><b>LIST</b> |
| F2=SPLIT<br>$F1 = HELP$<br>$F7 = UP$<br>F8=DOWN                                                                                                    | $F3 = END$<br>F9=SWAP                                                                                                    | $F4 = VIEW$<br>F10=LEFT      | F5=RFIND<br>$F11 = RIGHT$                                                           | <b>F6=RCHANGE</b><br>F12=RETRIEVE                                                                                     |

<span id="page-160-1"></span>*Figure 6-11 ISPF concatenated library – Used as SCLM libraries*

Both lines 6 and line 7 in [Figure 6-11](#page-160-1) yield the same results. ISPF-PT determined that these libraries are SCLM libraries by the S in the lib field, which we circled in [Figure 6-12 on](#page-161-0)  [page 148](#page-161-0).

|                        | File Display Library SCLM Settings Menu Utilities Test               |                                  |                |                        | Help Exit                                    |                |
|------------------------|----------------------------------------------------------------------|----------------------------------|----------------|------------------------|----------------------------------------------|----------------|
| <b>COMMAND</b><br>$==$ | -IPT--EDIT L1------ SOFTAUD. DEVI025.ASM --------------              |                                  |                |                        | "A" will display assist<br>$SCROLL == > CSR$ |                |
| HOTBAR: REFRESH        | FLIP                                                                 | SORT CHA TAILOR                  |                | <b>COMPRESS EXPDIR</b> | INFO                                         | <b>SET</b>     |
|                        |                                                                      |                                  | LIB2=INT420    | LIB3=TEST420           | $LIB4 = RLSE420$                             |                |
| <b>NAME</b>            | <b>RENAME</b>                                                        | LIB VV.MM CREATED                | <b>CHANGED</b> | <b>SIZE</b>            | INIT<br>MOD                                  | USERID         |
|                        | =NOTE>Enter the "SCLMPARM" command to change the following defaults: |                                  |                |                        |                                              |                |
|                        | =NOTE>Language: HLASM                                                | Change code: V4R2M0              |                | Auth code:             |                                              |                |
|                        | =NOTE>Using alternate project SOFTA420                               |                                  |                |                        |                                              |                |
| <b>SAUDFORM</b>        | S 4                                                                  | 01.10 96/02/26 06/04/24 12:50    |                | 97                     | 89<br>0                                      | INTT065        |
| \$AUDFSTK              | s<br>4                                                               | 01.00 93/05/04 99/05/12 12:06    |                | 18                     | 18<br>o                                      | V20SHIP        |
| \$AUDGSTK              | s                                                                    | 4101.07 93/05/04 02/06/11 21:20  |                | 61                     | 29                                           | <b>INTT025</b> |
| \$AUDINIT              | s<br>Δ                                                               | 101.05 95/03/14 03/12/04 11:45   |                | 66                     | 38<br>0                                      | INTT021        |
| \$CALL                 | s<br>4                                                               | 01.09 98/08/24 99/05/12 12:06    |                | 71                     | 59                                           | INTT046        |
| \$CKSAVE               | s                                                                    | $101.12$ 93/10/13 99/05/12 12:06 |                | 41                     | 25<br>0                                      | INTT022        |
| \$CKSAVE1              | s                                                                    | 4 01.11 06/08/16 06/08/25 15:54  |                | 59                     | 41<br>0                                      | INTT068        |
| \$ENDMSG               | s<br>4                                                               | 01.07 93/10/13 99/12/01 00:52    |                | 69                     | 17<br>0                                      | INTT022        |
| \$GENBRK               | s<br>4                                                               | 101.00 03/12/01                  | 03/12/01 15:51 | 28                     | 204<br>0                                     | INTT021        |
| \$GENFLD               | s<br>01.00<br>4                                                      | 83/12/01                         | 03/12/01 15:56 | 63                     | 204<br>Θ                                     | <b>INTT021</b> |
| \$GENLEV               | s<br>01.00<br>41                                                     | 03/12/01 03/12/01 15:46          |                | 41                     | 204<br>n                                     | INTT021        |
| \$GENPRN               | s                                                                    | 01.00 03/12/01 03/12/01 15:47    |                | 32                     | 204<br>0                                     | INTT021        |
| $F1 = HELP$            | $F2 = SPNTV$                                                         | $F3 = END$                       | $F4 = VIEW$    | F5=RFIND               | F6=RCHANGE                                   |                |
| $F7 = UP$              | F8=DOWN                                                              | $F9 = SWAP$                      | F10=LEFT       | $F11 = RIGHT$          | F12=RETRIEVE                                 |                |

<span id="page-161-0"></span>*Figure 6-12 SCLM edit using an MSL*

If your session is SCLM enabled and SCLM libraries are used, ISPF-PT invokes the SCLM support. These functions include:

- -SCLMPARM command
- -K command
- -Notes, as shown in [Figure 6-12](#page-161-0)
- -SPROF command
- -Many more functions

In [Figure 6-13,](#page-161-1) the libraries that are specified in line 7 do not match the SCLM hierarchy. The INT420 library is missing.

|                                                                                                    |                                                                                                    |                                                                                                    |                           | File Edit Find Display Populate Settings Menu Util Test Help Exit                                                     |
|----------------------------------------------------------------------------------------------------|----------------------------------------------------------------------------------------------------|----------------------------------------------------------------------------------------------------|---------------------------|----------------------------------------------------------------------------------------------------|
| -IPT- OLIST (E) ---------- Personal list ----------<br>$==$ $\bullet$ 7<br>Command<br>Hotbar: REFRESH FLIP UTIL FILLVOL CLRVOL SET CUT<br>Open list ===> MYLIST (or BLANK for reference list)<br>$TSO$ PARMS $==$ |                                                                                                    |                                                                                                    |                           | -------- Row 5 to 14 of 14<br>$SCROL = => CSR$<br><b>UPDATE</b>                                                       |
| Command                                                                                                    | Member Numbr Data Set Names / Objects                                                                                         |                                                                                                    |                           | Class                                                                                                    |
|                                                                                                    | 8 'SOFTAUD.DEVI025*'<br>10 'SOFTAUD.TEST420*'<br>11 'SOFTAUD.RLSE420*'<br>12 : LISTW SOFTAUD<br>13 'SOFTAUD. PROJ*'<br>14 JCL | 5 !------------------ LCMZ SUPPORT<br>6 <softaud. asm<br="" devi025.="">7 =SOFTAUD DEVI025 TEST420 RLSE420 ASM<br/>'SOFTAUD.INT420*'</softaud.> |                           | <b>SCLM</b><br><b>ISPF</b><br><b>LIST</b><br><b>LIST</b><br><b>LIST</b><br><b>LIST</b><br><b>OLIST</b><br><b>LIST</b> |
| $F1 = HELP$<br>$F7 = UP$                                                                                                    | F2=SPLIT<br>F8=DOWN<br>$F9 = SWAP$                                                                                            | F3=END F4=VIEW<br>F10=LEFT                                                                                                    | F5=RFIND<br>$F11 = RIGHT$ | F6=RCHANGE<br>F12=RETRIEVE                                                                                            |

<span id="page-161-1"></span>*Figure 6-13 ISPF concatenated library – Used as SCLM libraries*

ISPF-PT notifies you if the libraries in the ISPF concatenation do not match the SCLM hierarchy. If a library is incorrect or missing or if the alternate project definition is incorrect, you will see the window in [Figure 6-14](#page-162-0). Choose option 1 or 2 to continue.

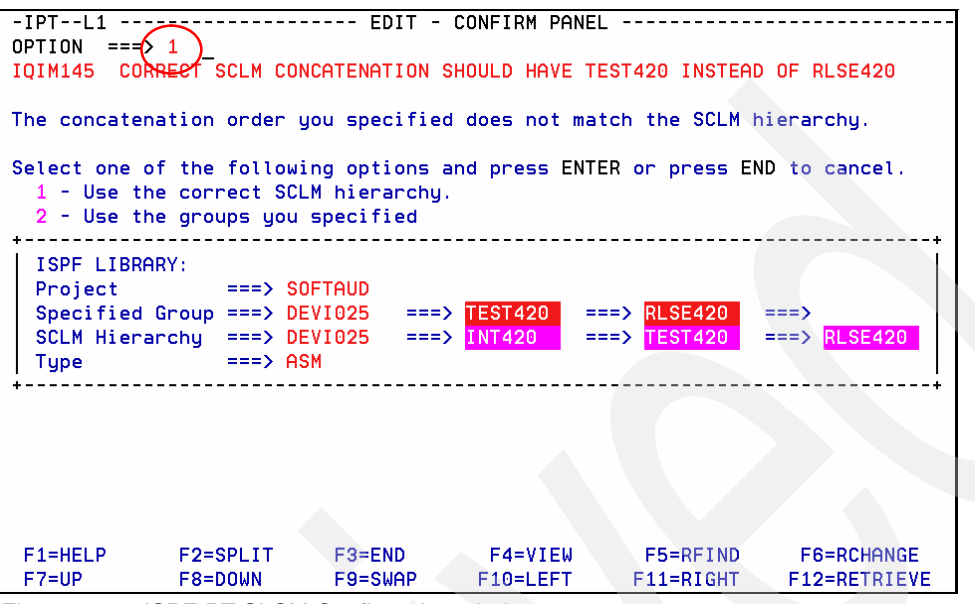

<span id="page-162-0"></span>*Figure 6-14 ISPF-PT SLCM Confirmation window*

#### **6.3 ISPF-PT SCLM walk through**

In this section, which includes [Figure 6-15 on page 150](#page-163-0) through [Figure 6-51 on page 167,](#page-180-0) we use ISPF-PT and SCLM to show you how to:

- -Create a new assembler program
- -Migrate members to SCLM
- Update the project SCLM ARCHDEF members
- -Build and Promote the SCLM ARCHDEF members
- -Remove obsolete program

#### **6.3.1 Creating a new assembler program**

In this section, we show you how to create a new assembler program and how to assemble it.

1. Edit the SCLM hierarchy shown [Figure 6-15 on page 150.](#page-163-0)

```
File Edit Find Display Populate Settings Menu Util Test Help Exit
                 -IPT- OLIST (E) ---------- Personal list ----------------- Row 1 to 14 of 14
Command === \6<br>
Hotbar: REFRESH FLIP UTIL FILLVOL CLRVOL SET CUT UPDATE
Open list ===> MYLIST (or BLANK for reference list)
TSO PARMS ===>
Command Member Numbr Data Set Names / Objects
                                                            Class
  2 'INTT125.CLIST'<br>3 'INTT125*'
                                                             LIST
                  4 JCL
                   5 !------------------ LCMZ SUPPORT -----------
                                                             \frac{1}{2} \frac{1}{2} \frac{1}{2} \frac{1}{2} \frac{1}{2} \frac{1}{2} \frac{1}{2} \frac{1}{2} \frac{1}{2}SCLM
                   6 <SOFTAUD.DEVI025.ASM
                   7 =SOFTAUD DEVI025 TEST420 RLSE420 ASM
                                                             TSPF
                  8 'SOFTAUD.DEVI025*'
                                                             LIST
                   9 'SOFTAUD. INT420*'
                                                             LIST
                  10 'SOFTAUD.TEST420*'
                                                             LIST
                  11 'SOFTAUD.RLSE420*'
                                                             LIST
                  12 :LISTW SOFTAUD
                                                             OLIST
                  13 'SOFTAUD. PROJ*'
                                                             LIST
                  14 JCL
```
<span id="page-163-0"></span>*Figure 6-15 ISPF-PT SCLM walk through*

One way to locate the items in DEVI025 and INT420 is to use the SORT LIB statement, as shown in [Figure 6-16](#page-163-1).

| File<br>Display                                                      |                 |                     | Library SCLM Settings Menu Utilities Test Help |                        |                           |                   |            | Exit                |
|----------------------------------------------------------------------|-----------------|---------------------|------------------------------------------------|------------------------|---------------------------|-------------------|------------|---------------------|
| -IPT--EDIT L1------ SOFTAUD.DEVI025.ASM -------<br><b>COMMAND</b>    | $==\&$ sort lib |                     |                                                |                        | "A"                       | $SCROLL == > CSR$ |            | will display assist |
| HOTBAR: REFRESH FLIP                                                 |                 | SORT CHA TAILOR     |                                                | <b>COMPRESS EXPDIR</b> |                           | <b>INFO</b>       | <b>SET</b> |                     |
|                                                                      |                 |                     | $LIB2=INT420$                                  |                        | LIB3=TEST420 LIB4=RLSE420 |                   |            |                     |
| <b>NAME</b>                                                          | <b>RENAME</b>   | LIB VV.MM CREATED   | <b>CHANGED</b>                                 |                        | <b>SIZE</b>               | INIT              |            | MOD USERID          |
| =NOTE>Enter the "SCLMPARM" command to change the following defaults: |                 |                     |                                                |                        |                           |                   |            |                     |
| =NOTE>Language: HLASM                                                |                 | Change code: V4R2M0 |                                                | Auth code:             |                           |                   |            |                     |
| =NOTE>Using alternate project SOFTA420                               |                 |                     |                                                |                        |                           |                   |            |                     |
| \$AUDFORM                                                            |                 |                     | S 4 01.10 96/02/26 06/04/24 12:50              |                        | 97                        | 89                | 0          | INTT065             |
| <b>SAUDFSTK</b>                                                      |                 |                     | S 4 01.00 93/05/04 99/05/12 12:06              |                        | 18                        | 18                |            | 0 V20SHIP           |
| <b>SAUDGSTK</b>                                                      |                 |                     | S 4 01.07 93/05/04 02/06/11 21:20              |                        | 61                        | 29                |            | 0 INTT025           |
| \$AUDINIT                                                            |                 |                     | S 4 01.05 95/03/14 03/12/04 11:45              |                        | 66                        | 38                | 0          | INTT021             |
| \$CALL                                                               |                 |                     | S 4 01.09 98/08/24 99/05/12 12:06              |                        | 71                        | 59                | 0          | INTT046             |
| \$CKSAVE                                                             |                 |                     | S 4 01.12 93/10/13 99/05/12 12:06              |                        | 41                        | 25                | 0          | INTT022             |
| \$CKSAVE1                                                            |                 |                     | S 4 01.11 06/08/16 06/08/25 15:54              |                        | 59                        | 41                | 0          | INTT068             |
| \$ENDMSG                                                             |                 |                     | S 4 01.07 93/10/13 99/12/01 00:52              |                        | 69                        | 17                | 0          | INTT022             |
| \$GENBRK                                                             | s               |                     | 4 01.00 03/12/01 03/12/01 15:51                |                        | 28                        | 204               | 0          | INTT021             |
| \$GENFLD                                                             | s               |                     | 4 01.00 03/12/01 03/12/01 15:56                |                        | 63.                       | 204               | 0          | INTT021             |
| \$GENLEV                                                             |                 |                     | S 4 01.00 03/12/01 03/12/01 15:46              |                        | 41                        | 204               | 0          | INTT021             |
| \$GENPRN                                                             |                 |                     | S 4 01.00 03/12/01 03/12/01 15:47              |                        | 32                        | 204               | 0          | INTT021             |
| \$GENRGN                                                             | S.              |                     | 4 01.00 03/12/01 03/12/03 14:24                |                        | 32                        | 204               | 0          | INTT021             |
| <b>SHASHLIB</b>                                                      |                 |                     | S 4 01.02 93/05/04 99/05/12 12:06              |                        | 38                        | 25                |            | 0 INTT025           |

<span id="page-163-1"></span>*Figure 6-16 ISPF-PT SLCM walk through*

2. Select the program TSTSVC26, as shown in [Figure 6-17 on page 151](#page-164-0). We are going to change the name of this module to TSTSVC30, which we demonstrate in this walk through.

| File<br>Display Library                           |                | SCLM  | Settings                | Menu                    | Utilities Test         |              |               | Help       | Exit                                    |
|---------------------------------------------------|----------------|-------|-------------------------|-------------------------|------------------------|--------------|---------------|------------|-----------------------------------------|
| -IPT--EDIT L1<br>------<br><b>COMMAND</b><br>$==$ |                |       | SOFTAUD.DEVI025.ASM     |                         |                        |              | <b>SCROLL</b> |            | ------ROW 00001 OF 00343-<br>$==$ > CSR |
| HOTBAR:<br><b>REFRESH</b><br><b>FLIP</b>          |                |       | SORT CHA TAILOR         |                         | <b>COMPRESS EXPDIR</b> |              | INFO          | <b>SET</b> |                                         |
| <b>*SORT*</b>                                     |                |       |                         | LIB2=INT420             |                        | LIB3=TEST420 |               |            | LIB4=RLSE420                            |
| <b>RENAME</b><br><b>NAME</b>                      |                |       | LIB VV.MM CREATED       | <b>CHANGED</b>          |                        | <b>SIZE</b>  | INIT          | MOD        | USERID                                  |
| <b>TESTLONG</b>                                   | S <sub>1</sub> | 01.02 | 04/08/19 07/09/06 09:46 |                         |                        | 176          | 150           | 0          | <b>INTT125</b>                          |
| <b>TESTSCST</b>                                   | s<br>1         | 01.01 |                         | 03/06/24 03/06/25       | 12:57                  | 430          | 429           | 0          | INTT025                                 |
| _TSTSVC26 ڪ                                       | s<br>2         | 01.01 | 07/09/06 07/09/06       |                         | 10:28                  | 84           | 84            | O.         | <b>INTT125</b>                          |
| <b>AUCMBASE</b>                                   | s<br>з         | 01.01 | 07/03/15                | 07/03/26                | 08:56                  | 861          | 861           | 0          | INTT070                                 |
| AUCMSENU                                          | s<br>з         | 01.01 | 07/03/15                | 07/03/26 08:56          |                        | 2082         | 2082          | o          | INTT070                                 |
| AUDCMPID                                          | s<br>з         | 02.45 | 01/05/29                | 07/08/30                | 16:54                  | 4762         | 3918          | n          | INTT068                                 |
| <b>AUDCMPKB</b>                                   | s<br>з         | 01.94 | 01/10/02 07/08/30       |                         | 16:55                  | 4556         | 3358          | 0          | INTT068                                 |
| <b>AUDCMPSK</b>                                   | s<br>з         | 01.42 | 01/08/28 07/08/30       |                         | 16:56                  | 3662         | 3620          | 0          | INTT068                                 |
| <b>AUDCROSS</b>                                   | S.<br>з        | 01.99 |                         | 93/05/04 07/05/10 14:35 |                        | 868          | 847           | O.         | INTT011                                 |
| AUDDIMON                                          | s<br>з         | 01.99 |                         | 01/12/09 07/06/22 12:00 |                        | 1719         | 1605          |            | INTT068                                 |
| AUDDIPTB                                          | s<br>з         | 01.99 | 01/12/10                | 07/08/21                | 09:22                  | 2767         | 1847          | 0          | INTT068                                 |
| <b>AUDDIST</b>                                    | s<br>з         | 02.99 |                         | 97/10/28 07/08/30       | 17:00                  | 2456         | 593           | 0          | INTT068                                 |
| AUDDIUNI                                          | s<br>з         | 01.62 | 06/05/03                | 07/03/06                | 10:23                  | 262          | 126           | 0          | INTT068                                 |
| AUDDIXML                                          | s<br>з         | 01.99 | 06/05/30                | 07/08/21 11:23          |                        | 2089         | 1306          | 0          | INTT068                                 |
| AUDEXPRM                                          | s<br>з         | 04.05 | 04/01/05                | 06/11/17                | 11:51                  | 2934         | 1282          |            | INTT070                                 |
| AUDFBOIL                                          | s<br>з         | 03.64 | 99/10/06                | 07/04/25 15:00          |                        | 3918         | 2363          | 0          | INTT065                                 |
| AUDFILTM                                          | S.<br>-3       | 02.99 | 97/12/18 07/08/30 17:04 |                         |                        | 5936         | 3858          | O.         | <b>INTT068</b>                          |

<span id="page-164-0"></span>*Figure 6-17 ISPF-PT SCLM walk through*

[Figure 6-18](#page-164-1) demonstrates the SCLM command SPROF.

|                          |                                                          |                    |             | File Edit Settings Build SCLM Menu Utilities Compilers Test Help |                                                                                 |
|--------------------------|----------------------------------------------------------|--------------------|-------------|------------------------------------------------------------------|---------------------------------------------------------------------------------|
|                          | $-$ IPT $-$ EDIT SOETAUD.DEVI025.ASM(TSTSVC26) $-$ 01.01 |                    |             |                                                                  | Columns 00001 00072                                                             |
| Command $==\ge$ sprof    |                                                          |                    |             |                                                                  | $Scroll == > CSR$                                                               |
|                          |                                                          |                    |             |                                                                  | ****** **************************** Top of Data ******************************* |
|                          | 000001 TSTSVC26 TITLE 'Test LOCATE SVC 26'               |                    |             |                                                                  |                                                                                 |
|                          |                                                          |                    |             |                                                                  |                                                                                 |
| $000003$ *               | Execution JCL                                            |                    |             |                                                                  |                                                                                 |
| 000004 *                 |                                                          |                    |             |                                                                  |                                                                                 |
| 000005 *                 |                                                          |                    |             |                                                                  |                                                                                 |
| 000006 $*$ //            | EXEC PGM=IPIUTIL, PARM=' <dsname></dsname>               |                    |             |                                                                  |                                                                                 |
| 000007                   |                                                          |                    |             |                                                                  |                                                                                 |
| 000008 *                 |                                                          |                    |             |                                                                  |                                                                                 |
| 000009 *                 | ********************************                         |                    |             |                                                                  |                                                                                 |
| 000010 *                 | * PROLOG                                                 |                    | ж           |                                                                  |                                                                                 |
| 000011 *                 | *******************************                          |                    |             |                                                                  |                                                                                 |
|                          | 000012 TSTSVC26 RMODE ANY                                |                    |             |                                                                  |                                                                                 |
| 000013 TSTSVC26 AMODE 31 |                                                          |                    |             |                                                                  |                                                                                 |
| 000014 TSTSVC26 CSECT    |                                                          |                    |             |                                                                  |                                                                                 |
| 000015                   | <b>SAVE</b>                                              | $(14, 12)$ , , $*$ |             |                                                                  |                                                                                 |
| 000016                   | LR.<br>R <sub>12</sub> , R <sub>15</sub>                 |                    |             |                                                                  |                                                                                 |
| 000017                   | USING TSTSVC26, R12                                      |                    |             |                                                                  |                                                                                 |
| $F1 = HELP$              | $F2 = SPLIT$                                             | $F3 = FND$         | $F4 = VIEW$ | F5=RFIND                                                         | F6=RCHANGE                                                                      |
| $F7 = UP$                | F8=DOWN                                                  | $F9 = SWAP$        | F10=LEFT    | $F11 = RIGHT$                                                    | F12=RETRIEVE                                                                    |

<span id="page-164-1"></span>*Figure 6-18 ISPF-PT SCLM walk through*

The SPROF command, which we show in [Figure 6-19 on page 152](#page-165-0), provides the actual language and change code for the member. The SCLMPARM window, [Figure 6-19 on](#page-165-0)  [page 152,](#page-165-0) provides the default values that are used for new members.

```
-IPT-Commoned == =>Specify desired values then press the ENTER key.
or press the END key to leave values unchanged.<br>Language ===> \frac{\text{HLASH}}{\text{H R2MO}} (Use "=" to retrieve
                                       last entry)
File: SOFTAUD. DEVI025.ASM (TSTSVC26)
Alternate project: SOFTA420
```
<span id="page-165-0"></span>*Figure 6-19 ISPF-PT SCLM walk through*

3. Copy the member TSTSVC26 to the member TSTSVC30, as shown in [Figure 6-20](#page-165-1).

| File                 | Display             |              |       | Library SCLM Settings Menu Utilities Test |                         |                        |              |               | Help         | Exit                     |
|----------------------|---------------------|--------------|-------|-------------------------------------------|-------------------------|------------------------|--------------|---------------|--------------|--------------------------|
|                      |                     |              |       |                                           |                         |                        |              |               |              |                          |
| $-IPT--EDITL1$       |                     |              |       | ----- SOFTAUD.DEVI025.ASM                 |                         |                        |              |               |              | -ROW 00001 OF 00343-     |
| <b>COMMAND</b>       | $==$                |              |       |                                           |                         |                        |              | <b>SCROLL</b> |              | $==$ > CSR               |
| HOTBAR: REFRESH      | <b>FLIP</b>         |              |       | SORT CHA TAILOR                           |                         | <b>COMPRESS EXPDIR</b> |              | <b>INFO</b>   | <b>SET</b>   |                          |
|                      | <b>*SORT*</b>       |              |       |                                           | $LIB2=INT420$           |                        | LIB3=TEST420 |               | LIB4=RLSE420 |                          |
| <b>NAME</b>          | <b>RENAME</b>       |              |       | LIB VV.MM CREATED                         | <b>CHANGED</b>          |                        | <b>SIZE</b>  | INIT          |              | MOD USERID               |
| <b>TESTLONG</b>      | s                   | $\mathbf{1}$ |       | 01.02 04/08/19 07/09/06 09:46             |                         |                        | 176          | 150           |              | 0 INTT125                |
| <b>TESTSCSI-</b>     | s                   | $\mathbf{1}$ | 01.01 |                                           | 03/06/24 03/06/25 12:57 |                        | 430          | 429           | 0            | INTT025                  |
| c.                   | TSTSVC26 TSTSVC30 3 | 2            |       | 01.01 07/09/06 07/09/06 10:28             |                         |                        | 84           | 84            | 0            | <b>INTT125</b>           |
| AUC <del>MBASE</del> | S.                  | 3            |       | 01.01 07/03/15 07/03/26 08:56             |                         |                        | 861          | 861           | 0            | INTT070                  |
| AUCMSENU             | s                   | 3            | 01.01 | 07/03/15                                  | 07/03/26 08:56          |                        | 2082         | 2082          | 0            | INTT070                  |
| AUDCMPID             | s                   | з            |       | 02.45 01/05/29                            | 07/08/30 16:54          |                        | 4762         | 3918          | 0            | INTT068                  |
| <b>AUDCMPKB</b>      | s                   | з            | 01.94 |                                           | 01/10/02 07/08/30 16:55 |                        | 4556         | 3358          | 0            | INTT068                  |
| <b>AUDCMPSK</b>      | s                   | з            |       | 01.42 01/08/28 07/08/30 16:56             |                         |                        | 3662         | 3620          | 0            | INTT068                  |
| <b>AUDCROSS</b>      | s                   | з            |       | 01.99 93/05/04                            | 07/05/10                | 14:35                  | 868          | 847           | 0            | INTT011                  |
| AUDDIMON             | s                   | з            |       | 01.99 01/12/09 07/06/22 12:00             |                         |                        | 1719         | 1605          | 0            | INTT068                  |
| AUDDIPTB             | s                   | з            | 01.99 | 01/12/10                                  | 07/08/21 09:22          |                        | 2767         | 1847          | 0            | INTT068                  |
| <b>AUDDIST</b>       | s                   | з            |       | 02.99 97/10/28 07/08/30 17:00             |                         |                        | 2456         | 593           | 0            | INTT068                  |
| AUDDIUNI             | S                   | з            | 01.62 | 06/05/03                                  | 07/03/06                | 10:23                  | 262          | 126           | 0            | INTT068                  |
| AUDDIXML             | s                   | З            | 01.99 | 06/05/30                                  | 07/08/21 11:23          |                        | 2089         | 1306          | 0            | INTT068                  |
| <b>AUDEXPRM</b>      | s                   | 3            | 04.05 | 04/01/05                                  | 06/11/17 11:51          |                        | 2934         | 1282          | 0            | INTT070                  |
| AUDFBOIL             | s                   | з            | 03.64 | 99/10/06                                  | 07/04/25 15:00          |                        | 3918         | 2363          | 0            | INTT065                  |
| AUDFILTM             |                     |              |       | S 3 02.99 97/12/18 07/08/30 17:04         |                         |                        | 5936         | 3858          |              | 0 INTTO68 <mark>1</mark> |

<span id="page-165-1"></span>*Figure 6-20 ISPF-PT SCLM walk through*

4. Select TSTSVC30, as shown in [Figure 6-21](#page-165-2).

| <b>File</b>          | Display       |               |              |                | Library <u>S</u> CLM Settings <u>M</u> enu <u>U</u> tilities |                |                        | Test          | Help         | Exit                 |  |
|----------------------|---------------|---------------|--------------|----------------|--------------------------------------------------------------|----------------|------------------------|---------------|--------------|----------------------|--|
| -IPT--EDIT L1        |               |               |              |                | ---- SOFTAUD.DEVI025.ASM                                     |                |                        |               |              | -ROW 00003 OF 00344- |  |
| <b>COMMAND</b>       | $==$          |               |              |                |                                                              |                |                        | <b>SCROLL</b> |              | $==$ > CSR           |  |
| HOTBAR: REFRESH      |               | FLIP          |              |                | SORT CHA TAILOR                                              |                | <b>COMPRESS EXPDIR</b> | <b>INFO</b>   |              | <b>SET</b>           |  |
|                      |               | <b>*SORT*</b> |              |                |                                                              | LIB2=INT420    | LIB3=TEST420           |               | LIB4=RLSE420 |                      |  |
| <b>NOME</b>          | <b>RENAME</b> |               |              |                | LIB VV.MM CREATED                                            | <b>CHANGED</b> | <b>SIZE</b>            | INIT          | <b>MOD</b>   | <b>USERID</b>        |  |
| S TSTSVC30           |               | S             |              | $1\,01.01$     | 07/09/06 07/09/06 10:28                                      |                | 84                     | 84            | 0            | <b>INTT125</b>       |  |
| TSTSVC26 -CREATED    |               | s             | $\mathbf{2}$ | 01.01          | 07/09/06 07/09/06 10:28                                      |                | -84                    | 84            | 0            | <b>INTT125</b>       |  |
| AUCMBASE             |               | S             | -3.          | 01.01          | 07/03/15 07/03/26 08:56                                      |                | 861                    | 861           | 0            | INTT070              |  |
| AUCMSENU<br>AUDCMPID |               | s<br>s        | з.<br>3      | 01.01<br>02.45 | 07/03/15 07/03/26 08:56<br>01/05/29 07/08/30 16:54           |                | 2082<br>4762           | 2082<br>3918  | 0<br>0       | INTT070<br>INTT068   |  |
| <b>AUDCMPKB</b>      |               | s             | 3            | 01.94          | 01/10/02 07/08/30 16:55                                      |                | 4556                   | 3358          | 0            | INTT068              |  |
| <b>AUDCMPSK</b>      |               | s             | 3            | 01.42          | 01/08/28 07/08/30 16:56                                      |                | 3662                   | 3620          | 0            | INTT068              |  |
| <b>AUDCROSS</b>      |               | S             | -3           |                | 01.99 93/05/04 07/05/10 14:35                                |                | 868                    | 847           | 0            | <b>INTT011</b>       |  |
| AUDDIMON             |               | s             | 3            | 01.99          | 01/12/09 07/06/22 12:00                                      |                | 1719                   | 1605          | 0            | INTT068              |  |
| AUDDIPTB             |               | s             | 3            | 01.99          | 01/12/10 07/08/21 09:22                                      |                | 2767                   | 1847          | 0            | INTT068              |  |
| <b>AUDDIST</b>       |               | s             | 3            | 02.99          | 97/10/28 07/08/30 17:00                                      |                | 2456                   | 593           | 0            | INTT068              |  |
| AUDDIUNI             |               | s             | 3            | 01.62          | 06/05/03 07/03/06 10:23                                      |                | 262                    | 126           | 0            | INTT068              |  |
| AUDDIXML             |               | s             | -3           | 01.99          | 06/05/30 07/08/21 11:23                                      |                | 2089                   | 1306          | 0            | INTT068              |  |
| AUDEXPRM             |               | s             | 3            | 04.05          | 04/01/05 06/11/17 11:51                                      |                | 2934                   | 1282          | 0            | INTT070              |  |
| AUDFBOIL             |               | s             | 3            | 03.64          | 99/10/06 07/04/25 15:00                                      |                | 3918                   | 2363          | 0            | INTT065              |  |
| AUDFILTM             |               | s             | 3            | 02.99          | 97/12/18 07/08/30 17:04                                      |                | 5936                   | 3858          | 0            | INTT068              |  |
| AUDFLTVP             |               |               | S 3          |                | 01.31 99/12/24 07/08/30 17:50                                |                | 841                    | 390           | 0            | INTT068              |  |

<span id="page-165-2"></span>*Figure 6-21 ISPF-PT SCLM walk through*

5. As shown in [Figure 6-22,](#page-166-0) change all occurrences of TSTSVC26 to TSTSVC30, and save the member.

| File Edit Settings Build SCLM Menu Utilities Compilers Test<br>Help                  |
|--------------------------------------------------------------------------------------|
| $-IPT$ - $EDIT$ SOFTAUD, $DEVI$ 025, $ASM$ (TSTSVC26) - 01.01<br>Columns 00001 00072 |
| Command $=\leq$ c all TSTSVC26 TSTSVC30<br>$Scroll == > CSR$                         |
| ****** **************************** Top of Data ********************************     |
| 000001 TSTSVC26 TITLE 'Test LOCATE SVC 26'                                           |
| 000002<br>**************<br>***********************************                      |
| 000003 *<br><b>Execution JCL</b>                                                     |
| 000004 *                                                                             |
| $000005$ $*$                                                                         |
| 000006 * // EXEC PGM=IPIUTIL, PARM=' <dsname>'</dsname>                              |
| 000007                                                                               |
| 000008 *                                                                             |
| 000009 *<br>*******************************                                          |
| $000010 \times$<br>$*$ PROLOG<br>ж                                                   |
| $000011 \times$<br>*******************************                                   |
| 000012 TSTSVC26 RMODE ANY                                                            |
| 000013 TSTSVC26 AMODE 31                                                             |
| 000014 TSTSVC26 CSECT                                                                |
| 000015<br>$(14.12)$ *<br><b>SAVE</b>                                                 |
| 000016<br>LR.<br>R <sub>12</sub> , R <sub>15</sub>                                   |
| USING TSTSVC26, R12<br>000017                                                        |
| $F1 = HELP$<br>F2=SPLIT<br>F3=END<br>$F4 = VIEW$<br>F5=RFIND<br>F6=RCHANGE           |
| $F7 = UP$<br>$F8 = DQWN$<br>$F11 = RIGHT$<br>F12=RETRIEVE<br>F9=SWAP<br>F10=LEFT     |

<span id="page-166-0"></span>*Figure 6-22 ISPF-PT SCLM walk through*

6. We can invoke the SCLM build function directly from ISPF-PT. Use the **K** command with the parameter "BUILD" in the RENAME field, as shown in [Figure 6-23](#page-166-1), to assemble and link the new program.

| File                                                                          | <u>Display Library SCLM Settings Menu Utilities Test</u> |          |                |                                   |             |  |                |       |                        |               | Help Exit    |            |            |
|-------------------------------------------------------------------------------|----------------------------------------------------------|----------|----------------|-----------------------------------|-------------|--|----------------|-------|------------------------|---------------|--------------|------------|------------|
| -IPT--EDIT L1------ SOFTAUD.DEVI025.ASM ------------- TSTSVC30 saved & parsed |                                                          |          |                |                                   |             |  |                |       |                        |               |              |            |            |
| <b>COMMAND</b>                                                                | $==\neq$                                                 |          |                |                                   |             |  |                |       |                        | <b>SCROLL</b> |              | $==$ > CSR |            |
| HOTBAR: REFRESH FLIP                                                          |                                                          |          |                | SORT CHA TAILOR                   |             |  |                |       | <b>COMPRESS EXPDIR</b> | <b>INFO</b>   |              | <b>SET</b> |            |
|                                                                               | *SORT*                                                   |          |                |                                   |             |  | LIB2=INT420    |       | LIB3=TEST420           |               | LIB4=RLSE420 |            |            |
| <b>NAME</b>                                                                   | RENQME                                                   |          |                | LIB VV.MM CREATED                 |             |  | <b>CHANGED</b> |       | <b>SIZE</b>            | INIT          |              |            | MOD USERID |
| LISTSVC30 build                                                               |                                                          | -8       |                | 1 01.09 07/09/06 07/09/12 08:32   |             |  |                |       | 84                     | 84            |              |            | 0 INTT125  |
| AUCMBASE                                                                      |                                                          | S.       |                | 3 01.01 07/03/15                  |             |  | 07/03/26 08:56 |       | 861                    | 861           |              |            | 0 INTTO7O  |
| AUCMSENU                                                                      |                                                          |          |                | S 3 01.01 07/03/15 07/03/26 08:56 |             |  |                |       | 2082                   | 2082          | 0            |            | INTT070    |
| AUDCMPID                                                                      |                                                          |          | $S_3$          | 02.45 01/05/29 07/08/30           |             |  |                | 16:54 | 4762                   | 3918          | 0            |            | INTT068    |
| <b>AUDCMPKB</b>                                                               |                                                          |          | S <sub>3</sub> | 01.94 01/10/02 07/08/30           |             |  |                | 16:55 | 4556                   | 3358          | 0            |            | INTT068    |
| AUDCMPSK                                                                      |                                                          |          |                | S 3 01.42 01/08/28 07/08/30 16:56 |             |  |                |       | 3662                   | 3620          | 0            |            | INTT068    |
| <b>AUDCROSS</b>                                                               |                                                          |          |                | S 3 01.99 93/05/04 07/05/10 14:35 |             |  |                |       | 868                    | 847           | 0.           |            | INTT011    |
| AUDDIMON                                                                      |                                                          |          |                | S 3 01.99 01/12/09 07/06/22 12:00 |             |  |                |       | 1719                   | 1605          | 0            |            | INTT068    |
| AUDDIPTB                                                                      |                                                          |          |                | S 3 01.99 01/12/10 07/08/21 09:22 |             |  |                |       | 2767                   | 1847          | 0            |            | INTT068    |
| AUDDIST                                                                       |                                                          |          |                | S 3 02.99 97/10/28 07/08/30       |             |  |                | 17:00 | 2456                   | 593           | 0            |            | INTT068    |
| AUDDIUNI                                                                      |                                                          |          |                | \$ 3 01.62 06/05/03 07/03/06      |             |  |                | 10:23 | 262                    | 126           | 0            |            | INTT068    |
| AUDDIXML                                                                      |                                                          |          | S <sub>3</sub> | 01.99 06/05/30 07/08/21 11:23     |             |  |                |       | 2089                   | 1306          | 0            |            | INTT068    |
| AUDEXPRM                                                                      |                                                          |          | $S_3$          | 04.05 04/01/05                    |             |  | 06/11/17 11:51 |       | 2934                   | 1282          | 0            |            | INTT070    |
| AUDFBOIL                                                                      |                                                          |          | S <sub>3</sub> | 03.64 99/10/06 07/04/25 15:00     |             |  |                |       | 3918                   | 2363          | 0            |            | INTT065    |
| AUDFILTM                                                                      |                                                          |          | S <sub>3</sub> | 02.99 97/12/18 07/08/30           |             |  |                | 17:04 | 5936                   | 3858          |              |            | 0 INTT068  |
| $F1 = HELP$                                                                   |                                                          | F2=SPLIT |                |                                   | $F3 = END$  |  | $F4 = VIEW$    |       | F5=RFIND               |               | F6=RCHANGE   |            |            |
| $F7 = UP$                                                                     |                                                          | F8=DOWN  |                |                                   | $F9 = SWAP$ |  | F10=LEFT       |       | $F11 = RIGHT$          |               | F12=RETRIEVE |            |            |

<span id="page-166-1"></span>*Figure 6-23 ISPF-PT SCLM walk through*

7. The action from [Figure 6-23](#page-166-1) invokes the SCLM Build – Entry panel. To assemble the program in online, use the EX command, as shown in [Figure 6-24 on page 154.](#page-167-0)

|                                                                                                    | Menu SCLM Utilities Jobcard Test Workstation Build Help                           |
|----------------------------------------------------------------------------------------------------|-----------------------------------------------------------------------------------|
| Command $==\diamondsuit$ ex                                                                                       | SCLM Build - Entry Panel                                                          |
| Build input:<br>Project . : SOFTAUD Alternate - SOFTA420<br>Group DEVI025<br>Type <u>ASM .</u><br>Member TSTSVC30 | Enter "/" to select option<br>/ Error Listings only                               |
|                                                                                                    | Workstation Build                                                                 |
| Mode 1 1. Conditional<br>2. Unconditional<br>3. Forced<br>4. Report                                               | Scope $\ldots$ $\frac{4}{1}$ 1. Limited<br>2. Normal<br>3. Subunit<br>4. Extended |
| Output control:                                                                                                   |                                                                                   |
| Ex Sub<br>Messages $\therefore$ 1 2 1. Terminal<br>Report $\therefore$ 1 2 2. Printer                             | Process $\therefore$ 2 1. Execute<br>2. Submit<br>1. Terminal                     |
| Listings $\sqrt{1}$ 2<br>4. None                                                                                  | 3. Data set<br>Printer $\ldots$ H<br>Volume                                       |
| F1=HELP F2=SPLIT                                                                                                  | F4=VIEW F5=RFIND<br>F6=RCHANGE<br>$F3 = END$                                      |
| $F7 = UP$<br>F8=DOWN                                                                                              | F10=LEFT F11=RIGHT<br>$F9 = SWAP$<br>F12=RETRIEVE                                 |

<span id="page-167-0"></span>*Figure 6-24 ISPF-PT SCLM walk through*

**Hint:** If you want to build the project ARCHDEF, change the TYPE to ARCHDEF, and enter the correct member name on the window in [Figure 6-24.](#page-167-0)

#### **6.3.2 Migrating members to SCLM**

In this section, we demonstrate how to migrate members using ISPF-PT.

[Figure 6-25](#page-167-1) shows how to Edit the JCL library. This library has four members that we want to migrate to SCLM.

|                                          | <u>File Edit Find D</u> isplay P <u>o</u> pulate <u>S</u> ettings <u>M</u> enu Util Test Help Exit                                                                                                    |                                                                                                    |
|------------------------------------------|----------------------------------------------------------------------------------------------------|----------------------------------------------------------------------------------------------------|
| $==\& 14$<br>Command<br>$TSO$ PARMS $==$ | -IPT- OLIST (E) --------- Personal list ----------------- Row 1 to 14 of 14<br>SCROLL ===> CSR<br>Hotbar: REFRESH FLIP UTIL FILLVOL CLRVOL SET CUT UPDATE<br>Open list ===> MYLIST (or BLANK for reference list)                                                                                                    |                                                                                                    |
|                                          | Command Member Numbr Data Set Names / Objects                                                                                                    | Class                                                                                                    |
| -E                                       | 2 'INTT125.CLIST'<br>$3'INTI125*'$<br>4 JCL<br>5  ------------------ LCMZ SUPPORT -----------<br>6 <softaud.devi025.asm<br>7 =SOFTAUD DEVI025 TEST420 RLSE420 ASM<br/>8 'SOFTAUD.DEVI025*'<br/>9 'SOFTAUD.INT420*'<br/>10 'SOFTAUD. TEST420*'<br/>11 'SOFTAUD.RLSE420*'<br/>12 : LISTW SOFTAUD<br/>13 'SOFTAUD. PROJ*'<br/>14 JCL</softaud.devi025.asm<br> | <b>LIST</b><br><b>SCLM</b><br><b>ISPF</b><br><b>LIST</b><br><b>LIST</b><br><b>LIST</b><br><b>LIST</b><br><b>OLIST</b><br><b>LIST</b> |
|                                          |                                                                                                    |                                                                                                    |

<span id="page-167-1"></span>*Figure 6-25 ISPF-PT SCLM walk through*

[Figure 6-26](#page-168-0) demonstrates how to use the COPY command to copy all four members.

| File Display Library SCLM Settings Menu Utilities Test Help Exit |                |                   |                                                             |                        |             |                                 |            |            |
|------------------------------------------------------------------|----------------|-------------------|-------------------------------------------------------------|------------------------|-------------|---------------------------------|------------|------------|
|                                                                  |                |                   |                                                             |                        |             |                                 |            |            |
| -IPT--EDIT L1- <del>______ INT</del> T125.JCL                    |                |                   |                                                             |                        |             | -ROW 00001 OF 00004             |            |            |
| <b>COMMAND</b>                                                   | $==$ copy TST* | SORT CHA TAILOR   |                                                             |                        |             | $SCROL = => CSR$                |            |            |
| HOTBAR: REFRESH FLIP                                             |                |                   |                                                             | <b>COMPRESS EXPDIR</b> |             | <b>INFO</b><br>ON VOLUME USR033 | <b>SET</b> |            |
| NAME RENAME                                                      |                | LIB VV.MM CREATED | <b>CHANGED</b>                                              |                        | <b>SIZE</b> | INIT                            |            | MOD USERID |
| TSTJIM30                                                         |                |                   | 1 01.00 07/09/07 07/09/07 12:45                             |                        | 10          | 10                              |            | 0 INTT125  |
| TSTJIM31                                                         |                |                   | 1        01.00        07/09/07        07/09/07        14:13 |                        | 10          | 10                              |            | 0 INTT125  |
| TSTJIM32                                                         |                |                   | 1 01.00 07/09/07 07/09/07 14:13                             |                        | 10          | 10                              |            | 0 INTT125  |
| TSTJIM33                                                         |                |                   | 1 01.00 07/09/07 07/09/07 14:13                             |                        | 10          | 10                              |            | 0 INTT125  |
| $--END--$                                                        |                |                   |                                                             |                        |             |                                 |            |            |
|                                                                  |                |                   |                                                             |                        |             |                                 |            |            |
|                                                                  |                |                   |                                                             |                        |             |                                 |            |            |
|                                                                  |                |                   |                                                             |                        |             |                                 |            |            |
|                                                                  |                |                   |                                                             |                        |             |                                 |            |            |
|                                                                  |                |                   |                                                             |                        |             |                                 |            |            |
|                                                                  |                |                   |                                                             |                        |             |                                 |            |            |
|                                                                  |                |                   |                                                             |                        |             |                                 |            |            |
|                                                                  |                |                   |                                                             |                        |             |                                 |            |            |
|                                                                  |                |                   |                                                             |                        |             |                                 |            |            |
|                                                                  |                |                   |                                                             |                        |             |                                 |            |            |
|                                                                  |                |                   |                                                             |                        |             |                                 |            |            |

<span id="page-168-0"></span>*Figure 6-26 ISPF-PT SCLM walk through*

As shown in [Figure 6-27](#page-168-1), the target library is our SCLM development JCL library.

```
-IPT--------- COPY PANEL ---------------- (FROM INTT125.JCL) ----------
COMMAND == =>Specify "TO" data set below (4 members will be processed):
  PROJECT ===>>
               softaud
  GROUP
         =\Rightarrow devi025
  TYPE
          =JCL
Or other Partitioned, Sequential Data Set or @H (History List):
  DATA SET NAME ===> -<br>VOLUME SERIAL ===> -
                                (If not catalogued)
  PASSWORD
               \equiv===>
                                (If password protected)
 COPY OPTIONS:
  REPLACE like-named library members ===> 0   (Y=Yes, N=No, O=Target is Older)
 Disposition for sequential target ===> OLD (OLD or MOD)
 Note: If statistics are not available, replace option 0 (older) is
 treated as option Y (Yes).
                   Press ENTER to copy END key to cancel.
```
<span id="page-168-1"></span>*Figure 6-27 ISPF-PT SCLM walk through*

[Figure 6-28 on page 156](#page-169-0) displays the confirmation panel.

```
COMMAND ==->You have requested that 4 members be COPIED to SOFTAUD. DEVI025. JCL.
Indicate a new member name in the RENAME column, or leave it blank to
use the same member name.
           Press ENTER to process the list, or the END key to cancel.
           (Use the PF keys for scrolling to see the entire list.)
                                                       SIZE INIT MOD USERID
  NAME
         RENAME LIB VV.MM CREATED
                                           CHANGED
                     1 01 00 07/09/07 07/09/07 12:45 10 10
 TSTJIM30
                                                                      0 INTT125
                     1 01 00 07/09/07 07/09/07 14:13 10 10<br>1 01 00 07/09/07 07/09/07 14:13 10 10<br>1 01 00 07/09/07 07/09/07 14:13 10 10
 TSTJIM31
                                                                        0 INTT125
 TSTJIM32
                                                                        0 INTT125
                                                              \begin{array}{c} 10 \\ 10 \end{array}TSTJIM33
                                                                        0 INTT125
                                                         - - - - -----------
                                                                 . . . .
```
<span id="page-169-0"></span>*Figure 6-28 ISPF-PT SCLM walk through*

As shown in [Figure 6-29](#page-169-1), the copy process was successful for all members.

|                                                            |  |  | File Display Library SCLM Settings Menu Utilities Test Help Exit |  |  |  |                  |             |    |            |                                                |  |
|------------------------------------------------------------|--|--|------------------------------------------------------------------|--|--|--|------------------|-------------|----|------------|------------------------------------------------|--|
| -IPT--EDIT L1------ INTT125.JCL --<br>$COMMAND == =>$      |  |  |                                                                  |  |  |  |                  |             |    |            | -----ROW 00001 OF 00004<br>$SCROLL$ ===> $CSR$ |  |
| HOTBAR: REFRESH FLIP     SORT CHA TAILOR   COMPRESS EXPDIR |  |  |                                                                  |  |  |  | ON VOLUME USR033 | <b>INFO</b> |    | <b>SET</b> |                                                |  |
|                                                            |  |  | NAME RENAME LIB VV.MM CREATED CHANGED                            |  |  |  | SIZE             | INIT        |    |            | MOD USERID                                     |  |
|                                                            |  |  | TSTJIM30 -COPIED 1 01.00 07/09/07 07/09/07 12:45                 |  |  |  | 10 <sub>1</sub>  |             | 10 |            | 0 INTT125                                      |  |
|                                                            |  |  | TSTJIM31 -COPIED 1 01.00 07/09/07 07/09/07 14:13 10              |  |  |  |                  |             | 10 |            | 0 INTT125                                      |  |
|                                                            |  |  | TSTJIM32 -COPIED 1 01.00 07/09/07 07/09/07 14:13                 |  |  |  | 10               |             | 10 |            | 0 INTT125                                      |  |
|                                                            |  |  | TSTJIM33 -COPIED 1 01.00 07/09/07 07/09/07 14:13                 |  |  |  | 10               |             | 10 |            | 0 INTT125                                      |  |
| $--END--$                                                  |  |  |                                                                  |  |  |  |                  |             |    |            |                                                |  |
|                                                            |  |  |                                                                  |  |  |  |                  |             |    |            |                                                |  |

<span id="page-169-1"></span>*Figure 6-29 ISPF-PT SCLM walk through*

Edit the SCLM ASM library, switch to the TYPE JCL, and SORT the members in LIB order, as shown in [Figure 6-30 on page 157](#page-170-0).

```
File Edit Find Display Populate Settings Menu Util Test Help Exit
                         . . . . . . . . .
                                 ----------------------
-IPT- OLIST (E) ----------- Personal list ----------------- Row 1 to 14 of 14
Command === 6:type jcl;sort lib<br>Hotbar: REFRESH FLIP UTIL FILLVOL CLRVOL SET CUT UPDATE
Open list ===> MYLIST (or BLANK for reference list)
TSO PARMS ==Command Member Numbr Data Set Names / Objects
                                                             Class
   2 'INTT125.CLIST'<br>3 'INTT125*'
                                                             LIST
                   4 JCL
                   5 |------------------ LCMZ SUPPORT -----------
                                                              -2 - - -\vdash\!\!\mathsf{E}6 <SOFTAUD.DEVI025.ASM
                                                             SCLM
                  7 =SOFTAUD DEVI025 TEST420 RLSE420 ASM
                                                             TSPF
                  8 'SOFTAUD.DEVI025*'
                                                             LIST
                   9 'SOFTAUD. INT420*'
                                                             LIST
                  10 'SOFTAUD. TEST420*'
                                                             LIST
                  11 'SOFTAUD.RLSE420*'
                                                             LIST
                  12 :LISTW SOFTAUD
                                                             OLIST
                  13 'SOFTAUD. PROJ*'
                                                             LIST
\pm \mathsf{E}14 JCL
                                                             PDSE
```
<span id="page-170-0"></span>*Figure 6-30 ISPF-PT SCLM walk through*

Note that the LIB information for the TSTJIM\* members shown in [Figure 6-31.](#page-170-1) Because there is no "S" under the LIB column, these members do not have SCLM accounting information available. Use the SC command to migrate all four members. The SCLMPARM window default values are applied during the MIGRATE process.

| File                                     |                |                            |                  | Display Library SCLM Settings |                                   |                | Menu Utilities Test    |             | Help                | Exit                      |
|------------------------------------------|----------------|----------------------------|------------------|-------------------------------|-----------------------------------|----------------|------------------------|-------------|---------------------|---------------------------|
| -IPT--EDIT L1------ SOFTAUD, DEVIO25.JCL |                |                            |                  |                               |                                   |                |                        |             |                     | ------ROW 00001 OF 00049- |
| <b>COMMAND</b>                           |                | $=\leq$ sc tstjim* migrate |                  |                               |                                   |                |                        |             | <b>SCROLL</b>       | $==$ > CSR                |
| HOTBAR:                                  | <b>REFRESH</b> | <b>FLIP</b>                |                  | SORT CHA TAILOR               |                                   |                | <b>COMPRESS EXPDIR</b> | <b>INFO</b> |                     | <b>SET</b>                |
|                                          |                | <b>*SORT*/</b>             |                  |                               | LIB2=INT420                       |                | LIB3=TEST420           |             | LIB4=RLSE420        |                           |
| <b>NAME</b>                              | <b>RENAME</b>  |                            |                  | LIBVVV.MM CREATED             |                                   | <b>CHANGED</b> | <b>SIZE</b>            | INIT        |                     | MOD USERID                |
| TSTJIM30                                 |                |                            |                  |                               | 01.00 07/09/07 07/09/07 12:45     |                |                        | 10<br>10    |                     | 0 INTT125                 |
| TSTJIM31                                 |                |                            |                  | 01.00 07/09/07                | 07/09/07 14:13                    |                |                        | 10          | 10<br>0             | <b>INTT125</b>            |
| TSTJIM32                                 |                |                            |                  | 01.00 07/09/07                | 07/09/07 14:13                    |                |                        | 10          | 10<br>0             | <b>INTT125</b>            |
| TSTJIM33                                 |                |                            |                  | 01.00 07/09/07                | 07/09/07 14:13                    |                |                        | 10          | 10<br>0             | <b>INTT125</b>            |
| TSTSVC26                                 |                |                            |                  |                               | 01.04 07/09/06 07/09/07 14:18     |                |                        | 7           | 5<br>0              | <b>INTT125</b>            |
| <b>ALOCDATA</b>                          |                |                            | S <sub>4</sub>   | 03.41 93/10/01                | 06/09/26 10:47                    |                |                        | 61<br>32    | 0                   | INTT065                   |
| ANALYZER                                 |                | S                          | 4                |                               | 01.10 02/04/08 06/09/26           | 10:48          |                        | 144<br>130  | 0                   | INTT065                   |
| AUDISTAT                                 |                | s                          | $\overline{4}$   |                               | 01.01 03/12/04 04/08/06 07:50     |                |                        | 20          | 7<br>0              | INTT070                   |
| AUDITLCM                                 |                | s                          |                  | 4 03.37 93/10/01              | 06/05/02 17:48                    |                |                        | 22<br>38    | 0                   | INTT011                   |
| AUDKBUTL                                 |                | s                          | 4                |                               | 01.17 99/03/08 06/08/15 20:37     |                |                        | 50<br>70    | 0                   | INTT065                   |
| AUDUTIL                                  |                | s                          |                  | 4 01.13 01/11/15              | 06/05/02 17:50                    |                |                        | 42          | 8<br>0              | INTT011                   |
| COLLECTR                                 |                | s                          | 4                |                               | 01.03 03/12/12 06/08/18 12:30     |                |                        | 45          | 1<br>0              | INTT009                   |
| COMPARE                                  |                | S.                         |                  | 4 01.09 01/05/29              | 04/08/06 07:50                    |                |                        | 55<br>81    | 0                   | INTT070                   |
| COMPARKB                                 |                | S                          | $\blacktriangle$ | 01.06 01/10/03                | 06/08/16 14:43                    |                |                        | 66<br>56    | 0                   | INTT065                   |
| COMPRSKB                                 |                | s                          |                  | 4 01.08 01/08/29              | 06/08/16                          | 14:43          |                        | 76<br>80    | 0                   | INTT065                   |
| <b>COPYAUTH</b>                          |                | s                          | 4                | 03.10 93/10/01                | 06/10/02 16:28                    |                |                        | 3           | $\overline{2}$<br>0 | INTT015                   |
| COPYSURV                                 |                |                            |                  |                               | S 4 01.03 93/11/23 99/05/12 12:35 |                |                        | 2           | $\overline{2}$<br>0 | INTT007                   |

<span id="page-170-1"></span>*Figure 6-31 ISPF-PT SCLM walkthrough*

As shown in [Figure 6-32 on page 158,](#page-171-0) the SCLM Migrate function completed successfully.

| File                      | Display                        |         |                  | Library SCLM Settings | Menu                              | Utilities       |               | Test           | Help         | Exit           |
|---------------------------|--------------------------------|---------|------------------|-----------------------|-----------------------------------|-----------------|---------------|----------------|--------------|----------------|
| -IPT--EDIT L1             |                                |         |                  | SOFTAUD DEVIOUS JOI   |                                   |                 |               | -ROW           | 00001<br>0F  | $00049 -$      |
| <b>COMMAND</b>            | $=$ tupe archdef: filter lib 2 |         |                  |                       |                                   |                 |               | <b>SCROLL</b>  |              | $==$ > CSR     |
| HOTBAR:<br><b>REFRESH</b> | <b>FLIP</b>                    |         | SORT             | <b>CHA</b><br>TATI OR |                                   | <b>COMPRESS</b> | <b>FXPDIR</b> | <b>INFO</b>    |              | <b>SET</b>     |
|                           | <b>*SORT*</b>                  |         |                  |                       | LIB2=INT420                       |                 | LIB3=TEST420  |                | ITR4=RISF420 |                |
| <b>NAME</b>               | <b>RENAME</b>                  | I TR    | VV.MM            | CREATED               | <b>CHANGED</b>                    |                 | <b>SIZE</b>   | INIT           | MOD          | USERID         |
| TSTJIM30                  | $-MIGRATE$                     | s       | 01.00            | 07/09/07              | 07/09/07 12:45                    |                 | 10            | 10             | 0            | <b>INTT125</b> |
| TSTJIM31                  | -MIGRATE                       | ς       | .nn<br><b>01</b> | 07/09/07              | 07/09/07                          | 14:13           | 10            | 10             | 0            | <b>INTT125</b> |
| TSTJIM32                  | -MIGRATE                       | s       | 01.OO            | 07/09/07              | 07/09/07                          | 14:13           | 10            | 10             | 0            | <b>INTT125</b> |
| TSTJIM33                  | $-MIGRATE$                     | s       | 01.00            | 07/09/07              | 07/09/07                          | 14:13           | 10            | 10             | 0            | <b>INTT125</b> |
| TSTSVC26                  |                                | s<br>2  | 01.04            | 07/09/06              | 07/09/07                          | 14:18           | 7             | 5              | 0            | <b>INTT125</b> |
| ALOCDATA                  |                                | s<br>Δ  | 03.41            | 93/10/01              | 06/09/26                          | 10:47           | 61            | 32             | 0            | INTT065        |
| ANALYZER                  |                                | s<br>Δ  | 01.10            | 02/04/08              | 06/09/26                          | 10:48           | 144           | 130            | 0            | INTT065        |
| AUDISTAT                  |                                | s<br>4  | 01.01            | 03/12/04              | 04/08/06                          | 07:50           | 20            | 7              |              | INTT070        |
| AUDITLCM                  |                                | s<br>4  | 03.37            | 93/10/01              | 06/05/02                          | 17:48           | 38            | 22             | 0            | INTT011        |
| AUDKBUTL                  |                                | s       | 01.17            | 99/03/08              | 06/08/15                          | 20:37           | 50            | 70             | 0            | <b>INTT065</b> |
| AUDUTIL                   |                                | s       | 01.13            | 01/11/15              | 06/05/02                          | 17:50           | 42            | 8              | 0            | INTT011        |
| COLLECTR                  |                                | s<br>4  | 01.03            | 03/12/12              | 06/08/18                          | 12:30           | 45            | 1              | 0            | INTT009        |
| COMPARE                   |                                | s       | 01.09            | 01/05/29              | 04/08/06 07:50                    |                 | 81            | 55             | 0            | INTT070        |
| COMPARKB                  |                                |         |                  |                       |                                   |                 |               | 56             | 0            | INTT065        |
| <b>COMPRSKB</b>           |                                | IOIM259 |                  | <b>SCLM MIGRATE</b>   | issued on 4 members               |                 |               | 80             | 0            | <b>INTT065</b> |
| <b>COPYAUTH</b>           |                                |         |                  |                       |                                   |                 |               | $\overline{2}$ | 0            | <b>INTT015</b> |
| COPYSURV                  |                                |         |                  |                       | \$4 01.03 93/11/23 99/05/12 12:35 |                 | 2             | $\overline{2}$ | 0            | <b>INTT007</b> |

<span id="page-171-0"></span>*Figure 6-32 ISPF-PT SCLM walk through*

**Hint:** If you copy a member into a library and you want to reset statistics, such as create time and date, use the "Z" MSL command to invoke the MSL Statistics Settings Panel.

#### **6.3.3 Updating the project SCLM ARCHDEF members**

In this section, we show you how to update the SCLM ARCHDEF members.

1. Select the ARCHDEF members shown in [Figure 6-33](#page-171-1).

|                                         | <u>F</u> ile <u>D</u> isplay Library SCLM Settings <u>M</u> enu Utilities Test Help Exit |                                                                        |               |                |                        |               |                  |                                    |
|-----------------------------------------|------------------------------------------------------------------------------------------|------------------------------------------------------------------------|---------------|----------------|------------------------|---------------|------------------|------------------------------------|
| -IPT--EDIT L1<br><b>COMMAND</b><br>===∢ | ------ SOFTAUD.DEVI025.ARCHDEF                                                           |                                                                        |               |                |                        | <b>SCROLL</b> |                  | -ROW 00001 OF 00004-<br>$==$ > CSR |
| HOTBAR: REFRESH                         | <b>FLIP</b>                                                                              | SORT CHA TAILOR                                                        |               |                | <b>COMPRESS EXPDIR</b> | INFO          | <b>SET</b>       |                                    |
| <b>*FILTER*</b>                         |                                                                                          | 109 HIDDEN                                                             | $LIB2=INT420$ |                | LIB3=TEST420           |               | $LIB4 = RLSE420$ |                                    |
| <b>NAME</b>                             | <b>RENAME</b>                                                                            | LIB VV.MM CREATED                                                      |               | <b>CHANGED</b> | <b>SIZE</b>            | INIT          |                  | MOD USERID                         |
| $1$ IQT2T22                             |                                                                                          | \$2 01.00 07/09/06 07/09/06 10:54<br>\$2 01.00 07/09/06 07/09/06 10:56 |               |                | 5                      | 5             | 0                | <b>INTT125</b><br><b>INTT125</b>   |
| \$TSTASM<br>\$TSTJCL<br>s               |                                                                                          | \$2 01.00 07/09/06 07/09/06 10:58                                      |               |                | 4<br>4                 | 4<br>4        | 0<br>0           | <b>INTT125</b>                     |
| FSTSVE26                                |                                                                                          | S 2 01.02 07/09/06 07/09/06 10:32                                      |               |                | 10                     | 10            | 0                | <b>INTT125</b>                     |
| $--END--$                               |                                                                                          |                                                                        |               |                |                        |               |                  |                                    |
|                                         |                                                                                          |                                                                        |               |                |                        |               |                  |                                    |
|                                         |                                                                                          |                                                                        |               |                |                        |               |                  |                                    |
|                                         |                                                                                          |                                                                        |               |                |                        |               |                  |                                    |
|                                         |                                                                                          |                                                                        |               |                |                        |               |                  |                                    |
|                                         |                                                                                          |                                                                        |               |                |                        |               |                  |                                    |
|                                         |                                                                                          |                                                                        |               |                |                        |               |                  |                                    |
|                                         |                                                                                          |                                                                        |               |                |                        |               |                  |                                    |
|                                         |                                                                                          |                                                                        |               |                |                        |               |                  |                                    |
| $F1 = HELP$                             | F2=SPLIT                                                                                 | $F3 = END$                                                             |               | $F4 = VIEW$    | F5=RFIND               |               | F6=RCHANGE       |                                    |
| $F7 = UP$                               | F8=DOWN                                                                                  | F9=SWAP                                                                | F10=LEFT      |                | F11=RIGHT              |               | F12=RETRIEVE     |                                    |

<span id="page-171-1"></span>*Figure 6-33 ISPF-PT SCLM walk through*

2. Change the TSTSVC26 ARCHDEF to TSTSVC30, as shown in [Figure 6-34.](#page-172-0)

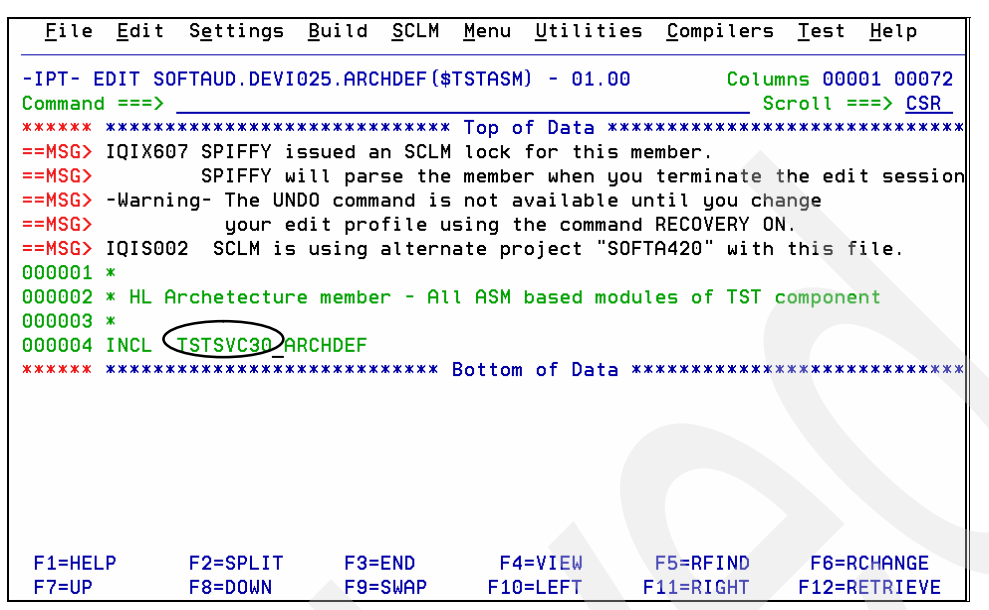

<span id="page-172-0"></span>*Figure 6-34 ISPF-PT SCLM walk through*

3. Update the \$TSTJCL members with the four JCL library members, as shown in [Figure 6-35](#page-172-1).

| File Edit Settings Build SCLM Menu Utilities Compilers Test Help                                                              |              |
|----------------------------------------------------------------------------------------------------|--------------|
| -IPT- EDIT SOFTAUD.DEVI025.ARCHDEF(\$TSTJCL) - 01.01 Columns 00001 00072<br>$Common = = > 2$<br>$S$ croll === $\gt$ CSR       |              |
|                                                                                                    |              |
| ==MSG> IOIX607 SPIFFY issued an SCLM lock for this member.                                                                    |              |
| $==MSG$<br>SPIFFY will parse the member when you terminate the edit session                                                   |              |
| ==MSG> -Warning- The UNDO command is not available until you change<br>$=$ MSG $>$                                            |              |
| your edit profile using the command RECOVERY ON.<br>==MSG> IQIS002 SCLM is using alternate project "SOFTA420" with this file. |              |
| $000001$ *                                                                                                    |              |
| 000002 * HL Archetecture member - All JCL members of TST component                                                            |              |
| $000003$ $*$                                                                                                    |              |
| 00000 INCLD TSTSVC30 JCL                                                                                                    |              |
| 000005 INCLD TSTSVC31 JCL                                                                                                    |              |
| 000006 INCLD TSTSVC32 JCL                                                                                                    |              |
| 00000 NINCLD TSTSVC33 JCL                                                                                                    |              |
| ******* ***************************** Bottom of Data ****************************                                             |              |
|                                                                                                    |              |
|                                                                                                    |              |
|                                                                                                    |              |
| $F1 = HELP$<br>$F2 = SPLIT$<br>$F3 = END$<br>$F4 = VIEW$<br>F5=RFIND F6=RCHANGE                                               |              |
| $F7 = UP$<br>F8=DOWN<br>F10=LEFT<br>F11=RIGHT<br>$F9 = SWAP$                                                                  | F12=RETRIEVE |

<span id="page-172-1"></span>*Figure 6-35 ISPF-PT SCLM walk through*

4. Create a new TSTSVC30 ARCHDEF member, as shown in [Figure 6-36.](#page-173-0)

|                 | File Display Library SCLM Settings Menu Utilities Test Help Exit |                   |                |               |                |                                              |
|-----------------|------------------------------------------------------------------|-------------------|----------------|---------------|----------------|----------------------------------------------|
| <b>COMMAND</b>  | -IPT--EDIT L1------ SOFTAUD.DEVI025.ARCHDEF -----------<br>$==$  |                   |                |               |                | \$TSTJCL saved & parsed<br>$SCROLL ==-> CSR$ |
|                 | HOTBAR: REFRESH FLIP     SORT CHA TAILOR   COMPRESS EXPDIR       |                   |                |               | <b>TNFO</b>    | <b>SET</b>                                   |
| <b>*FILTER*</b> |                                                                  | 109 HIDDEN        | LIB2=INT420    | LIB3=TEST420  |                | I TR4=RISE420                                |
| <b>NAME</b>     | <b>RENAME</b>                                                    | LIB VV.MM CREATED | <b>CHANGED</b> | <b>SIZE</b>   | INIT           | <b>MOD USERID</b>                            |
|                 | \$ISTJCL -SAVED S 1 01.01 07/09/06 07/09/10 15:45 7              |                   |                |               | $\overline{4}$ | 0 INTT125                                    |
|                 | 19:32 15TSVC30 12201.02 07/09/06 07/09/06 10:32                  |                   |                | 10            | 10             | 0 INTT125                                    |
| $--END--$       |                                                                  |                   |                |               |                |                                              |
|                 |                                                                  |                   |                |               |                |                                              |
|                 |                                                                  |                   |                |               |                |                                              |
|                 |                                                                  |                   |                |               |                |                                              |
|                 |                                                                  |                   |                |               |                |                                              |
|                 |                                                                  |                   |                |               |                |                                              |
|                 |                                                                  |                   |                |               |                |                                              |
|                 |                                                                  |                   |                |               |                |                                              |
|                 |                                                                  |                   |                |               |                |                                              |
|                 |                                                                  |                   |                |               |                |                                              |
|                 |                                                                  |                   |                |               |                |                                              |
|                 |                                                                  |                   |                |               |                |                                              |
| $F1 = HELP$     | $F2 = SPLIT$                                                     | $F3 = FND$        | F4=VIEW        | F5=RFIND      |                | F6=RCHANGE                                   |
| $F7 = UP$       | F8=DOWN                                                          | F9=SWAP           | F10=LEFT       | $F11 = RIGHT$ |                | F12=RETRIEVE                                 |

<span id="page-173-0"></span>*Figure 6-36 ISPF-PT SCLM walk through*

5. Select the new ARCHDEF member, as shown in [Figure 6-37.](#page-173-1)

|                                                          | File Display Library SCLM Settings Menu Utilities Test Help Exit |                  |               |                                                                        |                |               |             |                                           |            |                        |
|----------------------------------------------------------|------------------------------------------------------------------|------------------|---------------|------------------------------------------------------------------------|----------------|---------------|-------------|-------------------------------------------|------------|------------------------|
| <b>COMMAND</b>                                           | -IPT--EDIT L1------ SOFTAUD.DEVI025.ARCHDEF --<br>$==$           |                  |               |                                                                        |                |               |             | -ROW 00004 OF 00006-<br>$SCROLL == > CSR$ |            |                        |
| HOTBAR: REFRESH FLIP - SORT CHA TAILOR - COMPRESS EXPDIR |                                                                  |                  |               |                                                                        |                |               | <b>INFO</b> |                                           | <b>SET</b> |                        |
| $*$ FILTER $*$                                           |                                                                  | <b>*SORT*108</b> | <b>HIDDEN</b> |                                                                        | LIB2=INT420    | LIB3=TEST420  |             | $LIB4 = RLSE420$                          |            |                        |
| <b>NAME</b>                                              | <b>RENAME</b>                                                    |                  |               | LIB VV.MM CREATED                                                      | <b>CHANGED</b> | <b>SIZE</b>   | INIT        |                                           |            | MOD USERID             |
|                                                          | ISTSYC26 -COPIED                                                 |                  |               | S 2 01.02 07/09/06 07/09/06 10:32                                      |                | 10            |             | 10                                        |            | 0 INTT125              |
| <b>FSTSVC30</b> ق<br><b>TESTLONG</b>                     |                                                                  |                  |               | S 1 01.02 07/09/06 07/09/06 10:32<br>\$1 01.01 04/08/19 07/08/17 10:58 |                | 10<br>11      |             | 10<br>11                                  |            | 0 INTT125<br>0 INTT025 |
| $-$ -END- $-$                                            |                                                                  |                  |               |                                                                        |                |               |             |                                           |            |                        |
|                                                          |                                                                  |                  |               |                                                                        |                |               |             |                                           |            |                        |
|                                                          |                                                                  |                  |               |                                                                        |                |               |             |                                           |            |                        |
|                                                          |                                                                  |                  |               |                                                                        |                |               |             |                                           |            |                        |
|                                                          |                                                                  |                  |               |                                                                        |                |               |             |                                           |            |                        |
|                                                          |                                                                  |                  |               |                                                                        |                |               |             |                                           |            |                        |
|                                                          |                                                                  |                  |               |                                                                        |                |               |             |                                           |            |                        |
|                                                          |                                                                  |                  |               |                                                                        |                |               |             |                                           |            |                        |
|                                                          |                                                                  |                  |               |                                                                        |                |               |             |                                           |            |                        |
|                                                          |                                                                  |                  |               |                                                                        |                |               |             |                                           |            |                        |
|                                                          |                                                                  |                  |               |                                                                        |                |               |             |                                           |            |                        |
| F1=HELP                                                  | F2=SPLIT                                                         |                  |               | $F3 = END$                                                             | <b>F4=VIEW</b> | F5=RFIND      |             | F6=RCHANGE                                |            |                        |
| $F7 = UP$                                                | F8=DOWN                                                          |                  |               | $F9 = SWAP$                                                            | F10=LEFT       | $F11 = RIGHT$ |             | F12=RETRIEVE                              |            |                        |

<span id="page-173-1"></span>*Figure 6-37 ISPF-PT SCLM walk through*

6. Change the TSTSVC26 to TSTSVC30, as shown [Figure 6-38 on page 161](#page-174-0).

|                   |                           |                                                         |          | File Edit Settings Build SCLM Menu Utilities Compilers Test Help                |  |
|-------------------|---------------------------|---------------------------------------------------------|----------|---------------------------------------------------------------------------------|--|
|                   |                           |                                                         |          | -IPT- EDIT SOFTAUD.DEVIO25.ARCHDEE(TSTSVC30) - 01.04 Columns 00001 00072        |  |
|                   |                           |                                                         |          | Command = $\sqrt{c}$ all TSTSVC26 TSTSVC30 $\sqrt{c}$ Scroll ===> CSR           |  |
|                   |                           |                                                         |          |                                                                                 |  |
|                   |                           | ==MSG> IQIX604 This is an SCLM locked member.           |          |                                                                                 |  |
| ==MSG>            |                           |                                                         |          | SPIFFY will parse the member when you terminate the edit session                |  |
|                   |                           |                                                         |          | ==MSG> -Warning- The UNDO command is not available until you change             |  |
|                   |                           |                                                         |          | ==MSG> your edit profile using the command RECOVERY ON.                         |  |
|                   |                           |                                                         |          | ==MSG> IQIS002 SCLM is using alternate project "SOFTA420" with this file.       |  |
| 000001 *          |                           |                                                         |          |                                                                                 |  |
|                   |                           |                                                         |          | 000002 * First-level architecture definition for TSTSVC26 executable            |  |
| 000003 *          |                           |                                                         |          |                                                                                 |  |
| 000004 LKED LE370 |                           |                                                         |          |                                                                                 |  |
|                   | 000005 LOAD TSTSVC26 LLIB |                                                         |          |                                                                                 |  |
|                   | 000006 LMAP TSTSVC26 LMAP |                                                         |          |                                                                                 |  |
|                   |                           | 000007 PARM AMODE=31, RMODE=ANY, REUS, XREF, NCAL, AC=0 |          |                                                                                 |  |
| 000008 *          |                           |                                                         |          |                                                                                 |  |
|                   | 000009 INCLD TSTSVC26 ASM |                                                         |          |                                                                                 |  |
| 000010 CMD        | ENTRY TSTSVC26            |                                                         |          |                                                                                 |  |
|                   |                           |                                                         |          | ****** *************************** Bottom of Data ***************************** |  |
|                   |                           |                                                         |          |                                                                                 |  |
|                   | F1=HELP F2=SPLIT          |                                                         |          | F3=END F4=VIEW F5=RFIND F6=RCHANGE                                              |  |
| F7=UP             | F8=DOWN                   | F9=SWAP                                                 | F10=LEFT | F11=RIGHT F12=RETRIEVE                                                          |  |

<span id="page-174-0"></span>*Figure 6-38 ISPF-PT SCLM walk through*

#### **6.3.4 Building and promoting the SCLM ARCHDEF members**

In this section, we show you how to build and promote the SCLM ARCHDEF members using ISPF-PT.

1. The ARCHDEF updates are complete. Enter the "K" ISPF-PT line command to invoke the SCLM window, shown in [Figure 6-39.](#page-174-1)

| File                                         |                                           | <u>Display Library SCLM Settings Menu</u> |                                                    | Utilities Test         | Help                                  | Exit                                       |
|----------------------------------------------|-------------------------------------------|-------------------------------------------|----------------------------------------------------|------------------------|---------------------------------------|--------------------------------------------|
| $-IPT--EDIT$ $L1-$<br><b>COMMAND</b><br>$==$ |                                           | ----- SOFTAUD.DEVI025.ARCHDEF             |                                                    |                        | -ROW 00001 OF 00006-<br><b>SCROLL</b> | $==$ > CSR                                 |
| HOTBAR: REFRESH                              | <b>FLIP</b>                               | SORT CHA TAILOR                           |                                                    | <b>COMPRESS EXPDIR</b> | <b>TNFO</b>                           | <b>SFT</b>                                 |
| <b>*FILTER*</b>                              | <b>*SORT*108</b>                          | <b>HIDDEN</b>                             | $LIB2=INT420$                                      | LIB3=TEST420           |                                       | LIB4=RLSE420                               |
| <b>NAME</b>                                  | <b>RENAME</b>                             | LIB VV.MM CREATED                         | <b>CHANGED</b>                                     | <b>SIZE</b>            | INIT                                  | MOD USERID                                 |
| STSVC30                                      | build                                     | \$1 01.09 07/09/06 07/09/12 08:56         |                                                    | 10                     | 10                                    | <b>INTT125</b><br>0                        |
| SUTSTASM<br>k.                               | $S_1$ 1<br>build                          | 01.10                                     | 07/09/06 07/09/12 08:24<br>07/09/06 07/09/12 08:24 | 4                      | 4                                     | <b>INTT125</b><br>0                        |
| \k <i>\$</i> TSTJCL`<br>\$\$TSTALL           | build<br>S <sub>1</sub><br>S <sub>2</sub> | 01.07<br>01.00                            | 07/09/06 07/09/06 10:54                            | 7<br>5                 | 4<br>5                                | <b>INTT125</b><br>0<br><b>INTT125</b><br>0 |
| TSTSVC26                                     |                                           | S 2 01.02                                 | 07/09/06 07/09/06 10:32                            | 10                     | 10                                    | <b>INTT125</b><br>0                        |
| <b>TESTLONG</b><br>$--END--$                 | S.                                        | 1 01.01 04/08/19 07/08/17 10:58           |                                                    | 11                     | 11                                    | INTT025<br>0                               |
|                                              |                                           |                                           |                                                    |                        |                                       |                                            |
|                                              |                                           |                                           |                                                    |                        |                                       |                                            |
|                                              |                                           |                                           |                                                    |                        |                                       |                                            |
|                                              |                                           |                                           |                                                    |                        |                                       |                                            |
|                                              |                                           |                                           |                                                    |                        |                                       |                                            |
|                                              |                                           |                                           |                                                    |                        |                                       |                                            |
| $F1 = HELP$<br>$F7 = UP$                     | F2=SPLIT<br>F8=DOWN                       | $F3 = END$<br>F9=SWAP                     | $F4 = VIEW$<br>F10=LEFT                            | F5=RFIND<br>F11=RIGHT  |                                       | F6=RCHANGE<br>F12=RETRIEVE                 |
|                                              |                                           |                                           |                                                    |                        |                                       |                                            |

<span id="page-174-1"></span>*Figure 6-39 ISPF-PT SCLM walk through*

As shown in [Figure 6-40 on page 162](#page-175-0), the SCLM Build Enter Panel builds the ARCHDEF member TSTSVC30.

|                                        |                                                                                                    | Menu SCLM Utilities Jobcard Test Workstation Build Help                           |
|----------------------------------------|----------------------------------------------------------------------------------------------------|-----------------------------------------------------------------------------------|
| Command $==\times$ ex                  |                                                                                                    | SCLM Build - Entry Panel                                                          |
| Build input:<br>Group DEVI025          | Project . : SOFTAUD Alternate - SOFTA420                                                                                                    |                                                                                   |
| Type <u>ARCHDEF</u><br>Member TSTSVC30 |                                                                                                    | Enter "/" to select option<br>/ Error Listings only<br>Workstation Build          |
| Mode 1 1. Conditional                  | 2. Unconditional<br>3. Forced<br>4. Report                                                                                                    | Scope $\ldots$ $\frac{4}{1}$ 1. Limited<br>2. Normal<br>3. Subunit<br>4. Extended |
| Output control:                        |                                                                                                    |                                                                                   |
|                                        | Ex Sub<br>1. Terminal<br>Messages $\therefore$ 1 2 1. Terminal<br>Report $\therefore$ 1 2 2 2. Printer<br>Listings $\therefore$ 1 2 3. Data set | Process 2 1. Execute<br>2. Submit                                                 |
|                                        | 3. Data set Printer H<br>4. None                                                                                                    |                                                                                   |
| F1=HELP F2=SPLIT                       | F3=END                                                                                                    | Volume<br>F5=RFIND<br>F6=RCHANGE<br>F4=VIEW                                       |
| $F7 = UP$                              | F8=DOWN<br><b>F9=SWAP</b>                                                                                                    | F10=LEFT F11=RIGHT<br>F12=RETRIEVE                                                |

<span id="page-175-0"></span>*Figure 6-40 ISPF-PT SCLM walk through*

As shown in [Figure 6-41,](#page-175-1) the SCLM Build Enter Panel builds the ARCHDEF member \$TSTASM.

```
Menu SCLM Utilities Jobcard Test Morkstation Build Help
                               SCLM Build - Entry Panel
Command ==\left\{ \frac{ex}{ex} \right\}Build input:
  Project . : SOFTAUD
                             Alternate - SOFTA420
  Group . . . <u>DEVI025</u>
                                             Enter "/" to select option
  Type . . . . <u>ARCHDEF</u>
                                             \angle Error Listings only
  Member . . . <u>$TSTASM</u>
                                             \sqrt{a} Workstation Build
           \frac{1}{2} 1. Conditional
                                             Scope \ldots \frac{4}{1} 1. Limited
  Mode
                 2. Unconditional
                                                               2. Normal
                                                               3. Subunit
                 3. Forced
                 4. Report
                                                               4. Extended
Output control:
                                             Process \ldots 2 1. Execute
                 Ex Sub
 Messages \cdot 1 2<br>Report \cdot 1 2<br>Listings \cdot 1 2
                          1. Terminal
                                                               2. Submit
                          2. Printer
                       3. Data set
                                             Printer \ldots H
                          4. None
                                             Volume.
 F1=HELP
                F2=SPLIT
                               F3=END
                                              F4=VIEW
                                                             F5=RFIND
                                                                             F6=RCHANGE
 F7 = UPF8=DOWN
                               F9=SWAP
                                             F10=LEFT
                                                            F11 = RIGHTF12=RETRIEVE
```
<span id="page-175-1"></span>*Figure 6-41 ISPF-PT SCLM walk through*

As shown in [Figure 6-42 on page 163](#page-176-0), the SCLM Build Enter Panel builds the ARCHDEF member \$TSTJCL.

| Menu SCLM Utilities Jobcard Test Workstation-Build Help                                                                |                                                                                          |
|----------------------------------------------------------------------------------------------------|------------------------------------------------------------------------------------------|
| $Common = = >$                                                                                                    | SCLM Build - Entry Panel                                                                 |
| Build input:<br>Alternate - SOFTA420<br>Project . : SOFTAUD<br>Group DEVI025<br>Type <u>ARCHDEF</u><br>Member \$TSTJCL | Enter "/" to select option<br>/ Error Listings only<br>Workstation Build                 |
| Mode 1 1. Conditional<br>2. Unconditional<br>3. Forced<br>4. Report                                                    | Scope $\ldots$ $\frac{4}{1}$ 1. Limited<br>2. Normal<br>3. Subunit<br>4. Extended        |
| Output control:<br>Ex Sub<br>Messages 1 2 1. Terminal<br>Report 1 2 2. Printer<br>Listings 1 2 3. Data set             | Process 2 1. Execute<br>2. Submit                                                        |
| 3. Data set Printer H<br>4. None<br>$F1 = HELP$<br>$F2 = SPLIT$<br>F3=END<br>$F7 = UP$<br>F8=DOWN<br>$F9 = SWAP$       | Volume<br><b>F5=RFIND</b><br>F4=VIEW<br>F6=RCHANGE<br>F10=LEFT F11=RIGHT<br>F12=RETRIEVE |

<span id="page-176-0"></span>*Figure 6-42 ISPF-PT SCLM walk through*

The ARCHDEFS builds completed successfully. As shown above in [Figure 6-43](#page-176-1), next to the ARCHDEF \$TSTASM, we entered the "K" command with the parameter "PROMOTE" in the RENAME.

2. For the second ARCHDEF, \$TSTJCL, enter the "K" command without any parameters.

|                   | File Display Library SCLM Settings Menu Utilities Test Help Exit |                                           |                                |                         |                                                  |                        |
|-------------------|------------------------------------------------------------------|-------------------------------------------|--------------------------------|-------------------------|--------------------------------------------------|------------------------|
| <b>COMMAND</b>    | -IPT--EDIT L1------ SOFTAUD.DEVI025.ARCHDEF ------<br>$==$       |                                           |                                |                         | ------ROW 00001 OF 00006-<br>$SCROLL$ ===> $CSR$ |                        |
|                   | HOTBAR: REFRESH FLIP SORT CHA TAILOR COMPRESS EXPDIR             |                                           |                                |                         | <b>INFO</b>                                      | <b>SET</b>             |
| <b>*FILTER*</b>   | *SORT*108 HIDDEN                                                 |                                           | LIB2=INT420                    | LIB3=TEST420            |                                                  | $LIB4 = RLSE420$       |
| <b>NAME</b>       | <b>RENAME</b><br>78 12 09:12 5 1 77 09/09/06 07/09/12 09:12      | LIB VV.MM CREATED                         | <b>CHANGED</b>                 | <b>SIZE</b>             | INIT                                             | MOD USERID             |
| <b>k \$TSTASM</b> | promote                                                          | \$\1 01.11 07/09/06 07/09/12 09:11        |                                | 10<br>4                 | 10<br>$\overline{4}$                             | 0 INTT125<br>0 INTT125 |
| <b>STSTJCL</b>    | -BUILD                                                           | <i>S</i> ⁄1 01.08 07/09/06 07/09/12 09:11 |                                | $\overline{7}$          | 4                                                | 0 INTT125              |
| \$T <sub>3</sub>  |                                                                  | \$2 01.00 07/09/06 07/09/06 10:54         |                                | $\overline{\mathbf{5}}$ | 5<br>0                                           | <b>INTT125</b>         |
| TSTSVC26          |                                                                  | S 2 01.02 07/09/06 07/09/06 10:32         |                                | 10                      | 10                                               | 0 INTT125              |
| <b>TESTLONG</b>   |                                                                  | S 1 01.01 04/08/19 07/08/17 10:58         |                                | 11                      | 11                                               | 0 INTT025              |
| $--END--$         |                                                                  |                                           |                                |                         |                                                  |                        |
|                   |                                                                  |                                           |                                |                         |                                                  |                        |
|                   |                                                                  |                                           |                                |                         |                                                  |                        |
|                   |                                                                  |                                           |                                |                         |                                                  |                        |
|                   |                                                                  |                                           |                                |                         |                                                  |                        |
|                   |                                                                  |                                           |                                |                         |                                                  |                        |
| $F1 = HELP$       | IOIM259<br>F <sub>2</sub>                                        |                                           | SCLM BUILD issued on 1 members |                         |                                                  | F6=RCHANGE             |
| $F7 = UP$         | F8=DOWN                                                          | $F9 = SWAP$                               | F10=LEFT                       | $F11 = RIGHT$           | F12=RETRIEVE                                     |                        |

<span id="page-176-1"></span>*Figure 6-43 ISPF-PT SCLM walk through*

The parameter PROMOTE invokes the SCLM Promote Panel that is depicted in [Figure 6-44 on page 164.](#page-177-0) Using the EX primary command, the project \$TSTASM is promoted successfully to the INT420 library.

| Menu SCLM Utilities Jobcard Workstation Promote Help                                                                 |                                    |                                                   |                                        |
|----------------------------------------------------------------------------------------------------|------------------------------------|---------------------------------------------------|----------------------------------------|
| $Common = = X$<br>. ex                                                                                               |                                    | SCLM Promote - Entry Panel                        |                                        |
| Promote input:<br>Project : SOFTAUD Alternate - SOFTA420<br>From group <u>DEVI025</u>                                |                                    |                                                   |                                        |
| Type <u>ARCHDEF</u><br>Member \$TSTASM                                                                               |                                    | Enter "/" to select option<br>Workstation Promote |                                        |
| Mode $\ldots$ $1$ 1. Conditional<br>3. Report                                                                        | 2. Unconditional                   | Scope $\ldots$ $\frac{3}{2}$ 1. Normal            | 2. Subunit<br>3. Extended              |
| Output control:                                                                                                    |                                    |                                                   |                                        |
| Ex Sub<br>Messages $\underline{1}$ $\underline{2}$ $\underline{1}$ . Terminal<br>Report <u>1</u> <u>2</u> 2. Printer |                                    | Process 2 1. Execute                              | 2. Submit                              |
|                                                                                                    | 3. Data set Printer H<br>4. None   | Volume                                            |                                        |
| $F1 = HELP$<br>$F7 = UP$<br>$F8 = DQWN$                                                                              | F2=SPLIT F3=END F4=VIEW<br>F9=SWAP | F10=LEFT F11=RIGHT                                | F5=RFIND<br>F6=RCHANGE<br>F12=RETRIEVE |

<span id="page-177-0"></span>*Figure 6-44 ISPF-PT SCLM walk through*

3. The [Figure 6-45](#page-177-1) shows the Promote messages. To see the Promote report (not shown), enter a Y in the value that we circled in [Figure 6-44.](#page-177-0)

| -IPT- - SCLM PROCESS MESSAGES -<br>----- LINE 00000000 COL 001 080<br>$COMMAND == =>$<br>$SCROLL == > PAGE$<br>Display SCLM report (if available) == $(N)$ (Y=Yes, N=No)<br>Library: SOFTAUD. DEVI025. ARCHDEF (\$TSTASM)<br>Language: ARCHDEF Change code: V4R2M0 Auth. code: Alternate: SOFTA420<br>-------------------------        Press the END key to exit -------<br>FLM51000 - PROMOTE PROCESSOR INITIATED - 17:25:11 ON 2007/09/10<br>FLM52000 - INITIATING VERIFICATION PHASE - 17:25:11 ON 2007/09/10<br>FLM55000 - INITIATING COPY PHASE - 17:25:11 ON 2007/09/10<br>FLM57000 - INITIATING PURGE PHASE - 17:25:13 ON 2007/09/10<br>FLM57001 - INITIATING PURGE FROM GROUP: DEVIO25<br>FLM58000 - PROMOTE PROCESSOR COMPLETED - 17:25:13 ON 2007/09/10<br>$F1 = HELP$<br>F2=SPLIT<br>F3=END F4=VIEW F5=RFIND F6=RCHANGE<br>$F8 = D0$ WN<br>$F9 = SWAP$<br>$F10=LEFT$<br>$F11 = R1GHT$<br>F12=RETRIEVE<br>$F7=UP$ |  |  |  |
|----------------------------------------------------------------------------------------------------|--|--|--|
|                                                                                                    |  |  |  |
|                                                                                                    |  |  |  |
|                                                                                                    |  |  |  |
|                                                                                                    |  |  |  |
|                                                                                                    |  |  |  |
|                                                                                                    |  |  |  |
|                                                                                                    |  |  |  |
|                                                                                                    |  |  |  |
|                                                                                                    |  |  |  |
|                                                                                                    |  |  |  |
|                                                                                                    |  |  |  |
|                                                                                                    |  |  |  |
|                                                                                                    |  |  |  |
|                                                                                                    |  |  |  |
|                                                                                                    |  |  |  |
|                                                                                                    |  |  |  |
|                                                                                                    |  |  |  |
|                                                                                                    |  |  |  |
|                                                                                                    |  |  |  |
|                                                                                                    |  |  |  |
|                                                                                                    |  |  |  |
|                                                                                                    |  |  |  |
|                                                                                                    |  |  |  |

<span id="page-177-1"></span>*Figure 6-45 ISPF-PT SCLM walk through*

[Figure 6-46 on page 165](#page-178-0) depicts the request to promote the second ARCHDEF, \$TSTJCL.

```
-IPT- - SCLM PROCESS MESSAGES --------------------- LINE 00000000 COL 001 080
                               - SCLM COMMAND PROMPT -
    SCLM-Menu Menu Utilities Test Exit
                        ----------
             = 25Command
 Select the function to execute on the selected member (s):<br>SCLM function ==\bigotimes_{S} (1=Build, 2=Delete, 3=Info, 4=Lock, 5=Parse, 6=Promote, 7= Miguel, 8=Unlock)For Build, Delete, and Promote:
    Execution type ===> \underline{1} (1=Immediate (online), 2=Use SCLM dialog)
 Current library: SOFTAUD.DEVI025.ARCHDEF
 Current member : $TSTJCL
 Specify/verify SCLM parameter for this library:
 Change code ===> V4R2M0
               ===> <u>ARCHDEF</u> (Default language)<br>===> _________
 Language
 Auth. code
   F1=HELP F2=SPLIT
                              F3 = FNDF4=VIEW
                                                         F5=RFIND
                                                                        F6=RCHANGE
   F7 = UPF8=DOWN
                              F9=SWAP
                                           F10=LEFT
                                                         F11=RIGHT
F7 = UPF8=DOWN
                              F9=SWAP
                                            F10=LEFT
                                                          F11=RIGHT
                                                                          F12=RETRIEVE
```
<span id="page-178-0"></span>*Figure 6-46 ISPF-PT SCLM walk through*

[Figure 6-47](#page-178-1) shows the successful promotion of the \$TSTJCL ARCHDEF.

| -IPT- - SCLM PROCESS MESSAGES --------------------- LINE 00000000 COL 001 080                                                                       |  |                                                 |
|----------------------------------------------------------------------------------------------------|--|-------------------------------------------------|
| $COMMAND == =>$                                                                                                    |  | $SCROLL == > PAGE$                              |
| Display SCLM report (if available) ===> N (Y=Yes, N=No)                                                                                             |  |                                                 |
| Library: SOFTAUD.DEVI025.ARCHDEF(\$TSTJCL)                                                                                                    |  |                                                 |
|                                                                                                    |  |                                                 |
| Language:ARCHDEF Change code:V4R2M0 Auth. code: Alternate:SOFTA420<br>------------------------ Press the END key to exit -------------------------- |  |                                                 |
|                                                                                                    |  |                                                 |
| FLM51000 - PROMOTE PROCESSOR INITIATED - 17:26:11 ON 2007/09/10                                                                                     |  |                                                 |
| FLM52000 - INITIATING VERIFICATION PHASE - 17:26:11 ON 2007/09/10                                                                                   |  |                                                 |
| FLM55000 - INITIATING COPY PHASE - 17:26:12 ON 2007/09/10                                                                                           |  |                                                 |
| FLM57000 - INITIATING PURGE PHASE - 17:26:12 ON 2007/09/10                                                                                          |  |                                                 |
| FLM57001 - INITIATING PURGE FROM GROUP: DEVI025                                                                                                    |  |                                                 |
| FLM58000 - PROMOTE PROCESSOR COMPLETED - 17:26:12 ON 2007/09/10                                                                                     |  |                                                 |
|                                                                                                    |  |                                                 |
|                                                                                                    |  |                                                 |
|                                                                                                    |  |                                                 |
|                                                                                                    |  |                                                 |
|                                                                                                    |  |                                                 |
|                                                                                                    |  |                                                 |
|                                                                                                    |  |                                                 |
|                                                                                                    |  |                                                 |
|                                                                                                    |  |                                                 |
| F1=HELP F2=SPLIT F3=END F4=VIEW F5=RFIND F6=RCHANGE                                                                                                 |  |                                                 |
| $F7 = UP$                                                                                                    |  | F8=DOWN F9=SWAP F10=LEFT F11=RIGHT F12=RETRIEVE |

<span id="page-178-1"></span>*Figure 6-47 ISPF-PT SCLM walk through*

#### **6.3.5 Removing the obsolete program**

In this section, we show you how to remove the obsolete program.

We completed the Migrate, Build, and Promotion changes for our project. [Figure 6-48 on](#page-179-0)  [page 166](#page-179-0) depicts an easy way to switch to the ASM hierarchy and view a subset of members using the TAILOR command. The TAILOR command will display only members that were changed in the last 60 days.

| File                                                                                                    | Display Library SCLM Settings Menu Utilities Test |                  |               |                 |                                   |                        |               | Help         |            | Exit             |  |
|----------------------------------------------------------------------------------------------------|---------------------------------------------------|------------------|---------------|-----------------|-----------------------------------|------------------------|---------------|--------------|------------|------------------|--|
| -IPT--EDIT L1------ SOFTAUD.DEVI025.ARCHDEF<br>-ROW 00001 OF 00006-<br><b>COMMAND</b><br>=== tupe asm; tailor<br><b>SCROLL</b><br>$==$ > CSR |                                                   |                  |               |                 |                                   |                        |               |              |            |                  |  |
| <b>HOTBAR: REFRESH</b>                                                                                                    | FLIP                                              |                  |               | SORT CHA TAILOR |                                   | <b>COMPRESS EXPDIR</b> |               | INFO         | <b>SET</b> |                  |  |
| <b>*FILTER*</b>                                                                                                    | $*SORT*108$                                       |                  | <b>HIDDEN</b> |                 | $LIB2=INT420$                     |                        | LIB3=TEST420  |              |            | $LIB4 = RLSE420$ |  |
| <b>NAME</b>                                                                                                    | <b>RENAME</b>                                     | <b>ITR VV.MM</b> |               | <b>CREATED</b>  | <b>CHANGED</b>                    |                        | <b>SIZE</b>   | INIT         | MOD        | USERID           |  |
| \$TSTASM                                                                                                    | $-PROMOTE$                                        | S<br>- 2         | 01.09         |                 | 07/09/06 07/09/10 17:17           |                        | 4             | 4            | 0          | <b>INTT125</b>   |  |
| \$TSTJCL                                                                                                    | $-$ PROMOTE                                       | s<br>2           | 01.06         | 07/09/06        | $07/09/10$ 17:17                  |                        | 7             | 4            | 0          | <b>INTT125</b>   |  |
| TSTSVC30                                                                                                    | -SAVED                                            | S 2              | <b>01.08</b>  | 07/09/06        | 07/09/10 17:17                    |                        | 10            | 10           | 0          | <b>INTT125</b>   |  |
| \$\$TSTALL                                                                                                    |                                                   | $S$ 2 01.00      |               | 07/09/06        | 07/09/06 10:54                    |                        | 5             | 5            | 0          | <b>INTT125</b>   |  |
| TSTSVC26                                                                                                    |                                                   |                  |               |                 | S 2 01.02 07/09/06 07/09/06 10:32 |                        | 10            | 10           | 0          | <b>INTT125</b>   |  |
| TESTLONG<br>$--END--$                                                                                                    |                                                   | S.               |               |                 | 1 01.01 04/08/19 07/08/17 10:58   |                        | 11            | 11           | 0          | INTT025          |  |
|                                                                                                    |                                                   |                  |               |                 |                                   |                        |               |              |            |                  |  |
|                                                                                                    |                                                   |                  |               |                 |                                   |                        |               |              |            |                  |  |
|                                                                                                    |                                                   |                  |               |                 |                                   |                        |               |              |            |                  |  |
|                                                                                                    |                                                   |                  |               |                 |                                   |                        |               |              |            |                  |  |
|                                                                                                    |                                                   |                  |               |                 |                                   |                        |               |              |            |                  |  |
|                                                                                                    |                                                   |                  |               |                 |                                   |                        |               |              |            |                  |  |
|                                                                                                    |                                                   |                  |               |                 |                                   |                        |               |              |            |                  |  |
|                                                                                                    |                                                   |                  |               |                 |                                   |                        |               |              |            |                  |  |
| $F1 = HELP$                                                                                                    | F2=SPLIT                                          |                  | $F3 = END$    |                 | F4=VIEW                           |                        | F5=RFIND      | F6=RCHANGE   |            |                  |  |
| $F7 = UP$                                                                                                    | F8=DOWN                                           |                  | F9=SWAP       |                 | F10=LEFT                          |                        | $F11 = RIGHT$ | F12=RETRIEVE |            |                  |  |

<span id="page-179-0"></span>*Figure 6-48 ISPF-PT SCLM walk through*

As shown in [Figure 6-49](#page-179-1), enter a D to delete the TSTSVC26 ASM member.

| <u>File Display</u>                        |               |                |                | Library SCLM Settings Menu Utilities Test |                   |  |                |           |          |  |              |                               | Help         |            | Exit           |  |
|--------------------------------------------|---------------|----------------|----------------|-------------------------------------------|-------------------|--|----------------|-----------|----------|--|--------------|-------------------------------|--------------|------------|----------------|--|
| -IPT--EDIT L1------ SOFTAUD.DEVI025.ASM -- |               |                |                |                                           |                   |  |                |           |          |  |              | ----------ROW 00001 OF 00019- |              |            |                |  |
| <b>COMMAND</b>                             | $==$          |                |                |                                           |                   |  |                |           |          |  |              | <b>SCROLL</b>                 |              |            | $==$ > CSR     |  |
| HOTBAR: REFRESH                            |               |                |                | FLIP SORT CHA TAILOR COMPRESS EXPDIR      |                   |  |                |           |          |  |              | <b>INFO</b>                   |              | <b>SET</b> |                |  |
| *SORT*325 HIDDEN<br><b>*FILTER*</b>        |               |                |                |                                           |                   |  | LIB2=INT420    |           |          |  | LIB3=TEST420 |                               | LIB4=RLSE420 |            |                |  |
| <b>NAME</b>                                | <b>RENAME</b> |                |                | LIB VV.MM CREATED                         |                   |  | <b>CHANGED</b> |           |          |  | <b>SIZE</b>  | INIT                          |              |            | MOD USERID     |  |
| TSTSVC30                                   |               |                |                | S 2 01.06 07/09/06 07/09/10 16:51         |                   |  |                |           |          |  | -84          | 84                            |              | 0          | <b>INTT125</b> |  |
| <b>AUDFLTVP</b>                            |               |                | S <sub>3</sub> | 01.32 99/12/24 07/09/10 14:26             |                   |  |                |           |          |  | 841          | 390                           |              | 0          | INTT068        |  |
| d JSTSVC26                                 |               |                |                | S 2 01.01 07/09/06 07/09/06               |                   |  |                |           | 10:28    |  | - 84         | 84                            |              | 0          | <b>INTT125</b> |  |
| <b>TESTLONG</b>                            |               |                |                | \$101.02 04/08/19 07/09/06 09:46          |                   |  |                |           |          |  | 176          | 150                           |              | 0          | <b>INTT125</b> |  |
| AUDPBYV                                    |               |                |                | S 3 01.37 99/11/10 07/08/31 11:40         |                   |  |                |           |          |  | 976          | 877                           |              | 0          | INTT065        |  |
| AUDIDENT                                   |               |                |                | S 3 03.34 99/12/04 07/08/31 11:38         |                   |  |                |           |          |  | 3624         | 2488                          |              | 0          | INTT065        |  |
| AUDXPORT                                   |               | s              |                | 3 01.99 94/01/19 07/08/30 17:26           |                   |  |                |           |          |  | 900          | 423                           |              | 0          | INTT068        |  |
| AUDRPORT                                   |               |                |                | \$ 3 02.99 98/09/09 07/08/30 17:24        |                   |  |                |           |          |  | 2573         | 1755                          |              | 0          | INTT068        |  |
| AUDRIFID                                   |               |                |                | \$ 3 01.88 00/05/30 07/08/30 17:22        |                   |  |                |           |          |  | 3841         | 2684                          |              | o          | INTT068        |  |
| AUDRIFUT                                   |               |                |                | S 3 02.25 00/01/17 07/08/30               |                   |  |                |           | 17:22    |  | 3015         | 210                           |              | 0          | INTT068        |  |
| AUDRIFCO                                   |               |                |                | S 3 01.69 00/02/06 07/08/30 17:20         |                   |  |                |           |          |  | 1570         | 1393                          |              | 0          | INTT068        |  |
| AUDRIFCI                                   |               | S <sub>3</sub> |                | 01.11                                     | 01/06/15 07/08/30 |  |                |           | 17:18    |  | 1579         | 1345                          |              | 0          | INTT068        |  |
| AUDFILTM                                   |               | S.             |                | 3 02.99                                   | 97/12/18 07/08/30 |  |                |           | 17:04    |  | 5936         | 3858                          |              | 0          | INTT068        |  |
| AUDDIST                                    |               | S.             | -3             | 02.99 97/10/28 07/08/30                   |                   |  |                |           | 17:00    |  | 2456         | 593                           |              | 0          | INTT068        |  |
| AUDCMPSK                                   |               | S <sub>3</sub> |                | 01.42 01/08/28 07/08/30                   |                   |  |                |           | 16:56    |  | 3662         | 3620                          |              |            | 0 INTT068      |  |
| $F1 = HELP$                                | F2=SPLIT      |                |                | $F3 = END$                                |                   |  | F4=VIEW        |           | F5=RFIND |  |              |                               | F6=RCHANGE   |            |                |  |
| $F7 = UP$                                  | F8=DOWN       |                |                | F9=SWAP F10=LEFT                          |                   |  |                | F11=RIGHT |          |  |              |                               | F12=RETRIEVE |            |                |  |

<span id="page-179-1"></span>*Figure 6-49 ISPF-PT SCLM walk through*

If your settings request a delete confirmation, ISPF-PT prompts you prior to deleting the member, as shown in [Figure 6-50 on page 167](#page-180-1). The value of Y, circled in [Figure 6-49,](#page-179-1) directs ISPF-PT to delete the SCLM statistics.
-IPT--------- DELETE MEMBER CONFIRMATION: SOFTAUD.INT420.ASM------------------- $COMMAND ==->$ Delete SCLM accounting information?=== $\left( \gamma \right)$ (Y=Yes,N=No) Press ENTER to delete this member or the END key to cancel. NAME RENAME LIB VV.MM CREATED .CHANGED. SIZE INIT MOD USERID<br>TSTSVC26 S 2 01.01 07/09/06 07/09/06 10:28 84 84 0 INTT125 LANGUAGE VER. CHANGE-CODE AUTH. - CODE BUILD-MAP PROMOTE-ID STATEMENTS INCLUDES HLASM 1 V4R2M0 **INTT125**  $83$ TSTSVC26 TITLE 'Test LOCATE SVC' Execution JCL ×. -------------- $\bar{\mathbf{x}}$ ж \* // EXEC PGM=IPIUTIL, PARM='<dsname>'  $\boldsymbol{\mathbf{x}}$ \*\*\*\*\*\*\*\*\*\*\*\*\*\*\*\*\*\*\*\*\*\*\*\*\*\*\*\*\*\*\*\* F1=HELP F2=SPLIT F3=END F4=VIEW F5=RFIND<br>F7=UP F8=DOWN F9=SWAP F10=LEFT F11=RIGHT F6=RCHANGE F12=RETRIEVE

*Figure 6-50* ISPF-PT *SCLM walk through*

[Figure 6-51](#page-180-0) confirms the member TSTSVC26 deletion.

| File Display Library SCLM Settings Menu Utilities Test Help Exit |               |                  |                |           |                                   |               |                |       |               |             |                   |                                           |
|------------------------------------------------------------------|---------------|------------------|----------------|-----------|-----------------------------------|---------------|----------------|-------|---------------|-------------|-------------------|-------------------------------------------|
| $-IPT--EDIT$ $L1-----$ SOFTAUD. DEVI025.ASM $-$                  |               |                  |                |           |                                   |               |                |       |               |             |                   | --- <del>--</del> MEMBER TSTSVC26 DELETED |
| <b>COMMAND</b>                                                   | $==$          |                  |                |           |                                   |               |                |       |               |             | $SCROLL == > CSR$ |                                           |
| HOTBAR: REFRESH FLIP   SORT CHA TAILOR   COMPRESS EXPDIR         |               |                  |                |           |                                   |               |                |       |               | <b>INFO</b> |                   | <b>SET</b>                                |
| <b>*FILTER*</b>                                                  |               | *SORT*325 HIDDEN |                |           |                                   | $LIB2=INT420$ |                |       | LIB3=TEST420  |             | LIB4=RLSE420      |                                           |
| <b>NAME</b>                                                      | <b>RENAME</b> |                  | LIB.           |           | VV.MM CREATED                     |               | <b>CHANGED</b> |       | <b>SIZE</b>   | INIT        |                   | MOD USERID                                |
| AUDELTVP                                                         |               |                  |                |           | S 3 01.32 99/12/24 07/09/10 14:26 |               |                |       | 841           | 390         |                   | 0 INTT068                                 |
| <b>TESTLONG</b>                                                  |               |                  |                |           | S 1 01.02 04/08/19 07/09/06 09:46 |               |                |       | 176           | 150         | 0                 | INTT125                                   |
| <b>AUDPBYV</b>                                                   |               |                  | S <sub>3</sub> |           | 01.37 99/11/10 07/08/31 11:40     |               |                |       | 976           | 877         |                   | 0 INTT065                                 |
| AUDIDENT                                                         |               |                  |                |           | S 3 03.34 99/12/04 07/08/31 11:38 |               |                |       | 3624          | 2488        |                   | 0 INTT065                                 |
| AUDXPORT                                                         |               |                  |                |           | S 3 01.99 94/01/19 07/08/30 17:26 |               |                |       | 900           | 423         |                   | 0 INTT068                                 |
| AUDRPORT                                                         |               |                  |                |           | S 3 02.99 98/09/09 07/08/30 17:24 |               |                |       | 2573          | 1755        | 0                 | INTT068                                   |
| AUDRIFID                                                         |               |                  | S 3            |           | 01.88 00/05/30 07/08/30           |               |                | 17:22 | 3841          | 2684        | 0                 | INTT068                                   |
| AUDRIFUT                                                         |               |                  |                | S 3 02.25 | 00/01/17 07/08/30                 |               |                | 17:22 | 3015          | 210         | 0                 | INTT068                                   |
| AUDRIFCO                                                         |               |                  |                |           | \$ 3 01.69 00/02/06 07/08/30      |               |                | 17:20 | 1570          | 1393        | 0                 | INTT068                                   |
| AUDRIFCI                                                         |               |                  | S <sub>3</sub> |           | 01.11 01/06/15 07/08/30           |               |                | 17:18 | 1579          | 1345        | 0                 | INTT068                                   |
| AUDFILTM                                                         |               |                  | S <sub>3</sub> |           | 02.99 97/12/18 07/08/30 17:04     |               |                |       | 5936          | 3858        | 0                 | INTT068                                   |
| <b>AUDDIST</b>                                                   |               |                  | S <sub>3</sub> | 02.99     | 97/10/28 07/08/30 17:00           |               |                |       | 2456          | 593         | 0                 | INTT068                                   |
| <b>AUDCMPSK</b>                                                  |               | S.               | 3              | 01.42     | 01/08/28 07/08/30 16:56           |               |                |       | 3662          | 3620        | 0                 | INTT068                                   |
| AUDCMPKB                                                         |               |                  | $S_3$          |           | 01.94 01/10/02 07/08/30 16:55     |               |                |       | 4556          | 3358        | 0                 | INTT068                                   |
| AUDCMPID                                                         |               |                  | S <sub>3</sub> |           | 02.45 01/05/29 07/08/30 16:54     |               |                |       | 4762          | 3918        |                   | 0 INTTO68                                 |
| $F1 = HELP$                                                      |               | F2=SPLIT         |                |           | $F3 = END$                        | $F4 = VIEW$   |                |       | F5=RFIND      |             | F6=RCHANGE        |                                           |
| $F7 = UP$                                                        |               | F8=DOWN          |                |           | F9=SWAP F10=LEFT                  |               |                |       | $F11 = RIGHT$ |             | F12=RETRIEVE      |                                           |

<span id="page-180-0"></span>*Figure 6-51* ISPF-PT *SCLM walk through*

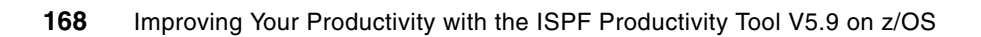

# **7**

# **TSO Command Shell**

In this chapter, we review the ISPF Productivity Tool functions that the TSO Command Shell provides.

The TSO Command Shell provides for two sets of command lists:

- -History Command List
- -Permanent Command List

Both sets of command lists save up to 999 commands. The TSO shell commands are retained after you log off from TSO and are available when you logon again. You can execute any of the 999 history commands from option **6**. You can execute any of the 999 permanent commands from any ISPF panel.

# **7.1 Validating the TSO Command Shell options**

In this section, we provide information about the ISPF-PT TSO Command Shell. However, if your options defined incorrectly, you will not see the same windows that we describe in this chapter.

To validate the TSO Shell options:

- 1. Enter ISET as a primary command.
- 2. Select the TSO shell options. You should see the window in [Figure 7-1 on page 170](#page-183-0).

```
-IPT- -----------------------TSO shell options---------------
COMMAND == =>IBMIPT TSO command shell options:
  Use IBMIPT TSO shell ==\sqrt{Y} (Y=Yes - Use the IBMIPT TSO shell)
                                       (N=No - Use the standard ISPF TSO shell)
  If IBMIPT shell active:
  Initial screen ===> H (H=History list, P=Permanent list)<br>Automatic filling ===\sqrt{\gamma} (Y=Yes - Automatically fill permanent list, N=No)<br>Output line number ===> 7 (Number of screen line where the output of TSO
                                       commands is displayed)
 Press ENTER for options menu, END to exit, CANCEL for installation defaults.
                                                                                    F6=RCHANGE
 F1 = HELPF2=SPLIT
                                  F3 = FNDF4=IPT View F5=RFIND
 F7=UPF8=DOWN
                                  F9=SWAP
                                                 F10=LEFT
                                                                 F11=RIGHT
                                                                                   F12=RETRIEVE
```
<span id="page-183-0"></span>*Figure 7-1 ISET - TSO shell options*

3. Be sure to set the **Use IBMIPT TSO Shell** to Y, which we circled in [Figure 7-1.](#page-183-0)

**Note:** The Automatic filling option, circled in [Figure 7-1](#page-183-0) automatically enters your TSO Shell commands into the Permanent Command List, in the next available "empty slot".

## **7.2 IPT History Commands List**

[Figure 7-2 on page 171](#page-184-0) shows the History Command List. Up to 999 entries are stored automatically. When you enter a new command, the new command is **dded** as the first entry, and the remaining commands are pushed down the list.

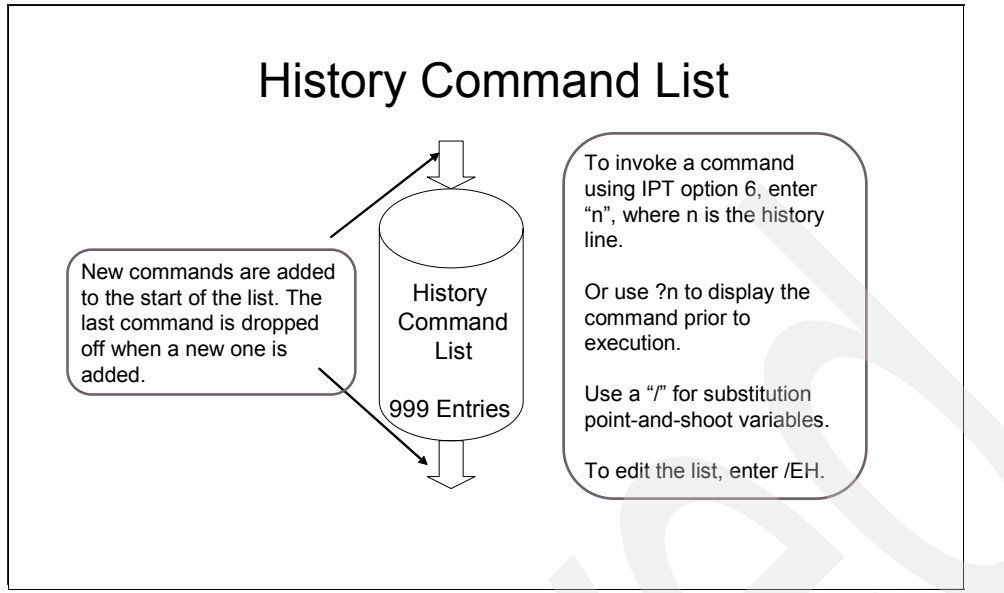

<span id="page-184-0"></span>*Figure 7-2 ISPF-PT History Commands*

#### **7.2.1 Using the TSO Command Shell with the History Command List**

When you are in the TSO Command Shell, you can:

- Invoke a command by entering **n** on the TSO Command Shell, where **n** is the command number.
- ► Invoke a command by entering ?n on the TSO Command Shell, which gives you an opportunity to modify the command prior to execution.
- $\blacktriangleright$  Use a slash ( $\ell$ ) as a variable. This variable is resolved with a point-and-shoot action. If the variable is not available, ISPF-PT prompts you for the variable.
- Update the History Command List with the **/EH** command.

# **7.3 ISPF-PT Permanent Commands List**

[Figure 7-3 on page 172](#page-185-0) depicts the Permanent Command List. Up to 999 entries are stored automatically.

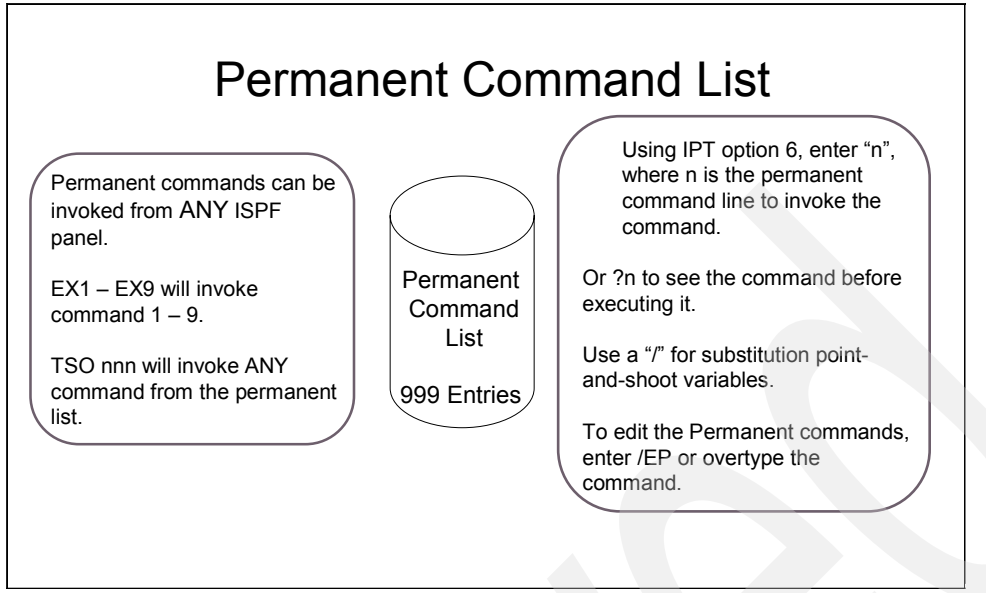

<span id="page-185-0"></span>*Figure 7-3 ISPF-PT History commands*

#### **7.3.1 Using the TSO Command Shell with the Permanent Command List**

When you are in the TSO Command Shell, you can:

- Invoke a command by entering **n** on the TSO Command Shell, where **n** is the command number.
- ► Invoke a command by entering ?n on the TSO Command Shell, which gives you an opportunity to modify the command prior to execution.
- $\blacktriangleright$  Use a slash ( $\ell$ ) as a variable. This variable is resolved with a point-and-shoot action. If the variable is not available, ISPF-PT prompts you for the variable.
- -Update the Permanent Command List with the **/EH** command.
- ► No matter where you are in ISPF, you can invoke a permanent command by:
	- Typing **EXn**, where n is 1-9, representing one of the first nine permanent commands
	- Typing **TSO n**. **n** can be 1-999

**Note:** It is best to use TSO n for allocation commands, such as ALLOC, ALTLIB, or LIBDEF.

# **7.4 TSO Command Shell demonstration**

ISPF-PT Option **6** displays the window in [Figure 7-4 on page 173.](#page-186-0) From this window, you can enter:

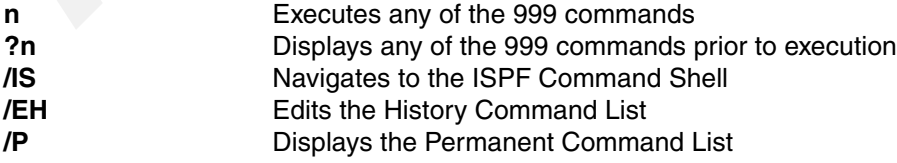

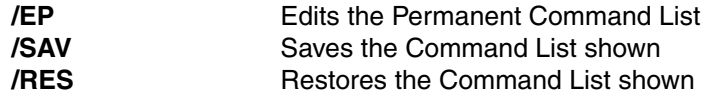

**Note:** The /SAV command saves the permanent or history list. However, when you exit ISPF, the History Command List and Permanent Command List are automatically saved.

Enter 2 to invoke the HOMETEST command, as shown in [Figure 7-4.](#page-186-0)

| $-IPT-$        | Row 1 to 11 of 115<br><b>TSO COMMAND SHELL</b><br>(F18)=Standard SPF/TS0, PF10/F10=Set Linenum<br>Command == $\sqrt{2}$                                                                                                    |  |  |  |  |  |  |  |  |  |  |
|----------------|----------------------------------------------------------------------------------------------------|--|--|--|--|--|--|--|--|--|--|
|                | Enter: TSO command, CLIST, REXX EXEC, or ISPEXEC statement. Scroll => CSR<br>/IS standard ISPF/TSO, /P permanent<br>/EH edit history, /EP edit permanent, /SAV save, /RES restore<br>$\langle c \rangle$ (entry number) where $\langle c \rangle$ is ? or / or omitted. |  |  |  |  |  |  |  |  |  |  |
|                | HISTORY COMMAND LIST                                                                                                    |  |  |  |  |  |  |  |  |  |  |
| $\mathbf{1}$   | <b>CCCA</b>                                                                                                    |  |  |  |  |  |  |  |  |  |  |
| $\overline{2}$ | hometest                                                                                                    |  |  |  |  |  |  |  |  |  |  |
| 3              | -><br>racf                                                                                                    |  |  |  |  |  |  |  |  |  |  |
| 4              | <b>OEDIT</b><br>$\rightarrow$                                                                                                    |  |  |  |  |  |  |  |  |  |  |
| 5              | ALTLIB ACT DA ('DNET424.EXEC') APPL (EXEC)<br>$\rightarrow$                                                                                                    |  |  |  |  |  |  |  |  |  |  |
| 6              | SELECT PGM(IQITSO) PARM(1) NEWAPPL(ISR)<br>$\rightarrow$                                                                                                    |  |  |  |  |  |  |  |  |  |  |
| 7              | $\rightarrow$<br>ex16                                                                                                    |  |  |  |  |  |  |  |  |  |  |
| 8              | -><br>omvs                                                                                                    |  |  |  |  |  |  |  |  |  |  |
| 9              | -><br>obrowse                                                                                                    |  |  |  |  |  |  |  |  |  |  |
| 10             | lista<br>->                                                                                                    |  |  |  |  |  |  |  |  |  |  |
| 11             | ALLOC FILE (INPUT) DA ('ACCT. TEST') SHR<br>->                                                                                                    |  |  |  |  |  |  |  |  |  |  |
| $F7 = UP$      | $F1 = HELP$<br>F5=RPFND<br>F6=RCHG<br>F8=DOWN<br>F9=SWAP F10=LEFT<br>$F11 = R1GHT$<br>F12=RETRIEVE                                                                                                    |  |  |  |  |  |  |  |  |  |  |
|                |                                                                                                    |  |  |  |  |  |  |  |  |  |  |

<span id="page-186-0"></span>*Figure 7-4 TSO Command Shell*

Results of the HOMETEST command are shown in [Figure 7-5](#page-186-1).

```
TSO COMMAND SHELL
                                                               Row 1 to 11 of 112
-TPT-*** HISTORY
             command list edited. ***
Command =\left\{\rightarrow 2\right\}Enter: TSO command, CLIST, REXX EXEC, or ISPEXEC statement.
                                                                   Scroll => CSREZA0619I Running IBM MVS TCP/IP CS V1R8 TCP/IP Configuration Tester
EZA9431I FTP.DATA file not found. Using hardcoded default values.
EZA0602I TCP Host Name is: DEMOMVS
EZA0605I Using Name Server to Resolve DEMOMVS
EZA0611I The following IP addresses correspond to TCP Host Name: DEMOMVS
EZA0612I 9.39.64.151
EZA0614I The following IP addresses are the HOME IP ad<mark>d</mark>resses defined in PROFIL
.TCPIP:
EZA0615I 9.39.64.151
EZA0615I 9.39.64.151
EZA0615I 127.0.0.1
***
```
<span id="page-186-1"></span>*Figure 7-5 Results of HOMETEST command*

The **?n** command, shown in [Figure 7-6,](#page-187-0) gives you an opportunity to modify the data prior to execution.

```
-IPT-TSO COMMAND SHELL
                                                                 Row 1 to 11 of 115
IQIP628 HOMEIEST executed. Return code is zero.
Common = = = \times25
Enter: TSO command, CLIST, REXX EXEC, or ISPEXEC statement.
                                                                     Scroll => CSR/IS standard ISPF/TSO, /P permanent
       /EH edit history, /EP edit permanent, /SAV save, /RES restore
       <c><entry number> where <c> is ? or / or omitted.
                 -------- HISTORY COMMAND LIST ---
  1 \verthometest
  \overline{2}CCCA
  3
      racf
  \overline{\mathbf{4}}OEDIT
      ALTLIB ACT DA ('DNET424.EXEC') APPL (EXEC)
 -5.
  6
      SELECT PGM(IQITSO) PARM(1) NEWAPPL(ISR)
  \overline{7}ex168
     omvs
  \overline{9}obrowse
 10
      lista
 11 | ALLOC FILE (INPUT) DA ('ACCT. TEST') SHR
              F2=SPLIT F3=END
                                          F4=RETURN
                                                         F5=RPFND
                                                                       F6=RCHG
 F1 = HELPF7=UPF8=DOWN
                            F9=SWAP
                                                        F11=RIGHT
                                                                      F12=RETRIEVE
                                          F10=LEFT
```
<span id="page-187-0"></span>*Figure 7-6 Display and modify command prior to execution*

You can modify the ALTLIB command prior to execution, as shown in [Figure 7-7](#page-187-1).

| $-IPT-$         |                                                                                    | <b>TSO COMMAND SHELL</b> |                      |                    | Row 5 to 15 of 115 |  |  |  |  |  |
|-----------------|------------------------------------------------------------------------------------|--------------------------|----------------------|--------------------|--------------------|--|--|--|--|--|
|                 | *** Press ENTER to execute the displayed command, ***                              |                          |                      |                    |                    |  |  |  |  |  |
|                 | Command $\leq$ ALTLIB ACT DA ('DNET424.EXEC') APPL (EXEC)                          |                          |                      |                    |                    |  |  |  |  |  |
|                 | Enter: TSO command, CLIST, REXX EXEC, or ISPEXEC statement. Scroll => CSR          |                          |                      |                    |                    |  |  |  |  |  |
|                 | /IS standard ISPF/TS0, /P permanent                                                |                          |                      |                    |                    |  |  |  |  |  |
|                 | /EH edit history, /EP edit permanent, /SAV save, /RES restore                      |                          |                      |                    |                    |  |  |  |  |  |
|                 | $\langle c \rangle$ (entry number) where $\langle c \rangle$ is ? or / or omitted. |                          |                      |                    |                    |  |  |  |  |  |
|                 |                                                                                    |                          |                      |                    |                    |  |  |  |  |  |
|                 |                                                                                    |                          | HISTORY COMMAND LIST |                    |                    |  |  |  |  |  |
| 5               | ALTLIB ACT DA ('DNET424.EXEC') APPL (EXEC)                                         |                          |                      |                    | $\rightarrow$      |  |  |  |  |  |
| 6               | SELECT PGM(IQITSO) PARM(1) NEWAPPL(ISR)                                            |                          |                      |                    | $\rightarrow$      |  |  |  |  |  |
| 7               | ex16                                                                               |                          |                      |                    | ->                 |  |  |  |  |  |
| 8               | omvs                                                                               |                          |                      |                    | $\rightarrow$      |  |  |  |  |  |
| 9               | obrowse                                                                            |                          |                      |                    | $\rightarrow$      |  |  |  |  |  |
| 10 <sub>1</sub> | lista                                                                              |                          |                      |                    | $\rightarrow$      |  |  |  |  |  |
| 11              | ALLOC FILE(INPUT) DA('ACCT.TEST') SHR                                              |                          |                      |                    | ->                 |  |  |  |  |  |
| 12              | ex.                                                                                |                          |                      |                    | $-$                |  |  |  |  |  |
| 13              | <b>HOMETEST</b>                                                                    |                          |                      |                    | $\rightarrow$      |  |  |  |  |  |
| 14              | RPFND                                                                              |                          |                      |                    | $\rightarrow$      |  |  |  |  |  |
| 15              | <b>RCHG</b>                                                                        |                          |                      |                    | ->                 |  |  |  |  |  |
| $F1 = HELP$     | $F2 = SPLIT$                                                                       | F3=END                   |                      | F4=RETURN F5=RPFND | <b>F6=RCHG</b>     |  |  |  |  |  |
| $F7 = UP$       | F8=DOWN                                                                            | $F9 = SWAP$              | F10=LEFT             | $F11 = RIGHT$      | F12=RETRIEVE       |  |  |  |  |  |

<span id="page-187-1"></span>*Figure 7-7 Command available for modification*

You can edit a single line from the History Command List by entering /n, where n is one of the History Command List line numbers. Use the **/EH** command to use ISPF to edit all of the History Command List lines, as shown in [Figure 7-8 on page 175](#page-188-0).

```
TSO COMMAND SHELL
-IPT-Row 1 to 11 of 115
*** HISTORY
              command list left unchanged. ***
Enter: TSO command, CLIST, REXX EXEC, or ISPEXEC statement.
                                                                   Scroll => CSR/IS standard ISPF/TSO, /P permanent
       /EH edit history, /EP edit permanent, /SAV save, /RES restore
       <c><entry number> where <c> is ? or / or omitted.
          -------------- HISTORY COMMAND LIST -------
  1 | hometest
      CCCA
  \overline{2}\overline{3}racf
  \overline{\mathbf{4}}OEDIT
      ALTLIB ACT DA ('DNET424.EXEC') APPL (EXEC)
 5
  6
     SELECT PGM(IQITSO) PARM(1) NEWAPPL(ISR)
 \overline{7}ex168
      omvs
  9
     obrowse
 10
     lista
 11 | ALLOC FILE (INPUT) DA ('ACCT. TEST') SHR
                                                        F5 = RPFNDF1 = HELPF2=SPLIT
                           F3 = FNDF4=RETURN
                                                                     F6=RCHG
 F7=UP
              F8=DOWN
                            F9=SWAP
                                         F10=LEFT
                                                       F11=RIGHT
                                                                    F12=RETRIEVE
```
<span id="page-188-0"></span>*Figure 7-8 Edit History Command List*

The resulting Edit window for the History Command Shell is shown in [Figure 7-9.](#page-188-1)

| <b>EDIT</b>                                                                    |                                                   | TSO_Command_ShellHISTORY-LIST |               | Columns 00001 00072 |  |  |  |  |  |  |  |
|--------------------------------------------------------------------------------|---------------------------------------------------|-------------------------------|---------------|---------------------|--|--|--|--|--|--|--|
| $Commoned == =>$                                                               |                                                   |                               |               | $Scroll == > CSR$   |  |  |  |  |  |  |  |
| ****** **************************** Top of Data ****************************** |                                                   |                               |               |                     |  |  |  |  |  |  |  |
| 000001 hometest                                                                |                                                   |                               |               |                     |  |  |  |  |  |  |  |
| 000002 CCCA                                                                    |                                                   |                               |               |                     |  |  |  |  |  |  |  |
| 000003 racf                                                                    |                                                   |                               |               |                     |  |  |  |  |  |  |  |
| 000004 OEDIT                                                                   |                                                   |                               |               |                     |  |  |  |  |  |  |  |
|                                                                                | 000005 ALTLIB ACT DA ('DNET424.EXEC') APPL (EXEC) |                               |               |                     |  |  |  |  |  |  |  |
| 000006 SELECT PGM(IQITSO) PARM(1) NEWAPPL(ISR)                                 |                                                   |                               |               |                     |  |  |  |  |  |  |  |
| 000007 ex16                                                                    |                                                   |                               |               |                     |  |  |  |  |  |  |  |
| 000008 omvs                                                                    |                                                   |                               |               |                     |  |  |  |  |  |  |  |
| 000009 obrowse                                                                 |                                                   |                               |               |                     |  |  |  |  |  |  |  |
| 000010 lista                                                                   |                                                   |                               |               |                     |  |  |  |  |  |  |  |
| 000011 ALLOC FILE (INPUT) DA ('ACCT. TEST') SHR                                |                                                   |                               |               |                     |  |  |  |  |  |  |  |
| 000012 ex                                                                      |                                                   |                               |               |                     |  |  |  |  |  |  |  |
| 000013 HOMETEST                                                                |                                                   |                               |               |                     |  |  |  |  |  |  |  |
| 000014 RPFND                                                                   |                                                   |                               |               |                     |  |  |  |  |  |  |  |
| 000015 RCHG                                                                    |                                                   |                               |               |                     |  |  |  |  |  |  |  |
| 000016 SDSF ST DNET424*                                                        |                                                   |                               |               |                     |  |  |  |  |  |  |  |
| 000017 trsmain                                                                 |                                                   |                               |               |                     |  |  |  |  |  |  |  |
| 000018 HELP TRSMAIN                                                            |                                                   |                               |               |                     |  |  |  |  |  |  |  |
| $000019$ receive inda $(7)$                                                    |                                                   |                               |               |                     |  |  |  |  |  |  |  |
| $F1 = He1p$<br>$F2 = Split$                                                    | $F3 = Exit$                                       | F4=IPT View F5=Rfind          |               | F6=Rchange          |  |  |  |  |  |  |  |
| F8=Down<br>F7=Up                                                               | $F9 = Swap$                                       | F10=Left                      | $F11 = Right$ | F12=Retrieve        |  |  |  |  |  |  |  |

<span id="page-188-1"></span>*Figure 7-9 Edit window for the History Command Shell*

You can modify, insert, or delete the History Commands using standard ISPF editor commands.

You can view the Permanent Command List from any panel. Using option **6**, you can enter **/P**, or you can enter **EX?** from *any* panel. An example is shown in [Figure 7-10 on page 176](#page-189-0).

|                             | <u>File Edit Find D</u> isplay P <u>o</u> pulate <u>S</u> ettings <u>M</u> enu Util Test Help Exit   |                        |                                                                                                    |            |             |                                                                                                    |
|-----------------------------|----------------------------------------------------------------------------------------------------|------------------------|----------------------------------------------------------------------------------------------------|------------|-------------|----------------------------------------------------------------------------------------------------|
| Command<br>Hotbar: OPRINT   | -IPT- OLIST (E) ------------ LEVEL DNET424.ADLAB ------ "A" will display assist<br>$=\leftarrow$ ex? | REFRESH CLRVOL FILLVOL |                                                                                                    | UPDATE CUT | <b>FLIP</b> | $SCROLL == > CSR$<br>VALIDATE<br><b>*TEMPORARY LIST*</b>                                                                       |
|                             | Command Member Numbr Data Set Names / Objects                                                        |                        |                                                                                                    |            |             | Volume                                                                                                    |
|                             |                                                                                                    |                        | 1 'DNET424.ADLAB.ADATA'<br>2 'DNET424.ADLAB.ADATA.BIN'<br>3 'DNET424.ADLAB.CNTL'<br>4 'DNET424.ADLAB.CNTL.BIN'<br>5 'DNET424.ADLAB.COBOL'<br>6 'DNET424.ADLAB.COBOL.BIN'<br>7 'DNET424.ADLAB.COPYLIB'<br>8 'DNET424.ADLAB.COPYLIB.BIN'<br>9 'DNET424.ADLAB.COPYLIBI'<br>10 'DNET424.ADLAB.COPYLIBI.BIN'<br>11 'DNET424.ADLAB.CUST.F4000'<br>12 'DNET424.ADLAB.CUST.F4000.SPACK'<br>13 'DNET424.ADLAB.CUST.ONEREC' |            |             | DMPU20<br>DMPU17<br>DMPU29<br>DMPU27<br>DMPU26<br>DMPU21<br>DMPU15<br>DMPU13<br>DMPU23<br>DMPU27<br>DMPU22<br>DMPU06<br>DMPU18 |
| F1=HELP F2=SPLIT<br>$F7=UP$ | F8=DOWN                                                                                              |                        | F3=END F4=IPT View F5=RFIND<br>F9=SWAP         F10=LEFT         F11=RIGHT        F12=RETRIEVE                                                                                                    |            |             | F6=RCHANGE                                                                                                    |

<span id="page-189-0"></span>*Figure 7-10 Viewing the Permanent Command List*

You can modify the commands that are listed in [Figure 7-11](#page-189-1) on this window, or you can modify them using the **/EP** command.

The command in line 1 invokes the SDSF ST command for my userID, DNET424.

The command in line 2, **tso -tso** invokes the ISPF command shell.

| $-IPT-$        |                  |                                        |         | <b>TSO COMMAND SHELL</b>                                                  |           |  | Row 1 to 11 of 999 |               |
|----------------|------------------|----------------------------------------|---------|---------------------------------------------------------------------------|-----------|--|--------------------|---------------|
|                |                  | *** PERMANENT command list edited. *** |         |                                                                           |           |  |                    |               |
|                | $Commoned == =>$ |                                        |         |                                                                           |           |  |                    |               |
|                |                  |                                        |         |                                                                           |           |  |                    |               |
|                |                  |                                        |         |                                                                           |           |  |                    |               |
|                |                  |                                        |         | Enter: TSO command, CLIST, REXX EXEC, or ISPEXEC statement. Scroll => CSR |           |  |                    |               |
|                |                  | /IS standard ISPF/TSO, /H history      |         |                                                                           |           |  |                    |               |
|                |                  |                                        |         | /EH edit history, /EP edit permanent, /SAV save, /RES restore             |           |  |                    |               |
|                |                  |                                        |         | <c><entry number=""> where <c> is ? or / or omitted.</c></entry></c>      |           |  |                    |               |
|                |                  |                                        |         |                                                                           |           |  |                    |               |
|                |                  |                                        |         | PERMANENT COMMAND LIST                                                    |           |  |                    |               |
| 1              |                  | SDSF ST DNET424*                       |         |                                                                           |           |  |                    | ->            |
| $\overline{2}$ | tso -tso         |                                        |         |                                                                           |           |  |                    | ->            |
| з              |                  | $receive$ inda $($ )                   |         |                                                                           |           |  |                    | ->            |
| $\overline{4}$ | racf             |                                        |         |                                                                           |           |  |                    | $\rightarrow$ |
| 5              | <b>CCCA</b>      |                                        |         |                                                                           |           |  |                    | $\rightarrow$ |
| 6              | hometest         |                                        |         |                                                                           |           |  |                    | $\rightarrow$ |
| $\overline{7}$ | <b>ISRDDN</b>    |                                        |         |                                                                           |           |  |                    | $\rightarrow$ |
| 8              | obrowse          |                                        |         |                                                                           |           |  |                    | $\rightarrow$ |
| 9              | <b>OEDIT</b>     |                                        |         |                                                                           |           |  |                    | $\rightarrow$ |
| 10             | OMVS             |                                        |         |                                                                           |           |  |                    | ->            |
| 11             | <b>ISHELL</b>    |                                        |         |                                                                           |           |  |                    |               |
| $F1 = HELP$    |                  | F2=SPLIT                               |         | F3=END F4=IPT View F5=RFIND                                               |           |  | F6=RCHANGE         |               |
| $F7 = UP$      |                  | F8=DOWN                                | F9=SWAP | F10=LEFT                                                                  | F11=RIGHT |  | F12=RETRIEVE       |               |

<span id="page-189-1"></span>*Figure 7-11 Permanent Command List*

Put your cursor under data set number **2**. The command RECEIVE INDA(/) is invoked by **EX3** for the data set DNET424.ADLAB.ADATA.BIN, as shown in [Figure 7-12](#page-190-0).

|                                                                                    | File Edit Find Display Populate Settings Menu Util Test Help Exit                                                                                                    |                                                                              |
|------------------------------------------------------------------------------------|----------------------------------------------------------------------------------------------------|------------------------------------------------------------------------------|
| $-$ IPT- OLIST $(E)$<br>$=\leq$ ex3<br>Command<br><b>REFRESH</b><br>Hotbar: OPRINT | CLRVOL<br><b>CUT</b><br>FILLVOL<br><b>UPDATE</b>                                                                                                    | $SCROLL == > CSR$<br>VALIDATE<br><b>FLIP</b><br>*TEMPORARY LIST*             |
| Command                                                                            | Member Numbr Data Set Names / Objects                                                                                                    | Volume                                                                       |
| 3<br>5<br>6<br>7.<br>8                                                             | <del>'D</del> NET424.ADLAB.ADATA'<br>2 'DNET424.ADLAB.ADATA.BIN'<br>'DNET424.ADLAB.CNTL'<br>'DNET424.ADLAB.CNTL.BIN'<br>'DNET424.ADLAB.COBOL'<br>'DNET424.ADLAB.COBOL.BIN'<br>'DNET424.ADLAB.COPYLIB'<br>'DNET424.ADLAB.COPYLIB.BIN' | DMPU20<br>DMPU17<br>DMPU29<br>DMPU27<br>DMPU26<br>DMPU21<br>DMPU15<br>DMPU13 |
| 9<br>10                                                                            | 'DNET424.ADLAB.COPYLIBI'<br>'DNET424.ADLAB.COPYLIBI.BIN'                                                                                                    | DMPU23<br>DMPU27                                                             |
| 11                                                                                 | 'DNET424.ADLAB.CUST.F4000'                                                                                                    | DMPU22                                                                       |
| 12<br>13                                                                           | 'DNET424.ADLAB.CUST.F4000.SPACK'<br>'DNET424.ADLAB.CUST.ONEREC'                                                                                                    | DMPU06<br>DMPU18                                                             |
| $F1 = HELP$<br>F2=SPLIT<br>$F7 = UP$<br>F8=DOWN                                    | F3=END<br>F4=IPT View F5=RFIND<br>$F9 = SWAP$<br>$F10 = LEFT$<br>F11=RIGHT                                                                                                    | F6=RCHANGE<br>F12=RETRIEVE                                                   |

<span id="page-190-0"></span>*Figure 7-12 Permanent Command List with slash*

The **EX3** command receives the file successfully, as shown in [Figure 7-13](#page-190-1).

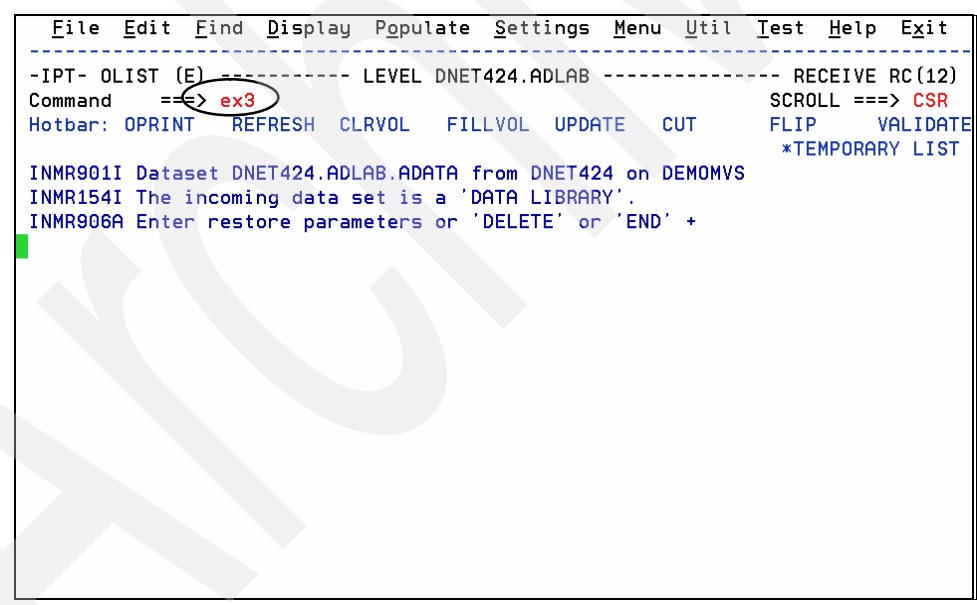

<span id="page-190-1"></span>*Figure 7-13 Results of RECEIVE INDA(/) Command*

# **7.5 Recalling commands**

You can recall commands from any ISPF panel by using either of the following commands:

**EX? This command will display the Permanent Command List. This is the** same as Option **6**, with the **/P** command. However, when you exit from the **EX?** command, you are returned to the original ISPF window.

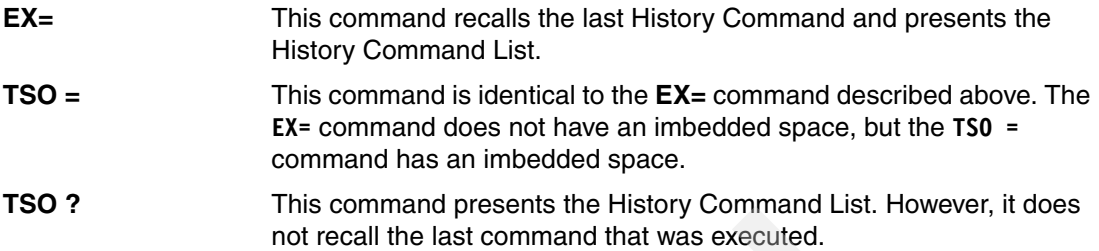

# **First time logon to the ISPF Productivity Tool**

In this chapter, we describe the process of using the ISPF Productivity Tool (ISPF-PT) for the first time.

# **8.1 ISPF-PT LOGON procedure**

The ISPF Productivity Tool requires a different LOGON procedure. Consult your z/OS System Programmer team to determine the correct LOGON procedure name to use for the ISPF Productivity Tool. Specify the LOGON procedure name on the TSO/E LOGON panel, as shown in [Figure 8-1](#page-193-0).

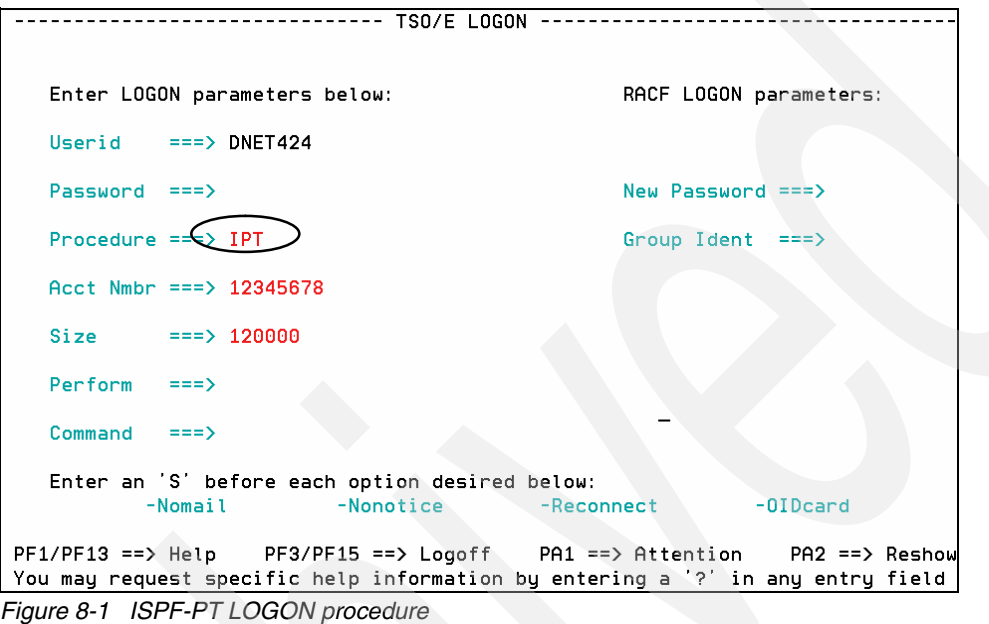

<span id="page-193-0"></span>We use the ISPF-PT LOGON procedure named IPT. Authorization might be required for the IPT procedure name. The LOGON procedure name is retained until the next time you log on to ISPF.

# **8.2 ISPF-PT persistent tables**

The ISPF Productivity Tool maintains a significant amount of persistent tables, such as clipboards, Object Lists, MSL settings, and ISPF-PT settings. This data is retained after you logoff from ISPF. During your ISPF-PT session, most persistent tables are stored in a PDS or PDSE library that is allocated to the DD "IPITBLIB".

The ISPF-PT customization wizard defines how persistent tables are stored. Persistent tables might be:

- **Defined during your first logon**
- -**Pre-allocated by the z/OS system programmer**
- No persistent tables defined

#### **8.2.1 ISPF-PT persistent tables defined with first logon**

The ISPF-PT customization wizard recommends that the allocation of persistent tables occurs during your first logon. If this option is set, you will see the window shown in [Figure 8-2](#page-194-0)  [on page 181](#page-194-0) when you first log on to ISPF-PT. This window offers one of three choices:

- Specify an existing library for persistent tables

- -Allocate a new library for persistent tables
- -Operate without a persistent tables library

```
-IPT------------------- Persistent Table Management -------------------------
COMMAND == =>IBMIPT recommends a dedicated library (PDSE) for storing its
  persistent tables. DD (IPITBLIB) is currently not allocated or may
  be associated with an unusable dataset.
* You may either specify an existing library or dynamically allocate a
  new library to be used for this purpose.
* After successfully allocating a valid library, its name is stored in
  your profile and will be automatically used from now on, as long as
  DD (IPITBLIB) is not explicitly included in your LOGON procedure.
* The library name first suggested by IBMIPT is either your already
  allocated permanent OLIST library, or if DD (PLSTLIBW) is missing,
  a name and volume derived from your PROFILE library name.
Note: you may choose to operate without saving any IBMIPT persistent
  tables by declining to allocate DD (IPITBLIB).
Main line commands: D Disable S Select (default)
Press ENTER to process or F3
                              to cancel.
    LIBRARY NAME --> 'DNET424.ISPF.IPITBLIB'
                                        F4=IPT View F5=RFIND
 F1=HFIPF2=SPLIT
                                                                  F6=RCHANGE
                           F3 = FNDF7=UP
              F8=DOWN
                           F9 = SWAPF10=LEFT
                                                    F11=RIGHT
                                                                 F12=RETRIEVE
```
<span id="page-194-0"></span>*Figure 8-2 Persistent table management window*

ISPF-PT recommends a dedicated PDSE library to store persistent tables. ISPF-PT uses the naming convention "userid.ISPF.IPITBLIB" for the DD IPITBLIB allocation. To allocate a PDSE with this naming convention, press Enter. Note the data set name type "LIBRARY" in [Figure 8-3](#page-194-1).

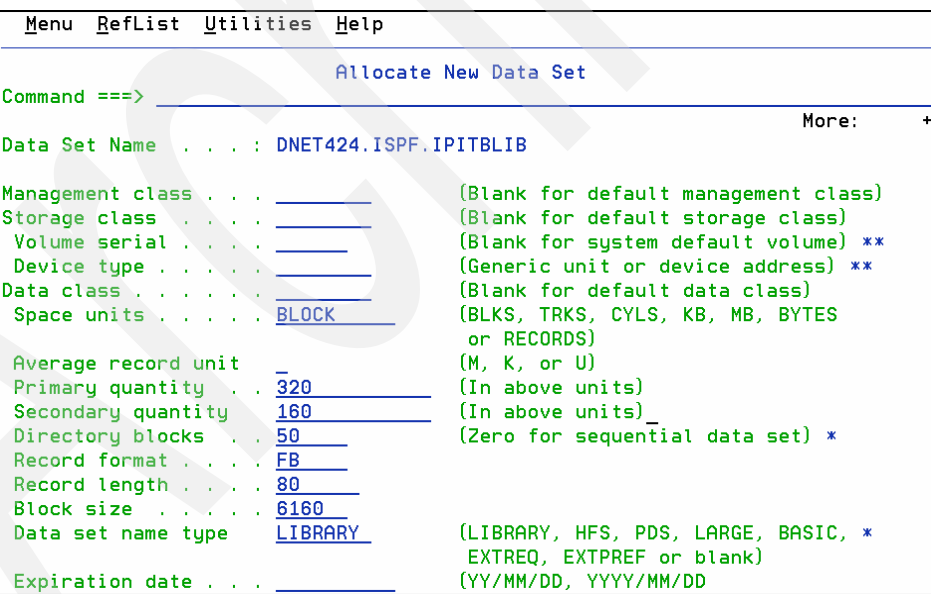

<span id="page-194-1"></span>*Figure 8-3 IPITBLIB allocation*

[Figure 8-3](#page-194-1) defines the persistent table library as a PDSE. PDSE libraries have significant benefits, which we describe in [3.5, "Partitioned Data Set Extended" on page 86.](#page-99-0) Your installation may require data, such as Management Class or Storage Class. Complete the necessary fields, and press Enter to allocate to the library. The message in [Figure 8-4 on](#page-195-0)  [page 182](#page-195-0) confirms a successful persistent table library allocation.

|                                                                                                    | Menu Utilities Compilers Options Status Help                                                                                                    |                                                                                                    |  |  |  |  |  |  |  |  |
|----------------------------------------------------------------------------------------------------|----------------------------------------------------------------------------------------------------|----------------------------------------------------------------------------------------------------|--|--|--|--|--|--|--|--|
| Option $==$ >                                                                                                    | $z/0S$ Primary Option Menu $\subset$ IPITBLIB now available                                                                                                    |                                                                                                    |  |  |  |  |  |  |  |  |
| Settings<br>0<br>View<br>1<br>$\overline{2}$<br>Edit <b>Edit</b><br>3<br>Utilities<br>Foreground<br>4<br>5<br>Batch<br>6.<br>Command<br>7.<br>Dialog Test<br>P<br>10 SCLM<br>11 Workplace<br>12 z/OS System<br>13 z/OS User | Terminal and user parameters<br>Display source data or listings<br>Create or change source data<br>Perform utility functions<br>Interactive language processing<br>Submit job for language processing<br>Enter TSO or Workstation commands<br>Perform dialog testing<br>IBM Products IBM program products<br>SW Configuration Library Manager<br>ISPF Object/Action Workplace<br>z/OS system programmer applications<br>z/OS user applications | $User ID$ . : $DNET424$<br>Time. : $10:34$<br>Terminal. : 3278<br>Screen. : 1<br>Language. : ENGLISH<br>Appl ID . : ISP<br>TSO logon : SPIFFY<br>TSO prefix: DNET424<br>System ID : DEMOMVS<br>MVS acct. : 12345678<br>Release . : ISPF 5.8 |  |  |  |  |  |  |  |  |
|                                                                                                    | Enter X to Terminate using log/list defaults                                                                                                    |                                                                                                    |  |  |  |  |  |  |  |  |

<span id="page-195-0"></span>*Figure 8-4 IPITBLIB allocation*

#### **8.2.2 ISPF-PT persistent tables defined by the system programmer**

The system programmer may pre-define your IPT Persistent Library for you. If this task is completed, no action is required on your part to use all ISPF-PT functions.

#### **8.2.3 No ISPF-PT persistent tables defined by customization**

If the Elect Persistent Table Use is set to N during the ISPF-PT customization, you might receive a message, such as \*\*\* HISTORY command list not saved. DD(IPITBLIB) unavailable. \*\*\*. To activate your persistent tables, use the ISET command, and enter L to navigate to the persistent table library options panel, as shown in [Figure 8-5](#page-195-1) and [Figure 8-6](#page-196-0)  [on page 183](#page-196-0).

| COMMAND $==\begin{cases} 1 \end{cases}$                                                                                                  | IBMIPT is running under ISPF version 5.8                                                                   |                       | -IPT- ----------------------Setting IBMIPT Defaults---------------------<br>Select options by number, name, with cursor selection, or with line commands:                                                                                                    |           |              |
|----------------------------------------------------------------------------------------------------|----------------------------------------------------------------------------------------------------|-----------------------|----------------------------------------------------------------------------------------------------|-----------|--------------|
| $A - AL$<br>M - MSL<br>$-$ P - OLIST<br>$\begin{bmatrix} 1 & 1 \\ 0 & 1 \end{bmatrix}$ of $\begin{bmatrix} 1 & 1 \\ 0 & 1 \end{bmatrix}$ | PRINT - France Prints<br>D - DSLIST - DSLIST options<br>D - TSO - TSO shell options<br>Print, Browse and Y | - Object list options | - Select all the below displayed options<br>- Member Selection List options<br>- Global edit and Findtext options<br>- T - TSO - TSO shell options<br>- E - EDIT - Edit, Browse and View options<br>- I - INTERFACE - Specify user interface options<br>- N - DIAGNOSE - Diagnose ISPF errors<br>L - LIBRARY - Persistent table library options<br>Make your selection and press the ENTER key or press the END key to exit |           |              |
| $F1 = HELP$<br>$F7 = UP$                                                                                                    | F2=SPLIT<br>F8=DOWN                                                                                        | $F9 = SWAP$           | F3=END F4=IPT View F5=RFIND F6=RCHANGE<br>F10=LEFT                                                                                                    | F11=RIGHT | F12=RETRIEVE |
|                                                                                                    |                                                                                                    |                       |                                                                                                    |           |              |

<span id="page-195-1"></span>*Figure 8-5 Setting ISPF-PT defaults* 

To allocate a Persistent Table library, enter an A, as shown in [Figure 8-6.](#page-196-0)

```
-IPT- ----------------Persistent Table Library Options----------------
COMMAND == =>IBMIPT uses DD (IPITBLIB) for specifying a personal library as a
  repository of persistent tables, such as CUT/PASTE clipboards and
  the TSO-SHELL command lists. This library may be dynamically allocated
  or disabled by electing one of the following actions:
  A Allocate an existing or a new library for this purpose.
  B Backup the current table library and allocate space for a new one.
  T Temporarily disable its use for this session. At the next IBMIPT startup
       you will be prompted again to elect how to use this facility.
   P Permanently disable its use. This facility will be disabled until you
       explicitly use the SET command to change this status.
  A <=== Elect persistent table library action.
Press ENTER for options menu, END to exit, CANCEL for installation defaults.
F1 = HELPF2=SPLIT
                          F3=END
                                        F4=IPT View F5=RFIND
                                                                  F6=RCHANGE
                          F9=SWAP
F7=UPF8=DOWN
                                       F10=LEFT
                                                    F11=RIGHT
                                                                 F12=RETRIEVE
```
<span id="page-196-0"></span>*Figure 8-6 Persistent table library options*

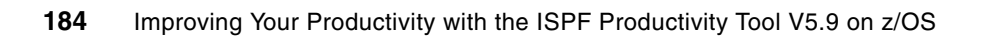

**9**

# **Chapter 9. Customizing your ISPF keys for Point-and-Shoot**

In this chapter, we show you how to define a Function Key to view files using the ISPF-PT Point-and-Shoot functions.

You can use the standard ISPF function keys to minimize the keystrokes that are required when you use the ISPF-PT Point-and-Shoot functions. In the following sections, we show you how to define the PF4 key initiate and the VIEW primary command when using SDSF. You can choose to define a PF key for a Browse or Edit command or any of the ISPF-PT shortcuts that the IPT? command shows. You can choose to define any function key to view the file.

## **9.1 Customizing ISPF-PT with View using PF4**

Using ISPF-PT, you can view a file by typing VIEW filename on any primary window. You can also use the Point-and-Shoot capabilities to identify the file by placing your cursor on the file. If you define a PF key for the VI command, you do not have to type the VIEW command to view the file contents.

ISPF has different KEYLIST files that are used to define function keys for various windows. Defining a VIEW command on one window might not be applicable to other windows. The VIEW command is useful when:

- ► Viewing printed output using SDSF
- -Using from an MSL

To define the Function Key you want to use:

- 1. Navigate to the window you want to set the PF keys, for example, SDSF.
- 2. Enter KEYS.
- 3. Update the PF key command.
- 4. Optionally, update the PF key label.
- 5. Exit from the PF Key Definition and Labels window.

### **9.1.1 Defining PF4 for the ISPF-PT View command for SDSF**

In this section, we show you how to define a PF key to view files with SDSF. Because different KEYLISTS are used for an Object List and Member Selection Lists, repeat the following steps when you view the Object List and again when you view a Member Selection List.

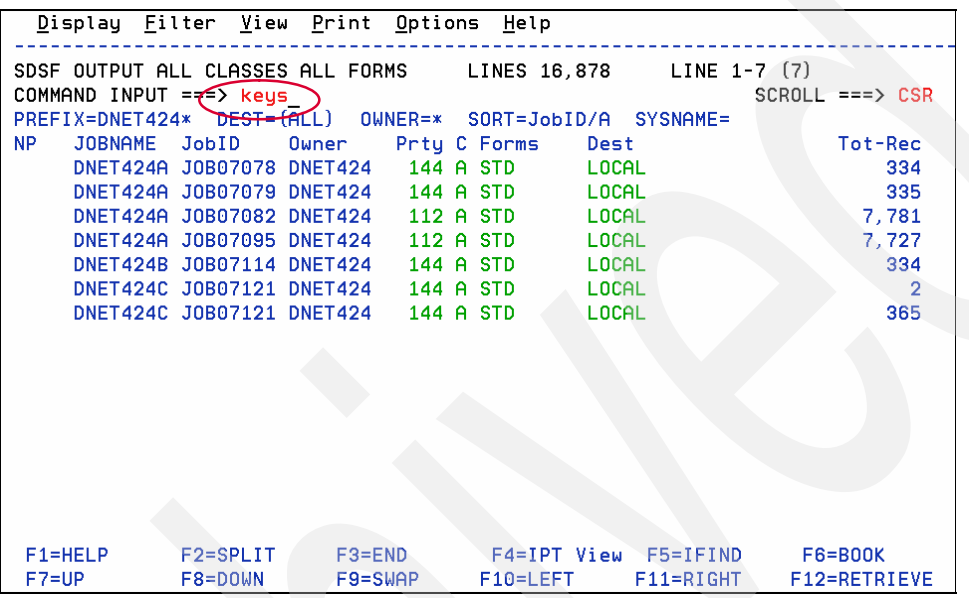

[Figure 9-1](#page-199-0) depicts a job in the SDSF output queue.

<span id="page-199-0"></span>*Figure 9-1 SDSF Queue – Invocation of PF Key Definition and Labels panel*

The KEYS command displays the PF Key Definition and Label window, as shown in [Figure 9-2](#page-199-1). Change the PF4 setting to VI. Optionally, you can add a Label. PF3 to return to the SDSF list of output Jobs.

| $Common and == >$                                    |                          | PF Key Definitions and Labels - Primary Keys |                        |             |             |
|------------------------------------------------------|--------------------------|----------------------------------------------|------------------------|-------------|-------------|
| Number of PF Keys 24                                 |                          |                                              | Terminal type . : 3278 | More:       | $\ddotmark$ |
| PF1 HELP                                             |                          |                                              |                        |             |             |
| PF2 SPLIT                                            |                          |                                              |                        |             |             |
| $PFS$ $END$                                          |                          |                                              |                        |             |             |
| PF4 $\ldots$ (VI)                                    |                          |                                              |                        |             |             |
| PF5 IFIND                                            |                          |                                              |                        |             |             |
| PF6 BOOK                                             |                          |                                              |                        |             |             |
| PF7 UP<br>PF8 DOWN                                   |                          |                                              |                        |             |             |
| PF9 SWAP                                             |                          |                                              |                        |             |             |
| PF10 LEFT                                            |                          |                                              |                        |             |             |
| PF11 RIGHT                                           |                          |                                              |                        |             |             |
| PF12 RETRIEVE                                        |                          |                                              |                        |             |             |
|                                                      |                          |                                              |                        |             |             |
| PF <sub>1</sub><br>label _                           | PF <sub>2</sub><br>label | and a strategic control of the               | PF3 label              |             |             |
| . <u>(IPT View</u> )<br>PF4<br>label                 | PF5<br>label             | and a strategic control of the con-          | PF6 label              |             |             |
| PF7.<br>label<br>the contract of the contract of the | PF8 label                | and a strategic control of the con-          | PF9 label              |             |             |
| . . PF11 label<br>PF10 label                         |                          |                                              | <b>PF12 label</b>      |             |             |
| F1=Help F2=Split F3=Exit F7=Backward F8=Forward      |                          |                                              |                        | $F9 = Swap$ |             |
| F12=Cancel                                           |                          |                                              |                        |             |             |

<span id="page-199-1"></span>*Figure 9-2 PF Key Definition and Label panel*

Select a job from the output queue, as shown in [Figure 9-3.](#page-200-0)

|            | Display Filter View Print Options Help                  |                                                        |         |           |                        |                              |                      |                       |
|------------|---------------------------------------------------------|--------------------------------------------------------|---------|-----------|------------------------|------------------------------|----------------------|-----------------------|
|            | SDSF OUTPUT ALL CLASSES ALL FORMS<br>COMMAND INPUT ===> |                                                        |         |           |                        | LINES 16,878                 | $LINE 1-7 (7)$       | $SCROLL ==-> CSR$     |
|            |                                                         |                                                        |         |           |                        |                              |                      |                       |
| NP.        | <b>JOBNAME</b>                                          | JobID                                                  | Owner   |           | Prty C Forms           | Dest                         |                      | Tot-Rec               |
|            |                                                         | DNET424A J0B07078 DNET424                              |         | 144 A STD |                        | <b>LOCAL</b>                 |                      | 334                   |
|            |                                                         | DNET424A J0B07079 DNET424 144 A STD                    |         |           |                        | LOCAL                        |                      | 335                   |
|            |                                                         | DNET424A J0B07082 DNET424 112 A STD                    |         |           |                        | LOCAL                        |                      | 7,781                 |
| $\sqrt{s}$ |                                                         | DNET424A J0B07095 DNET424                              |         |           | 112 A STD              | LOCAL                        |                      | 7,727                 |
|            |                                                         | DNET424B J0B07114 DNET424 144 A STD                    |         |           |                        | <b>LOCAL</b>                 |                      | 334                   |
|            |                                                         | DNET424C JOB07121 DNET424<br>DNET424C J0B07121 DNET424 |         |           | 144 A STD<br>144 A STD | <b>LOCAL</b><br><b>LOCAL</b> |                      | $\overline{2}$<br>365 |
|            |                                                         |                                                        |         |           |                        |                              |                      |                       |
|            |                                                         |                                                        |         |           |                        |                              |                      |                       |
|            |                                                         |                                                        |         |           |                        |                              |                      |                       |
|            |                                                         |                                                        |         |           |                        |                              |                      |                       |
|            |                                                         |                                                        |         |           |                        |                              |                      |                       |
|            |                                                         |                                                        |         |           |                        |                              |                      |                       |
|            |                                                         |                                                        |         |           |                        |                              |                      |                       |
|            | $F1 = HELP$                                             | F2=SPLIT                                               | F3=END  |           |                        |                              | F4=IPT View F5=IFIND | <b>F6=B00K</b>        |
| $F7 = UP$  |                                                         | F8=DOWN                                                | F9=SWAP |           | F10=LEFT               |                              | $F11 = RIGHT$        | F12=RETRIEVE          |

<span id="page-200-0"></span>*Figure 9-3 SDSF – Select Job from the Output Queue*

The **Find** command locates the file and puts the cursor under the file name, as shown in [Figure 9-4](#page-200-1).

| Display Filter View Print Options Help                              |                   |                                                          |                                            |              |                |                          |                     |              |
|---------------------------------------------------------------------|-------------------|----------------------------------------------------------|--------------------------------------------|--------------|----------------|--------------------------|---------------------|--------------|
| SDSF OUTPUT DISPLAY DNET424B JOB07114 DSID 2 LINE 0 6 COLUMNS 02-81 |                   |                                                          |                                            |              |                |                          |                     |              |
| COMMAND INPUT $==6$ f cust2. ksds                                   |                   |                                                          |                                            |              |                |                          | $SCROLL == > CSR$   |              |
|                                                                     | J E S 2           | JOB L                                                    | 0 G<br>$  \sim$                            |              | SYSTEM         | <b>MVSA</b>              | $-$                 | NODE         |
|                                                                     |                   |                                                          |                                            |              |                |                          |                     |              |
|                                                                     |                   |                                                          |                                            |              |                |                          |                     |              |
| 09.47.21 JOB07114                                                   | IRR010I           | USERID DNET424                                           |                                            |              |                | IS ASSIGNED TO THIS JOB. |                     |              |
| 09.47.21 JOB07114                                                   | ICH70001I DNET424 |                                                          | LAST ACCESS AT 08:46:04 ON WEDNESDAY, AUGU |              |                |                          |                     |              |
| 09.47.21 J0B07114                                                   |                   | \$HASP373 DNET424B STARTED - INIT 2                      |                                            |              |                | - CLASS A - SYS MVSA     |                     |              |
| 09.47.21<br>J0B07114                                                |                   | IEF403I DNET424B - STARTED - TIME=09.47.21               |                                            |              |                |                          |                     |              |
| 09.47.21 J0B07114                                                   |                   |                                                          |                                            |              |                |                          | --TIMINGS (MINS.)-- |              |
| 09.47.21<br>J0B07114                                                |                   | -JOBNAME STEPNAME PROCSTEP                               |                                            | <b>RC</b>    | <b>EXCP</b>    | <b>CPU</b>               | <b>SRB</b>          | <b>CLOCK</b> |
| 09.47.21 J0B07114                                                   |                   | -DNET424B CUSTKSDS CHECKV                                |                                            | 00           | 45             | . 00                     | .00                 | .00          |
| 09.47.21 J0B07114                                                   |                   | -DNFT424B CUSTKSDS ALLOCV                                |                                            | <b>FLUSH</b> | $\theta$       | .00                      | .00.                | .00          |
| 09.47.21 JOB07114                                                   |                   | -DNET424B CUSTKSDS                                       | <b>COPYV</b>                               | <b>FLUSH</b> | $\blacksquare$ | .00 <sub>1</sub>         | .00.                | .00          |
| 09.47.21 JOB07114                                                   |                   | -DNET424B CUSTKSDS                                       | CHECKV                                     | 00           | 48             | .00                      | .00.                | .00          |
| 09.47.21 JOB07114                                                   |                   | -DNET424B CUSTKSDS ALLOCV                                |                                            | <b>FLUSH</b> | $\theta$       | .00 <sub>1</sub>         | .00                 | .00          |
| 09.47.21<br>J0B07114                                                |                   | -DNET424B CUSTKSDS COPYV                                 |                                            | <b>FLUSH</b> | $\theta$       | .00                      | .00                 | .00          |
| 09.47.21 JOB07114                                                   | $-DNET424B$       |                                                          | <b>VERIFY</b>                              | 00           | 37             | .00.                     | .00                 | .00          |
| 09.47.21                                                            |                   | CAZ0072I Sampling started for request number 00000513 by |                                            |              |                |                          |                     | SSID         |
| $F1 = HELP$                                                         | $F2 = SPLIT$      | $F3 = END$                                               | $\zeta$ F4=IPT View $\sum$ F5=IFIND        |              |                |                          | <b>F6=B00K</b>      |              |
| $F7=UP$                                                             | F8=DOWN           | F9=SWAP                                                  | $F10 = LEF$                                |              | $F11 = RIGHT$  |                          | F12=RETRIEVE        |              |

<span id="page-200-1"></span>*Figure 9-4 Locating a file in the SDSF output*

[Figure 9-5](#page-201-0) shows where the file DNET424.ADLAB.CUST2.KSDS is located. Use PF4 to View the file.

```
Display Filter View Print Options Help
                                                 3 LINE CHARS 'CUST2.KSDS' FOUN
SDSF OUTPUT DISPLAY DNET424B JOB07114 DSID
COMMAND INPUT ===>
                                                                SCROLL == > CSRBSTITUTION JCL - DSN=DNET424.ADLAB.QUST2.KSDS,DISP=(NEW,CATLG,DELETE),SPACE=(CYL
YLEN=13, RECORG=KS
EXEC PGM=IDCAMS, COND=(0, EQ, CHECKV)
DD DSN=&SYSUID..&FILNAM, DISP=SHR
BSTITUTION JCL - DSN=DNET424.ADLAB.CUST2.KSDS,DISP=SHR
DD DSN=&SYSUID..ADLAB.FILES(CUST2),DISP=SHR
BSTITUTION JCL - DSN=DNET424.ADLAB.FILES(CUST2),DISP=SHR
DD SYSOUT=*
ΙN.
     DD *
CATE ADLAB.CUST2.WORK.KSDS
     *************************
EXEC ALLOCVS, FILNAM='ADLAB.CUST2.WORK.KSDS',
 XSPACE='CYL, (1, 1)XLRECL=2048, XKEYOFF=0,
 XKEYLEN=13, XRECORG=KS
 F1=HELP F2=SPLIT F3=END<br>F7=UP F8=DOWN F9=SWAP
                                        F4=IPT View F5=IFIND
                                                                    F6 = BOOKF10=LEFT
                                                                   F12=RETRIEVE
                                                     F11=RIGHT
```
<span id="page-201-0"></span>*Figure 9-5 SDSF output: VSAM file located*

**Note:** ISPF-PT does not resolve Symbolic information, for example, selecting &SYSUID.&FILNAM does not display the file.

ISPF-PT is customized to invoke the File Manager product when you browse or view a VSAM file, as shown in [Figure 9-6.](#page-201-1)

| Process Options     | Help                                               |                          |                                      |                                                                                     |                    |
|---------------------|----------------------------------------------------|--------------------------|--------------------------------------|-------------------------------------------------------------------------------------|--------------------|
|                     |                                                    |                          |                                      |                                                                                     |                    |
| Browse              |                                                    | DNET424.ADLAB.CUST2.KSDS |                                      |                                                                                     | Rec 0 of 100       |
| $Commoned == =>$    |                                                    |                          |                                      |                                                                                     | Scroll PAGE        |
|                     | $Key_$<br>Type KSDS                                |                          |                                      | + RBA                                                                               | <b>Format CHAR</b> |
|                     | Col 1                                              |                          |                                      |                                                                                     |                    |
|                     |                                                    |                          |                                      | <===+====1==>-+-----2----+-----3----+-----4----+----5----+----6----+-----7----+---- |                    |
|                     | **** Top of data ****                              |                          |                                      |                                                                                     |                    |
|                     | 01001C Lynn, Amanda Spirit Lake Musician           |                          |                                      |                                                                                     |                    |
|                     | 01001PAG00487Acoustic guitar 2004-05-132006-03-30  |                          |                                      |                                                                                     |                    |
| 01001PVN00048Violin |                                                    |                          | $2004 - 03 - 25.$ . $2004 - 03 - 26$ |                                                                                     |                    |
|                     |                                                    |                          |                                      | 02200C Graham, Anna /.*Atwon Cryptographer                                          |                    |
|                     | 02200PBG00459Bass Guitar                           |                          | 1996-04-302003-06-14                 |                                                                                     |                    |
|                     | 02200PDS00099Starter Drum Set 2001-09-042002-10-05 |                          |                                      |                                                                                     |                    |
|                     |                                                    |                          |                                      |                                                                                     |                    |
|                     |                                                    |                          |                                      |                                                                                     |                    |
|                     | 02200PMC00400Microphone                            |                          | $2003 - 03 - 15$ 2004-01-13          |                                                                                     |                    |
|                     | 02200PPA00760Amplifier 11+ 1999-04-082001-10-25    |                          |                                      |                                                                                     |                    |
|                     |                                                    |                          |                                      |                                                                                     |                    |
| 02202PCL00857Cello  |                                                    |                          | 1998-06-302000-02-30                 |                                                                                     |                    |
|                     | 02202PDB00297Double Bass                           |                          | $2003 - 09 - 25.$ .2006-01-04        |                                                                                     |                    |
| 02202PVN00956Violin |                                                    |                          | 1997-08-142003-00-31                 |                                                                                     |                    |
|                     |                                                    |                          |                                      |                                                                                     |                    |
|                     | F1=Help F2=Zoom F3=Exit                            |                          |                                      | F4=Expand F5=RFind                                                                  | $F7 = Up$          |
|                     | F8=Down F9=Swap F10=Left                           |                          |                                      | F11=Right F12=Retrieve                                                              |                    |

<span id="page-201-1"></span>*Figure 9-6 File Manager invoked with PF4 – View*

A prior FIND command positioned the cursor on the second qualifier of the file. ISPF-PT recognizes this file name and appends the user DNET424 prefix to the file name when using PF4, as shown in [Figure 9-7 on page 189.](#page-202-0)

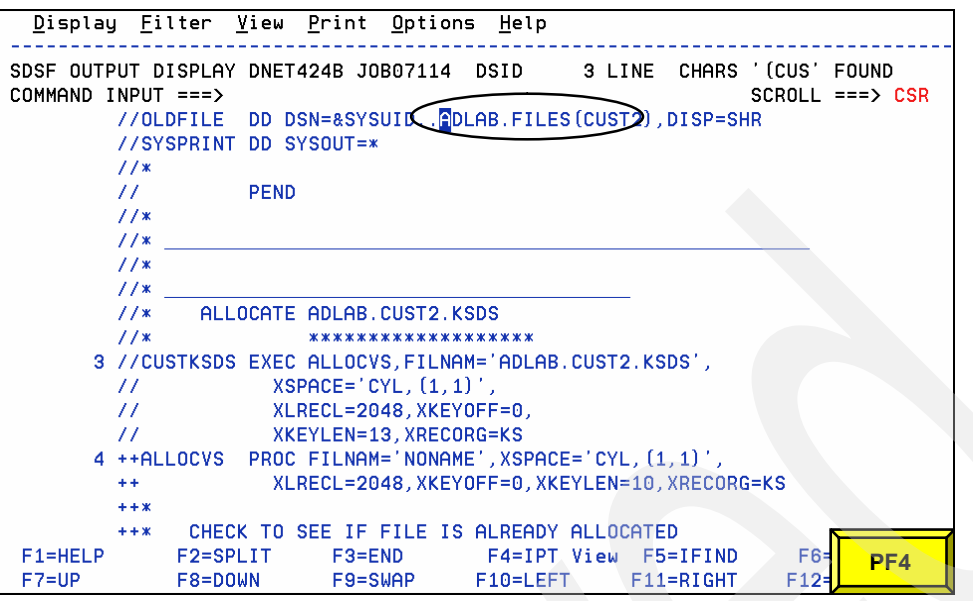

<span id="page-202-0"></span>*Figure 9-7 SDSF output: Sequential file located*

ISPF-PT displays the file DNET424.ADLAB.FILES(CUST2), as shown in [Figure 9-8](#page-202-1).

| File Edit Edit_Settings Menu Utilities Compilers Test Help                      |                                              |                                         |
|---------------------------------------------------------------------------------|----------------------------------------------|-----------------------------------------|
| -IPT- VIEW DNET424.ADLAB.FILES(CUST2) - 01.00                                   |                                              | Columns 00001 00072                     |
| Command ===> and a manufacturer                                                 |                                              | $Scroll == > CSR$                       |
| ****** *************************** Top of Data ******************************** |                                              |                                         |
| Lynn, Amanda<br>000001 01001C                                                   | Îð Spirit Lake                               | Musician                                |
| 000002 01001PAG00487Acoustic quitar                                             |                                              | 2004-05-13 2006-03-30                   |
| 000003 01001PVN00048Violin                                                      |                                              | 2004-03-25 2004-03-26                   |
| 000004 022000<br>Graham, Anna                                                   | $7 - x$<br><b>Atuon</b><br><b>CONTRACTOR</b> | Cryptographer                           |
|                                                                                 | 1996-04-30                                   | $2003 - 06 - 14$                        |
|                                                                                 | $2001 - 09 - 04$                             | $2002 - 10 - 05$                        |
| 000007 02200PEG00057Electric Guitar                                             | 2003-07-31                                   | $2004 - 03 - 30$                        |
| 000008 02200PEP00090Electric Piano                                              | 2005-05-27                                   | 2005-09-27                              |
| 000009 02200PMC00400Microphone                                                  | $2003 - 03 - 15$                             | $2004 - 01 - 13$                        |
| 000010 02200PPA00760Amplifier 11+                                               | 1999-04-08                                   | $2001 - 10 - 25$                        |
| 000011 02202C Major, Art                                                        | 5%<br>Harmon                                 | College student                         |
| 000012 02202PCL00857Cello                                                       | 1998-06-30                                   | $2000 - 02 - 30$                        |
| 000013 02202PDB00297Double Bass                                                 | $2003 - 09 - 25$                             | $2006 - 01 - 04$                        |
| 000014 02202PVN00956Violin                                                      | 1997-08-14                                   | $2003 - 00 - 31$                        |
| 000015 03003C<br>Prentice, Anna                                                 | Ã<br>Laramie                                 | New hire                                |
| 000016 03003PFH00785French Horn                                                 |                                              | 2005-07-05 2006-12-27                   |
| 000017 03003P0B001380boe                                                        | $2006 - 06 - 30$                             | $2006 - 01 - 15$                        |
| $F2 = Split$<br>$F1 = He1p$                                                     |                                              | F3=Exit F4=IPT View F5=Rfind F6=Rchange |
| F8=Down<br>$F7 = Up$<br>F9=Swap                                                 | F10=Left                                     | F11=Right F12=Retrieve                  |

<span id="page-202-1"></span>*Figure 9-8 IPT View invoked* 

### **9.1.2 Using the Point-and-Shoot commands with a Member Selection List**

In this section, PF4 invokes the VIEW command. Select the \$INDEX member from the DNET424.MASTER.ADLAB.INSTALL data set. This member contains a list of important members within this PDS, as shown in [Figure 9-9 on page 190](#page-203-0).

| File Edit Find Display Populate Settings Menu Util Test Help Exit                                                                      |                                                                                                    |                                                                 |                                                                                |
|----------------------------------------------------------------------------------------------------|----------------------------------------------------------------------------------------------------|-----------------------------------------------------------------|--------------------------------------------------------------------------------|
| -IPT- OLIST (B) ----------- LEVEL DNET424.MASTER ---------- Row 28 to 40 of 41<br>$==\times 28$ V \$index<br>Command<br>Hotbar: OPRINT | REFRESH CLRVOL FILLVOL UTIL UPDATE                                                                                                    |                                                                 | $SCROLL$ === $\gt$ CSR<br><b>CUT</b><br><b>FLIP</b><br><b>*TEMPORARY LIST*</b> |
| $TSO$ PARMS $==$                                                                                                    |                                                                                                    |                                                                 |                                                                                |
| Member Numbr Data Set Names / Objects<br>Command                                                                                       |                                                                                                    |                                                                 | Class                                                                          |
| 36.<br>37                                                                                                    | 28 'DNET424.MASTER.ADLAB.INSTALL'<br>29 'DNET424.MASTER.ADLAB.JCL'<br>30 'DNET424.MASTER.ADLAB.LISTING'<br>31 'DNET424.MASTER.ADLAB.LOAD'<br>32 'DNET424.MASTER.ADLAB.LOAD2'<br>33 'DNET424.MASTER.ADLAB.PSBLIB'<br>34 'DNET424.MASTER.ADLAB.PSBSQURC'<br>35 'DNET424.MASTER.ADLAB.SOURCE'<br>'DNET424.MASTER.ADLAB.SOURCE2'<br>'DNET424.MASTER.ADLAB.SYSDEBUG' |                                                                 | <b>PDSE</b><br><b>PDSE</b><br><b>PDSE</b>                                      |
| 38<br>39.                                                                                                    | 'DNET424.MASTER.ADLAB.VIEW'                                                                                                    | 'DNET424.MASTER.ADLAB.TEMPLATE'                                 |                                                                                |
| 40<br>$F1 = HELP$<br>F2=SPLIT                                                                                                    |                                                                                                    | 'DNET424.MASTER.DBGT00L.SAVEBPS'<br>F3=END F4=IPT View F5=RFIND | <b>PDSE</b><br>F6=RCHANGE                                                      |
| $F7 = UP$<br>F8=DOWN                                                                                                    | F9=SWAP F10=LEFT F11=RIGHT                                                                                                    |                                                                 | F12=RETRIEVE                                                                   |

<span id="page-203-0"></span>*Figure 9-9 View the \$INDEX member* 

With ISPF-PT, you can view data sets or Members using the VIEW command. When you are in an MSL, or a Hierarchy, you can view members by putting your cursor on the member name and pressing PF4 to invoke the VIEW command, as shown in [Figure 9-10.](#page-203-1)

| File Edit Edit_Settings Menu Utilities Compilers Test Help                   |
|------------------------------------------------------------------------------|
| -IPT- VIEW DNET424.MASTER.ADLAB.INSTALL(\$INDEX) - 01.27 Columns 00001 00072 |
| $S$ croll === $\ge$ CSR<br>$Common = = =>$                                   |
|                                                                              |
| TOOL LE EXITS LINKED IN. THIS JOB IS OPTIONAL.<br>000001                     |
| 000002 \$\$README      POINTS TO LABINSTALLATIONINSTRUCTIONS.DOC             |
| 000003 \$\$SET _______IS UPDATED BY THE INSTALLER - POINTS TO LOCAL FILES    |
| 000004 \$\$VER VERSION OF THIS INSTALL PDS                                   |
| 000005 \$CREATE<br>JCL TO CREATE THE ADLAB.INSTALL.XMIT INSTALL FILE         |
| 000006 \$INDEX<br>DESCRIPTIONS OF MEMBERS OF THIS PDS                        |
| 000007 <del>.4</del> J0BCARD<br>SAMPLE JOB CARD                              |
| 00000\$ SPREPAPA<br>JOB TO RUN PRIOR TO APA LABS TO SET UP FILES             |
| 000009 SPREPCII<br>JOB TO RUN TO COMPILE SAMPLE COBOL II PROGRAMS            |
| 000010 \$PREPCOS<br>JOB TO RUN TO COMPILE SAMPLE OS/VS COBOL PROGRAMS        |
| 000011 \$PREPDT<br>JOB TO RUN PRIOR TO DEBUG TOOL LABS TO SET UP FILES       |
| 000012 \$PREPDTA<br>JOB TO RUN PRIOR TO DEBUG TOOL ASSEMBLER LABS TO SET UP  |
| 000013 \$PREPDTC<br>JOB TO RUN PRIOR TO DEBUG TOOL CICS LABS TO SET UP FILES |
| 000014 \$PREPDTE<br>JOB TO RUN TO CREATE COPIES OF LE MODULES WITH THE DEBUG |
| 000015 \$PREPFA<br>JOB TO RUN PRIOR TO FAULT ANALYZER LABS TO SET UP FILES   |
| 000016 \$PREPFM<br>JOB TO RUN PRIOR TO FILE MGR / IMS LABS TO SET UP FILES   |
| 000017 \$PREPFM JOB TO RUN PRIOR TO FILE MGR LABS TO SET UP FILES            |
| $F6 =$<br>F1=Help F2=Split F3=Exit F4=IPT View F5=Rfind<br>PF <sub>4</sub>   |
| $F12=$<br>F7=Up F8=Down F9=Swap F10=Left F11=Right                           |

<span id="page-203-1"></span>*Figure 9-10 Using the Point-and-Shoot VIEW command within an MSL member*

Member viewed with PF4 is shown in [Figure 9-11.](#page-204-0)

|                  | File Edit Edit_Settings Menu Utilities Compilers Test Help                                          |
|------------------|----------------------------------------------------------------------------------------------------|
| $Commoned == =>$ | -IPT- VIEW DNET424.MASTER.ADLAB.INSTALL(\$PREPAPA) - 01.20 Columns 00001 00072<br>$Scroll == > CSR$ |
|                  |                                                                                                    |
|                  | 000001 //DNET424A JOB (JIM), FA UTILITY',                                                           |
| $000002$ //      | REGION=0K, NOTIFY=DNET424,                                                                          |
| 000003 //        | MSGCLASS=A,                                                                                         |
| 000004 //        | CLASS=A                                                                                             |
|                  |                                                                                                    |
| $000006$ //*     | $\boldsymbol{\ast}$                                                                                 |
| $000007$ //*     | Prepare Files and Programs needed for the<br>***                                                    |
| 000008 //*       | Application Performance Analyzer workshop<br>*****                                                  |
| $000009$ //*     | ж                                                                                                   |
| $000010$ //*     | ж                                                                                                   |
| $000011$ //*     | I N S T R U C T I O N S :<br>Ж                                                                      |
| $000012$ //*     | ж                                                                                                   |
| $000013$ //*     | 1) Add a JOB card, *********************************                                                |
| $000014$ //*     | Make sure that the job will run on the same z/OS system                                             |
| $000015$ //*     | that participants will be using during the class.                                                   |
| $000016$ //*     |                                                                                                    |
| $000017$ //*     | 2) Modify the following "JCLLIB" statement                                                          |
| $F1 = He1p$      | $F2 = Split$<br>F3=Exit F4=IPT View F5=Rfind<br>F6=Rchange                                          |
| $F7 = Up$        | F8=Down<br>F9=Swap F10=Left F11=Right<br>F12=Retrieve                                               |

<span id="page-204-0"></span>*Figure 9-11 Member viewed with PF4 key*

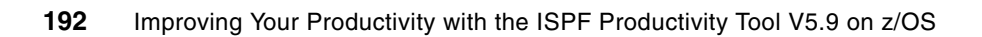

# **10**

# **Installing ISPF Productivity Tool V5.9 out-of-the box on the z/OS environment**

In this chapter, we describe the installation procedures for the ISPF Productivity Tool on z/OS environment.

IBM delivers ISPF-PT V5.9 in tapes (CDBPO - Custom-Built Product Delivery Offering) to you at the address specified during the ordering process.

# **10.1 Installation requirements for ISPF-PT V5.9**

The following system software is required for the installation and operation of the ISPF Productivity Tool Release 5.9:

- z/OS Version 1 Release 4 or later operating system
- -ISPF Version 5 Release 2 or later

Installing ISPF Productivity Tool does not require an IPL or authorized mode. While you invoke the ISPF Productivity Tool, use libraries that are pointed to by the TSO LOGON procedure or CLIST.

Hence, we can install ISPF-PT on a system-wide basis or only for selected programmers. The ISPF Productivity Tool code is fully reentrant. Most of the ISPF Productivity Tool code resides above the 16-megabyte line. Mostly, ISPF Productivity Tool acquires working storage above the line.

# **10.2 Contents of the ISPF-PT product package**

In this section, we cover the contents of the ISPF-PT product package.

### **10.2.1 Custom-built product delivery offering tapes**

A custom-built product delivery offering tape (CBPDO) is usually for a particular feature (CICS, database system, MVS, or NCP). These features correspond to the SRELs to which products are applicable. A CBPDO tape contains the PTFs, HOLDDATA, and preventive service planning (PSP) upgrade files to bring your system up to a service level that you select.

The CBPDO tape is a standard label (SL) tape, with files arranged as shown in [Table 10-1](#page-207-0).

| File number | <b>Processed by SMP/E</b> | <b>Contents</b>                                                                  |
|-------------|---------------------------|----------------------------------------------------------------------------------|
|             | <b>No</b>                 | <b>Documents</b>                                                                 |
|             | No.                       | <b>Installation RIMs</b>                                                         |
|             | Yes                       | <b>HOLDDATA for exception SYSMODs</b>                                            |
|             | <b>No</b>                 | Program directories and PSP information                                          |
|             | Yes.                      | SMPMCS file (MCS statements for SYSMODs on the<br>tape), PTFs, and cover letters |
| $6 - 14$    | Yes                       | RELFILEs for products on the tape                                                |

<span id="page-207-0"></span>*Table 10-1 Format of a CBPDO tape*

CBPDO contains product and services on a single logical tape. It contains the following installation materials.

- -Sample jobs to receive products and service
- Program directories for the products you ordered
- -Installation manuals for the products you ordered
- ► ISPF-PT V5.9 CDBPO package delivered to customer contains these items:
	- Relative file (RELFILE) tape
	- Object code only (OCO)
	- Source code (optional)
- Program directory (installation manual)

#### **Relative file tape**

A *relative file* tape, or *RELFILE* tape, is a standard label tape made up of two or more files. It contains a file of the MCS for one or more functions and one or more relative files that contain unloaded source data sets and unloaded link-edited data sets that contain executable modules. The relative files might also contain other data, such as sample procedures. These unloaded partitioned data sets are in a format for installation on a z/OS system or subsystem by SMP/E.

The product distribution tape contains the following files in JES2 XMIT format, as shown in [Table 10-2](#page-208-0). The file attributes are those of the resulting files when loaded onto disk. Use the TSO RECEIVE command to process.

| <b>File</b>     | Library                                                                           |  |  |
|-----------------|-----------------------------------------------------------------------------------|--|--|
| Relative        | AIQIINST library: JCL and other members required to install and maintain IPT File |  |  |
| File 1          | name: IBM.HIQI590.F1.XMIT RECFM=FB, LRECL=80, BLKSIZE=8800                        |  |  |
| Relative        | AIQICLIB CLIST library: CLISTs used by IPT in fixed-length format File name:      |  |  |
| File 2          | IBM.HIQI590.F2.XMIT RECFM=FB, LRECL=80, BLKSIZE=8800                              |  |  |
| <b>Relative</b> | AIQICLBV library: same as File 2, but in variable-length format File name:        |  |  |
| File 3          | IBM.HIQI590.F3.XMIT RECFM=VB, LRECL=251, BLKSIZE=8800                             |  |  |
| Relative        | AIQILOAD library: IPT load modules for private use File name: IBM.HIQI590.F4.XMIT |  |  |
| File 4          | RECFM=U, LRECL=0, BLKSIZE=6144                                                    |  |  |
| Relative        | AIQILPA library: IPT load modules for LPA File name: IBM.HIQI590.F5.XMIT          |  |  |
| File 5          | RECFM=U, LRECL=0, BLKSIZE=6144                                                    |  |  |
| Relative        | AIQIMLIB IPT message library File name: IBM.HIQI590.F6.XMIT RECFM=FB,             |  |  |
| File 6          | LRECL=80, BLKSIZE=8800                                                            |  |  |
| Relative        | AIQIPLIB IPT panel library File name: IBM.HIQI590.F7.XMIT RECFM=FB, LRECL=80,     |  |  |
| File 7          | BLKSIZE=8800                                                                      |  |  |
| Relative        | AIQISLIB IPT skeleton library File name: IBM.HIQI590.F8.XMIT RECFM=FB,            |  |  |
| File 8          | LRECL=80,                                                                         |  |  |
| Relative        | AIQITLIB IPT ISPF table library File name: IBM.HIQI590.F9.XMIT RECFM=FB,          |  |  |
| File 9          | LRECL=80,                                                                         |  |  |

<span id="page-208-0"></span>*Table 10-2 Contents of product distribution tape*

#### **Program directory (installation manual)**

The program directory (installation manual) is a document shipped with each release of a product. Its primary purpose is to document the installation of the product.

The program directory is part of the informal documentation of the product. It does not contain changes that are not related to installation or detailed information that is available in a technical newsletter or replacement publication.

#### **Contents of the Program Directory**

The program directory model explains what information is to be included in the program directory. The program directory performs the following functions:

- Describes all of the machine-readable material and publications
- -Documents which systems, concurrent programs, and machines are required
- -Provides details on how to install the product
- -Documents the support that is available for the product
- -Identifies program and service levels when communicating with personnel
- - Identifies the resources needed to install the program and the impact of its use on an existing data processing system.

# **10.3 ISPF Productivity Tool installation**

You must install and maintain the delivered product code using SMP/E, as described in the Program Directory for IBM ISPF Productivity Tool V5.9.0, program number 5698-A81, FMID HIQI590. [Table 10-3](#page-209-0) and [Table 10-4](#page-209-1) list the target and distribution libraries (data sets) used by ISPF Productivity Tool and their contents.

| Library         | <b>Description</b>                                         |
|-----------------|------------------------------------------------------------|
| <b>AIQICLBV</b> | IPT CLIST library (variable blocked)                       |
| <b>AIQICLIB</b> | IPT CLIST library (fixed blocked)                          |
| <b>AIQIINST</b> | <b>IPT</b> installation and maintenance sample JCL library |
| <b>AIQILOAD</b> | <b>IPT Linklist load library</b>                           |
| <b>AIQILPA</b>  | IPT LPA load library                                       |
| <b>AIQIMLIB</b> | IPT ISPF-message library                                   |
| <b>AIQIPLIB</b> | <b>IPT ISPF-panel library</b>                              |
| <b>AIQISLIB</b> | <b>IPT ISPF-skeleton library</b>                           |
| <b>AIQITLIB</b> | IPT ISPF-table library                                     |

<span id="page-209-0"></span>*Table 10-3 Distribution data set descriptions*

<span id="page-209-1"></span>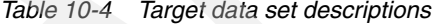

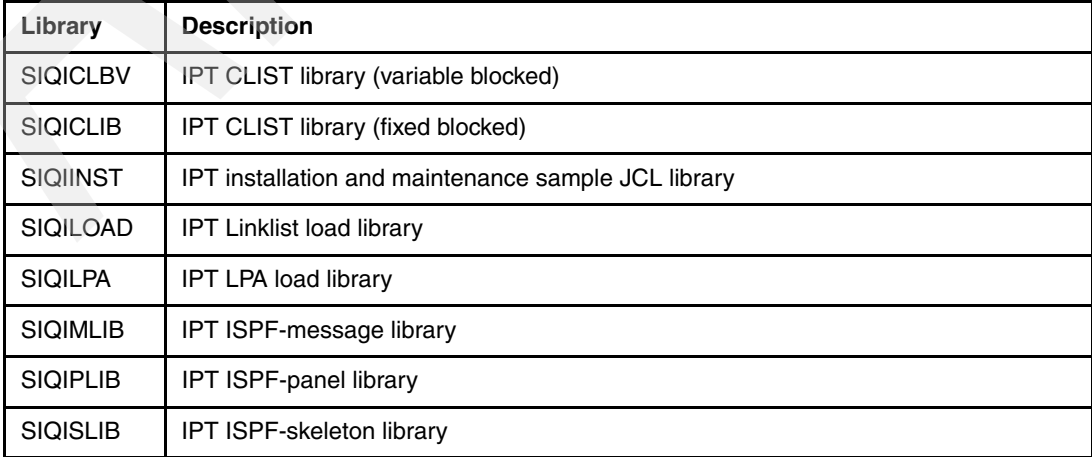

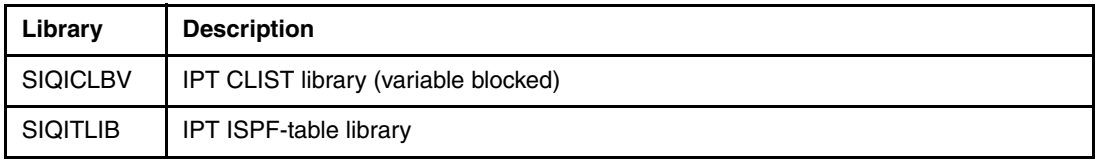

#### **10.3.1 Sample Jobs**

[Table 10-5](#page-210-0) shows sample installation jobs that are part of the product. It is useful during installation of ISPF Productivity Tool.

| <b>Job Name</b> | Job Type       | <b>Description</b>                                          | <b>RELFILE</b>        |
|-----------------|----------------|-------------------------------------------------------------|-----------------------|
| <b>IQIJRECV</b> | <b>RECEIVE</b> | Sample RECEIVE job                                          | <b>IBM.HIQI590.F1</b> |
| <b>IQIJALLO</b> | ALLOCATE       | Sample job to allocate target and distribution<br>libraries | <b>IBM.HIQI590.F1</b> |
| <b>IQIJDDDF</b> | <b>DDDEF</b>   | Sample job to define SMP/E DDDEFs                           | <b>IBM.HIQI590.F1</b> |
| <b>IQIJAPP</b>  | <b>APPLY</b>   | Sample APPLY job                                            | <b>IBM.HIQI590.F1</b> |
| <b>IQIJACC</b>  | <b>ACCEPT</b>  | Sample ACCEPT job                                           | <b>IBM.HIQI590.F1</b> |

<span id="page-210-0"></span>*Table 10-5 Sample Installation Jobs*

The chosen mainframe enterprise has multiple LPARs running different z/OS releases and we wanted to use the same IPT target libraries on all LPARs regardless of their z/OS level. The ISPF Productivity Tool is independent of z/OS and ISPF release. It dynamically enables or disables any ISPF Productivity Tool functions that are dependent on certain z/OS or ISPF releases. We consider maintaining a dedicated SMP/E global zone that serves as single point of ISPF Productivity Tool maintenance for all of the z/OS images of your enterprise, which is termed as the ISPF-PT single point of maintenance option.

To access the sample installation jobs:

- 1. Perform an SMP/E RECEIVE, and then copy the jobs from the RELFILES to a work data set for editing and submission. See [Table 10-5](#page-210-0) to find the appropriate RELFILE data set.
- 2. Copy the files #3, #5, and #6 to #14, which we mentioned in [Table 10-1 on page 194,](#page-207-0) to DASD on the LPAR.
- 3. The job in [Figure 10-1 on page 198](#page-211-0) shows the JCL statements to use to copy the contents of RELFILE 1 into DASD. Use either the //TAPEIN or the //FILEIN DD statement, depending on the distribution medium, and comment out or delete the other statement.
- 4. Add a job card, and change the lowercase parameters to uppercase values to meet your site's requirements before you submit. [Figure 10-1 on page 198](#page-211-0) is an example.

```
//STEP1 EXEC PGM=IEBCOPY 
//SYSPRINT DD SYSOUT=* 
//TAPEIN DD DSN=IBM.HIQI590.F1,UNIT=tunit, 
// VOL=SER=volser,LABEL=(x,SL), 
         DISP=(OLD, KEEP)
//FILEIN DD DSN=IBM.HIQI590.F1,UNIT=SYSALLDA,DISP=SHR, 
// VOL=SER=filevol 
//OUT DD DSNAME=jcl-library-name, 
// DISP=(NEW, CATLG, DELETE),
// VOL=SER=dasdvol,UNIT=SYSALLDA, 
// SPACE=(TRK,(5,1,3)) 
//SYSUT3 DD UNIT=SYSALLDA,SPACE=(CYL,(1,1)) 
//SYSIN DD * 
     COPY INDD=xxxxIN, OUTDD=OUT
/*
```
<span id="page-211-0"></span>*Figure 10-1 Sample job*

In [Figure 10-1](#page-211-0), update the statements as follows:

- ► If using TAPEIN:
	- tunit is the unit value that matches the product tape.
	- volser is the volume serial matching the product tape.
	- x is the tape file number where the data set name is on the tape.
	- Refer to the documentation provided by CBPDO to see where IBM.HIQI590.F1 is on the tape.
- ► If using FILEIN:
	- filevol is the volume serial of the DASD device where the downloaded files reside.

**OUT** 

– jcl-library-name is the name of the output data set where the sample jobs are stored.

– dasdvol is the volume serial of the DASD device where the output data set will reside. **SYSIN** 

– xxxxIN is either TAPEIN or FILEIN depending on your input DD statement.

#### **10.3.2 Allocating SMP/E global zone CSI libraries**

Edit and submit sample job IQIJALLO to allocate the SMP/E target and distribution libraries for the ISPF Productivity Tool. Consult the instructions in the sample job for more information.

We used the JCL to delete, define, and prime the VSAM files for Global Zone CSI, as shown in [Figure 10-2 on page 199.](#page-212-0)

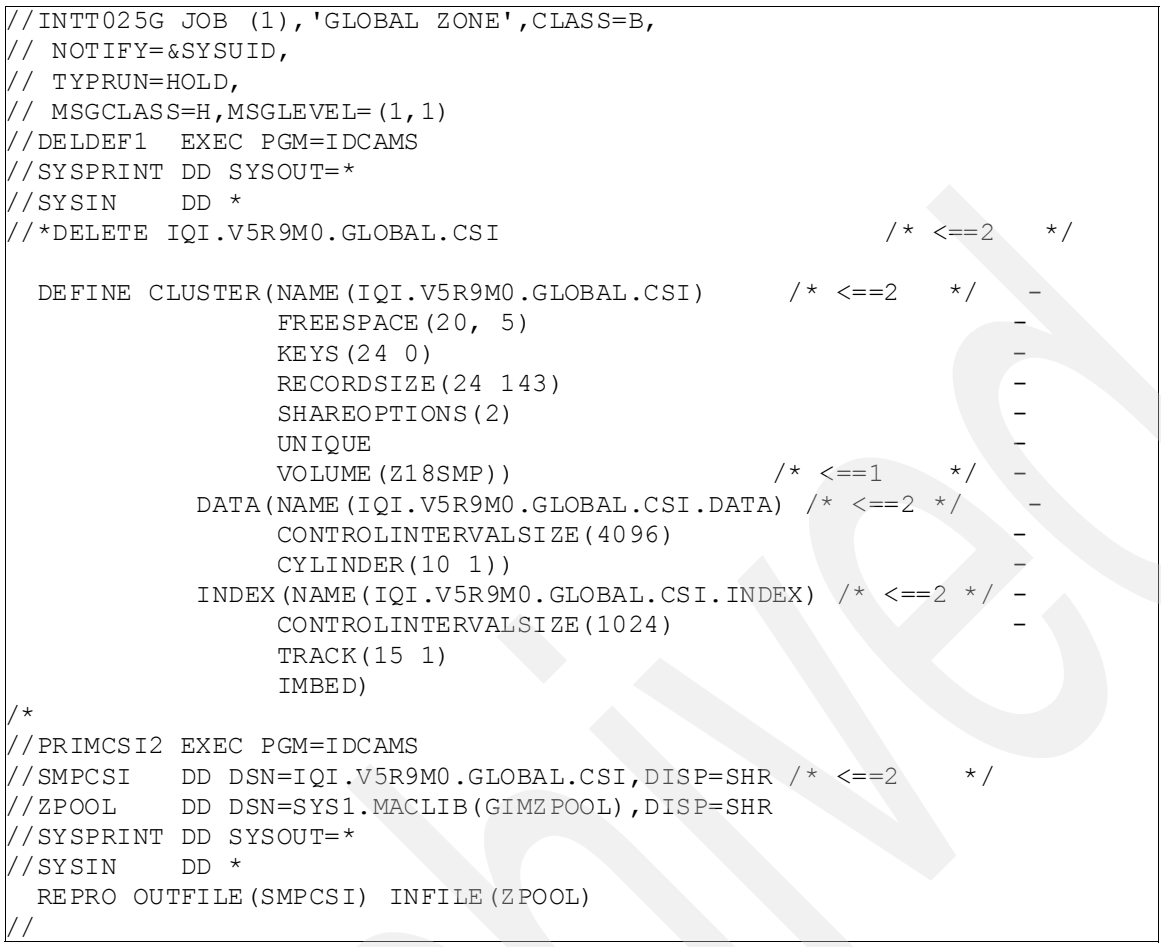

<span id="page-212-0"></span>*Figure 10-2 JCL*

Expected return codes and messages: The job is considered successful if a return code of 0 is received.

#### **10.3.3 Allocating SMP/E target and distribution zone libraries**

We used the JCL to delete, define, and prime VSAM target and distribution libraries, as shown in [Figure 10-3 on page 200](#page-213-0).

```
//INTT025Z JOB (1),'T/D ZONES',CLASS=B, 
// NOTIFY=&SYSUID, 
\frac{1}{1} MSGCLASS=0, MSGLEVEL=(1, 1)//DELDEF1 EXEC PGM=IDCAMS 
//SYSPRINT DD SYSOUT=* 
//SYSIN DD * 
  DELETE IQI.V5R9M0.TZONE.CSI /* <==2,3 */ 
 DELETE IOI.V5R9M0.DZONE.CSI /* \leq=2.4 \times /\mathbb{R}DEFINE CLUSTER(NAME(IQI.V5R9M0.TZONE.CSI) /* \leq=2,3 *FREESPACE(20, 5)KEYS(24 0)RECORDSIZE(24 143)
                 SHAREOPTIONS(2)
 UNIQUE - 
                 VOLUME (Z18R52)) / * (-1)^* \leftarrow -1 *DATA(NAME(IQI.V5R9M0.TZONE.CSI.DATA) /* \leq=2,3 */ -
                  CONTROLINTERVALSIZE(4096) - 
                 CYLINDER(10 1))INDEX(NAME(IQI.V5R9M0.TZONE.CSI.INDEX) /* \leq=2.3 */
                 CONTROLINTERVALSIZE(1024) - 
                TRACK(15 1) IMBED) 
\mathbb{R}DEFINE CLUSTER(NAME(IQI.V5R9M0.DZONE.CSI) /* <==2,4
                FREESPACE(20, 5)KEYS(24 0)RECORDSIZE(24 143)
                SHAREOPTIONS<sup>(2)</sup>
UNIQUE de la construction de la construction de la construction de la construction de la construction de la co
                VOLUME(Z18D52) /* \leftarrow =1 */
           DATA(NAME(IQI.V5R9M0.DZONE.CSI.DATA) /* \leq ==2,4 */
                CONTROLINTERVALSIZE(4096)
                CYLINDER(10 1)) INDEX(NAME(IQI.V5R9M0.DZONE.CSI.INDEX) /* <==2,4 */ - 
                 CONTROLINTERVALSIZE(1024) - 
               TRACK(15 1) IMBED) 
/* 
//PRIMCSI2 EXEC PGM=IDCAMS 
//SMPCSI DD DSN=IQI.V5R9M0.TZONE.CSI,DISP=SHR /* <==2,3 */ 
//ZPOOL DD DSN=SYS1.MACLIB(GIMZPOOL),DISP=SHR 
//SYSPRINT DD SYSOUT=* 
//SYSIN DD * 
 REPRO OUTFILE(SMPCSI) INFILE(ZPOOL) 
/* 
//PRIMCSI3 EXEC PGM=IDCAMS 
//SMPCSI DD DSN=IQI.V5R9M0.DZONE.CSI,DISP=SHR /* <==2,4 */ 
//ZPOOL DD DSN=SYS1.MACLIB(GIMZPOOL),DISP=SHR 
//SYSPRINT DD SYSOUT=* 
//SYSIN DD * 
 REPRO OUTFILE(SMPCSI) INFILE(ZPOOL) 
/* 
//
```

```
Figure 10-3 JCL
```
Expected return codes and messages: The job is considered successful if a return code of 0 is received.

## **10.3.4 Allocating SMP/E temporary libraries for global zone**

We used the JCL to allocate the needed SMP/E temporary libraries, while setting up a new global zone for installation and maintenance, as shown in [Figure 10-4 on page 202](#page-215-0) and [Figure 10-5 on page 203](#page-216-0).

```
//INTT025A JOB (1),'GLOBAL ZONE LIBS',CLASS=B, 
// NOTIFY=&SYSUID, 
// MSGCLASS=O,MSGLEVEL=(1,1) 
//SMPALLOC PROC SMPHLQ=,SMPSLQ=,SMPUNIT=,SMPVOL= 
//ALLOC EXEC PGM=IEFBR14 
//SYSPRINT DD SYSOUT=* 
//*************************************************************** 
1/* SMP/E TEMP LIBRARIES FOR USE WITH TIVOLI 390 PRODUCTS
//*************************************************************** 
//SMPMTS DD DSN=&SMPHLQ..&SMPSLQ.SMPMTS, 
// SPACE=(8800,(200,40,10)), 
// DISP=(NEW, CATLG, DELETE),
// UNIT=&SMPUNIT, 
// VOL=SER=&SMPVOL, 
// DCB=(LRECL=80,RECFM=FB,BLKSIZE=0) 
//* 
//SMPPTS DD DSN=&SMPHLQ..&SMPSLQ.SMPPTS, 
//*********** SPACE=(8800,(200,40,10)), 
// SPACE=(8800,(400,80,40)), 
// DISP=(NEW, CATLG, DELETE),
// UNIT=&SMPUNIT, 
// VOL=SER=&SMPVOL, 
// DCB=(LRECL=80,RECFM=FB,BLKSIZE=0) 
//* 
//SMPLTS DD DSN=&SMPHLQ..&SMPSLQ.SMPLTS, 
// SPACE=(6144,(400,80,10)), 
// DISP=(NEW,CATLG,DELETE), 
           UNIT=&SMPUNIT,
// VOL=SER=&SMPVOL, 
// DCB=(RECFM=U,BLKSIZE=32760) 
//* 
//SMPSCDS DD DSN=&SMPHLQ..&SMPSLQ.SMPSCDS, 
// SPACE=(8800,(200,40,10)), 
// DISP=(NEW,CATLG,DELETE), 
// UNIT=&SMPUNIT, 
// VOL=SER=&SMPVOL, 
// DCB=(LRECL=80,RECFM=FB,BLKSIZE=0) 
//* 
//SMPSTS DD DSN=&SMPHLQ..&SMPSLQ.SMPSTS, 
// SPACE=(8800,(200,40,10)), 
// DISP=(NEW,CATLG,DELETE), 
// UNIT=&SMPUNIT, 
// VOL=SER=&SMPVOL, 
// DCB=(LRECL=80,RECFM=FB,BLKSIZE=0) 
//* 
//SMPLOG DD DSN=&SMPHLQ..&SMPSLQ.SMPLOG, 
// SPACE=(8800,(100,20)), 
// DISP=(NEW,CATLG,DELETE), 
// UNIT=&SMPUNIT, 
// VOL=SER=&SMPVOL, 
// DCB=(LRECL=510,RECFM=VB,BLKSIZE=0) 
//*
```
<span id="page-215-0"></span>*Figure 10-4 JCL - Part 1 of 2*
```
//SMPLOGA DD DSN=&SMPHLQ..&SMPSLQ.SMPLOGA, 
// SPACE=(8800,(100,20)), 
// DISP=(NEW, CATLG, DELETE),
// UNIT=&SMPUNIT, 
           // VOL=SER=&SMPVOL, 
           // DCB=(LRECL=510,RECFM=VB,BLKSIZE=0) 
//* 
// PEND 
//ALLOCATE EXEC SMPALLOC, 
// SMPHLQ=IQI.V5R9M0, <==1 SMP/E HIGH LEVEL QUALIFIER 
// SMPSLQ=, <==2 OPTIONAL SECOND LEVEL QUAL. 
// SMPUNIT=SYSALLDA, <==3 UNIT NAME OF ALLOCATION DISK 
         SMPVOL=Z18SMP <==4 VOLUME NAME OF ALLOC DISK
//* 
//
```
*Figure 10-5 JCL - Part 2 of 2*

#### **10.3.5 Allocating libraries for target and distribution zone**

We used the JCL to allocate files for the target and distribution libraries for the IBM ISPF Productivity Tool, as shown in [Figure 10-6 on page 204,](#page-217-0) [Figure 10-7 on page 205,](#page-218-0) and [Figure 10-8 on page 206](#page-219-0).

```
//INTT025A JOB (1),'GLOBAL ZONE LIBS',CLASS=B, 
// NOTIFY=&SYSUID, 
// MSGCLASS=O,MSGLEVEL=(1,1) 
//IQIRALOC PROC TGTHLQ=,DSTHLQ=,TUNIT=,DUNIT=,TVOLID1=,TVOLID2=,DVOLID= 
//ALLOC EXEC PGM=IEFBR14 
//* 
//* ALLOCATE TARGET LIBRARIES 
//* 
//SIQIINST DD DSN=&TGTHLQ.SIQIINST, 
\frac{1}{2} UNIT=&TUNIT,
// VOL=SER=&TVOLID2, 
// SPACE=(TRK, (5, 1, 3)),
// DCB=(RECFM=FB,LRECL=80,BLKSIZE=0), 
// DISP=(NEW,CATLG) 
//* 
//SIQICLIB DD DSN=&TGTHLQ.SIQICLIB, 
\frac{1}{2} UNIT=&TUNIT,
// VOL=SER=&TVOLID2, 
            SPACE = (TRK, (16, 1, 10)),
// DCB=(RECFM=FB,LRECL=80,BLKSIZE=0), 
// DISP=(NEW,CATLG) 
//* 
//SIQICLBV DD DSN=&TGTHLQ.SIQICLBV, 
// UNIT=&TUNIT, 
// VOL=SER=&TVOLID2, 
// SPACE=(TRK,(16,1,10)), 
// DCB=(RECFM=VB,LRECL=251,BLKSIZE=0), 
// DISP=(NEW,CATLG) 
//* 
//SIQILOAD DD DSN=&TGTHLQ.SIQILOAD, 
// UNIT=&TUNIT, 
// VOL=SER=&TVOLID1, 
// SPACE=(TRK,(35,2,10)), 
// DCB=(RECFM=U,LRECL=0,BLKSIZE=32760), 
// DISP=(NEW,CATLG) 
//* 
//SIQILPA DD DSN=&TGTHLQ.SIQILPA, 
\frac{1}{2} UNIT= \frac{1}{2} UNIT= \frac{1}{2}// VOL=SER=&TVOLID1, 
// SPACE=(TRK,(125,5,40)), 
// DCB=(RECFM=U,LRECL=0,BLKSIZE=32760), 
// DISP=(NEW,CATLG) 
//* 
//SIQIMLIB DD DSN=&TGTHLQ.SIQIMLIB, 
// UNIT=&TUNIT, 
// VOL=SER=&TVOLID2, 
\frac{1}{1} SPACE=(TRK, (3, 1, 5)),
// DCB=(RECFM=FB,LRECL=80,BLKSIZE=0), 
// DISP=(NEW,CATLG) 
//*
```
<span id="page-217-0"></span>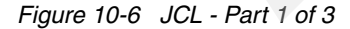

```
//SIQIPLIB DD DSN=&TGTHLQ.SIQIPLIB, 
\frac{1}{2} UNIT=&TUNIT,
// VOL=SER=&TVOLID2, 
// SPACE=(TRK,(110,10,230)), 
// DCB=(RECFM=FB,LRECL=80,BLKSIZE=0), 
           DISP=(NEW, CATLG)
//* 
//SIQISLIB DD DSN=&TGTHLQ.SIQISLIB, 
// UNIT=&TUNIT, 
// VOL=SER=&TVOLID2, 
// SPACE=(TRK,(1,1,1)), 
// DCB=(RECFM=FB,LRECL=80,BLKSIZE=0), 
// DISP=(NEW,CATLG) 
//* 
//SIQITLIB DD DSN=&TGTHLQ.SIQITLIB, 
// UNIT=&TUNIT, 
// VOL=SER=&TVOLID2, 
// SPACE=(TRK,(6,2,25)),
// DCB=(RECFM=FB,LRECL=80,BLKSIZE=0), 
// DISP=(NEW,CATLG) 
//* 
//* ALLOCATE DISTRIBUTION LIBRARIES 
1/7*//AIQIINST DD DSN=&DSTHLQ.AIQIINST, 
// UNIT=&DUNIT, 
// VOL=SER=&DVOLID, 
// SPACE=(TRK,(5,1,3)), 
// DCB=(RECFM=FB,LRECL=80,BLKSIZE=0), 
// DISP=(NEW,CATLG) 
//* 
//AIQICLIB DD DSN=&DSTHLQ.AIQICLIB, 
// UNIT=&TUNIT, 
// VOL=SER=&TVOLID2, 
// SPACE=(TRK,(16,1,10)), 
// DCB=(RECFM=FB,LRECL=80,BLKSIZE=0), 
// DISP=(NEW,CATLG) 
//* 
//AIQICLBV DD DSN=&DSTHLQ.AIQICLBV, 
// UNIT=&TUNIT, 
// VOL=SER=&TVOLID2, 
// SPACE=(TRK,(16,1,10)), 
// DCB=(RECFM=VB,LRECL=251,BLKSIZE=0), 
// DISP=(NEW,CATLG) 
//* 
//AIQILOAD DD DSN=&DSTHLQ.AIQILOAD, 
// UNIT=&TUNIT, 
// VOL=SER=&TVOLID1, 
// SPACE=(TRK,(35,2,10)), 
// DCB=(RECFM=U,LRECL=0,BLKSIZE=32760), 
// DISP=(NEW,CATLG) 
//*
```

```
Figure 10-7 JCL - Part 2 of 3
```

```
//AIQILPA DD DSN=&DSTHLQ.AIQILPA, 
// UNIT=&TUNIT, 
          // VOL=SER=&TVOLID1, 
// SPACE=(TRK,(125,5,40)), 
// DCB=(RECFM=U,LRECL=0,BLKSIZE=32760), 
           DISP=(NEW, CATLG)
//* 
//AIQIMLIB DD DSN=&DSTHLQ.AIQIMLIB, 
// UNIT=&TUNIT, 
          // VOL=SER=&TVOLID2, 
// SPACE=(TRK,(3,1,5)), 
// DCB=(RECFM=FB,LRECL=80,BLKSIZE=0), 
// DISP=(NEW,CATLG) 
1/*
//AIQIPLIB DD DSN=&DSTHLQ.AIQIPLIB, 
\frac{1}{2} UNIT=&TUNIT,
// VOL=SER=&TVOLID2, 
// SPACE=(TRK,(110,10,230)), 
// DCB=(RECFM=FB,LRECL=80,BLKSIZE=0), 
// DISP=(NEW,CATLG) 
//* 
//AIQISLIB DD DSN=&DSTHLQ.AIQISLIB, 
\frac{1}{2} UNIT=&TUNIT,
// VOL=SER=&TVOLID2, 
// SPACE=(TRK, (1, 1, 1)),
// DCB=(RECFM=FB,LRECL=80,BLKSIZE=0), 
// DISP=(NEW,CATLG) 
//* 
//AIQITLIB DD DSN=&DSTHLQ.AIQITLIB, 
\frac{1}{2} UNIT=&TUNIT,
// VOL=SER=&TVOLID2, 
// SPACE=(TRK,(6,2,25)), 
// DCB=(RECFM=FB,LRECL=80,BLKSIZE=0), 
// DISP=(NEW,CATLG) 
//* 
// PEND 
//ALLOCATE EXEC IQIRALOC, 
// TGTHLQ='IQI.V5R9M0.', <== TGT LIB HIGH LEVEL QUAL. 
// TUNIT=SYSALLDA, <== TGT LIB UNIT TYPE 
// TVOLID1=Z18R52, <== TGT LIB VOLUME 1 
// TVOLID2=Z18R52, <== TGT LIB VOLUME 2 
// DSTHLQ='IQI.V5R9M0.', <== DIST LIB HIGH LEVEL QUAL. 
           // DUNIT=SYSALLDA, <== DIST LIB UNIT TYPE 
           // DVOLID=Z18D52 <== DIST LIB VOLSER 
/* 
//
```
<span id="page-219-0"></span>*Figure 10-8 JCL - Part 3 of 3*

# **10.3.6 Defining global, target, and distribution zone options and creating DDDEF entries**

Edit and submit sample job IQIJDDDF to create DDDEF entries for the SMP/E target and distribution libraries for the ISPF Productivity Tool. Consult the instructions in the sample job for more information.

We used the JCL to define the global, target, and distribution zone options to SMP/E as well as define the DDDEFs for SMP/E libraries, as shown in [Figure 10-9](#page-220-0) through [Figure 10-15 on](#page-226-0)  [page 213](#page-226-0).

```
//INTT025D JOB (1),'DEFINE SMP ZONES', 
// NOTIFY=&SYSUID, 
// MSGCLASS=O,MSGLEVEL=(1,1),CLASS=B 
//CZONES1 EXEC PGM=GIMSMP,PARM='DATE=U',REGION=0M 
//SMPCSI DD DSN=IQI.V5R9M0.GLOBAL.CSI,DISP=SHR <==1 
//SMPLOG DD DSN=IQI.V5R9M0.SMPLOG,DISP=SHR <==2 
//SMPPTS DD DSN=IQI.V5R9M0.SMPPTS,DISP=SHR <==2 
//SMPOUT DD SYSOUT=* 
//SMPLIST DD SYSOUT=* 
//SMPRPT DD SYSOUT=* 
//SMPSNAP DD DUMMY 
//SYSUDUMP DD DUMMY 
//SMPCNTL DD * 
SET BOUNDARY(GLOBAL) 
\vert \cdot \vertUCLIN 
\vert \cdot \vert ADD GLOBALZONE 
         SREL(Z038) 
         OPTIONS(DEFOPT) /* <==7 OPTIONS ENTRY NAME */ 
         ZONEINDEX((TZONE,IQI.V5R9M0.TZONE.CSI,TARGET), /* <==3,4 */ 
                     (DZONE,IQI.V5R9M0.DZONE.CSI,DLIB)) /* <==3,5 */ 
\vert \hspace{.06cm} \cdot \hspace{.06cm} \cdot \hspace{.06cm} \cdot \hspace{.06cm} \cdot \hspace{.06cm} \cdot \hspace{.06cm} \cdotADD OPTIONS(DEFOPT) /* \leq = 7 OPTIONS ENTRY NAME */ DSSPACE(300,500,900) 
          DSPREFIX(IQI.V5R9M0) /* <==6 PREFIX FOR SMPTLIBS */ 
          NOPURGE 
          NOREJECT 
           SAVEMTS 
           SAVESTS 
      /* NUCID(1) * / PAGELEN(60) 
          PEMAX(9999) 
          RETRYDDN(ALL) 
 . 
ENDUCL 
\vert \hspace{0.1 cm} \cdot \hspace{0.1 cm} \vertSET BOUNDARY(TZONE) /* <==3 */ 
\vert \cdot \vertUCLIN 
\vert \cdot \vertADD TARGETZONE (TZONE) \qquad \qquad /* <==3 */
         OPTIONS(DEFOPT) /* <==7 OPTIONS ENTRY NAME */ 
         SREL(Z038) 
        RELATED (DZONE) \qquad \qquad /* \leq=3 */
 . 
ENDUCL 
\vert \cdot \vertSET BOUNDARY(DZONE) \angle^* \leq =3 \angle/ .
```
<span id="page-220-0"></span>*Figure 10-9 JCL - Part 1 of 7*

```
UCLIN 
\vert \cdot \vertADD DLIBZONE(DZONE) \qquad \qquad /* \leq=3 */
        OPTIONS(DEFOPT) /* <==7 OPTIONS ENTRY NAME */ 
         SREL(Z038) 
       RELATED (TZONE) \qquad \qquad /* <==3 */
 . 
ENDUCL 
\vert \cdot \vertSET BOUNDARY(GLOBAL) 
\vert \cdot \vertLIST 
  ALLZONES 
\vert \cdot \vert//****************************************************************** 
//* Create DDDEFs for SMP/E libraries 
//****************************************************************** 
//DDDEF EXEC PGM=GIMSMP,COND=(0,LT),REGION=0M 
//SMPCSI DD DSN=IQI.V5R9M0.GLOBAL.CSI,DISP=SHR <==1 
//SMPLOG DD DSN=IQI.V5R9M0.SMPLOG,DISP=SHR <==2 
//SMPPTS DD DSN=IQI.V5R9M0.SMPPTS,DISP=SHR <==2 
//SMPOUT DD SYSOUT=* 
//SMPLIST DD SYSOUT=* 
//SMPRPT DD SYSOUT=* 
//SMPCNTL DD * 
SET BOUNDARY(GLOBAL) 
  . 
     UCLIN. 
      ADD DDDEF (SMPDEBUG) 
          SYSOUT(*). 
      ADD DDDEF (SMPLIST) 
          SYSOUT(*). 
      ADD DDDEF (SMPLOG) 
          DATASET(IQI.V5R9M0.SMPLOG) \angle /* <==2 */
           UNIT(SYSALLDA) 
          VOLUME (Z18SMP) / * \leq =8 */ WAITFORDSN 
           SHR. 
      ADD DDDEF (SMPLOGA) 
         DATASET(IQI.V5R9M0.SMPLOGA) /* \leq=2 */ UNIT(SYSALLDA) 
          VOLUME (Z18SMP) / * < =8 */ WAITFORDSN 
          SHR. 
      ADD DDDEF (SMPOUT) 
          SYSOUT(*). 
      ADD DDDEF (SMPPTS) 
          DATASET(IQI.V5R9M0.SMPPTS) \frac{\ast}{\ast} \leq 2 \times \frac{\ast}{\ast} UNIT(SYSALLDA) 
         VOLUME(Z18SMP) /* <==8 */ WAITFORDSN 
          SHR. 
      ADD DDDEF (SMPPUNCH) 
          SYSOUT(B). 
           SYSOUT(*).
```
*Figure 10-10 JCL - Part 2 of 7*

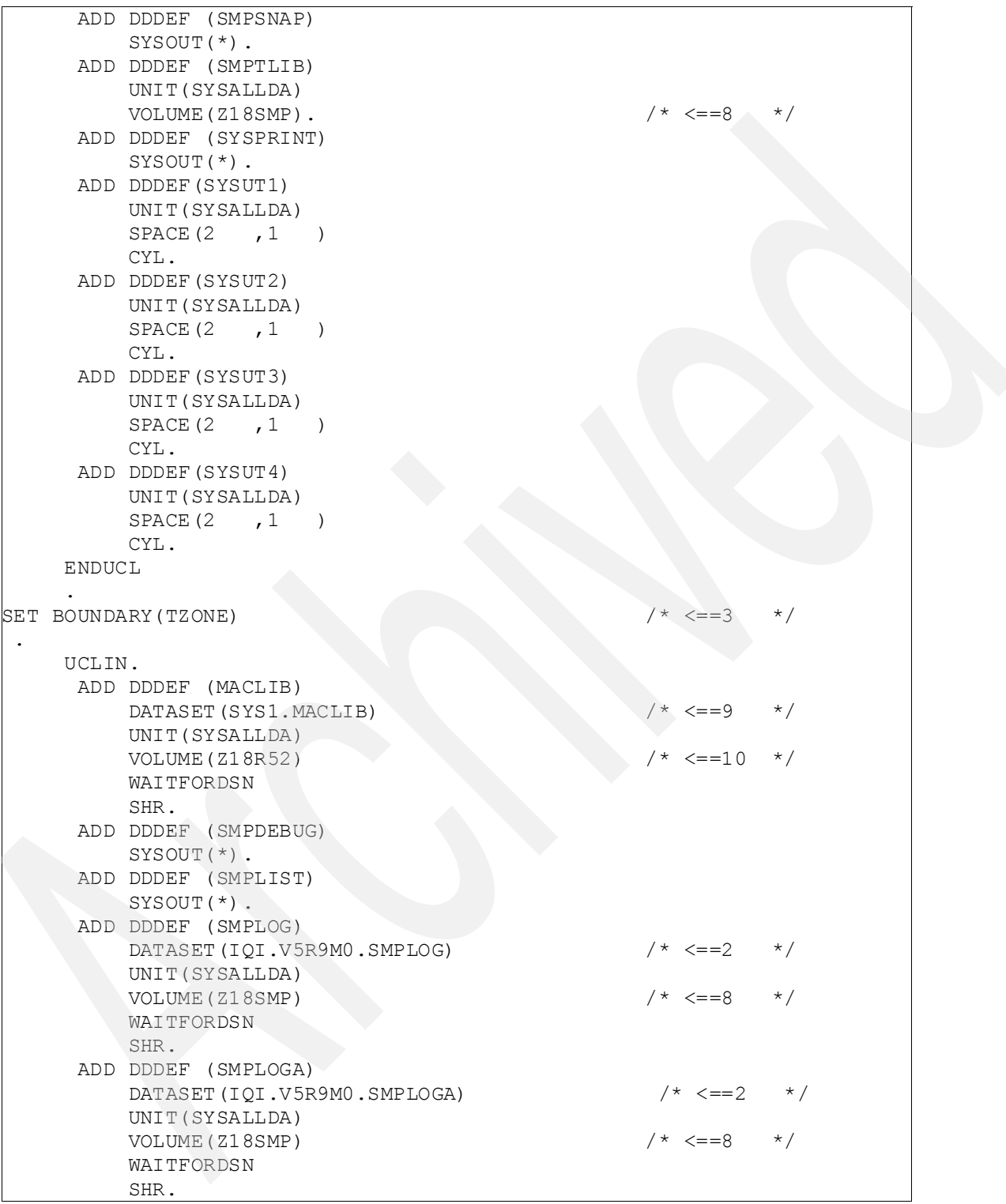

*Figure 10-11 JCL - Part 3 of 7*

|  | ADD DDDEF (SMPLTS)            |                        |              |
|--|-------------------------------|------------------------|--------------|
|  | DATASET (IQI.V5R9M0.SMPLTS)   | $/* \leq = 2 \times /$ |              |
|  | UNIT (SYSALLDA)               |                        |              |
|  | VOLUME (Z18SMP)               | $/* \le = 8 \times /$  |              |
|  | WAITFORDSN                    |                        |              |
|  | SHR.                          |                        |              |
|  |                               |                        |              |
|  | ADD DDDEF (SMPMTS)            |                        |              |
|  | DATASET (IQI.V5R9M0.SMPMTS)   |                        |              |
|  | UNIT (SYSALLDA)               | $/* \leq = 8$          | $\star/$     |
|  | VOLUME (Z18SMP)               |                        |              |
|  | WAITFORDSN                    |                        |              |
|  | SHR.                          |                        |              |
|  | ADD DDDEF (SMPPTS)            |                        |              |
|  | DATASET (IQI.V5R9M0.SMPPTS)   |                        |              |
|  | UNIT (SYSALLDA)               |                        |              |
|  | VOLUME (Z18SMP)               | $/* \le = = 8$         |              |
|  | WAITFORDSN                    |                        |              |
|  | SHR.                          |                        |              |
|  | ADD DDDEF (SMPPUNCH)          |                        |              |
|  | SYSOUT (B).                   |                        |              |
|  | ADD DDDEF (SMPRPT)            |                        |              |
|  | SYSOUT $(*)$ .                |                        |              |
|  | ADD DDDEF (SMPSCDS)           |                        |              |
|  | DATASET (IQI.V5R9M0.SMPSCDS)  |                        |              |
|  | UNIT (SYSALLDA)               |                        |              |
|  | VOLUME (Z18 SMP)              | $/* < = = 8$           | $^{\star}$ / |
|  | WAITFORDSN                    |                        |              |
|  | SHR.                          |                        |              |
|  | ADD DDDEF (SMPSNAP)           |                        |              |
|  | SYSOUT $(*)$ .                |                        |              |
|  | ADD DDDEF (SMPSTS)            |                        |              |
|  | DATASET (IQI.V5R9M0.SMPSTS)   |                        |              |
|  | UNIT (SYSALLDA)               |                        |              |
|  | VOLUME (Z18 SMP)              | $* \leq = 8$ */        |              |
|  | WAITFORDSN                    |                        |              |
|  | SHR.                          |                        |              |
|  | ADD DDDEF (SMPWRK1)           |                        |              |
|  | UNIT (SYSALLDA)               |                        |              |
|  | SPACE(10, 5)                  |                        |              |
|  | DIR(250)                      |                        |              |
|  | CYL.                          |                        |              |
|  | ADD DDDEF (SMPWRK2)           |                        |              |
|  | UNIT (SYSALLDA)               |                        |              |
|  | , 5<br>SPACE (10              |                        |              |
|  | DIR(250)                      |                        |              |
|  | CYL.                          |                        |              |
|  | ADD DDDEF                     |                        |              |
|  | (SMPWRK3)                     |                        |              |
|  | UNIT (SYSALLDA)               |                        |              |
|  | SPACE(10, 5)<br>$\rightarrow$ |                        |              |
|  | DIR(250)                      |                        |              |
|  | CYL.                          |                        |              |

*Figure 10-12 JCL - Part 4 of 7*

```
 ADD DDDEF (SMPWRK4) 
                UNIT(SYSALLDA) 
                SPACE(10 ,5 ) 
                DIR(250) 
                CYL. 
      ADD DDDEF (SMPWRK6) 
                UNIT(SYSALLDA) 
                SPACE(10 ,5 ) 
                DIR(250) 
                CYL. 
      ADD DDDEF (SYSLIB) 
                 CONCAT(SMPMTS 
                        MACLIB). 
      ADD DDDEF (SYSPRINT) 
         SYSOUT(*). 
      ADD DDDEF(SYSUT1) 
         UNIT(SYSALLDA) 
          SPACE (5, 1)
           CYL. 
       ADD DDDEF(SYSUT2) 
           UNIT(SYSALLDA) 
          SPACE(5, 1)
           CYL. 
       ADD DDDEF(SYSUT3) 
          UNIT(SYSALLDA) 
          SPACE(5, 1) CYL. 
       ADD DDDEF(SYSUT4) 
           UNIT(SYSALLDA) 
           SPACE(5 ,1 ) 
           CYL. 
      ENDUCL 
 . 
SET BOUNDARY(DZONE) \angle \angle ==3 \angle /* \angle ==3 \angle /*
. 
     UCLIN. 
      ADD DDDEF (MACLIB) 
        DATASET(SYS1, MACLIB) /* \leftarrow =9 */
         UNIT(SYSALLDA) 
         VOLUME(Z18R52) /* <==10 */ 
          WAITFORDSN 
         SHR. 
      ADD DDDEF (SMPDEBUG) 
         SYSOUT(*). 
      ADD DDDEF (SMPLIST) 
         SYSOUT(*). 
      ADD DDDEF (SMPLOG) 
         DATASET(IOI.V5R9M0.SMPLOG) \frac{*}{*} \leq 2 \times 1 UNIT(SYSALLDA) 
         VOLUME (Z18 SMP) / \leftarrow \leftarrow ==8 \leftarrow /
          WAITFORDSN 
           SHR.
```
*Figure 10-13 JCL - Part 5 of 7*

| ADD DDDEF (SMPLOGA)<br>DATASET (IQI.V5R9M0.SMPLOGA)<br>UNIT (SYSALLDA) | $/* \leq = 2 \times /$           |  |
|------------------------------------------------------------------------|----------------------------------|--|
| VOLUME (Z18SMP)<br>WAITFORDSN                                          | $/* \leq = 8 \qquad */$          |  |
| SHR.<br>ADD DDDEF (SMPLTS)                                             |                                  |  |
| DATASET (IQI.V5R9M0.SMPLTS)<br>UNIT (SYSALLDA)                         | $/* \leq = = 2$<br>$\star/$      |  |
| VOLUME (Z18SMP)<br>WAITFORDSN                                          | $\star/$<br>$/ * < = = 8$        |  |
| SHR.                                                                   |                                  |  |
| ADD DDDEF (SMPMTS)                                                     |                                  |  |
| DATASET (IQI.V5R9M0.SMPMTS)<br>UNIT (SYSALLDA)                         | $/* \leq = 2$<br>$\star$ /       |  |
| VOLUME (Z18SMP)                                                        | $/* \leq = 8$                    |  |
| WAITFORDSN                                                             |                                  |  |
| SHR.                                                                   |                                  |  |
| ADD DDDEF (SMPPTS)                                                     |                                  |  |
| DATASET (IQI.V5R9M0.SMPPTS)                                            | $\star/$<br>$' \star \leq = = 2$ |  |
| UNIT (SYSALLDA)                                                        |                                  |  |
| VOLUME (Z18 SMP)                                                       | $/* < = = 8$<br>$\star$ /        |  |
| WAITFORDSN                                                             |                                  |  |
| SHR.                                                                   |                                  |  |
| ADD DDDEF (SMPPUNCH)                                                   |                                  |  |
| SYSOUT (B).<br>ADD DDDEF (SMPRPT)                                      |                                  |  |
| SYSOUT $(*)$ .                                                         |                                  |  |
| ADD DDDEF (SMPSCDS)                                                    |                                  |  |
| DATASET (IQI.V5R9M0.SMPSCDS)                                           | $/* \leq = = 2$<br>$\star/$      |  |
| UNIT (SYSALLDA)                                                        |                                  |  |
| VOLUME (Z18 SMP)                                                       | $/* \leq = 8$<br>$\star$ /       |  |
| WAITFORDSN                                                             |                                  |  |
| SHR.                                                                   |                                  |  |
| ADD DDDEF (SMPSNAP)                                                    |                                  |  |
| $SYSOUT(*)$ .<br>ADD DDDEF (SMPSTS)                                    |                                  |  |
| DATASET (IQI.V5R9M0.SMPSTS)                                            | $/* \leq = 2 \times /$           |  |
| UNIT (SYSALLDA)                                                        |                                  |  |
| VOLUME (Z18SMP)                                                        | $/* \leq = 8 \times /$           |  |
| WAITFORDSN                                                             |                                  |  |
| SHR.                                                                   |                                  |  |
| ADD DDDEF (SMPWRK1)                                                    |                                  |  |
| UNIT (SYSALLDA)                                                        |                                  |  |
| SPACE $(10, 5)$<br>$\rightarrow$                                       |                                  |  |
| DIR (250)                                                              |                                  |  |
| CYL.                                                                   |                                  |  |
| ADD DDDEF (SMPWRK2)                                                    |                                  |  |
| UNIT (SYSALLDA)                                                        |                                  |  |
| SPACE (10, 5)                                                          |                                  |  |
| DIR(250)                                                               |                                  |  |
| CYL.                                                                   |                                  |  |

*Figure 10-14 JCL - Part 6 of 7*

```
 ADD DDDEF (SMPWRK3) 
                 UNIT(SYSALLDA) 
                 SPACE(10 ,5 ) 
                 DIR(250) 
                 CYL. 
      ADD DDDEF (SMPWRK4) 
                 UNIT(SYSALLDA) 
                 SPACE(10 ,5 ) 
                 DIR(250) 
                 CYL. 
      ADD DDDEF (SMPWRK6) 
                 UNIT(SYSALLDA) 
                 SPACE(10 ,5 ) 
                 DIR(250) 
                 CYL. 
      ADD DDDEF (SYSLIB) 
                 CONCAT(SMPMTS 
                         MACLIB). 
      ADD DDDEF (SYSPRINT) 
          SYSOUT(*). 
      ADD DDDEF(SYSUT1) 
          UNIT(SYSALLDA) 
         SPACE(5, 1) CYL. 
      ADD DDDEF(SYSUT2) 
          UNIT(SYSALLDA) 
         SPACE(5, 1) CYL. 
      ADD DDDEF(SYSUT3) 
          UNIT(SYSALLDA) 
         SPACE(5, 1) CYL. 
       ADD DDDEF(SYSUT4) 
           UNIT(SYSALLDA) 
           SPACE(5, 1)
           CYL. 
      ENDUCL. 
//
```
<span id="page-226-0"></span>*Figure 10-15 JCL - Part 7 of 7*

Expected return codes and messages: The job is considered successful if a return code of 0 is received.

#### **Sample job to define the SMP/E DDDEF zone entries**

Next is the sample job we used to define the SMP/E DDEF zone entries, as shown in [Figure 10-16 on page 214,](#page-227-0) [Figure 10-17 on page 215](#page-228-0), and [Figure 10-18 on page 216](#page-229-0).

| //INTT025D JOB (1), 'GLOBAL ZONE LIBS', CLASS=B, |                                                                                         |  |  |  |
|--------------------------------------------------|-----------------------------------------------------------------------------------------|--|--|--|
| // NOTIFY=&SYSUID,                               |                                                                                         |  |  |  |
| // MSGCLASS=0, MSGLEVEL=(1,1)                    |                                                                                         |  |  |  |
| UNIT (SYSALLDA)                                  |                                                                                         |  |  |  |
| WAITFORDSN                                       |                                                                                         |  |  |  |
| SHR.                                             |                                                                                         |  |  |  |
| ADD DDDEF (SIQILOAD)                             |                                                                                         |  |  |  |
|                                                  | DA (IQI.V5R9M0.SIQILOAD) $\frac{\pi}{5}$ $\frac{\pi}{5}$ $\frac{\pi}{5}$ TARGET LIBRARY |  |  |  |
| UNIT (SYSALLDA)                                  |                                                                                         |  |  |  |
| WAITFORDSN                                       |                                                                                         |  |  |  |
| SHR.                                             |                                                                                         |  |  |  |
| ADD DDDEF (SIQILPA)                              |                                                                                         |  |  |  |
|                                                  | DA (IQI.V5R9MO.SIQILPA) /* <=== 3 TARGET LIBRARY<br>$\star$ /                           |  |  |  |
| UNIT (SYSALLDA)                                  |                                                                                         |  |  |  |
| WAITFORDSN                                       |                                                                                         |  |  |  |
| SHR.                                             |                                                                                         |  |  |  |
| ADD DDDEF (SIQIMLIB)                             |                                                                                         |  |  |  |
|                                                  | DA (IQI.V5R9MO.SIQIMLIB) /* <=== 3 TARGET LIBRARY                                       |  |  |  |
| UNIT (SYSALLDA)                                  |                                                                                         |  |  |  |
| WAITFORDSN                                       |                                                                                         |  |  |  |
| SHR.                                             |                                                                                         |  |  |  |
| ADD DDDEF (SIOIPLIB)                             |                                                                                         |  |  |  |
| DA (IQI.V5R9MO.SIQIPLIB)                         | $/*$ <=== 3 TARGET LIBRARY<br>$\star/$                                                  |  |  |  |
| UNIT (SYSALLDA)                                  |                                                                                         |  |  |  |
| WAITFORDSN                                       |                                                                                         |  |  |  |
| SHR.                                             |                                                                                         |  |  |  |
| ADD DDDEF (SIQISLIB)<br>DA (IQI.V5R9MO.SIQISLIB) | $/* \leq == 3$ TARGET LIBRARY<br>$\star/$                                               |  |  |  |
| UNIT (SYSALLDA)                                  |                                                                                         |  |  |  |
| WAITFORDSN                                       |                                                                                         |  |  |  |
| SHR.                                             |                                                                                         |  |  |  |
| ADD DDDEF (SIQITLIB)                             |                                                                                         |  |  |  |
| DA (IQI.V5R9MO.SIQITLIB)                         | $/* \le == 3$ TARGET LIBRARY $*/$                                                       |  |  |  |
| UNIT (SYSALLDA)                                  |                                                                                         |  |  |  |
| WAITFORDSN                                       |                                                                                         |  |  |  |
| SHR .                                            |                                                                                         |  |  |  |
| ADD DDDEF (AIOIINST)                             |                                                                                         |  |  |  |
| DA (IQI.V5R9MO.AIQIINST)                         | /* <=== 3 DIST. LIBRARY<br>$\star$ /                                                    |  |  |  |
| UNIT (SYSALLDA)                                  |                                                                                         |  |  |  |
| WAITFORDSN                                       |                                                                                         |  |  |  |
| SHR.                                             |                                                                                         |  |  |  |
| ADD DDDEF (AIOICLIB)                             |                                                                                         |  |  |  |
|                                                  | DA(IQI.V5R9MO.AIQICLIB) $/* \leq == 3$ DIST. LIBRARY $*/$                               |  |  |  |
| UNIT (SYSALLDA)                                  |                                                                                         |  |  |  |
| WAITFORDSN                                       |                                                                                         |  |  |  |
| SHR.                                             |                                                                                         |  |  |  |
| ADD DDDEF (AIQICLBV)                             |                                                                                         |  |  |  |
|                                                  | DA (IQI.V5R9MO.AIQICLBV) /* <=== 3 DIST. LIBRARY */                                     |  |  |  |
| UNIT (SYSALLDA)                                  |                                                                                         |  |  |  |
| WAITFORDSN                                       |                                                                                         |  |  |  |
| SHR .                                            |                                                                                         |  |  |  |

<span id="page-227-0"></span>*Figure 10-16 Sample job - Part 1 of 3*

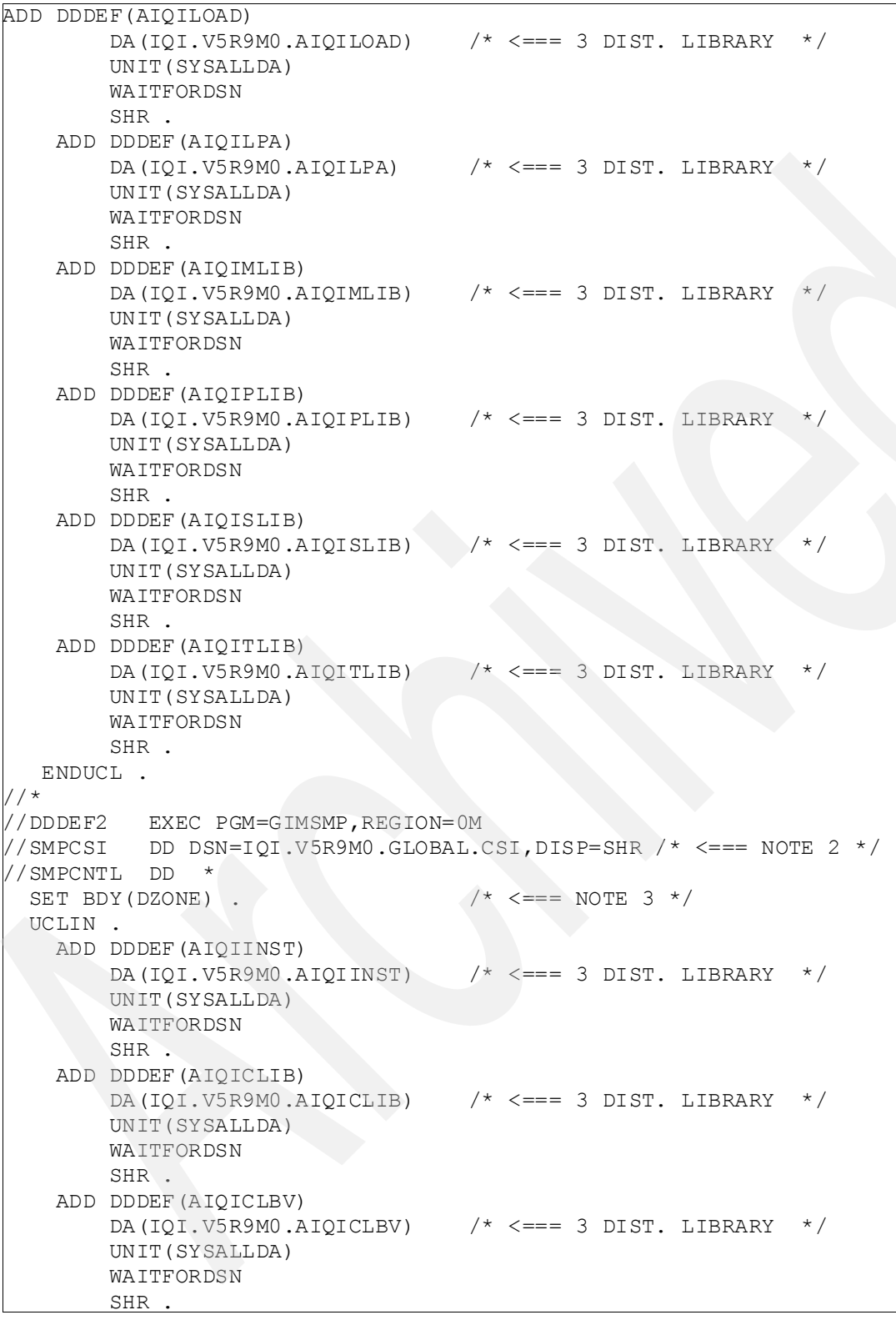

<span id="page-228-0"></span>*Figure 10-17 Sample job- Part 2 of 3*

|         | ADD DDDEF (AIQILOAD)                                                                           |  |  |                              |           |
|---------|------------------------------------------------------------------------------------------------|--|--|------------------------------|-----------|
|         | DA (IQI.V5R9M0.AIQILOAD) $\frac{\ast}{\ast} \leq \frac{\ast}{\ast} = 3$ DIST. LIBRARY $\ast$ / |  |  |                              |           |
|         | UNIT (SYSALLDA)                                                                                |  |  |                              |           |
|         | WAITFORDSN                                                                                     |  |  |                              |           |
|         | SHR.                                                                                           |  |  |                              |           |
|         | ADD DDDEF (AIQILPA)                                                                            |  |  |                              |           |
|         | DA (IQI.V5R9MO.AIQILPA) /* <=== 3 DIST. LIBRARY                                                |  |  |                              | $\star$ / |
|         | UNIT (SYSALLDA)                                                                                |  |  |                              |           |
|         | WAITFORDSN                                                                                     |  |  |                              |           |
|         | SHR.                                                                                           |  |  |                              |           |
|         | ADD DDDEF (AIQIMLIB)                                                                           |  |  |                              |           |
|         | DA (IQI.V5R9MO.AIQIMLIB) /* <=== 3 DIST. LIBRARY                                               |  |  |                              | $\star$ / |
|         | UNIT (SYSALLDA)                                                                                |  |  |                              |           |
|         | WAITFORDSN                                                                                     |  |  |                              |           |
|         | SHR.                                                                                           |  |  |                              |           |
|         | ADD DDDEF (AIOIPLIB)                                                                           |  |  |                              |           |
|         | DA(IQI.V5R9MO.AIQIPLIB) $/* \leq == 3$ DIST. LIBRARY                                           |  |  |                              | $\star$   |
|         | UNIT (SYSALLDA)                                                                                |  |  |                              |           |
|         | WAITFORDSN                                                                                     |  |  |                              |           |
|         | SHR.                                                                                           |  |  |                              |           |
|         | ADD DDDEF (AIQISLIB)                                                                           |  |  |                              |           |
|         | DA (IOI. V5R9MO.AIOISLIB)                                                                      |  |  | $/*$ <=== 3 DIST. LIBRARY    | $\star$ / |
|         | UNIT (SYSALLDA)                                                                                |  |  |                              |           |
|         | WAITFORDSN                                                                                     |  |  |                              |           |
|         | SHR.                                                                                           |  |  |                              |           |
|         | ADD DDDEF (AIQITLIB)                                                                           |  |  | $/*$ $<==$ 3 $DIST.$ LIBRARY | $\star$ / |
|         | DA (IQI.V5R9M0.AIQITLIB)<br>UNIT (SYSALLDA)                                                    |  |  |                              |           |
|         | WAITFORDSN                                                                                     |  |  |                              |           |
|         | SHR.                                                                                           |  |  |                              |           |
| ENDUCL. |                                                                                                |  |  |                              |           |
|         |                                                                                                |  |  |                              |           |

<span id="page-229-0"></span>*Figure 10-18 Sample job - Part 3 of 3*

# **Sample job to delete and define the SMP/E DDDEF zone entries**

We used the following JCL to replace DDDEFs for SMP/E libraries, as shown in [Figure 10-19](#page-230-0)  [on page 217](#page-230-0).

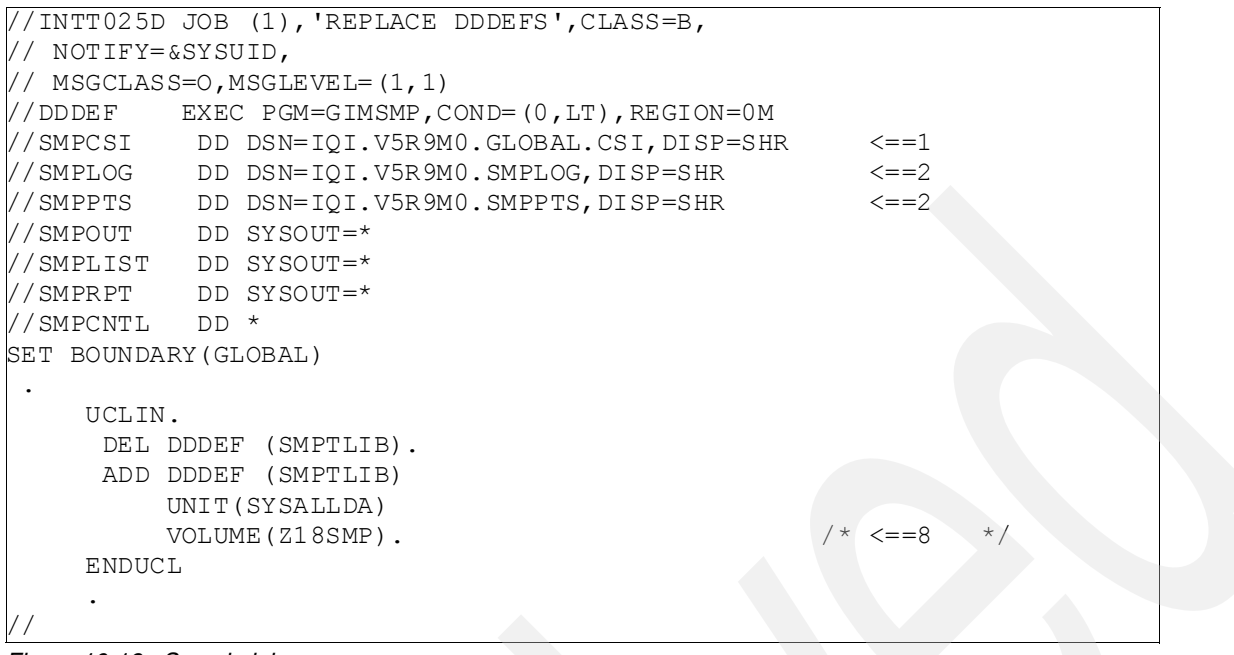

<span id="page-230-0"></span>*Figure 10-19 Sample job*

## **10.3.7 Performing SMP/E RECEIVE**

If you obtained the ISPF Productivity Tool as part of a CBPDO, use the RCVPDO job found in the CBPDO RIMLIB data set to RECEIVE the ISPF Productivity Tool FMIDs and any service, HOLDDATA, or preventive service planning information included on the CBPDO tape. For more information, refer to the documentation included with the CBPDO.

You can also choose to edit and submit sample job IQIJRECV to perform the SMP/E RECEIVE for the ISPF Productivity Tool. Consult the instructions in the sample job for more information.

We used the JCL to RECEIVE ISPF Productivity Tool as, shown in [Figure 10-20 on page 218](#page-231-0).

```
//INTT025R JOB (1),'IQI RECEIVE',CLASS=B, 
// NOTIFY=&SYSUID, 
// MSGCLASS=O,MSGLEVEL=(1,1) 
//RECEIVE EXEC PGM=GIMSMP, REGION=0M /* <=== NOTE 2 *///* 
//SMPCSI DD DSN=IQI.V5R9M0.GLOBAL.CSI,DISP=SHR /* <== NOTE 3 */ 
//* 
//*SMPTLIB DD UNIT=SYSALLDA,DISP=OLD, /* <=== NOTE 4 */ 
      VOL=SER=volser
//* 
//*SMPPTFIN DD DSN=SMPMCS,UNIT=200, \hspace{0.15cm} /* <=== NOTE 5 */
//* VOL=SER=IQI590,DISP=OLD 
//* 
//SMPLOG DD DSN=IQI.V5R9M0.SMPLOG,DISP=SHR /* \le = \text{NOTE } 6 \times ///SMPLOGA DD DSN=IQI.V5R9M0.SMPLOGA,DISP=SHR /* <== NOTE 6 */ 
//SMPPTS DD DSN=IQI.V5R9M0.SMPPTS,DISP=SHR /* <== NOTE 6 */ 
//SYSUT1 DD UNIT=SYSALLDA,SPACE=(CYL,(3,3)),DISP=(,DELETE) 
//SYSUT2 DD UNIT=SYSALLDA,SPACE=(CYL,(3,3)),DISP=(,DELETE) 
//SYSUT3 DD UNIT=SYSALLDA,SPACE=(CYL,(3,3)),DISP=(,DELETE) 
//SYSUT4 DD UNIT=SYSALLDA,SPACE=(TRK,(3,3)),DISP=(,DELETE) 
//*** 
//SMPPTFIN DD DISP=SHR,DSN=IQI.V5R9M0.IBM.HIQI590.SMPMCS 
// DD DISP=SHR,DSN=IQI.V5R9M0.IBM.HIQI590.PRODDATA 
//SMPHOLD DD DISP=SHR,DSN=IQI.V5R9M0.IBM.HIQI590.SMPHOLD 
//SMPCNTL DD * 
 SET BOUNDARY (GLOBAL) 
 . 
  RECEIVE SELECT(HIQI590) 
           RFPREFIX(IQI.V5R9M0) 
           SYSMODS 
           HOLDDATA 
          LL ST
 . 
//
```
<span id="page-231-0"></span>*Figure 10-20 JCL*

Expected return codes and messages: The job is considered successful if a return code of 0 is received.

#### **10.3.8 Performing SMP/E APPLY**

Edit and submit sample job IQIJAPP to perform an SMP/E APPLY CHECK for ISPF Productivity Tool.

Consult the instructions in the sample job for more information.

To receive the full benefit of the SMP/E Causer SYSMOD Summary Report, do *not* bypass the following on the APPLY CHECK: PRE, ID, REQ, and IFREQ because the SMP/E root cause analysis identifies the cause only of ERRORS and not of WARNINGS (SYSMODs that are bypassed are treated as warnings, not errors, by SMP/E).

We used the JCL to APPLY the ISPF Productivity Tool, as shown in [Figure 10-21 on](#page-232-0)  [page 219](#page-232-0).

```
//INTT025@ JOB (1),'IQI APPLY',CLASS=B, 
// NOTIFY=&SYSUID, 
// MSGCLASS=H,MSGLEVEL=(1,1) 
//APPLY EXEC PGM=GIMSMP, REGION=0M /* <=== Note 2 *///* 
//SMPCSI DD DSN=IQI.V5R9M0.GLOBAL.CSI,DISP=SHR /* <=== NOTE 3 */ 
//SMPLOG DD DSN=IQI.V5R9M0.SMPLOG,DISP=SHR /* <=== NOTE 3 *///SMPLOGA DD DSN=IQI.V5R9M0.SMPLOGA,DISP=SHR /* <=== NOTE 3 *///SMPMTS DD DSN=IQI.V5R9M0.SMPMTS,DISP=SHR 
//SMPSTS DD DSN=IQI.V5R9M0.SMPSTS,DISP=SHR /* <=== NOTE 3 */ 
//SMPPTS DD DSN=IQI.V5R9M0.SMPPTS, DISP=SHR / * <== NOTE 3 *///SMPSCDS DD DSN=IQI.V5R9M0.SMPSCDS,DISP=SHR /* <=== NOTE 3 */ 
//* 
//SMPCNTL DD * 
 SET BDY(TZONE) / * < = =NOTE 4 * / OPTIONS(DEFOPT) . 
\mathbb{R} APPLY SELECT(HIQI590) 
        FORFMID(HIQI590) 
        GROUPEXTEND 
     /* CHECK */ /* <=== Note 5 */ 
 . 
//
```
<span id="page-232-0"></span>*Figure 10-21 JCL*

Expected return codes and messages from APPLY CHECK: The job is considered successful if a return code of 0 is received.

Expected return codes and messages from APPLY: The job is considered successful if a return code of 0 is received.

## **10.3.9 Performing SMP/E ACCEPT**

Edit and submit sample job IQIJACC to perform a SMP/E ACCEPT CHECK for the ISPF Productivity Tool.

Consult the instructions in the sample job for more information.

To receive the full benefit of the SMP/E Causer SYSMOD Summary Report, do *not* bypass the following on the ACCEPT CHECK: PRE, ID, REQ, and IFREQ, because the SMP/E root cause analysis identifies the cause only of ERRORS and not of WARNINGS (SYSMODs that are bypassed are treated as warnings, not errors, by SMP/E).

Set the ACCJCLIN indicator in the distribution zone *before* you use SMP/E to load new distribution libraries, which saves the entries that are produced from JCLIN in the distribution zone whenever a SYSMOD that contains inline JCLIN is ACCEPTed. For more information about the ACCJCLIN indicator, see the description of inline JCLIN in the SMP/E manuals.

After you take any of the actions that are indicated by the ACCEPT CHECK, remove the CHECK operand, and run the job again to perform the ACCEPT.

We used the JCL to ACCEPT the ISPF Productivity Tool, as shown in [Figure 10-22 on](#page-233-0)  [page 220](#page-233-0).

```
//INTT025A JOB (1),'IQI ACCEPT',CLASS=B, 
// NOTIFY=&SYSUID, 
// MSGCLASS=O,MSGLEVEL=(1,1) 
// ACCEPT EXEC PGM=GIMSMP, REGION=0M /* <=== Note 2 *///* 
//SMPCSI DD DSN=IQI.V5R9M0.GLOBAL.CSI,DISP=SHR /* <=== Note 3 */ 
//* 
//SMPCNTL DD * 
 SET BDY(DZONE) \qquad \qquad \qquad /* <=== Note 4 */
     OPTIONS(DEFOPT) . 
\mathbb{R} ACCEPT SELECT(HIQI590) 
        FORFMID(HIQI590) 
        GROUPEXTEND 
      /* CHECK */ /* <=== Note 5 */ 
 . 
//
```
<span id="page-233-0"></span>*Figure 10-22 JCL*

#### **Expected return codes and messages from ACCEPT CHECK**

If PTFs that contain replacement modules are ACCEPTed, SMP/E ACCEPT processing will link-edit/bind the modules into the distribution libraries. During this processing, the Linkage Editor or Binder might issue messages that document unresolved external references, which result in a return code of 4 from the ACCEPT step. We can ignore these messages. The distribution libraries are not executable and the unresolved external references do not affect the executable system libraries.

#### **Expected return codes and messages from ACCEPT**

The job is considered successful if a return code of 0 is received.

# **10.4 Customizing the LOGON Proc to invoke ISPF-PT**

The ISPF Productivity Tool delivers code work above any already existing ISPF environment. The only requirement for creating an ISPF Productivity Tool base environment is to modify an existing TSO LOGON procedure. However, it is better to create a new TSO LOGON procedure for ISPF-PT rather than modify the existing procedure.

We created the new TSO LOGON procedure as follows:

Copy the existing TSO LOGON procedure for ISPF. The new ISPF-PT LOGON procedure is ISPFIPT.

[Figure 10-23 on page 221](#page-234-0) and [Figure 10-24 on page 222](#page-235-0) illustrates the changes for you to make to a copy of your LOGON procedure, or you can incorporate the changes into a new LOGON procedure that you create.

We created the ISPFIPT TSO LOGON procedure as shown in [Figure 10-23 on page 221](#page-234-0) and [Figure 10-24 on page 222.](#page-235-0)

//\*-------------------------------------------------------------- //\* SERVERPAC LOGON PROCEDURE //\* //\* THIS PROCEDURE ENABLES USERS TO LOG ON TO TSO/E.  $\mathcal{V}/\star$  THE CLIST ISPPDF, WHICH RESIDES IN CPAC. CMDPROC, //\* IS EXECUTED AT FIRST TO INVOKE THE ISPF. //\*-------------------------------------------------------------- //ISPFIPT PROC //ISPFIPT EXEC PGM=IKJEFT01,DYNAMNBR=500,PARM=ISPIPT //STEPLIB DD DISP=SHR,DSN=IQI.V5R9M0.SIQILPA // DD DISP=SHR,DSN=MQM.SCSQANLE // DD DISP=SHR,DSN=MQM.SCSQAUTH // DD DSN=QMF.SDSQEXIT,DISP=SHR \* QMF MODULES \* // DD DSN=QMF.SDSQLOAD,DISP=SHR // DD DSN=SYS1.DSN810.SDSNEXIT,DISP=SHR \* DB2 MODULES \* // DD DSN=DSN810.SDSNLOAD,DISP=SHR \* DB2 MODULES \* DD DSN=GDDM.SADMMOD, DISP=SHR \* GDDM MODULES //SYSPROC DD DISP=SHR,DSN=CPAC.CMDPROC DD DISP=SHR, DSN=IQI.V5R9M0.SIQICLIB //SYSHELP DD DISP=SHR,DSN=SYS1.HELP // DD DISP=SHR,DSN=ISF.SISFHELP // DD DISP=SHR,DSN=SYS1.SBDTHELP // DD DISP=SHR,DSN=SYS1.HELPENP // DD DISP=SHR,DSN=ISP.SISPHELP //SYSLBC DD DISP=SHR, DSN=SYS1.BRODCAST //SYSPRINT DD TERM=TS,SYSOUT=\* //SYSTERM DD TERM=TS,SYSOUT=\* //ISPPLIB DD DSN=QMF.SDSQPLBE,DISP=SHR //ISPMLIB DD DSN=QMF.SDSQMLBE,DISP=SHR //ISPSLIB DD DSN=QMF.SDSQSLBE,DISP=SHR //\*\*\*\*\*\*\*\*\*\*\*\*\*\*\*\*\*\*\*\*\*\*\*\*\*\*\*\*\*\*\*\*\*\*\*\*\*\*\*\*\*\*\*\*\*\*\*\*\*\*\*\*\*\*\*\*\*\*  $//*$  OMF/GDDM DATA SETS  $*$ //\*\*\*\*\*\*\*\*\*\*\*\*\*\*\*\*\*\*\*\*\*\*\*\*\*\*\*\*\*\*\*\*\*\*\*\*\*\*\*\*\*\*\*\*\*\*\*\*\*\*\*\*\*\*\*\*\*\* //ADMGGMAP DD DSN=QMF.SDSQMAPE,DISP=SHR //ADMCFORM DD DSN=QMF.SDSQCHRT,DISP=SHR //\*DSQUCFRM DD DSN=AAAAAAA,DISP=SHR //ADMCDATA DD DSN=GDDM.SADMCDA,DISP=SHR //ADMGDF DD DSN=GDDM.SADMGDF,DISP=SHR //ADMSYMBL DD DSN=GDDM.SADMSYM,DISP=SHR

<span id="page-234-0"></span>*Figure 10-23 LOGON procedure - Part 1 of 2*

```
//********************************************************** 
//* DATASETS USED BY QMF * 
//********************************************************** 
//DSQPNLE DD DSN=QMF.DSQPNLE,DISP=SHR 
//DSQPRINT DD SYSOUT=A,DCB=(RECFM=FBA,LRECL=133,BLKSIZE=1330) 
//DSQDEBUG DD SYSOUT=A,DCB=(RECFM=FBA,LRECL=121,BLKSIZE=1210) 
//DSQEDIT DD UNIT=SYSDA,DCB=(RECFM=FBA,LRECL=79,BLKSIZE=4029), 
// DISP=NEW,SPACE=(CYL,(1,1)) 
//DSQUDUMP DD SYSOUT=A,DCB=(RECFM=VBA,LRECL=125,BLKSIZE=1632) 
//SYSUDUMP DD SYSOUT=A 
//DSQSPILL DD DSN=&&SPILL,DISP=(NEW,DELETE), 
// UNIT=SYSDA,SPACE=(CYL,(1,1),RLSE), 
// DCB=(RECFM=F,LRECL=4096,BLKSIZE=4096) 
//SYSIN DD TERM=TS 
//* 
//********************************************************** 
//* IPT/IQI DATA SETS * 
//********************************************************** 
//IQITLIB DD DISP=SHR,DSN=IQI.V5R9M0.SIQITLIB
```
<span id="page-235-0"></span>*Figure 10-24 LOGON procedure - Part 2 of 2*

#### **10.4.1 The LPA load library SIQILPA**

The ISPF-PT target library, SIQILPA, is specified at the first of DD (STEPLIB).

#### **10.4.2 CLIST library SIQICLIB**

Add the CLIST library to the DD (SYSPROC) concatenation. We recommend that you place the ISPF Productivity Tool CLIST library as first in the concatenation. We created the new CLIST PROC ISPIPT and placed it in CPAC.CMDPROC. PROC name. ISPIPT is the parameter to IKJEFT01.

#### **10.4.3 Table library SIQITLIB**

Add a new statement for the table library with DD (IQITLIB). Do not confuse this DD name with ISPF's ISPTLIB.

Remember that the ISPF-PT target libraries must always be *ahead of* ISPF's SISPLPA and SISPLOAD.

The new procedure ISPFIPT invokes the CLIST ISPIPT. We created the CLIST ISPIPT as shown in [Figure 10-25 on page 223](#page-236-0) through [Figure 10-30 on page 228](#page-241-0).

```
PROC 0 PANEL() 
/*********************************************************************/ 
\frac{1}{\sqrt{2}} /*
/* 5751-CS9 */ 
/* (C) COPYRIGHT IBM CORP. 1996, 2006
\frac{1}{\sqrt{2}} , the set of the set of the set of the set of the set of the set of the set of the set of the set of the set of the set of the set of the set of the set of the set of the set of the set of the set of the set 
/* LIB: CPAC.CMDPROC(ISPPDF) */ 
/* DOC: THIS CLIST ALLOCATES THE FILES REQUIRED BY ISPF AND PDF */ 
\frac{1}{\sqrt{2}} and then invokes PDF. \frac{1}{\sqrt{2}}\frac{1}{\sqrt{2}} , the set of the set of the set of the set of the set of the set of the set of the set of the set of the set of the set of the set of the set of the set of the set of the set of the set of the set of the set 
/* NOTE: SYSPROC IS FREED AND REALLOCATED TO INCLUDE THE PDF CLIST */ 
/* DATASET. THIS MAY RESULT IN A DIFFERENT CONCATENATION */ 
\frac{1}{4} THAN EXISTED BEFORE THIS CLIST WAS INVOKED.
\frac{1}{\sqrt{2}} /*
/*********************************************************************/ 
CONTROL NOFLUSH NOMSG MAIN 
PROFILE MODE WTPMSG MSGID 
FREE FILE(ISPLLIB,ISPPLIB,ISPMLIB,ISPTLIB,ISPSLIB, + 
        ISPPROF,ISPTABL,SMPTABL,IPCSPARM,ISPPALT,ISPMALT,ISPILIB) 
/*********************************************************************/ 
WRITE 
WRITE LOGON PROC IS ISPFIPT 
WRITENR ALLOCATING ISPF AND PRODUCT DATASETS 
/*********************************************************************/ 
FREE FI(SYSPROC) 
ALLOC FI(SYSPROC) SHR DA( + 
                     'CPAC.CMDPROC' + 
                     'IQI.V5R9M0.SIQICLIB' + 
                    'DSN810.SDSNCLST' +
                     'SYS1.SBLSCLI0' + 
                     'SYS1.SERBCLS' + 
                    'SYS1.HRFCLST'
                      'GIM.SGIMCLS0' + 
                      'CBC.SCCNUTL' + 
                      'SYS1.SICECLIB' + 
                     'SYS1.SBDTCLI0' + 
                     'SYS1.SCBDCLST' + 
                     'CSF.SCSFCLI0' +
                     'EOY.SEOYCLIB' + 
                    'EOX.SEPHCLB1' +
                     'ICQ.ICQCCLIB' + 
                     'ISP.SISPCLIB' + 
                     'GDDM.SADMSAM' + 
                     'FFST.V120ESA.SEPWCENU' + 
                     'SYS1.DGTCLIB')
```
<span id="page-236-0"></span>*Figure 10-25* CLIST ISPIPT - Part 1 of 6

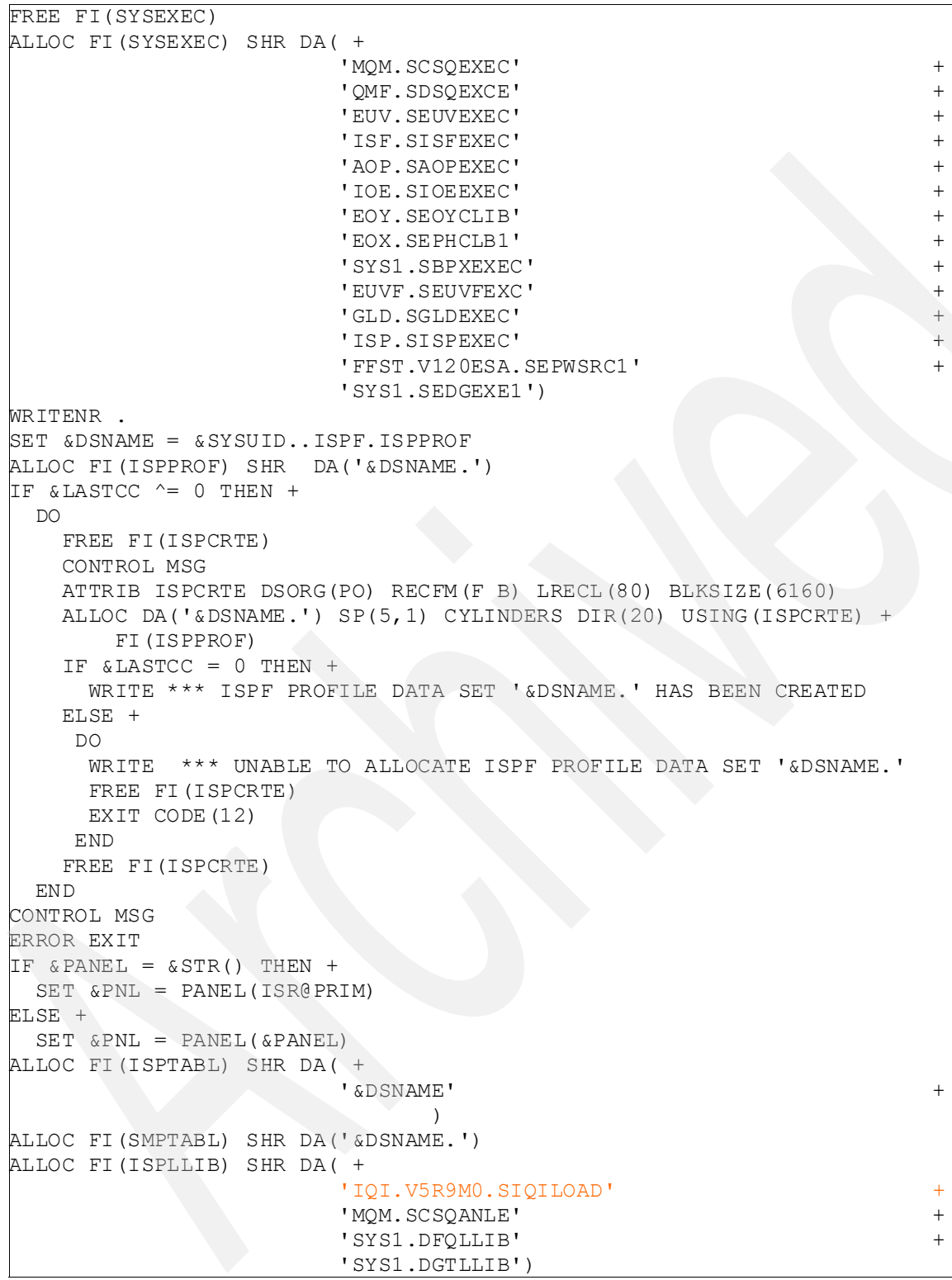

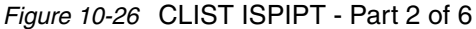

| WRITENR.                      |                         |                    |
|-------------------------------|-------------------------|--------------------|
| ALLOC FI (ISPPLIB) SHR DA ( + |                         |                    |
|                               | 'CPAC. ISPPLIB'         | $+$                |
|                               | 'IQI.V5R9M0.SIQIPLIB'   | $\pm$              |
|                               | 'DSN810.SDSNPFPE'       | $^{+}$             |
|                               | 'ISP.SISPPENU'          | $^{+}$             |
|                               | 'SYS1.SERBPENU'         | $^{+}$             |
|                               | 'SYS1.HRFPANL'          | $^{+}$             |
|                               | 'MQM.SCSQPNLE'          | $\pm$              |
|                               | 'GIM.SGIMPENU'          | $\hspace{0.1mm} +$ |
|                               | 'EUV.SEUVPNL'           | $\hspace{0.1mm} +$ |
|                               | 'TCPIP.SEZAPENU'        | $\pm$              |
|                               | 'SYS1.SBLSPNL0'         | $^{+}$             |
|                               | 'ISF.SISFPLIB'          | $^+$               |
|                               | 'SYS1.SHASPNL0'         | $^{+}$             |
|                               | 'AOP.SAOPPENU'          | $^{+}$             |
|                               | 'SYS1.SICEPENU'         | $\hspace{0.1mm} +$ |
|                               | 'EOY. SEOY PENU'        | $\hspace{0.1mm} +$ |
|                               | 'SYS1.SBDTPNL0'         | $^{+}$             |
|                               | 'IOE.SIOEPNLE'          | $^+$               |
|                               | 'SYS1.SCBDPENU'         | $^{+}$             |
|                               | 'CSF.SCSFPNL0'          | $^{+}$             |
|                               | 'EOX.SEPHPNL1'          | $^{+}$             |
|                               | 'SYS1.SBPXPENU'         | $^{+}$             |
|                               | 'ICQ.ICQPLIB'           | $^{+}$             |
|                               | 'GDDM.SADMPNL'          | $^+$               |
|                               | 'FFST.V120ESA.SEPWPENU' | $\hspace{0.1mm} +$ |
|                               | 'SYS1.DFOPLIB'          | $\pm$              |
|                               | 'SYS1.DGTPLIB'          | $\pm$              |
|                               | 'SYS1.SEDGPENU')        |                    |

*Figure 10-27* CLIST ISPIPT - Part 3 of 6

| WRITENR .                     |                                       |
|-------------------------------|---------------------------------------|
| ALLOC FI (ISPPLIB) SHR DA ( + |                                       |
|                               | 'CPAC. ISPPLIB'<br>$+$                |
|                               | 'IQI.V5R9M0.SIQIPLIB'<br>$+$          |
|                               | 'DSN810.SDSNPFPE'<br>$+$              |
|                               | 'ISP.SISPPENU'<br>$+$                 |
|                               | 'SYS1.SERBPENU'<br>$\hspace{0.1mm} +$ |
|                               | 'SYS1.HRFPANL'<br>$^{+}$              |
|                               | 'MOM.SCSOPNLE'<br>$\hspace{0.1mm} +$  |
|                               | 'GIM.SGIMPENU'<br>$^{+}$              |
|                               | 'EUV.SEUVPNL'<br>$\hspace{0.1mm} +$   |
|                               | 'TCPIP.SEZAPENU'<br>$\pm$             |
|                               | 'SYS1.SBLSPNL0'<br>$\! +$             |
|                               | 'ISF.SISFPLIB'<br>$^{+}$              |
|                               | 'SYS1.SHASPNL0'<br>$^{+}$             |
|                               | 'AOP.SAOPPENU'<br>$^{+}$              |
|                               | 'SYS1.SICEPENU'<br>$^{+}$             |
|                               | 'EOY. SEOYPENU'<br>$\overline{+}$     |
|                               | 'SYS1.SBDTPNL0'<br>$^+$               |
|                               | 'IOE.SIOEPNLE'<br>$\pm$               |
|                               | 'SYS1.SCBDPENU'<br>$^{+}$             |
|                               | 'CSF.SCSFPNL0'<br>$^{+}$              |
|                               | 'EOX.SEPHPNL1'<br>$^{+}$              |
|                               | 'SYS1.SBPXPENU'<br>$^{+}$             |
|                               | 'ICQ.ICQPLIB'<br>$^{+}$               |
|                               | 'GDDM.SADMPNL'<br>$^{+}$              |
|                               | 'FFST.V120ESA.SEPWPENU'<br>$^{+}$     |
|                               | 'SYS1.DFQPLIB'<br>$^{+}$              |
|                               | 'SYS1.DGTPLIB'<br>$^{+}$              |
|                               | 'SYS1.SEDGPENU')                      |

*Figure 10-28* CLIST ISPIPT - Part 4 of 6

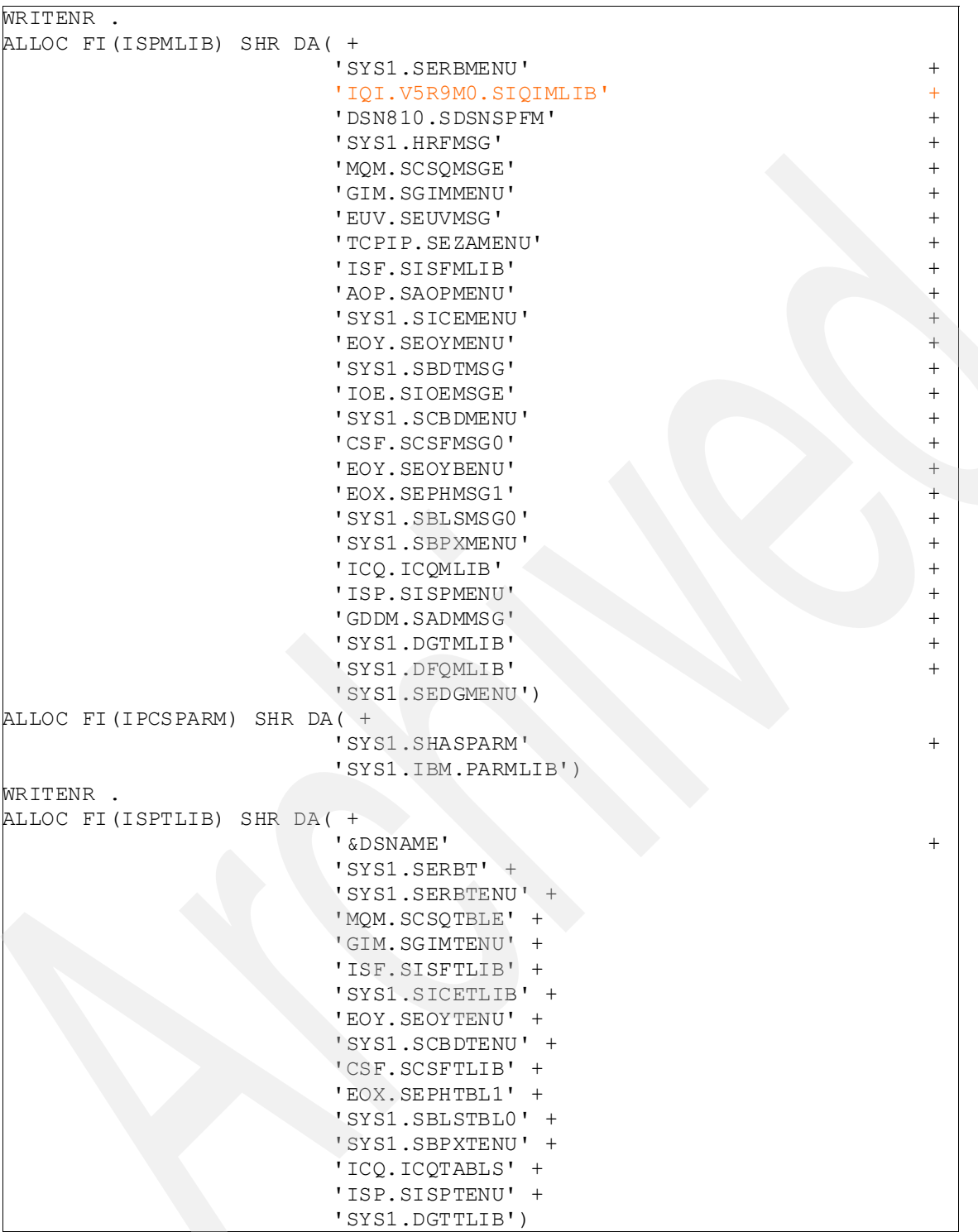

*Figure 10-29* CLIST ISPIPT - Part 5 of 6

```
WRITENR . 
ALLOC FI(ISPSLIB) SHR DA( + 
                 'SYS1.HRFSKEL' + 
                 'IQI.V5R9M0.SIQISLIB' + 
                 'GIM.SGIMSENU' + 
                 'ISF.SISFSLIB' + 
                 'SYS1.SICESLIB' + 
                 'CSF.SCSFSKL0' + 
                 'SYS1.SBLSKEL0' + 
                 'ICQ.ICQSLIB' + 
                 'ISP.SISPSLIB' + 
                'ISP.SISPSENU'
                 'SYS1.DGTSLIB') 
WRITENR . 
ALLOC FI(ISPILIB) SHR DA( + 
                 'ISP.SISPSAMP') 
ALLOC FI(DITPLIB) SHR DA('DIT.V1R3M0.SDITPLIB') 
WRITE 
BRODCAST 
ERROR RETURN 
PDF &PNL
```

```
Figure 10-30 CLIST ISPIPT - Part 6 of 6
```
## **10.4.4 ISPF-PT load library SIQILOAD**

Place the ISPF-PT load library, SIQILOAD, in DD(ISPLLIB) or DD(STEPLIB).

## **10.4.5 CLIST library SIQICLIB**

Add the CLIST library to the DD (SYSPROC) concatenation. We recommend that you place the ISPF Productivity Tool CLIST library as first in the concatenation.

## **10.4.6 Message library SIQIMLIB**

Add the message library to the DD(ISPMLIB) concatenation.

## **10.4.7 ISPF-PT panel library SIQIPLIB**

Add the panel library to the DD(ISPPLIB) concatenation. We recommend that you place the ISPF Productivity Tool panel library as first in the concatenation.

## **10.4.8 Skeleton library IQISLIB**

Add the skeleton library to the DD(ISPSLIB) concatenation.

# **10.5 Creating RACF profile to use the customized TSO LOGON PROC for ISPF-PT**

To create the RACF® profile to use the customized TSO LOGON PROC for ISPF-PT:

- 1. Choose the **RACF Resource Access Control Facility** menu from ISPF.
- 2. Choose option **2 GENERAL RESOURCE PROFILES** from the RACF menu, as shown in [Figure 10-31.](#page-242-0)

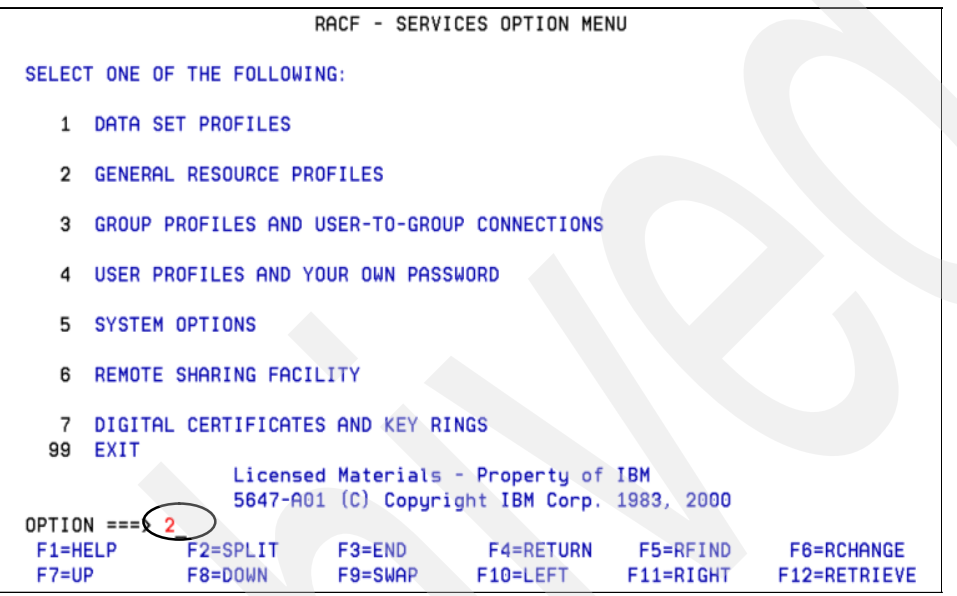

<span id="page-242-0"></span>*Figure 10-31 RACF Services Option Menu*

3. Choose option **1: ADD - Add a profile RACF SERVICES** menu, as shown in [Figure 10-32.](#page-242-1)

| OPTION === $\geq 1$                                              | RACF - GENERAL RESOURCE PROFILE SERVICES                                                                                         |                                                                    |                       |                                   |
|------------------------------------------------------------------|----------------------------------------------------------------------------------------------------|--------------------------------------------------------------------|-----------------------|-----------------------------------|
|                                                                  | SELECT ONE OF THE FOLLOWING:                                                                                                    |                                                                    |                       |                                   |
| <b>ADD</b><br>1<br>$\overline{2}$<br>з<br>4<br>5<br><b>AUDIT</b> | Add a profile<br><b>CHANGE</b><br>Change a profile<br><b>DELETE</b><br>Delete a profile<br><b>ACCESS</b><br>Maintain access list | Monitor access attempts (Auditors only)                            |                       |                                   |
| D or 8<br>S or 9                                                 | <b>DISPLAY</b><br><b>SEARCH</b>                                                                                                  | Display profile contents<br>Search the RACF data base for profiles |                       |                                   |
| $F1 = HELP$<br>$F7 = UP$                                         | F2=SPLIT<br>$F3 = FND$<br>F8=DOWN<br>F9=SWAP                                                                                     | <b>F4=RETURN</b><br>F10=LEFT                                       | F5=RFIND<br>F11=RIGHT | <b>F6=RCHANGE</b><br>F12=RETRIEVE |

<span id="page-242-1"></span>*Figure 10-32 RACF Services Options*

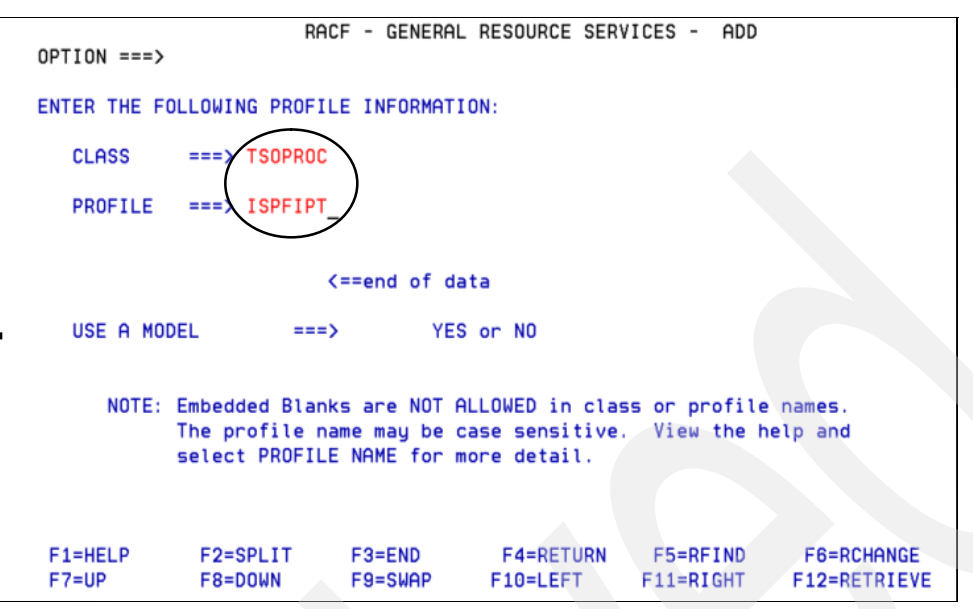

In [Figure 10-33,](#page-243-0) we specified CLASS as TSOPROC and PROFILE as ISPFIPT.

<span id="page-243-0"></span>*Figure 10-33 RACF - Add Profile*

In [Figure 10-34,](#page-243-1) we specified the relevant parameters. We recommend that you specify UACC as READ, as shown in [Figure 10-34.](#page-243-1)

4. Press Enter. The profile ISPFIPT is ready to use.

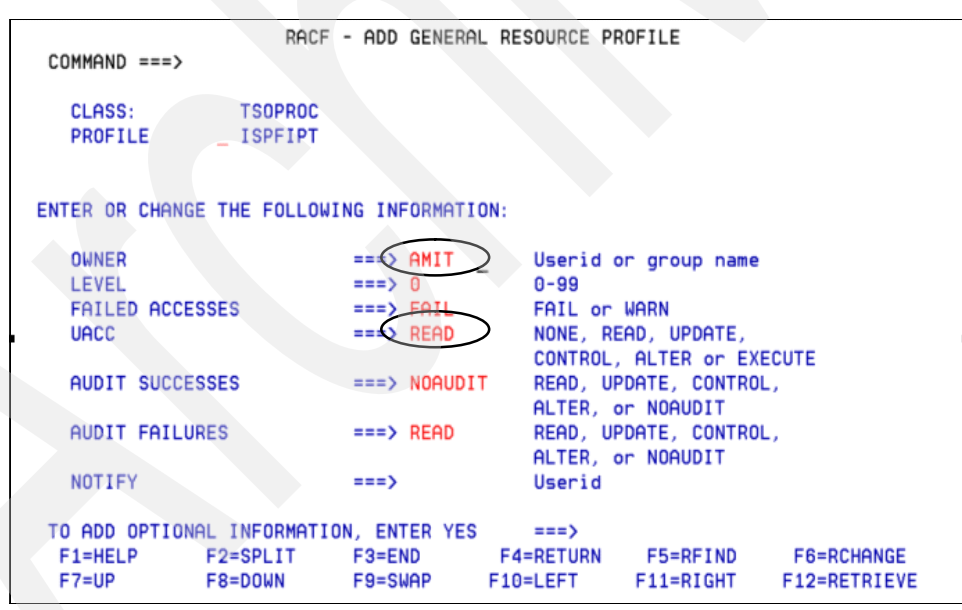

<span id="page-243-1"></span>*Figure 10-34 Add Profile*

# **10.6 Using the new TSO LOGON procedure to invoke ISPF-PT**

Use the following steps to invoke ISPF-PT using the new TSO LOGON procedure:

1. Use the new ISPFIPT procedure to logon. When you logon for the first time using the new procedure ISPFIPT, it shows the ISPF Productivity Tool window, which provides you the

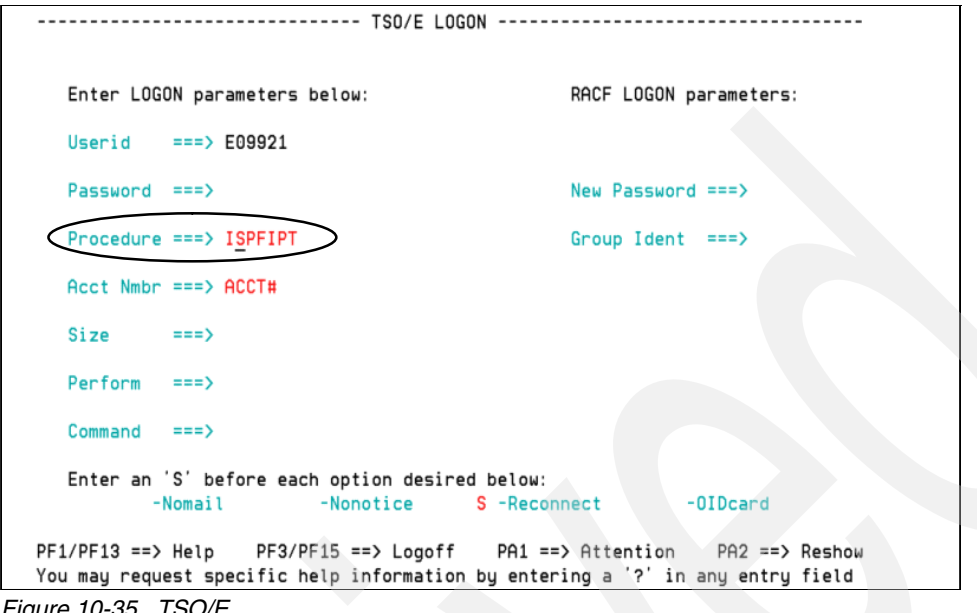

option to read more about ISPF-PT or continue to the ISPF session, as shown in [Figure 10-35.](#page-244-0)

<span id="page-244-0"></span>*Figure 10-35 TSO/E* 

2. Press Enter to read more about the ISPF-PT, as shown in [Figure 10-36.](#page-244-1)

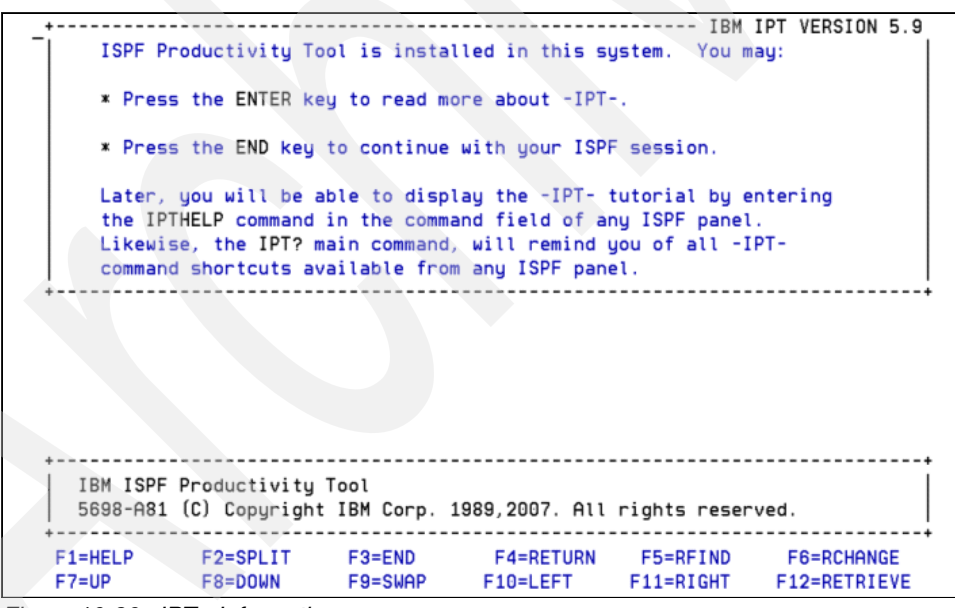

<span id="page-244-1"></span>*Figure 10-36 IPT - Information*

[Figure 10-37 on page 232](#page-245-0) gives us the option to choose the topic of our choice or to learn about ISPF-PT.

3. Press F3 to exit from the ISPF-PT general information.

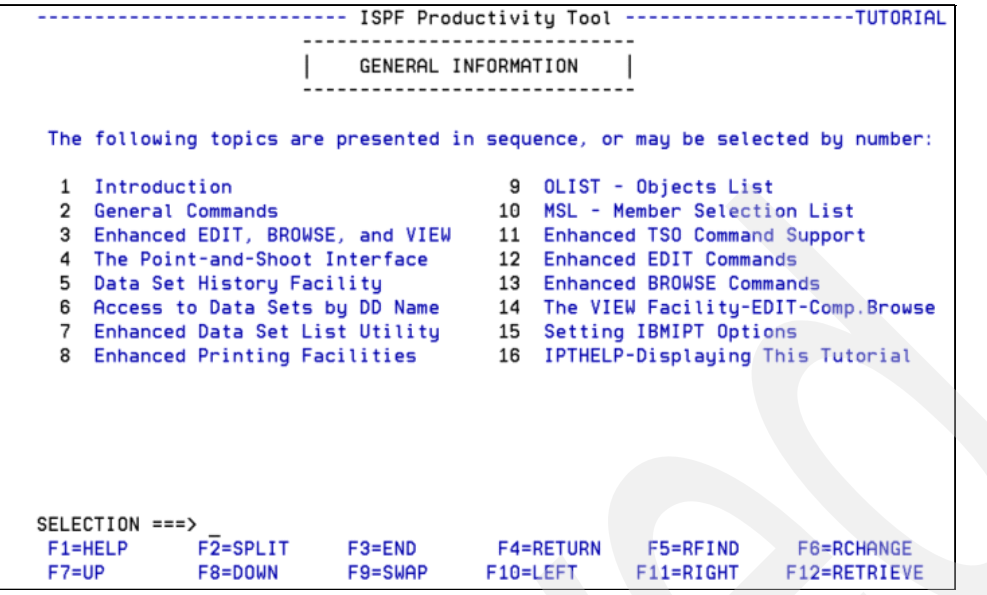

<span id="page-245-0"></span>*Figure 10-37 ISPF-PT General Information*

4. When you exit the ISPF-PT General Information window, it shows the Persistent Table Management window, [Figure 10-38,](#page-245-1) which indicates that IPITBLIB is unavailable. Press Enter to continue.

| $-IPT$ --------<br>------ Persistent Table Management ---- IPITBLIB unavailable<br>$COMMAND == =>$                                                                                                    |
|----------------------------------------------------------------------------------------------------|
| IBMIPT recommends a dedicated library (PDSE) for storing its<br>persistent tables. DD (IPITBLIB) is currently not allocated or may<br>be associated with an unusable dataset.<br>* You may either specify an existing library or dynamically allocate a<br>new library to be used for this purpose.<br>* After successfully allocating a valid library, its name is stored in<br>your profile and will be automatically used from now on, as long as<br>DD (IPITBLIB) is not explicitly included in your LOGON procedure.<br>* The library name first suggested by IBMIPT is either your already<br>allocated permanent OLIST library, or if DD (PLSTLIBW) is missing,<br>a name and volume derived from your PROFILE library name.<br>Note: you may choose to operate without saving any IBMIPT persistent<br>tables by declining to allocate DD (IPITBLIB). |
| Main line commands: D Disable S Select (default)<br>Press ENTER to process or F3 to cancel.                                                                                                    |
| LIBRARY NAME --> 'R00872.ISPF.IPITBLIB'                                                                                                    |
| $F1 = HELP$<br>F2=SPLIT<br>$F3 = END$<br><b>F4=RETURN</b><br>F5=RFIND<br><b>F6=RCHANGE</b><br>F12=RETRIEVE<br>$F7 = UP$<br>$F8 = DQWN$<br>$F9 = SWAP$<br>F10=LEFT<br>$F11 = RIGHT$                                                                                                    |

<span id="page-245-1"></span>*Figure 10-38 IPT Persistent Table Management assignment*

5. Allocate the data sets so that the procedure ISPFIPT can use them. Specify the relevant fields, and press Enter to continue, as shown in [Figure 10-39.](#page-246-0)

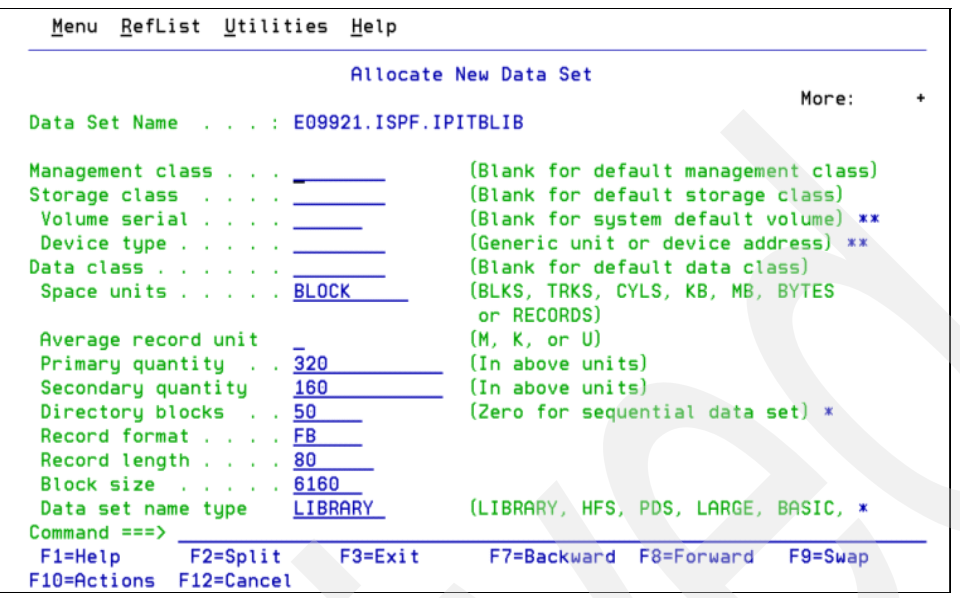

<span id="page-246-0"></span>*Figure 10-39 Allocate Persistent Data Set*

After allocation is successful, ISPF displays IPITBLIB is available for use, as shown in [Figure 10-40.](#page-246-1)

|    | Menu                | Utilities Compilers Options Status<br>Help |                               |
|----|---------------------|--------------------------------------------|-------------------------------|
|    |                     | ISPF Primary Option Menu                   | IPITBLIB now available        |
| 0  | Settings            | Terminal and user parameters               | User ID . :<br>E09921         |
| 1  | View                | Display source data or listings            | 20:43<br>Time. :              |
| 2  | Edit                | Create or change source data               | Terminal. : 3278              |
| з  | Utilities           | Perform utility functions                  | $Screen. \t. :$<br>1          |
| 4  | Foreground          | Interactive language processing            | <b>ENGLISH</b><br>Language. : |
| 5  | Batch               | Submit job for language processing         | Appl ID . :<br><b>ISP</b>     |
| 6  | Command             | Enter TSO or Workstation commands          | <b>ISPFIPT</b><br>TSO logon : |
| 7  | Dialog Test         | Perform dialog testing                     | TSO prefix:<br>E09921         |
| 9  | <b>IBM Products</b> | IBM program development products           | System ID:<br><b>EARTH</b>    |
|    | 10 SCLM             | SW Configuration Library Manager           | MVS acct. :<br>ACCT#          |
| 11 | Workplace           | ISPF Object/Action Workplace               | ISPF 5.8<br>Release . :       |
| D  | DB <sub>2</sub>     | Perform DB2 Interactive Functions          |                               |
| 0  | OMF                 | Query Management Facility                  |                               |
| S  | <b>SDFII</b>        | Screen Definition Facility                 |                               |
| 0  | OmegaMon            | Omegamon XE for DB2 PM v3.1                |                               |
|    | SD SDSF             | System Display and Search Facility         |                               |
| P  | Master              | Primary Master Menu                        |                               |
|    | $0ption ==$         |                                            |                               |
|    | $F1 = He1p$         | F2=Split<br>$F3 = Exit$<br>F7=Backward     | F8=Forward<br>F9=Swap         |
|    | F10=Actions         | F12=Cancel                                 |                               |

<span id="page-246-1"></span>*Figure 10-40 IPITBLIB now available*

We can continue to work after IPITBLIB is available.

On every instance after the first, when we logon using ISPFIPT PROC, the ISPF main menu displays IBM IPT VERSION 5.9, as shown in [Figure 10-41](#page-247-0).

|                          | Menu Utilities Compilers Options Status Help |                        |  |  |  |
|--------------------------|----------------------------------------------|------------------------|--|--|--|
|                          | ISPF Primary Option Menu                     | IBM IPT VERSION 5.9    |  |  |  |
| Settings<br>0            | Terminal and user parameters                 | User ID . : E09921     |  |  |  |
| View<br>1                | Display source data or listings              | Time. : 20:45          |  |  |  |
| Edit.<br>2               | Create or change source data                 | Terminal. : 3278       |  |  |  |
| Utilities<br>з           | Perform utility functions                    | Screen. $\therefore$ 1 |  |  |  |
| 4<br>Foreground          | Interactive language processing              | Language. : ENGLISH    |  |  |  |
| 5<br>Batch               | Submit job for language processing           | Appl ID . : ISP        |  |  |  |
| 6<br>Command             | Enter TSO or Workstation commands            | TSO logon : ISPFIPT    |  |  |  |
| 7<br><b>Dialog Test</b>  | Perform dialog testing                       | TSO prefix: E09921     |  |  |  |
| 9<br><b>IBM Products</b> | IBM program development products             | System ID : EARTH      |  |  |  |
| 10 SCLM                  | SW Configuration Library Manager             | MVS acct. : ACCT#      |  |  |  |
| 11 Workplace             | ISPF Object/Action Workplace                 | Release . : ISPF 5.8   |  |  |  |
| DB <sub>2</sub><br>D     | Perform DB2 Interactive Functions            |                        |  |  |  |
| Q<br>OMF                 | Query Management Facility                    |                        |  |  |  |
| s<br>SDFII               | Screen Definition Facility                   |                        |  |  |  |
| 0<br>OmegaMon            | Omegamon XE for DB2 PM v3.1                  |                        |  |  |  |
| SD SDSF                  | System Display and Search Facility           |                        |  |  |  |
| P<br>Master              | Primary Master Menu                          |                        |  |  |  |
| $Option == >$            |                                              |                        |  |  |  |
| $F1 = He1p$              | $F2 = Split$<br>F3=Exit<br>F7=Backward       | F8=Forward<br>F9=Swap  |  |  |  |
| F10=Actions              | F12=Cancel                                   |                        |  |  |  |

<span id="page-247-0"></span>*Figure 10-41 IBM ISPF-PT Version 5.9 displayed*

# **10.7 ISPF Productivity Tool maintenance**

SMP/E controls the maintenance of the ISPF Productivity Tool. You must periodically review and apply all of the available maintenance, as posted on the IBM ISPF Productivity Tool Web site at:

<http://www-306.ibm.com/software/awdtools/ispfproductivitytool/support>

To determine the maintenance level of the ISPF Productivity Tool at your installation, enter the following command on any ISPF Productivity Tool panel:

IPT VER or shortcut IVER

The initial window displays the range of installed APARs, as shown in [Figure 10-42 on](#page-248-0)  [page 235](#page-248-0). The scrollable list displays the date and maintenance level of each ISPF Productivity Tool module.

|                 |                                                     |                  | -IPT- ------ IBMIPT MODULE LIST - 10/19/07 (07.292) 20:49 Row 1 to 12 of 150 |
|-----------------|-----------------------------------------------------|------------------|------------------------------------------------------------------------------|
|                 | Commands: CONFIG, DOWN, END, FIND, REPORT, SORT, UP |                  |                                                                              |
|                 | USERID: E09921                                      |                  | LOGON PROC: ISPFIPT ISPF VERSION: 5.8                                        |
|                 |                                                     |                  | CPU SERIAL NUMBER: 3B7BE MODEL: 2094 GROUP: 00 OS: MVS SP7.0.8 (HBB7730 )    |
|                 |                                                     |                  | IBMIPT version 5.9.0 with applied APARs 0A15704 through 0A22265.             |
| <b>COMMENTS</b> |                                                     |                  | MODULE LEVEL D A T E TIME FIX-MARKER                                         |
|                 |                                                     |                  |                                                                              |
|                 |                                                     |                  | IQIDIRA LVL:5009 08/23/07 - 12.04 FIX:0A22265                                |
|                 |                                                     |                  | IQIIORTN LVL:5009 08/23/07 - 12.54 FIX:0A22265                               |
|                 |                                                     |                  | IOILDMEM LVL:5009 08/23/07 - 11.54 FIX:0A22265                               |
|                 |                                                     |                  | IOIPLST LVL:5009 09/09/07 - 10.18 FIX:0A22265                                |
|                 |                                                     |                  | IOISPF24 LVL:5009 08/22/07 - 23.01 FIX:0A22265                               |
|                 |                                                     |                  | IOISPF31 LVL:5009 08/22/07 - 23.02 FIX:0A22265                               |
|                 |                                                     |                  | IOIOBT LVL:5009 08/21/07 - 13.09 FIX:0A22140                                 |
|                 |                                                     |                  | IQIXDSLL LVL:5009 08/10/07 - 14.58 FIX:0A22140                               |
|                 |                                                     |                  | IQIXDSNC LVL:5009 08/10/07 - 21.36 FIX:0A22140                               |
|                 |                                                     |                  | IOICOPY LVL:5009 07/06/07 - 18.35 FIX:0A21720                                |
|                 |                                                     |                  | IQIECMP LVL:5009 07/06/07 - 18.45 FIX:0A21720                                |
|                 |                                                     |                  | IQIMAIN LVL:5009 07/23/07 - 20.38 FIX:0A21720                                |
|                 |                                                     |                  |                                                                              |
| $COMMAND == =>$ |                                                     |                  | $SCROL = ==> PAGE$                                                           |
| F1=HELP         | F2=SPLIT                                            |                  | F3=END F4=RETURN F5=RFIND<br>F6=RCHANGE                                      |
| $F7 = UP$       | F8=DOWN                                             | F9=SWAP F10=LEFT | F11=RIGHT F12=RETRIEVE                                                       |

<span id="page-248-0"></span>*Figure 10-42 IPT VER output*

# **10.8 Ordering ISPF-PT V5.9 for India customers and installing ISPF-PT out-of-the box**

In this section, we describe the following:

- ► Process to order ISPF-PT V 5.9 for India customers
- ► Procedure and steps to install ISPF-PT on z/OS environment

# **10.9 Ordering ISPF-PT V5.9 for India customers**

In this section, we provide information about the procedure to order ISPF-PT V5.9, Shopzseries, which is the most commonly used mode for buying IBM z/series software products, is not available for India customers. The supply of the ISPF Productivity Tool is as a Custom-Built Product Delivery Offering (CBPDO, 5751-CS3).

India customers can order ISPF-PT V5.9 by calling the IBM help desk for India/SA, which is also known as Shop by phone. The details about the IBM help desk are available on:

#### <http://www.ibm.com>

The help desk technician gathers information about the customer and hardware environment to install ISPF-PT.

India customers can also place an order using e-mail. Send an e-mail to:

inswtech@in.ibm.com

In the e-mail, state the interest to procure ISPF-PT V5.9. This internet e-mail ID stands for India/SA Techline Support. An India/SA Techline Specialist responds to the customer using e-mail or the telephone, as per the scenario.

#### **10.9.1 India/SA Techline - Process**

India/SA Techline accepts the e-mail request from the customer and assigns priority as follows:

- ► VERY HIGH and HIGH priority one working day turnaround time (Requires customer name and estimated size of opportunity - \$USD)
- -MEDIUM priority - two working days turnaround time
- -LOW priority - three working days or more turnaround time (Default priority)

India/SA Techline Specialist require the following mandatory information to proceed with an order for ISPF-PT 5.9:

**EX Customer Information** 

Techline Specialists need the customer number, customer name, an existing customer of IBM, or new, and any other relevant details on the customer are helpful to place the order.

- Hardware specification of z-series system

Techline Specialists need the customer's hardware specification of the z-series system on which the customer plans to install ISPF-PT.

► Software information about ISPF-PT

India/SA Techline categorizes ISPF-PT under Application Development and AD Tool Solutions. Type and Model configuration for IPT V5.9 is 5698-A81.

**Additional information** 

The customer can provide any specific instructions for processing the order, which includes suggestions on the mode of delivery of ISPF-PT.

[Figure 10-43](#page-249-0) shows a sample request for ISPF-PT V5.9 along with other IBM software.

```
Customer information 
Customer number 990535 
Customer name ABC Solutions 
Hardware 
The machine is a 2094-S08 model 704 rated at 298 MSU. 
Software List 
z/OS 5694-A01 1.8
ISPF Productivity Tool 5698-A81 5.9 
SDF II 5665-366 1.7
CICS Tranaction Gateway 5655-M69 6.1 
DB2 UDB (version 9) 5635-DB2<br>
WebSphere App Server 5655-N01 6.0.1
WebSphere App Server
Additional information 
1. These are all z/OS software. 
2. Configure all the software in serverpac format. 
3. Configure all the software in 3592 format. 
4. Please, do not configure in any other media. 
5. Configure the latest version. 
6. Configure ISPF Productivity Tool as CBDPO tape product.
```

```
Figure 10-43 Sample request
```
The India/SA Techline Specialist verifies and validates the information that the customer provides. Techline Specialist prepare a configuration file that is referred to as a config file. The config file is sent to CSO to proceed with the ISPF-PTorder. CSO submits the configured orders to a system called CBS (SAP) for processing and follows it to final delivery to the customer.

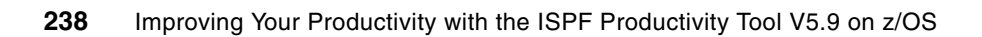
**A**

# **Implementing an OLIST User Object Interface**

The objective of this exercise is to implement an OLIST *user-defined object* (UDO). *User-objects* are installation defined. The ISPF Productivity Tool (ISPF-PT) invokes the functionality of your choice to handle the user objects. User-defined objects are specified with a leading greater-than sign, for example, >MYOBJECT.

A skeleton UDO is provided and more usefully a specific sample, where the defined object is a job name and various commands perform different functions. The *ISPF Productivity Tool V5 R9 M0 Installation and Customization Guide* makes suggestions of other uses for the UDO.

In this Appendix, we analyze and rationalize the skeleton and sample. The supplied sample is deliberately simple so that you can easily understand its functionality. We clarify the functionality and later expand on it.

The *ISPF Productivity Tool V5 R9 M0 Installation and Customization Guide* manual covers the customization of ISPF-PT by example, showing a set of screen captures of the several windows within the supplied Wizard dialog.

## **A.1 Proposed method for exploring user-defined objects**

The following process is the method we use to explore the user-defined objects and explain how you can tailor them:

- 1. Create the development environment and the new LOGON procedure.
- 2. Convert the two sample CLISTs into REXX.
- 3. Run the wizard to activate the REXX 'output' exec.
- 4. Extend the latter REXX exec into a general purpose user-defined object.
- 5. Summarize how this is done for those impatient to *just-do-it!*

#### **A.1.1 Creating the development environment and new LOGON procedure**

You can edit the supplied ISPF-PT libraries directly; however, there is a more professional approach. So, initially we need to create a development copy of the SIQICLIB and SIQIPLIB libraries.

Create a new LOGON procedure, especially for the development and testing of new or modified components in these libraries. Ours is called ADTTEST, as shown in [Figure A-1](#page-253-0).

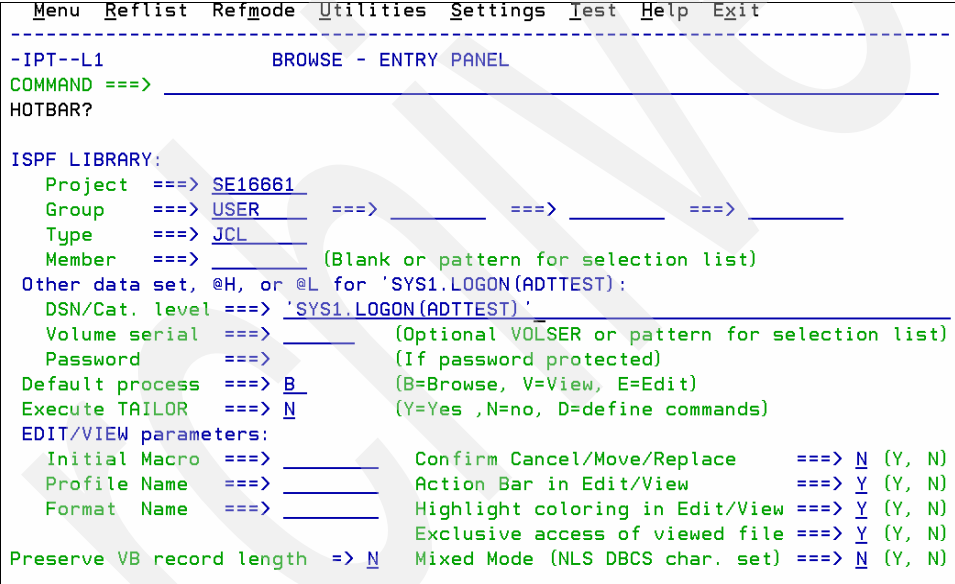

<span id="page-253-0"></span>*Figure A-1 Select the LOGON procedure*

[Figure A-2 on page 241](#page-254-0) shows the LOGON procedure we use for creating test objects.

| Menu Utilities Compilers Help                                                     |          |  |
|-----------------------------------------------------------------------------------|----------|--|
| -IPT- BROWSE  SYS1.LOGON (ADTTEST) - 01.01    Line  00000000    Col    001    080 |          |  |
| $Commoned == >$                                                                   |          |  |
|                                                                                   |          |  |
| //ADTTEST PROC                                                                    | 00010001 |  |
|                                                                                   | 00020000 |  |
| //* ADTTEST LOGON PROCEDURE (USED FOR TEST NEW IPT)                               | 00030001 |  |
| //* ALLOCATIONS ARE DONE IN "CENTER.CLIST (ADTTEST)"                              | 00040001 |  |
|                                                                                   | 00050000 |  |
| //SYSUSER EXEC PGM=IKJEFT01, DYNAMNBR=250, PARM='%ADTTEST'                        | 00060001 |  |
| //STEPLIB<br>DD DISP=SHR, DSN=IMS. V9R1. SDFSRESL                                 | 00061000 |  |
| 1/x<br>DD DISP=SHR, DSN=LPALST, IPT, V5R9, SIQILPA                                | 00061100 |  |
| $\prime\prime$<br>DD DISP=SHR, DSN=COBOL, V3R4, SIGYCOMP                          | 00062000 |  |
| //SYSPROC<br>DD DISP=SHR, DSN=CENTER, CLIST                                       | 00070000 |  |
| //SYSHELP<br>DD DISP=SHR, DSN=SYS1. HELP                                          | 00080000 |  |
| //SYSLBC<br>DD DISP=SHR.DSN=SYS1.BRODCAST                                         | 00090000 |  |
| //SYSPRINT DD TERM=TS, SYSOUT=X                                                   | 00100000 |  |
| //SYSTERM<br>DD TERM=TS, SYSOUT=X                                                 | 00110000 |  |
| //SYSIN<br><b>DD TERM=TS</b>                                                      | 00120000 |  |
| 1/x                                                                               | 00130000 |  |
|                                                                                   |          |  |

<span id="page-254-0"></span>Figure A-2 JCL LOGON procedure used with this example

The JCL LOGON procedure is relatively simple to provide flexibility. The checks and allocations are done within the initial CLIST, which is also called ADTTEST. Example A-1 shows the logon we are using to creating test objects.

<span id="page-254-1"></span>Example: A-1 Shows the actual logon CLIST

```
PROC 0
***//* ADTTEST LOGON CLIST
                                                 \frac{1}{\pi}* /
/* ADTTEST LOGON PROC IS IN SYS1.LOGON
                                                 \star//* USED WITH BASE SYSTEM
* * /
CONTROL MAIN NOFLUSH NOMSG NOLIST NOCONLIST
PROFILE MODE WTPMSG MSGID
FREE FILE(ISPLLIB, ISPPLIB, ISPMLIB, ISPTLIB, ISPSLIB, +
       SYSEXEC, ISPPROF, ISPTABL)
** /\star//* ALLOCATE ISPPROF DATASET
* * /SET &DSNAME = &SYSUID..ISPF.ISPPROF
ALLOC FI(ISPPROF) SHR DA('&DSNAME.')
IF & LASTCC \neg= 0 THEN +
 DO
 FREE FI(ISPCRTE)
 CONTROL MSG
 ATTRIB ISPCRTE DSORG(PO) RECFM(F B) LRECL(80) BLKSIZE(6160)
 ALLOC DA('&DSNAME.') SP(2,1) TRACKS DIR(5) USING(ISPCRTE) +
    FI(ISPPROF)
 IF & LASTCC = 0 THEN +
    D<sub>O</sub>
```

```
WRITE *** ISPF PROFILE DATA SET '&DSNAME.' HAS BEEN CREATED
     END
 ELSE +D<sub>O</sub>
     WRITE *** UNABLE TO ALLOCATE ISPF PROFILE DATA SET '&DSNAME.'
     FREE FI(ISPCRTE)
     EXT CODE(12)END
 FREE FI(ISPCRTE)
 END
* * /* /
/* ALLOCATE HFS
                 DATASET
* * /\star//*CONTROL NOMSG
                                                           \frac{1}{n}/*SET & HFSNAME = &SYSUID..HFS
                                                            * /
/*
                                                           \frac{1}{\pi}/*ALLOC FI(HFSFILE) SHR DA('&HFSNAME.')
                                                           * /
/*IF & LASTCC \neg = 0 THEN +
/* DO
                                                           \frac{1}{\pi}/*
                                                           * /
  CONTROL MSG
/*
   ALLOC DA('&HFSNAME.') SP(2,1) CYL
                                    DIR(5) DSNTYPE(HFS)
\frac{1}{\pi}/*
                                                           * /
   IF & LASTCC = 0 THEN +
/*
                                                           \star/D<sub>O</sub>
/*
      FREE DA('&HFSNAME.')
                                                           * /
/*
      WRITE *** HFS DATA SET '&HFSNAME.' HAS BEEN CREATED
\frac{1}{2}/*
                                                           \frac{1}{\pi}END
/*
                                                           \star/ELSE +\frac{1}{\pi}/*
      DO.
      WRITE *** UNABLE TO ALLOCATE HFS DATA SET '&HFSNAME.'
/*
\star//*
      EXIT CODE(12)
                                                           *//*
                                                           \frac{1}{\pi}END
/*
                                                           \star/END
* * /WRITE
WRITE LOGON PROC IS ADTTEST
WRITENR ALLOCATING ISPF AND BASE DATASETS
\frac{1}{2} \frac{1}{2} \frac{1}{2}* /
/* ALLOCATE SYSPROC DATASETS
* * /FREE FI(SYSPROC)
ALLOC FI(SYSPROC) SHR DA( +
                      'IPT.TEST.CLIB'
                                           /* IPT TEST
                                                         * /
                                                           +'IPT.V5R9.SIQICLIB'
                                           /* IPT
                                                         \frac{1}{2}\ddot{}/* LOCAL
                                                         */ +
                     'CENTER.CLIST'
                                           /* IPCS
                     'SYS1.SBLSCLI0'
                                                         * /
                                                            +/* BOOKMAN
                     'BOOKMAN.SEOYCLIB'
                                                         */ +
```

```
'CBC.SCBCUTL'
                                          /* C++*/ +
                    'SYS1.DGTCLIB'
                                         /* DFSMS™
                                                      */ +'DFSORT™.SICECLIB'
                                         /* DFSORT
                                                       \frac{1}{2}+'FFST<sup>™</sup>.SEPWCENU'
                                         /* FFST
                                                       \frac{1}{2}+/* HCD
                    'SYS1.SCBDCLST'
                                                       * /
                                                         +/* ISPF
                                                      \sqrt{\frac{1}{\pi}}'ISP.SISPCLIB'
                                                         +\sqrt{\ast} RMF
                    'RMF<sup>™</sup>.SERBCLS'
                                                       \star/+/* RACF
                                                      * /
                    'SYS1.HRFCLST'
                                                         +'GIM.SGIMCLS0'
                                         \frac{1}{2} SMP/E
                                                       * /
                                                         +'ICQ.ICQCCLIB'
                                         /* TSOE
                                                      \star/'CCCA.V2R1.SABJCLST'
                                        /* CCCA
                                                       * /
                                                         +'DEBUG.V7R1.SEQAEXEC'
                                         /* DEBUG TOOL
                                                      */ +'DB2CFG.DB2TOOLS.CLIST'
                                         /* DB2TOOLS
                                                      * /\star /
                     'DB2.V8R1.SDSNCLST')
                                          /* DB2
* * //* ALLOCATE SYSEXEC DATASETS
                                                         \frac{1}{n}* * /
ALLOC FI(SYSEXEC) SHR DA( +
                     'SYS1.SBPXEXEC'
                                                      */ +
                                          /* OMVS
                     'BOOKMAN.SEOYCLIB'
                                                      */ +/* BOOKMAN
                     'SYS1.SEDGEXE1'
                                         /* DFSMS
                                                      */ +'FFST.SEPWSRC1'
                                          /* FFST
                                                      */ +/* ISPF
                                                      \star /
                     'ISP.SISPEXEC'
                                                         +/* SDSF
                     'ISF.SISFEXEC'
                                                      * /
                                                         +'DCE.SEUVEXEC'
                                         /* DCE
                                                      * /
                                                         +'DFS<sup>™</sup>.SIOEEXEC'
                                                      \frac{1}{2}/* DFS
                                         /* INFOPRINT
                    'INFOPRT.SAOPEXEC'
                                                      \frac{1}{2}+'QMF<sup>™</sup>.V7R1MO.SDSQEXCE'
                                          /* QMF
                                                      */\ddot{}/* DB2 FM
                    'FILEMGR.V7R1.SFMNEXEC'
                                                       \star/+\star /
                     'LDAP.SGLDEXEC')
                                           /* LDAP
WRITENR .
\star \star /\frac{1}{\pi}/* ALLOCATE ISPLLIB DATASETS
* * /ALLOC FI(ISPLLIB) SHR DA( +
                     'IPT.V5R9.SIQILOAD'
                                          /* IPT
                                                      */ +'CENTER.LOADLIB'
                                          /* LOCAL
                                                      */ +/* DFSMS
                    'SYS1.DFQLLIB'
                                                       */ +/* DFSMS
                    'SYS1.DGTLLIB'
                                                      * /
                                                         +'DEBUG.V7R1.SEQAMOD'
                                         \sqrt{\ast} DEBUG TOOL
                                                      */ +/* CCCA
                    'CCCA.V2R1.SABJMOD1'
                                                      */ +
                    'QMF.V7R1MO.SDSQLOAD'
                                         /* QMF
                                                       \frac{1}{2}+'DB2.V8R1.SDSNLOAD'
                                          /* DB2
                                                         +/* HCD
                                                         \frac{1}{\pi}'SYS1.SCBDHENU')
WRITENR .
** /
                                                         \frac{1}{\pi}/* ALLOCATE ISPMLIB DATASETS
* * /
ALLOC FI(ISPMLIB) SHR DA( +
```
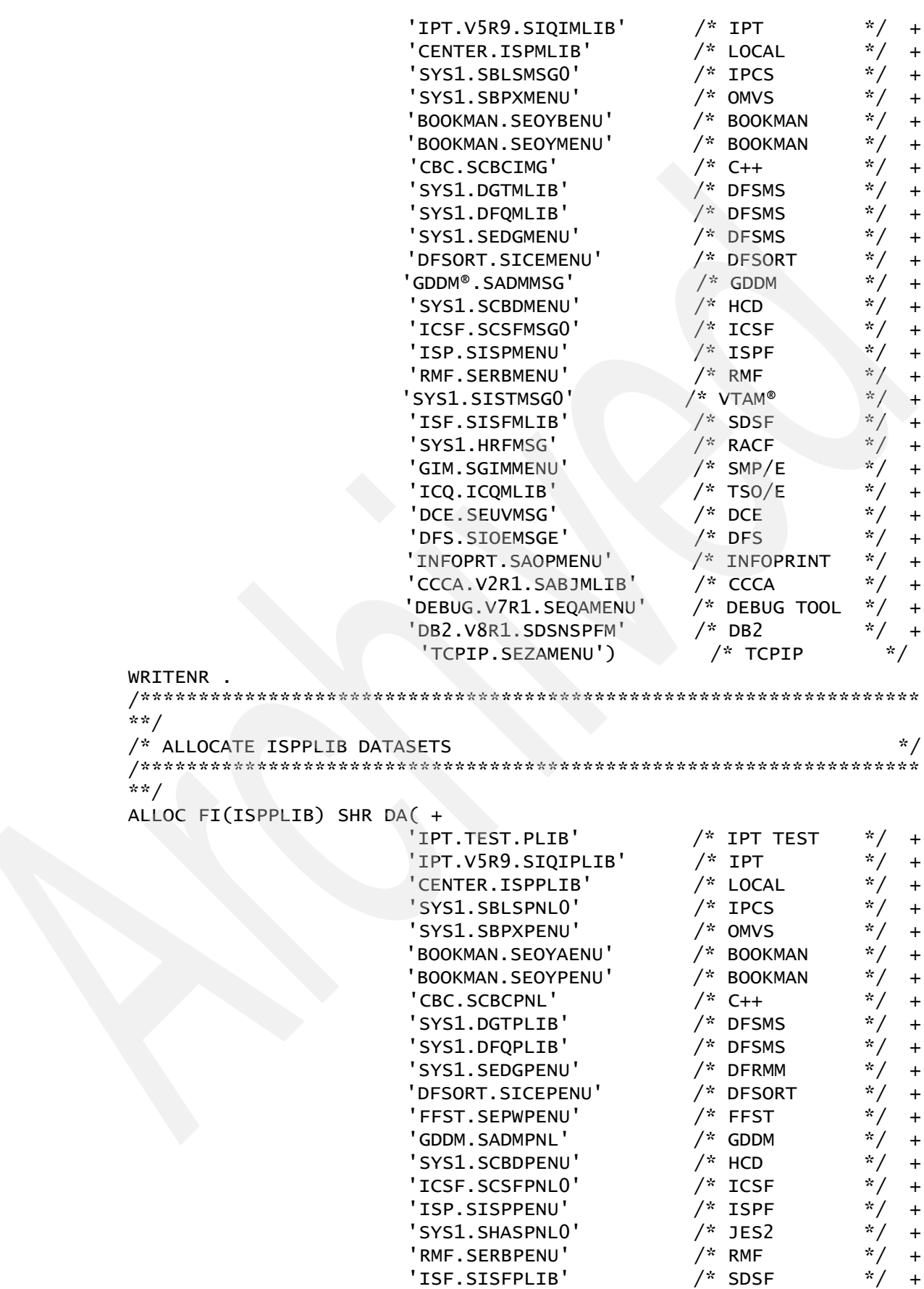

```
'SYS1.SISTPNL0'
                                         /* VTAM
                                                      */ +
                                         /* VTAM
                                                      */ +'SYS1.SISTPNL1'
                                        /* RACF
                                                      */ +
                    'SYS1.HRFPANL'
                                        /* SMP/E
                    'GIM.SGIMPENU'
                                                      */ +'ICQ.ICQPLIB'
                                         /* TSO/E
                                                      */ +
                                        /* DCE
                     'DCE.SEUVPNL'
                                                      \frac{1}{2}+\sqrt{\ast} DFS
                                                      \star/'DFS.SIOEPNLE'
                                                         +'INFOPRT.SAOPPENU'
                                        \frac{1}{2} INFOPRINT
                                                      */ +'CCCA.V2R1.SABJPLIB'
                                         /* CCCA
                                                      \star /
                                                         +'DEBUG.V7R1.SEQAPENU'
                                         /* DEBUG TOOL
                                                      */+/* DB2
                    'DB2.V8R1.SDSNSPFP'
                                                      */\overline{a}\star/'TCPIP.SEZAPENU')
                                          /* TCPIP
WRITENR .
* * /\star//* ALLOCATE ISPSLIB DATASETS
* * /ALLOC FI(ISPSLIB) SHR DA( +
                    'IPT.V5R9.SIQISLIB'
                                         /* IPT
                                                     \frac{1}{x} +
                    'CENTER.ISPSLIB'
                                         \frac{1}{2} LOCAL
                                                      */ +
                    'SYS1.SBLSKEL0'
                                         /* IPCS
                                                      */ +
                    'BOOKMAN.SEOYSENU'
                                         /* BOOKMAN
                                                      */ +
                                         \frac{1}{x} C++
                                                      */ +'CBC.SCBCSKL'
                                        /* DFSMS
                                                      \star /
                    'SYS1.DGTSLIB'
                                                         +'SYS1.SEDGSKL1'
                                         /* DFSMS
                                                      */ +/* DFSORT
                                                      */ +
                    'DFSORT.SICESLIB'
                                         /* ICSF
                                                      * /
                    'ICSF.SCSFSKLO'
                                                         +\sqrt{*} ISPF
                    'ISP.SISPSENU'
                                                      \star/+/* ISPF
                                                      */ +'ISP.SISPSLIB'
                                        /* SDSF
                                                      */ +'ISF.SISFSLIB'
                                         /* RACF
                                                      \star /
                     'SYS1.HRFSKEL'
                                                         +/* SMP/E
                     'GIM.SGIMSENU'
                                                      */ +
                    'CCCA.V2R1.SABJSLIB'
                                         /* CCCA
                                                      */ +'DEBUG.V7R1.SEQASENU'
                                         /* DEBUG TOOL
                                                      */ +
                                                      \star/'DB2.V8R1.SDSNSPFS'
                                         /* DB2
                                                         +\star//* TSO/E
                     'ICQ.ICQSLIB')
WRITENR .
** /* /
/* ALLOCATE ISPTLIB DATASETS
* * /
ALLOC FI(ISPTLIB) SHR DA('&DSNAME' +
                    'IPT.V5R9.SIQITLIB'
                                         /* IPT
                                                      */ +*/ +
                    'CENTER.ISPTLIB'
                                         /* LOCAL
                                        \sqrt{*} IPCS
                                                      * /
                     'SYS1.SBLSTBL0'
                                                         +'SYS1.SBPXTENU'
                                        /* OMVS
                                                      */ +/* BOOKMAN
                    'BOOKMAN.SEOYTENU'
                                                      */ +/* DFSMS
                                                      \frac{1}{2}'SYS1.DGTTLIB'
                                                         +'SYS1.SEDGTBL1'
                                         /* DFSMS
                                                      * /
                                                         +'DFSORT.SICETLIB'
                                         /* DFSORT
                                                      \frac{1}{\pi}+/* HCD
                                                      */ +'SYS1.SCBDTENU'
                    'ISP.SISPTENU'
                                         /* ISPF
                                                      */ +
                                         /* RMF'RMF.SERBT'
                                                      */ +
```

```
/* RMF*/ +
                    'RMF.SERBTENU'
                                        /* SDSF
                                                     */ +
                    'ISF.SISFTLIB'
                                                     */ +
                    'GIM.SGIMTENU'
                                        /* SMP/E
                                        /* TSO/E
                                                     */ +'ICQ.ICQTABLS'
                    'CCCA.V2R1.SABJTLIB'
                                        /* CCCA
                                                     */ +*/ +
                    'DEBUG.V7R1.SEQATLIB'
                                        /* DEBUG TOOL
                                        /* DB2
                                                     \star/'DB2.V8R1.SDSNSPFS'
                                                        \overline{+}\frac{1}{2}/* TCPIP
                     'TCPIP.SEZAPENU')
WRTTFNR .
**/\frac{1}{2}/* ALLOCATE SYSHELP DATASETS
* * /FREE FI(SYSHELP)
ALLOC FI(SYSHELP) SHR DA( +
                                        /* MVS
                    'SYS1.HELP'
                                        /* DFSMS
                    'SYS1.SEDGHLP1
                                                     \frac{1}{N}\ddot{+}*/'ISP.SISPHELP'
                                        /* ISPF
                                                        \ddot{}/* TSO/E*/'SYS1.HELPENP'
                                                        \ddot{}\star /
                    'TCPIP.SEZAHELP')
                                         /* TCPIP
* * //* ALLOCATE GDDM DATASETS
                                                       \star /
* * /SHR REU DA('GDDM.SADMPCF')
ALLOC FI(ADMPC)
ALLOC FI(ADMPROJ) SHR REU DA('GDDM.SADMMAP')
ALLOC FI(ADMIMG) SHR REU DA('GDDM.SADMMAP')
ALLOC FI(ADMGIMP) SHR REU DA('GDDM.SADMMAP')
ALLOC FI(ADMGGMAP) SHR REU DA('GDDM.SADMMAP')
ALLOC FI(ADMGDF) SHR REU DA('GDDM.SADMMAP')
ALLOC FI(ADMSYMBL) SHR REU DA('GDDM.SADMSYM')
\star \star /
                                                       \frac{1}{2}/* ALLOCATE MISC DATASETS
* * /\frac{1}{\pi}ALLOC FI(SYSTCPD)
               SHR REU DA('CENTER.PARMLIB(TCPDATA)' /* TCPIP
                                                       \frac{1}{\pi}ALLOC FI(SMPTABL) SHR REU DA('&DSNAME.')
                                             /* SMP/E
                                                       ^{\star}//* SMP/E
ALLOC FI(CIDTABL) SHR REU DA('GIM.CIDTABL')
ALLOC FI(IPITLIB) SHR DA('IPT.V5R9.SIQITLIB')<br>ALLOC FI(ISPILIB) SHR REU DA('ISP.SISPSAMP')
                                             /* IPT
                                                       \star/\frac{1}{2}/* ISPF
ALLOC FI(ISPTABL) SHR DA('&DSNAME.')
                                             /* ISPF
                                                       \frac{1}{\pi}/* SDSF
                                                       \star/ALLOC FI(SDSFDUMP) SHR DA(*)
                                                       ^*/ALLOC FI(ICQAATAB) SHR REU DA('ICQ.ICQAATAB')
                                             /* TSO/E
                                                       \star/ALLOC FI(ICQABTAB) SHR REU DA('ICQ.ICQABTAB')
                                             /* TSO/E
                                             /* TSO/E
                                                       \frac{1}{\pi}ALLOC FI(ICQANTAB) SHR REU DA('ICQ.ICQANTAB')
* * /\star /
/* ISSUE INFO MESSAGES
**/WRITE
BRODCAST
```

```
* * /\frac{1}{\pi}/* RECEIVE MAIL
* * /CONTROL MSG PROMPT
RECEIVE
CONTROL NOMSG
* * //* START ISPF
                   */**/PDF PANEL(ISR@390)
**/EXIT
```
Logging on with the new LOGON procedure shows your test libraries ahead of the installation libraries.

To check that your test libraries are ahead of the installation libraries, we could use a number of TSO commands, but it is better to embrace the full functionality of the ISPF-PT environment. The OLIST @DD (or its shortcut OLDD) method is better and a good habit to adopt. In Figure A-3, we use the OLDD command to display both the current SYSPROC and **ISPPLIB** allocations.

Figure A-3 shows the SYSPROC list.

| Menu Utilities Compilers Options Status Help                                                                                                    |                                                                                                    |                                                                                                    |  |
|----------------------------------------------------------------------------------------------------|----------------------------------------------------------------------------------------------------|----------------------------------------------------------------------------------------------------|--|
| z/OS Primary Option Menu<br>$Option == 2$ OLDD SYSPROC                                                                                                    |                                                                                                    |                                                                                                    |  |
| Settings<br>0<br>View<br>$\mathbf{1}$<br>Edit<br>2<br>Utilities<br>3.<br>Foreground<br>4<br>Batch<br>5.<br>Command<br>6<br>Dialog Test<br>7 <sub>1</sub><br>P IBM Products<br>10 SCLM<br>11 Workplace<br>12 z/OS System<br>13 z/OS User | Terminal and user parameters<br>Display source data or listings<br>Create or change source data<br>Perform utility functions<br>Interactive language processing<br>Submit job for language processing<br>Enter TSO or Workstation commands<br>Perform dialog testing<br>IBM program products<br>SW Configuration Library Manager<br>ISPF Object/Action Workplace<br>z/OS system programmer applications<br>z/OS user applications<br>Enter X to Terminate using log/list defaults | User ID . : SE16661<br>Time. 06:38<br>Terminal. : 3278<br>Screen. : 1<br>Language. : ENGLISH<br>Appl ID . : ISP<br>TSO logon : SYSUSER<br>TSO prefix: SE16661<br>System ID: ZT01<br>MVS acct. : SYS0000<br>Release . : ISPF 5.8 |  |

<span id="page-260-0"></span>Figure A-3 Using the OLDD command

Figure A-4 on page 248 shows the results of the OLDD command.

| <u>F</u> ile <u>E</u> dit <u>F</u> ind Display P <u>o</u> pulate <u>S</u> ettings <u>M</u> enu Util Test Help Exit                                                                                           |               |
|----------------------------------------------------------------------------------------------------|---------------|
| ---------- ALLOCATION LIST FOR "SYSPROC" -- Row 1 to 19 of 19<br>-IPT- OLIST (B)<br>Command<br>$==$<br>$SCROLL == => PAGE$<br>Hotbar: FLIP CLRVOL FILLVOL REFRESH UTIL CUT<br><b>SET</b><br>*TEMPORARY LIST* | <b>UPDATE</b> |
| $TSO$ PARMS $==$                                                                                                    |               |
| Member Numbr Data Set Names / Objects<br>Command                                                                                                    | Volume        |
| 1 'IPT. TEST. CLIB'<br>-SYSPROC                                                                                                    | Z00D16        |
| 2 'IPT. V5R9. SIQICLIB'                                                                                                    | Z00D17        |
| 3 'CENTER.CLIST'                                                                                                    | Z00CAT        |
| 'SYS1.SBLSCLI0'<br>4                                                                                                    | Z00RES        |
| 'BOOKMAN.SEOYCLIB'<br>5.                                                                                                    | Z000S3        |
| 6 'CBC. SCBCUTL'                                                                                                    | Z000S4        |
| 7 'SYS1.DGTCLIB'                                                                                                    | Z00RES        |
| 8 'DESORT.SICECLIB'                                                                                                    | Z000S4        |
| 9 'FFST. SEPWCENU'                                                                                                    | Z000S2        |
| 10 'SYS1.SCBDCLST'                                                                                                    | Z00RES        |
| 11 'ISP.SISPCLIB'                                                                                                    | Z00RES        |
| 12 'RMF. SERBCLS'                                                                                                    | Z000S4        |
| 13 'SYS1.HRFCLST'                                                                                                    | Z00RES        |
| 14 'GIM.SGIMCLS0'                                                                                                    | Z00RES        |
| 15 'ICQ. ICQCCLIB'                                                                                                    | Z000S2        |
| CCCA. V2R1. SABJCLST<br>16                                                                                                    | Z00D09        |
| 17 'DEBUG, V7R1, SEOAEXEC'                                                                                                    | Z00D05        |
| 18 DB2CFG.DB2T00LS.CLIST                                                                                                    | <b>DB2G01</b> |
| 19 'DB2.V8R1.SDSNCLST'                                                                                                    | Z00D04        |
| ------------ END OF LIST                                                                                                    |               |

<span id="page-261-0"></span>*Figure A-4 Results of the OLDD SYSPROC command*

For this development, it is better and easier, to start by setting up your own permanent OLIST. Ours OLIST was named IPTRED, as shown in [Figure A-5](#page-261-1).

| Menu Utilities Compilers Options Status Help             |                                     |                      |  |
|----------------------------------------------------------|-------------------------------------|----------------------|--|
| z/OS Primary Option Menu<br>Option === $\&$<br>ol iptred |                                     |                      |  |
|                                                          |                                     |                      |  |
| Settings<br>0                                            | Terminal and user parameters        | User ID . : SE16661  |  |
| View<br>$\mathbf{1}$                                     | Display source data or listings     | Time. : $10:15$      |  |
| Edit<br>$\overline{2}$                                   | Create or change source data        | Terminal. : 3278     |  |
| Utilities<br>3                                           | Perform utility functions           | Screen. $\cdot$ : 1  |  |
| Foreground<br>4                                          | Interactive language processing     | Language. : ENGLISH  |  |
| 5.<br><b>Batch</b>                                       | Submit job for language processing  | Appl ID . : ISP      |  |
| Command<br>6.                                            | Enter TSO or Workstation commands   | TSO logon : SYSUSER  |  |
| Dialog Test<br>7.                                        | Perform dialog testing              | TSO prefix: SE16661  |  |
| <b>IBM Products</b><br>P.                                | IBM program products                | System ID : ZT01     |  |
| 10 SCLM                                                  | SW Configuration Library Manager    | MVS acct. : SYS0000  |  |
| 11 Workplace                                             | ISPF Object/Action Workplace        | Release . : ISPF 5.8 |  |
| 12 z/OS System                                           | z/OS system programmer applications |                      |  |
|                                                          | 13 z/OS User z/OS user applications |                      |  |
| Enter X to Terminate using log/list defaults             |                                     |                      |  |

<span id="page-261-1"></span>*Figure A-5 Using a permanent OLIST to logically collect your project activities*

[Figure A-6](#page-262-0) shows the numbering reference.

```
File Edit Find Display Populate Settings Menu Util Test Help Exit
         -IPT- OLIST (B) ---------- USER DEFINED OBJECTS ----- "A" will display assist
Open list ===> IPTRED (or BLANK for reference list)
TSO PARMS ===>
Command Member Numbr Data Set Names / Objects
                                                  Volume
1 !-------------- TAILORED LIBRARIES
      IQI$OUT 2 'IPT.TEST.CLIB'
               3 'IPT. TEST. PLIB'
               4 |-------------- BASE COMPONENTS
               5 ' IPT. V5R9. SIQ*'
-V6 !------------- CURRENT ALLOCATIONS
               7 : LISTA
-B and BADTTEST 8 'SYS1.LOGON'
     ADTTEST
              9 'CENTER.CLIST'
-B -10 !-------------- USER-DEFINED OBJECT
              11 >SE16661J
                ---------------- END OF LIST ----------------
```
<span id="page-262-0"></span>*Figure A-6 Numbering reference*

The following list contains the Number reference. Note that the commenting allows for easy identification and grouping of the objects:

- ► A comment to describe the category of the group following
- ► The test CLIST/REXX library, CLIST member IQI\$OUT
- **Fig.** The test Panel library
- ► A comment to describe the category of the group following
- ► A dynamic OLIST containing all of the base system libraries for ISPF-PT 5.9
- ► A comment to describe the category of the group following
- A dynamic OLIST that contains all ddnames and data sets in the current allocation
- ► The LOGON procedure JCL library, member ADTTEST
- The logon CLIST library, member ADTTEST
- A comment to describe the category of the group following
- ► The UDO that is being developed and tested

Only a few more objects can be added and changes made so that the OLIST evolves as the project proceeds. Refer to the *ISPF Productivity Tool for z/OS Users Guide* to see the full wealth of options.

[Figure A-6](#page-262-0) gives a temporary list that shows all of the current allocations. We can exclude all of the entries that are not currently of interest. Note that the \*EXCLUDE\* flag shows that some lines are excluded, and it shows the gaps between the line numbers in [Figure A-7 on](#page-263-0)  [page 250](#page-263-0).

|                    | File Edit Find Display Populate Settings Menu Util Test Help Exit                                                                      |                                                                              |
|--------------------|----------------------------------------------------------------------------------------------------|------------------------------------------------------------------------------|
| $Commoned$ === $>$ | -IPT- OLIST (B) ---------- ALLOCATION LIST ----------------- Row 28 from 174<br>Hotbar: FLIP CLRVOL FILLVOL REFRESH UTIL<br><b>CUT</b> | $SCROLL == > PAGE$<br><b>SET</b><br><b>UPDATE</b><br><b>*TEMPORARY LIST*</b> |
| $TSO$ PARMS $==$   | Command Member Numbr Data Set Names / Objects                                                                                          | *EXCLUDE* Volume                                                             |
| -SYSPROC           | 28 'IPT. TEST. CLIB'<br>29 'IPT. V5R9. SIQICLIB'                                                                                       | Z00D16<br>Z00D17                                                             |
| $-I$ SPPLIB        | 30 'CENTER.CLIST'<br>105 'IPT. TEST. PLIB'<br>106 'IPT. V5R9. SIQIPLIB'                                                                | Z00CAT<br>Z00D08<br>Z00D07                                                   |
|                    | 107 'CENTER. ISPPLIB'<br>---------------    END OF LIST                                                                                | Z00CAT                                                                       |

<span id="page-263-0"></span>*Figure A-7 Using a dynamic list and excluding what is not of interest*

At this installation of ISPF-PT that we used for this example, the two libraries that we show in [Figure A-7](#page-263-0), SYSPROC and ISPPLIB, are shown as numbers 28 and 105. The base installation libraries are shown below them as numbers 29 and 106. All other libraries were conveniently excluded from view in this OLIST view of a :LISTA command by using the /X and /XX commands.

### **A.1.2 Converting the two sample CLISTs into REXX**

There are two supplied sample user objects in the ISPF Productivity Tool distributed CLIST library, as shown in [Table A-1](#page-263-1).

| User object      | <b>Description</b>                                                                                                    |
|------------------|----------------------------------------------------------------------------------------------------|
| <b>IQI\$USER</b> | This is the sample CLIST interface that handles user defined objects.                                                                                                    |
| IQI\$OUT         | This is the IPT CLIST interface that demonstrates how the user defined object<br>interface can be used to provide job processing via the TSO Status, Cancel, and<br>Output commands. |

<span id="page-263-1"></span>*Table A-1 Sample user objects*

CLIST language is very powerful, but it does not have the elegance or readability of REXX.

Converting the CLISTs into REXX versions makes the CLISTs easier to understand and customize.

[Example A-2 on page 251](#page-264-0) and [Example A-4 on page 255](#page-268-0) show the original CLISTs IQI\$USER and IQI\$OUT. The examples are followed in [Example A-3 on page 252](#page-265-0) and [Example A-5 on page 259](#page-272-0) by their respective REXX versions, which are not exactly equivalent in many cases because REXX has more elegant constructs. The IQI\$USER has been more literally translated because its structure really only accommodates the most simple cases. You would need to do work to make a more comprehensive UDO.

You might identify certain improvements in functionality that were made. You might also see several opportunities for further enhancement of functionality and might, very likely, be able to improve on the examples we supplied here.

<span id="page-264-0"></span>*Example: A-2 Supplied IQI\$USER CLIST*

```
CONTROL MAIN MSG NOPROMPT /*LIST CONLIST SYMLIST /*TRACE OPTIONS */
/*--------------------------------------------------------------------*/
/* 5698-A81 (C) COPYRIGHT IBM CORP 1992,2006 */
/* ISPF PRODUCTIVITY TOOL: 5.9.0 */
/*--------------------------------------------------------------------*/
/*--------------------------------------------------------------------*/
/* THIS IS THE SPIFFY CLIST INTERFACE THAT HANDLES USER DEFINED */
/* OBJECTS. */
/*--------------------------------------------------------------------*/
               (C) COPYRIGHT 1992 ISOGON CORPORATION
/*--------------------------------------------------------------------*/
/* THE FOLLOWING VARIABLES CAN BE USED TO CONTROL THE OPERATION OF */
\hspace{0.1cm} \hspace{0.1cm} \hspace{0.1cm} \hspace{0.1cm} \hspace{0.1cm} \hspace{0.1cm} \hspace{0.1cm} \hspace{0.1cm} \hspace{0.1cm} \hspace{0.1cm} \hspace{0.1cm} \hspace{0.1cm} \hspace{0.1cm} \hspace{0.1cm} \hspace{0.1cm} \hspace{0.1cm} \hspace{0.1cm} \hspace{0.1cm} \hspace{/* - &LETNEST - DETERMINES IF NESTED CALLS TO THIS CLIST ARE ALLOWED.*/
     /* SET TO "Y" IF ALLOWED, "N" IF NOT ALLOWED. */
/* - &APPLID - DEFINES THE REQUIRED ISPF APPLICATION ID FOR THIS \frac{\dot{x}}{\sqrt{\dot{x}}} CLIST. (SAME AS NEWAPPL(XXXX) PARAMETER IN THE \frac{\dot{x}}{\dot{x}}}/* CLIST. (SAME AS NEWAPPL(XXXX) PARAMETER IN THE */
/* ISPEXEC SELECT STATEMENT). */
                 LEAVE AS BLANKS IF NONE REQUIRED. */
/* - &OBJNAME - A CHARACTER STRING DEFINING THE NAME OF THE USER \overline{\hspace{-.1cm}}/ */
                 / OBJECT. THIS STRING APPEARS IN MESSAGES. \frac{\dot{x}}{\sqrt{\frac{y}{x}}}\frac{1}{\sqrt{2}} , the contract of the contract of the contract of the contract of the contract of the contract of the contract of the contract of the contract of the contract of the contract of the contract of the contract o
\frac{1}{2} - &DEBUG - IF SET TO "Y", WILL DISPLAY THE LIST OF PASSED \frac{1}{2} +/
                 PARAMETERS AND THEIR VALUES. **/
\frac{1}{\sqrt{2}} , the contract of the contract of the contract of the contract of the contract of the contract of the contract of the contract of the contract of the contract of the contract of the contract of the contract o
/*--------------------------------------------------------------------*/
ERROR RETURN /*HANDLE CLIST ERRORS */
SET APPLID= /*CONTROL VARIABLE. SEE COMMENTS ABOVE */
SET OBJNAME=&STR(USER OBJECTS) /*CONTROL VARIABLE SEE COMMENTS ABOVE */
SET LETNEST=Y /*CONTROL VARIABLE. SEE COMMENTS ABOVE */
SET DEBUG=N /*CONTROL VARIABLE. SEE COMMENTS ABOVE */
ISPEXEC CONTROL ERRORS RETURN /*HANDLE ISPF ERRORS */
SET SHORTMSG= */*------------ STEP 1: HANDLE NESTING REQUIREMENTS --------------------*/<br>TF (&LETNEST=N) THEN DO     /*IF NESTING IS CONTROLLED        */
IF (&LETNEST=N) THEN DO /*IF NESTING IS CONTROLLED
  SFT MAXCC=0 ISPEXEC TBCREATE &SYSICMD KEYS(USEROBJ) REPLACE NOWRITE
   IF (&MAXCC=4) THEN DO /*NESTING ALREADY EXISTS? */
    SET SHORTMSG=
     SET LONGMSG=&STR(Nested processing of &OBJNAME not allowed)
     ISPEXEC SETMSG MSG(IQIX100) /*IBMIPT 590*/
     EXIT CODE(0) /*EXIT WITH QUEUED MESSAGE */
   END
END
/*------------ STEP 2:ENSURE CLIST IS CALLED WITH CORRECT APPLID -----*/
IF (&APPLID¬=) THEN DO \frac{1}{2} /*IF A SPECIFIC APPLID IS REQUESTED */<br>TSPFXFC VGFT (ZAPPLID) SHARED /*GET CURRENT ISPF APPLID */
   ISPEXEC VGET (ZAPPLID) SHARED /*GET CURRENT ISPF APPLID */
   IF (&ZAPPLID¬=&APPLID) THEN DO /*IF DIFFERENT THAN REQUESTED APPLID */
    SET MAXCC=0 \hspace{1cm} /* THEN REINVOKE WITH -
     ISPEXEC SELECT CMD(%&SYSICMD) NEWAPPL(&APPLID) /*CORRECT APPLID */
    EXIT CODE(&MAXCC) \overline{\phantom{a}} /*EXIT WITH NESTED CLIST RETURN CODE */
   END
END
/*----------------------- LIBDEF NOTES -------------------------------*/
/* IF YOUR APPLICATION NEEDS LIBDEF STATEMENTS, YOU MAY INSERT LIBDEF */
/* STATEMENTS HERE (BEFORE STEP3). */
/* LIBDEF STATEMENTS INSERTED HERE SHOULD BE DEACTIVATED LATER \begin{array}{cc} * & * & * \end{array}\sqrt{*} IN THIS CLIST.
/* LIBDEF EXAMPLE: ISPEXEC LIBDEF ISPPLIB DATASET ID('PANSPF.PANELS') */
```
/\*------------ STEP 3: OBTAIN -IPT- PASSED PARAMETERS ----------------\*/ ISPEXEC TBTOP IPISHARE /\*GET -IPT- PASSED PARAMETERS \*/ ISPEXEC TBSKIP IPISHARE /\*RESIDING IN THE IPISHARE TABLE \*/ /\* THE FOLLOWING PARAMETERS ARE AVAILABLE:  $\overline{ }$   $\overline{ }$   $\over$ /\* &IPIDSN1 = NAME OF OBJECT (UNQUOTED, WITHOUT MEMBER PORTION(IF ANY)\*/ /\* AND WITHOUT THE LEADING ">" SIGN. \*/ /\* &IPIVOL1 = VOLUME VALUE FROM CALLING APPLICATION \*/  $/*$  &DEFAULT = REQUESTED COMMAND (E(DIT), B(ROWSE), ETC.) /\* &MEMBER = MEMBER NAME (OPTIONAL) \*/ /\* &WORD1 = MEMBER PATTERN (OPTIONAL) \*/ /\* &WORD2 = SIGNIFICANT PORTION OF THE PATTERN (OPTIONAL) \*/ /\* &WORD3 = USER SPECIFIED PASSWORD(ON EDIT/BROWSE/VIEW ENTRY PANEL)\*/ /\*--------------------------------------------------------------------\*/  $\overline{I}$  (&DEBUG=Y) THEN DO  $/$ \*IF DEBUGGING MODE IS ON WRITE &STR(DEFAULT=&DEFAULT,IPIDSN1=&IPIDSN1,IPIVOL1=&IPIVOL1) WRITE &STR(MEMBER=&MEMBER,WORD1=&WORD1,WORD2=&WORD2,WORD3=&WORD3) END /\*------------ STEP 4: PROCESS THE USER REQUEST -----------------------\*/<br>SET MAXCC=0 /\*CLEAR RETURN CODE \*/ /\*CLEAR RETURN CODE \*/<br>/\*RFPIACE WITH YOUR OWN PROGRAM OR \*/ ISPEXEC SELECT PGM(IEFBR14) /\*REPLACE WITH YOUR OWN PROGRAM OR \*/ /\* CLIST, OR INCLUDE YOU CODE IN HERE \*/  $/*$ SAVE RETURN CODE /\*------------ STEP 5: CLEAR THE NESTING LEVEL -----------------------\*/ IF (&LETNEST=N) THEN ISPEXEC TBEND &SYSICMD /\*------------ STEP 6: REMOVE LIBDEFS (IF ANY ESTABLISHED)------------\*/ /\*----------------------- LIBDEF NOTES -------------------------------\*/  $/*$  IF YOU HAVE ESTABLISHED A LIBDEF EARLIER IN THIS CLIST,  $\hspace{0.1cm}\rule{0.7cm}{0.8cm}\hspace{0.1cm}\hspace{0.1cm}$   $\hspace{0.1cm}\hspace{0.1cm}\hspace{0.1cm}$  NOW IS THE TIME TO REMOVE THE LIBDEFS.  $\hspace{0.1cm}\hspace{0.1cm}\hspace{0.1cm}\hspace{0.1cm}\hspace{0.1cm}\hspace{0.1cm}\hspace{0.1cm}\hspace{0.1cm}\hspace{0.1cm}\hspace{0.1cm}\hspace{0.1cm}\hspace{0.1cm}\hspace{0.1cm}\hspace{0.1cm}\$ /\* EXAMPLE: ISPEXEC LIBDEF ISPPLIB \*/ /\*--------------------------------------------------------------------\*/ /\*------------ STEP 7: TERMINATE PROCESSING --------------------------\*/ IF (&RC=0) THEN EXIT CODE(0) /\*TERMINATE SUCCESSFULLY \*/ /\* ELSE - A FAILURE -ISSUE MESSAGE & QUIT \*/ SET LONGMSG=&STR(&IPIDSN1 NOT PROCESSED (RC=&RC)) /\* BUILT ERROR MSG \*/ ISPEXEC SETMSG MSG(IQIX100) /\*ISSUE THE MESSAGE\*/ /\*IBMIPT 590\*/ EXIT CODE(8)  $/* \text{INDICATE}$  A FAILURE /\*\*\*\*\*\*\*\*\*\*\*\*\*\*\*\*\*\*\*\*\*\*\*\*\*\*\*\*\*\*\*\*\*\*\*\*\*\*\*\*\*\*\*\*\*\*\*\*\*\*\*\*\*\*\*\*\*\*\*\*\*\*\*\*\*\*\*\*\*/ /\* 5698-A81 (C) COPYRIGHT IBM CORP 1992,2006 \*/ /\* ISPF PRODUCTIVITY TOOL: 5.9.0 \*/  $\left(\frac{1}{2}x^{\frac{1}{2}}x^{\frac{1}{2}}x^{\frac$ 

<span id="page-265-0"></span>*Example: A-3 Converted IQIRUSER REXX Exec*

```
/**REXX(IQIRUSER)*****************************************************/
/* 5698-A81 (C) COPYRIGHT IBM CORP 1992,2006 */
/* ISPF PRODUCTIVITY TOOL: 5.9.0 */
/*-------------------------------------------------------------------*/
/* This is the IPT REXX interface that handles user defined objects *//*********************************************************************/
/*-------------------------------------------------------------------*/
/* the following variables can be used to control the operation of
\frac{1}{2} the interface: \frac{1}{2} is the interface:
/* - letnest - Determines if nested calls to this clist are allowed.*/
              {\sf set} to "Y" if allowed, "N" if not allowed. *letnest = "Y"/* - applid - Defines the required ispf application id for this */
\frac{1}{x} clist. (same as newappl(xxxx) parameter in the \frac{1}{x} ispexec select statement)
\frac{1}{2} ispexec select statement). \frac{1}{2} \frac{1}{2} \frac{1}{2} and \frac{1}{2} are leave as blanks if none required.
                leave as blanks if none required. *
```

```
app1id = ""/* - objname - A character string defining the name of the user */
/* object. this string appears in messages. */
objname = "USER OBJECTS"
/* - debug - If set to "Y", will display the list of passed */
               parameters and their values. *debug = "N"\frac{1}{\pi} /* \frac{1}{\pi} /* \frac{1}{\pi} /* \frac{1}{\pi} /* \frac{1}{\pi} /* \frac{1}{\pi} /* \frac{1}{\pi} /* \frac{1}{\pi} /* \frac{1}{\pi} /* \frac{1}{\pi} /* \frac{1}{\pi} /* \frac{1}{\pi} /* \frac{1}{\pi} /* \frac{1}{\pi} /* \frac{1}{\pi} /* \frac{1}{\pi} 
/*-------------------------------------------------------------------*/
CALL MSG "ON"
CALL PROMPT "OFF"
CALL ON ERROR
ADDRESS ISPEXEC "CONTROL ERRORS RETURN"
TRACE (tracev)
sysicmd = SYSVAR("SYSICMD")
libdefs = 0endnest = 0/*-------------------------------------------------------------------*/
/* Step 1: Handle nesting requirements \overline{\phantom{a}}/* if nesting is controlled then check if nesting already exists
/* and if so exit with appropriate message /*/*-------------------------------------------------------------------*/
IF( &letnest = "N" )THEN DO
   "TBCREATE" sysicmd "KEYS(USEROBJ) REPLACE NOWRITE"
    IF( RC=4 )THEN
      CALL CTLEXIT 0,"","Nested processing of" objname "not allowed"
   END
ELSE NOP
/*-------------------------------------------------------------------*/
/* Step 2: Ensure clist is called with correct applid */
/* If a pecific applid is requested then get current ispf applid and *//* if different reinvoke with correct applid and exit with nested *//* command return code */
/*-------------------------------------------------------------------*/
IF( applid<>"")THEN DO
  "VGET (ZAPPLID) SHARED"
  IF( zapplid<>applid )THEN DO
     "SELECT CMD("sysicmd") NEWAPPL(&APPLID)"
    EXIT (RC)
  END
ELSE NOP
/*----------------------- LIBDEF Notes ------------------------------*/
/* If your application needs LIBDEF or ALTLIB statements then you */<br>/* may insert these statements here (before Step3).
/* may insert these statements here (before Step3).
/* LIBDEF and ALTLIB statements inserted here should be deactivated */
\frac{1}{2} ater in this exec. \frac{1}{2} ater in this exec.
/*-------------------------------------------------------------------*/
/*-------------------------------------------------------------------*/
/* Step 3: OBTAIN -IPT- passed parameters from IPISHARE table */
/* The following parameters are available: */
/* ipidsn1 = Name of object (unquoted, without member portion(if any)*/
/* and without the leading ">" sign. */
/* ipivol1 = Volume value from calling application */
/* default = Requested command (e(dit), b(rowse), etc.) *//* member = Member name (optional) */
/* word1 = Member pattern (optional) */
```

```
/* word2 = Significant portion of the pattern (optional) *//* word3 = User specified password(on edit/browse/view entry panel)*/
/*-------------------------------------------------------------------*/
"TBTOP IPISHARE"
"TBSKIP IPISHARE"
IF( debug = "Y" )THEN DO
  SAY "DEFAULT="default",IPIDSN1="ipidsn1",IPIVOL1="ipicol1
  SAY "MEMBER="member",WORD1="word1",WORD2="word2",WORD3="word3
  END
ELSE NOP
/*-------------------------------------------------------------------*/
/* Step 4: process the user request
/* Replace with your own program/clist/exec or include you code here */
/* save return code */
/*-------------------------------------------------------------------*/
custer = 0/* "SELECT PGM(IEFBR14)" /# Example: */
/* custrc = RC
SAY "USER OBJECT"
/*-------------------------------------------------------------------*/
/* Step 5: Clear the nesting level
/*-------------------------------------------------------------------*/
IF( letnest="N" )THEN "TBEND" sysicmd
/*-------------------------------------------------------------------*/
/* Step 6: remove LIBDEFs (if any established) */*
/* If you have established a libdef earlier in this exec now is the */<br>/* time to remove them.
                      */
/*-------------------------------------------------------------------*/
/* ISPEXEC LIBDEF ISPPLIB /# Example */
/*-------------------------------------------------------------------*/
/* Step 7: Terminate processing
/* If the return code from the user exit is 0 the exit with that \quad */
/* otherwise end with return code 8 and an error message. */
/*-------------------------------------------------------------------*/
IF (custrc<>0 )THEN
   CALL CTLEXIT 8,"",ipidsn1" not processed (RC="custrc")"
EXIT 0
/*===================================================================*/
/* controlled exit with message //*===================================================================*/
CTLEXIT:
ARG exitrc, shortmsg, longmsg
"SETMSG MSG(IQIX100)"
EXIT (exitrc)
/*===================================================================*/
\frac{1}{x} error action \frac{1}{x}/*===================================================================*/
ERROR: RETURN
/*********************************************************************/
/* 5698-A81 (C) COPYRIGHT IBM CORP 1992,2006 */
/* ISPF PRODUCTIVITY TOOL: 5.9.0 */
/*********************************************************************/
```
<span id="page-268-0"></span>*Example: A-4 Supplied IQI\$OUT CLIST*

CONTROL MAIN MSG NOPROMPT /\*LIST CONLIST SYMLIST /\*TRACE OPTIONS \*/ /\*--------------------------------------------------------------------\*/ /\* 5698-A81 (C) COPYRIGHT IBM CORP 1992,2006 \*/ /\* ISPF PRODUCTIVITY TOOL: 5.9.0 \*/ /\*--------------------------------------------------------------------\*/ /\* (C) COPYRIGHT 1992 ISOGON CORPORATION \*/ /\*--------------------------------------------------------------------\*/ /\* THIS IS THE SPIFFY CLIST INTERFACE THAT DEMONSTRATES HOW THE \*/ /\* USER DEFINED OBJECT INTERFACE CAN BE USED TO PROVIDE JOB PROCESSING\*/<br>/\* VTA THE TSO STATUS. CANCEL. AND OUTPUT COMMANDS. \*/  $\frac{1}{2}$  via the TSO STATUS, CANCEL, AND OUTPUT COMMANDS.  $\frac{1}{2}$   $\frac{1}{2}$  $/$ \* $\hspace{0.5cm}$ \*/ /\* INSPECT THIS CLIST ALONG WITH IQI£USER. THIS CLIST IS AN ADAPTATION\*/ /\* OF IQI $f$ USER TO PROVIDE SIMPLE JOB MANAGEMENT FUNCTIONS AS FOLLOWS: \*/<br>/\*  $\frac{1}{\sqrt{2}}$  , the contract of the contract of the contract of the contract of the contract of the contract of the contract of the contract of the contract of the contract of the contract of the contract of the contract o /\* THE OBJECT NAME IS A JOBNAME. IT CAN BE SPECIFIED AS >JOBNAME  $\overline{\hspace{0.1cm}}$  /<br>/\* OR >JOBNAME(JOBNUMBER) ON THE EDIT/BROWSE/VIEW AND OLIST SCREENS. \*/ /\* OR >JOBNAME(JOBNUMBER) ON THE EDIT/BROWSE/VIEW AND OLIST SCREENS.<br>/\*  $\sqrt{*}$  . The contract of the contract of the contract of the contract of the contract of the contract of the contract of the contract of the contract of the contract of the contract of the contract of the contract of the /\* THE SUPPORTED COMMANDS ARE: \*/ /\* "B" - DISPLAY (BROWSE) JOB OUTPUT (PROVIDED IT HAS AN HELD SYSOUT) \*/ /\* "E" - EDIT A COPY OF THE JOB'S OUTPUT (PROVIDE CUT/PASTE ABILITY \*/ /\* FOR JOB'S LISTINGS.) \*/  $\frac{1}{2}$  "V" - DISPLAY JOB STATUS  $\frac{1}{2}$  "D" - DELETE JOB (CANCEL WITH PURGE) - AVAILABLE UNDER PLIST.  $\frac{1}{2}$  \*/  $\frac{1}{\sqrt{2}}$  , the contract of the contract of the contract of the contract of the contract of the contract of the contract of the contract of the contract of the contract of the contract of the contract of the contract o /\* THIS CLIST REQUIRES THAT THE OBJECT NAME (JOBNAME) IS SPECIFIC. \*/ /\* THIS MEANS THAT EITHER BOTH JOBNAME(JOBNUMBER) ARE SPECIFIED, OR \*/ /\* WHEN JOBNAME IS SPECIFIED (WITHOUT JOBNUMBER), THAT THE JOBNAME  $\overline{\hspace{1mm}}$  \*/  $/*$  IS UNIQUE.  $\frac{1}{\sqrt{2}}$  , the contract of the contract of the contract of the contract of the contract of the contract of the contract of the contract of the contract of the contract of the contract of the contract of the contract o /\* SAMPLE INVOCATIONS (FROM PLIST): \*/  $\frac{1}{\sqrt{2}}$  , the contract of the contract of the contract of the contract of the contract of the contract of the contract of the contract of the contract of the contract of the contract of the contract of the contract o /\* COMMAND MEMBER NUM DATA SET NAME TYPE \*/ /\* ------- ------ --- ------------------- ---- \*/ 1 'KEVIN.TSO.JCL' PDS /\* V 2 >RJK002I(JOB123) USER <-- REQUEST JOB STATUS\*/ /\* B 3 >RJK002K USER <-- REQUEST TO DISPLAY\*/ /\* 4 ! ---- THE JOB'S OUTPUT\*/ /\* D 5 >RJK002J USER <-- REQUEST TO PURGE \*/ /\* 6 ! ---- THE JOB'S OUTPUT\*/ /\* 7 'KEVIN.TSO.CLIST' PDS \*/  $\sqrt{*}$  . The contract of the contract of the contract of the contract of the contract of the contract of the contract of the contract of the contract of the contract of the contract of the contract of the contract of the  $/*$  SINCE BROWSE AND VIEW ARE GENERAL COMMANDS, ACCESS TO THE JOBS  $*/$  $\frac{1}{2}$  is automatically available from every screen. For example, the  $\frac{1}{2}$   $\frac{1}{2}$   $\frac{1}{2}$   $\frac{1}{2}$   $\frac{1}{2}$   $\frac{1}{2}$   $\frac{1}{2}$   $\frac{1}{2}$   $\frac{1}{2}$   $\frac{1}{2}$   $\frac{1}{2}$   $\frac{1}{2}$   $\frac{1}{2}$   $\frac{1}{2}$   $\frac{1}{2}$  $/*$  FOLLOWING COMMAND WILL DISPLAY THE OUTPUT OF JOB "RJK002I": /\* BROWSE >RJKOO2I<br>/\* AND THE FOLLOWING WILL DISPLAY A JOB'S STATUS:  $\left.\begin{array}{cc} * & * \end{array}\right.$ /\* AND THE FOLLOWING WILL DISPLAY A JOB'S STATUS:  $\begin{array}{cc} * & * \end{array}$  \*/ /\* VIEW >RJK002K(JOB0158) \*/  $\frac{1}{\pi}$  /\* /\*--------------------------------------------------------------------\*/ /\* NOTE: THIS SPECIFIC MODIFICATION OF IQI£USER ALLOWS NESTING CALLS \*/  $\frac{1}{\pi}$  AND DOES NOT REQUIRE ANY APPLICATION ID.  $\frac{\pi}{\pi}$  $\frac{1}{\pi}$  /\*  $\frac{1}{2}$  - &DELFILE - IF SET TO "Y", EACH OUTPUT JOB WORKFILE WILL BE  $\frac{1}{2}$   $\frac{1}{2}$   $\frac{1}{2}$  DELETED UPON TERMINATION OF THE RROWSE REQUEST  $\frac{1}{2}$ DELETED UPON TERMINATION OF THE BROWSE REQUEST.  $*/$ /\* OTHERWISE, IT WILL BE KEPT, FOR A SESSION "CLEANUP" \*/

/\* CLIST WHICH WILL PRESUMABLY INCLUDE A SINGLE \*/ /\* COMMAND LIKE "DELETE '&SYSUID..OUTLIST.\*' \*/ /\* - &DEBUG - IF SET TO "Y", WILL DISPLAY THE LIST OF PASSED \*/ /\* PARAMETERS AND THEIR VALUES. \*/ /\* - &TRACE - IF SET TO "Y", WILL DISPLAY THE EXECUTED CLIST CODE \*/  $\frac{1}{\pi}$  /\* /\*--------------------------------------------------------------------\*/ ERROR RETURN /\*HANDLE CLIST ERRORS \*/ SET APPLID= /\*NO SPECIFIC APPLICATION ID REQUIRED \*/ SET OBJNAME=&STR(JOBS) /\*OBJECT NAME \*/ SET LETNEST=Y /\*ALLOW NESTED CALLS Q \*/ SET DELFILE=Y /\*CONTROL VARIABLE. SEE COMMENTS ABOVE \*/ SET DEBUG=N /\*CONTROL VARIABLE. SEE COMMENTS ABOVE \*/ SET TRACE=N /\*CONTROL VARIABLE. SEE COMMENTS ABOVE \*/ IF (&TRACE=Y) THEN CONTROL CONLIST SYMLIST LIST ISPEXEC CONTROL ERRORS RETURN /\*HANDLE ISPF ERRORS \*/<br>
SET SHORTMSG= /\*CLEAR SHORT\_MESSAGE \*/ SET SHORTMSG=  $/*$ CLEAR SHORT MESSAGE SET LONGMSG=  $\frac{1}{2}$  /\*CLEAR LONG MESSAGE /\*------------ STEP 1: HANDLE NESTING REQUIREMENTS --------------------\*/<br>TF (&LFTNFST=N) THEN DO /\*IF NESTING IS CONTROLLED \*/ IF (&LETNEST=N) THEN DO  $\qquad$  /\*IF NESTING IS CONTROLLED SET MAXCC=0 ISPEXEC TBCREATE &SYSICMD KEYS(USEROBJ) REPLACE NOWRITE IF (&MAXCC=4) THEN DO /\*NESTING ALREADY EXISTS? SET LONGMSG=&STR(Nested processing of &OBJNAME not allowed) ISPEXEC SETMSG MSG(IQIX100) /\*IBMIPT 590\*/ EXIT CODE(0)  $/*$  EXIT WITH QUEUED MESSAGE \*/ END END /\*------------ STEP 2:ENSURE CLIST IS CALLED WITH CORRECT APPLID -----\*/ IF (&APPLID¬=) THEN DO /\*IF A SPECIFIC APPLID IS REQUESTED \*/<br>TSPFXFC VGFT (ZAPPLID) SHARED /\*GET CURRENT ISPF APPLID \*/ ISPEXEC VGET (ZAPPLID) SHARED /\*GET CURRENT ISPF APPLID \*/ IF (&ZAPPLID¬=&APPLID) THEN DO /\*IF DIFFERENT THAN REQUESTED APPLID \*/ SET MAXCC=0  $*$  /\* THEN REINVOKE WITH - \*/ ISPEXEC SELECT CMD(%&SYSICMD) NEWAPPL(&APPLID) /\*CORRECT APPLID \*/ EXIT CODE(&MAXCC) /\*EXIT WITH NESTED CLIST RETURN CODE \*/ END END /\*----------------------- LIBDEF NOTES -------------------------------\*/ /\* IF YOUR APPLICATION NEEDS LIBDEF STATEMENTS, YOU MAY INSERT LIBDEF \*/ /\* STATEMENTS HERE (BEFORE STEP3). \*/ /\* LIBDEF STATEMENTS INSERTED HERE SHOULD BE DEACTIVATED LATER \*/  $\frac{1}{2}$  in this clist. /\* LIBDEF EXAMPLE: ISPEXEC LIBDEF ISPPLIB DATASET ID('PANSPF.PANELS') \*/ /\*------------ STEP 3: OBTAIN -IPT- PASSED PARAMETERS ---------------\*/ ISPEXEC TBTOP IPISHARE /\*GET -IPT- PASSED PARAMETERS \*/ ISPEXEC TBSKIP IPISHARE /\*RESIDING IN THE IPISHARE TABLE \*/ /\* THE FOLLOWING PARAMETERS ARE AVAILABLE: \*/ /\* &IPIDSN1 = NAME OF THE OBJECT: JOB NAME OR JOBNAME(JOBNUMBER) \*/<br>/\* &IPIVOL1 = IGNORED \*/  $/*$  &IPIVOL $1 =$  IGNORED  $\frac{1}{x}$  &DEFAULT = REQUESTED COMMAND. B=REQUEST STATUS INFO, V=VIEW OUTPUT  $\frac{x}{x}$  . /\* D=CANCEL (AVAILABLE FROM PLIST) \*/ /\* &MEMBER = MEMBER NAME (IGNORED) \*/ /\* &WORD1 = MEMBER PATTERN (IGNORED) \*/  $\frac{1}{2}$  &WORD2 = SIGNIFICANT PORTION OF THE PATTERN (IGNORED)  $\frac{1}{2}$   $\frac{1}{2}$   $\frac{1}{2}$   $\frac{1}{2}$   $\frac{1}{2}$   $\frac{1}{2}$   $\frac{1}{2}$   $\frac{1}{2}$   $\frac{1}{2}$   $\frac{1}{2}$   $\frac{1}{2}$   $\frac{1}{2}$   $\frac{1}{2}$   $\frac{1}{2}$   $\frac{1}{2}$   $\frac{1}{2$ /\* &WORD3 = USER SPECIFIED PASSWORD(IGNORED) \*/ /\*--------------------------------------------------------------------\*/ IF (&DEBUG=Y) THEN DO  $\frac{1}{2}$  /\*IF DEBUGGING MODE IS ON  $\frac{1}{2}$  / WRITE &STR(DEFAULT=&DEFAULT,IPIDSN1=&IPIDSN1,IPIVOL1=&IPIVOL1) WRITE &STR(MEMBER=&MEMBER,WORD1=&WORD1,WORD2=&WORD2,WORD3=&WORD3) END

```
/*------------ STEP 4: VALIDATE THE PASSED OBJECT NAME----------------*/
IF (&TRACE=Y) THEN CONTROL CONLIST SYMLIST LIST
SET SYSDVAL=&NRSTR(1,'(',&IPIDSN1 )
READDVAL I LPAREN JOBNAME /* FROM PASSED OBJECT
IF (&TRACE=Y) THEN STATUS &STR(&JOBNAME)
CONTROL NOPROMPT NOCONLIST NOSYMLIST NOLIST
SET SYSOUTTRAP=10
STATUS &STR(&JOBNAME) /*GET STATUS OF CURRENT JOB */
SET SYSOUTTRAP=0
/*IF (&TRACE=Y) THEN CONTROL CONLIST SYMLIST LIST
SET I=&SYSOUTLINE /*NUMBER OF GENERATED OUTPUT INFO LINES*/
IF (&I>1) THEN DO /*TOO MANY OUTPUT LINES? */
  ISPEXEC CONTROL DISPLAY LINE START(4)
 SFT 1=1 DO WHILE(&J<=&I OR &J<4) /*DISPLAY UP TO 4 MESSAGE LINES */
    SET LINE=&STR(&&SYSOUTLINE&J)
    SET LINE=&STR(&LINE)
    WRITE &LINE
    SET J=&J+1
 FND
  SET LONGMSG=&STR(A SPECIFIC JOBNAME(JOBNUMBER) IS REQUIRED)
 GOTO EXIT {\tiny \hspace{15pt}}^* /*ISSUE ERROR MESSAGE AND EXIT {\tiny \hspace{15pt}}^*END
SET SYSDVAL=&STR(&&SYSOUTLINE&I) /*OBTAINE RATURNED INFO LINE */
SET SYSDVAL=&STR(&SYSDVAL)
READDVAL A
IF (&SUBSTR(1:5,&STR(&A .....))=IKJ56) +
  THEN READDVAL MSGID VERB JOBNAME STATUS1 STATUS2 STATUS3 STATUS4
  ELSE READDVAL VERB JOBNAME STATUS1 STATUS2 STATUS3 STATUS4
IF (&STR(&STATUS1&STATUS2)=&STR(NOTFOUND)) THEN DO /* IF JOB NOT FOUND*/
  SET LONGMSG=&STR(&SYSDVAL) /*ISSUE THE ERROR MESSAGE */
 GOTO EXIT \frac{1}{2} /*AND EXIT \frac{1}{2} /*
END
SET L=&LENGTH(&JOBNAME)
CONTROL NOPROMPT NOCONLIST NOSYMLIST NOLIST
DO WHILE(&I<&L)
  SET C=&SUBSTR(&I:&I,&STR(&JOBNAME))
  IF (&C=&LPAREN) THEN DO
    SET S=&I+1
    SET E=&L-1
    SET JOBNUM=&SUBSTR(&S:&E,&STR(&JOBNAME ...))
    SET JOBNUM=&STR(&JOBNUM)
    SET I=&L
  END
  SET I=&I+1
END
IF (&TRACE=Y) THEN CONTROL CONLIST SYMLIST LIST
/*------------ PROCESS THE V COMMAND (DISPLAY JOB STATUS)-------------*/
IF (&DEFAULT=V) THEN DO /*HANDLE STATUS COMMAND */
  SET LONGMSG=&STR(&SYSDVAL) /*RETURN STATUS INFORMATION */
  GOTO EXIT /*TERMINATE PROCESSING OF THE B COMMAND*/
END
/*------------ PROCESS THE D COMMAND (CANCEL JOB )--------------------*/
IF (&DEFAULT=D) THEN DO /*HANDLE STATUS COMMAND */
  CANCEL &JOBNAME PURGE
  GOTO EXIT /*TERMINATE PROCESSING OF THE B COMMAND*/
END
/*------------ PROCESS THE B COMMAND (LOOK AT THE OUTPUT)-------------*/
/*------------ PROCESS THE E COMMAND (EDIT THE OUTPUT)-------------*/
IF (&DEFAULT=B OR &DEFAULT=E) THEN DO
```

```
 IF (&STR(&STATUS1&STATUS2)¬=&STR(ONOUTPUT)) THEN DO
    SET LONGMSG=&STR(&SYSDVAL) /*BROWSE REQUIRES JOB BE ON OUTPUT QUE */
   GOTO EXIT \sqrt*AND EXIT \sqrt* / \sqrt* END
  SET DSN=&STR(&SYSUID..OUTLIST.&JOBNUM)
  IF (&SYSDSN(&DSN)¬=OK) THEN DO
   SET MAXCC=0
    ALLOC DA('&DSN') LRECL(133) BLK(13300) DSORG(PS) RECFM(F B A) +
        TRACKS SPACE(200 100) RELEASE NEW CAT
    IF (&MAXCC¬=0) THEN DO
     SET LONGMSG=&STR(CANNOT ALLOCATE WORK FILE FOR &JOBNAME, TRY LATER)
     GOTO EXIT
    END
  END
  CONTROL NOPROMPT NOCONLIST NOSYMLIST NOLIST
  SET SYSOUTTRAP=10
  OUTPUT &JOBNAME PRINT('&DSN') BEGIN KEEP HOLD
  SET SYSOUTTRAP=0
  IF (&TRACE=Y) THEN CONTROL CONLIST SYMLIST LIST
 SET MAXCC=0
  SET I=&SYSOUTLINE /*NUMBER OF GENERATED OUTPUT INFO LINES*/
  SET SYSDVAL=&STR(&&SYSOUTLINE&I) /*OBTAINE RATURNED INFO LINE */
  SET SYSDVAL=&STR(&SYSDVAL)
  READDVAL A
 IF (\&SUBSTR(1:5,\&STR(\&A ......))=IKJ56) +
    THEN READDVAL MSGID W1 W2 W3 W4 W5 W6 W7 W8 W9 W10
    ELSE READDVAL W1 W2 W3 W4 W5 W6 W7 W8 W9 W10
  IF (&STR(&W1&W2&W3&W4&W5)=&STR(NOHELDOUTPUTFORJOB)) THEN DO
    SET LONGMSG=&STR(&SYSDVAL)
    GOTO EXIT
 FND
 SET MAXCC=0
  IF (&DEFAULT=B) +
    THEN ISPEXEC BROWSE DATASET('&DSN')
    ELSE ISPEXEC EDIT DATASET('&DSN') +
      MACRO(!IQIEMAC) PROFILE(IPIVIEW) /*IBMIPT 590*/
  SET RC=&MAXCC
  CONTROL NOMSG
  IF (&DELFILE=Y) THEN DELETE '&DSN'
  CONTROL MSG
 IF (\&RC>4) THEN + SET LONGMSG=&STR(OUTPUT NOT AVAILABLE) /*BROWSE FAILED-EMPTY FILE */
  GOTO EXIT /*TERMINATE PROCESSING OF THE B COMMAND*/
END
SET LONGMSG=&STR(INVALID COMMAND "&DEFAULT". VALID COMMANDS: B,E,V,D)
GOTO EXIT /*AND EXIT */
/*------------ STEP 5: CLEAR THE NESTING LEVEL -----------------------*/
EXIT: IF (&LETNEST=N) THEN ISPEXEC TBEND &SYSICMD
/*------------ STEP 6: REMOVE LIBDEFS (IF ANY ESTABLISHED)------------*/
/*----------------------- LIBDEF NOTES -------------------------------*/
/* IF YOU HAVE ESTABLISHED A LIBDEF EARLIER IN THIS CLIST, *//* NOW IS THE TIME TO REMOVE THE LIBDEFS. *//* EXAMPLE: ISPEXEC LIBDEF ISPPLIB */
/*--------------------------------------------------------------------*/
/*------------ STEP 7: TERMINATE PROCESSING --------------------------*/
IF (&STR(&LONGMSG)¬=) THEN +
  ISPEXEC SETMSG MSG(IQIX100) /*ISSUE MESSAGE*/ /*IBMIPT 590*/
EXIT CODE(0)
/*********************************************************************/
/* 5698-A81 (C) COPYRIGHT IBM CORP 1992,2006 */
```

```
/* ISPF PRODUCTIVITY TOOL: 5.9.0 */
/*********************************************************************/
```
<span id="page-272-0"></span>*Example: A-5 Converted IQIROUT REXX Exec*

```
/**REXX(IQIROUT)******************************************************/
/* 5698-A81 (C) COPYRIGHT IBM CORP 1992,2006 */
/* ISPF PRODUCTIVITY TOOL: 5.9.0 */
/*-------------------------------------------------------------------*/
ADDRESS TSO
CALL MSG "OFF"
CALL PROMPT "OFF"
/*-------------------------------------------------------------------*/
/* This is an ipt rexx interface that demonstrates how the user */<br>/* defined obiect interface can be used to provide job processing *//* defined object interface can be used to provide job processing */<br>/* via the TSO STATUS CANCEL. and OUTPUT commands. inspect this */
/* via the TSO STATUS, CANCEL, and OUTPUT commands. inspect this */
/* exec along with iqi£user. this clist is an adaptation of IQI£USER */
/* to provide simple job management functions as follows: \begin{array}{cc} * & * \end{array}\frac{1}{\sqrt{2}} , the contract of the contract of the contract of the contract of the contract of the contract of the contract of the contract of the contract of the contract of the contract of the contract of the contract o
/* the object name is a jobname. it can be specified as >jobname or */<br>/* >jobname(jobnumber) on BROWSE EDIT & VIEW and OLIST screens. */
/* >jobname(jobnumber) on BROWSE EDIT & VIEW and OLIST screens. */<br>/* screens. */
\frac{1}{k} screens.<br>\frac{1}{k}\frac{1}{\sqrt{2}} , the contract of the contract of the contract of the contract of the contract of the contract of the contract of the contract of the contract of the contract of the contract of the contract of the contract o
/* The supported commands are:<br>/* "B" - Browse the job output (provided it has any held sysout) */
/* "B" - Browse the job output (provided it has any held sysout)/* "E" - Edit a copy of the job's output (provide cut/paste ability */
         for JOB's listings.)<br>- Display iob status */<br>/*
/* "V" - Display job status */
/* "D" - Delete job (cancel with purge) - available under plist. */<br>/*
\frac{1}{\sqrt{2}} , the contract of the contract of the contract of the contract of the contract of the contract of the contract of the contract of the contract of the contract of the contract of the contract of the contract o
/* This exec requires that the object name (jobname) is specific. *//* this means that either both jobname(jobnumber) are specified, or */<br>/* when jobname is specified (without jobnumber), that the jobname */
/* when jobname is specified (without jobnumber), that the jobname */<br>/* is unique.
\frac{1}{2} is unique.<br>\frac{1}{2}\frac{1}{\sqrt{2}} , the contract of the contract of the contract of the contract of the contract of the contract of the contract of the contract of the contract of the contract of the contract of the contract of the contract o
/* Sample invocations (from plist): */
\frac{1}{2} \frac{1}{2} \frac{1}{2} \frac{1}{2} \frac{1}{2} \frac{1}{2} \frac{1}{2} \frac{1}{2} \frac{1}{2} \frac{1}{2} \frac{1}{2} \frac{1}{2} \frac{1}{2} \frac{1}{2} \frac{1}{2} \frac{1}{2} \frac{1}{2} \frac{1}{2} \frac{1}{2} \frac{1}{2} \frac{1}{2} \frac{1}{2} /* Command Member Numbr Data Set Names / Objects */
/* --------- -------- ----- ---------------------------------------- */
                                    /* 1 'KEVIN.TSO.JCL' PDS */
/* V 2 >RJK002I(JOB123) USER (1) */
/* B 3 >RJK002K USER (2) */
\frac{1}{x} \frac{1}{x} \frac{1}{x} \frac{1}{x} \frac{1}{x} \frac{1}{x} \frac{1}{x} \frac{1}{x} \frac{1}{x} \frac{1}{x} \frac{1}{x} \frac{1}{x} \frac{1}{x} \frac{1}{x} \frac{1}{x} \frac{1}{x} \frac{1}{x} \frac{1}{x} \frac{1}{x} \frac{1}{x} \frac{1}{x} \frac{1}{x} /* D 5 >RJK002J USER (3) */
\frac{1}{x} 6 ! --- */*
\frac{1}{k} \frac{1}{k} \frac{1}{k} \frac{1}{k} \frac{1}{k} \frac{1}{k} \frac{1}{k} \frac{1}{k} \frac{1}{k} \frac{1}{k} \frac{1}{k} \frac{1}{k} \frac{1}{k} \frac{1}{k} \frac{1}{k} \frac{1}{k} \frac{1}{k} \frac{1}{k} \frac{1}{k} \frac{1}{k} \frac{1}{k} \frac{1}{k} \frac{1}{\pi} /*
\frac{1}{x} (1) request job status \frac{x}{x}/* (2) request to display the job's output \begin{array}{cc} * & * \end{array}<br>/* (3) request to purge the job's output \begin{array}{cc} * & * \end{array}/* (3) request to purge the job's output
\frac{1}{\pi} /*
/* Since BROWSE and VIEW are general commands, access to the jobs */<br>/* is automaticallv available from every screen. for example, the *//* is automatically available from every screen. for example, the
/* following command will display the output of job "RJK002I": */
/* BROWSE >RJKOO2I<br>/* and the following will display a job's status:           */
/* and the following will display a job's status:
/* VIEW >RJK002K(JOB0158) */
\frac{1}{\pi} /*
/*-------------------------------------------------------------------*/
```

```
/* NOTE: This specific modification of IQI£USER allows nesting calls */
/* and does not require any application id. */\frac{1}{2} - objname - Object name \frac{1}{2}objname = "JOBS"
\frac{1}{x} - letnest - Allows nesting calls \frac{x}{x}letnest = "Y"/* - applid - Does not require any application id. */applid = ""/* - delfile - If set to "Y", each output job workfile will be */<br>/* deleted upon termination of the browse request */* deleted upon termination of the browse request. */<br>/* \sqrt{2} otherwise. it will be kept. for a session "cleanun" */
                   otherwise, it will be kept, for a session "cleanup" */ clist which will presumably include a single *//* clist which will presumably include a single */
                   command like "delete 'userid..OUTLIST.*'
delfile = "Y"
\frac{1}{x} - debug - If set to "Y", will display the list of passed \frac{x}{x}/* parameters and their values. */
debug = "N"<br>/* - tracev
                - If set to "Y", will display the executed clist code */trace = "N"\frac{1}{\sqrt{2}} , the contract of the contract of the contract of the contract of the contract of the contract of the contract of the contract of the contract of the contract of the contract of the contract of the contract o
/*-------------------------------------------------------------------*/
CALL ON ERROR
ADDRESS ISPEXEC "CONTROL ERRORS RETURN"
TRACE (tracev)
sysicmd = SYSVAR("SYSICMD")
libdefs = 0endnest = 0PARSE VALUE "Browse Edit browsed edited" WITH be.B be.E bed.B bed.E
/*-------------------------------------------------------------------*/
x^2 step 1: handle nesting requirements<br>
x^2 step 1: handle nesting requirements<br>
x^2 steps that user defined object is not already nested
/* check that user defined object is not already nested
/*-------------------------------------------------------------------*/
IF( letnest = "N" )THEN DO
    ADDRESS ISPEXEC "TBCREATE" sysicmd "KEYS(USEROBJ) REPLACE NOWRITE"
   IF(RC = 4)THEN
       CALL CTLEXIT 0,,"Nested processing of" objname" not allowed."
    END
ELSE NOP
/*-------------------------------------------------------------------*/
/* Step 2: ensure clist is called with correct applid (ignored) *//*-------------------------------------------------------------------*/
/*-------------------------------------------------------------------*/
/* LIBDEF/ALTLIB notes: Add LIBDEFs+ALTLIBs? (& set libdefs=1) */
/*-------------------------------------------------------------------*/
/*-------------------------------------------------------------------*/
/* Step 3: obtain -IPT- passed parameters * //* Get the IPT parameters residing in the IPISHARE table */
/* The following parameters will be available: */
/* default = requested command. (available from plist) (used) */<br>/* B = request status info. \bigg|^{2} /*
\frac{1}{2} B = request status info, \frac{1}{2} \frac{1}{2} \frac{1}{2} \frac{1}{2} \frac{1}{2} \frac{1}{2} \frac{1}{2} \frac{1}{2} \frac{1}{2} \frac{1}{2} \frac{1}{2} \frac{1}{2} \frac{1}{2} \frac{1}{2} \frac{1}{2} \frac{1}{2} \frac{1}{2} \frac{1}{2} \frac{1}{\begin{array}{lll} \n\sqrt{*} & & \text{V/E = view output} \\
\frac{1}{2} & & \text{D = cancel} \\
\end{array}D = \text{cancel}/* member = member name (ignored) */
/* ipidsn1 = name of the object: job name[(jobnumber)] (used) */<br>/* ipivol1 = volume (1990) = (1990) */
/* ipivol1 = volume
/* word1 = member pattern (ignored) */
```

```
/* word2 = significant portion of the pattern (ignored) */
/* word3 = user specified password (ignored) */
/*-------------------------------------------------------------------*/
ADDRESS ISPEXEC "TBTOP IPISHARE"
ADDRESS ISPEXEC "TBSKIP IPISHARE"
IF( debug = "Y" )THEN DO
    SAY "IQI£OUT (REXX version)"
   SAY " DEFAULT =" default<br>SAY " IPIDSN1 =" iniden1
           IPIDSN1 =" ipidsn1
   SAY " IPIVOL1 =" ipivol1
   SAY " MEMBER =" member<br>SAY " WORD1 =" word1
   SAY " WORD1 ="word1<br>SAY " WORD2 ="word2
   SAY " WORD2 ="word2<br>SAY " WORD3 ="word3
          wORD3 =" word3
    END
ELSE NOP
/*-------------------------------------------------------------------*/
/* Step 4: validate the passed object name and process * //*-------------------------------------------------------------------*/
CALL SUBOUT ipidsn1
/*-------------------------------------------------------------------*/
/* Step 5: signal OK to clear the nesting level if existing * //*-------------------------------------------------------------------*/
endnest = 1/*-------------------------------------------------------------------*/
/* Step 6: remove libdefs (if any established) would be moved into */<br>/* CILEXII if LIBDEES were used but they are not.
/* CTLEXIT if LIBDEFs were used but they are not.
/*-------------------------------------------------------------------*/
/*-------------------------------------------------------------------*/
\frac{1}{2} \frac{1}{2} \frac{1}{2} \frac{1}{2} \frac{1}{2} \frac{1}{2} \frac{1}{2} \frac{1}{2} \frac{1}{2} \frac{1}{2} \frac{1}{2} \frac{1}{2} \frac{1}{2} \frac{1}{2} \frac{1}{2} \frac{1}{2} \frac{1}{2} \frac{1}{2} \frac{1}{2} \frac{1}{2} \frac{1}{2} \frac{1}{2} /*-------------------------------------------------------------------*/
CALL CTLEXIT 0,"COMPLETED",ipidsn1 "procesing completed."
EXIT 99
/*************************** SubRoutines *****************************/
/*===================================================================*/
/* terminate processing with code, short & long ISPF messages */
/*===================================================================*/
CTLEXIT:
PARSE ARG cc, shortmsg, longmsg
IF(debug \Leftrightarrow "N") THEN DO
   SAY "RC="cc
    SAY "SHORTMSG="shortmsg
   SAY "LONGMSG="longmsg
    END
ELSE NOP
/*-------------------------------------------------------------------*/
/* clear any existing nesting level
/*-------------------------------------------------------------------*/
IF( donenest = 1,
   & letnest = "N" ) THEN ADDRESS ISPEXEC "TBEND" sysicmd
```

```
/*-------------------------------------------------------------------*/
/* clear any existing LIBDEF/ALTLIBs */
                             /*-------------------------------------------------------------------*/
ADDRESS ISPEXEC "SETMSG MSG(IQIX101)"
EXIT (cc)
ERROR: RETURN
/*===================================================================*/
/* control OUTput processing */
/*===================================================================*/
SUBOUT:
ARG jobname
/*-------------------------------------------------------------------*/
\mathcal{C}^* commands available are only: <code>v,p,B,E</code>
/*-------------------------------------------------------------------*/
IF( WORDPOS(default,"V D B E")=0 )THEN
    CALL CTLEXIT 8,"INVALID SELECTION",,
        'This OLIST entry can be selected with the "V", "D",
         'or "E" line commands.'
ELSE NOP
/*-------------------------------------------------------------------*/
/* check that only one job meets the requirements of job[(jes)] spec.*/
/*-------------------------------------------------------------------*/
IF( debug = "Y" )THEN "STATUS" jobname
ms = MSG("ON")CALL OUTTRAP "S."
"STATUS" jobname
CALL OUTTRAP "OFF"
max4 = MIN(4, s.0)CALL MSG ms
DO i = 1 TO max4
  IF( LEFT(s.i,3) = "IKJ" )THEN s.i = SUBWORD(s.i,2)END
IF( s.0 > 1 )THEN DO
   ADDRESS ISPEXEC "CONTROL DISPLAY LINE START(00)"
   DO i = 1 TO max4
     SAY s.i
    END
    CALL CTLEXIT 8,"FULLY QUALIFY JOBNAME",,
         "A specific jobname(jobnumber) is required."
    END
ELSE NOP
/*-------------------------------------------------------------------*/
/* otherwise only one job meets the requirements of job[(jes)] spec. */
/*-------------------------------------------------------------------*/
IF( SUBWORD(S.1, 3, 2) = "NOT FOUND" ) THEN CALL CTLEXIT 8,"JOB NOT FOUND",s.1
jobjes = SPACE(TRANSLATE(WORD(s.1,2),". ","()"),0)
/*-------------------------------------------------------------------*/
/* commands available are only: V,D,B,E */
           /*-------------------------------------------------------------------*/
SELECT
WHEN( default="V" )THEN
    /*----------------------------------------------------------------*/
   /* show the status in message */
```

```
 /*----------------------------------------------------------------*/
    CALL CTLEXIT 0,SUBWORD(s.1,3),s.1
WHEN( default="D" )THEN DO
    /*----------------------------------------------------------------*/
   /* delete the job (if available) else issue message \frac{*}{} /*----------------------------------------------------------------*/
    cmd = "CANCEL" jobname "PURGE"
   ms = MSG("ON") CALL OUTTRAP "O."
    cmd
    CALL OUTTRAP "OFF"
    CALL MSG ms
   IF( 0.0 = 0 )THEN
       CALL CTLEXIT 0,"JOB DELETED",,
            "Command:" cmd", ended successfully."
    ELSE DO
       oi = LEFT(cmd "ENDED RC="RC".",76)
       DO i = 1 TO o.0
         IF( LEFT(o.i,3) = "IKJ" )THEN o.i = SUBWORD(o.i,2)o.i = oi LEFT(o.i, 76) END
       CALL CTLEXIT 8,"COMMAND FAILED",oi
       END
    END
WHEN( default="B"
     | default="E" )THEN DO
    /*----------------------------------------------------------------*/
    /* browse or edit the listing (if available) else issue message */
              /*----------------------------------------------------------------*/
   IF( SUBWORD(S.1,3,2) \iff "ON OUTPUT" ) THEN
       CALL CTLEXIT 8,"NOT ON OUTPUT QUEUE",,
       LEFT(s.1,76)"BROWSE requires the job to be on the OUTPUT queue."
    ELSE NOP
    /*----------------------------------------------------------------*/
   /* set dsname, delete existing and reallocate
    /*----------------------------------------------------------------*/
    dsn = USERID()".OUTLIST."jobjes
   ms = MSG("OFF") "DELETE '"dsn"'"
    CALL MSG ms
    PARSE VALUE "?" WITH sysreason re
    cmd = "ALLOC DD(SYSUT2) DS('"dsn"') NEW REUSE",
         "LRECL(133) DSORG(PS) RECFM(F B A) SP(3,3)CYL"
    cmd
    IF( RC<>0 )THEN DO
       IF( sysreason<>"?" )THEN re = "REASON="sysreason
       CALL CTLEXIT 8,"ALLOCATION ERROR",,
            LEFT(cmd,(LENGTH(cmd)+76)%76*76),
           LEFT("ENDED RC="RC re, 76),
       "Cannot allocate work file for" jobname", try later?"
       END
    ELSE NOP
    /*----------------------------------------------------------------*/
    /* put the output to the dataset if any found else issue message */
    /*----------------------------------------------------------------*/
   ms = MSG("ON") CALL OUTTRAP "J."
    "OUTPUT" jobname "PRINT('"dsn"') BEGIN KEEP HOLD"
```

```
 CALL OUTTRAP "OFF"
   CALL MSG ms
   IF( LET(j.1,3) = "IKJ" )THEN j.1 = SUBWORD(j.1,2)IF( RIGHT(j.1,22) = "NO HEAD OUTPUT FOR JOB" ) THEN CALL CTLEXIT 8,"NO HELD OUTPUT",j.1
    /*----------------------------------------------------------------*/
   /* browse or edit the listing (save RC)
    /*----------------------------------------------------------------*/
    IF( default = "B" )THEN
      ADDRESS ISPEXEC "BROWSE DATASET('"dsn"')"
   ELSE
      ADDRESS ISPEXEC "EDIT DATASET('"dsn"')",
                      "MACRO(!IQIEMAC) PROFILE(IPIVIEW)"
  \text{berc} = \text{RC} /*----------------------------------------------------------------*/
   \prime^* delete the dataset
    /*----------------------------------------------------------------*/
  ms = MSG("OFF") IF( delfile = "Y" )THEN DO
      PARSE VALUE "?" WITH sysreason re
      "DELETE '"dsn"'"
      IF( sysreason<>"?" )THEN re = "REASON="sysreason
      IF( RC=0 )THEN
         delmsg = "'"dsn"' was deleted"
       ELSE
          delmsg = "but '"dsn"' delete failed RC="RC re
      END
   ELSE NOP
   CALL MSG ms
    IF( berc>4 )THEN
       CALL CTLEXIT 8,"OUTPUT UNAVAILABLE",,
            "No output is available," be.default "failed, empty file."
   ELSE
      CALL CTLEXIT 0,"OUTPUT" TRANSLATE(bed.default),,
           "Output was" bed.default "successfully"
    END
END/*SELECT*/
RETURN
/*********************************************************************/
/* 5698-A81 (C) COPYRIGHT IBM CORP 1992,2006 */
/* ISPF PRODUCTIVITY TOOL: 5.9.0 */
/*********************************************************************/
```
#### **A.1.3 Running the wizard to activate the REXX output exec**

The supplied wizard CLIST is called IQIWIZRD and is best run from a native TSO READY state. [Figure A-8 on page 265,](#page-278-0) [Figure A-9 on page 265](#page-278-1), and [Figure A-10 on page 265](#page-278-2) show the navigation through the panels, which is usually just a case of changing the options you want and pressing Enter. The selection choices are varied by the selections that you make on the Option selection panel (PANELID=IQIIWZ09), but follow the selections that we provide here for the purposes of customizing ISPF-PT so that you can use UDOs.

1. Type the command PANELID to see where you are in the dialogue. The only panels that you need to change are:

```
– IQIIWZ03
– IQIIWZ1C
```
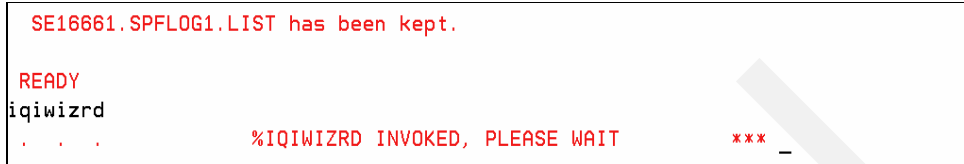

<span id="page-278-0"></span>*Figure A-8 Native TSO at a READY prompt start IQIWIZRD*

2. Press Enter.

 $\mathcal{A}^{\mathcal{A}}$ ÷.  $* * *$ 

<span id="page-278-1"></span>*Figure A-9 Native TSO* 

3. Press Enter.

```
PLEASE ENTER THE NAME OF THE -IPT- TABLE LIBRARY OR JUST PRESS ENTER TO EXIT.
EXAMPLE: IQI.SIQITLIB
 ==) ipt.test.tlib
PLEASE ENTER THE NAME OF THE -IPT- PANEL LIBRARY OR JUST PRESS ENTER TO EXIT.
EXAMPLE: IQI.SIQIPLIB
 ===> ipt.test.plib
x \times x
```
<span id="page-278-2"></span>*Figure A-10 Native TSO*

4. At this point, the ISPF dialogue starts. Select option 1, and press Enter to begin, as shown in [Figure A-11.](#page-278-3)

**Note:** [Figure A-11 on page 265](#page-278-3) through [Figure A-29 on page 274](#page-287-0) involve observing the figure content and simply pressing Enter. Consequently, you are not alerted to the next displayed figure because of the serial sequence display.

| IQIIWZ00 --------------- IBMIPT - Customization Wizard -------<br>$COMMAND == 21$ |  |  |  |
|-----------------------------------------------------------------------------------|--|--|--|
| Please select which tasks you want to perform:                                    |  |  |  |
| 1 Customization<br>- Set up IBMIPT options and defaults.                          |  |  |  |
| X EXIT<br>- Exit - do not customize, do not set up password.                      |  |  |  |
| Make selection and press the Enter key or press the END key to exit.              |  |  |  |

<span id="page-278-3"></span>*Figure A-11 ISPF-PT customization wizard*

5. Type PANELID, and then press Enter, which adds the Panel-IDs to the top-left corner of your window and assists in navigation. Select 1 for Customization, and press Enter. [Figure A-12](#page-279-1) is displayed.

```
IQIIWZ01 -------------- IBMIPT - Customization Wizard -----------------------
COMMAND == =>Welcome to the IBMIPT customization wizard. You will be presented with a
 series of screens where you will fill in different customization options.
 The selected options will determine which screens will be displayed, so
 don't be surprised if you get different results when you run this utility
 again with different selected options.
 Some of the options you select will force a change on all IBMIPT users,
 while others will only change their defaults. Those options that change
 default values will only affect new IBMIPT users. Existing users have
 their defaults already set in their ISPF profile.
 Note that IBMIPT users can change their defaults via the SET command (by
 entering "IPT SET" or shortcut "ISET" on any ISPF panel).
              ------------------------
       Press ENTER to proceed or the END key for the initial screen
```
<span id="page-279-1"></span>*Figure A-12 ISPF-PT customization wizard*

6. Press Enter. [Figure A-13](#page-279-0) is displayed.

| IOIIWZ09 ----<br>IBMIPT - Customization Wizard ---<br>$COMMAND == =>$                                        |                                                                                                    |                                                                                                    |
|----------------------------------------------------------------------------------------------------|----------------------------------------------------------------------------------------------------|----------------------------------------------------------------------------------------------------|
| Please select the options you would like to inspect or specify:<br>(some options are pre-selected by IBMIPT) |                                                                                                    |                                                                                                    |
| Select                                                                                                    | Option                                                                                                    | <b>Notes</b>                                                                                                    |
| $\frac{S}{S}$<br>$S_{-}$<br>$\frac{1}{s}$                                                                    | DASD storage management<br>Browse/View preferences<br>Obtain info about IBMIPT objects<br>Install IBMIPT session exits<br>Change names of general commands<br>Specify PDS compress options<br>Session diagnostics options<br>User interface options | Activate built-in support<br>Specify VIEW data integrity<br>Recommended for new installation<br>Specify CLIST/REXX/module names<br>Rename IBMIPT command names<br>Compress PDS integrity options<br>Control PANELID and other options<br>Action bars, hotbars, etc. |
| Press ENTER to proceed or the END key for the initial screen                                                 |                                                                                                    |                                                                                                    |

<span id="page-279-0"></span>*Figure A-13 ISPF-PT customization wizard*

7. Select the preferences shown in [Figure A-14 on page 267](#page-280-0), and press Enter.

```
IQIIWZ05 -------------- IBMIPT - Customization Wizard --------------------
COMMAND == =>Verify Object List (OLIST) defaults (for first time IBMIPT users):
                                        ===> B (B=Browse, E=Edit, V=View)
  Default OLIST command
  (When a line is selected by number, with the S line command, or with cursor)
  Check edit recovery when list opens ===> N (Y=Yes, N=No)
  Default cursor position
                                        ===> M (M=Main command, L=Line command)
  Show VOLSER of cataloged data-sets
                                        ==> Y (Y=Yes, N=No)
  Catalog search pattern rules
                                        ==> 1 (0, 1, 2)
    (0) Unrestricted dataset name patterns
    (1) First character may not be a "wild card"
    (2) High level qualifier may not have any "wild card" characters
        Press ENTER to proceed or the END key for the initial screen
```
<span id="page-280-0"></span>*Figure A-14 ISPF-PT customization wizard*

8. Press Enter again. [Figure A-15](#page-280-1) is displayed.

```
IQIIWZ06 -------------- IBMIPT - Customization Wizard --
COMMAND == =>IBMIPT searches for the OLIST (object list) library in the following order:
1. In the list of allocated files, for a DD name "PLSTLIBW". If it is
  pre-allocated (before OLIST is invoked), IBMIPT will use it.
2. In the catalog. If a library by the name "qual1.PLIST.LIBRARY" is catalogued, IBMIPT will use it. "qual1" stands for the first level
   qualifier you specify on this screen.
3. In the list of allocated files, for a DD name "IPITBLIB". If it is
  pre-allocated (before OLIST is invoked), IBMIPT will use it.
If IBMIPT cannot find the library pre-allocated or catalogued (as
explained above), it will try to allocate a new PDSE library, using the name "qual1.PLIST.LIBRARY" with the UNIT name specified below.
Enter/Verify OLIST library defaults (as expained above):
 (PREFIX ("qual1") ===> U (U=USERID, P=TSO PREFIX)
  Allocation UNIT name ===> SYSALLDA (Unit name, blank for SYSALLDA,
                                          or * for default TSO unit name)
IBMIPT also uses DD (IPITBLIB) for specifying a personal library as a
  repository of persistent tables, such as CUT/PASTE clipboards and
  the TSO-SHELL command lists. This library may be dynamically allocated
  at IBMIPT startup whenever DD (IPITBLIB) is omitted from the logon procedure.
Elect persistent table library use: Y (yes), N (no) ===> Y
```
<span id="page-280-1"></span>*Figure A-15 ISPF-PTcustomization wizard*

9. Press Enter. [Figure A-16 on page 268](#page-281-0) is displayed.

IQIIWZ02 -------------- IBMIPT - Customization Wizard ----------------------- $COMMAND == =>$ IBMIPT uses object-oriented technology to provide users with access to different classes of objects they commonly use. The most common object class is a data set. Within the DATA SET object class, IBMIPT supports several subclasses (for example sequential data sets, PDS data sets). Each object class is internally associated with a "METHOD" - an access mechanism that indicates how IBMIPT should handle each class. This is similar to the "OLE" concept in Microsoft's Windows on the PC. Some methods are provided internally by IBMIPT (for example the method that handles PDS libraries and display the MSL -the Member Selection List). Other methods are IBMIPT interfaces to third party products - for example the DB2-table class method requires a third party product that can browse or edit DB2 tables. The following screens you will select which object classes should be supported by IBMIPT, and which methods each supports. Press ENTER to proceed or the END key to return to the initial screen.

<span id="page-281-0"></span>*Figure A-16 ISPF-PT customization wizard*

#### 10.Press Enter.

11.Select **User defined objects**, which is located on the second row from the bottom, and press Enter, as shown in [Figure A-17.](#page-281-1)

| $COMMAND == =>$                                                                                                    | IQIIWZ03 -------------- IBMIPT - Customization Wizard ---------------                                                                                                    |                                                                                                    |
|----------------------------------------------------------------------------------------------------|----------------------------------------------------------------------------------------------------|----------------------------------------------------------------------------------------------------|
| Select the optional object classes to be supported. Internal<br>object classes are already preselected. If you are unsure, select<br>all options to get more information about each one. You will be<br>able to de-select undesired option later. |                                                                                                    |                                                                                                    |
| Select                                                                                                    | Object Class                                                                                                    | <b>Notes</b>                                                                                                    |
| S.<br>s.<br>$\frac{S}{S}$<br>$\equiv$<br>$\overline{\phantom{0}}$<br>$\qquad \qquad -$<br>$\frac{1}{2}$<br>$\overline{s}$                                                                                                    | Sequential data sets<br>PDS and PDSE libraries<br>Open Edition files<br>PC files<br>Panvalet libraries<br>Librarian files<br>PDSMAN libraries<br>VSAM data sets<br>DB2 tables<br>User defined objects<br>SCLM support | Built-in IBMIPT support<br>Built-in IBMIPT support<br>Requires OpenEdition MVS<br>Requires ISPF workstation<br>Interfaces to third party product<br>Interfaces to third party product<br>Activates built-in support<br>Interfaces to third party product<br>Interfaces to third party product<br>Define your own interface<br>Activates built-in support |
|                                                                                                    | Press ENTER to proceed or the END key to return to the initial screen.                                                                                                    |                                                                                                    |

<span id="page-281-1"></span>*Figure A-17 ISPF-PT customization wizard*

12.Press Enter. [Figure A-18 on page 269](#page-282-0) is displayed.

```
IQIIWZ1F -------------- IBMIPT - Customization Wizard ---------------------
COMMAND == =>Specify DASD management products support:
                                   \Rightarrow = > * (Y=Yes, N=No, *=Automatic detection)
Provide DFSMS support
Name of MIGRATION/ARCHIVAL system ===> HSM
                                               (HSM, DMS, ASM2, ABR or BLANK)
Name of secondary ARCHIVAL system ===>
                                               (ABR or BLANK)
Name of MIGRATION/ARCHIVAL volume ===> MIGRAT (e.g. MIGRAT, ARCIVE)
Name of "DELETE migrated" command ===> HDELETE (e.g. HDELETE)
  (Command name, CLIST, or REXX EXEC to be used instead of the DELETE command
  when a user tries to delete a migrated/archived data set in OLIST).
  Notes: - If you leave this field BLANK, IBMIPT will recall/restore the
           data set and then display a confirmation screen (that displays the
           data set contents if the DSORG is PO or PS).
         - If you do specify a command, CLIST or REXX EXEC, IBMIPT will
           invoke that command after receiving a confirmation on a panel
           that only lists the name of the data set (no contents displayed).
 Press ENTER to proceed or the END key to return to the initial screen.
```
<span id="page-282-0"></span>*Figure A-18 ISPF-PT customization wizard*

13.Press Enter. [Figure A-16 on page 268](#page-281-0) is displayed.

```
IOIIWZ1V --------------- IBMIPT - Customization Wizard -----
COMMAND == =>IBMIPT VIEW FUNCTION CUSTOMIZATION:
    Beginning with ISPF Version 4, IBMIPT provides two types of VIEW:
    SHARED-VIEW and EXCLUSIVE-VIEW (Under versions prior to ISPF
    Version 4, IBMIPT will always use EXCLUSIVE-VIEW).
   EXCLUSIVE-VIEW is similar to EDIT - only one user can access the
    file (member) at a time. Additionally, a confirmation screen will
   be displayed before changes are saved back to the file.
   SHARED-VIEW does not issue ENQ on the file, thus allowing others to
    edit the file at the same time. Under SHARED-VIEW the save command
    is disabled, but the REPLACE/CREATE commands can still be used.
   Specify the type of VIEW for your installation:
     VIEW TYPE ===> E (E=Exclusive, S=Shared)
    Should users be allowed to override the above setting?
     USER CAN OVERRIDE THE VIEW TYPE ===> Y (N=No, Y=Yes-Override is allowed)
Press ENTER to proceed or the END key to return to the initial screen.
```
*Figure A-19 ISPF-PT customization wizard*

14.Press Enter. [Figure A-20 on page 270](#page-283-0) is displayed.

```
IQIIWZ10 --------------- IBMIPT - Customization Wizard -
COMMAND = = = >DEFAULT PROCESS FOR MAIN PANEL OPTION 1 (BROWSE, VIEW)
  Beginning with ISPF Version 4, the program used to invoke BROWSE on the main
  menu can have two modes - BROWSE or VIEW. The program ("ISRBRO") is
  invoked by a statement in the ")PROC" section of the panel: "PGM(ISRBRO)"
  When PGM(ISRBRO) is invoked, IBMIPT displays an entry screen that
  includes a "DEFAULT ACTION ===>" field which provides the ability
  to set the action to B rowse, V iew, or E dit.
  The "DEFAULT ACTION" settings on this screen determines how IBMIPT
 handle browse requests. This setting is easily overriden by users by
  the SET command which can be issued on the same panel.
  The advantages of VIEW are the ability to change the file, to use CUT
  and PASTE, and to exclude lines. The disadvantage is that VIEW
  pre-loads the entire file and uses more resources.
  Specify the default action when PGM (ISRBRO) is invoked:
     DEFAULT ACTION ===> B (B=Browse, V=View)
Press ENTER to proceed or the END key to return to the initial screen.
```
<span id="page-283-0"></span>*Figure A-20 ISPF-PT customization wizard*

15.Press Enter. [Figure A-21](#page-283-1) is displayed.

```
IQIIWZ22 --------------- IBMIPT - Customization Wizard -
COMMAND == =Activate HOTBARS (on IBMIPT panels) ==> Y (Cursor sensitive command fields)
                                   ==-\frac{1}{2} \frac{1}{2} (CUA style pulldown menus)
Globally activate action bars
If action bars are globally active:
  Use action bars in edit/BROWSE ===> Y (Note: action bar takes 2 panel lines)
 Use action bars in MSL
                             ===> Y (IBMIPT's Member Selection List)
                                  ===> Y (IBMIPT's Object list)
 Use action bars in OLIST
 Use action bars in DSLIST
                                   \Rightarrow > Y (ISPF option 3.4)
Notes 1. Users can change these defaults. The recommended method of changing
          these options is by entering the IPT SET command on the main menu.
       2. Pre-processing ISPF panels will prevent IBMIPT from changing these
          options on ISPF panels. IBMIPT panels should never be pre-processed.
Press ENTER to proceed or the END key to return to the initial screen.
```
<span id="page-283-1"></span>*Figure A-21 ISPF-PT customization wizard*

16.Press Enter. [Figure A-22 on page 271](#page-284-0) is displayed.

```
IOIIWZ2A --------------- IBMIPT - Customization Wizard ------------
COMMAND == =Specify the default for BROWSE/EDIT/VIEW main menu display of
reserved name @H :
 Display OLIST of History-List ===> Y (Y=Yes, N=No)
Specify the default User Interface options for CUT and PASTE
command handling :
  Cut and Paste Options === > 1 (1, 2)(1) IBMIPT CUT/PASTE
                           CUT/PASTE commands are IBMIPT's for all
                            applications (ISPF, SDSF, OMVS, etc.)
  (2) ISPF CUT/PASTE
                           CUT/PASTE commands are ISPF's for all
                            applications
```
<span id="page-284-0"></span>*Figure A-22 ISPF-PT customization wizard*

17.Press Enter. [Figure A-23](#page-284-1) is displayed.

```
IOIIWZ0A --------------- IBMIPT - Customization Wizard ---
COMMAND == =>MSL (Member Selection List) is the IBMIPT built-in method of displaying
member lists in ISPF. MSL provides stacking of multiple commands,
filtering of the member list, global actions (global find, change,
edit), member-preview windows, and other powerful functions.
Specify below the following MSL defaults:
                            ===> Y (N=No, Y=Yes: Display top of member in a
Automatic preview
                                                 window following the Locate,
                                                 Find, or FindText commands)
Notes: - These defaults will affect users who have not yet used IBMIPT.
       -Users can change their defaults via the SET command (in MSL).
Press ENTER to proceed or the END key to return to the initial screen.
```
<span id="page-284-1"></span>*Figure A-23 ISPF-PT customization wizard*

18.Press Enter. [Figure A-24 on page 272](#page-285-0) is displayed.

```
IQIIWZ07 -------------- IBMIPT - Customization Wizard ----------------------
COMMAND == =>IBMIPT has a built-in printing engine that directs prinouts to a
       SYSOUT file without the intermediate ISPF LIST data set.
       Users can direct their IBMIPT print requests to the ISPF
       list data set, or use IBMIPT's faster method.
       When the IBMIPT method is selected, IBMIPT dynamically allocates
       a SYSOUT file using the specifications that reside in each
       user's profile. On the following screen you will specify the
       defaults for users who have not yet run under IBMIPT. Users who
       have already run under IBMIPT have their defaults saved in their
       ISPF profile.
       To change the defaults, users can use the SET PRINT command (in
       MSL or OLIST).
Press ENTER to proceed or the END key to return to the initial screen.
```
<span id="page-285-0"></span>*Figure A-24 ISPF-PT customization wizard*

19.Press Enter. [Figure A-25](#page-285-1) is displayed.

```
IQIIWZT4 --------------- IBMIPT - Customization Wizard ------
COMMAND == =>In case IBMIPT print requests directed to the IBMIPT print engine rather then
the ISPF LIST dataset, specify the SYSOUT allocation defaults (for users who
have not yet used IBMIPT).
IBMIPT users can change these options via the SET command.
Enter/Verify SYSOUT attributes:
                                          (Sysout class)
   CLASS
                       ==-\rangle A
    DESTINATION ID
                         ===>
                                          (or remote station id)
                      \equiv \equiv \Rightarrow 60Lines per page
                                         (page size)
    Keep in HOLD queue ===> N
                                         (Y = Yes, N = No)FORM number
                         \Rightarrow = = \RightarrowFCB name
                         \Rightarrow \Rightarrow \RightarrowWRITER name
                         \equiv==\rangle(Output WRITER)
Press ENTER to proceed or the END key to return to the initial screen.
```
<span id="page-285-1"></span>*Figure A-25 ISPF-PT customization wizard*

20.Press Enter. [Figure A-26 on page 273](#page-286-0) is displayed.

```
IQIIWZ1G -------------- IBMIPT - Customization Wizard --------------------
COMMAND = = = >IBMIPT provides an alternative TSO command shell that provides
command history, permanent commands entries, execution of ISPF dialog
manager statements, and substitution of data sets pointed by the
cursor (create your own point-and-shoot commands).
For example, if a permanent entry number 5 is defined as:
      %TRANSFER SYSB. JONES DSN (/)
then by entering "TSO 5" on any ISPF screen while placing the cursor
on a data set name appearing on that screen would execute the
%TRANSFER command on the pointed data set.
The SET command is used to activate or deactivate the IBMIPT TSO command shell.
For users who have not yet used IBMIPT, indicate the desired defaults:
 Use IBMIPT shell ==\geq Y (Y=Yes - Use the IBMIPT TSO shell, N=No)<br>Output line number ===> 7 (Number of screen line for TSO command output)
 Initial screen ===> H (H=History list, P=Permanent list)
 Automatic filling ===> Y (Y=Yes - Automatically fill permanent list, N=No)
 History recording ===> L (F=Full - Every command put in history list)
                              (L=Limited - Build a table of commands that are
                                 not put in the history list. Use this option
                                 to hide security-sensitive commands).
```
<span id="page-286-0"></span>*Figure A-26 ISPF-PT customization wizard*

21.Press Enter. [Figure A-27](#page-286-1) is displayed.

```
IQIIWZ1H -------------- IBMIPT - Customization Wizard -----------------------
COMMAND == =>Specify DSLIST (option 3.4) parameters:
IBMIPT adds the ability to invoke OLIST (Object/dataset list) directly
from the DSLIST panel. These object lists are faster and more powerful
than the ISPF Data set list (DSLIST).
The following option specifies the DEFAULT action taken on the DSLIST panel
when the user presses the ENTER key with a blank "OPTION ===>" field:
Default action ===> TP (DS=DSLIST, PL=Permanent List, TP=Temporary List)
Notes: - Regardless of the selected default, users can select any other
        option by explicitly entering one of the other DSLIST
        panel options (like DS, V, PV, etc).
       - The default action may also be set by each user via the
          SET command on the DSLIST panel.
```
Press ENTER to proceed or the END key to return to the initial screen.

<span id="page-286-1"></span>*Figure A-27 ISPF-PT customization wizard*

22.Press Enter. [Figure A-28 on page 274](#page-287-1) is displayed.

```
IQIIWZ1C --------------- IBMIPT - Customization Wizard -----------------------
COMMAND == =>You have indicated that you want to define user objects.
IBMIPT will assume that a data set name (in BROWSE, EDIT, VIEW, and OLIST)
that starts with the greater-than sign (\lambda) is a user object, and pass
control to a CLIST (or REXX EXEC) to handle the object. A skeleton CLIST,
indicating the available parameters, resides in the IBMIPT CLIST library
under the name IQI$USER.
Specify below the name of the user object handler:
CLIST/REXX EXEC name
                        ===> IQIRUCTL (Leave BLANK for no user-object support)
NOTE: A sample object handler called IQI$OUT is in the IBMIPT CLIST library.
Press ENTER to proceed or the END key to return to the initial screen.
```
<span id="page-287-1"></span>*Figure A-28 ISPF-PT customization wizard*

23.Enter the name of the user object handler as IQIRUCTL (or tailor the name and sample to suit your own needs), and press Enter. [Figure A-29](#page-287-0) is displayed.

```
IQIIWZ95 -------------- IBMIPT - Customization Wizard --
COMMAND == =>The customization wizard has completed the first phase of interviewing you for
the installation options.
You can now proceed to finalize the customization process (press the ENTER key)
or you may cancel (press the END key) and redisplay the initial screen.
```
Press ENTER to proceed or the END key to return to the initial screen.

<span id="page-287-0"></span>*Figure A-29 ISPF-PT customization wizard*

24.Press Enter. [Figure A-30 on page 275](#page-288-0) is displayed.
```
IQITSVAL --------- TSO COMMAND SHELL - RESTRICT HISTORY RECORD Row 1 to 2 of 2
COMMAND
                                               SCROLL == > CSR===>
Main commands: CANCEL, DOWN, END, UP
Line commands: I=insert, D=delete
    TSO commands (or CLIST or REXX EXECS) specified here with the
     "No History" set to Y (YES) will not be recorded in the command
     history list of the TSO Command Shell (option 6).
      Line
                       Command No
               COMMAND or CLIST History
               --------- -------- -----
                       PASSWORD Y
                       PROTECT Y
                    ------------------
```
*Figure A-30 TSO Command Shell*

25.Press End. Depending on your ISPF LOG/LIST settings, you may get [Figure A-31](#page-288-0) might be displayed.

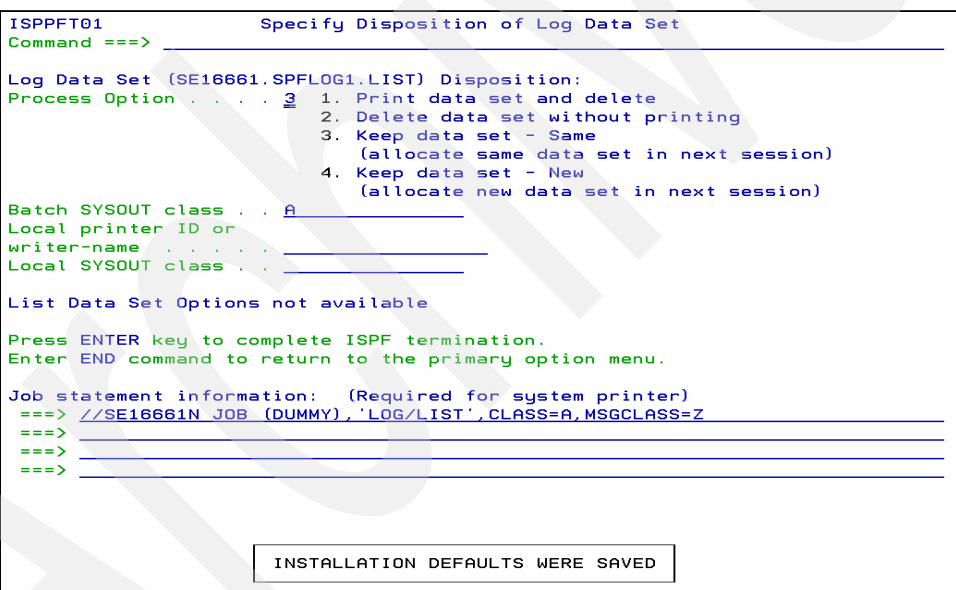

<span id="page-288-0"></span>*Figure A-31 Log data set*

26.Press Enter to Exit to ISPF. Here you can type in ISPF and continue processing or LOGOFF, as shown in [Figure A-32.](#page-288-1)

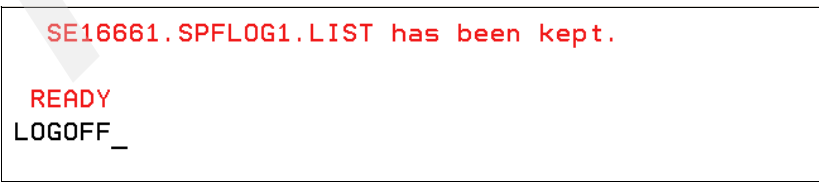

<span id="page-288-1"></span>*Figure A-32 Logoff*

#### **A.1.4 Extending the exec into a general purpose user defined object**

There is no great advantage in using the UDO only to process OUTPUT or some other single function. What is really useful is to be able to have a number of different UDOs that are all controlled by one master UDO, a generalized UDO. That way we can plug-n-play with individual UDOs as we want. In this section, we suggest the concept because this is going outside of the scope of this book.

#### **A.1.5 Summarizing how the process for those impatient to just-do-it!**

- 1. Customize the LOGON procedure you are using to include your new test libraries: CLIB, PLIB, TLIB. You will need the assistance of a systems programmer, if you are not one yourself.
- 2. Copy the code in "additional materials" for the REXX execs: IQIRUSER and IQIROUT into your test CLIB.
- 3. Run the ISPF-PT set up wizard (in native TSO): IQIWIZRD, requesting "user defined objects" and setting the name of the UDO controller IQIROUT as the UDO name. After you are inside the ISPF dialogue, enter the command PANELID to help you navigate. The only two panels that you need to change are IQIIWZ03 and IQIIWZ1C.
- 4. Create your own UDO execs based on the IQIROUT or basic IQIRUSER samples.

# **A.2 Experimenting with other UDOs**

There are two additional UDO subcommands to cover, as shown in [Figure A-33](#page-289-0). The first IQIRDUMY is just a "dummy" for testing. It merely writes out the debugging information. The last IQIRERRO ID is present because there is no IQIRERRO UDO, and this is just to demonstrate the result of having a UDO reference in UDOCMDS, which does not actually exist.

| File Edit Find Display Populate Settings Menu Util Test Help Exit                                                                                                    |                                                                     |                                              |                                                                                                    |                                     |
|----------------------------------------------------------------------------------------------------|---------------------------------------------------------------------|----------------------------------------------|----------------------------------------------------------------------------------------------------|-------------------------------------|
| -IPT- OLIST (B) ---------- USER DEFINED OBJECTS ------------- Row 11 from 14<br>$Commonend$ === $>$<br>Hotbar: FLIP CLRVOL FILLVOL REFRESH UTIL<br>Open list ===> IPTRED (or BLANK for reference list)<br>$TSO$ PARMS === $>$ |                                                                     | <b>CUT</b>                                   | <b>SET AND SET AND SET AND SET AND SET AND SET AND SET AND SET AND SET AND SET AND SET AND SET AND SET AND SET A</b> | $SCROLL == > PAGE$<br><b>UPDATE</b> |
| Command Member Numbr Data Set Names / Objects                                                                                                    |                                                                     |                                              |                                                                                                    | *EXCLUDE* Volume                    |
| $-V$<br>$-\mathsf{V}$<br>$-V$                                                                                                    | 11 > 0UT SE16661J<br>12 > DUM something<br>13 $\Sigma$ ERR anything | --------------- END OF LIST ---------------- |                                                                                                    |                                     |

<span id="page-289-0"></span>*Figure A-33 Dummy and error UDOs*

### **A.2.1 IQIRDUMY**

Selecting line 12 from [Figure A-33](#page-289-0) produces diagnostics, as shown in [Example A-6 on](#page-290-0)  [page 277](#page-290-0). The diagnostics are turned off and on from the setting of the debug variable within the UDO subcommand exec.

<span id="page-290-0"></span>*Example: A-6 Dummy UDO display diagnostics*

|             |     |                           | SOURCE = TSO COMMAND IQIRDUMY SYSPROC ? ? TSO ISPF ? |  |  |  |
|-------------|-----|---------------------------|------------------------------------------------------|--|--|--|
| DEFAULT = V |     |                           |                                                      |  |  |  |
|             |     | $IPIDSN1 = DUM something$ |                                                      |  |  |  |
| $IPIVOL1 =$ |     |                           |                                                      |  |  |  |
| MEMBER      |     |                           |                                                      |  |  |  |
| WORD1       | $=$ |                           |                                                      |  |  |  |
| WORD2       | $=$ |                           |                                                      |  |  |  |
| WORD3       | $=$ |                           |                                                      |  |  |  |
| $***$       |     |                           |                                                      |  |  |  |

#### **A.2.2 IQIRERRO**

Selecting IQIRERRO just displays the message shown in [Figure A-34.](#page-290-1)

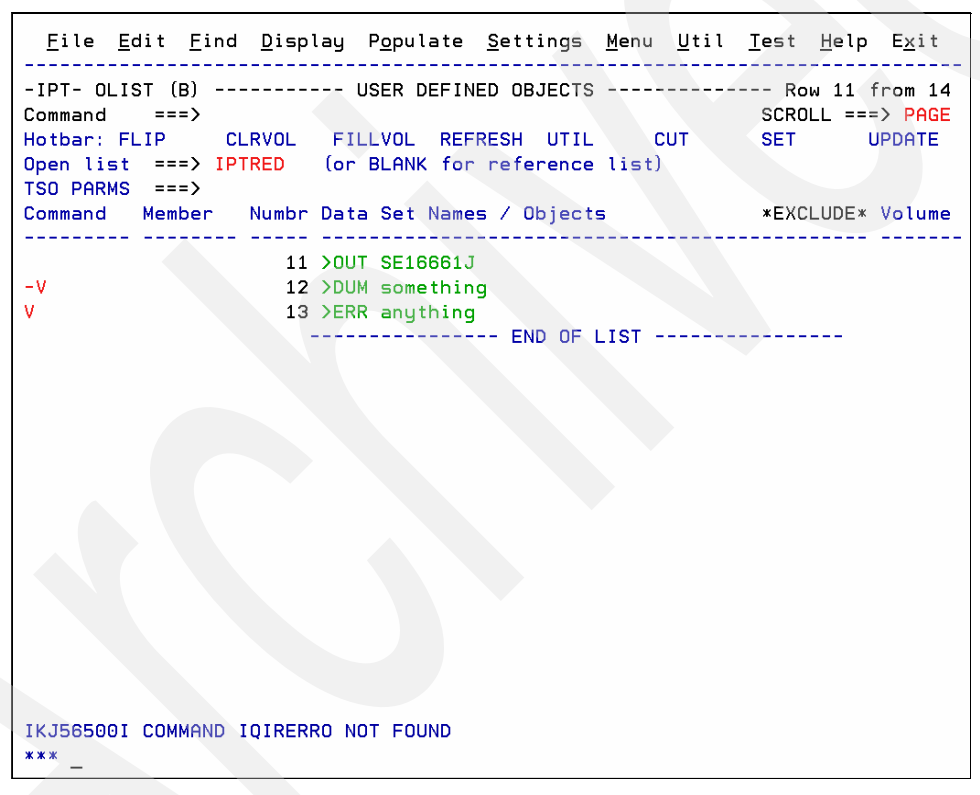

<span id="page-290-1"></span>*Figure A-34 Error UDOs – does not exist, displays an error message*

# **A.3 More meaningful UDOs**

The UDO subcommand was developed to help with the development of ISPF panels. Quite often, when developing an ISPF application, it is necessary to check the panel <sup>1</sup>. The UDO allows the normal functions, such as Browse, Edit, and View, but also allows the user to Display or Select a panel. It can work on a library, a member of a library, or a member mask with a library.

 $1$  Standard ISPF option 7 supplies sub-options for this already, but this is just to demonstrate the power of UDOs in OLISTs.

[Figure A-35](#page-291-0) shows our extended OLIST.

```
<u>File Edit Find D</u>isplay P<u>o</u>pulate <u>S</u>ettings <u>M</u>enu Util Test Help Exit
     -IPT- OLIST (B) ---------- USER DEFINED OBJECTS --------- Row 11 to 14 of 14
Commoned ===>
                                              SCROL = => PAGECLRVOL FILLVOL REFRESH UTIL CUT
Hotbar: FLIP
                                               SET
                                                      UPDATE
Open list ===> IPTRED (or BLANK for reference list)
TSO PARMS ==Example 2 Volume
Command Member Numbr Data Set Names / Objects
11 >OUT SE16661J
-V
               12 >DUM something
-<sup>V</sup>13 >ERR anything
     IQIDIAG 14 >PAN 'IPT.TEST.PLIB'
V.
                  ---------------- END OF LIST ----------------
```
<span id="page-291-0"></span>*Figure A-35 Shows the developing ISPF panels QIRPANL UDO – developing ISPF panels for DISPLAY or SELECT services - commands*

[Figure A-36](#page-291-1) shows the developing ISPF panels.

```
File Edit Edit_Settings Menu Utilities Compilers Test Help
VIEW
         IPT. TEST. PLIB (IQIDIAG) - 01.00
                                                  Columns 00001 00072
Command ==>
                                                      Scroll == > CSR****** *************************** Top of Data ********************************
==MSG> -Warning- The UNDO command is not available until you change
==MSG> your edit profile using the command RECOVERY ON.
000001 %-IPT-------------------- ERROR DIAGNOSTICS --------------
000002 %COMMAND ===>_ZCMD
000004 %**
000005 %*+&IPIVER
000006 ***000007 %*+The following message was displayed:
000008 %**
000009 %*%&IPISMSG
000010 %*%&IPILMSG
000011 %**&WDIAGW1
                                       +&WDIAGW2
000012 %*+PROGRAM ISSUING MESSAGE:%&IPIMPGM +PROCESS ISSUING MESSAGE:%&IPIMPROC
000013 %**Last available ISPF error message:%&ZERRMSG+
000014 %*%&ZERRSM
                     \mathcal{L}_{\text{max}} and \mathcal{L}_{\text{max}}000015 %*%&ZERRLM
000016 %**----------------------- ENVIRONMENT INFORMATION ------------
000017 %*+&WERLN1
000018 %*+&WERLN2
000019 %*+&WERLN3
000020 %**&WERLN4
000021 %**&WERLN5<br>000022 %*
000022 %*
                 +&WERLN6
000024 ) INIT
000025 &WDIAGW1=TRANS(&PANEL &z,'''''',''' *,'Panel:&PANEL')
```
<span id="page-291-1"></span>*Figure A-36 IQIRPANL UDO – developing ISPF panels for DISPLAY or SELECT services - Viewing*

Selecting the DISPLAY option also displays the panel, as in [Figure A-37.](#page-292-0)

|                     |  |                                   | File Edit Find Display Populate Settings Menu Util Test Help Exit                                                            |           |            |                                     |
|---------------------|--|-----------------------------------|----------------------------------------------------------------------------------------------------|-----------|------------|-------------------------------------|
| $Commoned$ === $>$  |  |                                   | -IPT- OLIST (B) ---------- USER DEFINED OBJECTS --------- Row 11 to 14 of 14<br>Hotbar: FLIP CLRVOL FILLVOL REFRESH UTIL CUT |           | <b>SET</b> | $SCROLL ==$ > PAGE<br><b>UPDATE</b> |
| $TSO$ PARMS === $>$ |  |                                   | Open list ===> IPTRED (or BLANK for reference list)                                                                          |           |            |                                     |
|                     |  |                                   | Command Member Numbr Data Set Names / Objects                                                                                |           |            | Volume                              |
|                     |  | 11 > 0UT SE16661J                 |                                                                                                    |           |            |                                     |
| $-V$                |  | 12 > DUM something                |                                                                                                    |           |            |                                     |
| $-V$                |  | 13 >ERR anything                  |                                                                                                    |           |            |                                     |
| DIS                 |  | IQIDIAG 14 >PAN 'IPT. TEST. PLIB' |                                                                                                    |           |            |                                     |
|                     |  |                                   | ---------------    END OF LIST                                                                                               | --------- |            |                                     |

<span id="page-292-0"></span>*Figure A-37 IQIRPANL UDO – developing ISPF panels for DISPLAY or SELECT services – Display panel*

[Figure A-38](#page-292-1) shows the error diagnostics panel.

```
-IPT-------------------- ERROR DIAGNOSTICS ----------
COMMAND == =>* * * * * * *
\ast\boldsymbol{\mathbf{x}}\ast\boldsymbol{\ast}\boldsymbol{\ast}¥
* The following message was displayed:
                                                                                                             \ast\boldsymbol{\ast}\boldsymbol{\ast}\boldsymbol{\ast}\ast\boldsymbol{\mathbf{x}}×
                                                                                                             \ast\ast* PROGRAM ISSUING MESSAGE:
                                                   PROCESS ISSUING MESSAGE:
                                                                                                             ×
                                                                                                             \ast* Last available ISPF error message:
                                                                                                             \boldsymbol{\ast}\boldsymbol{\ast}\ast-------------- ENVIRONMENT INFORMATION ---------
x = -1\boldsymbol{\ast}* USERID=SE16661, LOGON PROC=SYSUSER, TSO PREFIX=SE16661, APPLID=ISR
                                                                                                             \boldsymbol{\ast}* SYSID: ZT01, PDF 5.8 ISPF 5.8MVS TSO LANGUAGE: ENGLISH
                                                                                                             \ast* TERMINAL:3278, PFKEYS:12, DIMENSIONS: (0032 x 0080) (0032 x 0080) GR=YES/YES
                                                                                                            \boldsymbol{\ast}* COLORS: 0007, SPLIT: NO/1, CMD: ASIS, TERMCID: 01140, TERMCP=1140, TERMCS=0695
                                                                                                             \boldsymbol{\ast}PGM(IQIITH ) NEWAPPL(ISR) PARM(PANEL(ISR@390))+
* INVOCATION: PDF
                                                                                                             \ast\ast* * * * * * * * * * * * * * * Press ENTER to continue * * * * * * * * * * * * *
                                                                                                            \boldsymbol{\ast}
```
<span id="page-292-1"></span>*Figure A-38 Error diagnostics*

If we try and SELECT the panel, although it will display exactly as [Figure A-38,](#page-292-1) we will get an error because this panel is not a valid selection panel. It is only displayed as shown in [Figure A-39 on page 280](#page-293-0). The short message is displayed, and pressing the HELP key adds the long message.

```
File Edit Find Display Populate Settings Menu Util Test Help Exit
-IPT- OLIST (B) ---------- USER DEFINED OBJECTS -------------- Invalid panel
Command ===><br>Hotbar: FLIP CLRVOL FILLVOL REFRESH UTIL CUT SET
                                                              SCROLL ===> PAGE
                                                                       UPDATE
Open list ===> IPTRED (or BLANK for reference list)
TSO PARMS ===>
Command Member Numbr Data Set Names / Objects
                                                                        Volume
 <u>. . . . . . . . . . . . . . . . .</u>
                     11 > 0UT SE16661J
-\mathbf{v}12 >DUM something
-W13 >ERR anything
-SEL IQIDIAG 14 >PAN 'IPT.TEST.PLIB'
                        ---------------    END OF LIST    ---------
             IQIX101 'IQIDIAG' is not a valid 'selection' panel.
```
<span id="page-293-0"></span>*Figure A-39 IQIRPANL UDO – developing ISPF panels for DISPLAY or SELECT services – Select panel*

The supplied exec IQIRPANL probably still has much scope for improvement. It was developed hastily in the short time scale of this book. You are free to improve on it, and use it as the base for other UDO subcommands. [Example A-7](#page-293-1) contains the source code for it, followed by the EditMacro that it invokes in VIEW to handle the PANEL DISPLAY/SELECTs.

<span id="page-293-1"></span>*Example: A-7 IQIRPANL UDO - developing ISPF panels for DISPLAY or SELECT services - Select panel*

```
/**REXX(IQIRPANL)***************************************************
**/
/* This UDO subcommand processor processes ISPF panels 
*/
/* It takes an action verb of PANel and can handle libraries or 
*/
/* members of libraries or member masks. */
/**REXX(IQIRPANL)***************************************************
**/
PARSE SOURCE srce
debug = "Y"tracev = "N"ADDRESS ISPEXEC "CONTROL ERRORS RETURN"
ADDRESS ISPEXEC "TBTOP IPISHARE"
ADDRESS ISPEXEC "TBSKIP IPISHARE"
IF( debug = "Y" )THEN DO
    SAY "SOURCE =" srce
   SAY "DEFAULT =" default
   SAY "IPIDSN1 =" ipidsn1
   SAY "IPIVOL1 =" ipivol1
   SAY "MEMBER =" member
   SAY "WORD1 =" word1
   SAY "WORD2 =" word2
    SAY "WORD3 =" word3
```

```
 END
ELSE NOP
TRACE (tracev)
PARSE VAR ipidsn1 actverb lib.
IF( ABBREV("PANEL",actverb,3)=0 )THEN
    CALL CTLEXIT 0,"ACTION VERB ERROR",,
         "Action verb" actverb "does not match action PANEL."
qe = LISTDSI(lib "DIRECTORY RECALL")
IF( qe>0 )THEN
    CALL CTLEXIT 0,"ACCESS ERROR",LEFT(sysmsglvl1,77) sysmsglvl2
IF( sysdsorg<>"PO" )THEN
    CALL CTLEXIT 0,"INVALID DSORG",,
         "Only DSORG=PO libraries are supported by this UDO."
CALL PANEL lib
/*------------------------------------------------------------------
-*/
\frac{1}{2} terminate processing \frac{1}{2}/*------------------------------------------------------------------
-*/
CALL CTLEXIT 0,"COMPLETED",ipidsn1 "processing completed."
EXIT 99
/*************************** SubRoutines 
*************************/
/*================================
=*/
/* panel display processing */
/*==================================================================
=*/
PANEL:
TRACE "C"
opts = "0 BROWSE EDIT VIEW DISPLAY SELECT"
udocomms = WORD(opts,POS(LEFT(default,1),"0BEVDS"))
IF( udocomms = 0 ) THEN
    CALL CTLEXIT 0,"INVALID SELECTION",,
         "This OLIST entry can be selected with the:",
        "DISPLAY SHOW BROWSE EDIT & VIEW",
        "line commands."
ELSE NOP
qe = LISTDSI(lib)oq = LEFT(iib,1)1 = LENGTH(1ib)
mbr = SPACE(member word1)IF(mbr = " " ),
THEN eds = libELSE
    IF( oq="'" )
  THEN eds = LEFT(lib, 11-1)"("mbr")'"
  ELSE eds = lib"("mbr")"SELECT
WHEN( udocomms = "BROWSE" ,
```

```
| udocomms = "EDIT"
     | udocomms = "VIEW" )THEN DO
    ADDRESS ISPEXEC udocomms "DATASET("eds")"
    IF( RC>8 )THEN
       CALL CTLEXIT 0,zerrsm,zerrlm
    END
WHEN( udocomms = "DISPLAY",
    | udocomms = "SELECT" )THEN DO
    ADDRESS ISPEXEC "VPUT (UDOCOMMS)"
    ADDRESS ISPEXEC "LIBDEF ISPPLIB DATASET ID("lib") STACK"
    ADDRESS ISPEXEC "VIEW DATASET("eds") MACRO(IQIRPANE)"
    ADDRESS ISPEXEC "LIBDEF ISPPLIB"
    ADDRESS ISPEXEC "VGET (UDOCOMMS)"
    IF( udocomms<>"" )THEN DO
       PARSE VAR udocomms zerrsm";"zerrlm
       CALL CTLEXIT 0,zerrsm,zerrlm
      FND
    ELSE NOP
    END
END/*SELECT*/
RETURN
```

```
/*==================================================================
=*/
/* terminate processing with code, short & long ISPF messages 
*/
/*==================================================================
=*/
CTLEXIT:
PARSE ARG cc, shortmsg, longmsg
IF( debug <> "N" )THEN DO
   SAY "RC="cc
   SAY "SHORTMSG="shortmsg
  SAY "LONGMSG="longmsg
   END
ELSE NOP
/*------------------------------------------------------------------
-*/
\mathcal{C}^* clear any existing nesting level \mathcal{C}^*/*------------------------------------------------------------------
-*/
IF( donenest = 1 & letnest = "N" ) THEN ADDRESS ISPEXEC "TBEND" sysicmd
/*------------------------------------------------------------------
-*/
/* clear any existing LIBDEF/ALTLIBs */
/*------------------------------------------------------------------
-*/
ADDRESS ISPEXEC "SETMSG MSG(IQIX101)"
EXIT (cc)
ERROR: RETURN
```
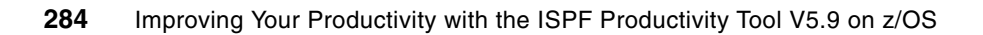

**B**

# **Invoking user commands from an Object List**

In this section, you will learn how to invoke CLIST and REXX commands from an Object List. We demonstrate the OLIST user commands with XMIT and RECEIVE TSO commands.

# **B.1 Example 1: transmitting and receiving files, host-to-host**

Using ISPF or ISPF-PT option 6, you can use the XMIT command to transmit a file, as shown below:

XMIT HOST344.MYID DA('MYID.PDS')

You can also use ISPF option 3.4, overtyping the file name, as shown below:

XMIT HOST344.MYID DA(/)

You can receive the file with the TSO RECEIVE command.

You might have to respond to questions, such as overwriting an existing file.

When you use the ISPF productivity Facility, you can:

- ► Enter the ?XMIT command in the Object List
- ► Enter the DSLIST command in the Object List
- Invoke a User Command from the Object List

#### **B.1.1 Using the ?XMIT command with an Object List**

You can prefix any command in an Object List display with a question mark (?), which invokes a pop-up window, where you can update the parameters prior to invocation. In [Figure B-1,](#page-299-0) we typed the ?XMIT OLIST line command.

|             |                | File Edit Find Display Populate Settings Menu Util Test Help Exit             |                         |                                     |               |             |                     |                              |
|-------------|----------------|-------------------------------------------------------------------------------|-------------------------|-------------------------------------|---------------|-------------|---------------------|------------------------------|
| Command     | $==$           | -IPT- OLIST (E) ---------- LEVEL DNET424.ADLAB ------ "A" will display assist |                         |                                     |               |             | $SCROLL$ ===> $CSR$ |                              |
|             | Hotbar: OPRINT |                                                                               |                         | REFRESH CLRVOL FILLVOL UPDATE       | <b>CUT</b>    | <b>FLIP</b> |                     | VALIDATE<br>*TEMPORARY LIST* |
| Command     | Member         |                                                                               |                         | Numbr Data Set Names / Objects      |               |             |                     | Volume                       |
| ?xmit       |                |                                                                               | 1 'DNET424.ADLAB.ADATA' |                                     |               |             |                     | DMPU20                       |
|             |                |                                                                               | 2 'DNET424.ADLAB.CNTL'  |                                     |               |             |                     | DMPU29                       |
|             |                |                                                                               |                         | 3 'DNET424.ADLAB.COPYLIB'           |               |             |                     | DMPU15                       |
|             |                |                                                                               |                         | 4 'DNET424.ADLAB.COPYLIBI'          |               |             |                     | DMPU23                       |
|             |                |                                                                               |                         | 5 'DNET424.ADLAB.CUST.F4000'        |               |             |                     | DMPU22                       |
|             |                |                                                                               |                         | 6 'DNET424.ADLAB.CUST.F4000.SPACK'  |               |             |                     | DMPU06                       |
|             |                |                                                                               |                         | 7 / DNET424.ADLAB.CUST.ONEREC'      |               |             |                     | DMPU18                       |
|             |                | 8.                                                                            |                         | 'DNET424.ADLAB.CUSTFILE'            |               |             |                     | DMPU19                       |
|             |                | 9                                                                             |                         | 'DNET424.ADLAB.CUSTFILE.KSDS'       |               |             |                     |                              |
|             |                | 10                                                                            |                         | 'DNET424.ADLAB.CUSTFILE.KSDS.DATA'  |               |             |                     | DMPU27                       |
|             |                | 11                                                                            |                         | 'DNET424.ADLAB.CUSTFILE.KSDS.INDEX' |               |             |                     | DMPU27                       |
|             |                | 12                                                                            | 'DNET424.ADLAB.CUST1'   |                                     |               |             |                     | DMPU25                       |
|             |                | 13                                                                            |                         | DNET424.ADLAB.CUST2.KSDS'           |               |             |                     |                              |
| $F1 = HELP$ |                | F2=SPLIT                                                                      | F3=END                  | F4=IPT View F5=RFIND F6=RCHANGE     |               |             |                     |                              |
| $F7 = UP$   |                | F8=DOWN                                                                       |                         |                                     | $F11 = RIGHT$ |             | F12=RETRIEVE        |                              |

<span id="page-299-0"></span>*Figure B-1 ?XMIT command*

**Note:** If you enter the command SHOWCMD ON, the pop-up panel in [Figure B-2 on](#page-300-0)  [page 287](#page-300-0) is invoked for all OLIST commands. Enter the A SHOWCMD command for assistance with the SHOWCMD command.

```
COMMAND == =>Verify or change the TSO or CLIST command:
      ===> XMIT 'DNET424.ADLAB.ADATA'
Press ENTER to proceed or the END key to cancel the command.
F1 = HF1 PF2=SPLIT
                      F3 = FNDF4=IPT View F5=RFIND
                                                      F6=RCHANGE
F7=UPF8=DOWN
                      F9=SWAP
                                F10=LEFT
                                          F11 = RIGHTF12=RETRIEVE
```
<span id="page-300-0"></span>*Figure B-2 XMIT pop-up panel*

The ISPF Productivity Tool appends the data set name to the command, as shown in [Figure B-2](#page-300-0).

**Note:** TSO commands, such as HRECALL, require the data set name as a single positional parameter. You can enter these commands on the OLIST window, without any prompts.

Overtype the XMIT command with the correct parameters, as shown [Figure B-3](#page-300-1).

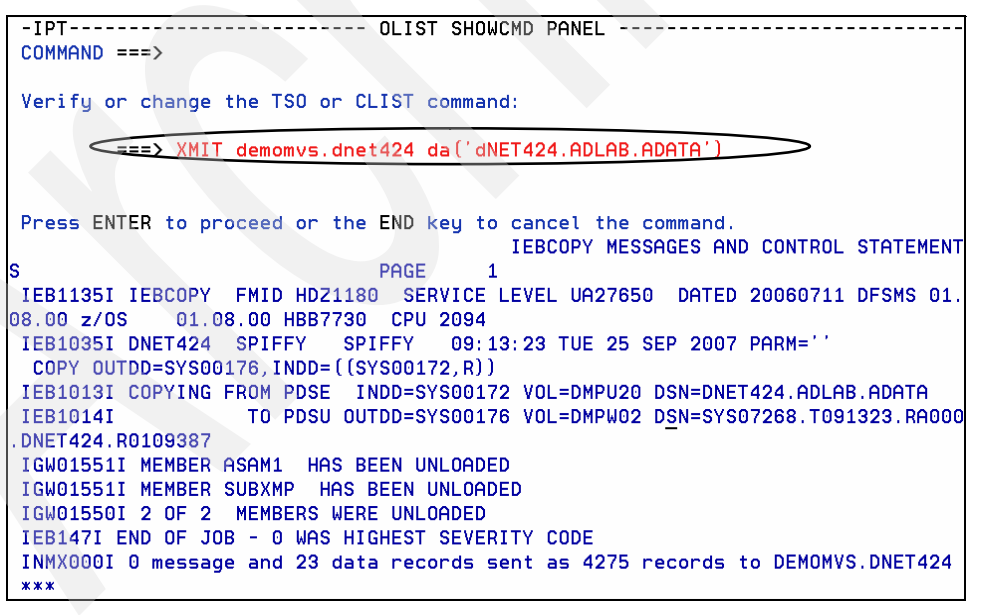

<span id="page-300-1"></span>*Figure B-3 XMIT pop-up window with additional parameters*

Using the **?cmd** gives you a way to see the data set parameter and to construct the valid syntax of the TSO command without overtyping the actual data set name, as you would using ISPF 3.4.

#### **B.1.2 Using the DSLIST command with an Object List**

You can invoke the standard ISPF 3.4 window within ISPF-PT by using the DS command on the Data Set List window, as shown in [Figure B-4.](#page-301-0)

```
Menu Reflist Refmode Special-lists Utilities Settings Test Help Exit
-IPT-<br>
Command =={\ds}<br>
DS - Display dataset list
-------------- Data Set List Utility -------
                                                  P - Print data set list
DS - Display dataset list<br>
blank - Temporary Object List<br>
PV - Print VTOC information<br>
PL - Permanent Object List<br>
GDG - Display Generation Datasets<br>
AV - Extended VTOC & space :<br>
AV - Extended VTOC & space :
                                                 V - Display VTOC information
                                                XV - Extended VTOC & space summary
                                                                             More:
Enter an option or select it by placing cursor on the option code
Specify parameters below:
   Object List ===>
                                               (* for selection list, = for LAB)
   Dsname Level ===> DNET424.ADLAB
                                                                           More? ===> <u>N</u>
   Volume serial ===> <u>______</u>
                                               (Leave BLANK for catalog scan,
                                               volser or pattern for VTOC scan)
Data set list options:
   Initial View ===> \underline{1}: 1. Volume 2. Space 3. Attrib 4. Total
   Enter "/" to select option: \angle Confirm Data Set Delete
                                    / Additional Dataset Qualifiers
                                    / Display Catalog Name
When the data set list is displayed, enter the "/" line command for a list of
F1=Help F2=Split F3=Exit F7=Backward F8=Forward F9=Swap
F10=Actions F12=Cancel
```
<span id="page-301-0"></span>*Figure B-4 Data Set List Utility – DS command*

You can also invoke the ISPF 3.4 window with the DSLIST command, as shown in [Figure B-5](#page-301-1).

| File Edit Find Display Populate Settings Menu Util Test Help Exit |                                |                                   |           |                                                                                                    |
|-------------------------------------------------------------------|--------------------------------|-----------------------------------|-----------|----------------------------------------------------------------------------------------------------|
| -IPT- OLIST (E)<br>Command<br>$==$<br>Hotbar: OPRINT              |                                | REFRESH CLRVOL FILLVOL UPDATE CUT |           | ----------- LEVEL DNET424.ADLAB ------ "A" will display assist<br>$SCROLL == > CSR$<br><b>FLIP</b><br>VALIDATE |
|                                                                   |                                |                                   |           | *TEMPORARY LIST*                                                                                               |
| $TSO$ PARMS $==$<br>Command<br>Member                             | Numbr Data Set Names / Objects |                                   |           | Volume                                                                                                    |
| <b>DSLIST</b>                                                     | 1 'DNET424.ADLAB.ADATA'        |                                   |           | DMPU20                                                                                                    |
|                                                                   | 2 'DNET424.ADLAB.ADATA.BIN'    |                                   |           | DMPU26                                                                                                    |
|                                                                   | 3 'DNET424.ADLAB.CNTL'         |                                   |           | DMPU29                                                                                                    |
| 4                                                                 | 'DNET424.ADLAB.CNTL.BIN'       |                                   |           | DMPU24                                                                                                    |
| 5.                                                                | 'DNET424.ADLAB.COBOL'          |                                   |           | DMPU26                                                                                                    |
|                                                                   | 6 'DNET424.ADLAB.COBOL.BIN'    |                                   |           | DMPU29                                                                                                    |
|                                                                   | 'DNET424.ADLAB.COPYLIB'        |                                   |           | DMPU15                                                                                                    |
|                                                                   |                                | 8 'DNET424.ADLAB.COPYLIB.BIN'     |           | DMPU14                                                                                                    |
| 9                                                                 | 'DNET424.ADLAB.COPYLIBI'       |                                   |           | DMPU23                                                                                                    |
| 10                                                                |                                | 'DNET424.ADLAB.COPYLIBI.BIN'      |           | DMPU13                                                                                                    |
| 11                                                                |                                | 'DNET424.ADLAB.CUST.F4000'        |           | DMPU22                                                                                                    |
| 12                                                                |                                | DNET424.ADLAB.CUST.ONEREC'        |           | DMPU18                                                                                                    |
| 13                                                                | DNET424.ADLAB.CUSTFILE'        |                                   |           | DMPU19                                                                                                    |
| $F1 = HELP$<br>F2=SPLIT                                           |                                |                                   |           | F3=END F4=IPT View F5=RFIND F6=RCHANGE                                                                         |
| $F7=UP$<br>F8=DOWN                                                |                                | F9=SWAP F10=LEFT                  | F11=RIGHT | F12=RETRIEVE                                                                                                   |

<span id="page-301-1"></span>*Figure B-5 ISPF-PT DSLIST line command*

Either option provides the ISPF 3.4 window, where you can overtype the data with an XMIT command.

### **B.1.3 Invoking a User Command CLIST or REXX program from the Object List**

You can also use a User Command to transmit files from an Object List. This method requires a z/OS CLIST or REXX routine. In this section, we demonstrate both methods.

1. First, turn on the Command Parameter by using the following command:

CMD ON

This command adds the following line to the Object List window:

TSO PARMS ===>

- 2. Next, you need a REXX or CLIST library. If you prefer to use a REXX program, allocate a PDS or PDSE as Variable Blocked, 255 bytes. If you prefer to use a CLIST, allocate a library as Fixed Block, 80 bytes.
- 3. Make the REXX or CLIST routine available to your ISPF session. You can do this one of two ways:
	- Use the TSO ALTLIB command to dynamically allocate the REXX or CLIST library.
	- Add a DD statement to your LOGON procedure.

Most people do not update access to modify logon procedures. The examples below show how to allocate a REXX or CLIST library dynamically. The following scenarios use the library name DNET424.CLIST for the CLIST data set and DNET424.EXEC for the REXX library name.

To allocate a CLIST library, use option ISPF-PT option 6:

ALTLIB ACT DA('DNET424.CLIST') APPL(CLIST)

To allocate a REXX library, use ISPF-PT option 6:

ALTLIB ACT DA('DNET424.EXEC') APPL(EXEC)

You must issue the ALTLIB command every time you sign on to TSO.

**Suggestion:** Use the **/EP** command under the ISPF-PT Command Shell, and add the ALTLIB command to one of the lines in the TSO Command Shell permanent list. Then you can type TSO n, to allocate the appropriate library. See the z/OS TSO/E Command Reference for details on the ALTLIB command.

**Note:** ALTLIB is a TSO that dynamically allocates CLIST or REXX libraries to your TSO session. For Panels, Messages, Tables, Skeletons, File tailoring output, User link libraries and Images, use the LIBDEF ISPF command to dynamically allocate application-level libraries. See the *ISPF Services Guide* for details on the LIBDEF command.

#### **B.1.4 Using a CLIST as a User Command**

In this section, we discuss using a CLIST as a User Command.

**Note:** For information about CLIST, see the z/OS TSO/E CLIST publication.

[Figure B-6 on page 290](#page-303-0) displays the CLIST member XMC.

```
-IPT- EDIT DNET424.CLIST(XMC) - 01.08
Commoned == >****** ****************************** Top of Data *****
000001 PROC 2 DSNAME TO
000002 XMIT (&TO) DATASET (&DSNAME)
****** **************************** Bottom of Data ***
```
<span id="page-303-0"></span>*Figure B-6 CLIST member*

This CLIST consist of two lines. The first line indicates that two parameters are required, named DSNAME and TO. The second line performs the XMIT statement. ISPF-PT provides the first argument, DSNAME, automatically. Enter the second argument in the TSO PARMS field, as shown in [Figure B-7.](#page-303-1)

|                            | File Edit Find Display Populate Settings Menu Util Test Help Exit |                          |                                |            |               |                                                                                    |
|----------------------------|-------------------------------------------------------------------|--------------------------|--------------------------------|------------|---------------|------------------------------------------------------------------------------------|
| -IPT- OLIST (E)<br>Command | $==$                                                              |                          |                                |            |               | -------- LEVEL DNET424.ADLAB ------ "A" will display assist<br>$SCROLL$ ===> $CSR$ |
| Hotbar: OPRINT             |                                                                   | REFRESH CLRVOL FILLVOL   | <b>UPDATE</b>                  | <b>CUT</b> | <b>FLIP</b>   | VALIDATE                                                                           |
|                            |                                                                   |                          |                                |            |               | <b>*TEMPORARY LIST*</b>                                                            |
| <b>ISO PARMS</b>           | $==$ > demomvs.dnet424                                            |                          |                                |            |               |                                                                                    |
| Command                    | Member                                                            |                          | Numbr Data Set Names / Objects |            |               | Volume                                                                             |
|                            |                                                                   |                          |                                |            |               |                                                                                    |
| xmc                        |                                                                   | 1 / DNET424.ADLAB.ADATA' |                                |            |               | DMPU20                                                                             |
|                            |                                                                   |                          | 2 DNET424.ADLAB.ADATA.BIN'     |            |               | DMPU26                                                                             |
|                            |                                                                   | 3 'DNET424.ADLAB.CNTL'   |                                |            |               | DMPU29                                                                             |
|                            |                                                                   |                          | 4 'DNET424.ADLAB.CNTL.BIN'     |            |               | DMPU24                                                                             |
|                            |                                                                   | 5 'DNET424.ADLAB.COBOL'  |                                |            |               | DMPU26                                                                             |
|                            |                                                                   |                          | 6 'DNET424.ADLAB.COBOL.BIN'    |            |               | DMPU29                                                                             |
|                            |                                                                   |                          | 7 'DNET424.ADLAB.COPYLIB'      |            |               | DMPU15                                                                             |
|                            | 8                                                                 |                          | 'DNET424.ADLAB.COPYLIB.BIN'    |            |               | DMPU14                                                                             |
|                            | 9                                                                 |                          | 'DNET424.ADLAB.COPYLIBI'       |            |               | DMPU23                                                                             |
|                            | 10                                                                |                          | 'DNET424.ADLAB.COPYLIBI.BIN'   |            |               | DMPU13                                                                             |
|                            | 11                                                                |                          | 'DNET424.ADLAB.CUST.F4000'     |            |               | DMPU22                                                                             |
|                            | 12                                                                |                          | 'DNET424.ADLAB.CUST.ONEREC'    |            |               | DMPU18                                                                             |
|                            | 13                                                                |                          | 'DNET424.ADLAB.CUSTFILE'       |            |               | DMPU19                                                                             |
| $F1 = HELP$                | F2=SPLIT                                                          | $F3 = END$               | F4=IPT View                    |            | F5=RFIND      | F6=RCHANGE                                                                         |
| $F7=11D$                   | $F2 = D0$                                                         |                          | FQERMAD F10ELFFT               |            | $F11 = D1CHT$ | E10-DETDIEVE                                                                       |

<span id="page-303-1"></span>*Figure B-7 Using the XMC CLIST*

Results of the XMC command are displayed in [Figure B-8](#page-303-2).

```
File Edit Find Display Populate Settings Menu Util Test Help Exit
-IPT- OLIST (E) ---------- LEVEL DNET424.ADLAB ------------ Row 1 to 13 of 61
Commoned ===>
                                                          SCROLL ===> CSR
Hotbar: OPRINT REFRESH CLRVOL FILLVOL UPDATE CUT FLIP VALIDATE
                                                            *TEMPORARY LIST*
TSO PARMS ===> DEMOMVS.DNET424
Command Member Numbr Data Set Names / Objects
                                                                     Volume
                                      IEBCOPY MESSAGES AND CONTROL STATEMENT
                          PAGE
                                    \blacksquareIEB1135I IEBCOPY FMID HDZ1180 SERVICE LEVEL UA27650 DATED 20060711 DFSMS 01.
08.00 z/0S  01.08.00 HBB7730  CPU  2094
IEB1035I DNET424 SPIFFY SPIFFY 12:29:38 TUE 25 SEP 2007 PARM=''
 COPY OUTDD=SYS00191, INDD=((SYS00187, R))
IEB1013I COPYING FROM PDSE INDD=SYS00187 VOL=DMPU20 DSN=DNET424.ADLAB.ADATA
IEB1014I
                  TO PDSU OUTDD=SYS00191 VOL=DMPW02 DSN=SYS07268.T122938.RA000
DNET424.R0110207
IGW01551I MEMBER ASAM1 HAS BEEN UNLOADED
IGW01551I MEMBER SUBXMP HAS BEEN UNLOADED
IGW01550I 2 OF 2 MEMBERS WERE UNLOADED
IEB147I END OF JOB - 0 WAS HIGHEST SEVERITY CODE
INMX000I 0 message and 23 data records sent as 4275 records to DEMOMVS.DNET424
***
```
<span id="page-303-2"></span>*Figure B-8 Results of the XMC command*

#### **B.1.5 Using a REXX routine as a User Command**

REXX provides more functionality than a CLIST. [Figure B-9](#page-304-0) displays the REXX program XM.

```
File Edit Edit_Settings Menu Utilities Compilers Test Help
-IPT- EDIT DNET424.EXEC(NM) - 01.03
                                                              Member XM Saved
Command ==Scroll ===\sum CSR
****** **************************** Top of Data ********************************
000001 /* rexx procedure to xmit datasets */
000002 /* This rexx procedure will XMIT a file. */
000003 /*trace i*/
000004 arg dsname to /* accept dsname as input parameter */
000005 /* Next command will strip the last quote from the input file */
000006 "xmit" to dataset ("dsname")"
****** **************************** Bottom of Data ***********
 F1 = He1pF2=Split
                           F3=Exit
                                       F4=IPT View F5=Rfind
                                                                 F6=Rchange
F7 = UpF8=Down
                          F9=Swap
                                      F10=Left
                                                   F11=Right
                                                                F12=Retrieve
```
<span id="page-304-0"></span>*Figure B-9 REXX program XM*

Comments begin with /\* and end with \*/. The first line of a REXX program must have a comment, with the word rexx. The following line satisfies this requirement:

/\* rexx procedure to xmit datasets\*/

You can trace REXX statements, using the TRACE command, shown in [Figure B-9.](#page-304-0) To trace this routine, remove the /\* \*/ around the TRACE command.

DSNAME and TO are the two arguments that this program accepts. Data in quotes are passed to the REXX environment, in this case TSO, for execution. Everything in the following line inside the double quotes is passed to TSO. The variables TO and DSNAME are resolved prior to execution.

```
"xmit" to "dataset("dsname")"
```
Allocate the file, using the ALTLIB command, which we described above. [Figure B-10 on](#page-305-0)  [page 292](#page-305-0) is displayed.

|                  | File Edit Find Display Populate Settings Menu Util Test Help Exit |                                                              |               |             |              |                   |
|------------------|-------------------------------------------------------------------|--------------------------------------------------------------|---------------|-------------|--------------|-------------------|
| Command          | -IPT- OLIST (E)<br>$==$                                           | ---------- LEVEL DNET424.ADLAB ----- "A" will display assist |               |             |              | $SCROL = ==> CSR$ |
|                  | Hotbar: OPRINT                                                    | REFRESH CLRVOL FILLVOL UPDATE CUT                            |               | <b>FLIP</b> |              | VALIDATE          |
|                  |                                                                   |                                                              |               |             |              | *TEMPORARY LIST*  |
| <b>TSO PARMS</b> | === demomvs.dnet424                                               |                                                              |               |             |              |                   |
| Command          | Member                                                            | Numbr Data Set Names / Objects                               |               |             |              | Volume            |
| ×m               |                                                                   | 1 'DNET424.ADLAB.ADATA'                                      |               |             |              | DMPU20            |
|                  |                                                                   | 2 'DNET424.ADLAB.ADATA.BIN'                                  |               |             |              | DMPU26            |
|                  |                                                                   | 3 'DNET424.ADLAB.CNTL'                                       |               |             |              | DMPU29            |
|                  |                                                                   | 4 'DNET424.ADLAB.CNTL.BIN'                                   |               |             |              | DMPU24            |
|                  |                                                                   | 5 'DNET424.ADLAB.COBOL'                                      |               |             |              | DMPU26            |
|                  |                                                                   | 6 'DNET424.ADLAB.COBOL.BIN'                                  |               |             |              | DMPU29            |
|                  |                                                                   | 7 'DNET424.ADLAB.COPYLIB'                                    |               |             |              | DMPU15            |
|                  | 8                                                                 | 'DNET424.ADLAB.COPYLIB.BIN'                                  |               |             |              | DMPU14            |
|                  | 9                                                                 | 'DNET424.ADLAB.COPYLIBI'                                     |               |             |              | DMPU23            |
|                  | 10                                                                | 'DNET424.ADLAB.COPYLIBI.BIN'                                 |               |             |              | DMPU13            |
|                  | 11                                                                | 'DNET424.ADLAB.CUST.F4000'                                   |               |             |              | DMPU22            |
|                  | 12                                                                | 'DNET424.ADLAB.CUST.ONEREC'                                  |               |             |              | DMPU18            |
|                  | 13                                                                | DNET424.ADLAB.CUSTFILE'                                      |               |             |              | DMPU19            |
| $F1 = HELP$      | F2=SPLIT                                                          | F3=END F4=IPT View F5=RFIND                                  |               |             | F6=RCHANGE   |                   |
| $F7 = UP$        | F8=DOWN                                                           | F9=SWAP F10=LEFT                                             | $F11 = R1GHT$ |             | F12=RETRIEVE |                   |

<span id="page-305-0"></span>*Figure B-10 xm command*

# **B.2 Example 2: transmitting and receiving files, host-to-PC-to host**

Special steps are required when you transfer files from one host to your PC or to another host, for example:

- ► PDS or PDSE files are automatically converted to a DATA LIBRARY when an XMIT command is used.
- ► Some file types, such as VSAM files, require conversion to a sequential file prior to using the XMIT command.

In our example, we want to transmit several PDS files from one host to another. However, there is no NJE or JES-to-JES communication link defined for the hosts.

The example shows you how to:

- 1. Create a sequential file for transit using the XMIT command in a REXX procedure.
- 2. Use FTP to transmit the files to your PC, and then to the target host.
- 3. Receive the files, converting them back to a PDS or PDSE.

We use a REXX routine to easily XMIT the files. The REXX routine creates the XMIT command, generating the OUTDA parameter automatically.

[Figure B-11 on page 293](#page-306-0) depicts a REXX routine to XMIT files, creating a sequential file of a PDS for transmission.

| File Edit Edit_Settings Menu Utilities Compilers Test Help                                                                                                |  |  |  |  |  |  |  |  |  |  |
|----------------------------------------------------------------------------------------------------|--|--|--|--|--|--|--|--|--|--|
| $-$ IPT- EDIT DNET424.EXEC (XMOUT) - 01.09<br>Columns 00001 00072<br>$Scroll == > CSR$<br>$Commoned == >$                                                 |  |  |  |  |  |  |  |  |  |  |
|                                                                                                    |  |  |  |  |  |  |  |  |  |  |
| 000001 /* rexx procedure to xmit datasets */                                                                                                    |  |  |  |  |  |  |  |  |  |  |
| 000002 /* This rexx procedure will create a binary file for shipment */<br>000003 /* The file name is the same as the input name, with a '.bin' suffix */ |  |  |  |  |  |  |  |  |  |  |
| 000004<br>trace i /* Trace command commented */                                                                                                    |  |  |  |  |  |  |  |  |  |  |
| 000005<br>arg dsname $\sqrt{x}$ accept dsname as input parameter $x/$                                                                                     |  |  |  |  |  |  |  |  |  |  |
| 000006<br>/* Next command will strip the last quote from the input file */                                                                                |  |  |  |  |  |  |  |  |  |  |
| $bin_d$ dsn = substr $(d$ sname, 1, $(l$ ength $(d$ sname $)$ -1) $)$ $BIN'$<br>000007                                                                    |  |  |  |  |  |  |  |  |  |  |
| 000008 "xmit a.b dataset("dsname") outda("bin dsn")"                                                                                                    |  |  |  |  |  |  |  |  |  |  |
| ****** ************************** Bottom of Data ****************************                                                                             |  |  |  |  |  |  |  |  |  |  |
|                                                                                                    |  |  |  |  |  |  |  |  |  |  |
|                                                                                                    |  |  |  |  |  |  |  |  |  |  |
|                                                                                                    |  |  |  |  |  |  |  |  |  |  |
|                                                                                                    |  |  |  |  |  |  |  |  |  |  |
|                                                                                                    |  |  |  |  |  |  |  |  |  |  |
|                                                                                                    |  |  |  |  |  |  |  |  |  |  |
| F4=IPT View F5=Rfind<br>$F1 = He1p$<br>$F2 = Split$<br>$F3 = Exit$<br>F6=Rchange                                                                          |  |  |  |  |  |  |  |  |  |  |
| F8=Down<br>F12=Retrieve<br>$F7 = Up$<br>$F9 = Swap$<br>$F10 = Let$<br>$F11 = R$ ight                                                                      |  |  |  |  |  |  |  |  |  |  |

<span id="page-306-0"></span>*Figure B-11 REXX procedure to transmit files*

This routine accepts one parameter, DSNAME. The variable BIN\_DSN constructs the target data set, appending the suffix ".BIN" to the data set. The last line issues the XMIT command to create the data sequential data set. An example is shown in [Figure B-12](#page-306-1).

|                  | File Edit Find Display Populate Settings Menu Util Test Help Exit                                     |                                |                                   |          |                                        |             |                   |                                     |
|------------------|----------------------------------------------------------------------------------------------------|--------------------------------|-----------------------------------|----------|----------------------------------------|-------------|-------------------|-------------------------------------|
| Command          | -IPT- OLIST (E) ------------- LEVEL DNET424.ADLAB ------ "A" will display assist<br>$=\leq 1-5$ xmout |                                |                                   |          |                                        |             |                   | $SCROLL == > CSR$                   |
| Hotbar: OPRINT   |                                                                                                    | REFRESH CLRVOL FILLVOL UPDATE  |                                   |          | <b>CUT</b>                             | <b>FLIP</b> |                   | VALIDATE<br><b>*TEMPORARY LIST*</b> |
| $TSO$ PARMS $==$ |                                                                                                    |                                |                                   |          |                                        |             |                   |                                     |
| Command          | Member                                                                                                | Numbr Data Set Names / Objects |                                   |          |                                        |             |                   | Volume                              |
|                  |                                                                                                    |                                | 1 'DNET424.ADLAB.ADATA'           |          |                                        |             |                   | DMPU20                              |
|                  |                                                                                                    |                                | 2 'DNET424.ADLAB.CNTL'            |          |                                        |             |                   | DMPU29                              |
|                  |                                                                                                    |                                | 3 'DNET424.ADLAB.COBOL'           |          |                                        |             |                   | DMPU26                              |
|                  |                                                                                                    |                                | 4 'DNET424.ADLAB.COPYLIB'         |          |                                        |             |                   | DMPU15                              |
|                  |                                                                                                    |                                | 5 'DNET424.ADLAB.COPYLIBI'        |          |                                        |             |                   | DMPU23                              |
|                  |                                                                                                    |                                | 6 'DNET424.ADLAB.CUST.F4000'      |          |                                        |             |                   | DMPU22                              |
|                  |                                                                                                    |                                | 7 / DNET424. ADLAB. CUST. ONEREC' |          |                                        |             |                   | DMPU18                              |
|                  |                                                                                                    |                                | 8 'DNET424.ADLAB.CUSTFILE'        |          |                                        |             |                   | DMPU19                              |
|                  |                                                                                                    |                                | 9 'DNET424.ADLAB.CUSTFILE.KSDS'   |          |                                        |             |                   |                                     |
|                  |                                                                                                    |                                |                                   |          | 10 'DNET424.ADLAB.CUSTFILE.KSDS.DATA'  |             |                   | DMPU27                              |
|                  |                                                                                                    |                                |                                   |          | 11 'DNET424.ADLAB.CUSTFILE.KSDS.INDEX' |             |                   | DMPU27                              |
|                  |                                                                                                    |                                | 12 'DNET424.ADLAB.CUST1'          |          |                                        |             |                   | DMPU25                              |
|                  |                                                                                                    | 13                             | 'DNET424.ADLAB.CUST2.KSDS'        |          |                                        |             |                   |                                     |
| $F1 = HELP$      | F2=SPLIT                                                                                              |                                | $F3 = END$                        |          | F4=IPT View F5=RFIND                   |             | <b>F6=RCHANGE</b> |                                     |
| $F7 = UP$        | F8=DOWN                                                                                               |                                | F9=SWAP                           | F10=LEFT | $F11 = RIGHT$                          |             |                   | F12=RETRIEVE                        |

<span id="page-306-1"></span>*Figure B-12 User command XMOUT*

You must issue an ALTLIB command to allocate the REXX procedure.

The OLIST command 1-5 XMOUT creates a binary file for the first five data sets shown in [Figure B-12.](#page-306-1)

The REXX procedure above traced all of the REXX commands using the TRACE I command, as shown in [Figure B-13 on page 294.](#page-307-0)

```
File Edit Find Display Populate Settings Menu Util Test Help Exit
-IPT- OLIST (E<u>)</u>
                     -------- LEVEL DNET424.ADLAB ------ "A" will display assist
                مستحق
         =\frac{1}{2} 1-5 xmout
                                                                  SCROLL == > CSRCommand
Hotbar: OPRINT REFRESH CLRVOL
                                    FILLVOL UPDATE CUT
                                                                  FLIP
                                                                           VALIDATE
                                                                   *TEMPORARY LIST*
TSO PARMS ===>
Command Member Numbr Data Set Names / Objects
                                                                             Volume
     ------------<del>----------</del>-----
     5 *-* arg dsname /* accept dsname as input parameter */<br>>>> "'DNET424.ADLAB.ADATA'"
     6 *-* /* Next command will strip the last quote from the input file */
     7 *-* bin_dsn = substr(dsname, 1, (length(dsname)-1))
       \geq V >"'DNET424.ADLAB.ADATA'
             \frac{1}{1}\Sigma"<sup>'</sup>DNET424.ADLAB.ADATA'"
       \overline{\mathsf{y}}"21"
       >F>L>
               "1"
             "20"50<sub>2</sub>"'DNET424.ADLAB.ADATA"
       >F>\overline{ }8 *-* "xmit a.b dataset ("dsname") outda ("bin_dsn".BIN')"
              "xmit a.b dataset("
       \lambda \lambda"'DNET424.ADLAB.ADATA'"
       >y>
***
```
<span id="page-307-0"></span>*Figure B-13 Trace of XMOUT command*

You can see the breakdown of each REXX instruction. To remove the TRACE command, delete TRACE line, or comment the line. A TRACE example is shown in [Figure B-14.](#page-307-1)

```
dataset ('DNET424.ADLAB.ADATA
       50<sub>2</sub>xmit a.b
            ") outda("
       51.5"xmit a.b dataset('DNET424.ADLAB.ADATA') outda("<br>"'DNET424.ADLAB.ADATA"
       20<sub>2</sub>\overline{\mathsf{y}}50<sub>2</sub>TA"
             \mathbb{P}, BIN')\mathbb{P}\Sigma20<sub>2</sub>"xmit a.b        dataset('DNET424.ADLAB.ADATA')        outda('DNET424.ADLAB.ADA
TA.BIN')"
                                         IEBCOPY MESSAGES AND CONTROL STATEMENT
                              PAGE
                                       \mathbf{1}IEB1135I IEBCOPY FMID HDZ1180 SERVICE LEVEL UA27650 DATED 20060711 DFSMS 01
IEB1035I DNET424 SPIFFY SPIFFY 12:55:21 TUE 25 SEP 2007 PARM=''
 COPY OUTDD=SYS00314, INDD=((SYS00310,R))
IEB1013I COPYING FROM PDSE INDD=SYS00310 VOL=DMPU20 DSN=DNET424.ADLAB.ADATA
                   TO PDSU OUTDD=SYS00314 VOL=DMPW02 DSN=SYS07268.T125521.RA000
TFR1014T
DNET424.R0110252
IGW01551I MEMBER ASAM1 HAS BEEN UNLOADED
IGW01551I MEMBER SUBXMP HAS BEEN UNLOADED
IGW01550I 2 OF 2 MEMBERS WERE UNLOADED
IEB147I END OF JOB - 0 WAS HIGHEST SEVERITY CODE
INMX000I 0 message and 23 data records sent as 4274 records to A.B
***
```
<span id="page-307-1"></span>*Figure B-14 XMTOUT output*

[Figure B-15 on page 295](#page-308-0) shows the completion of the XMOUT commands.

|                                                                          |          |                                     |                             | <u>F</u> ile    Edit    Eind    Display    P <u>o</u> pulate    Settings    Menu    Util    Test    Help    Exit                  |
|--------------------------------------------------------------------------|----------|-------------------------------------|-----------------------------|----------------------------------------------------------------------------------------------------|
| Command<br>$==$<br>Hotbar: OPRINT REFRESH CLRVOL FILLVOL UPDATE CUT FLIP |          |                                     |                             | -IPT- OLIST (E) ---------- LEVEL DNET424.ADLAB ----------- Row 1 to 13 of 58<br>$SCROLL == > CSR$<br>VALIDATE<br>*TEMPORARY LIST* |
| $TSO$ PARMS $==$                                                         |          |                                     |                             |                                                                                                    |
| Command                                                                  | Member   | Numbr Data Set Names / Objects      |                             | Volume                                                                                                    |
| -XMOUT                                                                   |          | 1 'DNET424.ADLAB.ADATA'             |                             | DMPU20                                                                                                    |
| -XMOUT                                                                   |          | 2 'DNET424.ADLAB.CNTL'              |                             | DMPU29                                                                                                    |
| -XMOUT                                                                   |          | 3 'DNET424.ADLAB.COBOL'             |                             | DMPU26                                                                                                    |
| -XMOUT                                                                   |          | 4 'DNET424.ADLAB.COPYLIB'           |                             | DMPU15                                                                                                    |
| -XMOUT                                                                   |          | 5 'DNET424.ADLAB.COPYLIBI'          |                             | DMPU23                                                                                                    |
|                                                                          |          | 6 'DNET424.ADLAB.CUST.F4000'        |                             | DMPU22                                                                                                    |
|                                                                          |          | 7 'DNET424.ADLAB.CUST.F4000.SPACK'  |                             | DMPU06                                                                                                    |
|                                                                          |          | 8 'DNET424.ADLAB.CUST.ONEREC'       |                             | DMPU18                                                                                                    |
|                                                                          |          | 9 'DNET424.ADLAB.CUSTFILE'          |                             | DMPU19                                                                                                    |
|                                                                          | 10.      | 'DNET424.ADLAB.CUSTFILE.KSDS'       |                             |                                                                                                    |
|                                                                          | 11       | 'DNET424.ADLAB.CUSTFILE.KSDS.DATA'  |                             | DMPU27                                                                                                    |
|                                                                          | 12       | 'DNET424.ADLAB.CUSTFILE.KSDS.INDEX' |                             | DMPU27                                                                                                    |
|                                                                          | 13       | 'DNET424.ADLAB.CUST1'               |                             | DMPU25                                                                                                    |
| $F1 = HELP$                                                              | F2=SPLIT |                                     | F3=END F4=IPT View F5=RFIND | F6=RCHANGE                                                                                                    |
| $F7 = UP$                                                                | F8=DOWN  |                                     |                             | F12=RETRIEVE                                                                                                    |

<span id="page-308-0"></span>*Figure B-15 XMOUT command completion*

The XMOUT commands completed successfully. The XMOUT statement created the files that are circled in [Figure B-16.](#page-308-1)

| <u>File Sort Menu Utils Settings Compilers Test H</u> elp<br>-IPT- - Data Sets Matching DNET424.ADLAB<br>$Commoned == >$                                                                                                    |                        | Exit<br>$Scroll == > CSR$ | Row 1 of 60                                                                                                    |
|----------------------------------------------------------------------------------------------------|------------------------|---------------------------|----------------------------------------------------------------------------------------------------|
| Command - Enter "/" to select action                                                                                                    | Message                |                           | Volume                                                                                                    |
| DNET424, ADLAB, ADATA<br>DNET424.ADLAB.ADATA.BIN<br>DNET424, ADLAB, CNTL<br>DNET424.ADLAB.CNTL.BIN<br>DNET424, ADLAB, COBOL<br>$\sqrt{\text{NET}424.00}$ and $\text{RST}$ and $\text{RST}$<br>DNET424, ADLAB, COPYLIB<br>DNET424.ADLAB.COPYLIB.BIN<br>DNET424.ADLAB.COPYLIBI<br><b>DNET424.ADLAB.COPYLIBI.BIN</b><br>DNET424.ADLAB.CUSTFILE<br>DNET424.ADLAB.CUSTFILE.KSDS<br>DNET424.ADLAB.CUSTFILE.KSDS.DATA<br>DNET424.ADLAB.CUSTFILE.KSDS.INDEX<br>DNET424.ADLAB.CUST1<br>DNET424.ADLAB.CUST2.KSDS | XMIT                   | $RC = 0$                  | DMPU20<br>DMPU26<br>DMPU29<br>DMPU24<br>DMPU26<br>DMPU29<br>DMPU15<br>DMPU14<br>DMPU23<br>DMPU13<br>DMPU19<br><b>*VSAM*</b><br>DMPU27<br>DMPU27<br>DMPU25<br><b>*VSAM*</b> |
| F2=Split F3=Exit F4=IPT_View_F5=Rfind<br>$F1 = He1p$<br>F8=Down F9=Swap F10=Left                                                                                                    | F11=Right F12=retrieve | $F7 = Up$                 |                                                                                                    |

<span id="page-308-1"></span>*Figure B-16 New XMIT files*

Unlike PDS or PDSE files, you can transmit these files to your PC and then to another host.

We elected to use FTP to transfer the files. We could use PCOM or any 3270 emulator that supports file transmissions.

XMOUT creates the OUTDA data set as a Fixed Block, character data set with a block size of 3120:

-If you FTP to transmit the data set from your PC to the host, and the host file already exist, it must have the file attributes Fixed Block, 80 characters.

- If you use a 3270 emulator to send the file from your PC to the host, you must either set up the emulator variables to catalog new files as Fixed Block, 80 characters, or transfer it to an existing file with Fixed Block 80 character attributes.

If these rules are not followed, the RECEIVE command will fail.

[Figure B-17](#page-309-0) shows the FTP commands.

```
C:\Documents and Settings\Administrator>cd \temp
C:\temp>ftp demomvs.demopkg.ibm.com<br>Connected to demomvs.demopkg.ibm.com.<br>220-FIPD1 IBM FIP CS U1R8 at DEMOMUS.DEMOPKG.IBM.COM, 15:04:31 on 2007-09-24.
220 Connection will close if idle for more than 5 minutes.
User (demomvs.demopkg.ibm.com:(none)): dnet424
331 Send password please.
Password:
230 DNET424 is logged on. Working directory is "DNET424.".
ftp> bin
200 Representation type is Image
ftp> get adlab.adata.bin<br>200 Port request OK.
125 Sending data set DNET424.ADLAB.ADATA.BIN FIXrecfm 80
250 Transfer completed successfully.
ftp: 341760 bytes received in 0.89Seconds 383.57Kbytes/sec.
ftp> quit
221 Quit command received. Goodbye.
C:\temp>ftp smpomva.dfw.ibm.com
Connected to smpomva.dfw.ibm.com.<br>220-FIPSERUE IBM FIP CS U1R7 at SMPOMUA.DFW.IBM.COM, 15:06:15 on 2007-09-24.
220 Connection will close if idle for more than 5 minutes.
User (smpomva.dfw.ibm.com:(none)): jrice1
331 Send password please.
Password
230 JRICE1 is logged on. Working directory is "JRICE1.".
ftp> bin
200 Representation type is Image
ftp> pūt adlab.adata.b̃in
200 Port request OK.
125 Storing data set JRICE1.ADLAB.ADATA.BIN
250 Transfer completed successfully.
ftp: 341760 bytes sent in 4.73Seconds 72.19Kbytes/sec.
ftp> quit
221 Quit command received. Goodbye.
C:∖temp∑
```
<span id="page-309-0"></span>*Figure B-17 FTP commands to GET and PUT the files*

**Note:** With most z/OS hosts, you can determine the correct IP address by issuing the command HOMETEST from option 6. As shown in [Figure B-17,](#page-309-0) you must change the file representation to Binary before initiating the transmission.

Use the ?RECEIVE command to receive all of the files, as shown in [Figure B-18 on page 297](#page-310-0)  and [Figure B-19 on page 297.](#page-310-1)

|                           |                                       |                          |                                                                                                    |               | File Edit Find Display Populate Settings Menu Util Test Help Exit                                                                                  |
|---------------------------|---------------------------------------|--------------------------|----------------------------------------------------------------------------------------------------|---------------|----------------------------------------------------------------------------------------------------|
| Command<br>Hotbar: OPRINT | $=\& 1-5$ ?receive<br>REFRESH CLRVOL  |                          | FILLVOL<br>UPDATE                                                                                                    | <b>CUT</b>    | -IPT- OLIST (E) ----------- LEVEL DNET424.ADLAB.*.BIN "A" will display assist<br>$SCROLL == => CSR$<br><b>FLIP</b><br>VALIDATE<br>*TEMPORARY LIST* |
| Command                   | Member Numbr Data Set Names / Objects |                          |                                                                                                    |               | Volume                                                                                                    |
|                           | з                                     | 'DNET424.ADLAB.CNTL.BIN' | 1 'DNET424.ADLAB.ADATA.BIN'<br>'DNET424.ADLAB.COBOL.BIN'<br>4 'DNET424.ADLAB.COPYLIB.BIN'<br>5 'DNET424.ADLAB.COPYLIBI.BIN'<br><b>END OF LIST</b> |               | DMPU17<br>DMPU14<br>DMPU19<br>DMPU17<br>DMPU17                                                                                                    |
| $F1 = HELP$<br>$F7 = UP$  | F2=SPLIT<br>F8=DOWN                   | $F9 = SWAP$              | F3=END F4=IPT View F5=RFIND<br>F10=LEFT                                                                                                    | $F11 = RIGHT$ | F6=RCHANGE<br>F12=RETRIEVE                                                                                                    |

<span id="page-310-0"></span>*Figure B-18 RECEIVE command*

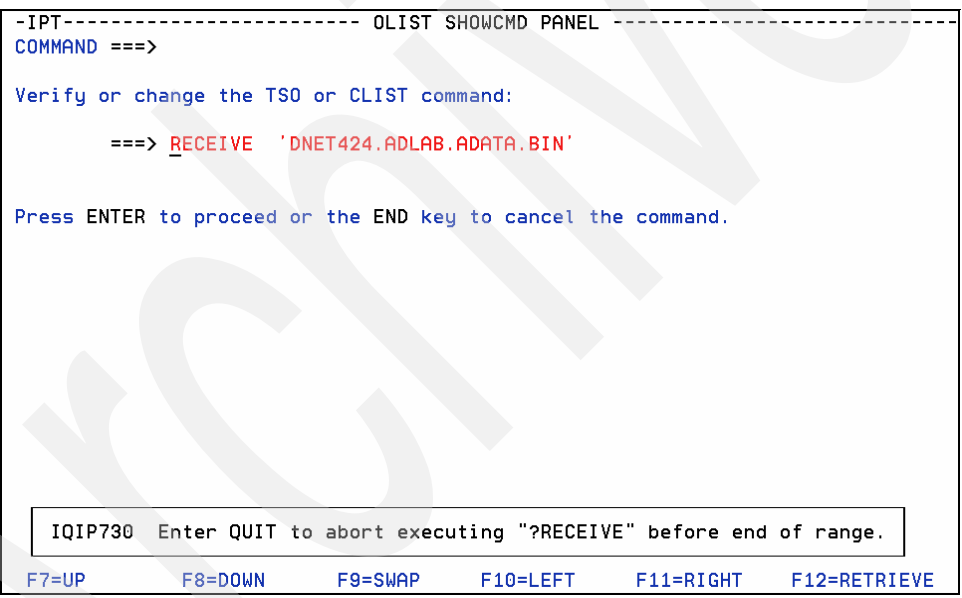

<span id="page-310-1"></span>*Figure B-19 RECEIVE command*

Change the syntax, as shown in [Figure B-20 on page 298](#page-311-0) and [Figure B-21 on page 298](#page-311-1) to receive the data for the first file.

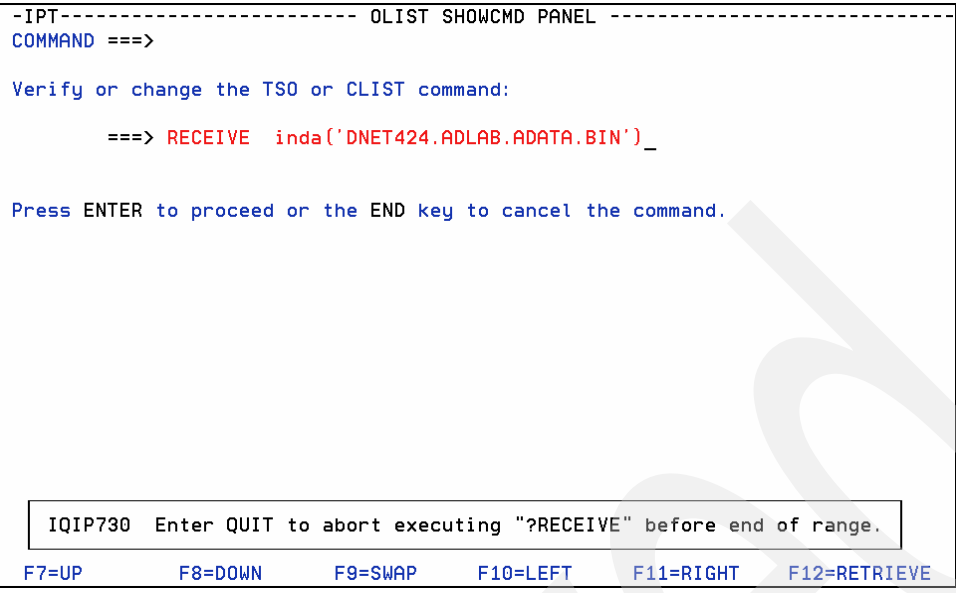

<span id="page-311-0"></span>*Figure B-20 Modifying the RECEIVE command prior to execution*

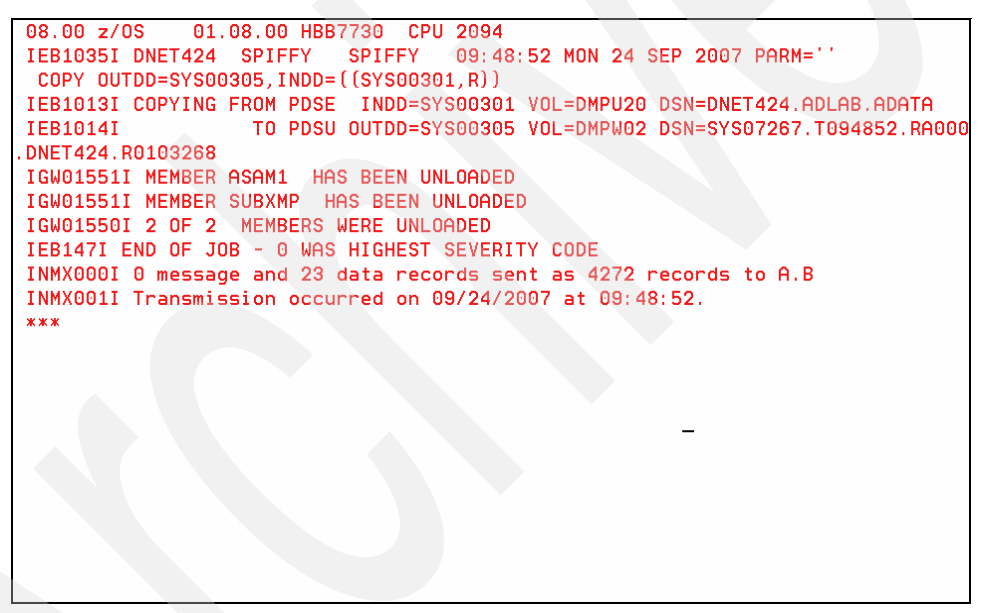

*Figure B-21 Receiving the files*

<span id="page-311-1"></span>Repeat the process for all of the binary files.

# **C**

# **Permanent OLISTs and UNIX System Services objects**

This appendix continues the saga of the UNIX System Services object, which we were going to invoke from the ELUX permanent OLIST, as described in [Chapter 2, "The Object List" on](#page-20-0)  [page 7](#page-20-0)*.*

We were given an HFS filename where the developers were planning to put the REXX exec to FTP the output data directly to the Asset Management department.

When we Browsed that file, we found the familiar "Hello World" stub as shown in [Figure C-1.](#page-312-0)

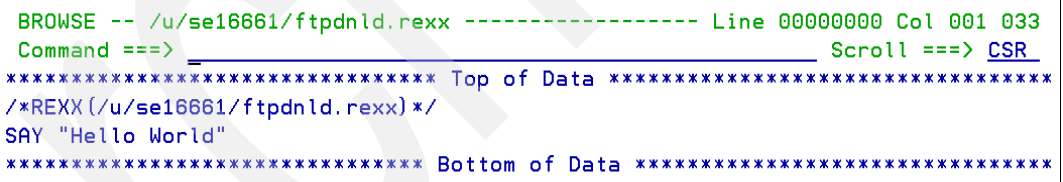

<span id="page-312-0"></span>*Figure C-1 Browsing the HFS file holding the REXX exec to see the stage of development*

We see that the promised code was not yet delivered or just the stub so far. Perhaps the planned delivery date was over-ambitious.

We can test out our driver REXX exec, called TRYIX. This was written separately on a private user library (SE16661.USER.EXEC) for testing. This library is currently concatenated at the top of the SYSEXEC concatenations. We issue an OLDD SYSEXEC command, as shown in [Figure C-2 on page 300](#page-313-0).

```
File Edit Find Display Populate Settings Menu Util Test Help Exit
     --------
-IPT- OLIST (B) ---------- Asset Management -------- "A" will display assist
Command ===> oldd sysexec
                                           SCROLL ===> CSR
Hotbar: FLIP CLRVOL FILLVOL REFRESH UTIL CUT SET UPDATE
Open list ===> ELUX (or BLANK for reference list)
TSO PARMS ==Command Member Numbr Data Set Names / Objects
                                                   Class
1 !------- FTP Up/Download ---------------------- ------
      FTP%%LD 2 'SE16661.ELUX.PCTL'
                                                    PDSE
               3 |------- Spreadsheets -------------------------- ------
                                                 LIST
               4 'SE16661*ELUX*CSV'
                5 !------- Program elements ------------
                                                    - - - - -
              6 'SE16661. ELUX. EXEC'
       CONASS
                                                   PDSE
       REXXCL
               PDSE
       CONASS
               8 'SE16661.ELUX.JCL'
                                                   PDSE
                10 > 0UT SE16661C
                                                  USER
               11 +SDSF ST SE16661C
                                                    CMD
               12 |------- FTP transfer in OMVS -----------
                                                   -------
               13 )/u/se16661/ftpdnld.rex
                                                    OE
                 --------------- END OF LIST ----------------
```
<span id="page-313-0"></span>*Figure C-2 OLDD SYSEXEC shows all the libraries allocated to DDname SYSEXEC – Part-1*

This displays a temporary OLIST that shows all of the libraries allocated to SYSEXEC in order, as shown in [Figure C-3.](#page-313-1)

```
<u>File Edit Find D</u>isplay Populate Settings Menu Util Test Help Exit
-IPT- OLIST (B) ----------- ALLOCATION LIST FOR "SYSE "A" will display assist
Commoned ===> \overline{\phantom{0}}SCROLL ===> CSR
Hotbar: FLIP CLRVOL FILLVOL REFRESH UTIL CUT SET UPDATE
                                                 *TEMPORARY LIST*
TSO PARMS ===>
Command Member Numbr Data Set Names / Objects
                                                         Class
1 'SE16661.USER.CEXEC'
-SYSEXEC
                 2 'SE16661. USER. EXEC'
                  3 'SYS1.SBPXEXEC'
                  4 'BOOKMAN. SEOYCLIB'
                  5 'SYS1.SEDGEXE1'
                  6 'FFST. SEPWSRC1'
                  7 'ISP.SISPEXEC'
                  8 'ISF.SISFEXEC'
                 9 'DCE.SEUVEXEC'
                10 'DFS.SIOEEXEC'
                 11 'INFOPRT. SAOPEXEC'
                 12 'QMF.V7R1M0.SDSQEXCE'
                 13 'FILEMGR. V7R1. SFMNEXEC'
                 14 'LDAP. SGLDEXEC'
                  ---------------- END OF LIST ----------------
```
<span id="page-313-1"></span>*Figure C-3 OLDD SYSEXEC shows all the libraries allocated to DDname SYSEXEC – Part-2*

Library type CEXEC contains compiled REXX code, but the TRYIX exec is in library type EXEC because it is not (yet) compiled.

We could type a B against line 2 to Browse the contents of the library, but instead we return to our permanent 'ELUX' OLIST and add it there, specifically by member-name.

In [Figure C-4](#page-314-0), we added the TRYIX exec as an object (number 14) to the bottom of our OLIST.

Go into Edit on the program to see what it looks like.

We type E in the command field of line 14.

|                                                                                                    |                                                            |  | <u>F</u> ile    Edit    Eind    Display    P <u>o</u> pulate    Settings    Menu    Util    Test    Help    Exit                                                                                                    |                             |  |  |                                                                  |
|----------------------------------------------------------------------------------------------------|------------------------------------------------------------|--|----------------------------------------------------------------------------------------------------|-----------------------------|--|--|------------------------------------------------------------------|
| -IPT- OLIST (B) ---------- Asset Management -------------- Row 1 to 14 of 14<br>Command<br>$==$<br>$SCROLL == > CSR$<br>Hotbar: FLIP CLRVOL FILLVOL REFRESH UTIL CUT<br><b>SET</b><br><b>UPDATE</b><br>Open list ===> ELUX (or BLANK for reference list)<br>$TSO$ PARMS ===> |                                                            |  |                                                                                                    |                             |  |  |                                                                  |
|                                                                                                    |                                                            |  | Command Member Numbr Data Set Names / Objects                                                                                                    |                             |  |  | Class                                                            |
|                                                                                                    | FTP%%LD<br><b>CONASS</b><br><b>REXXCL</b><br><b>CONASS</b> |  | 1  ------- FTP Up/Download<br>2 'SE16661, ELUX, PCTL'<br>3 !------- Spreadsheets<br>4 'SE16661 * ELUX * CSV'<br>5 !------ Program elements<br>6 'SE16661, ELUX, EXEC'<br>7 'SE16661. ELUX. JCL'<br>8 'SE16661, ELUX, JCL'<br>$9$ $!$ ------- Job status |                             |  |  | <b>PDSE</b><br>LIST<br><b>PDSE</b><br><b>PDSE</b><br><b>PDSE</b> |
|                                                                                                    |                                                            |  | 10 > 0UT SE16661C<br>11 +SDSF ST SE16661C<br>$13$ )/u/se16661/ftpdnld.rex                                                                                                    |                             |  |  | <b>USER</b><br><b>CMD</b><br>0E.                                 |
| Е.                                                                                                    | <b>TRYIX</b>                                               |  | 14 USER, EXEC                                                                                                    | ------- END OF LIST ------- |  |  | <b>PDSE</b>                                                      |

<span id="page-314-0"></span>*Figure C-4 Editing the driver exec TRYIX – Part 1*

Press Enter to open the member in Edit, as shown in [Figure C-5 on page 302](#page-315-0).

```
File Edit Edit_Settings Menu Utilities Compilers Test Help
- IPT- EDIT SE16661.USER.EXEC (TRYIX) - 01.26
                                                           Columns 00001 00072
Command ==> _
                                                            Scroll == > CSR****** *************************** Top of Data ********************************
000001 /*REXX (TRYIX) */ TRACE N"
000002 ADDRESS ISPEXEC "CONTROL ERRORS RETURN"
000003 PARSE ARG fn .
000004 "ALLOC DD (SYSUT2) NEW REUSE UNIT (VIO) SP (5) TR LRECL (255) RECFM (V B) "
000005 uc = BPXWUNIX(fn,,stdout.,stderr.) /* execute in UNIX environ
                                                                           \mathbf{x}/
000006 DO i = 1 TO stdout.0; QUEUE stdout.i; END
000007 DO i = 1 TO stderr.0; QUEUE stderr.i; END
000008 q = QUEUED ()
000009 "EXECIO" q "DISKW SYSUT2 (FINIS"
000010 ADDRESS ISPEXEC "LMINIT DATAID (OE) DDNAME (SYSUT2)"
000011 PARSE VALUE fn "ENDED RC="uc WITH . zedsmsg 1 zedlmsg
000012 ADDRESS ISPEXEC "SETMSG MSG (ISRZ000)"
000013 ADDRESS ISPEXEC "BROWSE DATAID (&OE)"
000014 ADDRESS ISPEXEC "LMFREE DATAID (&OE)"
000015 IF (uc>=0 & uc<=255)
000016 THEN EXIT 0
000017 ELSE EXIT ABS (uc)
****** *************************** Bottom of Data ***********************
```
<span id="page-315-0"></span>*Figure C-5 Editing the driver exec TRYIX – Part 2*

[Table C-1](#page-315-1) provides an explanation of [Figure C-5](#page-315-0).

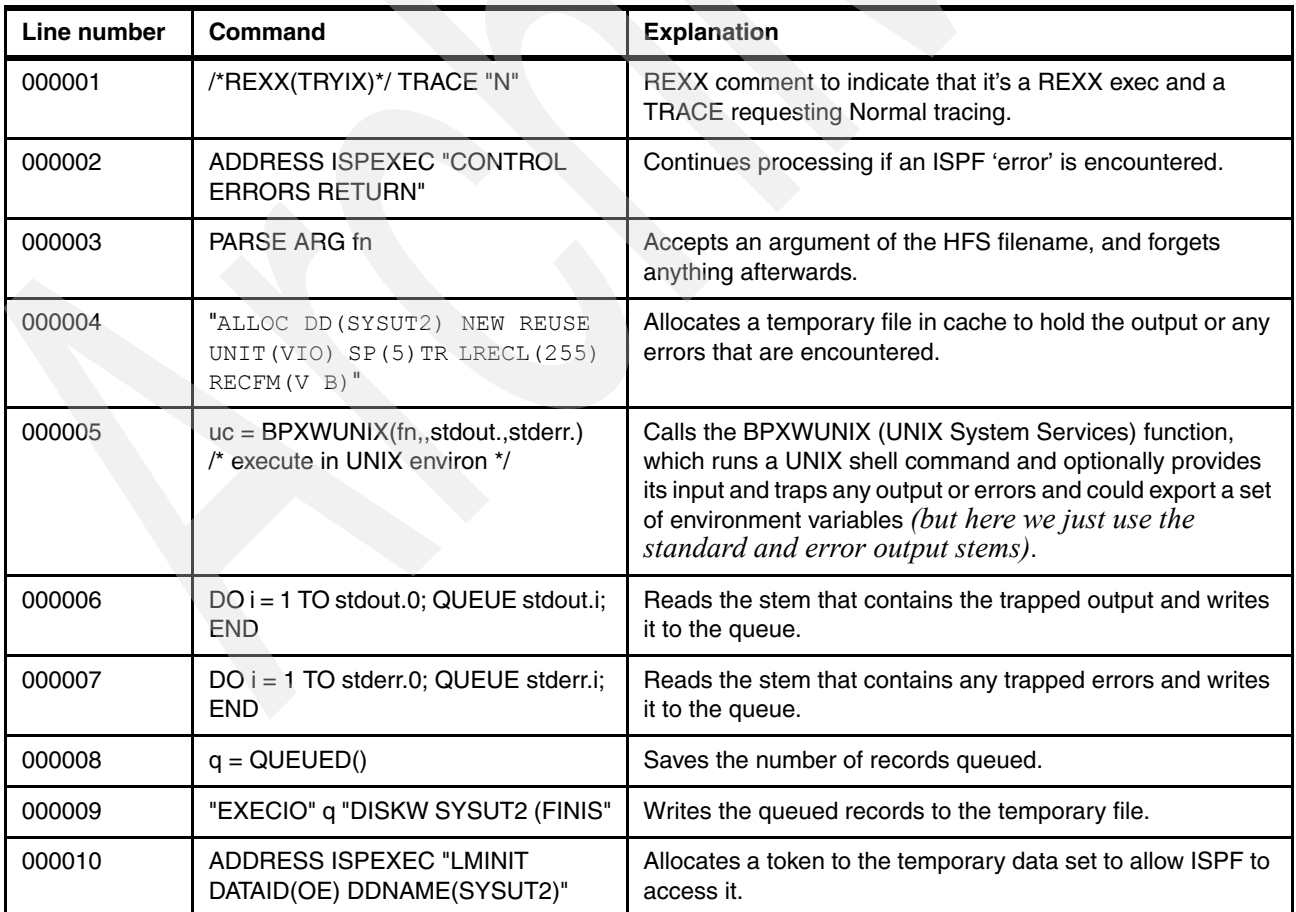

<span id="page-315-1"></span>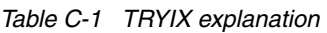

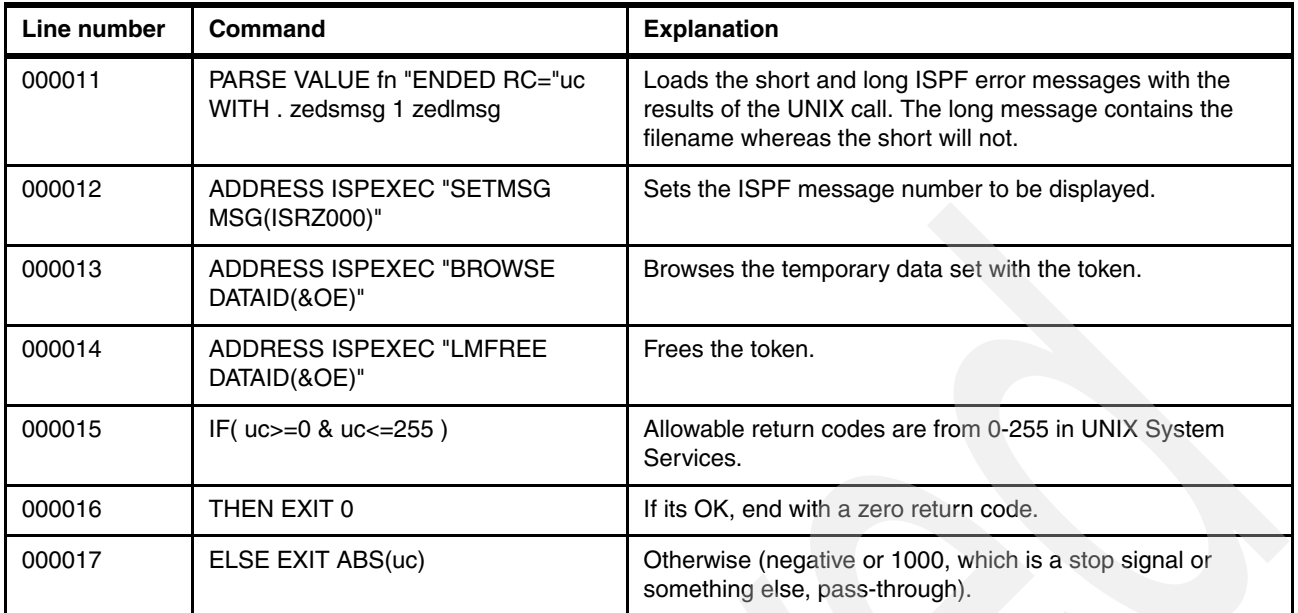

So what happens actually? Return to the OLIST to see.

We type the command name TRYIX in the command field of line 13, as shown in [Figure C-6](#page-316-0).

|                             |                                                            | <u>File Edit Find D</u> isplay P <u>o</u> pulate <u>S</u> ettings <u>M</u> enu Util Test Help Exit                                                                                                    |                                                                  |
|-----------------------------|------------------------------------------------------------|----------------------------------------------------------------------------------------------------|------------------------------------------------------------------|
| Command<br>$TSO$ PARMS $==$ | $==$                                                       | -IPT- OLIST (B) ---------- Asset Management -------------- Row 1 to 14 of 14<br>$SCROLL == > CSR$<br>Hotbar: FLIP CLRVOL FILLVOL REFRESH UTIL CUT SET UPDATE<br>Open list ===> ELUX (or BLANK for reference list)                                                                                                    |                                                                  |
|                             |                                                            | Command Member Numbr Data Set Names / Objects                                                                                                    | Class                                                            |
|                             | FTP%%LD<br><b>CONASS</b><br><b>REXXCL</b><br><b>CONASS</b> | 1  ------- FTP Up/Download --------------------- -----<br>2 'SE16661.ELUX.PCTL'<br>3  ------- Spreadsheets ------------------------- -----<br>4 'SE16661 * ELUX * CSV'<br>5  ------- Program elements -------------------- -----<br>6 'SE16661. ELUX. EXEC'<br>7 'SE16661, ELUX, JCL'<br>8 'SE16661. ELUX. JCL'<br>9 1------- Job status --------------------------- | <b>PDSE</b><br>LIST<br><b>PDSE</b><br><b>PDSE</b><br><b>PDSE</b> |
| TRYIX<br>-Е                 | TRYIX                                                      | 10 > 0UT SE16661C<br>11 +SDSF ST SE16661C<br>12 !------- FTP transfer in OMVS ----------------<br>$13$ )/u/se16661/ftpdnld.rex<br>14 USER. EXEC<br>---------- END OF LIST --------------                                                                                                    | <b>USER</b><br><b>CMD</b><br>0E.<br><b>PDSE</b>                  |

<span id="page-316-0"></span>*Figure C-6 Executing the driver exec TRYIX against the HFS file*

Press Enter, and ISPF-PT executes the command passing it to the name of the UNIX System Services object (without the leading ")" UNIX System Services type identifier). The UNIX exec completed with a return code of 255, as shown in [Figure C-7 on page 304.](#page-317-0)

```
Menu Utilities Compilers Help
BROWSE
       SYS07282.T193434.RA000.SE16661.R0106879
                                    Line 0000000 ENDED RC=255
Commoned == =>Hello World
******************************* Bottom of Data *********************************
```
<span id="page-317-0"></span>*Figure C-7 The trapped output of the executed HFS exec is impressively displayed*

This is because none was explicitly set in the HFS exec. If we now press the END key, we return to the OLIST, as shown in [Figure C-8.](#page-317-1)

|                                                                                                    |                                                 | <u>File Edit Find D</u> isplay P <u>o</u> pulate <u>S</u> ettings <u>M</u> enu Util Test Help Exit                          |                                           |  |  |  |
|----------------------------------------------------------------------------------------------------|-------------------------------------------------|----------------------------------------------------------------------------------------------------|-------------------------------------------|--|--|--|
| -IPT- OLIST (B) ---------- Asset Management -------------- Row 1 to 14 of 14<br>$==$<br>Command<br>$SCROLL == => CSR$<br>Hotbar: FLIP CLRVOL FILLVOL REFRESH UTIL<br><b>CUT</b><br><b>UPDATE</b><br><b>SET</b><br>Open list ===> ELUX (or BLANK for reference list)<br>$TSO$ PARMS ===> |                                                 |                                                                                                    |                                           |  |  |  |
|                                                                                                    |                                                 | Command Member Numbr Data Set Names / Objects                                                                               | Class                                     |  |  |  |
|                                                                                                    | FTP%%LD                                         | 1  ------- FTP Up/Download<br>2 'SE16661. ELUX. PCTL'<br>3  ------- Spreadsheets                                            | <b>PDSE</b>                               |  |  |  |
|                                                                                                    |                                                 | 4 'SE16661*ELUX*CSV'<br>5 !------ Program elements                                                                          | <b>LIST</b>                               |  |  |  |
|                                                                                                    | <b>CONASS</b><br><b>REXXCL</b><br><b>CONASS</b> | 6 'SE16661. ELUX. EXEC'<br>7 'SE16661. ELUX. JCL'<br>8 'SE16661, ELUX, JCL'<br>$9$ $1$ ------ Job status                    | <b>PDSE</b><br><b>PDSE</b><br><b>PDSE</b> |  |  |  |
|                                                                                                    |                                                 | 10 > 0UT SE16661C<br>11 +SDSF ST SE16661C                                                                                   | <b>USER</b><br><b>CMD</b>                 |  |  |  |
| $-TRYIX$<br>нE.                                                                                                    | TRYIX                                           | 12  ------ FTP transfer in OMVS -------<br>$13$ )/u/se16661/ftpdnld.rex<br>14 USER, EXEC<br>---------- END OF LIST -------- | 0E<br><b>PDSE</b>                         |  |  |  |

<span id="page-317-1"></span>*Figure C-8 Returning to the OLIST after the command the status in the command area is updated*

# **D**

# **Customizing the IBM Personal Communications**

Most 3270 emulators allow you to customize the keyboard or the mouse. In this chapter, we show you how to customize the IBM Personal Communications (PCOM) product to use the mouse to navigate using the ISPF Productivity Tool. If you are using a different 3270 emulator, consult the appropriate documentation to change your mouse settings. Using the PCOM emulator, we redefine our mouse left-click key to open files, and the mouse right-click to close files. Using this method, you can quickly navigate Object Lists and Member Selection Lists with a click of the mouse.

# **Current PCOM mouse settings**

With PCOM, the default mouse settings are:

- ► Left click Marks the box around text for cut and paste activities
- ► Right click Displays keys

Defining the mouse for Point-and-Click for ISPF-PT disables the mouse functions above. In the following sections, we describe how to perform the above functions without a mouse.

# **Marking the box for cut/paste activities without the mouse**

[Figure D-1](#page-318-0) shows the basic keyboard arrows.

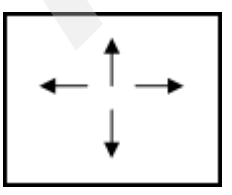

<span id="page-318-0"></span>*Figure D-1 Keyboard arrows*

To mark a box around text for cut/paste activities without the mouse:

- 1. Use the keyboard arrows shown in [Figure D-1 on page 305](#page-318-0) to move the cursor to a corner of the area that you want to mark.
- 2. While holding down the Shift key, use the cursor-movement keys to mark the area.
- 3. Release the Shift key.

You can use the mouse to click Edit Ë Copy to continue with the copy operation.

## **Displaying the pop-up keypad panel without a mouse**

PA1 PA<sub>2</sub> Clear Reset

[Figure D-2](#page-319-0) shows the basic pop-up keypad panel.

Erlnp

SysRq

<span id="page-319-0"></span>*Figure D-2 Pop-up keypad panel*

**ErEOF** 

Attn

⊙ Pad 1 ○ Pad 2

To display the pop-up keypad, shown in [Figure D-2,](#page-319-0) without using the mouse:

- 1. Left-click the **Action** menu bar command.
- 2. Left-click the display pop-up keypad.

Because you learned to use an alternate method to mark text and to display the pop-up Keypad, you are ready to program your mouse to open and close files.

## **Changing PCOM to use the mouse to open and close files**

Use the following steps to customize PCOM to use the mouse to open and close files:

- 1. Open a PCOM Session.
- 2. Left-click **Edit** → **Preferences** → **Macro/Script**.
- 3. Click the **Customize** button.
- 4. Click the pull-down list. Scroll down until you find the mouse position. Click the mouse position to highlight it, and then click **Add**.
- 5. Scroll up until you find Enter. Click Enter to highlight it, and click **Add**. You should now see both commands [mouse position] and [enter] in the Macro Statements box.
- 6. Click **File** → **Save**. Enter a name of the Macro, such as mouse.mac., as shown in [Figure D-3 on page 307.](#page-320-0)

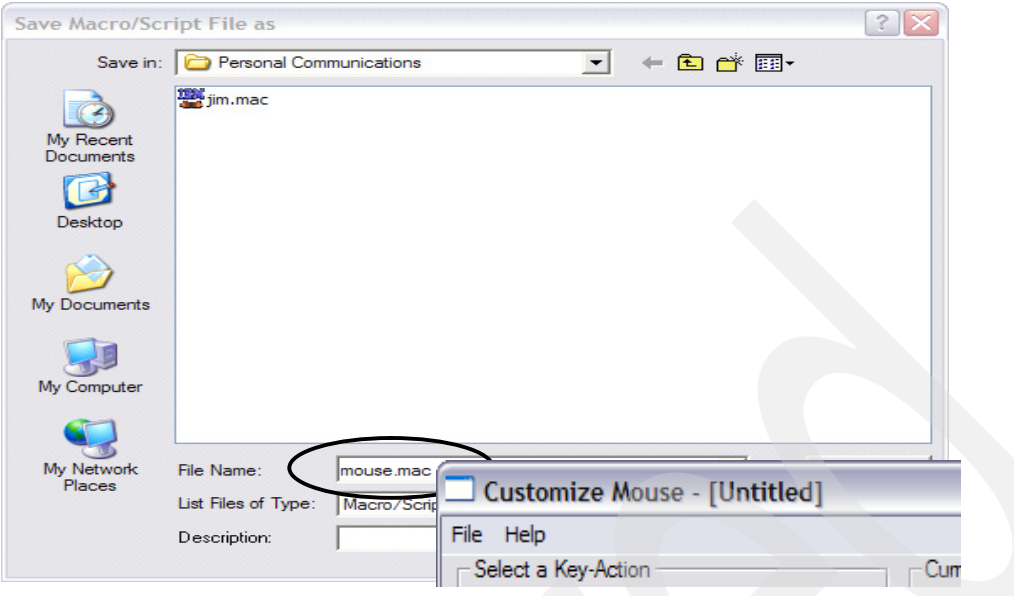

<span id="page-320-0"></span>*Figure D-3 Macro/Script File save*

- 7. Close the Macro/Script window by clicking on the "X" in the upper-right corner of the box. The previous steps defined the macro file "mouse.mac" and positioned the cursor and invoked the **Enter** key. The next series of steps defines the mouse actions.
- 8. Left-click **Edit** → **Preferences** → **Mouse**.
- 9. Left-click the User-Defined radio button, and then left-click the Customize box.

10.When you see the completed Customization panel, follow these steps:

- a. Left-click in the Macro/Script box, and locate the Macro/Script file name that you saved earlier.
- b. When you find the correct file name, click the Left box of the **Current Action of Mouse** Button, which enables the Macro/Script that you created in earlier using the left-mouse click.
- c. Left-click the Function Pull Down, and locate **Program Function Key 3**. Your PF3 key is set to END, which saves and closes files. Select the **Program Function Key 3**.
- d. Left-click the Right box of the **Current Action of Mouse** Button.
- e. Click the red "X" to close the Customize Mouse panel, and [Figure D-4](#page-320-1) is displayed.

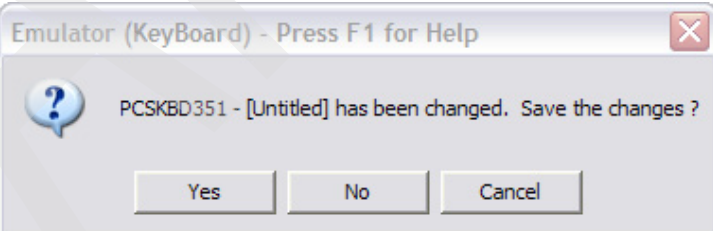

<span id="page-320-1"></span>*Figure D-4 Emulator (keyboard) confirmation panel*

- f. Click **Yes**.
- g. Enter a valid file name. Save the MMP file.

### **Touring ISPF-PT using the mouse enabled point-and-click function**

Now our mainframe session is starting to behave like to our workstation. We can open and close files with a click of our mouse, as shown in [Figure D-5](#page-321-0) and [Figure D-6](#page-321-1).

|                                                                                                    | Menu Utilities Compilers Options Status Help                                                                                                    |                                                                                                    |  |  |  |  |
|----------------------------------------------------------------------------------------------------|----------------------------------------------------------------------------------------------------|----------------------------------------------------------------------------------------------------|--|--|--|--|
| z/OS Primary Option Menu<br>Option === $\bigwedge^{\bullet}$ ol<br>lab                                                                                                    |                                                                                                    |                                                                                                    |  |  |  |  |
| Settings<br>0<br>View<br>$\mathbf{1}$<br>$\overline{2}$<br>Edit <b>Edit</b><br>3 Utilities<br>4<br>Foreground<br>5.<br><b>Batch</b><br>6.<br>Command<br>7.<br>Dialog Test<br><b>IBM Products</b><br>P.<br>10 SCLM<br>11 Workplace<br>12 z/OS System<br>13 z/OS User | Terminal and user parameters<br>Display source data or listings<br>Create or change source data<br>Perform utility functions<br>Interactive language processing<br>Submit job for language processing<br>Enter TSO or Workstation commands<br>Perform dialog testing<br>IBM program products<br>SW Configuration Library Manager<br>ISPF Object/Action Workplace<br>z/OS system programmer applications<br>z/OS user applications<br>Enter X to Terminate using log/list defaults | User ID . : DNET424<br>Time. : 14:59<br>Terminal. : 3278<br>Screen. $\cdots$ 1<br>Language. : ENGLISH<br>Appl ID . : ISP<br>TSO logon : SPIFFY<br>TSO prefix: DNET424<br>System ID : DEMOMVS<br>MVS acct. : 12345678<br>Release . : ISPF 5.8 |  |  |  |  |
| F1=Help F2=Split<br>F10=Actions F12=Cancel                                                                                                    | F7=Backward F8=Forward<br>F3=Exit                                                                                                    | $F9=5$                                                                                                    |  |  |  |  |

<span id="page-321-0"></span>*Figure D-5 Request to display the Object List LAB*

| File Edit Find Display Populate Settings Menu Util Test Help Exit                                                 |                   |
|----------------------------------------------------------------------------------------------------|-------------------|
| -IPT- OLIST (B) ---------- OBJECTS LIST ------------ "A" will display assist<br>Command<br>$==$                   | $SCROLL ==-> CSR$ |
| Open list ===> LAB (or BLANK for reference list)<br>$TSO$ PARMS ===>                                              | <b>FLIP</b>       |
| Command Member Numbr Data Set Names / Objects                                                                     | Class             |
| 1  ---- <u>---- LAB FILES</u> ---                                                                                 |                   |
| 2 ONET424.ADLAB.COPYLIB                                                                                           | <b>PDS</b>        |
| 3 DNET424, ADLAB, COPYLIBI                                                                                        | <b>PDS</b>        |
| 4 'DNET424.ADLAB.CUSTFILE.KSDS.DATA'                                                                              | <b>VSAM</b>       |
| 5 'DNET424.ADLAB.CUSTFILE.KSDS.INDEX'                                                                             |                   |
| 6 'DNET424.ADLAB.CUSTFILE.KSDS'                                                                                   | <b>VSAM</b>       |
| 7 'DNET424.ADLAB.CUSTFILE'                                                                                        | <b>SEO</b>        |
| 8 'DNET424.ADLAB.DTCMD'                                                                                           | <b>SEO</b>        |
| 9 - DSN8710. EMP                                                                                                  | DB <sub>2</sub>   |
| 10  --------- OTHER FILES -------                                                                                 |                   |
| 11 'SYS1.*MAC*'                                                                                                   | <b>LIST</b>       |
| 12 : LISTV DMPU2* DNET424.**                                                                                      | <b>OLIST</b>      |
| 13 : LISTA ISPPLIB                                                                                                | $01$ TST          |
| $F1 = HELP$<br>$F2 = SPLIT$<br>F3=END F4=IPT View F5=RFIND<br>$F7=UP$<br>F8=DOWN<br>F9=SWAP F10=LEFT<br>F11=RIGHT | <b>Left Click</b> |

<span id="page-321-1"></span>*Figure D-6 Object List LAB*

1. Left-click DNET424.ADLAB.COPYLIB, which is the MSL in [Figure D-7 on page 309](#page-322-0).

|                                  | File Display Library Settings Menu Utilities Test               |                   |             |                        |               | Help Exit |                                            |
|----------------------------------|-----------------------------------------------------------------|-------------------|-------------|------------------------|---------------|-----------|--------------------------------------------|
| <b>COMMAND</b>                   | $-IPT--BROWSE$ $L1-- DNET424$ . ADLAB. COPYLIB $------$<br>$==$ |                   |             |                        | "A"           |           | will display assist<br>$SCROLL$ ===> $CSR$ |
| HOTBAR: REFRESH FLIP             |                                                                 | GLOBAL            | <b>INFO</b> | <b>COMPRESS EXPDIR</b> |               | TAILOR    | <b>TOTALS</b>                              |
|                                  |                                                                 |                   |             |                        | ON VOLUME     | DMPU15    |                                            |
| <b>NAME</b>                      | <b>RENAME</b>                                                   | LIB VV.MM CREATED |             | <b>CHANGED</b>         | <b>SIZE</b>   | INIT      | MOD USERID                                 |
| CEETEST1                         |                                                                 |                   |             |                        |               |           |                                            |
| CEETEST2                         |                                                                 |                   |             |                        |               |           |                                            |
| <b>CUSTICAPY</b>                 |                                                                 |                   |             |                        |               |           |                                            |
| <b>CUSTMAST</b>                  |                                                                 |                   |             |                        |               |           |                                            |
| <b>CUSTREC</b>                   |                                                                 |                   |             |                        |               |           |                                            |
| CUSTREC1                         |                                                                 |                   |             |                        |               |           |                                            |
| CUSTREC2                         |                                                                 |                   |             |                        |               |           |                                            |
| CUST <sub>1</sub>                |                                                                 |                   |             |                        |               |           |                                            |
| CUST <sub>1</sub> V <sub>2</sub> |                                                                 |                   |             |                        |               |           |                                            |
| CUST <sub>2</sub>                |                                                                 |                   |             |                        |               |           |                                            |
| CUST2C0B                         |                                                                 |                   |             |                        |               |           |                                            |
| CUST2CPY                         |                                                                 |                   |             |                        |               |           |                                            |
| CUST2CUS                         |                                                                 |                   |             |                        |               |           |                                            |
| CUST2PR0                         |                                                                 |                   |             |                        |               |           |                                            |
| <b>CUST2RDF</b>                  |                                                                 |                   |             |                        |               |           |                                            |
| $F1 = HELP$                      | F2=SPLIT                                                        | F3=END            |             | F4=IPT View F5=RFIND   |               |           | <b>Left Click</b>                          |
| $F7 = UP$                        | F8=DOWN                                                         | $F9 = SWAP$       | F10=LEFT    |                        | $F11 = RIGHT$ |           |                                            |

<span id="page-322-0"></span>*Figure D-7 Member Selection List Shown*

2. Left-click CUSTMAST to browse the member. [Figure D-8](#page-322-1) is displayed.

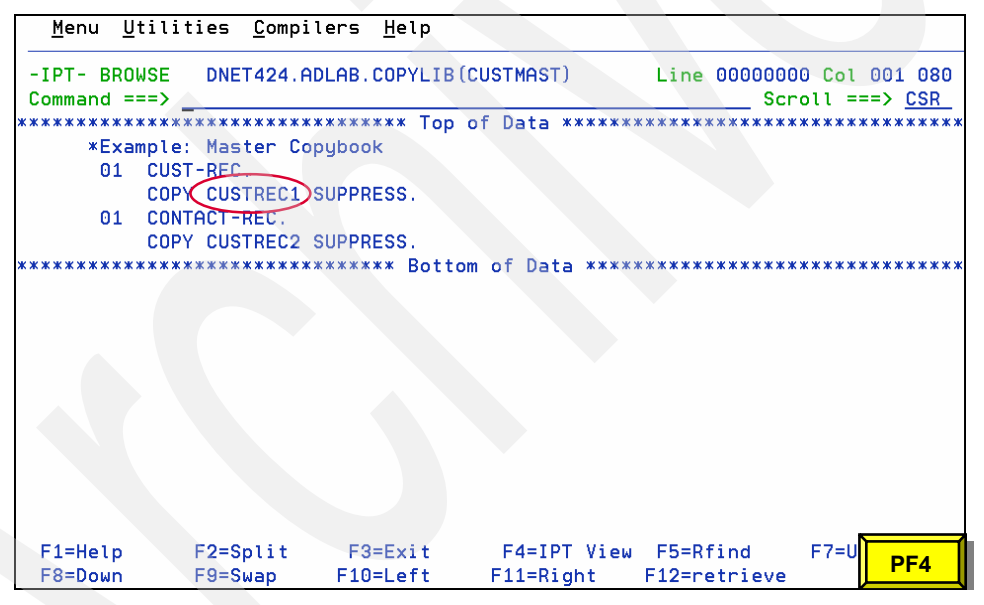

*Figure D-8 Contents of CUSTMAST*

<span id="page-322-1"></span>We customized PF4 using the VIEW command. Put your cursor under CUSTREC1, and press PF4 to view the CUSTREC1 member. [Figure D-9 on page 310](#page-323-0) is displayed.

|                  |                           |                                                    | File Edit Edit_Settings Menu Utilities Compilers Test Help |                                        |
|------------------|---------------------------|----------------------------------------------------|------------------------------------------------------------|----------------------------------------|
| $Commoned == =>$ |                           | -IPT- VIEW DNET424.ADLAB.COPYLIB(CUSTREC1) - 01.00 |                                                            | Columns 00001 00072<br>Scroll ===> CSR |
|                  |                           |                                                    |                                                            |                                        |
| 000001           | x x x                     |                                                    |                                                            |                                        |
| 000002           | ж                         |                                                    | Sample COBOL Copybook for IBM PD Tools Workshops           |                                        |
| 000003           | $\boldsymbol{\mathbf{x}}$ |                                                    |                                                            |                                        |
| 000004           | $\boldsymbol{\ast}$       | The sample data described by this copybook         |                                                            |                                        |
| 000005           | $\mathbf x$               | is <userid>.ADLAB.CUSTFILE</userid>                |                                                            |                                        |
| 000006           | $***$                     |                                                    |                                                            |                                        |
| 000007           | 05                        | CUSTOMER-KEY.                                      |                                                            |                                        |
| 000008           | 10                        | <b>CUST-ID</b>                                     | PIC $X(5)$ .                                               |                                        |
| 000009           |                           | 10 REC-TYPE                                        | PIC X.                                                     |                                        |
| 000010           | 05<br><b>NAME</b>         |                                                    | PIC $X(17)$ .                                              |                                        |
| 000011           | 05                        | ACCT-BALANCE                                       | PIC S9(7)V99 COMP-3.                                       |                                        |
| 000012           | 05<br>ORDERS-YTD          |                                                    | PIC S9(5)<br>COMP.                                         |                                        |
| 000013           | 05<br><b>ADDR</b>         |                                                    | PIC $\overline{X}(20)$ .                                   |                                        |
| 000014           | 05<br><b>CITY</b>         |                                                    | PIC $X(14)$ .                                              |                                        |
| 000015           | 05<br><b>STATE</b>        |                                                    | $PIC X(02)$ .                                              |                                        |
| 000016           | 05<br><b>COUNTRY</b>      |                                                    | PIC $X(11)$ .                                              |                                        |
| 000017           | MONTH<br>05               |                                                    | PIC S9(7) V99                                              | COMP-3 OCCURS 12                       |
| $F1 = He1p$      | $F2 = Split$              | F3=Exit F4=IPT View F5=Rfind                       |                                                            | <b>Right Click</b>                     |
| $F7 = Up$        | F8=Down                   | $F9 = Swap$<br>F10=Left                            | $F11 = Ri$ ght<br><b>STATISTICS</b>                        |                                        |

<span id="page-323-0"></span>*Figure D-9 CUSTREC1 member view*

Using PF4, we can view the CUSTREC1 member. Right-click to invoke the END command, and return to the previous panel.

## **Restoring the PCOM mouse settings**

Use the following steps to easily restore the PCOM Mouse settings:

- 1. Left-click **Edit** → **Preferences** → **Mouse**.
- 2. Select **IBM Default**, as shown in [Figure D-10](#page-323-1).

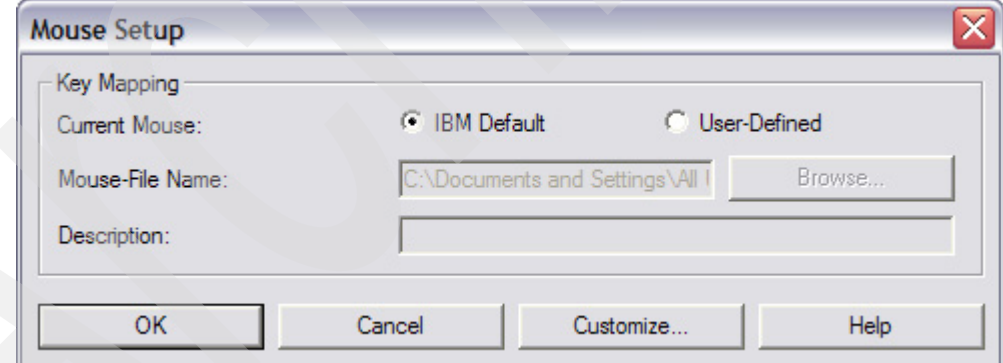

<span id="page-323-1"></span>*Figure D-10 Mouse Setup with IBM Default Restored*

3. Click **OK** to restore the defaults.
# **Related publications**

The publications listed in this section are considered particularly suitable for a more detailed discussion of the topics covered in this book.

# **IBM Redbooks**

For information about ordering these publications, see ["How to get Redbooks" on page 312](#page-325-0). Note that some of the documents referenced here may be available in softcopy only.

- ► *IBM Application Development and Problem Determination Tools V7 for System z: Application Performance Analyzer, Debug Tool Utilities and Advanced Functions, Fault Analyzer, File Export, File Manager, and Workload Simulator,* SG24-7372
- ► Getting Started with SCLM: A Practical Guide to SCLM and SCLM Advanced Edition, SG24-7392

# **Other publications**

These publications are also relevant as further information sources:

- *ISPF Productivity Tool User's Guide*, SC32-1533-01
- *ISPF Productivity Tool Installation Guide*, SC32-1532-01
- *ISPF Productivity Tool Program Directory*, GI11-4091-02
- *ISPF User's Guide Vol 1,* SC34-4822-04
- *ISPF User's Guide Vol 2 ,* SC34-4823-04
- *ISPF Dialog Developer's Guide and Reference*, SC34-4821-04
- *ISPF SCLM Project Manager's and Developer's Guide*, SC34-4817-04
- *File Manager User Guide and Reference*, SC19-1037-00
- *TSO/E User's Guide,* SA22-7794-03
- *TSO/E CLISTs*, SA22-7781-03
- *TSO/E REXX Reference*, SA22-7790-06

# **Online resources**

These Web sites are also relevant as further information sources:

- ISPF Productivity Tool documentation and support:

<http://www-306.ibm.com/software/awdtools/ispfproductivitytool/>

- IBM ShopzSeries for planning and ordering zSeries software:

<https://www14.software.ibm.com/webapp/ShopzSeries/ShopzSeries.jsp>

- ISPF for z/OS documentation and support <http://www.ibm.com/software/awdtools/ISPF/library/>
- File Manager documentation and support: <http://www.ibm.com/software/awdtools/filemanager/>

# <span id="page-325-0"></span>**How to get Redbooks**

<span id="page-325-1"></span>You can search for, view, or download Redbooks, Redpapers, Technotes, draft publications and Additional materials, as well as order hardcopy Redbooks, at this Web site:

**[ibm.com](http://www.redbooks.ibm.com/)**[/redbooks](http://www.redbooks.ibm.com/)

# **Help from IBM**

IBM Support and downloads **[ibm.com](http://www.ibm.com/support/)**[/support](http://www.ibm.com/support/) IBM Global Services **[ibm.com](http://www.ibm.com/services/)**[/services](http://www.ibm.com/services/)

# **Index**

#### **Symbols**

?XMIT command with an Object List [286](#page-299-0)

# **A**

activate SCLM support [142](#page-155-0) Allocation List from an OLDD command without a DDname parameter [9](#page-22-0) APF libraries [23](#page-36-0) APF library objects [23](#page-36-1) ASSIST command [19](#page-32-0) automatic integrated access [5](#page-18-0) automatic PDS compression [5](#page-18-1) automatic PDS directory expansion [5](#page-18-2)

# **B**

Browse, View and Edit commands with File Manager [134](#page-147-0) build and promote the SCLM ARCHDEF members [161](#page-174-0)

# **C**

catalog entry from an object list [28](#page-41-0) CBPDO tape [194](#page-207-0) class display [24](#page-37-0) clipboards [118](#page-131-0) CLIST as a User command [289](#page-302-0) converting two sample CLISTs into Rexx [250](#page-263-0) COPY command [93](#page-106-0) COPY request [96](#page-109-0) customization wizard [265](#page-278-0) customize your ISPF Keys for Point-and-Shoot [185](#page-198-0) customizing IBM Personal Communications (PCOM) [305](#page-318-0) customizing IPT to invoke File Manager [132](#page-145-0) Customizing IPT with View [185](#page-198-1) cut example [116](#page-129-0)

# **D**

data set descriptions [196](#page-209-0) DEFAULT command [76](#page-89-0) defining PDSEs [86](#page-99-0) definition of terms [1](#page-14-0) Del command [27](#page-40-0) deleting datasets [32](#page-45-0) development environment [240](#page-253-0) Directory Stow error [88](#page-101-0) DS commnad [288](#page-301-0) DSLIST command with an Object list [288](#page-301-1)

# **E**

ELUX project [34](#page-47-0) ELUX workFlow [49](#page-62-0) enhanced clipboards [5](#page-18-3) enhanced Cut and Paste [115](#page-128-0) enhanced data set patterns [5](#page-18-4) enhanced DSLIST ISPF [5](#page-18-5) experimenting with other UDOs [276](#page-289-0) exploration of system datasets [15](#page-28-0) extending exec into a general purpose user defined object [276](#page-289-1)

# **F**

File Manager for z/OS [131](#page-144-0) File Manager Template Workbench [136](#page-149-0) File Manager walkthrough [135](#page-148-0) File Manager with IPT [134](#page-147-1) FILLVOL command [46](#page-59-0) FILTER command [13](#page-26-0), [17](#page-30-0)[–18](#page-31-0), [92](#page-105-0) FILTERing only datasets [13](#page-26-1) FINDTEXT command [69](#page-82-0) FindText command [83](#page-96-0) FINDTEXT OLIST command [69](#page-82-1) first time logon to IPT [179](#page-192-0) FLIP command [14](#page-27-0), [18](#page-31-1), [68](#page-81-0), [83](#page-96-1) FLIPed object list [14](#page-27-1) FLIPped object list [19](#page-32-1) FTP command to start to populate the Permanent OLIST [37](#page-50-0) FTP upload command [49,](#page-62-1) [61](#page-74-0)

# **G**

Global Change [81](#page-94-0) Global Edit Command settings parameters [77](#page-90-0) Global Edit commands [81](#page-94-1) Global Find [80](#page-93-0), [82](#page-95-0) Global Find and Change command invocation methods [79](#page-92-0) Global Find and Global Change command [76](#page-89-1) Global Find PROGRAM-ID [91](#page-104-0) Global IPT Defaults [77](#page-90-1) Global Settings for a Specific Search [78](#page-91-0) Global, Target and Distribution Zone options [206](#page-219-0) group execution [28](#page-41-1) group execution by generic reference [31](#page-44-0) group execution by number reference [28](#page-41-2) group of datasets in one IPT command [29](#page-42-0)

# **H**

History Command List [175](#page-188-0) History Command Shell [175](#page-188-1) History Commands [171](#page-184-0) HOMETEST command [173](#page-186-0)

#### **I**

identify members and move them to another PDS [97](#page-110-0)

implement an OLIST User Defined Object (UDO) [239](#page-252-0) installation requirements for IPT [194](#page-207-1) installing out-of-the-box ISPF Productivity Tool [193](#page-206-0) intuitive searching of generic patterns [10](#page-23-0), [48](#page-61-0) IPT commands with the IPT? command [22](#page-35-0) IPT functional overview [5](#page-18-6) IPT History commands [172](#page-185-0) IPT History Commands List [170](#page-183-0) IPT integration with other products [3](#page-16-0) IPT productivity [3](#page-16-1) IPT SCLM walkthrough [149](#page-162-0) IQIRDUMY [276](#page-289-2) IQIRERRO [277](#page-290-0) ISET command [77](#page-90-2) ISPF concatenated libraries to manage change [100](#page-113-0) ISPF Productivity Tool [1](#page-14-1) ISPF Productivity Tool installation [196](#page-209-1) ISPF Productivity Tool maintenance [234](#page-247-0)

#### **L**

learning IPT [2](#page-15-0) Libraries for Target and Distribution Zone [203](#page-216-0) LINKLIST, LPALIB, APF and PARMLIB libraries [17](#page-30-1) LISTDIR member [120](#page-133-0) LISTVTOC object list [21](#page-34-0) logon procedure [180](#page-193-0) logon procedure [180](#page-193-1)

#### **M**

meaningful UDOs [277](#page-290-1) Member Selection List [73](#page-86-0) MEMFIND command [64](#page-77-0)[–65](#page-78-0) MEMFIND command with Global Exclude [67](#page-80-0) MEMFIND search [65](#page-78-1) MEMFIND with a wild card [68](#page-81-1) method for exploring UDO [240](#page-253-1) MSL [1](#page-14-2) MSL command [75](#page-88-0) MSL FindText [83](#page-96-2) MSL functions [74](#page-87-0) MSL Hotbars [111](#page-124-0) MSL member identification functions [90](#page-103-0) MSL Point-and-Shoot fields [108](#page-121-0) MYPROJ object list [4](#page-17-0)

# **N**

NOT FIND [26](#page-39-0)

#### **O**

Object Linking and Embedding [4](#page-17-1) object list [4](#page-17-2) object list matching a pattern [11](#page-24-0) Object List Options panel [36](#page-49-0) OL/ command [15](#page-28-1) OLDD command without a DDname parameter [8](#page-21-0) OLDD command [247](#page-260-0) OLDD SYSPROC command [248](#page-261-0) OLIST defaults using ISET [35](#page-48-0)

OLIST defaults using ISET option P [35](#page-48-1) OLIST description [38](#page-51-0) OLIST of the VTOC of a disk volume [21](#page-34-1) Option G from the IPT default [77](#page-90-3) OUT UDO [57](#page-70-0) OUT UDO and an SDSF command [45](#page-58-0)

#### **P**

Partitioned Data Set Extended [86](#page-99-1) paste example [119](#page-132-0) paste TSO command [124](#page-137-0) PASTE VIEW [127](#page-140-0) PASTE with VIEW command [127](#page-140-1) patterns [11](#page-24-1) Permanent Command List [176](#page-189-0) Permanent Commands List [171](#page-184-1) permanent object lists [34](#page-47-1) Permanent OLIST [36](#page-49-1) permanent OLISTs and USS objects [299](#page-312-0) Persistent Table Management [181](#page-194-0) Persistent Tables defined by the system programmer [182](#page-195-0) Point and Shoot commands with a Member Selection List [189](#page-202-0) Point-and-Shoot [5](#page-18-7) Point-and-Shoot commands [189](#page-202-1) pop-up selection panel [16](#page-29-0) product distribution tape [195](#page-208-0) Project MSL command [104](#page-117-0) PROMPT message [92](#page-105-1) provides extensive search capabilities [5](#page-18-8)

# **Q**

QUIT STOP [33](#page-46-0)

# **R**

RACF profile [229](#page-242-0) recalling commands [177](#page-190-0) Redbooks Web site [312](#page-325-1) Contact us [xii](#page-13-0) relative file tape [195](#page-208-1) reset Del command [27](#page-40-1) REXX routine as a User command [291](#page-304-0)

# **S**

SCLM [142](#page-155-1) SCLM Edit using an MSL [146](#page-159-0) SCLM integration with IPT [141](#page-154-0) SCLM Libraries [146](#page-159-1) SCLM options [144](#page-157-0) SCLM, Librarian, Panvalet support [5](#page-18-9) SDSF command [58](#page-71-0) Search commands [76](#page-89-2) SMP/E Global Zone CSI Libraries [198](#page-211-0) SMP/E Target and Distribution Zone Libraries [199](#page-212-0) SMP/E Temporary Libraries for Global Zone [201](#page-214-0) SORT command [20](#page-33-0) supplied wizard CLIST is called IQIWIZRD [264](#page-277-0)

system libraries sorted by Volume [20](#page-33-1)

#### **T**

TAILOR command [113](#page-126-0) toggling from Volume to Class [15](#page-28-2) transmitting and receiving files - host to host [286](#page-299-1) transmitting and receiving files - host to PC to host [292](#page-305-0) TRYIX [303](#page-316-0) TSO Command Shell [5](#page-18-10), [169](#page-182-0) TSO Command Shell demonstration [172](#page-185-1) TSO Command Shell options [169](#page-182-1) TSO Command Shell with the History Command List [171](#page-184-2) TSO Command Shell with the Permanent Command List [172](#page-185-2) TSO LISTDS command [124](#page-137-1) TSO LOGON Procedure to invoke ISPF Productivity Tool [230](#page-243-0) TSO shell options [170](#page-183-1)

# **U**

UDO [2](#page-15-1) UDO and SDSF invocations [59](#page-72-0) UPDATE command [42](#page-55-0) use PDSs rather than PDSEs [87](#page-100-0) user commands from an Object List [285](#page-298-0)

# **V**

validate command [24](#page-37-1) View a group of datasets [30](#page-43-0) View Command [186](#page-199-0) VSAM data set interface [133](#page-146-0) VSAM file from the IPT Object List [135](#page-148-1) VSAM interface to the IBM File Manager for z/OS [133](#page-146-1) VTOC of a disk volume [22](#page-35-1)

# **X**

XMOUT command [293](#page-306-0)

#### **Z**

OLIST [1](#page-14-3) PDS [1](#page-14-4) PDSE [1](#page-14-5) SCLM [2](#page-15-2)

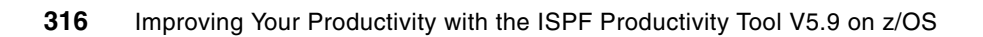

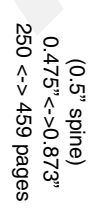

Improving Your Productivity with the ISPF Productivity Tool V5.9 on z/OS **Improving Your Productivity with the ISPF Productivity Tool V5.9 on z/OS**

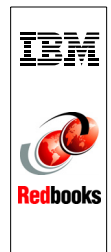

# **Improving Your Productivity with the ISPF Productivity Tool V5.9 on z/OS**

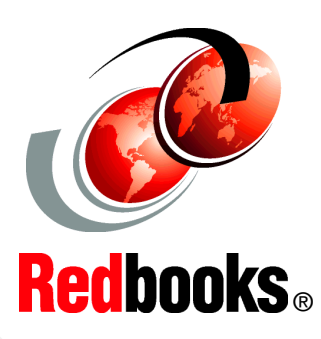

®

**Easy access to ISPF environment objects from any application**

**Enhance your system navigation and search capabilities**

**Point-and-Shoot object names to launch applications** In this IBM® Redbooks® publication, we introduce the IBM Interactive System Productivity Facility Productivity Tool (ISPF-PT) Version 5, Release 9 for z/OS®. The ISPF Productivity Tool operates as a seamlessly integrated front-end to ISPF:

- - The ISPF-PT functionality is available from any panel without modifying any ISPF Primary Option Menus. All ISPF-PT functions are totally integrated.
- The ISPF-PT combines separately provided ISPF utility functions and new ISPF Productivity Tool features into the Object List (OLIST) and Member Selection List (MSL).
- - The ISPF-PT relates objects to applications similarly to the way a PC performs OLE (Object Linking and Embedding).
- - The ISPF-PT provides extensive search capabilities that are both rapid and intuitive.
- ► The ISPF-PT extends the ISPF Action Bar with options that provide access to new functionality, so that you do not have to learn new commands or syntax.
- The ISPF-PT provides integrated and enhanced IBM Software Configuration and Library Manager (SCLM) support within the standard member and data set lists.
- - The ISPF-PT includes built-in interfaces to various IBM and ISV products.

Practical scenarios, accompanied by detailed screen captures and coding examples, demonstrate how to take advantage of the ISPF-PT enhanced functionality at every case.

#### **INTERNATIONAL TECHNICAL SUPPORT ORGANIZATION**

#### **BUILDING TECHNICAL INFORMATION BASED ON PRACTICAL EXPERIENCE**

IBM Redbooks are developed by the IBM International Technical Support Organization. Experts from IBM, Customers and Partners from around the world create timely technical information based on realistic scenarios. Specific recommendations are provided to help you implement IT solutions more effectively in your environment.

**[For more information:](http://www.redbooks.ibm.com/ ) [ibm.com](http://www.redbooks.ibm.com/ )**[/redbooks](http://www.redbooks.ibm.com/ )

SG24-7587-00 ISBN 0738431079